**Applied** Microsystems<br>Corporation

**XICE Debugger Supplement** for Motorola 68000, 68EC000, 68HC000 and 68302 Processors and the EL1600 Emulator

May 1993 P/N 922-17320-02 Copyright © 1993 Applied Microsystems Corporation. All rights reserved.

IBM XT and IBM AT are trademarks of IBM Corporation Microsoft and MS-DOS™ are trademarks of Microsoft Corporation. Microtec is a registered trademarks of Microtec Research, Inc. Sun, Sun-4, NFS, and PC-NFS are trademarks of Sun Microsystems, Inc. UNIX is a registered trademark of AT&T. VALIDATE is a registered trademark of Applied Microsystems Corporation

# **I Contents**

#### **Chapter 1 XICE for 68000/ECOOO/HCOOO and 68302**

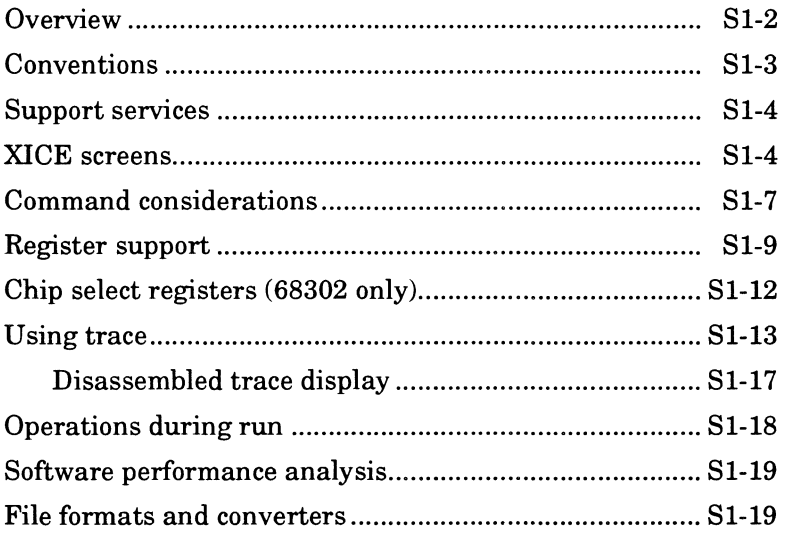

#### **Chapter2 XICE Command Supplement**

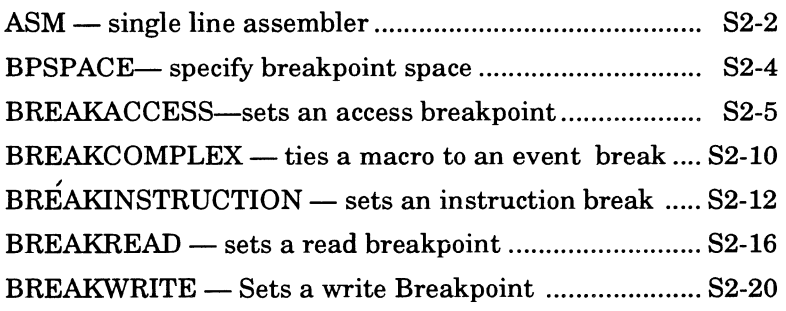

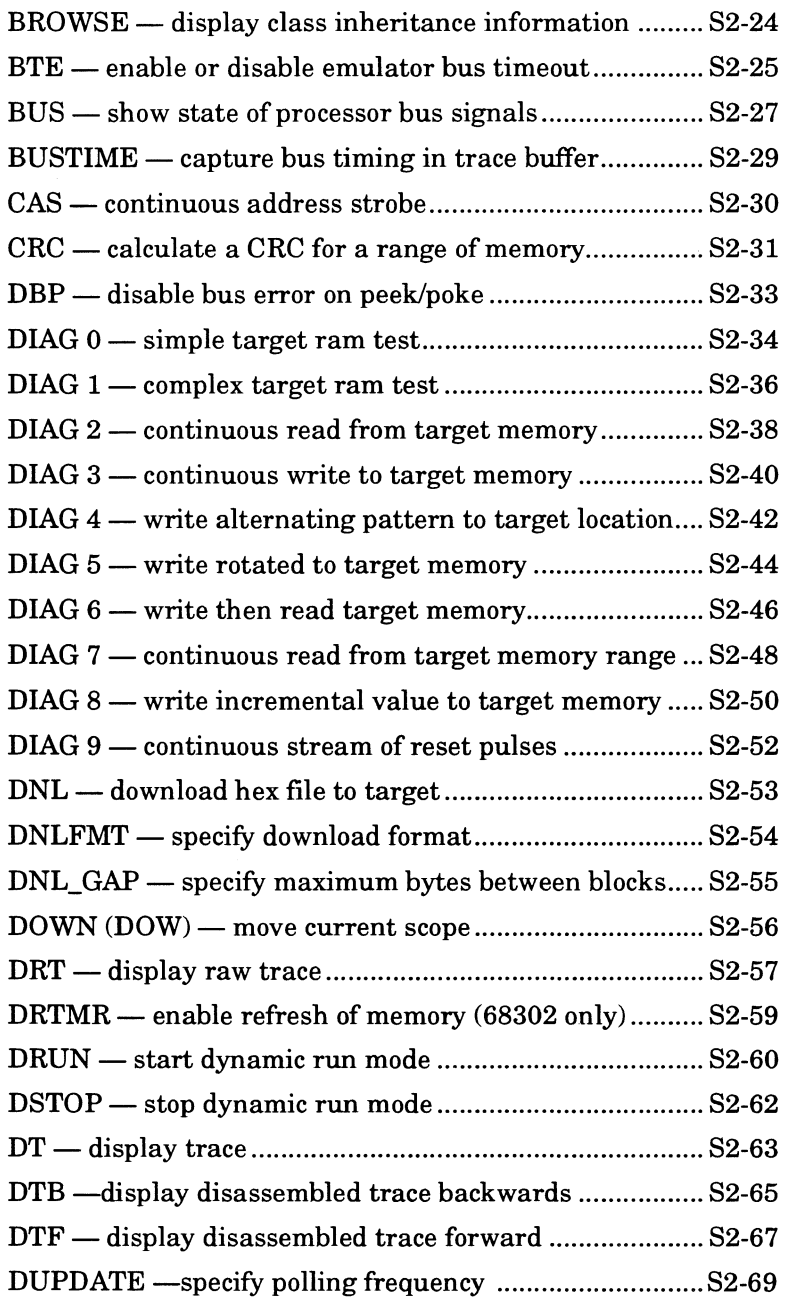

 $\bar{z}$ 

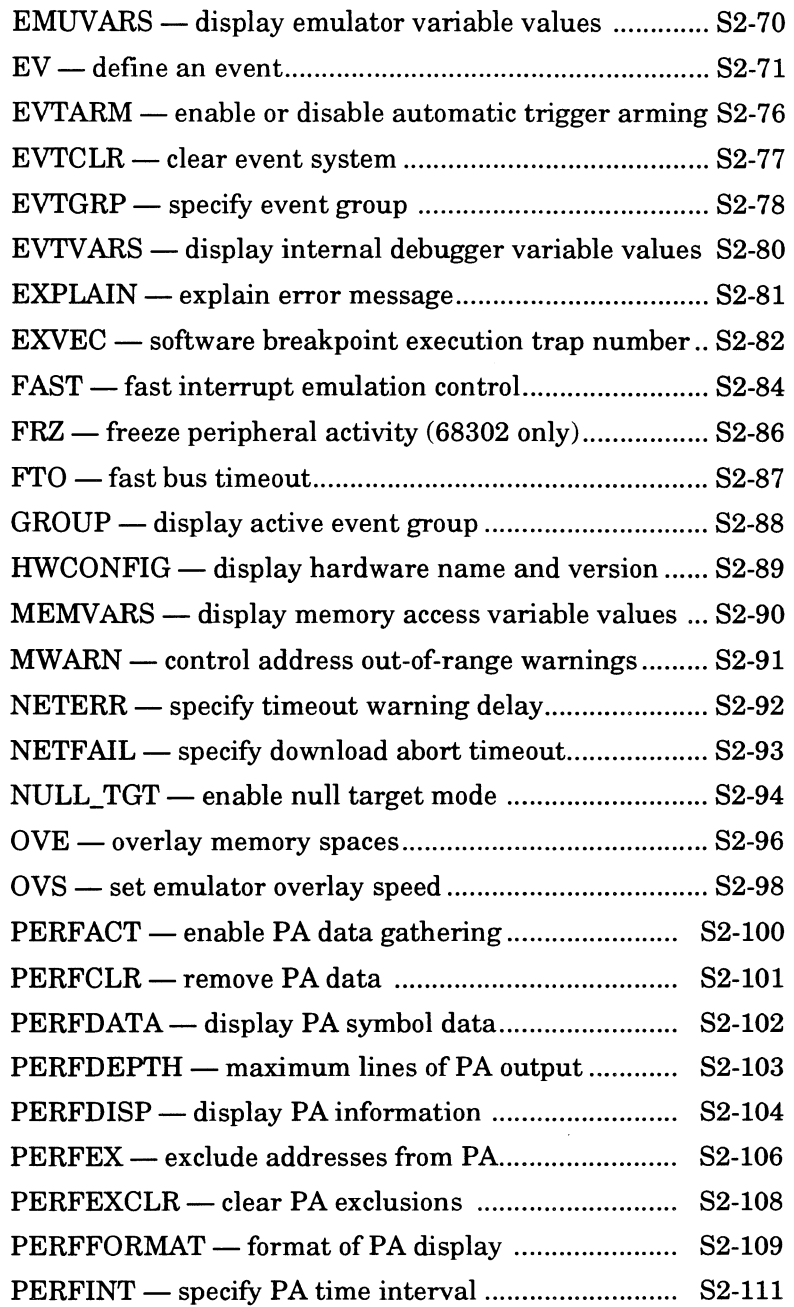

 $\hat{\mathcal{A}}$ 

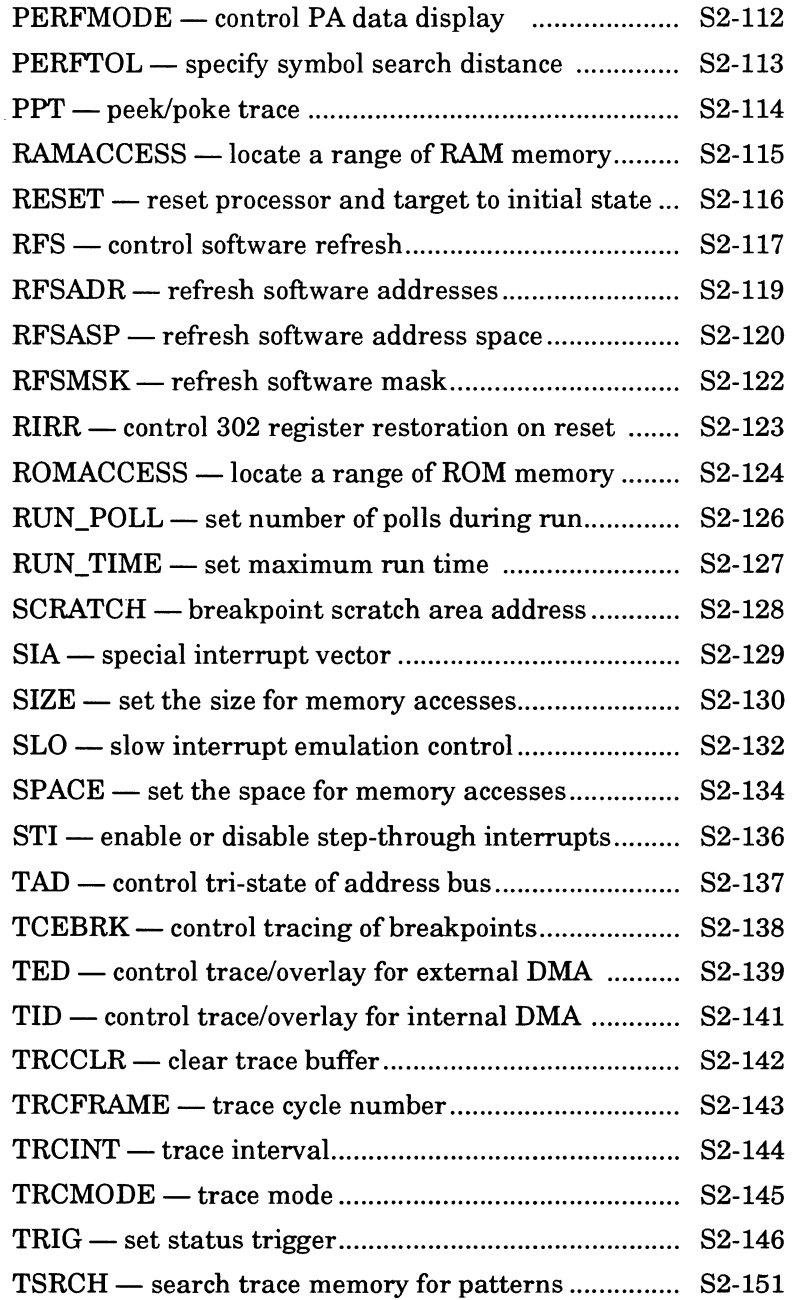

 $\bar{z}$ 

 $\ddot{\phantom{a}}$ 

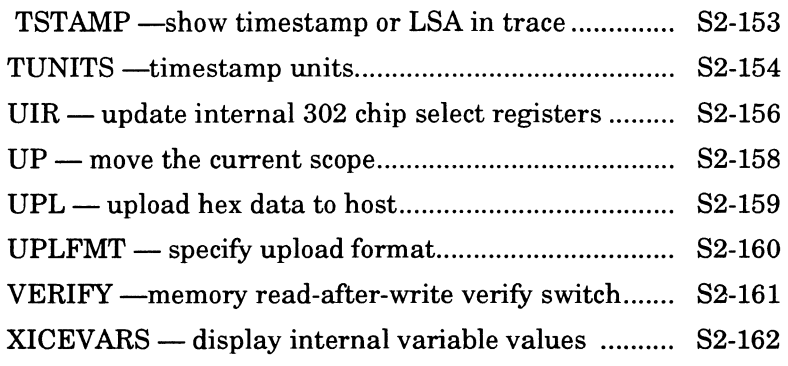

 $\sim$ 

#### **Chapter3 XICE Tutorial**

 $\sim$ 

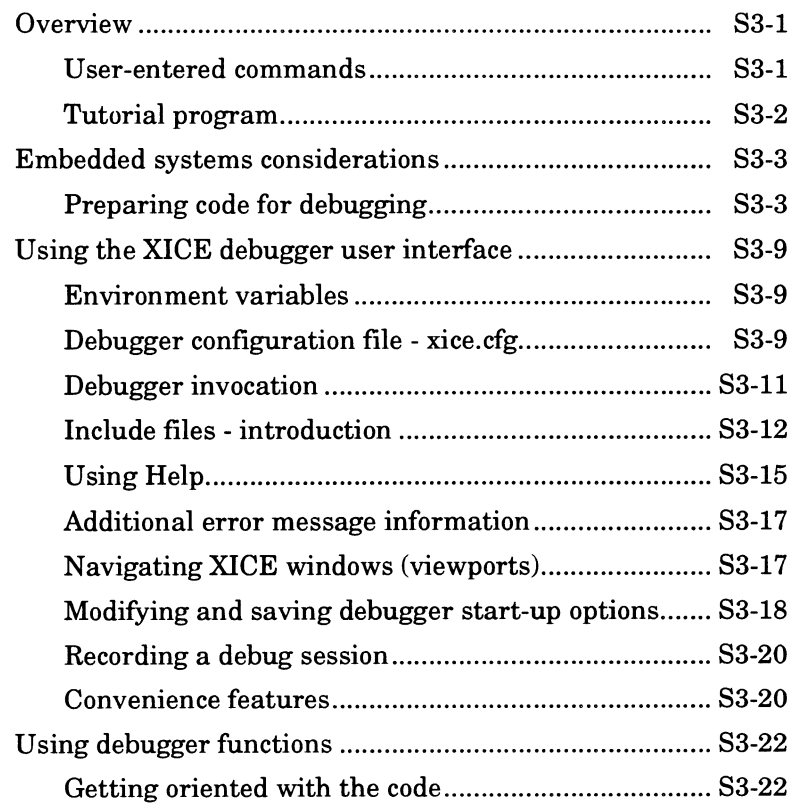

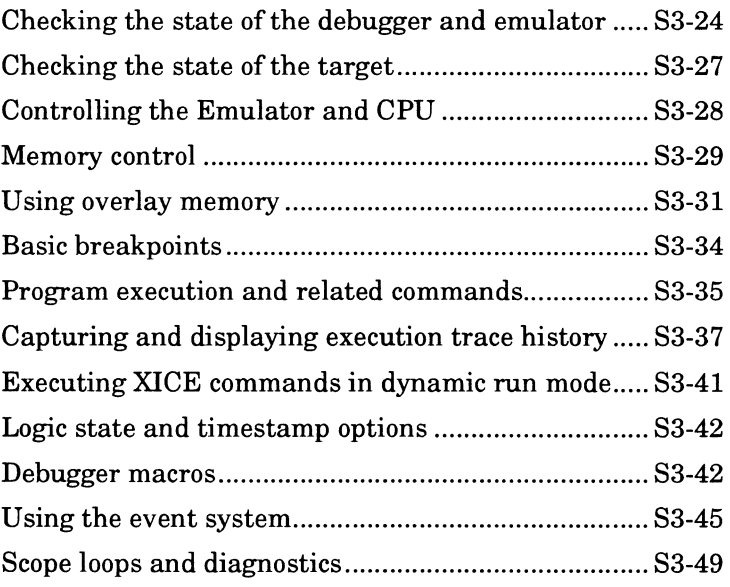

 $\bar{z}$ 

#### **Chapter4 Using Breakpoints and the Event System**

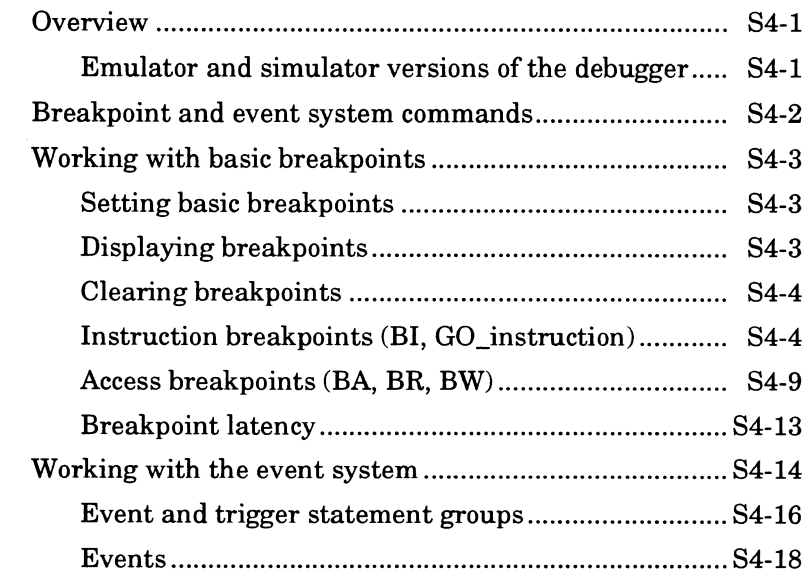

 $\sim$ 

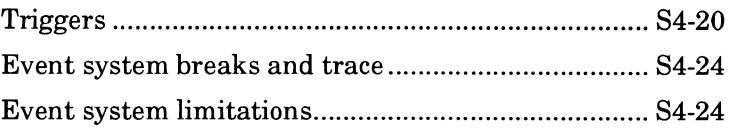

#### **Chapter 5 Using Performance Analysis**

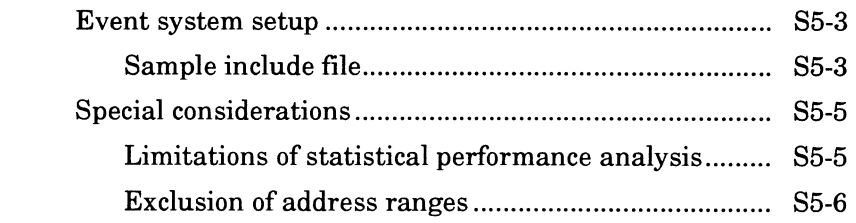

 $\ddot{\phantom{0}}$ 

#### **Chapter6 Using the Time Stamp Module**

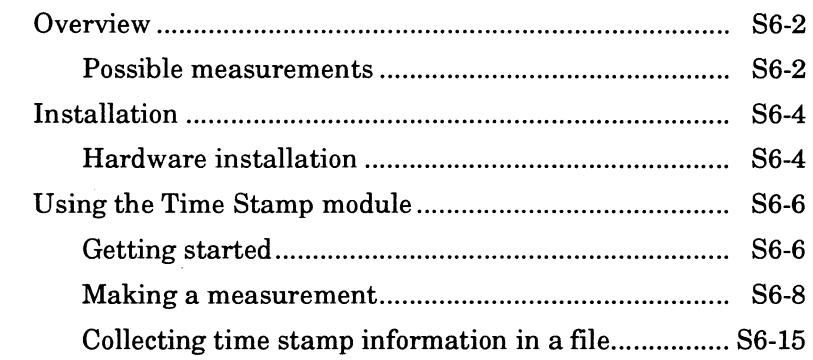

#### **Chapter7 Simulated 1/0**

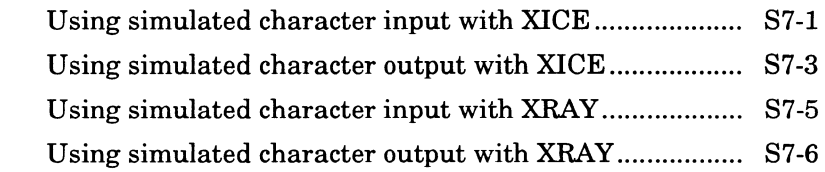

## **Chapter 1 XICE for 68000/ECOOO/HCOOO and 68302**

XICE is Applied Microsystems' integrated debugger for use with Applied in-circuit emulators. It is a part of a complete embedded development toolchain. Other toolchain components include the XRAY simulator, XRAY monitor, MCC and CCC cross-compilers, and ASM cross-assembler, linker, and object module librarian.

This manual provides information that is specific to using XICE with Applied emulators for the Motorola 68000/ 68HC000/68ECOOO and 68302 processors. It supplements the descriptions of core debugger commands found in the *XRAY68K Documentation Set.* 

Two emulator hardware configurations support the 68000 processor. One consists of an emulation board, probe module and probe tip; the other consists of an emulation board and probe tip. The emulation board and probe tip configuration is also used by the 68HCOOO and 68ECOOO emulators. See Chapter 1 of your *Hardware Setup and Reference Guide* to identify the configuration of your 68000. The two configurations have minor differences in operation. Unless otherwise noted, all references to 68000 in this supplement refer to both versions of 68000 and to 68HCOOO and 68ECOOO.

This version of XICE is based on the latest version of Microtec Research XRAY68K It fully supports the output of the 4.3 MCC 68K compiler and 6.9 ASM68K assembler. Although it may function properly with earlier versions of MCC and ASM, Applied Microsystems does not guarantee full backwards compatibility.

**Note** 

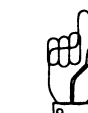

#### **Overview**

This supplement provides the information you need to use XICE with an EL 1600 emulator for a Motorola 68000/ 68HC000/68ECOOO or 68302 microprocessor.

- o Chapter 1 highlights several key concepts, including register support, using trace, operations during run, and software performance analysis. The "Command considerations" section describes exceptions and any XRAY command that is not fully supported in XICE.
- o Chapter 2 provides an alphabetical reference ofXICE commands.
- o Chapter 3 provides a set of mini-tutorials on code preparation, emulation, and XICE setup and use.
- o Chapter 4 covers using the standard breakpoints and the optional advanced event system.
- o Chapter 5 explains the performance analysis capabilities of XICE.
- o Chapter 6 explains installation and use of the Timestamp module.
- o Chapter 7 describes simulated 1/0 functions.

For detailed information on running under X windows on Sun workstations see Appendix A of your *XRAY68K User's Guide.* 

For detailed information on starting the debugger see the *XICE Installation Guide.* 

## **Conventions**

This manual uses the following conventions:

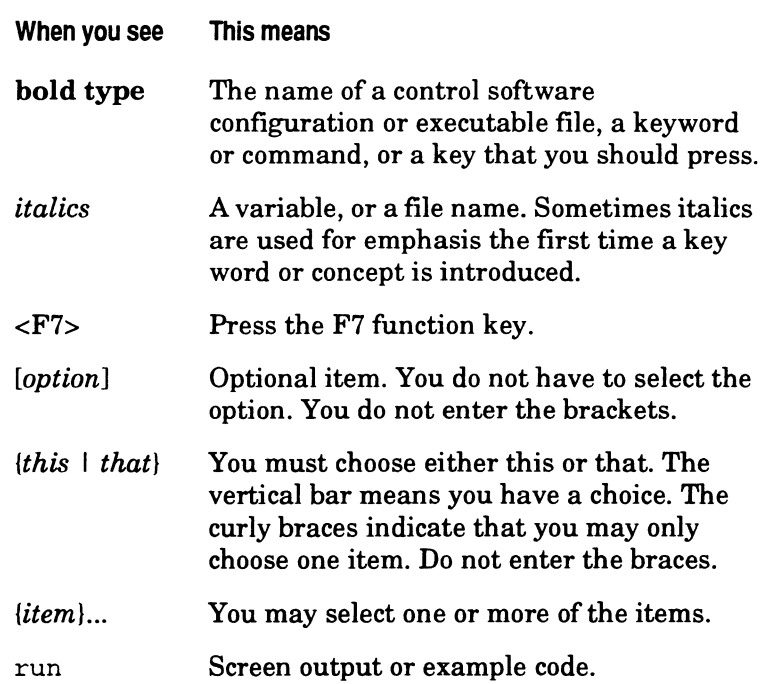

#### **Support services**

Applied Microsystems provides a full range of support services. New software is covered by a 90-day warranty that includes full applications phone support. Additional support agreements are available to extend the initial warranty and to provide additional services.

If you encounter trouble installing or using your software, consult your manuals to verify that you are using appropriate procedures. See also the *Appendi:x B, Troubleshooting,* in the *XICE Installation Guide.* It covers the most frequently encountered operational problems.

If the problem persists, call Customer Support at 1-800-ASK-4AMC or 1-206-882-2000 (in Washington State). Customers outside the United States should contact their sales representative or local Applied Microsystems office.

Have your software serial number available. This number displays during boot-up and is also included on the label of your master media.

### **XICE screens**

Figure 1-1 and Figure 1-2 show C-source-level and assemblylevel XICE screens.

1

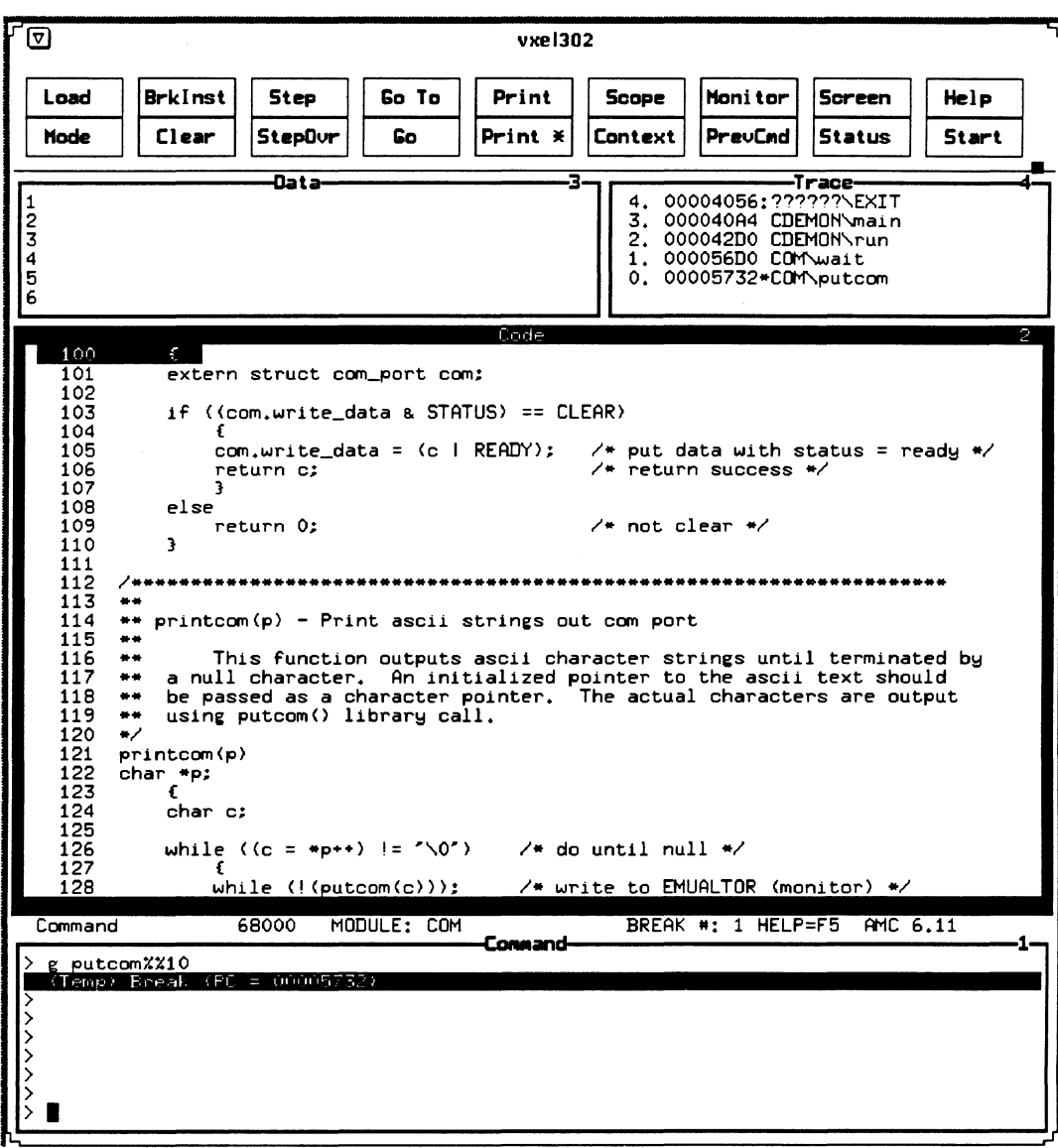

÷,

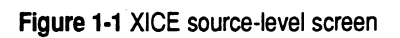

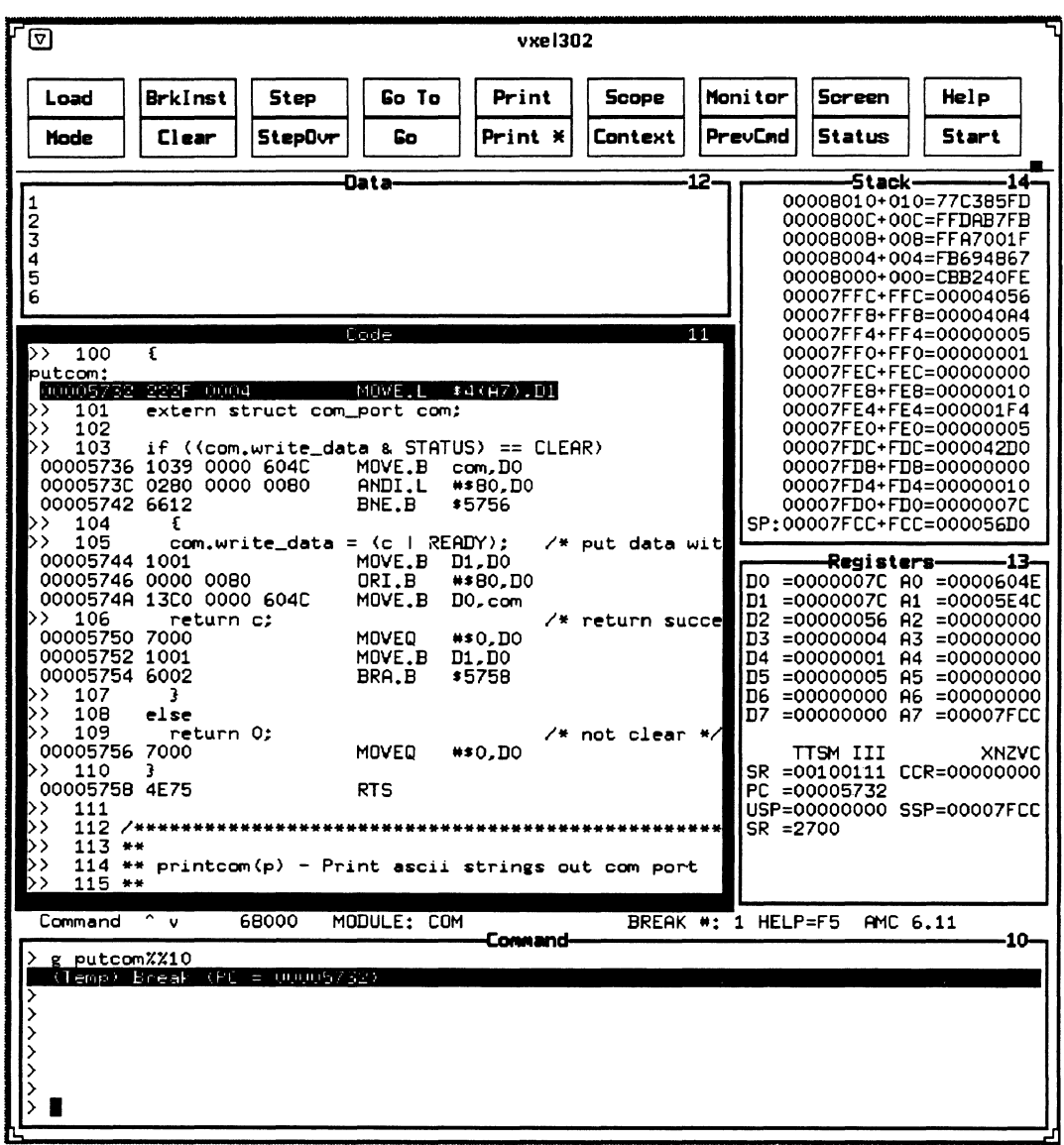

 $\sim$ 

Figure 1-2 XICE assembly-level screen

## **Command considerations**

Chapter 3 of the reference manual in the.KRAY *Documentation Set* describes the core set of commands for both XRAY and XICE. The information that follows covers any XICE exceptions to the information in the reference manual.

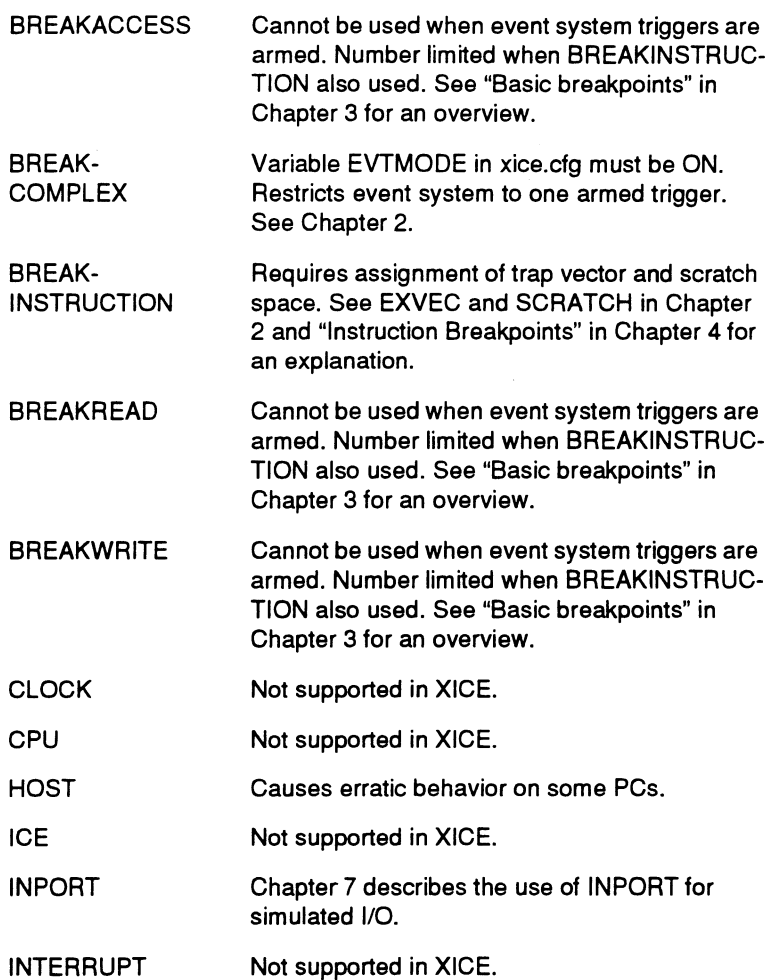

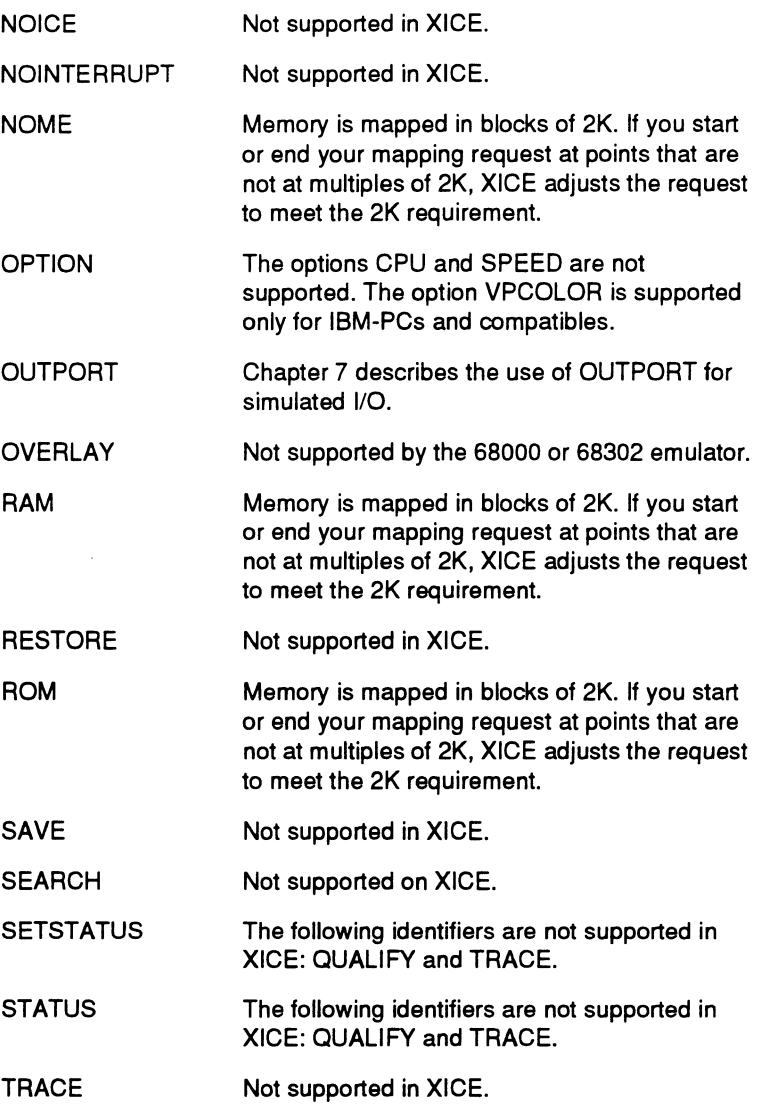

 $\bar{\beta}$ 

 $\sim$ 

 $\ddot{\phantom{a}}$ 

## **Register support**

The following are the 68000 and 68302 registers that are supported by XICE. You can enter them in either upper case or lower case, but they are displayed in the case shown.

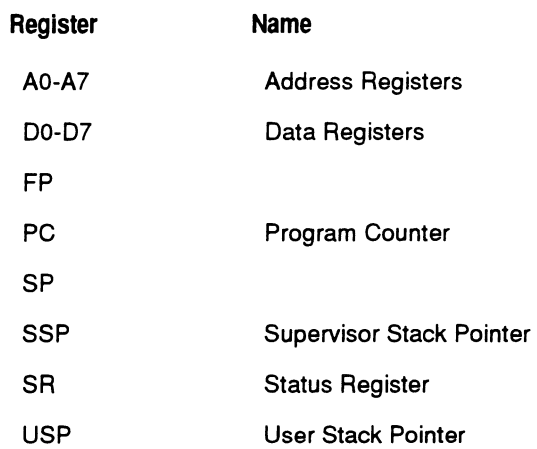

The following additional registers, which are related to just the 68302, are also supported by XICE:

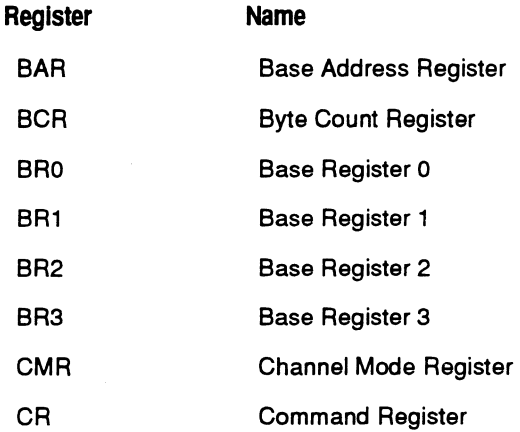

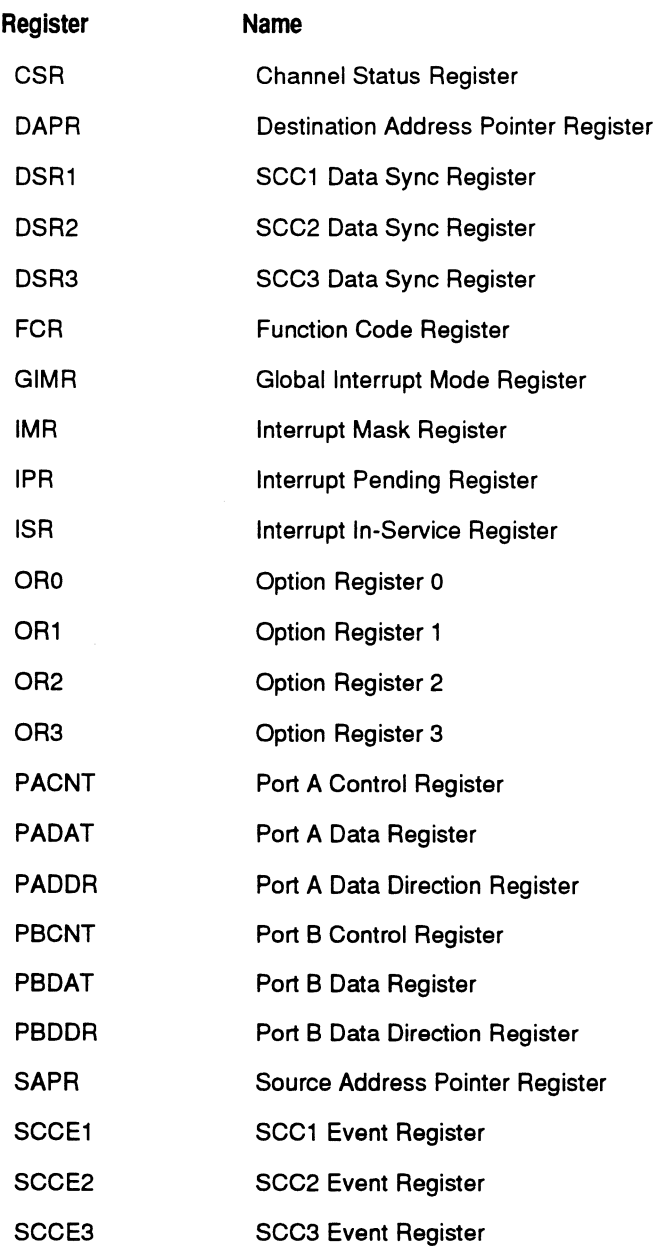

 $\sim$ 

 $\sim$   $\sim$ 

XICE for 68000/EC000/<br>
HC000 and 68302

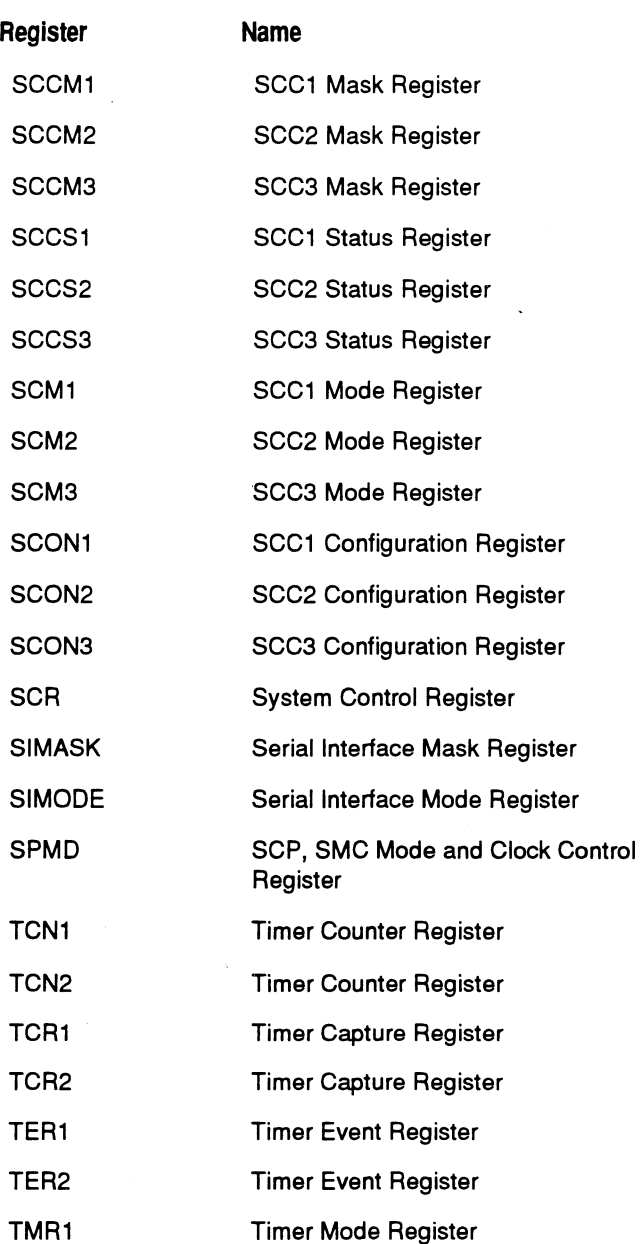

 $\bar{z}$ 

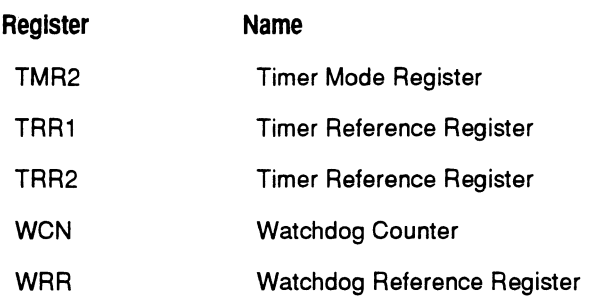

## **Chip select registers (68302 only)**

You must configure the 68302 chip select registers to match the target system before starting up XICE. The EL 1600 requires that the chip select registers be programmed to respond in all function code spaces to permit target memory operations to work correctly. Memory operations (also referred to as peeks and pokes) include actions such as displaying memory, downloading code and data, loading the reset vectors, and fill and block moves.

You can configure the chip select registers in the **xice.cfg** file. The *XICE Installation Guide* describes how to preset registers using **xice.cfg.** The *El 1600 Hardware Setup and Reference Guide* also provides information on setting the chip select registers.

It is important to set up the chip select registers correctly; otherwise, it is possible to inadvertently program a DTACK over the memory location of emulator internal memory. Then, if the processor supplies a DTACK for emulator internal memory, an emulator crash can occur.

Once the chip select registers are loaded initially, the switches RIRR and UIR determine when they are restored or updated. RIRR set to ON restores the registers after an emulator reset. UIR set to ON updates the registers after an emulation break occurs or whenever you make a change to any of the register values.

If you do not set RIRR to ON, the emulator will not reload the register values after a reset.

If you do not leave UIR set to ON, the emulator's copy of the internal registers will not be updated until the next RUN to PAUSE transition.

## **Using trace**

The XICE trace capability allows you to view either raw bus cycles or disassembled source code interleaved with the highlevel code.

In addition to the softswitches, the following commands set up trace:

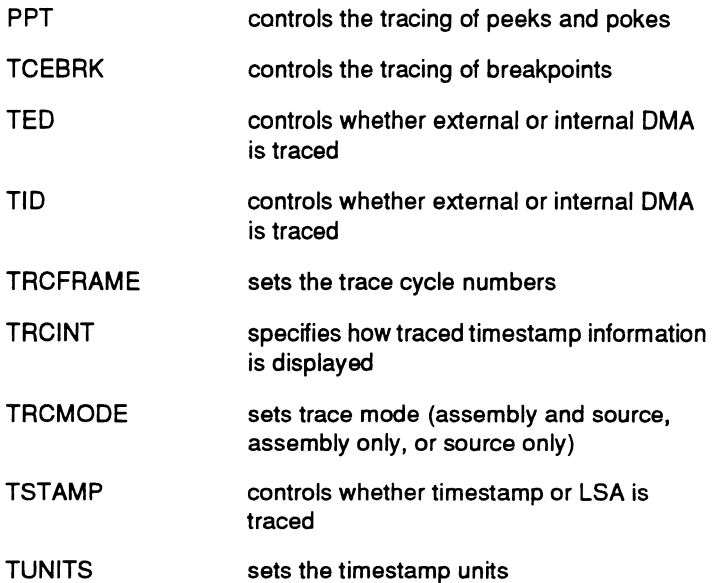

The commands to use trace are as follows:

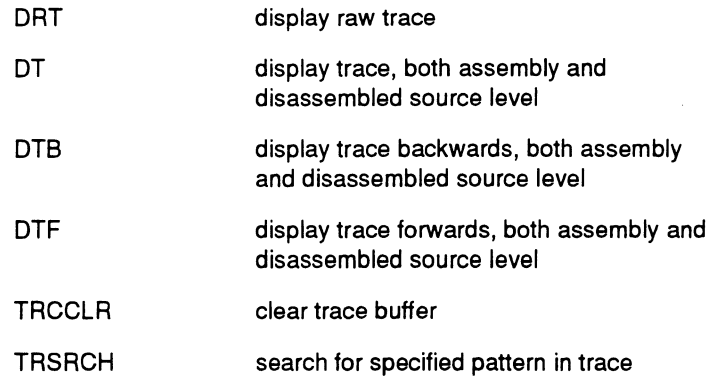

The commands to set up and use trace are described in Chapter 2 of this supplement. When you use a trace command, the trace information is displayed in the command viewport. Raw trace is formatted as shown in Figure 1-3.

|   | ,<br>MEM     | R-read                 | MEM              |            |           | B-bute          | 변환법                 | T-target     | FLRGS X-break¶<br><b>B-BERRT</b> |  |
|---|--------------|------------------------|------------------|------------|-----------|-----------------|---------------------|--------------|----------------------------------|--|
|   |              | <b>ACCESS: W-write</b> | BOUNDARY W-word  |            |           |                 | LOCATION: 0-overlav |              | M-illegal¶                       |  |
|   |              |                        |                  |            |           |                 |                     |              | mem access                       |  |
|   | <b>FRAME</b> | <b>ADDRESS</b>         | DATA             | <b>TPL</b> | FCn.      | MEM             | <b>DMA IAC</b>      | <b>FLAGS</b> | --LSA BITS-------¶               |  |
| ٩ |              |                        |                  |            |           |                 |                     |              |                                  |  |
|   | 16           | 001078                 | E548             | 000        | SP        | <b>RWO</b>      |                     |              | 11111111 1111111111              |  |
|   | 15           | 0010FA                 | D041             | 000        | SP        | PW <sub>0</sub> |                     |              | 11111111 111111111¶              |  |
|   | 14           | 0010Fc                 | E548             | 000        | SP.       | RV <sub>0</sub> |                     |              | 11111111 111111111¶              |  |
|   | 13           | 0010FE                 | 207c             | 000        | SP.       | RV <sub>0</sub> |                     |              | 11111111 111111111¶              |  |
|   | 12           | 001100                 | 0000             | 000        | SP.       | RV <sub>0</sub> |                     |              | 11111111 111111111¶              |  |
|   | 11           | 001102                 | 1310             | 000        | SP.       | RV <sub>0</sub> |                     |              | 11111111 111111111               |  |
|   | 10           | 001104                 | 2730             | 000        | 5P        | <b>RWO</b>      |                     |              | 11111111 1111111117              |  |
|   | 9            | 001106                 | 0000             | 000        | <b>SP</b> | RV <sub>0</sub> |                     |              | 11111111 111111111¶              |  |
|   | 8            | 001108                 | 4EB <sub>9</sub> | 000        | SP.       | RT0             |                     |              | 11111111 111111111               |  |
|   | 7            | 001310                 | 0000             | 000        | SD.       | RV <sub>0</sub> |                     |              | 11111111 111111111¶              |  |
|   | 6            | 001312                 | 0001             | 000        | SD        | RW <sub>0</sub> |                     |              | 11111111 111111111¶              |  |
|   | 5            | 00110A                 | 0000             | 000        | 3P        | <b>RWO</b>      |                     |              | 11111111 111111111¶              |  |
|   | 4            | 000FE2                 | 0001             | 000        | SD        | wo              |                     |              | 11111111 111111111               |  |
|   | 3            | 000FE0                 | 0000             | 000        | SD.       | <b>WO</b>       |                     |              | 11111111 111111111¶              |  |
|   | 2            | 00110c                 | 1188             | 000        | SP.       | <b>RUO</b>      |                     |              | 11111111 111111111¶              |  |
|   | 1            |                        |                  |            |           |                 | <b>BREAKT</b>       |              |                                  |  |

Figure 1-3 Raw trace format

#### **Raw trace display**

The raw trace display columns shown in Figure 1-3 are:

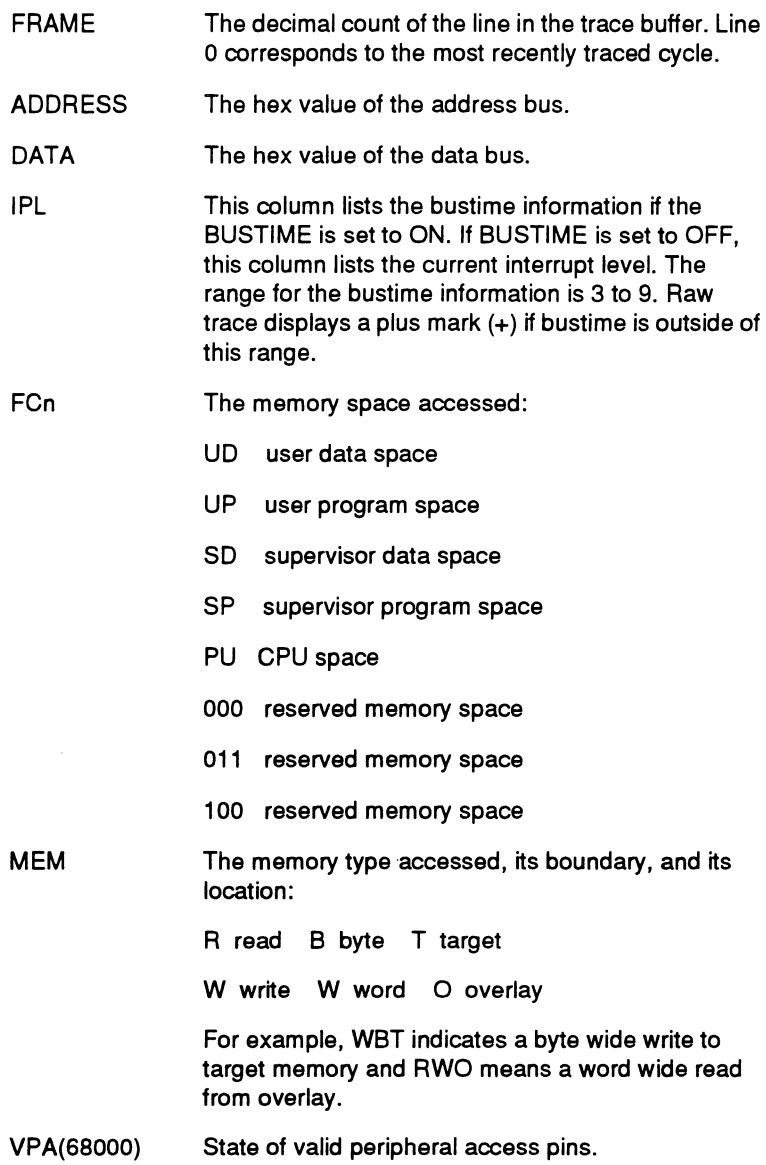

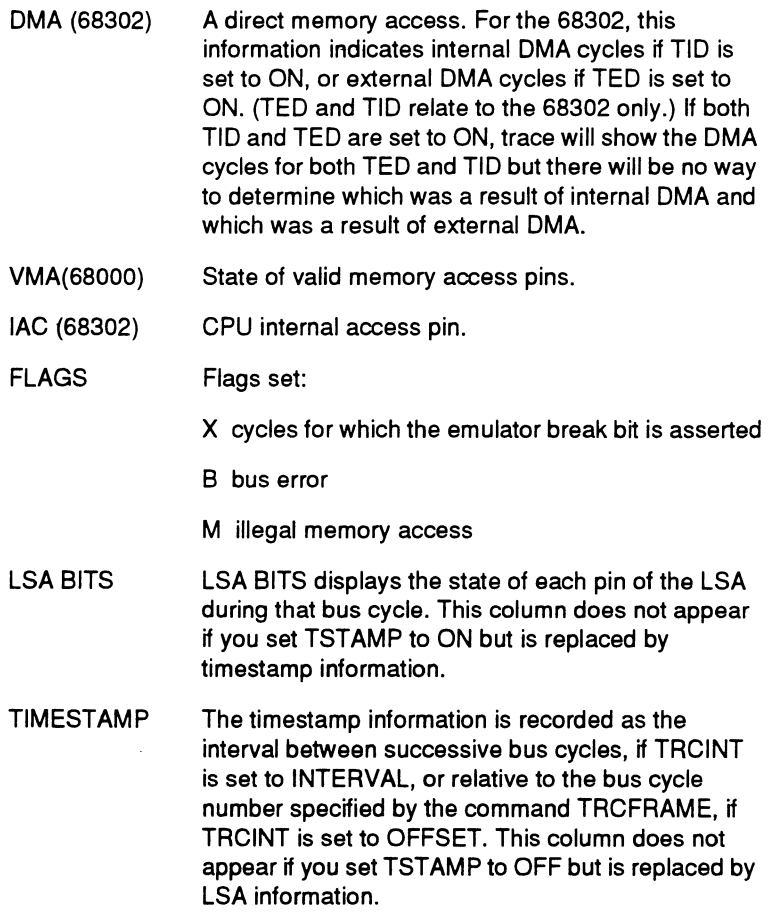

 $\sim$ 

 $\sim 10^7$ 

 $\bar{\beta}$ 

#### **Disassembled trace display**

Figure 1-4 shows the disassembled trace format. The information that follows this figure defines the information in each field.

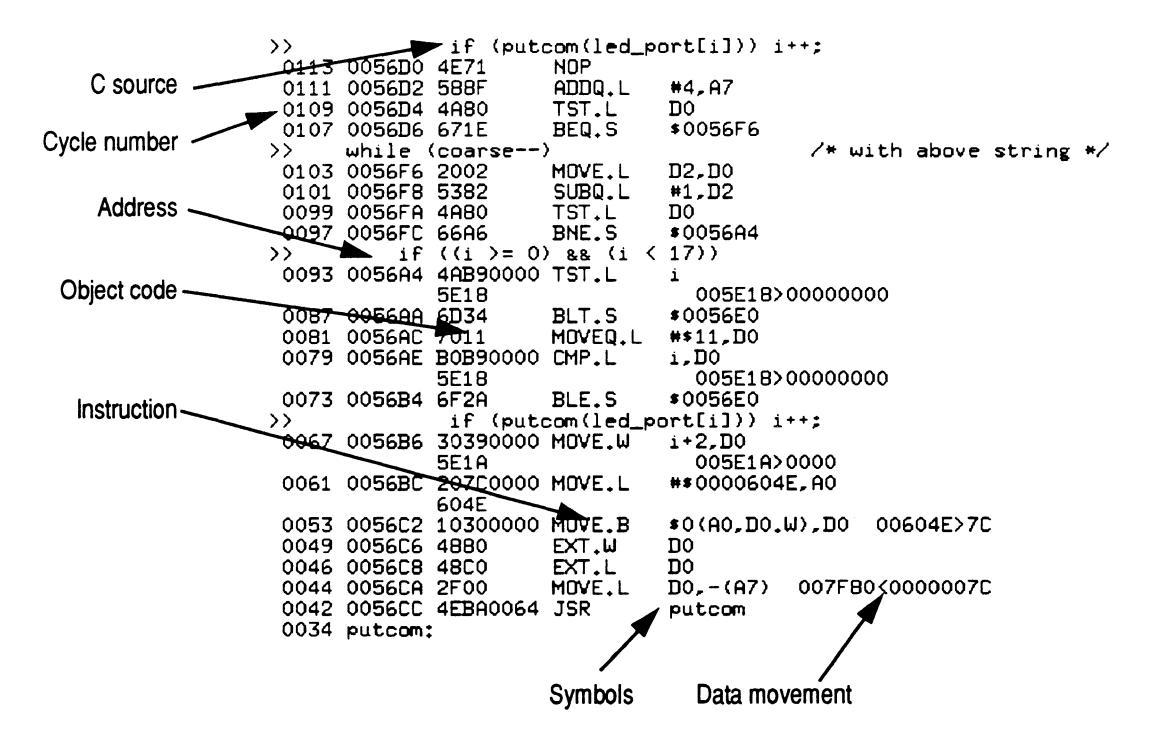

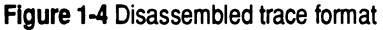

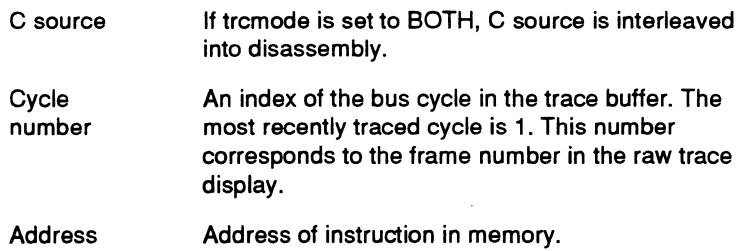

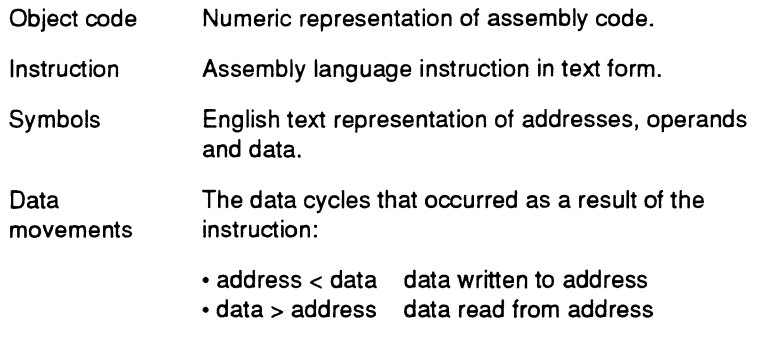

## **Operations during run**

In normal operating mode, XICE does not permit additional operations while the emulator is running. The DRUN, DSTOP, and DUPDATE commands provide this additional functionality.

The DRUN (dynamic run) command executes the target program and continues execution until it is stopped by DSTOP, a breakpoint, an error, or a halt instruction. The purpose of this mode is to allow you to interact with the emulator and debugger dynamically, while the emulator is running. In DRUN you can examine and qualify trace, set and change events and breakpoints, examine and change memory and perform most other interactive functions with the emulator.

The DUPDATE command allows you to specify how frequently the emulator is polled and the viewports updated during DRUN (dynamic run) mode. However, dynamic commands are no longer accepted.

Chapter 2 describes each command in detail. Chapter 3 includes a short tutorial.

## **Software performance analysis**

The performance analysis features of XICE for the EL1600 68000 and 68302 development system allow you to:

- o determine which areas of a program use the most CPU time
- o identify bottlenecks in time critical applications
- o monitor the effects of programming changes made to improve throughput.

Using statistical performance analysis, these features sample instruction fetch bus cycles at regular intervals using the event system; determine what function was active when a sample was taken; keep a tally of the number of samples falling within each function; and report the sample information. The report is in a user-specifiable format.

Chapter 5 provides an overview of performance analysis.

#### **File formats and converters**

Although XICE requires IEEE695 object format to enable symbolic debugging, support for other formats is built into XICE, and additional converters are available. See the descriptions in Chapter 2 for UPL, DNL, UPLFMT, and DNLFMT for supported non-IEEE695 formats, procedures, and limitations. Contact your Applied Microsystems representative for information about additional converters.  $\mathcal{L}^{\text{max}}_{\text{max}}$  ,  $\mathcal{L}^{\text{max}}_{\text{max}}$ 

# I **Chapter 2 XICE Command Supplement**

Core debugger commands are covered in the *XRAY Reference* • *Manual.* This chapter lists commands that are specific to XICE and are not listed in the *XRAY Reference Manual* or that are XICE-specific implementations of core XRAY commands. These commands are entered in the command viewport at the XICE prompt. Any combination of upper-case and lower-case letters can be used in commands.

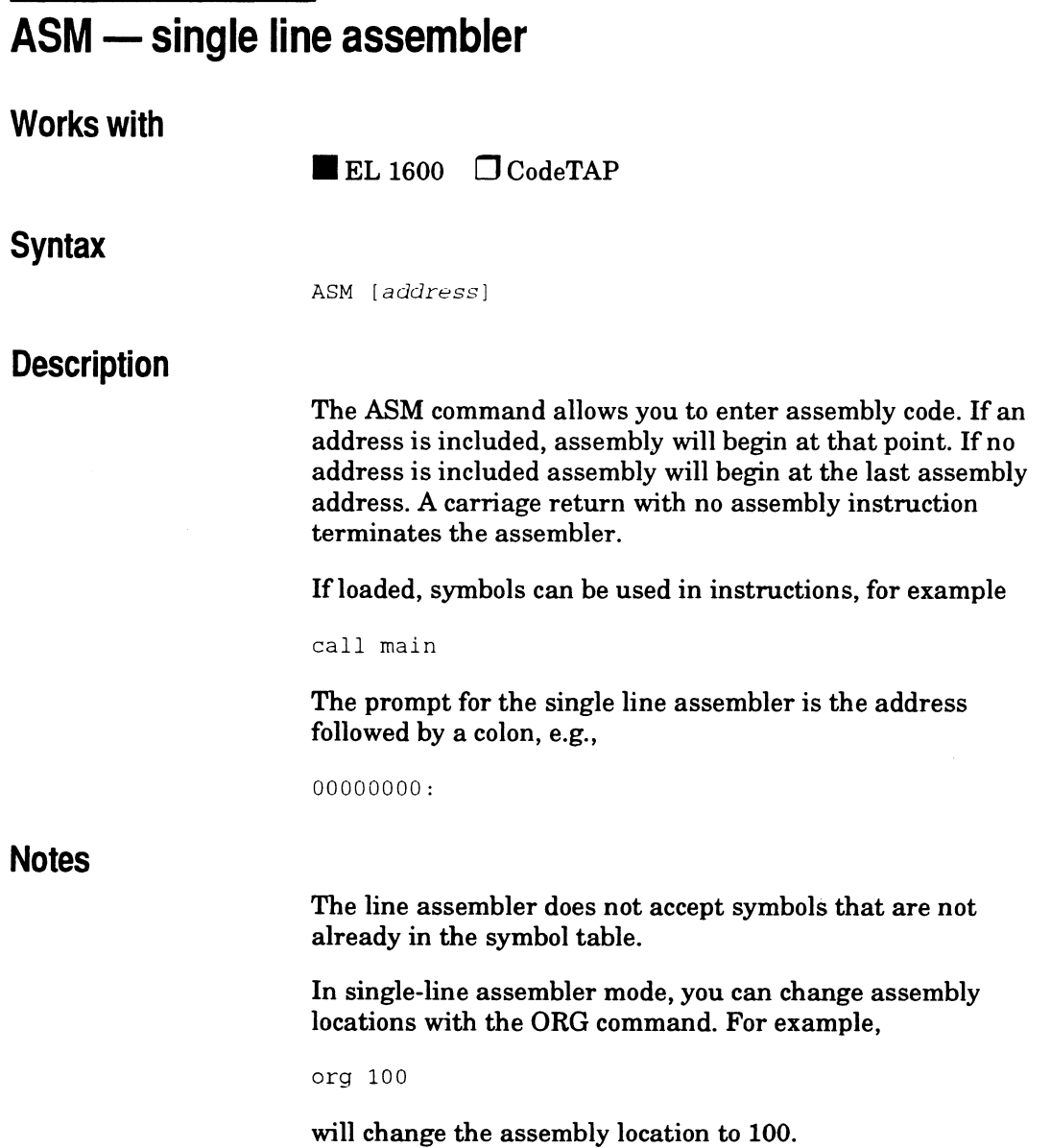

 $\bar{z}$ 

#### **Example**

·ASM OXlOO 00000100: move. l (A7), AO 00000102: add.1 #6, DO 00000108: move.I #0, (AO) 0000010e:<br>:

 $\ddot{\phantom{a}}$ 

 $\overline{\mathbf{2}}$ XICE Command<br>Supplement

## **BPSPACE-** specify breakpoint space

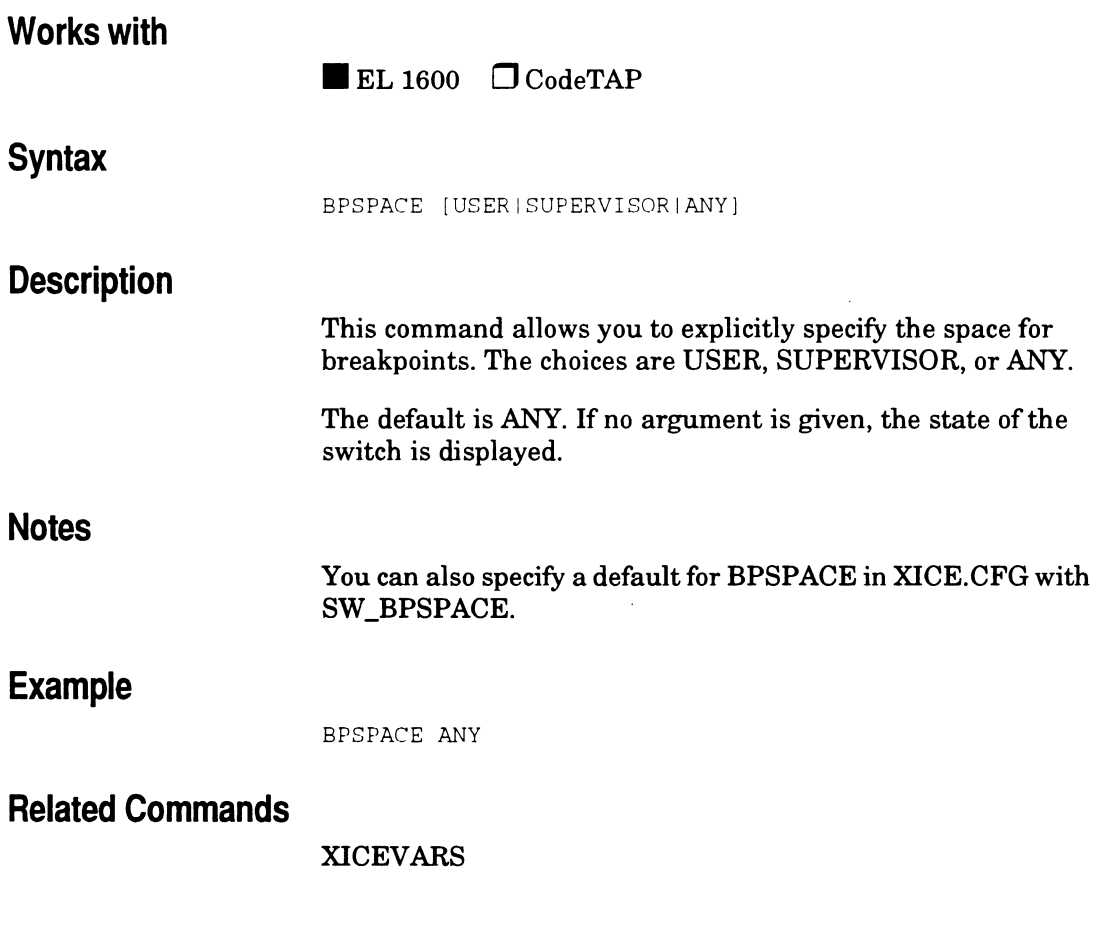

#### **BREAKACCESS-sets an access breakpoint Works with Abbreviation Syntax Description**   $\blacksquare$  EL 1600  $\Box$  CodeTAP BA BREAKACCESS *[address | address\_range] [; macro\_name () ]* address address range macro\_name() Specifies the address of the breakpoint. Specifies the address range for the breakpoint. A breakpoint will be set at each statement within the address range. Specifies a macro to be executed when the breakpoint is encountered. Note that the macro name must include a set of parentheses: macrol(). When

 $rac{2}{\exp{\frac{\omega x}{2}}$ 

a macro is executed, the macro controls whether program execution stops or continues.

The **BREAKACCESS** command sets an access breakpoint at the specified memory location(s). An access breakpoint halts program execution each time the target program attempts to read from or write to the specified memory location(s). Memory locations can contain code or data.

Use an ampersand  $(\&)$  to reference symbolic addresses rather than just the symbol names. Using a symbol name alone returns its value, not the address.

The debugger performs the following functions when an access breakpoint is encountered:

- 1. Completes the execution of the instruction at that location.
- 2. Suspends program execution.
- 3. Executes a macro (if one was specified when the breakpoint was set). Depending on the macro, the debugger will do one of the following:
- 4. If the macro return value is true (nonzero), the debugger resumes execution at the instruction immediately after the break.
- 5. If the macro return value is false (zero), the debugger returns to command mode and displays break information.
- 6. If a macro was not specified, the debugger returns to command mode and displays break information.

XICE automatically assigns a breakpoint number to each breakpoint; this number is used to reference or clear the breakpoint. The Break viewport displays breakpoint numbers, breakpoint locations, breakpoint types, and breakpoint command arguments. In high-level mode, the line number and module name containing the breakpoint are also displayed. The breakpoint type for the **BREAKACCESS** command is **ACCESS.** 

Breakpoints can be removed with the **CLEAR** command.

If the **BREAKACCESS** command is specified without parameters, the debugger displays the Break viewport.
#### **Notes**

Access breakpoints are set to break on a read **(br),** a write **(bw),**  or a read or write **(ba)** of the breakpoint address. These breakpoints are implemented using emulator hardware and may be set in RAM or ROM.

You cannot set an access breakpoint when any event system triggers are armed. Disarming the triggers will allow you to set access breakpoints. Likewise, setting access breakpoints causes the event system to be disabled. Clearing the access breakpoints will allow you to arm the event system triggers.

With instruction breakpoints, the break occurs before the instruction at the specified address is executed. With access breakpoints, the break begins on the cycle in which the access occurs but may continue or "skid" several cycles after access of the breakpoint location.

Cannot be used when event system triggers are armed. Number limited when BREAKINSTRUCTION also used. See "Basic breakpoints" in Chapter 3 for an overview.

#### **Examples**

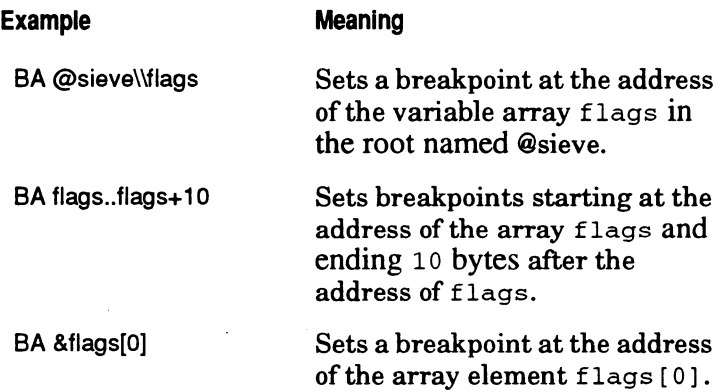

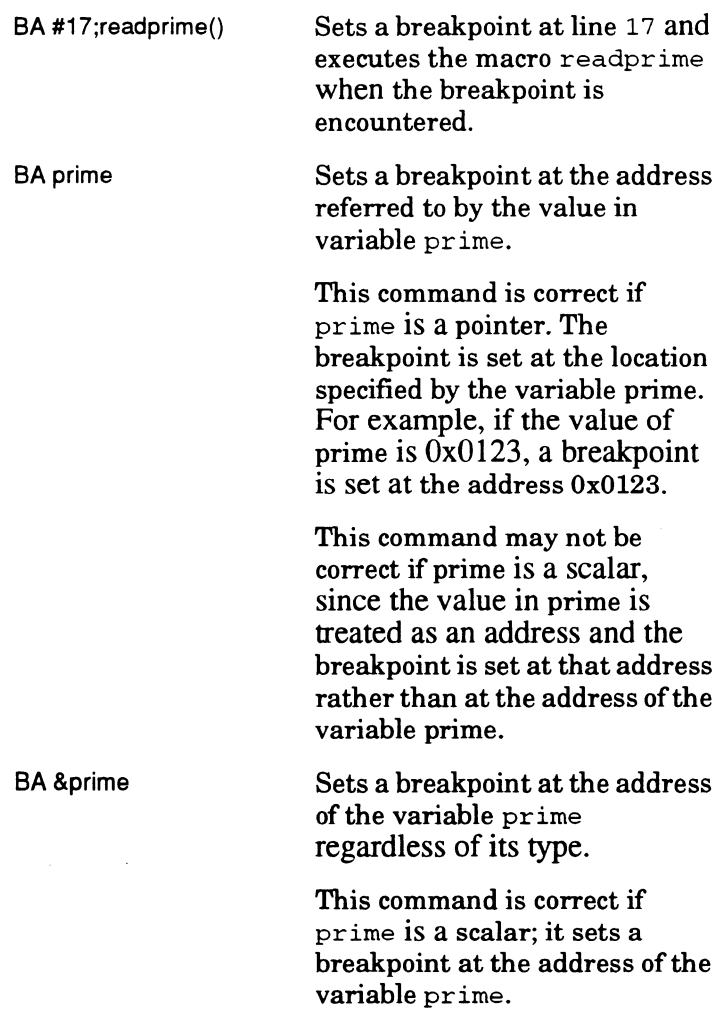

 $\bar{\mathcal{A}}$ 

If prime is a pointer, the breakpoint is set at the address of the pointer rather than at the address it is pointing to (i.e., prime).

Sets a breakpoint at address 20.

BA 20

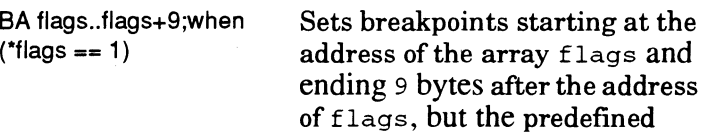

ending 9 bytes after the address of flags, but the predefined when macro stops debugger execution when the first element of flags is equal to 1.

#### **Related Commands**

#### BREAKINSTRUCTION, BREAKREAD, BREAKWRITE, CLEAR, GO, GOSTEP, STEP, STEPOVER

# **BREAKCOMPLEX — ties a macro to an event system break**

#### **Works with**

 $\blacksquare$  EL 1600  $\Box$  CodeTAP

#### **Syntax**

 $BC$  trig{n} [; macro\_name]

#### **Description**

BC is used to associate a macro with an event system breakpoint. Complex breakpoints are used to halt program execution and then execute the specified macro. The argument  $trig(n)$  refers to a trigger that you must set using the command TRIG following setting up the BC command. If a macro is specified, it is executed each time a break is encountered. Execution continues if the macro returns nonzero.

BC (with an attached macro) works the same way as the other breakpoint commands (BREAKACCESS, BREAKREAD, BREAKWRITE, and BREAKINSTRUCTION).

The debugger performs the following functions when a complex breakpoint is encountered:

1. Completes the execution of the instruction at that location.

- 2. Suspends program execution.
- 3. Executes a macro (if one was specified when the breakpoint was set). Depending on the macro, the debugger will do one of the following:
- 4. If the macro return value is true (non-zero), the debugger resumes execution at the instruction immediately after the break.
- 5. If the macro return value is false (zero), the debugger returns to command mode and displays break information.

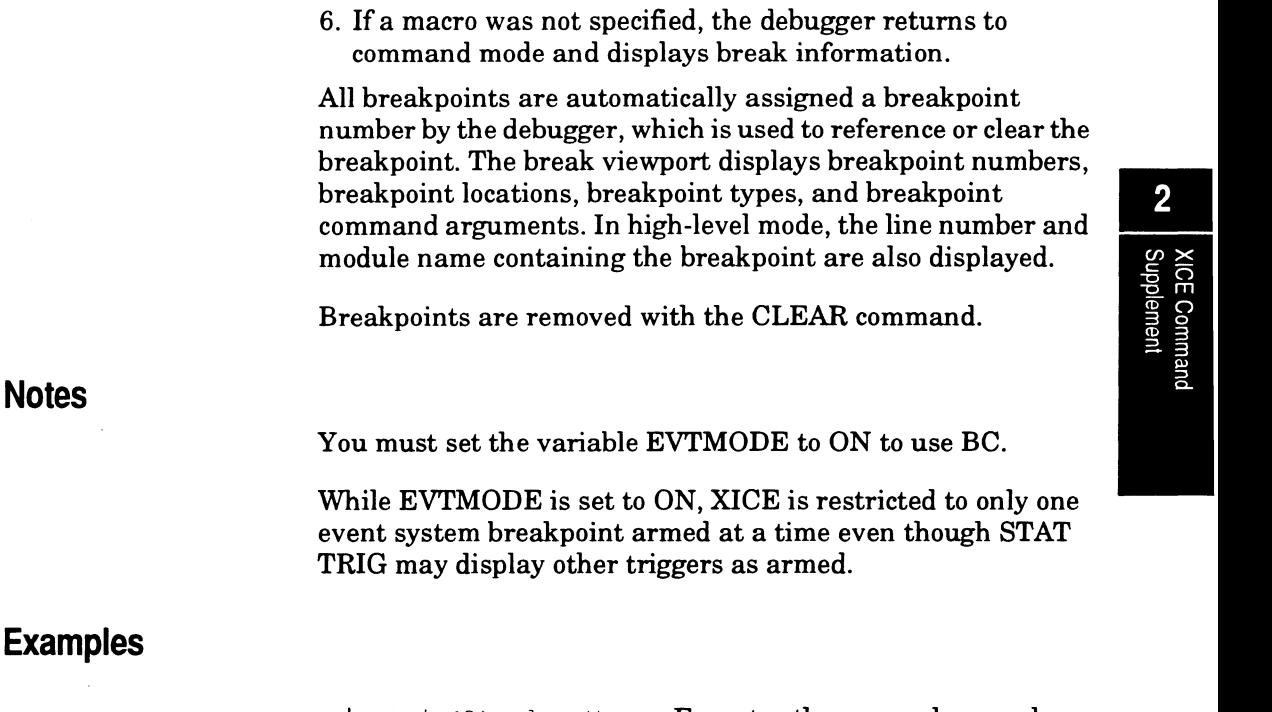

be trig(2); done() Executes the macro done each time trigger 2 is true. Breaks execution when done returns a zero.

#### **Related Commands**

BREAKACCESS, BREAKINSTRUCTION, BREAKREAD, BREAKWRITE, CLEAR, EV, EVTMODE, TRIG

XICE Command<br>Supplement

#### **BREAKINSTRUCTION - sets an instruction breakpoint Works with Abbreviation Syntax Description**   $\blacksquare$  EL 1600  $\Box$  CodeTAP B BREAK INSTRUCT ION *[address* I *address\_range* l *[;macro\_name]*  address address\_range macro\_name Specifies the address of the breakpoint. Specifies the address range for the breakpoint. If you specify a range of instruction breakpoints, they will be set on the first byte of each instruction or (for high-level code) the first instruction of each line. Specifies a macro to be executed when the breakpoint is encountered. Note that the macro name must include a set of parentheses: macro1(). When a macro is executed, the macro controls whether program execution stops or continues.

The **BREAKINSTRUCTION** command sets an instruction breakpoint at the specified memory location(s). An instruction breakpoint halts program execution each time the target program attempts to execute an instruction at the specified memory location(s).

The debugger performs the following functions when an instruction breakpoint is encountered:

- 1. Suspends program execution before the instruction at the breakpoint address is executed.
- 2. Executes a macro (if one was specified when the breakpoint was set). Depending on the macro, the debugger will do one of the following:
- 3. If the macro return value is true (nonzero), the debugger resumes execution starting at the instruction where the break occurred and displays break information.
- 4. If the macro return value is false (zero), the debugger returns to command mode without executing the instruction where the break occurred.
- 5. If a macro was not specified, the debugger returns to command mode without executing the instruction where the breakpoint was encountered.

XICE automatically assigns a breakpoint number to each breakpoint; this number is used to reference or clear the breakpoint. The Break viewport displays breakpoint numbers, breakpoint locations, breakpoint types, and breakpoint command arguments. In high-level mode, the line number and module name containing the breakpoint are also displayed.

The breakpoint type for the **BREAKINSTRUCTION**  command is **INST.** 

Breakpoints can be removed with the **CLEAR** command.

If the **BREAKINSTRUCTION** command is specified without parameters, the debugger displays the Break viewport.

#### **Notes**

See Chapter 4 for more detailed explanation of breakpoint use.

Execution breakpoints consume event system resources and affect what is possible using other features. In general, the emulator manages these resources and warns you when it makes adjustments and presents an error when resources are exhausted or when you attempt something that creates a conflict. So you need not concern yourself with more than the following general guidelines.

- o If you use them in addition to the event system, note that instruction breakpoints consume an address and a status resource in each event group. Limit event system address/ status resource consumption to no more than one address and one status comparator in each group. Set up the event and trigger statements, but leave them disarmed until you are ready to use them.
- o You can specify an address range. XICE handles ranges by breaking them into multiple individual single-point breakpoints. Thus, if you specify that a breakpoint should be for a range of 20 addresses, you may set only 12 additional breakpoints.
- $\Box$  If you use them with access breakpoints, note the limitations explained in the BREAKACCESS command description.
- o When XICE is invoked, it performs a read of the area designated for SCRATCH if SW \_SCRATCH is specified in *xice.cfg.* If SCRATCH is set to an area of memory that does not return a DTACK at the end of the read, it will hang XICE. In such a case, comment out the default address for SCRATCH (0x9ff0) in the *xice.cfg* file. Then specify the address for SCRATCH before setting any breakpoints by using the SCRATCH command or preferably in an include file when you invoke XICE.

## **Examples**

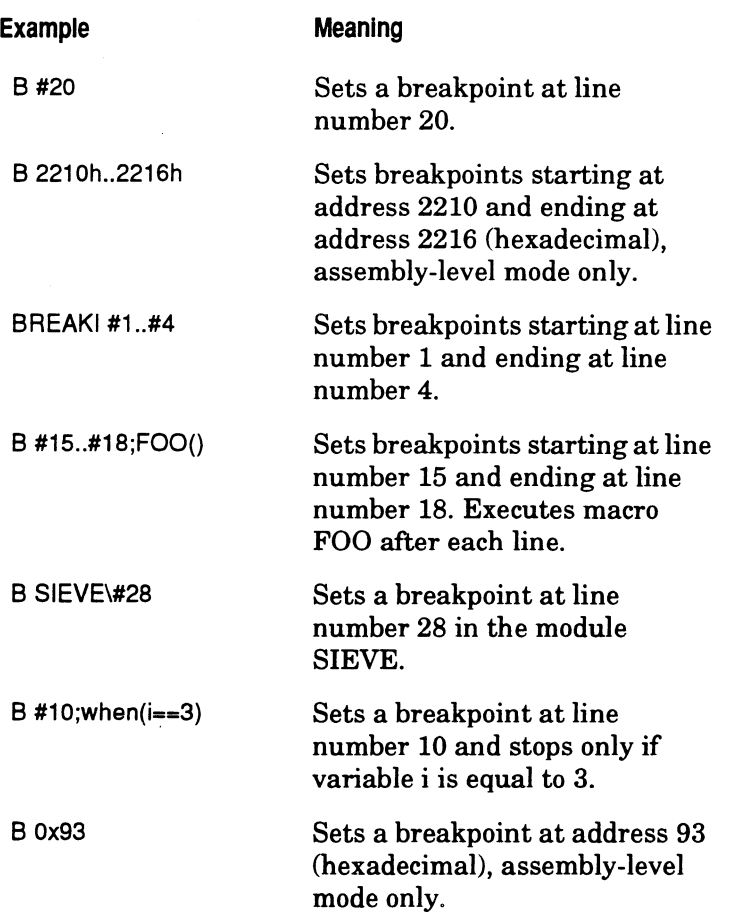

 $\ddot{\phantom{a}}$ 

### **Related Commands**

BREAKACCESS, BREAKREAD, BREAKWRITE, CLEAR, GO, GOSTEP, STEP, STEPOVER

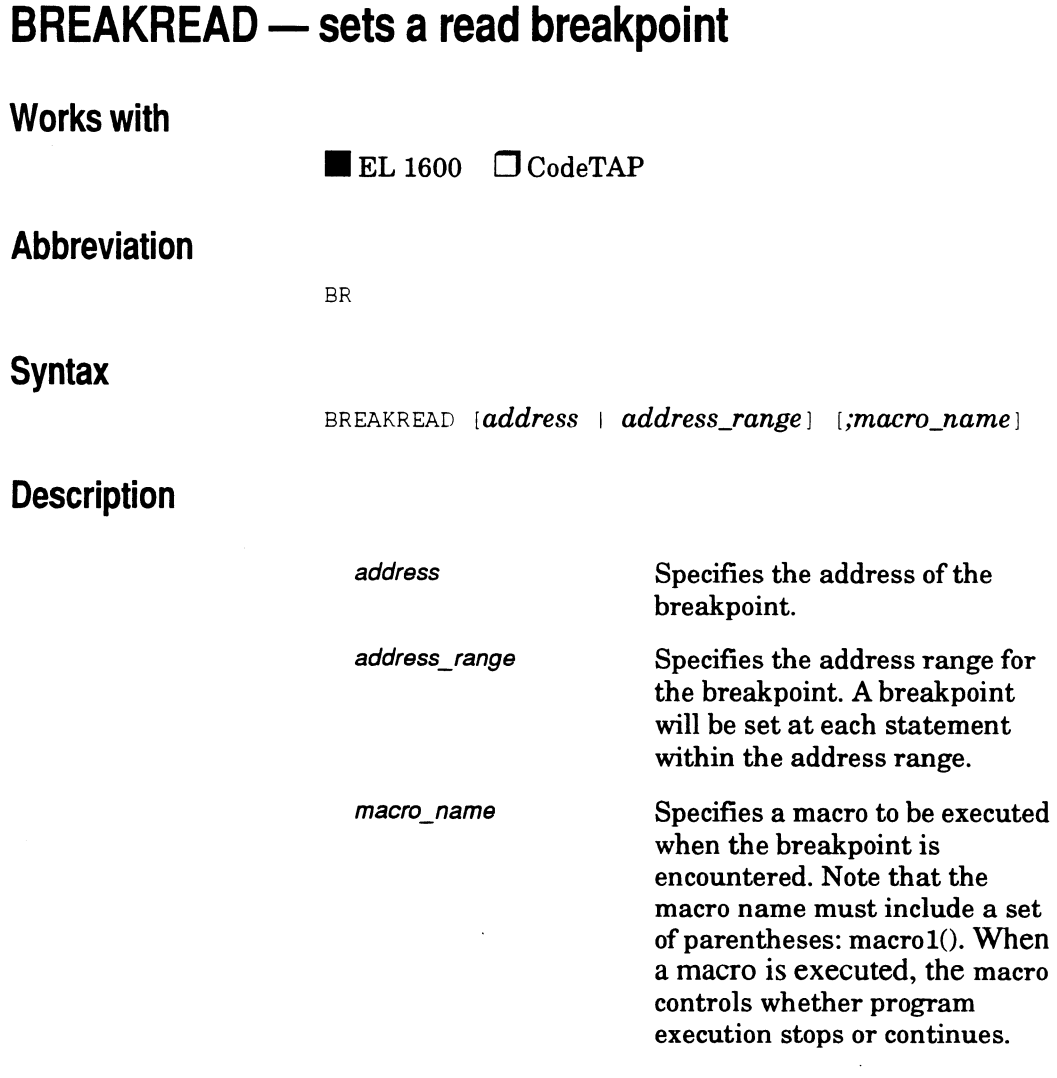

The **BREAKREAD** command sets a read breakpoint at the specified memory location(s). A read breakpoint halts program execution each time the target program attempts to read data from the specified memory location(s).

Use an ampersand  $(\&)$  to reference symbolic addresses rather than just the symbol names. Using a symbol name alone returns its value, not the address.

The debugger performs the following functions when a read breakpoint is encountered:

- 1. Completes the execution of the instruction at that location.
- 2. Suspends program execution.
- 3. Executes a macro (if one was specified when the breakpoint was set). Depending on the macro, the debugger will do one of the following:
- 4. If the macro return value is true (nonzero), the debugger resumes execution at the instruction immediately after the breakpoint.
- 5. If the macro return value is false (zero), the debugger returns to command mode and displays breakpoint information.
- 6. If a macro was not specified, the debugger returns to command mode and displays updated breakpoint information.

XICE automatically assigns a breakpoint number to each breakpoint; this number is used to reference or clear the breakpoint. The Break viewport displays breakpoint numbers, breakpoint locations, breakpoint types, and breakpoint command arguments. In high-level mode, the line number and module name containing the breakpoint are also displayed. The breakpoint type for the **BREAKREAD** command is **READ.** 

Breakpoints can be removed with the **CLEAR** command.

If the **BREAKREAD** command is specified without parameters, the debugger displays the Break viewport.

#### **Notes**

See BREAKACCESS for restrictions.

## **Examples**

 $\hat{\mathcal{L}}$ 

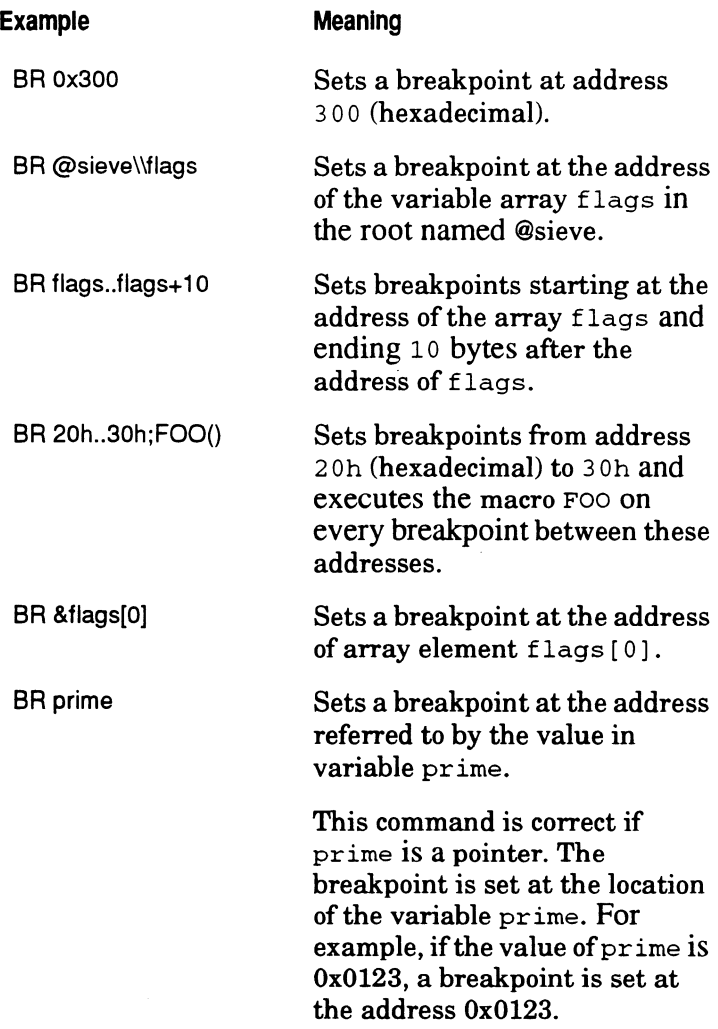

 $\sim$   $\sim$ 

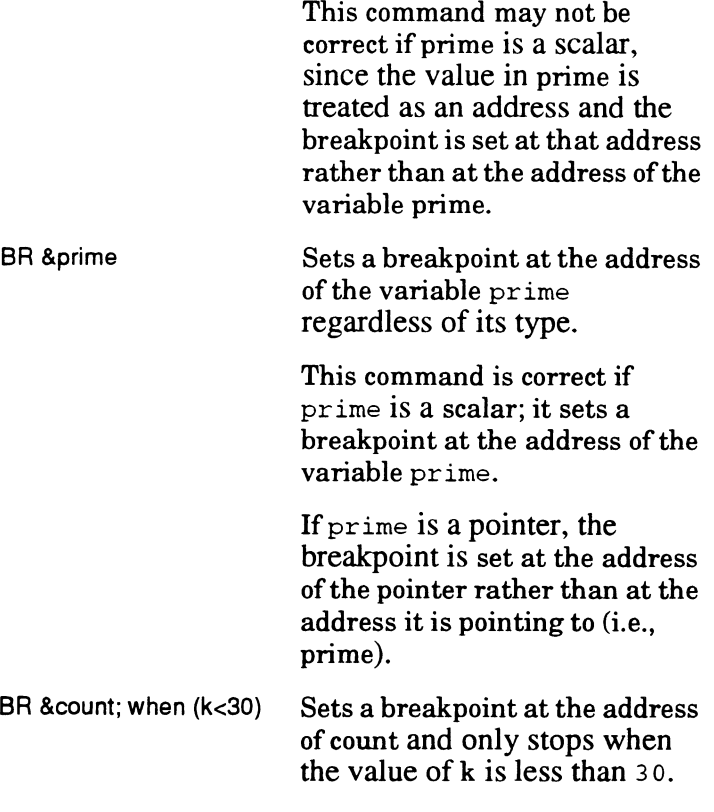

### **Related Commands**

#### BREAKACCESS, BREAKINSTRUCTION, BREAKWRITE, CLEAR, GO, GOSTEP, STEP, STEPOVER

## **BREAKWRITE- Sets a Write Breakpoint Works with Abbreviation Syntax Description**   $\blacksquare$ EL 1600  $\Box$  CodeTAP BW BREAKWRITE *[address | address\_range] [;macro\_name*] address address\_range macro\_name Specifies the address of the breakpoint. Specifies the address range for the breakpoint. A breakpoint will be set at each statement within the address range. Specifies a macro to be executed when the breakpoint is encountered. Note that the macro name must include a set of parentheses: macrol(). When a macro is executed, the macro controls whether program execution stops or continues.

The **BREAKWRITE** command sets a write breakpoint at the specified memory location(s). A write breakpoint halts program execution each time the target program attempts to write data to the specified memory location(s).

The debugger performs the functions listed below when a write breakpoint is encountered:

- 1. Completes the execution of the instruction at that location.
- 2. Suspends program execution.
- 3. Executes a macro if one was specified when the breakpoint<br>3. Executes a macro if one was specified when the breakpoint was set. Depending on the macro, the debugger will do one of the following:
- 4. If the macro return value is true (nonzero), the debugger resumes execution at the instruction immediately after the breakpoint.
- 5. If the macro return value is false (zero), the debugger returns to command mode and displays breakpoint information.
- 6. If a macro was not specified, the debugger returns to command mode and displays viewport information and breakpoint information.

XICE automatically assigns a breakpoint number to each breakpoint; this number is used to reference or clear the breakpoint. The Break viewport displays breakpoint numbers, breakpoint locations, breakpoint types, and breakpoint command arguments. In high-level mode, the line number and module containing the breakpoint are also displayed. The breakpoint type for the **BREAKWRITE** command is **WRITE.** 

Breakpoints can be removed with the **CLEAR** command.

If the **BREAKWRITE** command is specified without parameters, the debugger displays the Break viewport.

#### **Notes**

See BREAKACCESS for restrictions.

#### **Related Commands**

BREAKACCESS, BREAKINSTRUCTION, BREAKREAD, CLEAR, GO, GOSTEP, STEP, STEPOVER

## **Examples**

 $\ddot{\phantom{a}}$ 

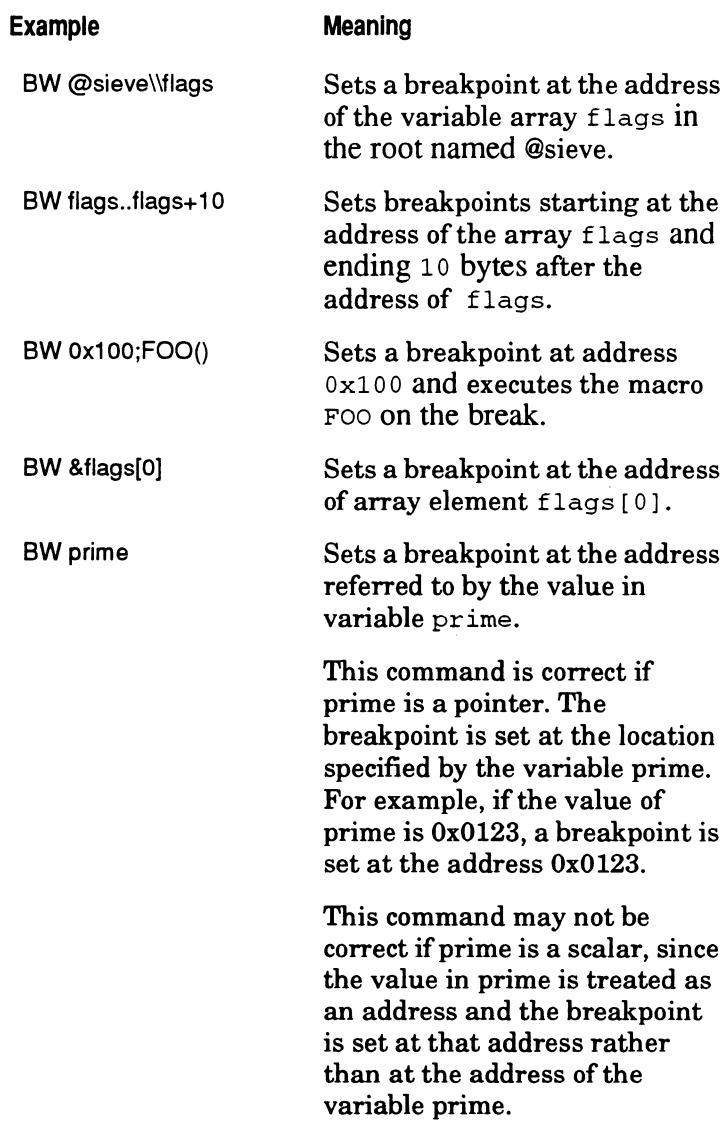

 $\bar{\beta}$ 

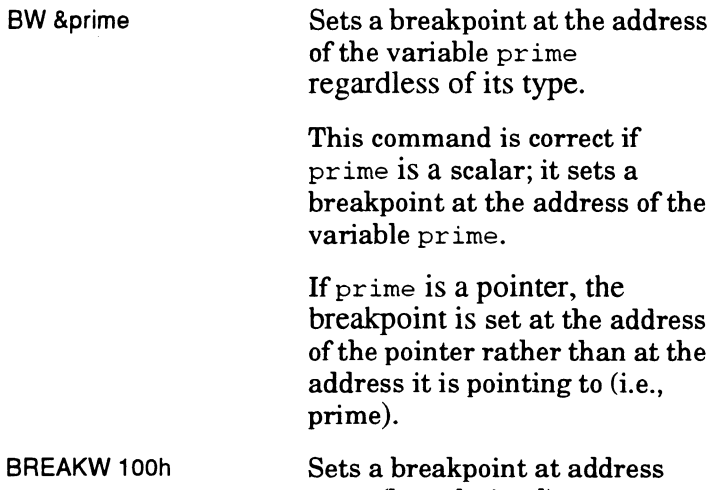

 $\bar{z}$ 

l,

BR

100h (hexadecimal).

# **BROWSE - display class inheritance information**

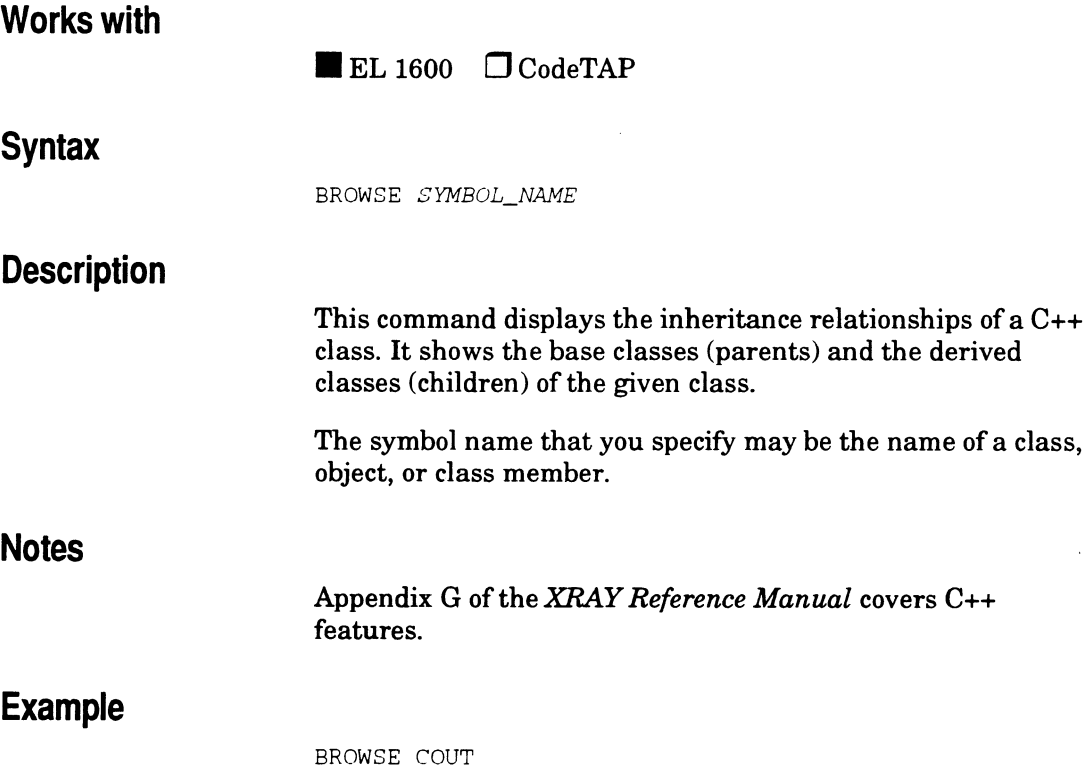

# **BTE - enable or disable emulator bus timeout**

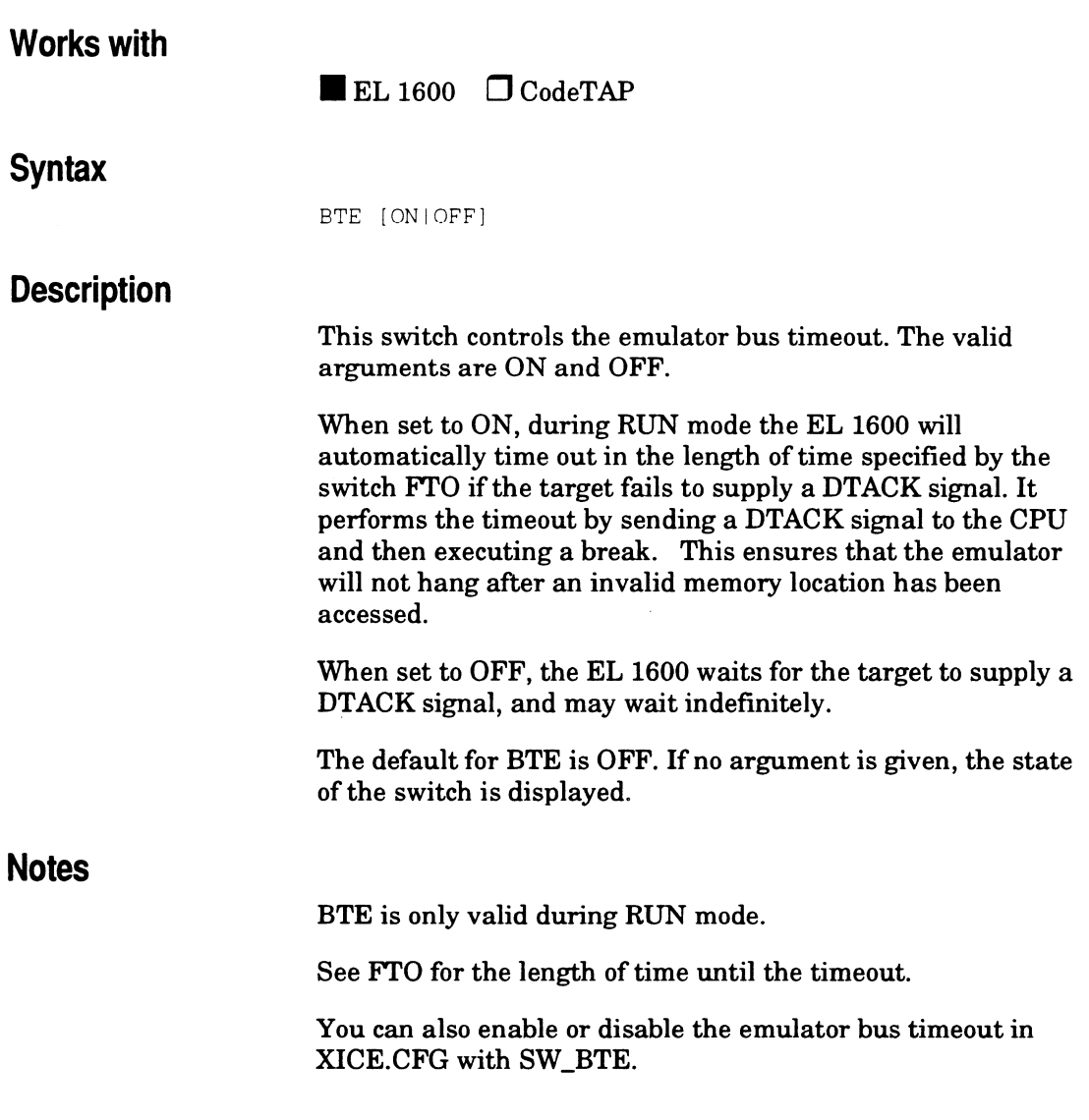

v<br>
Supplement<br>
Supplement

82-25

## **Example**

BTE OFF

 $\bar{z}$ 

### **Related Commands**

FI'O

# **BUS - show state of processor bus signals**

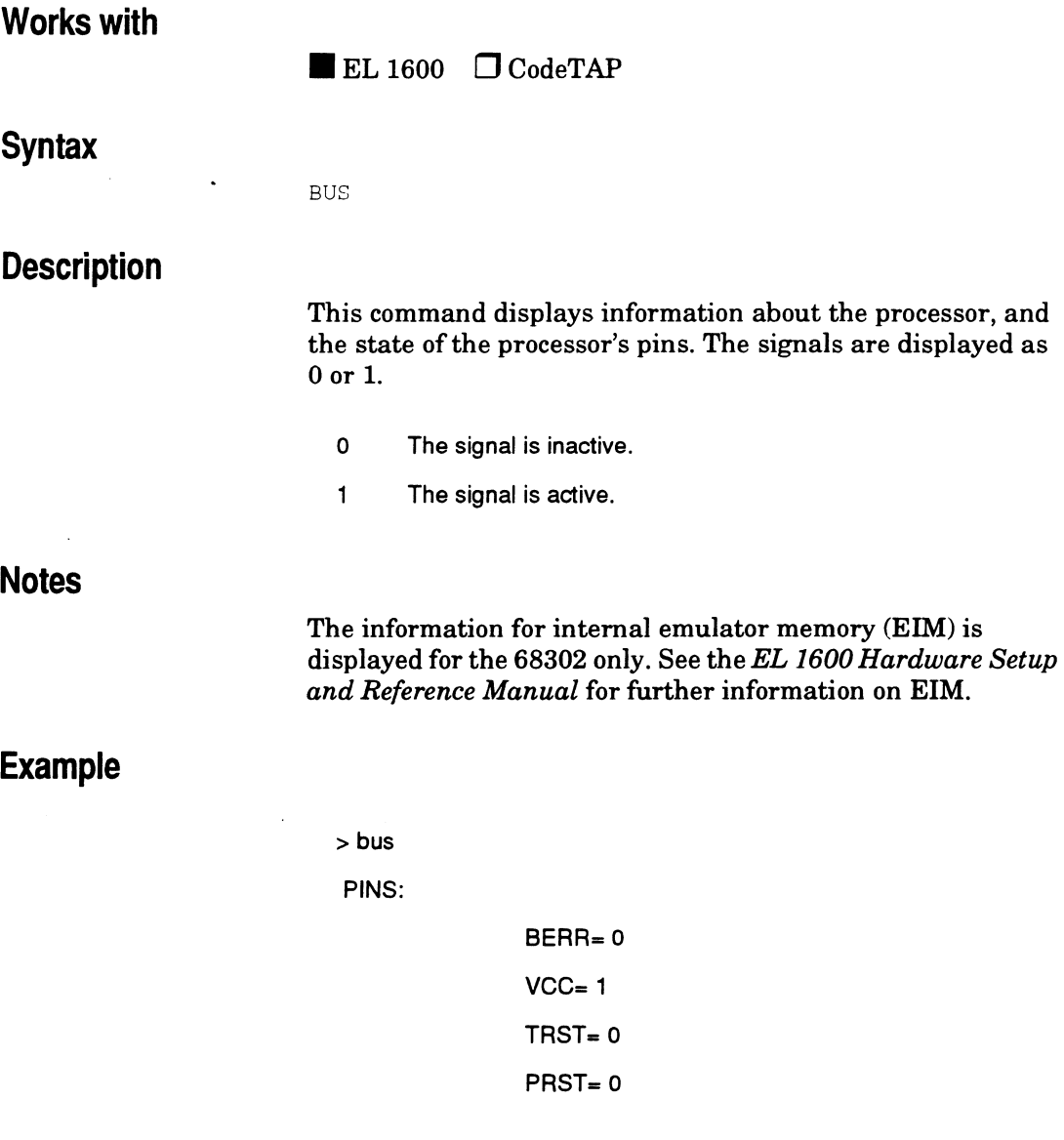

 $\bar{\gamma}$ 

 $IPLO = 0$  $IPL1 = 0$  $IPL2 = 0$  $BGT = 0$  $DBF = 0$  $HLT = 0$  $CLK = 1$ 8 Bit Mode= O EIM switch= OxffOOOO

 $\bar{z}$ 

FSI count: o

# **BUSTIME - capture bus timing in trace buffer**

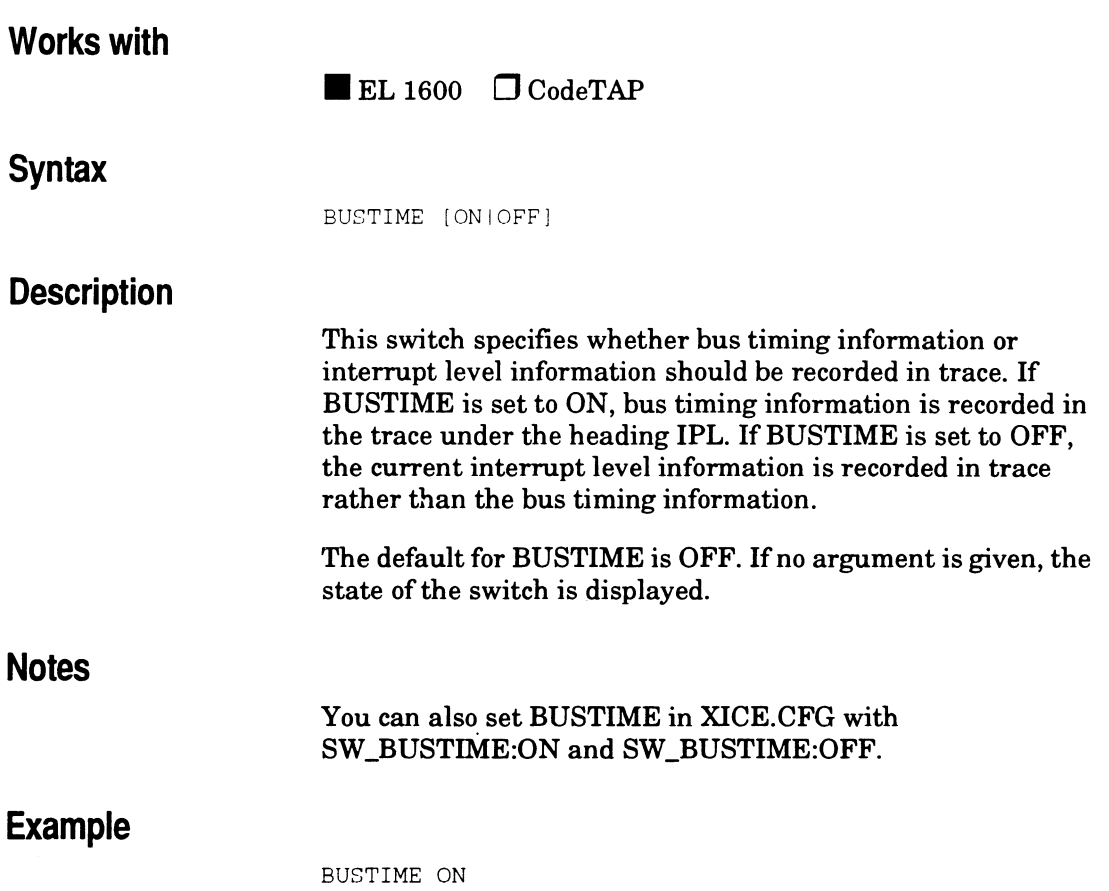

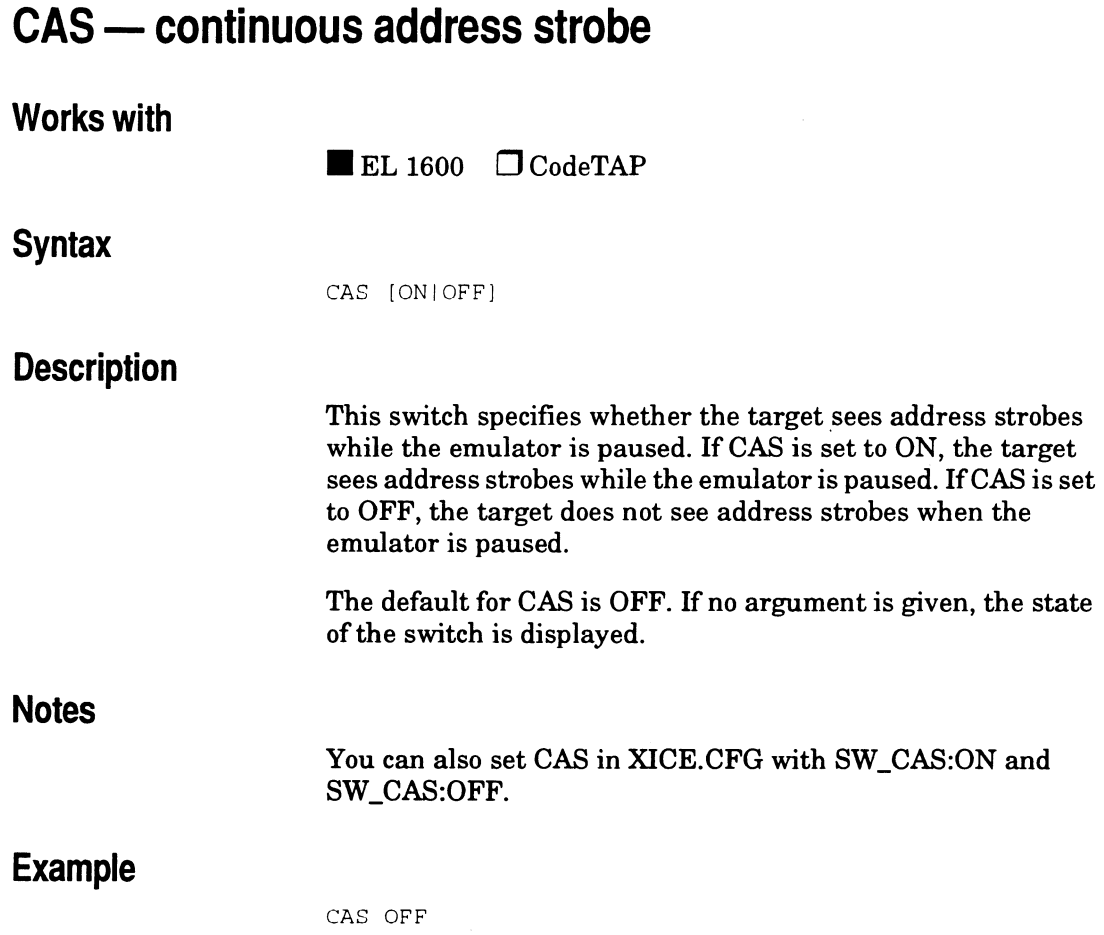

 $\bar{z}$ 

 $\epsilon$ 

# **CRC - calculate a CRC for a range of memory**

#### **Works with**

 $\blacksquare$  EL 1600  $\Box$  CodeTAP

#### **Syntax**

CRC address\_range [/address\_space]

#### **Description**

This command performs a CRC over the specified range, where *range* is of the form *start .. end. Address\_space* specifies the memory space from which the target reads are to be performed. Ifno memory space is specified, it defaults to the memory read space specified by the command SPACE.

#### **Notes**

Memory space is processor-specific. The valid values for 68000 family processors are as follows:

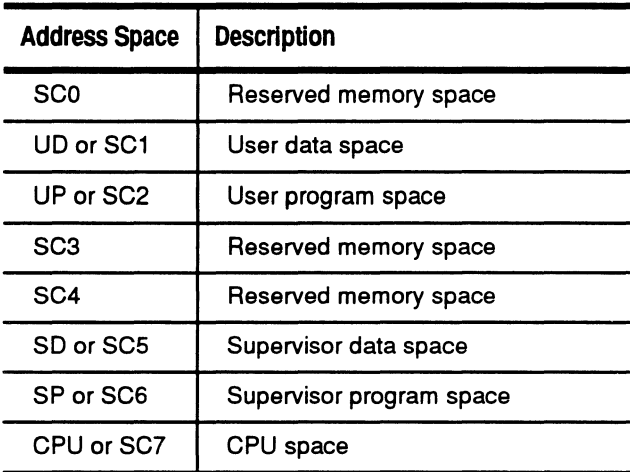

### **Example**

CRC 0..0xFFFF /SD Calculates a CRC in supervisor data space from 0 to OxFFFF

 $\bar{z}$ 

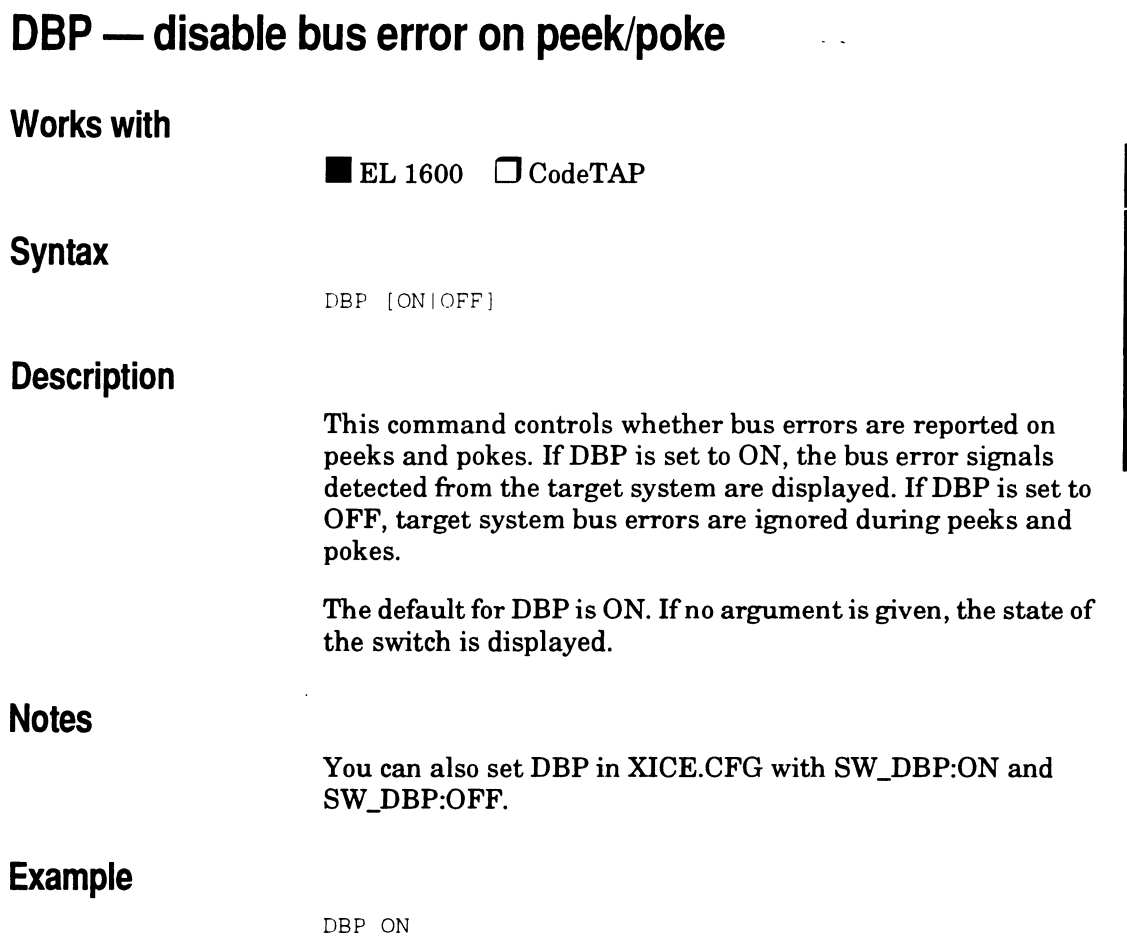

 $\bar{z}$ 

WICE Command<br>
Supplement

## **DIAG 0 - simple target ram test Works with Syntax Description**   $\blacksquare$ EL 1600  $\Box$ CodeTAP DIAG *O,address\_range[#count] [;memory\_space] [/access\_ size]*  Target diagnostic 0 performs a simple target RAM test on the range of target memory you specify. The optional parameter *#count* indicates the number of passes to make. The valid choices for *#count* are #0 and #1. #0 will cause the test to continue until you enter ctrl-C. #1 will cause one iteration of the test. If you do not set *#count,* it defaults to #1. The optional parameter *;memory \_space* specifies the memory space in which the test is performed. Memory space codes are the same as for the CRC command. If you do not set *;memory\_space,* it defaults to the value set with the SPACE DIAG command. Memory space is processor-specific. The valid values for 68000 family processors are as follows: **Code Space | Description** SC0 Reserved memory space UD or SC1 | User data space UP or SC2 | User program space SC3 | Reserved memory space

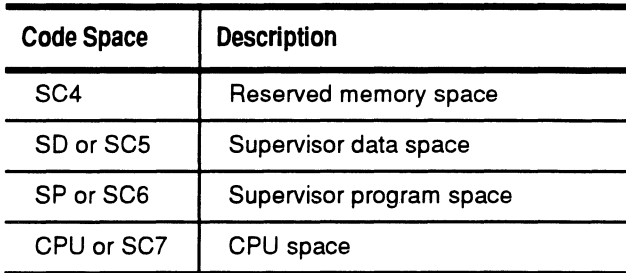

The optional parameter /access\_size specifies the size in which memory is accessed. It may be a **/1** (byte), /2 (word), or /4 (longword). If you do not set I *access\_size,* it defaults to the value set with the SIZE DIAG command. For access size **/4,** the emulator actually uses two word accesses since the 68000 and 68302 processors cannot directly access memory using longwords.

#### **Example**

DIAG 0, 0..0x0fff #6

## **DIAG 1 - complex target ram test Works with Syntax Description**   $\blacksquare$  EL 1600  $\Box$  CodeTAP DIAG 1, address\_range[#count] [; memory\_space] [/access\_size] Target diagnostic 1 performs a complex target RAM test on the range of target memory you specify. The optional parameter *#count* indicates the number of passes to make. The valid choices for *#count* are #0 and #1. #0 will cause the test to continue until you enter  ${}^{\wedge}C$ . #1 will cause one iteration of the test. If you do not set *#count,* it defaults to 1. The optional parameter *;memory \_space* specifies the memory space in which the test is performed. Memory space codes are the same as for the CRC command. If you do not set *;memory\_space,* it defaults to the value set with the SPACE DIAG command. Memory space is processor-specific. The valid values for 68000 family processors are as follows: **Code Space Description**  SC0 | Reserved memory space UD or SC1 | User data space UP or SC2 User program space SC3 Reserved memory space

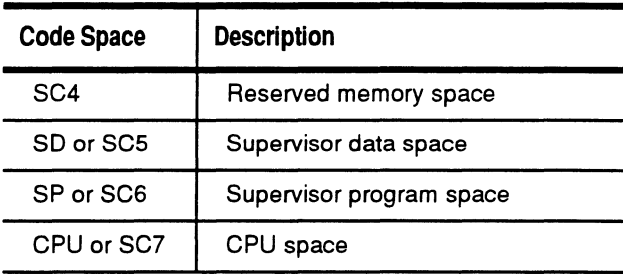

The optional parameter /access\_size specifies the size in which memory is accessed. It may be a  $/1$  (byte),  $/2$  (word), or /4 (longword). If you do not set /access\_size, it defaults to the value set with the SIZE DIAG command. For access size /4, the emulator actually uses two word accesses since the 68000 and 68302 processors cannot directly access memory using longwords.

#### **Example**

DIAG 1, 0..0xfff #0

# **DIAG 2 - continuous read from target memory**

#### **Works with**

 $\blacksquare$  EL 1600  $\Box$  CodeTAP

#### **Syntax**

DIAG 2, address [; memory\_space] [/access\_size]

#### **Description**

Target diagnostic 2 performs a continuous read from the target memory address you specify. This test continues until you enter ctrl-C.

The optional parameter *;memory \_space* specifies the memory space in which the test is performed. Memory space codes are the same as for the CRC command. If you do not set *;memory\_space,* it defaults to the value set with the SPACE DIAG command.

Memory space is processor-specific. The valid values for 68000 family processors are as follows:

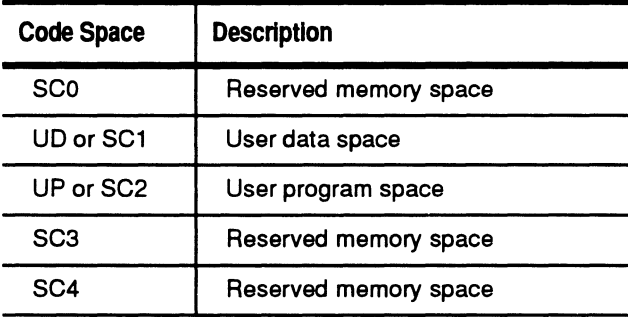

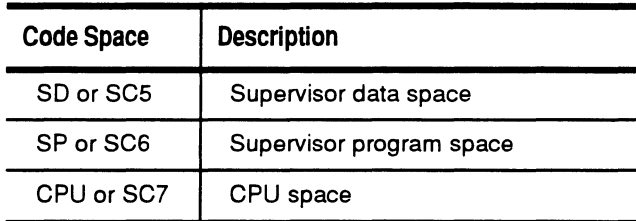

The optional parameter /access\_size specifies the size in which memory is accessed. It may be a  $/1$  (byte),  $/2$  (word), or **/4** (longword). If you do not set I *access\_size,* it defaults to the value set with the SIZE DIAG command. For access size **/4,** the ·emulator actually uses two word accesses since the 68000 and 68302 processors cannot directly access memory using longwords.

#### **Notes**

None

#### **Example**

DIAG 2, OxO /2

# **DIAG 3 - continuous write to target memory**

#### **Works with**

 $\blacksquare$  EL 1600  $\Box$  CodeTAP

#### **Syntax**

DIAG 3, address=data [; memory\_space] [/access\_size]

#### **Description**

Target diagnostic 3 performs a continuous write of *data* to the target memory address you specify. This test continues until you enter ctrl-C.

The optional parameter *;memory\_space* specifies the memory space in which the test is performed. Memory space codes are the same as for the CRC command. If you do not set *;memory\_space,* it defaults to the value set with the SPACE DIAG command.

Memory space is processor-specific. The valid values for 68000 family processors are as follows:

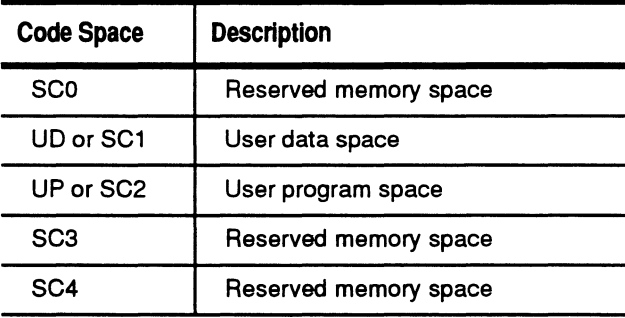

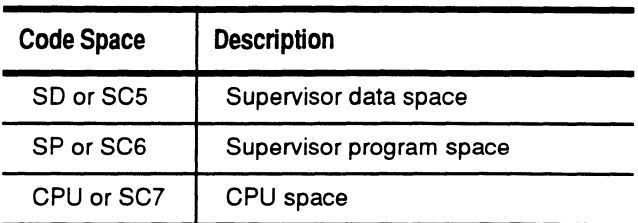

The optional parameter /access\_size specifies the size in which memory is accessed. It may be a **/1** (byte), 12 (word), or /4 (longword). If you do not set /access\_size, it defaults to the value set with the SIZE DIAG command. For access size **/4,** the emulator actually uses two word accesses since the 68000 and 68302 processors cannot directly access memory using longwords.

#### **Example**

 $DIAG$  3,  $0x1000 = 0xcf2617 /2$ 

# **DIAG 4 - write alternating pattern to target location**

#### **Works with**

 $\blacksquare$  EL 1600  $\Box$  CodeTAP

#### **Syntax**

DIAG *4,address=data[;memory\_space] [/access\_size]* 

#### **Description**

Target diagnostic 4 writes an alternating pattern of *data* to the target memory address you specify. It uses the data given as one pattern and the data given, inverted bit-wise, as the alternate pattern. This test continues until you enter ctrl-C.

The optional parameter *;memory \_space* specifies the memory space in which the test is performed. Memory space codes are the same as for the CRC command. If you do not set *;memory\_space,* it defaults to the value set with the SPACE DIAG command.

Memory space is processor-specific. The valid values for 68000 family processors are as follows:

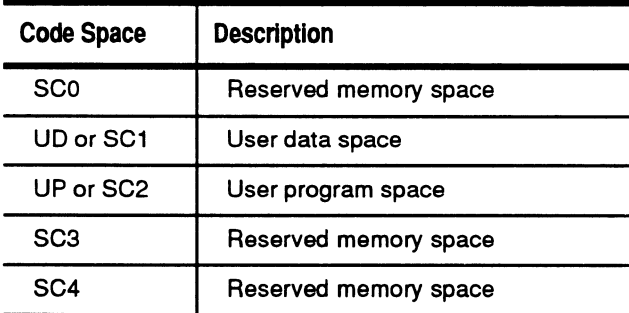
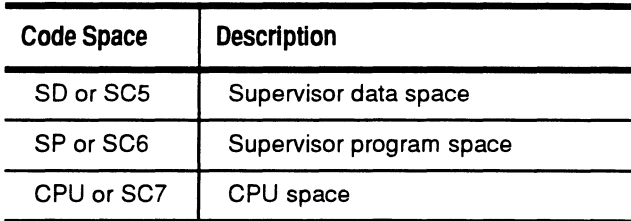

The optional parameter /access\_size specifies the size in which memory is accessed. It may be a  $/1$  (byte),  $/2$  (word), or /4 (longword). If you do not set /access\_size, it defaults to the value set with the SIZE DIAG command. For access size **/4,** the emulator actually uses two word accesses since the 68000 and 68302 processors cannot directly access memory using longwords.

## **Example**

 $DIAG 4, 0x10 = 0x5555 /2$ 

# **DIAG 5 - write rotated to target memory**

## **Works with**

 $\blacksquare$  EL 1600  $\Box$  CodeTAP

# **Syntax**

DIAG 5, address=data [; memory\_space] [/access\_size]

## **Description**

Target diagnostic 5 performs a continuous write of *data* to the target memory address you specify, and after each write the data value is rotated left by one bit. For example with data=Ol, one complete rotation is as follows:

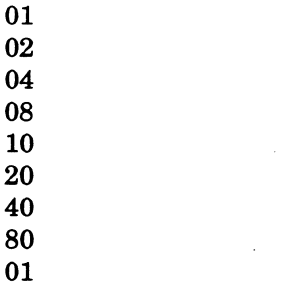

 $\mathbf{0}$ 

 $\mathbf{0}$ 10  $\overline{2}$ 

This test continues until you enter ctrl-C.

The optional parameter *;memory \_space* specifies the memory space in which the test is performed. Memory space codes are the same as for the CRC command. If you do not set *;memory\_space,* it defaults to the value set with the SPACE DIAG command.

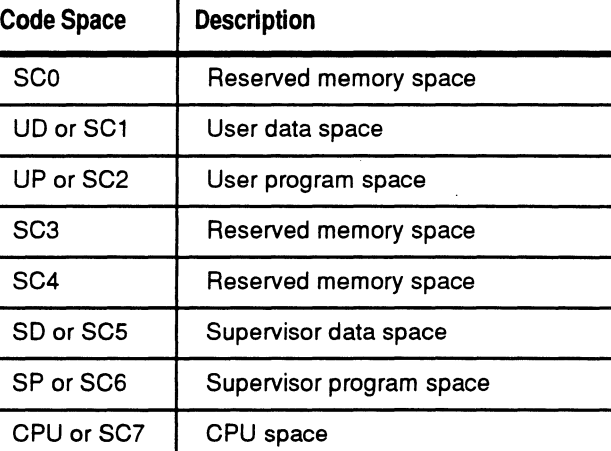

Memory space is processor-specific. The valid values for 68000 family processors are as follows:

The optional parameter /access\_size specifies the size in which memory is accessed. It may be a **/1** (byte), /2 (word), or /4 (longword). If you do not set /access\_size, it defaults to the value set with the SIZE DIAG command. For access size **/4,** the emulator actually uses two word accesses since the 68000 and 68302 processors cannot directly access memory using longwords.

# **Example**

DIAG 5,  $0 = 0x1212$ ; UD

# **DIAG 6 - write then read target memory**

# **Works with**

 $\blacksquare$  EL 1600  $\Box$  CodeTAP

# **Syntax**

DIAG 6, address=data[; memory\_space] [/access\_size]

## **Description**

Target diagnostic 6 performs a continuous write of *data* to the target memory address you specify, and after each write then reads the same location. This test continues until you enter ctrl-C.

The optional parameter *;memory \_space* specifies the memory space in which the test is performed. Memory space codes are the same as for the CRC command. If you do not set *;memory\_space,* it defaults to the value set with the SPACE DIAG command.

Memory space is processor-specific. The valid values for 68000 family processors are as follows:

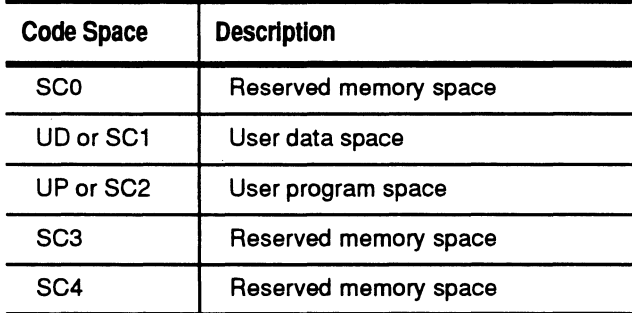

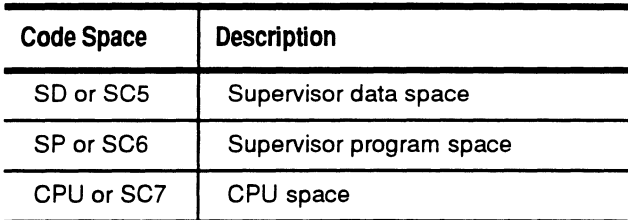

The optional parameter /access\_size specifies the size in which memory is accessed. It may be a /1 (byte), /2 (word), or <sup>14</sup>(longword). If you do not set I *access\_size,* it defaults to the value set with the SIZE DIAG command. For access size /4, the emulator actually uses two word accesses since the 68000 and 68302 processors cannot directly access memory using longwords.

## **Example**

 $DIAG 6,0x1000 = 0x24 /1$ 

# **DIAG 7 - continuous read from target memory range**

## **Works with**

 $\blacksquare$  EL 1600  $\Box$  CodeTAP

## **Syntax**

DIAG 7, address\_range [; memory\_space] [/access\_size]

### **Description**

Target diagnostic 7 performs a continuous read from the target memory range you specify. This test continues until you enter ctrl-C.

The optional parameter *;memory \_space* specifies the memory space in which the test is performed. Memory space codes are the same as for the CRC command. If you do not set *;memory\_space,* it defaults to the value set with the SPACE DIAG command.

Memory space is processor-specific. The valid values for 68000 family processors are as follows:

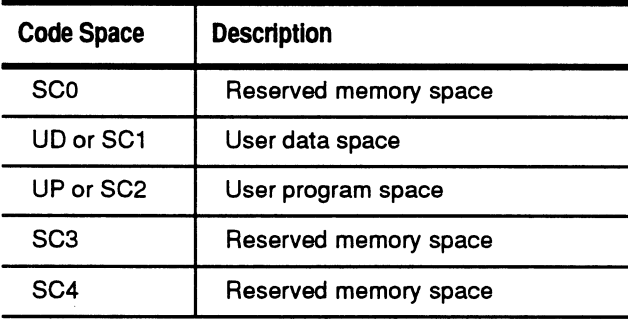

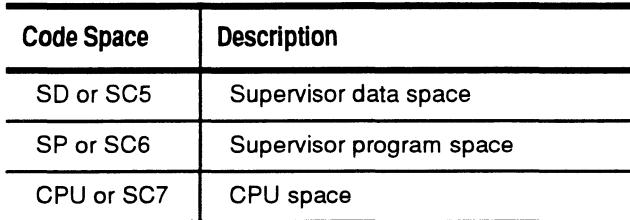

The optional parameter /*access\_size* specifies the size in which memory is accessed. It may be a **/1** (byte), /2 (word), or /4 (longword). If you do not set I *access\_size,* it defaults to the value set with the SIZE DIAG command. For access size /4, the emulator actually uses two word accesses since the 68000 and 68302 processors cannot directly access memory using longwords.

# **Example**

DIAG 7, 0 .. Oxlf /2

# **DIAG 8 - write incremental value to target memory**

## **Works with**

 $\blacksquare$  EL 1600  $\Box$  CodeTAP

## **Syntax**

 $DIAG 8$ , address  $[$ ; memory\_space]  $[/access\_size]$ 

## **Description**

Target diagnostic 8 writes an incrementing value to the target memory address you specify. This test continues until you enter ctrl-C.

The optional parameter *;memory \_space* specifies the memory space in which the test is performed. Memory space codes are the same as for the CRC command. If you do not set *;memory\_space,* it defaults to the value set with the SPACE DIAG command.

Memory space is processor-specific. The valid values for 68000 family processors are as follows:

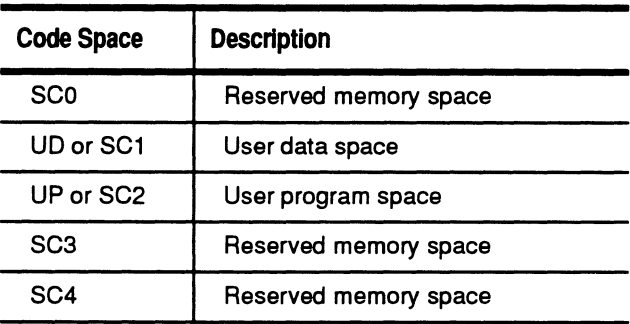

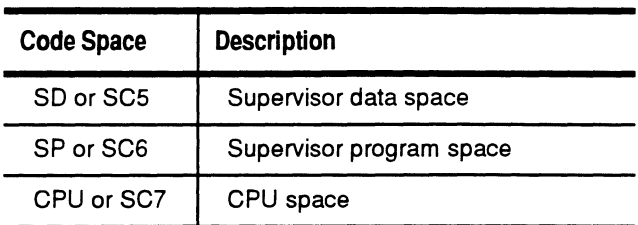

The optional parameter /access\_size specifies the size in which memory is accessed. It may be a **/1** (byte), /2 (word), or /4 (longword). If you do not set

I *access\_size,* it defaults to the value set with the SIZE DIAG command. For access size /4, the emulator actually uses two word accesses since the 68000 and 68302 processors cannot directly access memory using longwords.

# **Example**

DIAG 8, OxlOOO ;SD /1

# **DIAG 9 - continuous stream of reset pulses**

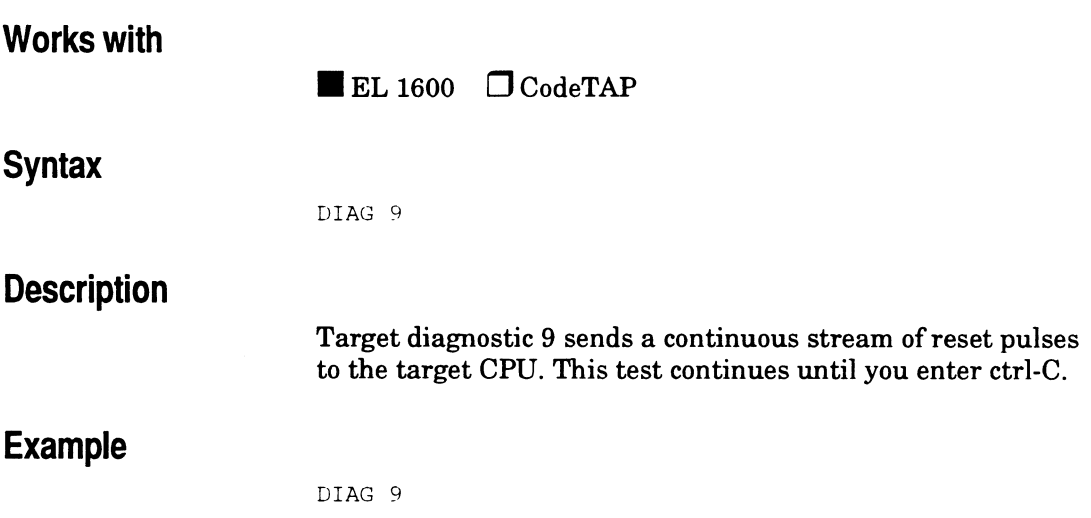

# **DNL - download hex file to target**

### **Works with**

 $\blacksquare$  EL 1600  $\Box$  CodeTAP

#### **Syntax**

DNL "filename" [,offset]

#### **Description**

DNL allows you to download a hex file from the host to the target in the format specified by the DNLFMT command.The contents of the file will be downloaded to the memory locations specified in the file. If you wish to download the file to memory locations different from those specified in the file, enter a value for *offset.* The *offset* value will be added to the address of each record to determine the actual download address. The default value for *offset* is 0.

The MAP, OVERLAY, SPACE, and SIZE commands affect how memory is accessed by DNL. Memory read-after-write verification is controlled by the setting of the VERIFY switch.

**Notes** 

Quotation marks are optional ifthe file name consists of alphanumeric characters or a period. File names that contain a leading slash must be in double quotation marks (e.g., "/root"). File names that contain a leading backslash must be in single quotation marks (e.g., '\root').

### **Example**

DNL my.file ,OxlOOO

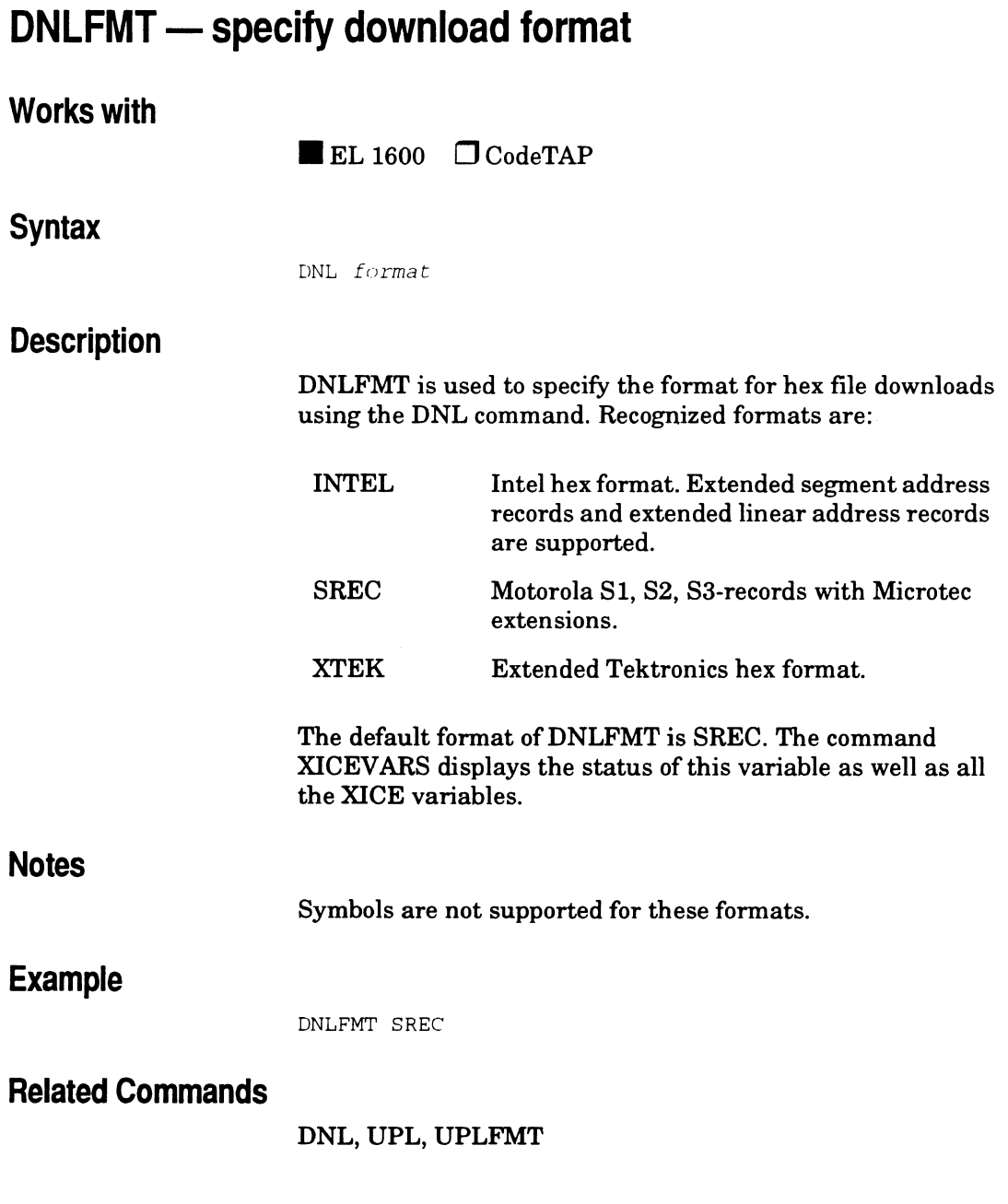

 $\bar{z}$ 

# **DNL \_GAP - specify maximum bytes between blocks**

### **Works with**

 $\blacksquare$  EL 1600  $\Box$  CodeTAP

#### **Syntax**

DNL\_GAP [1-1024]

### **Description**

DNL\_GAP specifies the maximum number of bytes allowed between two cached download blocks before they are considered discontiguous. Download speed is faster for contiguous blocks than for discontiguous blocks. Specifying a larger number will improve download speed, but may cause some locations to be overwritten if there are discontiguous blocks that are smaller than the value of DNL\_GAP. A lower value will avoid this. Ifno argument is given, the current value is displayed.

The default value of DNL\_GAP is 1. The command XICEVARS displays the status of this variable as well as all the XICE variables.

## **Example**

DNL\_GAP 4

### **Related commands**

DNL, DNLFMT

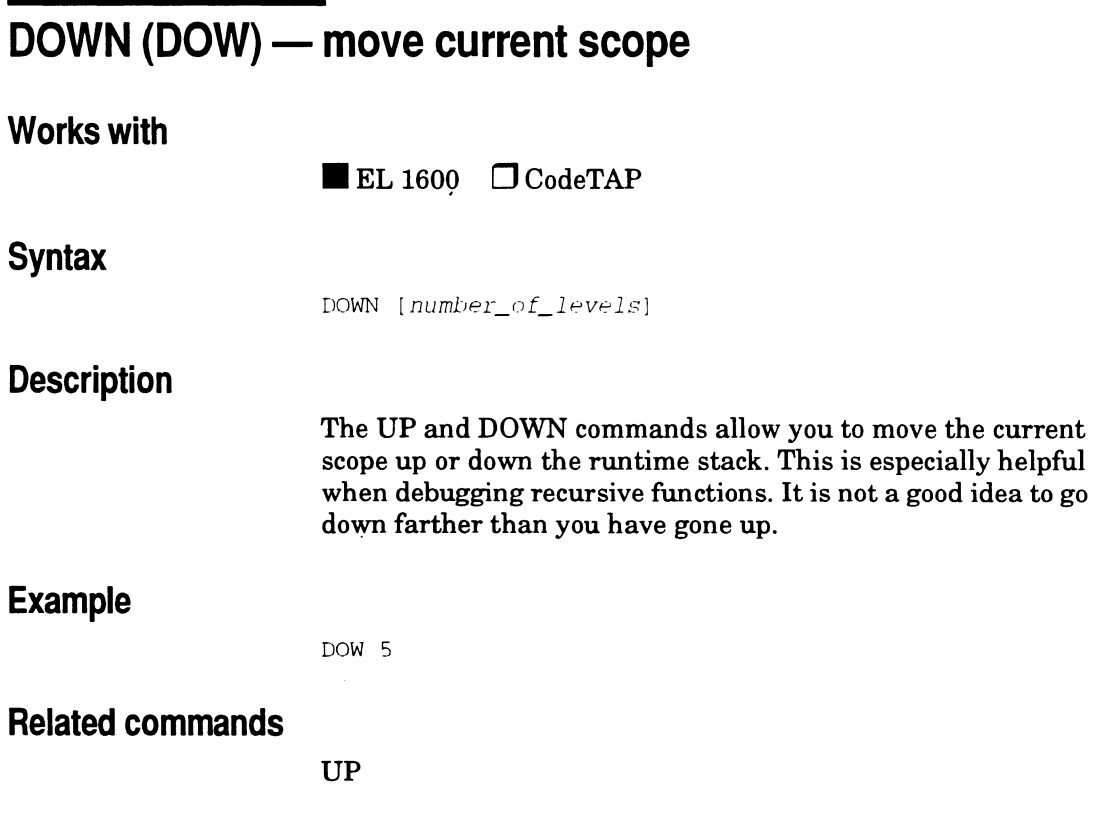

 $\ddot{\phantom{a}}$ 

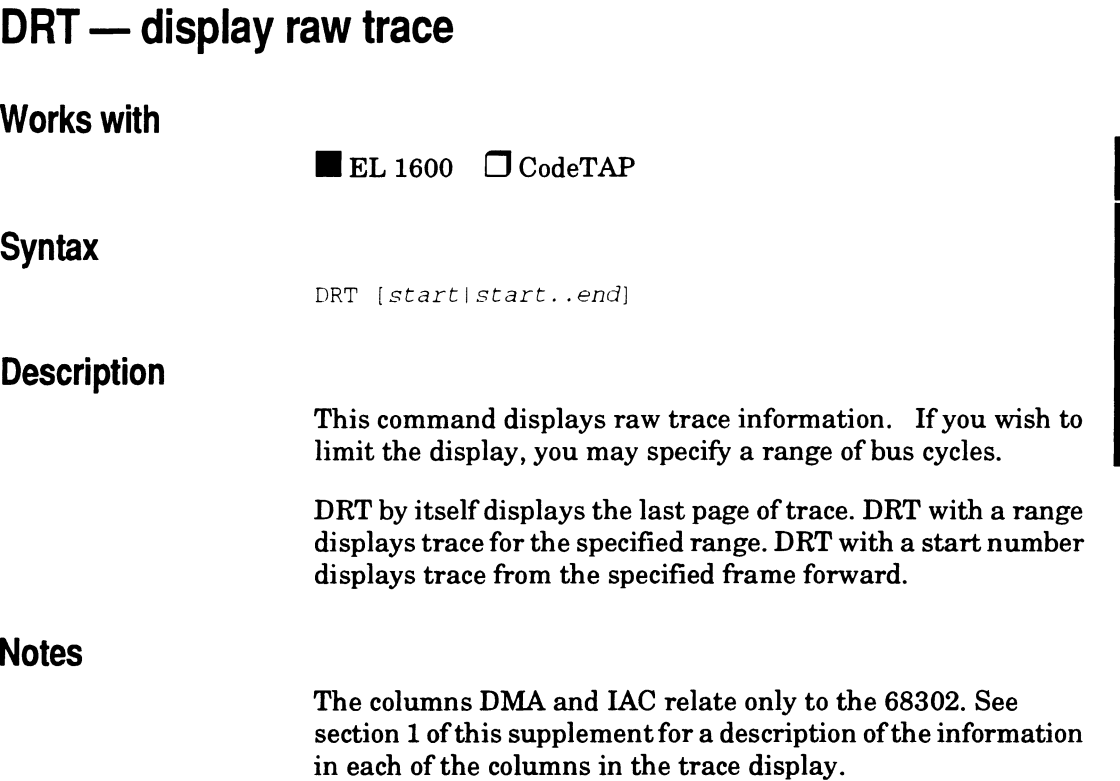

# **Example**

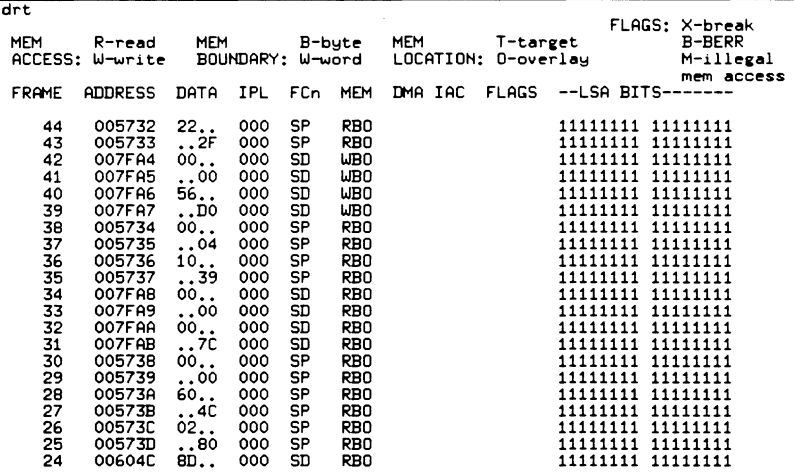

# **Related Commands**

#### DT, DTB, DTF

# **DRTMR - enable dynamic refresh of memory (68302 only) Works with Syntax Description Notes Example**  EL 1600 O CodeTAP DRTMR [NONE]TMR11TMR21SCC11SCC21SCC3] This switch controls the dynamic refresh of memory. The following arguments are allowed for DRTMR: NONE TMR1 TMR2 SCC1 SCC2 SCC3 do not allow a DRAM refresh use TMR1 to trigger a DRAM refresh use TMR2 to trigger a DRAM refresh use SCC1 to trigger a DRAM refresh use SCC2 to trigger a DRAM refresh use SCC3 to trigger a DRAM refresh The default for DRTMR is NONE. This command is not used by XICE for the 68000. You can also set DRTMR in XICE.CFG with SW\_DRTMR:ON or SW \_DRTMR:OFF. DRTMR NONE

**beidang**<br> **beidang**<br> **beidang** 

nmand

# **DRUN - start dynamic run mode**

## **Works with**

 $\blacksquare$ EL 1600  $\blacksquare$  CodeTAP

### **Syntax**

DRUN

# **Description**

The DRUN (dynamic run) command executes the target program and continues execution until it is stopped by DSTOP, a breakpoint, an error, or a halt instruction. The purpose of this mode is to allow the user to interact with the emulator and debugger dynamically, while the emulator is running. In DRUN the user can examine and qualify trace, set and change events and breakpoints, examine and change memory and perform most other interactive functions with the emulator.

During DRUN the breakpoint and event systems are active but the emulator is not polled regularly for status. This can result in the emulator breaking execution with no notification to the user. Because most commands force polling of the emulator, unless there is no user interaction, the emulator status will be made known to XICE. When a break in execution is detected, the user will be notified and DRUN will be exited. The DUPDATE command can be used to force regular polling of the emulator.

During DRUN the XICE version number on the XICE status line is replaced by the word DRUN.

# **Notes**

When trace is requested from the emulator, the trace system is disabled during the time trace is uploaded to the host. This has an unavoidable side effect of also disabling the break system during the same period.

# **Example**

DRUN

# **Related Commands**

#### DSTOP, DUPDATE

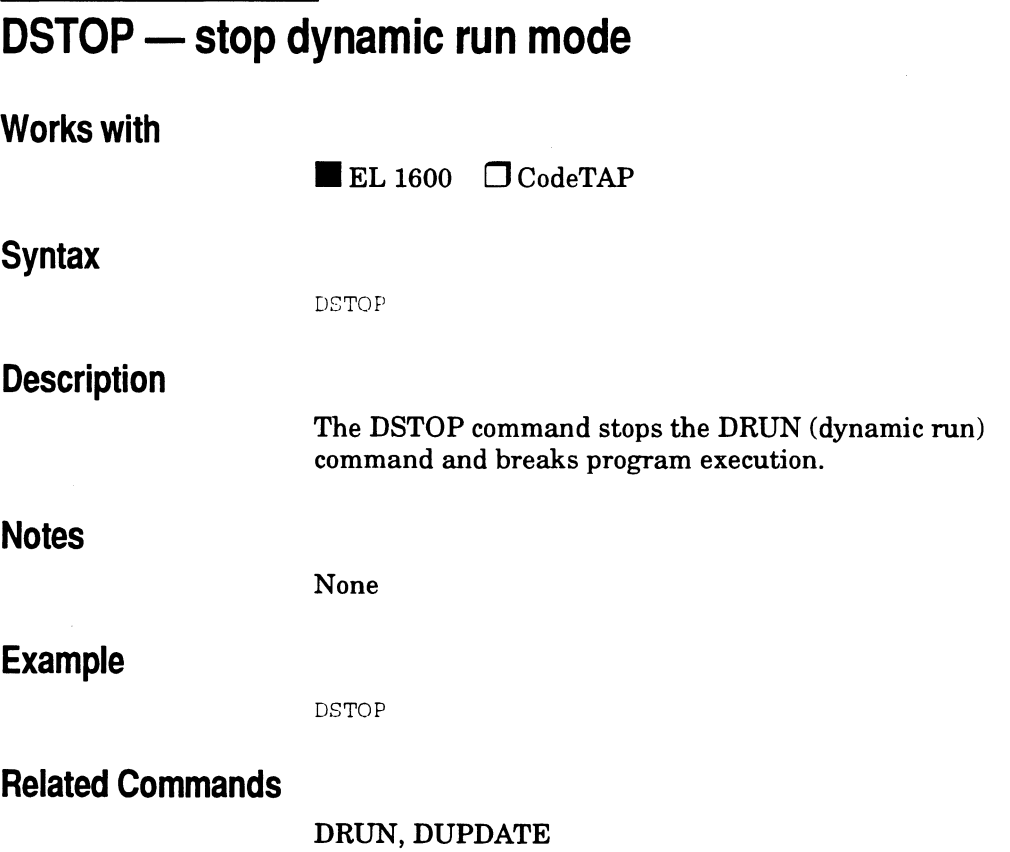

 $\overline{\phantom{a}}$ 

 $\sim 10^{-11}$  k

 $\mathcal{A}$ 

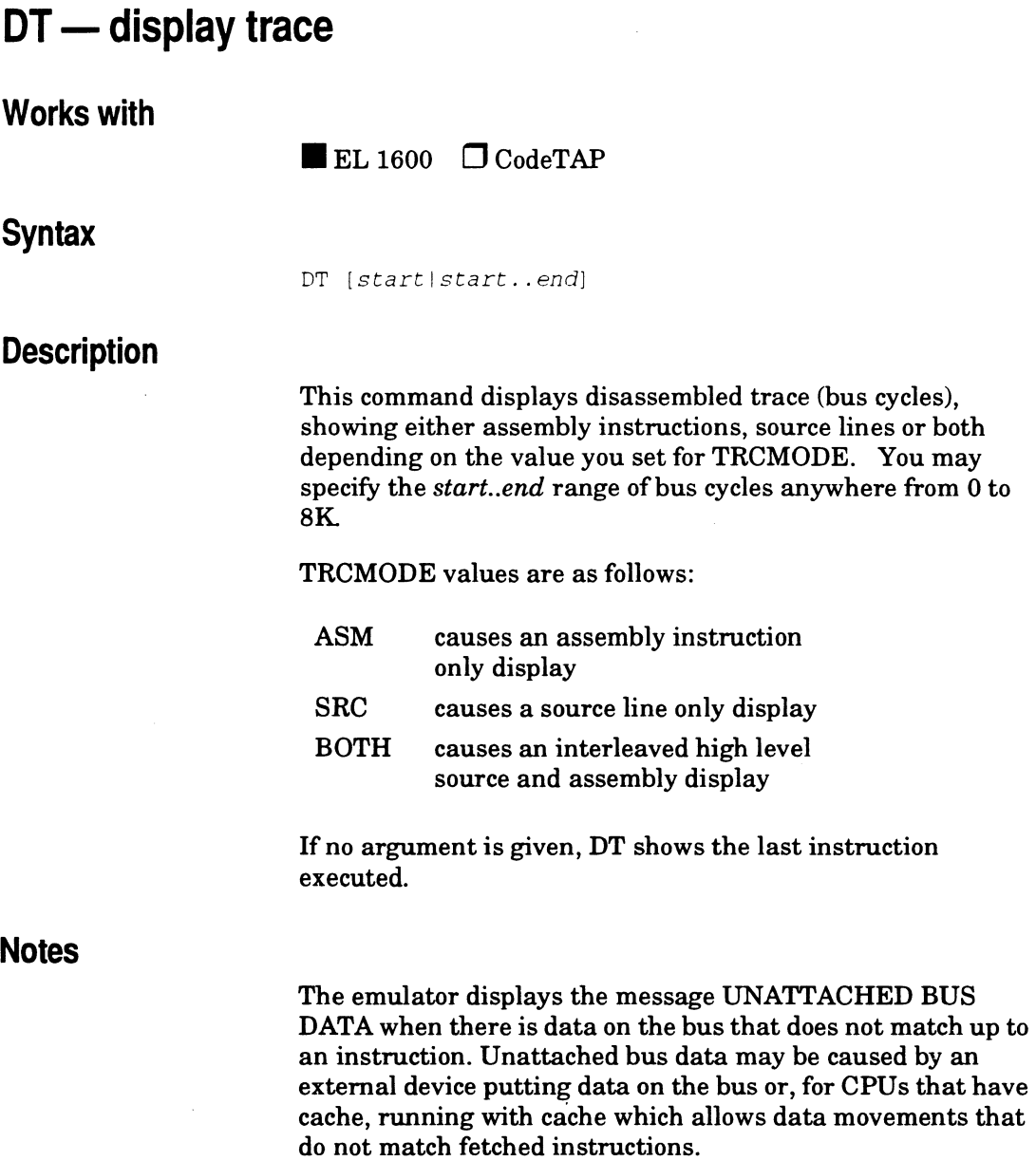

 $\bar{z}$ 

M<br>
Supplement<br>
Supplement

The disassemblers require a continuous trace stream to be able to disassemble correctly. For this reason, if you have PPT set to ON, or if you use the event system to qualify trace, DT will not be able to function correctly. Failures will range from incorrect information being displayed to crashing XICE.

## **Example**

DT 10..50

Disassembles trace cycles 10 to 50.

## **Related commands**

**DTB, DTF,** TRCMODE

# **DTB** -display disassembled trace backwards

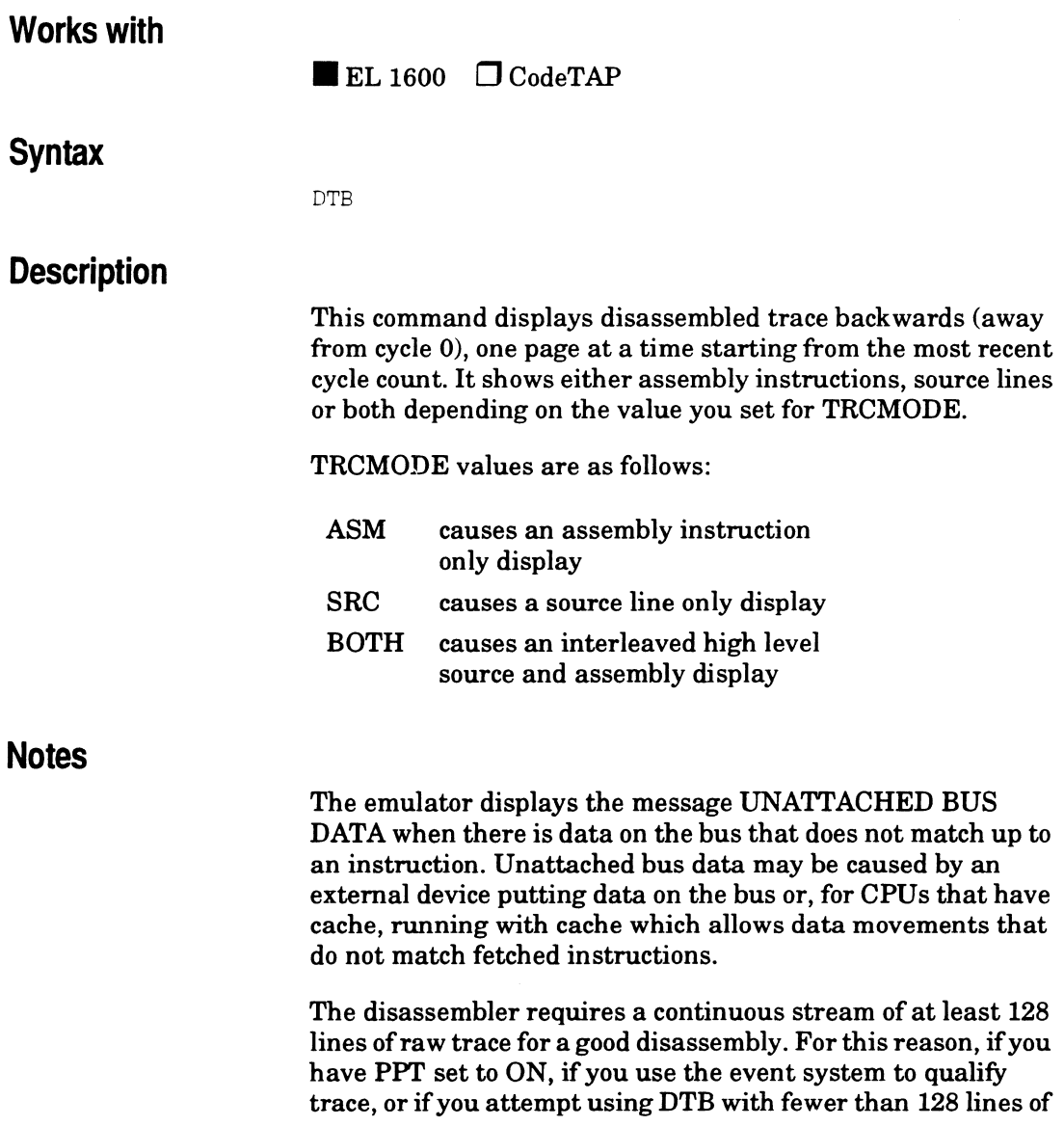

raw trace you will not be able to accurately disassemble the trace. The results will range from an error message being displayed to incorrect information being displayed to XICE crashing.

### **Example**

 $\begin{smallmatrix} \texttt{DTB}\ \texttt{DTB}\ \texttt{I}\ \end{smallmatrix}$  $\begin{array}{ccc} \mathbb{T} & \mathbb{T} & \mathbb{T} \\ \mathbb{T} & \mathbb{T} & \mathbb{T} \\ \mathbb{R} & \mathbb{T} & \mathbb{T} \end{array}$  working  $\ldots$  ). if  $\begin{bmatrix} 2 \\ 1 \\ 1 \end{bmatrix}$  $0.048$  004050 4ZB90000 JSR aain¶<br>: 408E¶  $0045$  main: \inital(); >> inital(); /\* Initialize Variables \*/¶<br>0045 00408z 4EBA0018 JSR inital¶ 0045 00408E 4EBA0018 JSR 0041 inital:  $\frac{1}{2}$  pattern = ONE\_ON;<br>0041 0040A8 13FC00FE MOVE.B #SFE, pattern¶ 0041 0040A8 13FC00FE MOVE.B  $00005$ F44¶<br>speed = MEDIUM; >> speed = MEDIUM;<br>0035 0040B0 23FC0000 MOVE.L #\$000001F4, speed**q** 0035 0040B0 23FC0000 MOVE.L  $01P400005E58f$ <br>direct = left; >> direct = left;  $\frac{1}{4}$  left to right  $\frac{1}{4}$  10029 0040BA 7001 = MOVEQ.L #\$1, DOM 00VEQ.L #\$1,DOT<br>00VE.L DO.directT 0026 0040Bc 23c00000 MoVE.L SPCOf **»}f**  0023 0040C2 4E75  $\rightarrow$  inital(); 0017 004092 4E71 » st&p(); :P.TSf llDPf 0016 004094 4ZBA002E JSR 0014 st&p:f >>{¶<br>0014 0040c4 2702 st&pf  $Movz.L$  D2,- $\{A7\}$ f /\* Initialize Variables \*/  $/$ \* Single Step Loop \*/ >> for (loops = 5; loops  $!= 0$ ; loops-- $)/*$  repeat output 5 times  $*/\sqrt{ }$  0011 0040c6 7405 MOVEQ.L #\$5,D2 0011 0040c6 7405 **MOVEQ.L #\$5,D2f** outled(0xFE); 0010 0040C9 4878007E PEA.L 0006 0040cc 4EB90000 JSR 407C ' *r* 0111 1111 .,, \$00007Ef outled 007FF2<00FET

### **Related Commands**

DT, DTF, TRCMODE

# **DTF - display disassembled trace forward Works with Syntax Description**   $\blacksquare$  EL 1600  $\Box$  CodeTAP DTF This command displays disassembled trace forward (toward cycle 0), one page at a time starting from the most recent cycle count. It shows either assembly instructions, source lines or both depending on the value you set for TRCMODE. TRCMODE values are as follows: ASM causes an assembly instruction only display SRC causes a source line only display BOTH causes an interleaved high level source and assembly display

### **Notes**

The emulator displays the message UNATTACHED BUS DATA when there is data on the bus that does not match up to an instruction. Unattached bus data may be caused by an external device putting data on the bus or, for CPUs that have cache, running with cache which allows data movements that do not match fetched instructions.

 $rac{2}{\sum_{\substack{\infty \\ \infty}}$ 

The disassembler requires a continuous stream of at least 128 lines of raw trace for a good disassembly. For this reason, if you have PPT set to ON, if you use the event system to qualify trace, or if you attempt using DTF with fewer than 128 lines of raw trace you will not be able to accurately disassemble the trace. The results will range from an error message being displayed to incorrect information being displayed to XICE crashing.

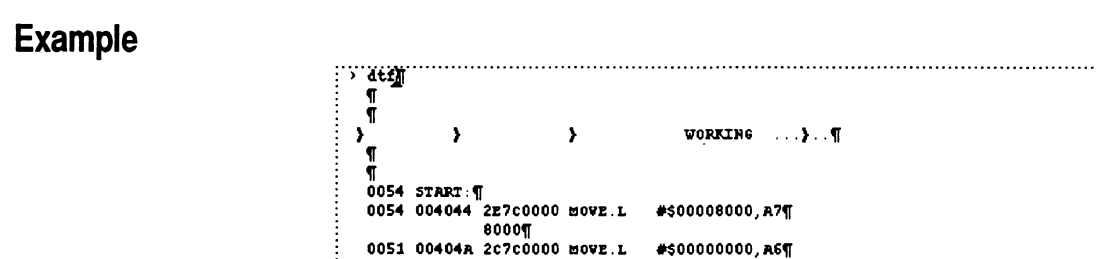

## **Related commands**

DT, **DTB,** TRCMODE

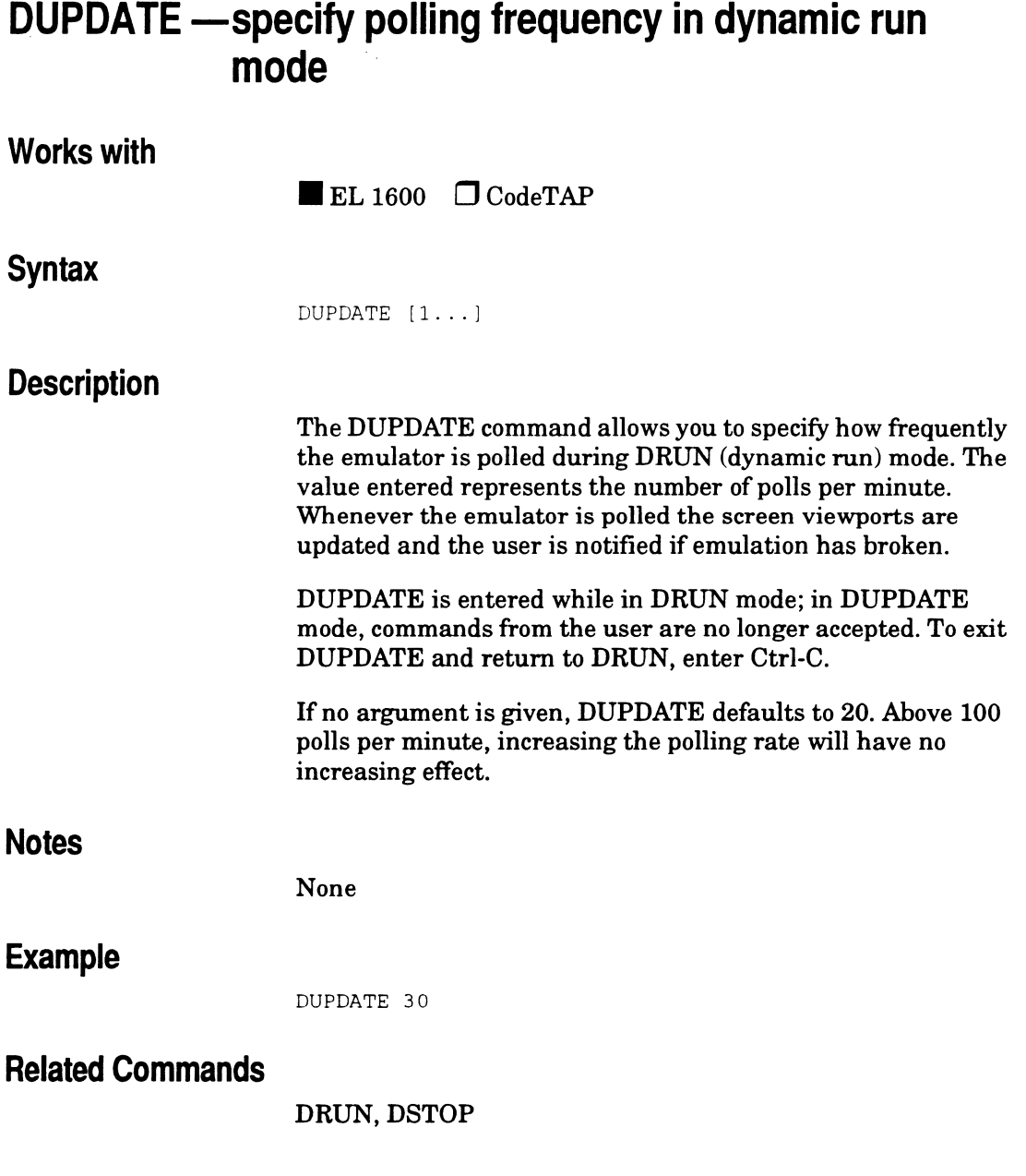

à,

# **EMUVARS - display emulator variable values**

## **Works with**

 $\blacksquare$  EL 1600  $\Box$  CodeTAP

### **Syntax**

EMUVARS

## **Description**

This command displays the current values and descriptions for all the emulator softswitch variables.

# **Example**

#### EMULATOR SOFTSWITCHES

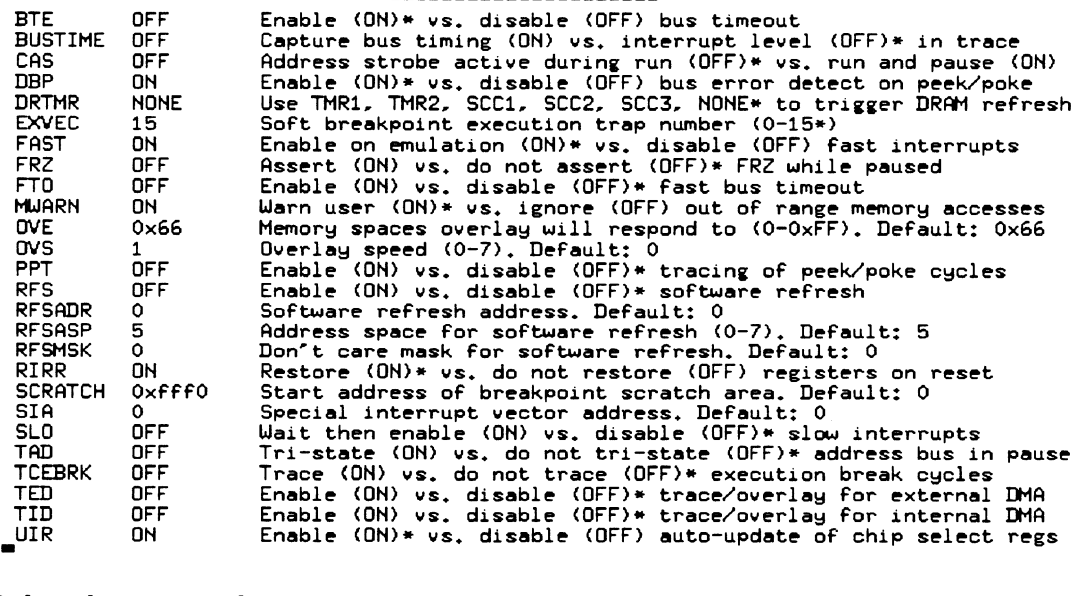

## **Related commands**

#### BUS, EVTVARS, MEMVARS, XICEVARS

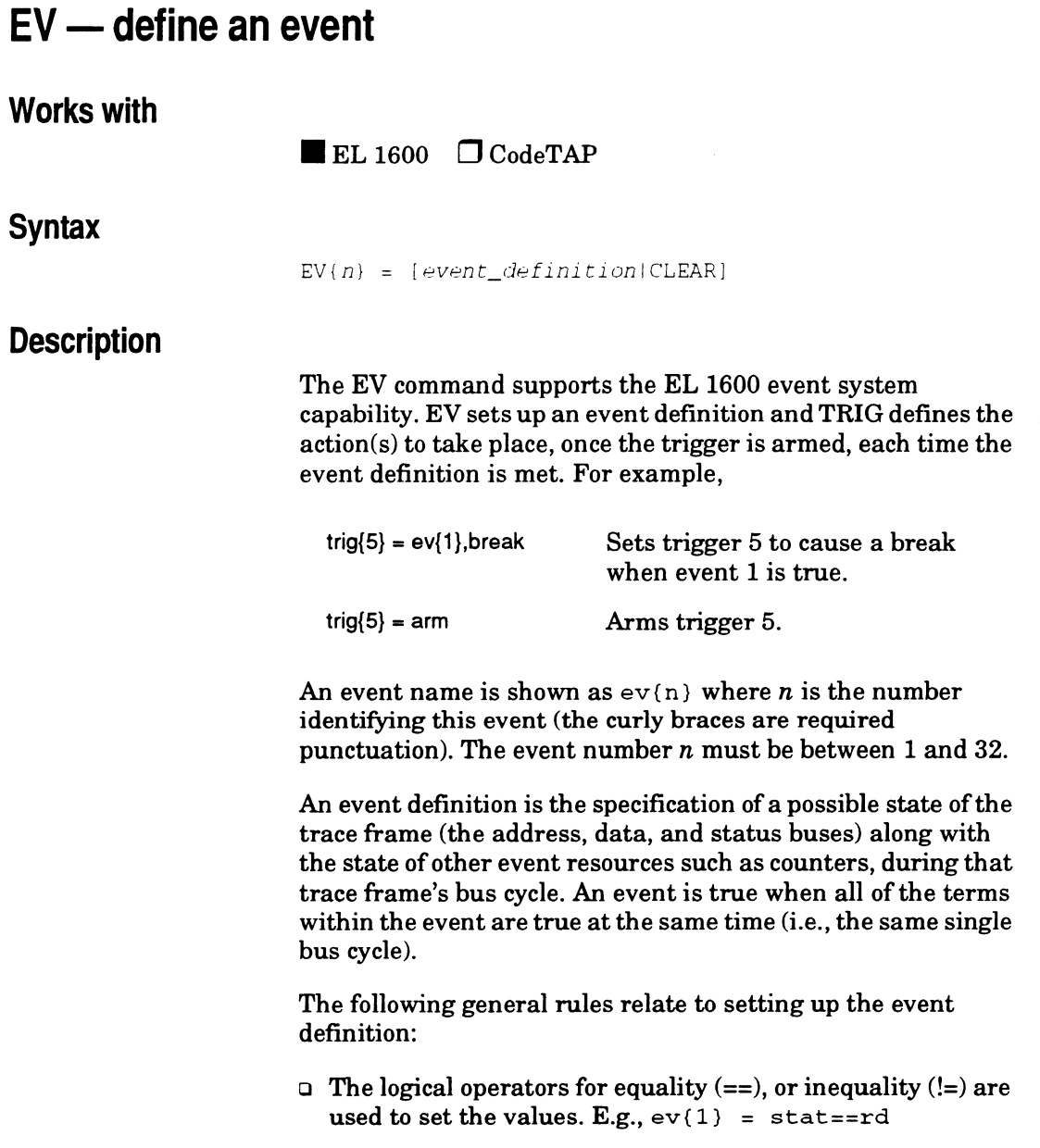

l,

- o Event terms can be used only once in any one event definition.
- o Each testable condition must be separated from the next by a comma.

```
E.g., ev(1) = addr = 0x1, data = 0x2, stat = word
```
 $\Box$  Addresses can be specified as ranges that are denoted by  $($ ..). E.g.,  $ev(1) = addr = 0x0000...0xfftf. Note, however,$ that you cannot have two comparators of the same type in a single event statement.

```
E.g., ev(1) = addr = 0x1, addr = 0x2 will not work.
```
o Don't care masks can be used to exclude parts of data bus information.

```
E.g., ev{1} = data==0x0034 &=0x00ff
defines an event that would be valid whenever the 8 least 
significant bits of the data bus are Ox34.
```
- o The counters start at 0 each time you GO. They require specific values. You may not use ranges or don't care masks with the counter.
- o LSA bits may be set using don't care masks.  $E.g., ev{31} = LSA = 0x2&=0x3$

The information that follows lists the elements available for setting up an event definition for the 68000 and 68302.

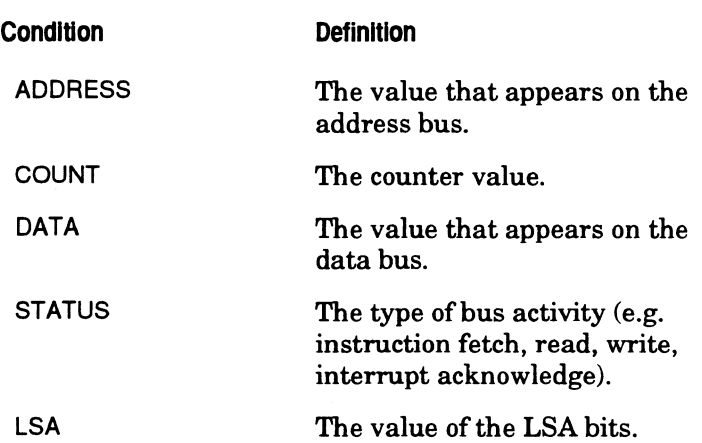

The information that follows lists the valid 68000 and 68302 STATUS mnemonics that can be used in an event definition either in their positive form as listed below or in their negative form by prepending a NOT\_.

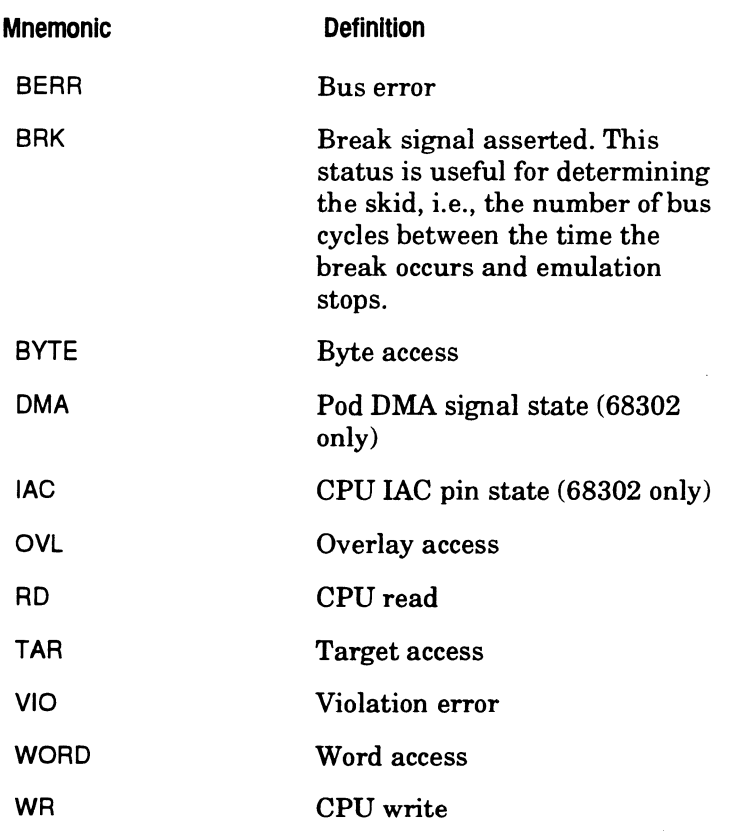

The information that follows lists additional valid 68000 and 68302 STATUS mnemonics that can be used in an event definition. However, these mnemonics may only be used as shown below, in other words, unlike the list of mnemonics above, they do not have a negative form.

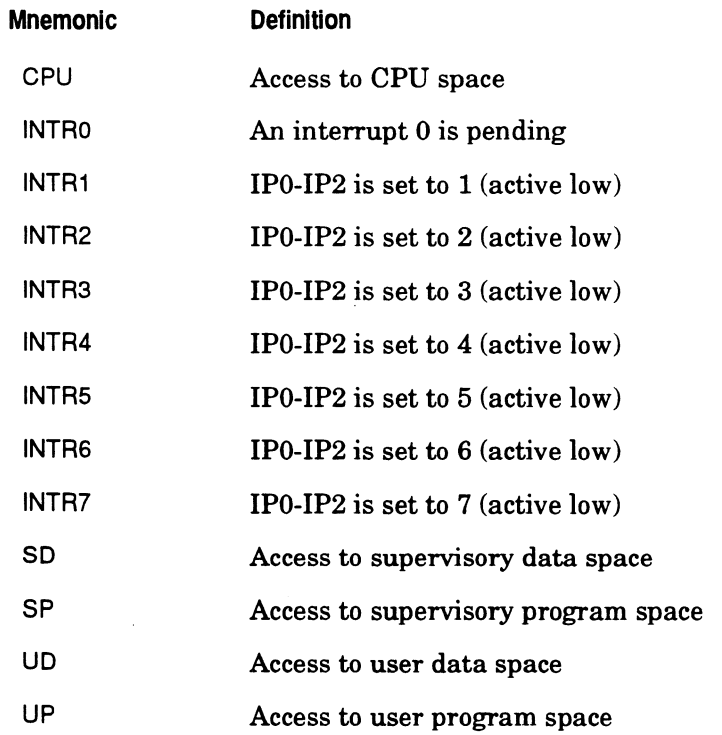

#### **Examples:**

 $ev(1) = addr = 0x13400...0x134FF, stat = up | rd$ 

In the example above, the event expression  $ev(1)$  is true if any address in the 256 byte block 0x13400..0x134FF is read in user fetches.

 $ev{1} = addr = 0x13400$ , count==4

The expression  $ev(1)$  is true for all accesses of address Ox13400 when the counter has reached the count of 4.

 $ev(1) = clear$ 

Clears the event definition for ev{l} for reuse .

**Related commands** 

EVTMODE, EVTGRP, EVTCLR, EVTARM, GROUP, TRIG

# **EVT ARM - enable or disable automatic trigger arming**

# **Works with Syntax Description Notes Example Related Commands**   $\blacksquare$  EL 1600  $\Box$  CodeTAP EVTARM [ONIOFF] This switch specifies whether triggers are automatically armed when they are defined using the TRIG command. If EVTARM is set to ON, triggers are automatically armed when defined. If EVTARM is set to OFF, triggers are not automatically armed when defined. The default is ON. If no argument is given, the state of the switch is displayed. Triggers are only active when they have been armed. You can also set EVTARM in XICE.CFG with SW \_EVTARM:ON or SW \_EVTARM:OFF. EVTARM ON EV, EVTMODE, EVTCLR, TRIG, XICEVARS

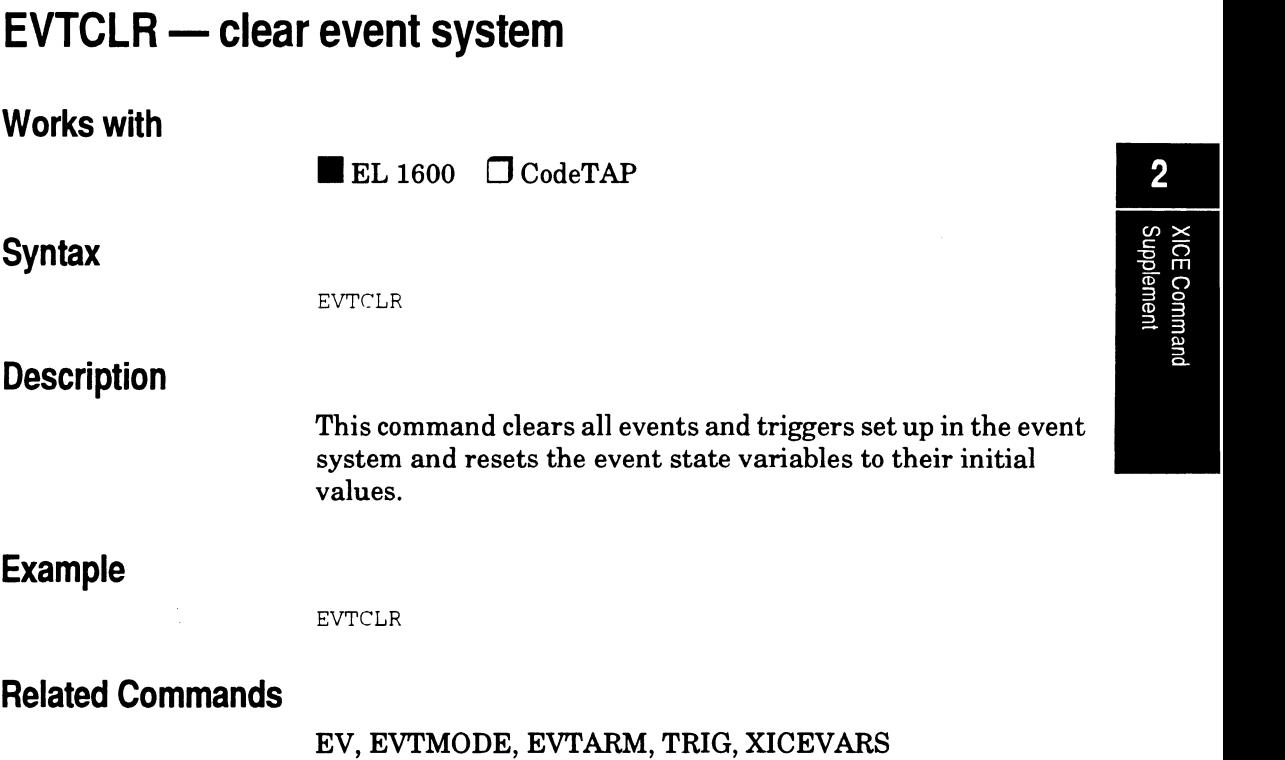

 $\bar{\mathcal{A}}$ 

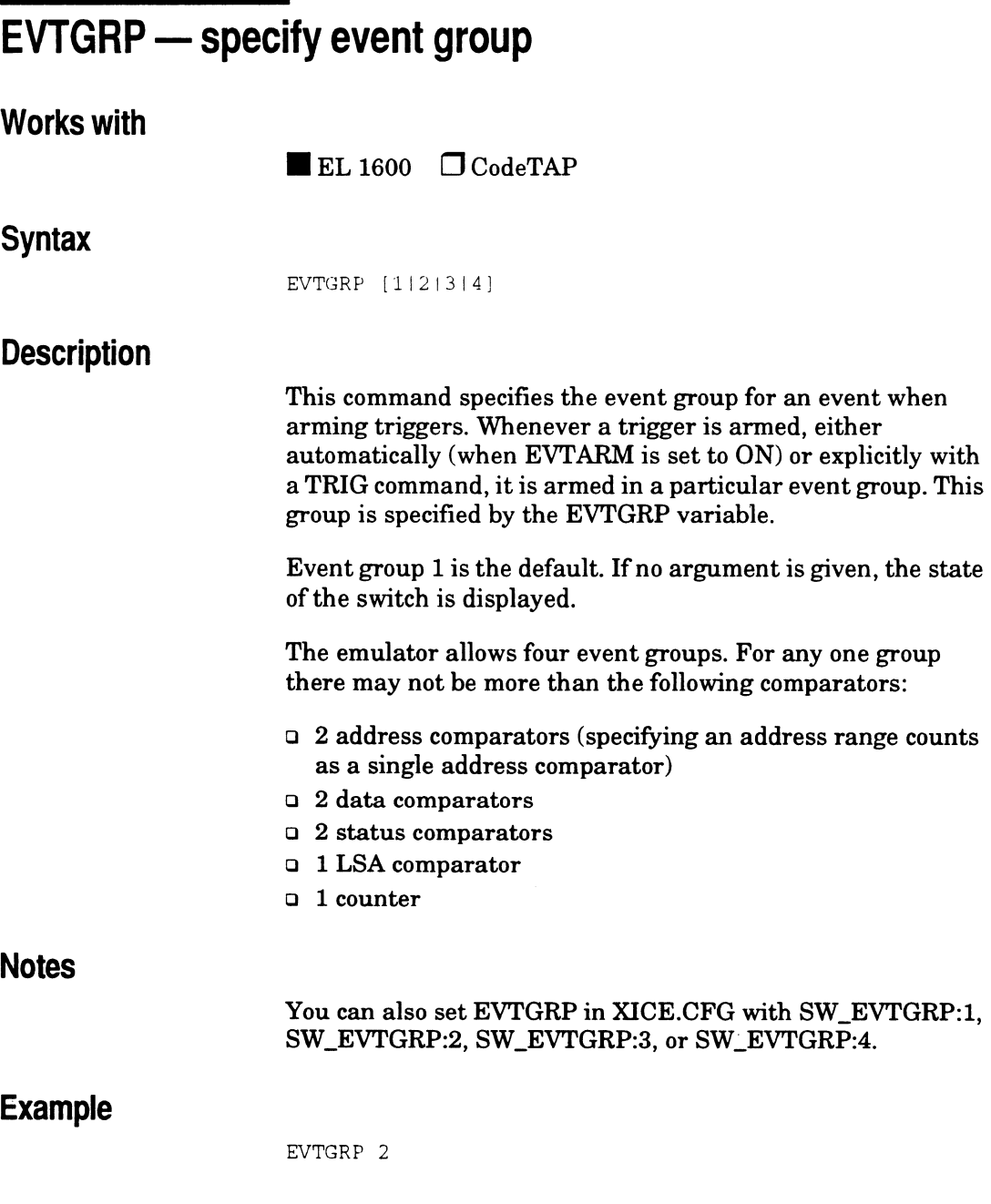

 $\bar{z}$
# **Related commands**

### GROUP, EV, EVTCLR, EVTARM, TRIG, EVTVARS

XICE Command Supplement 52-79

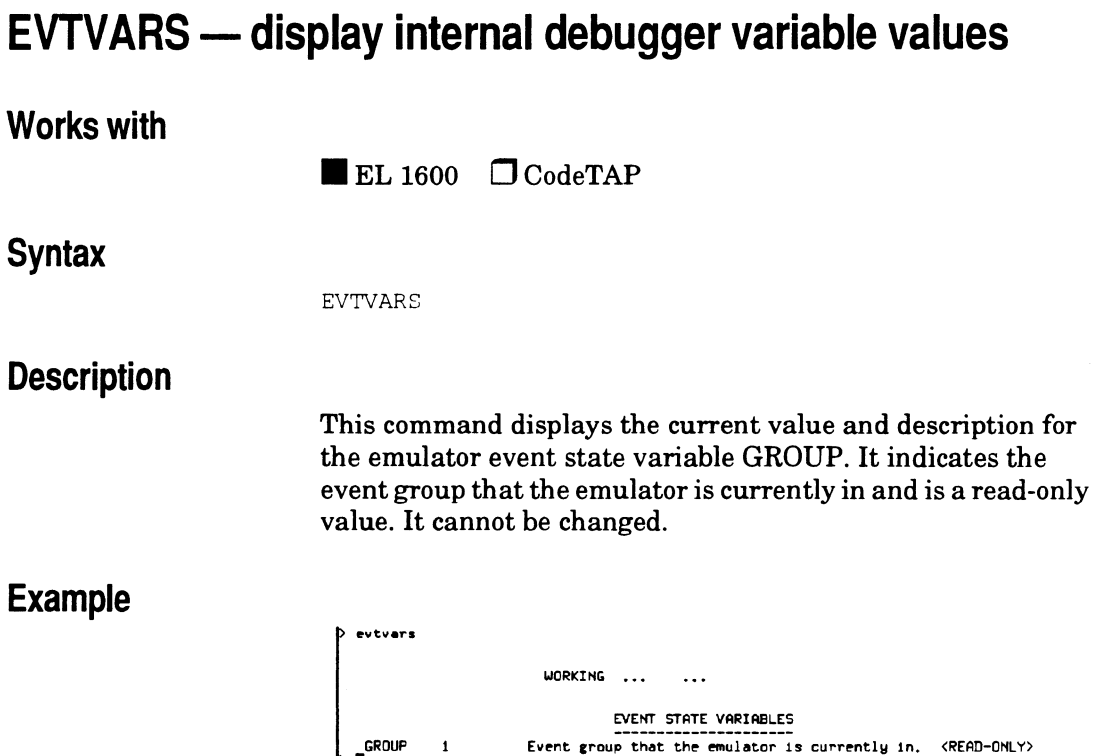

 $\overline{\phantom{a}}$ 

**Related Commands** 

EMUVARS, MEMVARS, XICEVARS

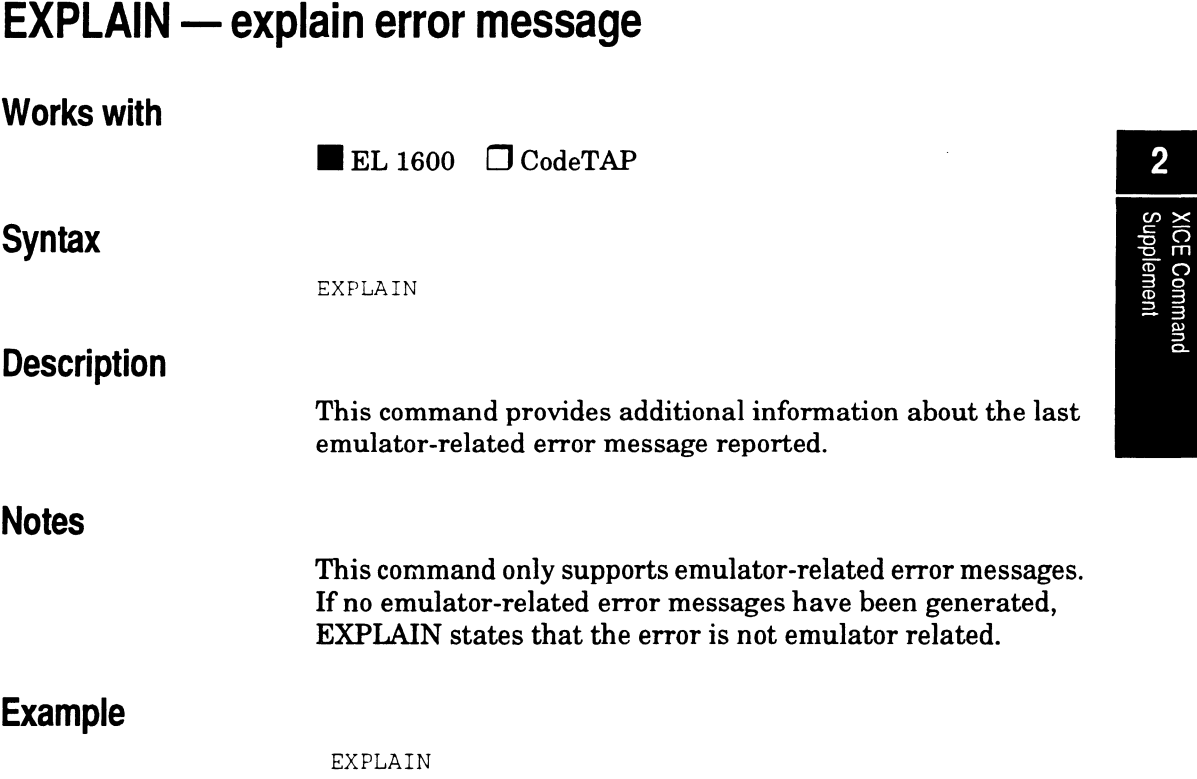

 $\ddot{\phantom{a}}$ 

# **EXVEC - software breakpoint execution trap number**

## **Works with**

 $\blacksquare$  EL 1600  $\Box$  CodeTAP

### **Syntax**

EXVEC [number]

## **Description**

The EXVEC switch specifies the software execution breakpoint trap number, where *number* may be from 0 to 15. The number that you enter for EXVEC should be the same as the trap number in your Vector Table.

The default for EXVEC is 15. If no argument is given, EXVEC shows the current setting for the switch.

## **Notes**

The trap number that you specify for EXVEC must be dedicated to XICE exclusively. This is because XICE uses that trap to implement software breakpoints. If your program also uses that trap, XICE will report a spurious break every time your program executes that trap.

XICE sets the vector for the specified trap to point to code that it has placed in the scratch area to handle software breakpoints. The target system may not change the vector of the specified trap once XICE has initialized it, nor may the target system modify the code XICE has placed in the scratch area.

To install a software breakpoint, XICE must be able to modify the opcode at the desired break address. If that address is in ROM, you will have to map that section of code to emulator

overlay RAM. You may map the overlay in read-only mode, which prevents the target system from writing into the area but still allows XICE to modify the opcode.

You can also set EXVEC in XICE.CFG with SW \_EXVEC:number.

# **Example**

EXVEC 15

## **Related commands**

#### BREAKINSTRUCTION, GOSTEP

# **FAST** - fast interrupt emulation control

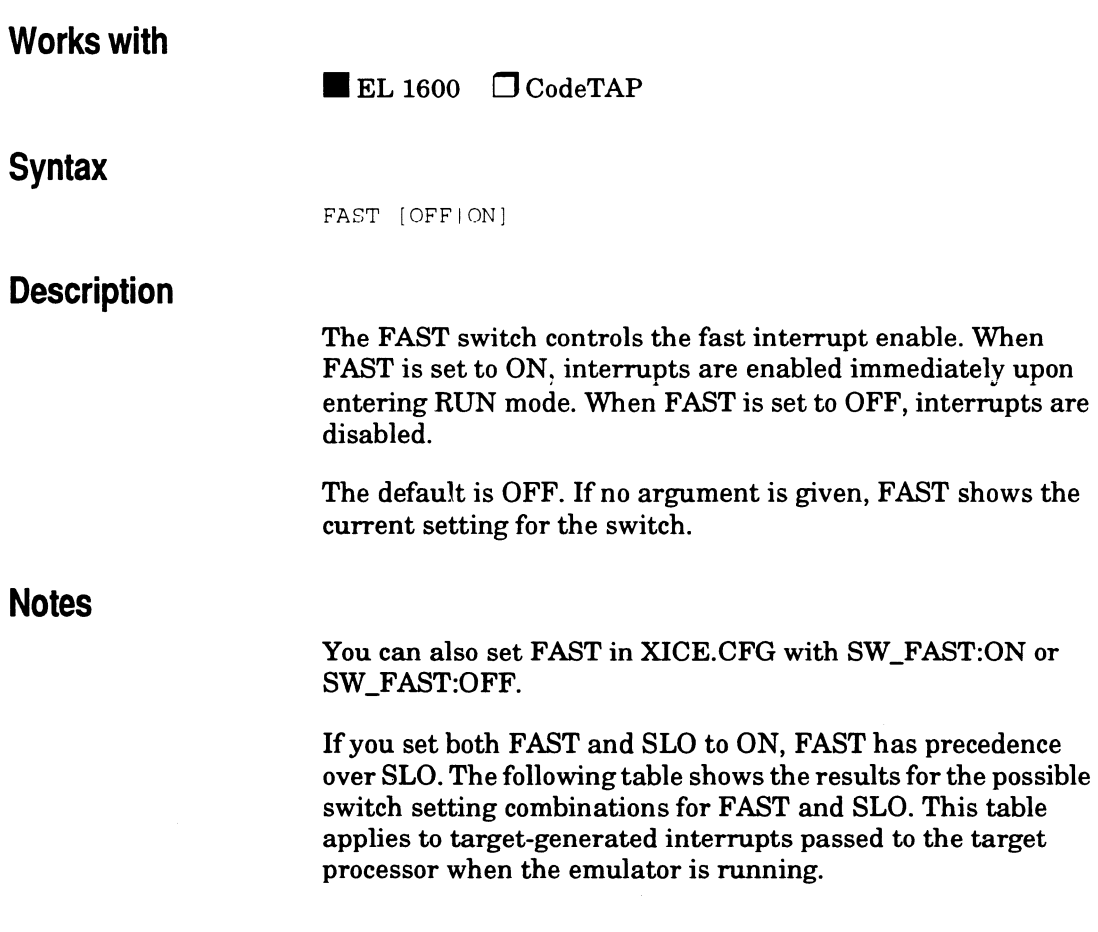

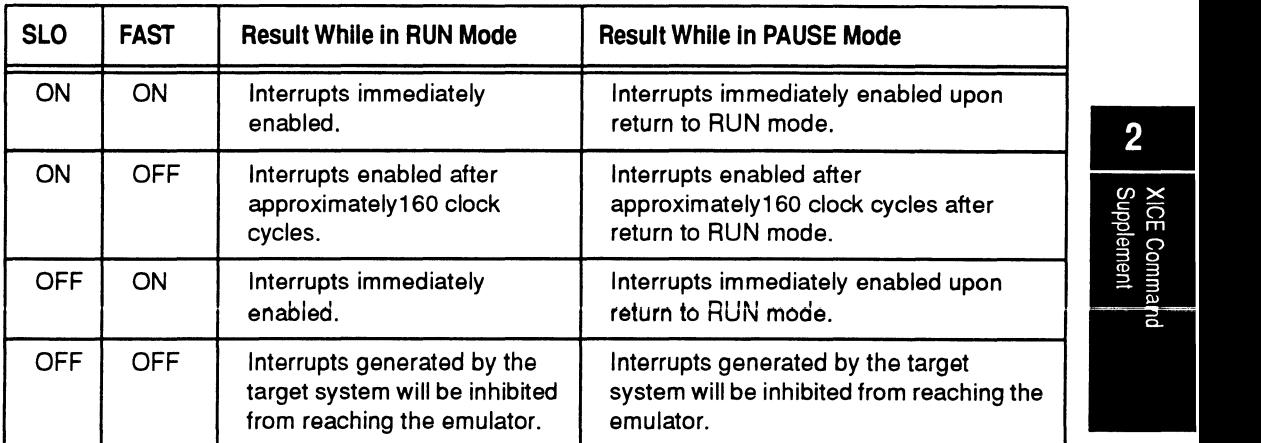

 $\overline{\phantom{a}}$ 

# **Example**

FAST ON

# **Related commands**

SLO

XICE Command<br>Supplement

# **FRZ - freeze peripheral activity (68302 only)**

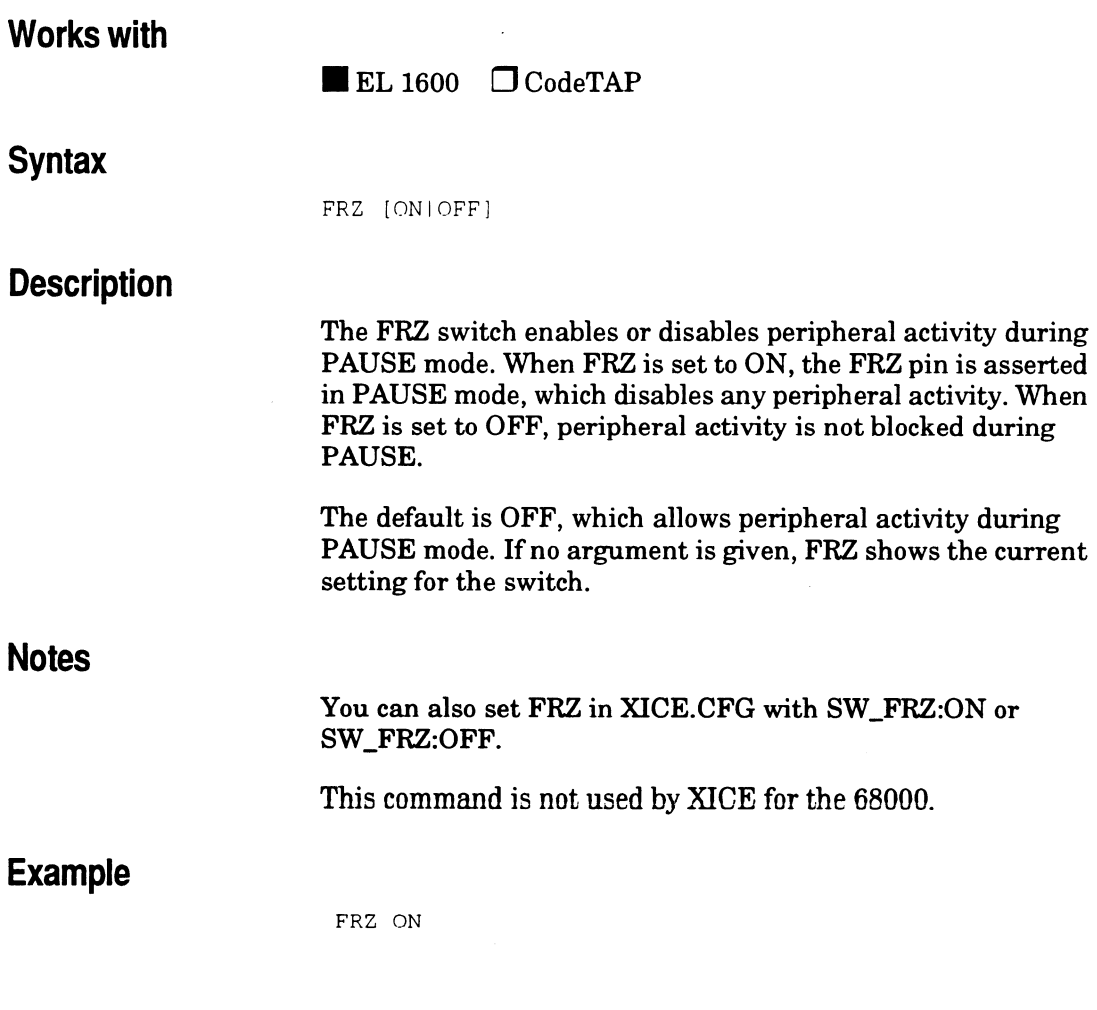

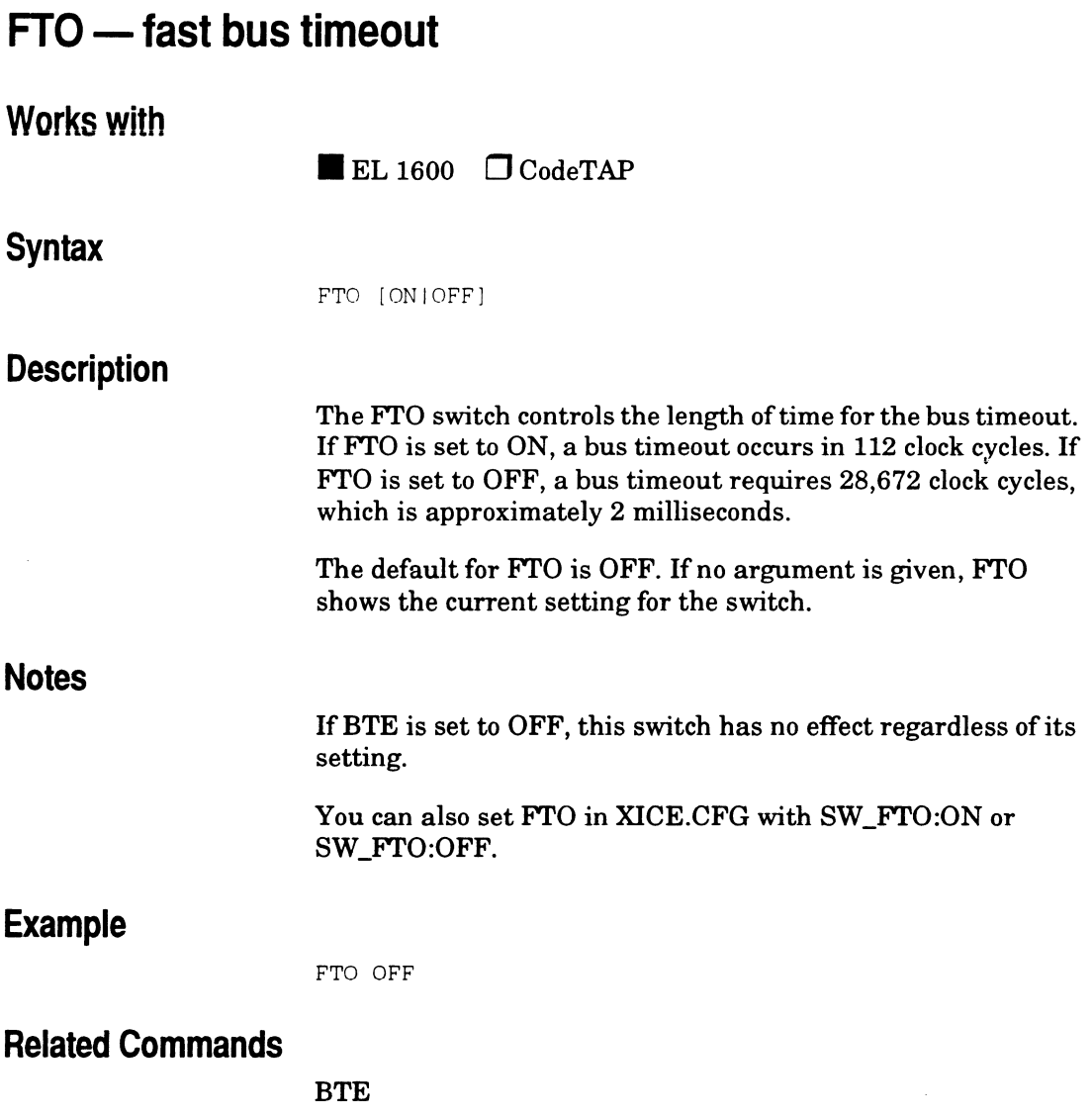

l.

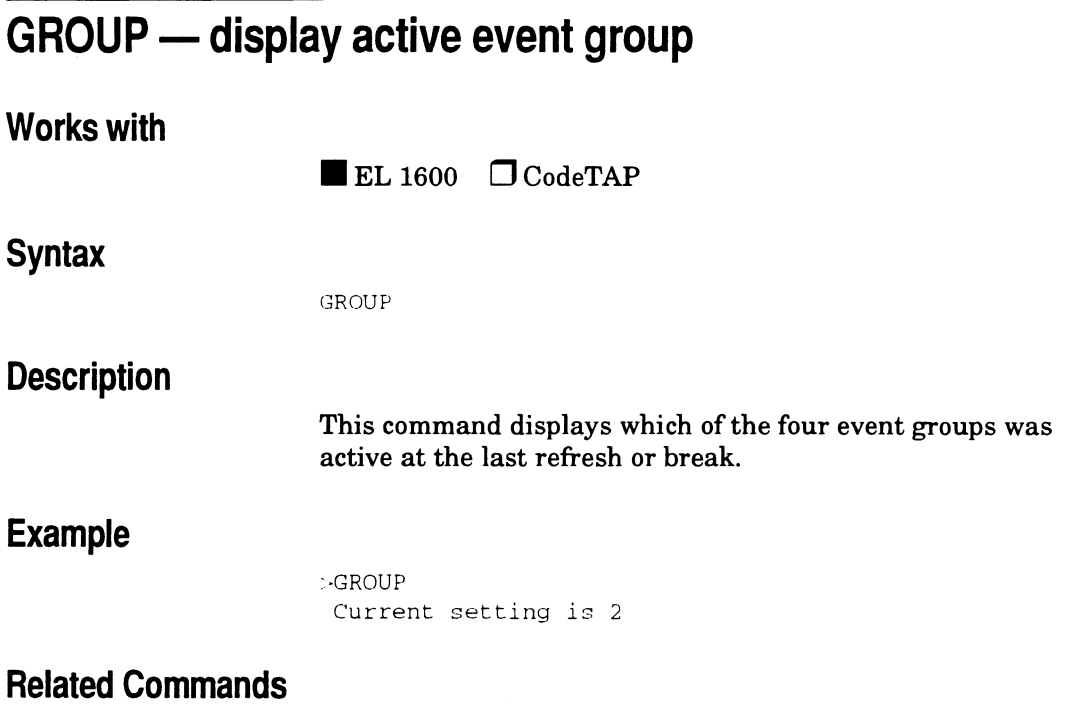

J.

EVTGRP,EV,EVTVARS

 $\bar{z}$ 

# HWCONFIG - display hardware name and version Works with **Syntax Description** Example Related Commands  $\blacksquare$  EL 1600  $\Box$  CodeTAP HWC'ONFIG This command displays the name and version of all hardware and software being used by the emulator. HWCONFIG Current emulator configuration is: EL1600 Ethernet controller, version 1.01 EL1600 lM Overlay, version 0.01 EL1600 Dynamic T & B Board, version 0.01 EL1600 68000 SCSI Shell(OO), version 1.02  $rac{2}{\frac{2}{2}}$

BUS

# **MEMVARS - display memory access variable values**

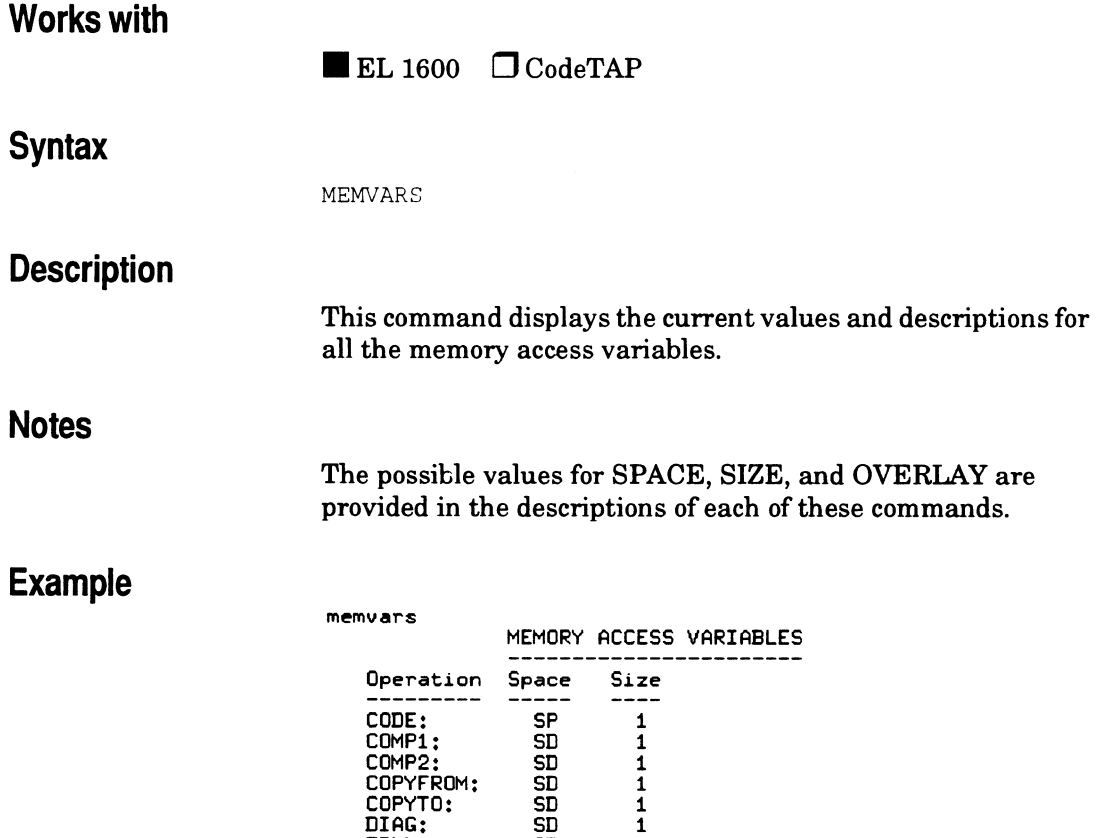

# **Related commands**

#### EMUVARS, EVTVARS, XICEVARS

FILL:  $\begin{array}{cc} \text{SD} & \text{I} \\ \text{READ:} & \text{SD} & \text{1} \\ \text{SEARCH:} & \text{SD} & \text{1} \\ \text{STACK:} & \text{SD} & \text{1} \\ \text{STAC:} & \text{SD} & \text{1} \\ \text{TEST:} & \text{SD} & \text{2} \end{array}$ 

 $READ:$ SEARCH: STACK: TEST: WRITE:

I

# **MW ARN - control address out-of -range warnings**

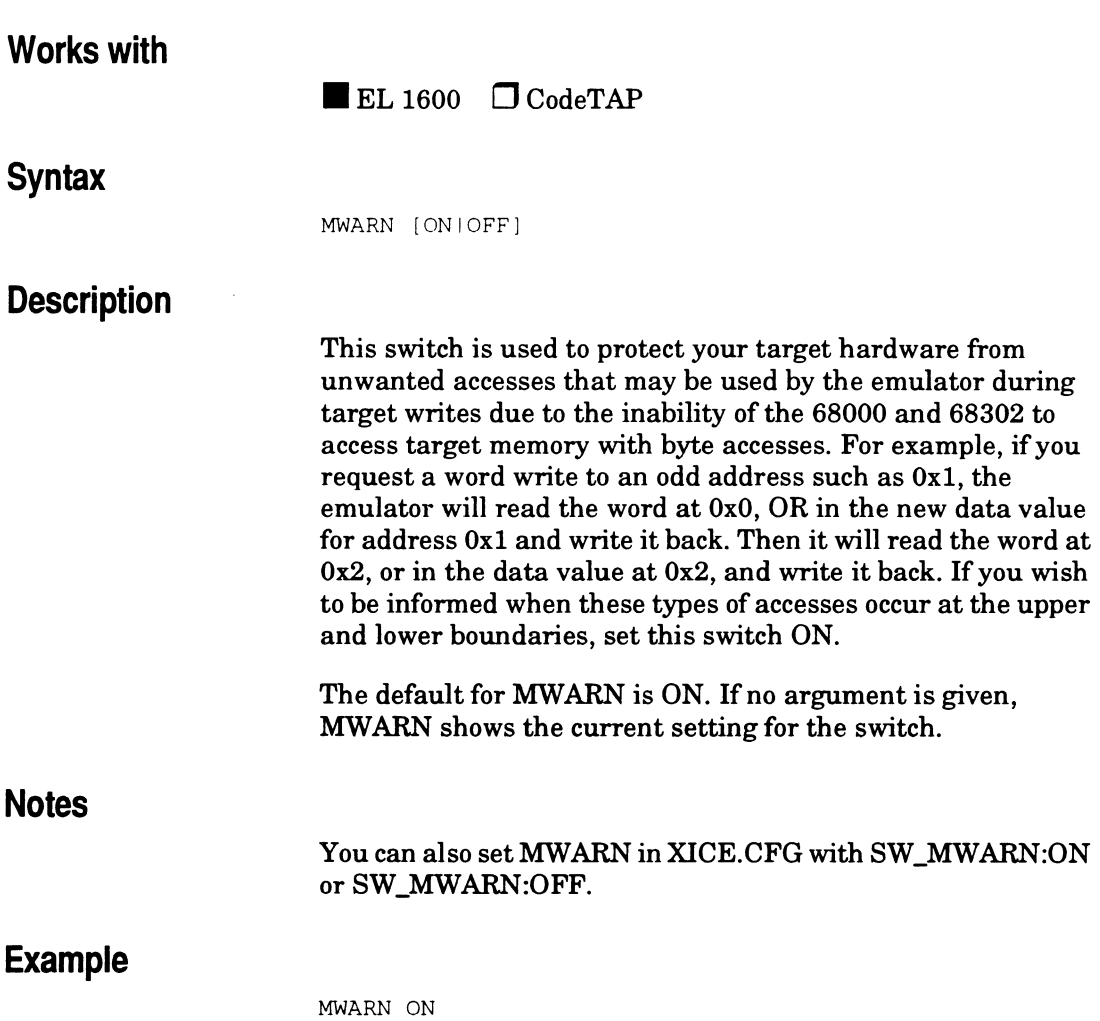

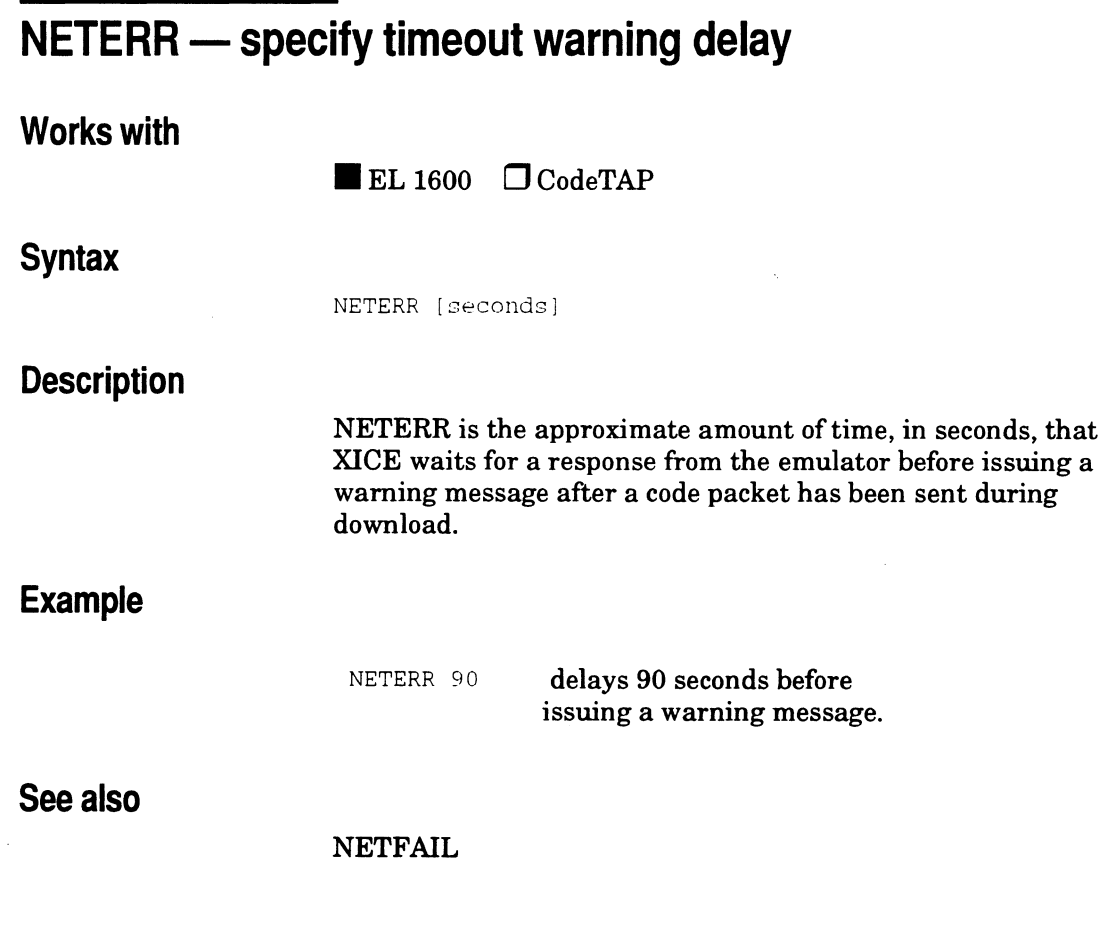

 $\bar{z}$ 

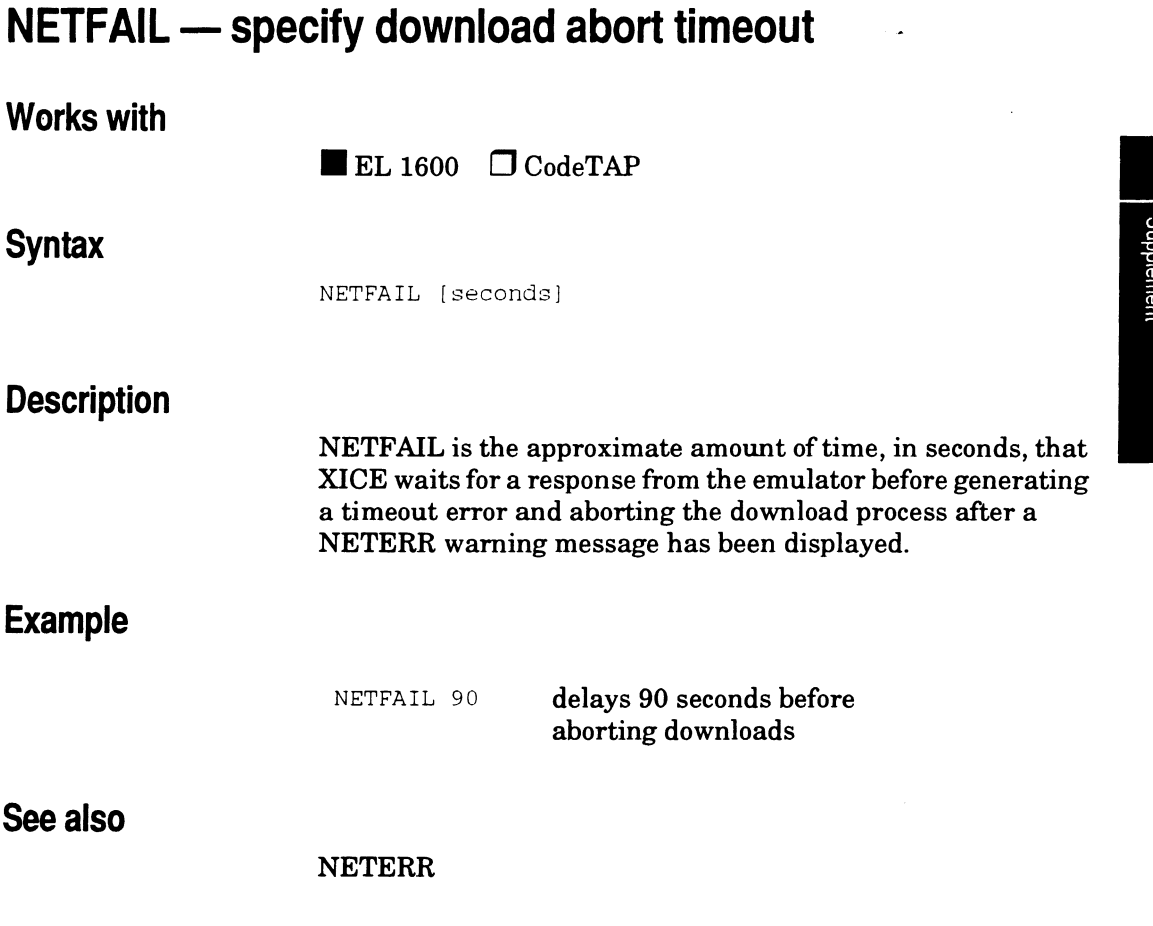

 $\ddot{\phantom{a}}$ 

 $\ddot{\phantom{a}}$ 

# **NULL\_ TGT -enable null target mode (68000/HCOOO/ECOOO)**

## **Works with**

 $\blacksquare$  EL 1600  $\Box$  CodeTAP

### **Syntax**

NULL\_TGT [ONIOFFIAUTO]

### **Description**

This switch enables and disables null target mode. In null target mode probe tip signals to the target are disconnected and an internal clock is used. This mode allows you to operate the emulator without a target. The arguments cause the following actions:

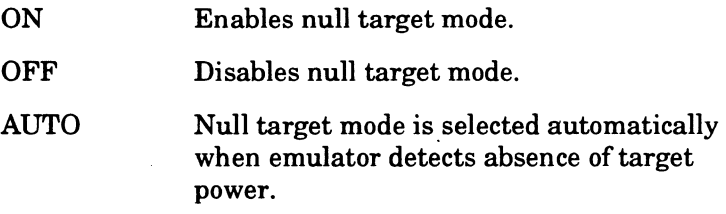

The default for NULL\_TGT is AUTO. If no argument is given, NULL\_TGT shows the current setting for the switch.

### **Notes**

Null target mode is available only for 68000/HCOOO/ECOOO emulators which use a probe tip configuration, with no probe module. It is not available for the 68302 or for 68000's which use a probe tip/probe module configuration. See your *EL 1600 Hardware Setup and Reference Guide* to identify the configuration of your 68000.

If you invoke XICE with no target connected to the emulator · the SW \_NULL\_TGT switch in the XICE.CFG should be set to ON or AUTO. XICE invocation will fail if you have no target or no target power and are not in null target mode.

When running code in null target mode, the overlay memory board must be set up to return DTACK Use OVS to specify this operation.

You can also set NULL\_TGT in XICE.CFG with SW \_NULL\_TGT:AUTO or SW \_NULL\_TGT:ON or SW \_NULL\_TGT:OFF.

### **Example**

NULL\_TGT ON

## **Related Commands**

ovs

# **OVE - overlay memory spaces**

# **Works with**

 $\blacksquare$  EL 1600  $\Box$  CodeTAP

## **Syntax**

OVE [O .. OxFF]

### **Description**

This switch specifies which memory spaces overlay responds to. Overlay can respond to multiple spaces. To specify multiple spaces, OR the masks given below to create a number that is between 0 and OxFF.

Memory address space is processor-specific. The valid values for the 68000 and 68302 processors are as follows:

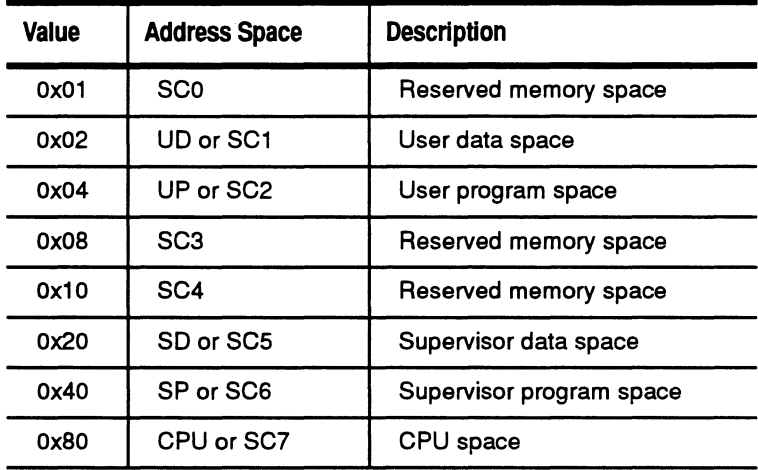

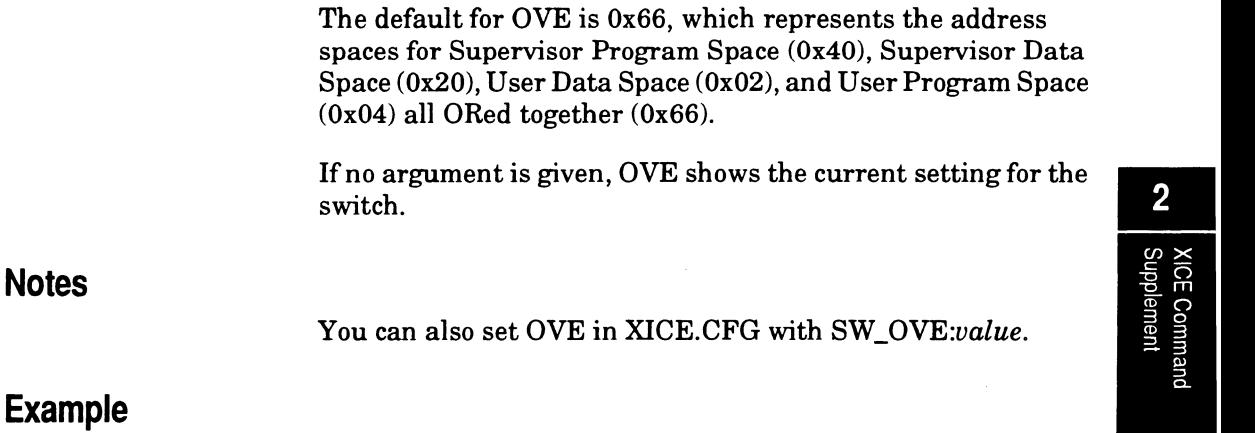

 $\Delta \sim 10^{-1}$ 

 $\alpha$ 

 $\hat{\mathcal{A}}$ 

OVE Ox66

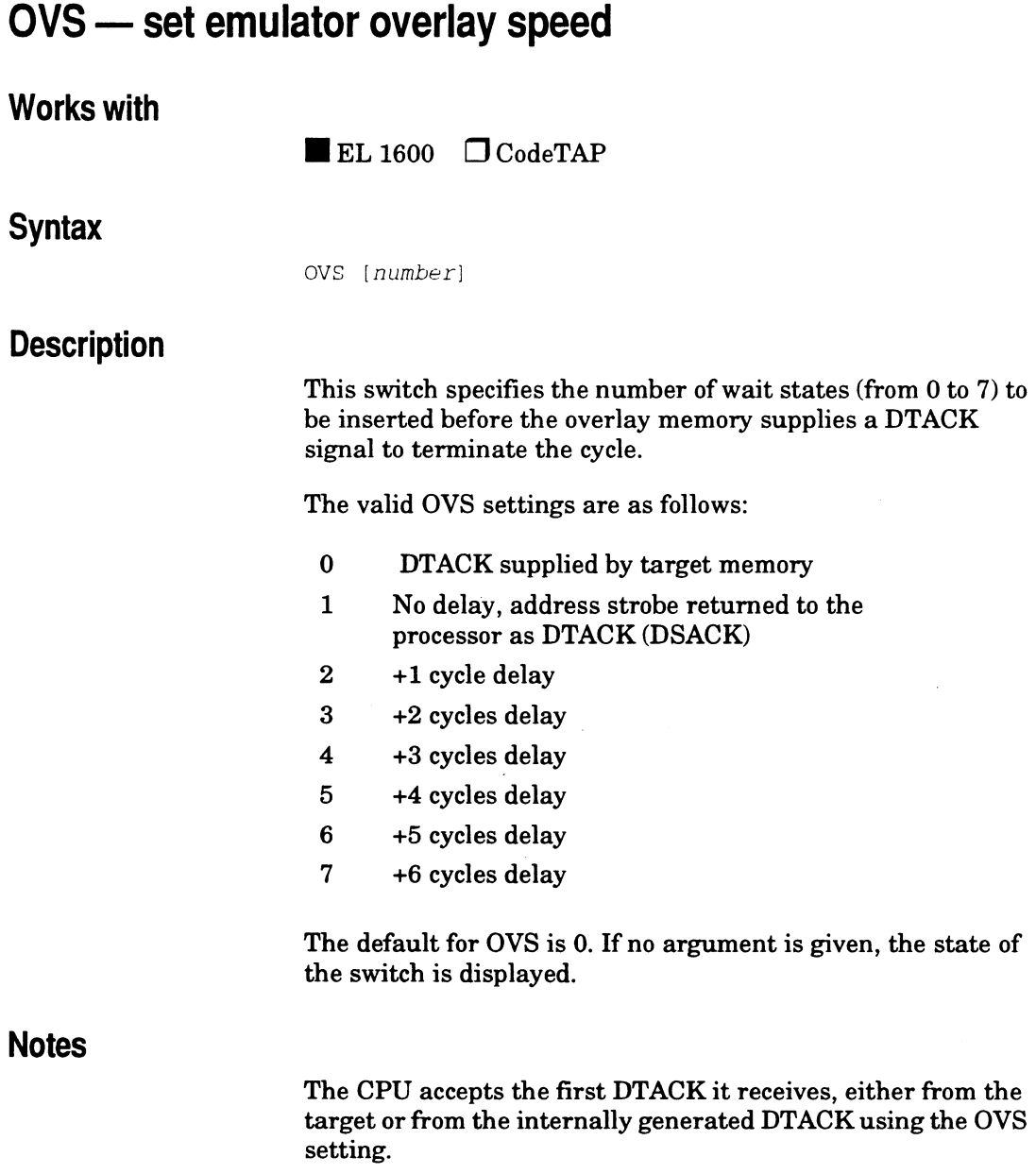

 $\hat{\mathcal{A}}$ 

The 68000 and the 68302 may not be able to run out of overlay memory without wait states since overlay RAM may not respond as quickly as target RAM. If you observe erratic overlay operation, set OVS to 2 or more to insert a delay. memory without wait states since overlay RAM may not<br>respond as quickly as target RAM. If you observe erratic<br>overlay operation, set OVS to 2 or more to insert a delay.<br>The 20 MHz 68302 requires that OVS be set at 2 or gre

If you are using the emulator with a null target, you must set OVS to a non-zero value for proper operation with overlay memory.

You can also set the emulator overlay speed in XICE.CFG with SW\_OVS:n, for example SW\_OVS:l.

# **Example**

ovs 1

## **Related Commands**

MEMVARS

XICE Command Supplement

# **PERFACT - enable performance analysis data gathering**

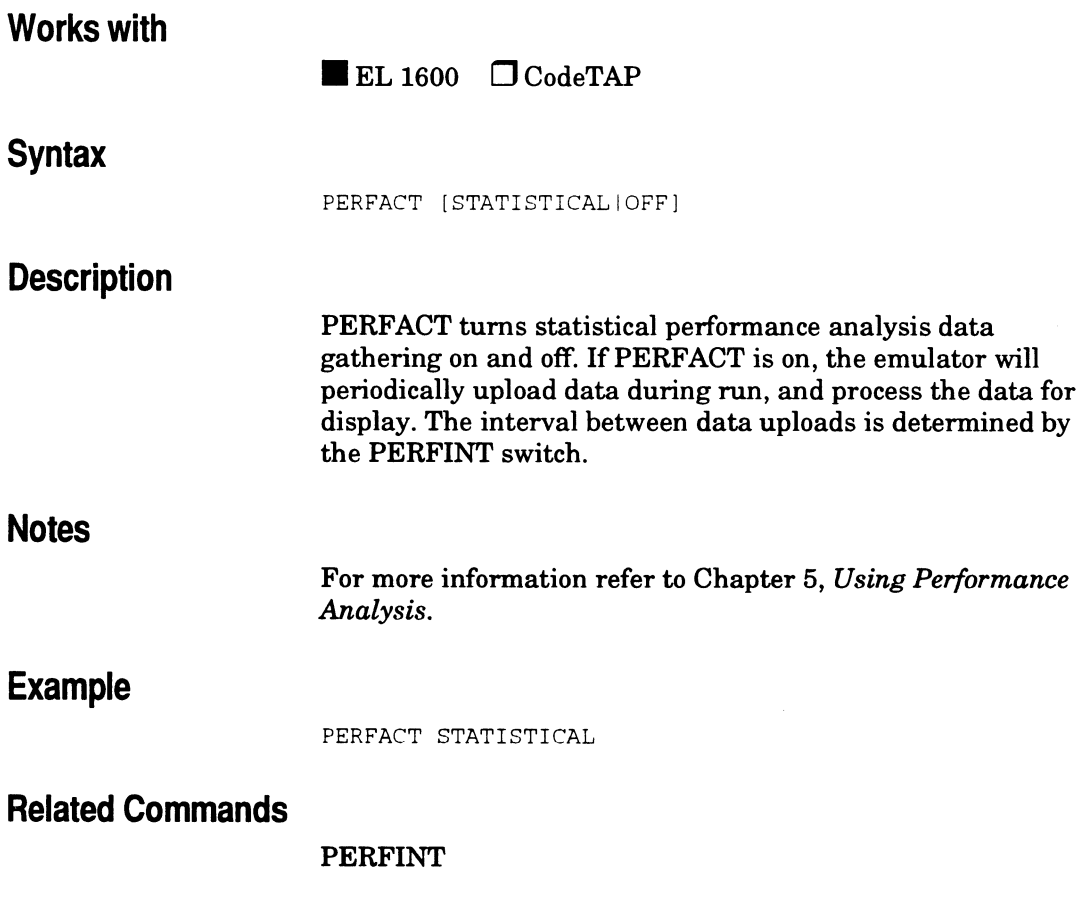

# **PERFCLR - remove performance analysis data**

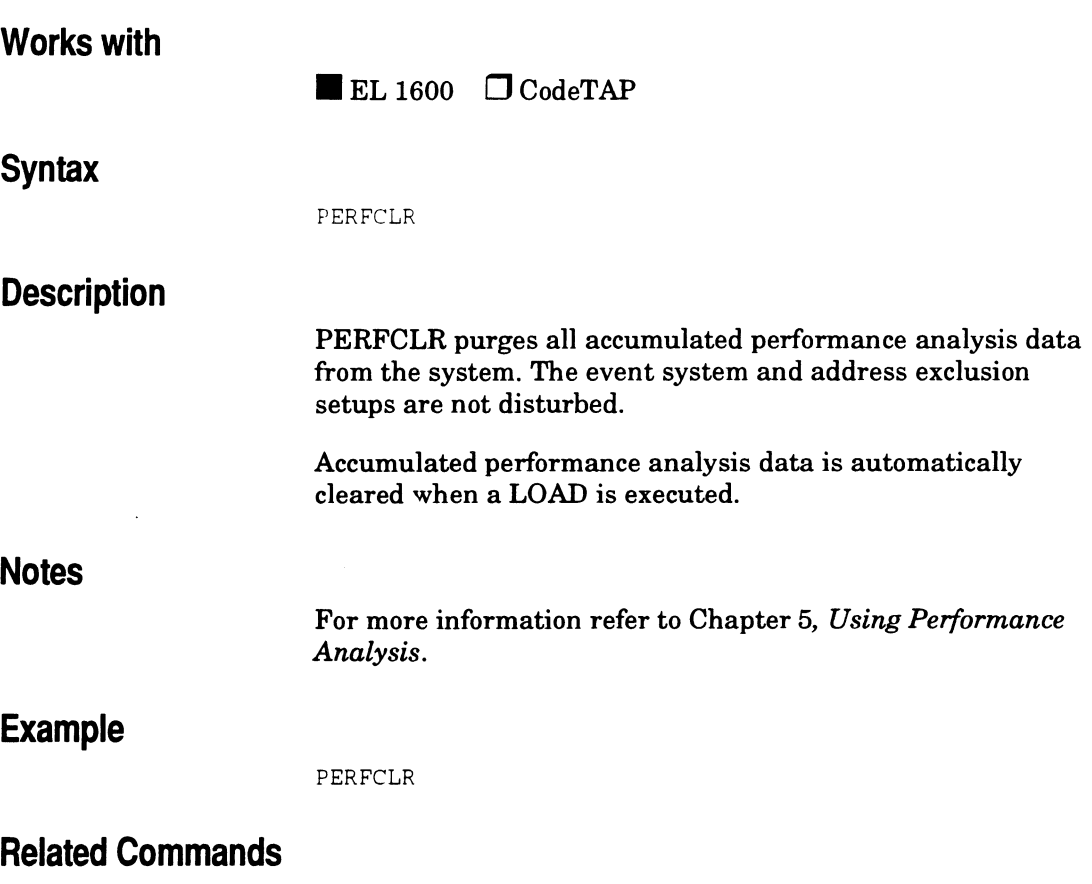

# **PERFDATA - display performance analysis symbol data**

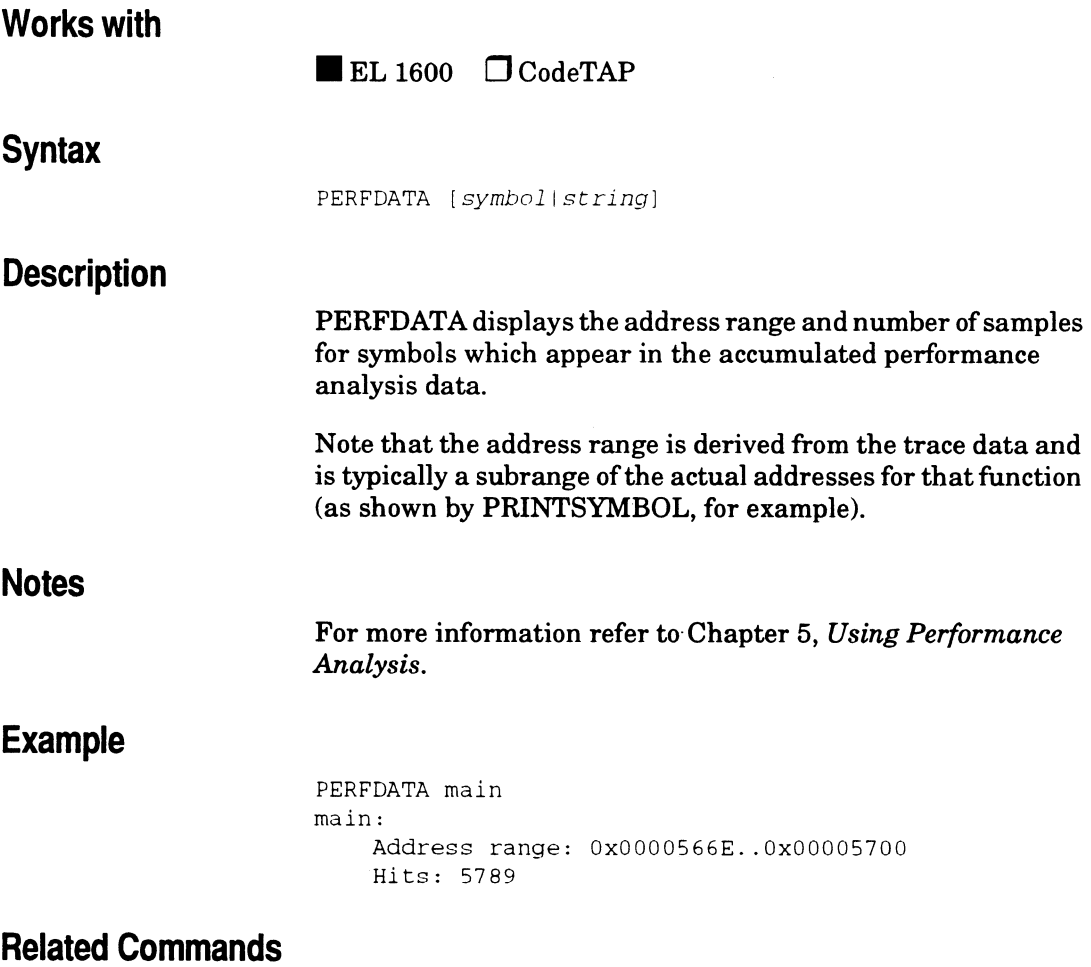

# **PERFDEPTH -- maximum number of lines of PA output**

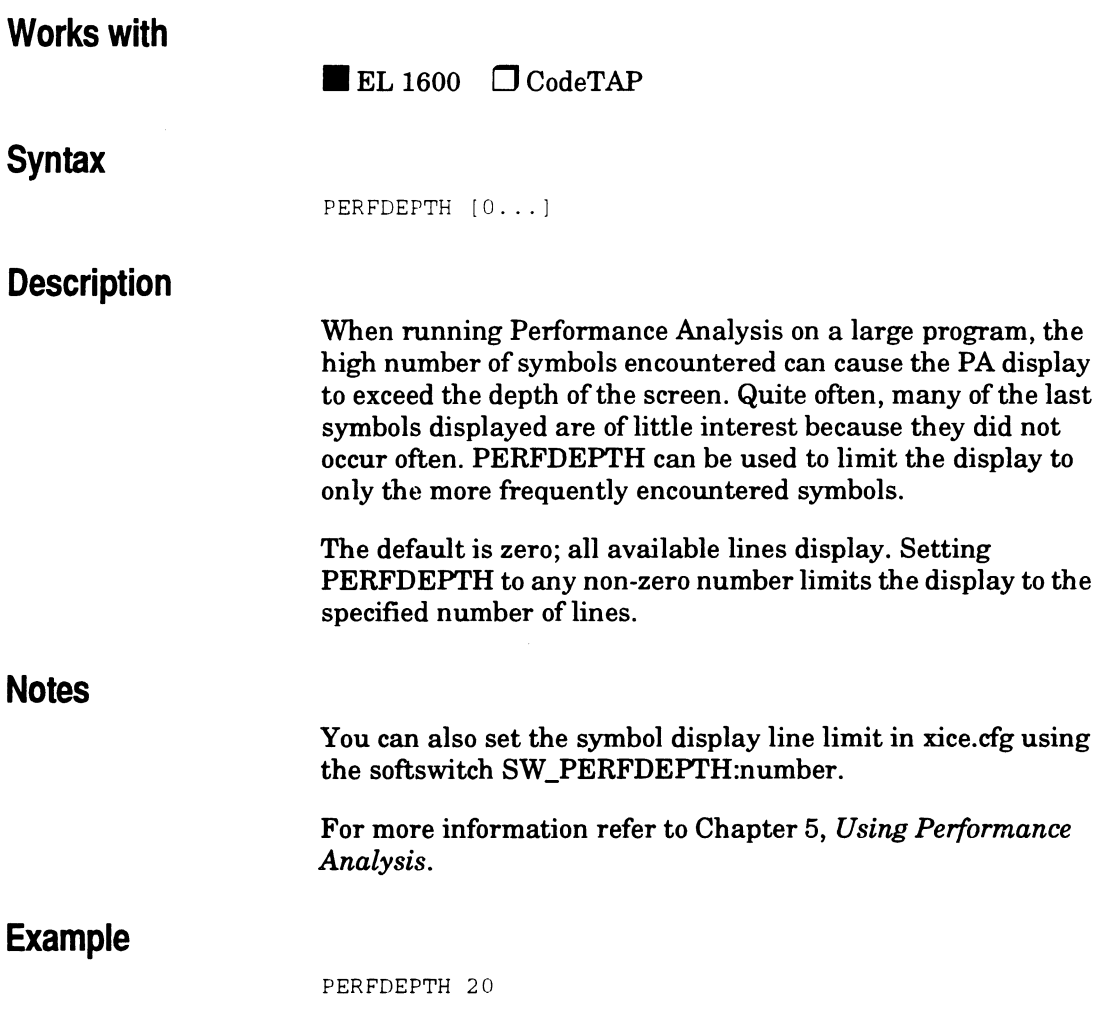

# **PERFDISP - display performance analysis information**

## **Works with**

 $\blacksquare$ EL 1600  $\Box$ CodeTAP

### **Syntax**

PERFDISP

### **Description**

PERFDISP displays performance analysis information. The format of the display is specified by PERFFORMAT. If it is set to display all data, the display is in the format: *symbol: percentage of samples in function: number of samples in function: histogram,* where *symbol* is a function or subroutine in your program. Any of percentage, samples, or histogram may be left out, although at least one will always be present. For more information refer to Chapter 5, *Using Performance Analysis.* 

### **Example**

#### PERFDISP

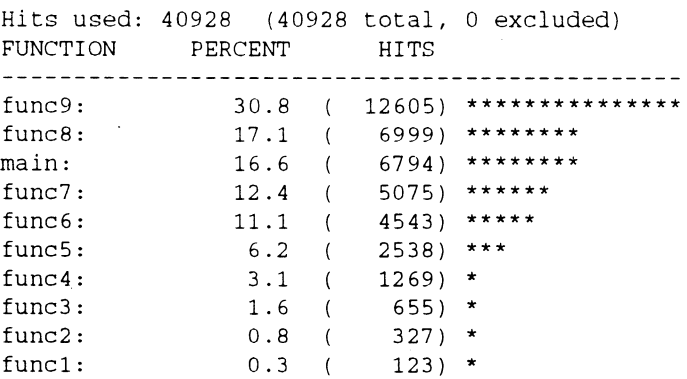

# **Related commands**

## PERFMODE, PERFFORMAT

 $\bar{z}$ 

# **Works with Syntax Description Notes**   $\blacksquare$  EL 1600  $\Box$  CodeTAP PERFEX *[addressladdress rangelsymbol[#distance))*  PERFEX excludes certain addresses from the performance analysis data. If an address or address range is specified, those addresses are excluded. If a symbol name is given, PERFEX searches forward for the next symbol and excludes up to that symbol. This can be used to exclude a function. Normally the limit for this search is given by PERFTOL, but it may be overridden with #distance. Exclusion ranges are automatically merged when they overlap or are contiguous. If no arguments are given, PERFEX displays all exclusions in effect and the names of symbols within those exclusions. For recommendations on using PERFEX effectively, see the chapter on using performance analysis in this supplement. For more information refer to Chapter 5, *Using Performance*

*Analysis.* 

**PERFEX - exclude addresses from performance analysis** 

# **Example**

PERFEX Ox5800 .. Ox5900

PERFEX wait Symbol getcom found at Ox00005704.Excluding from Ox0000566E to Ox00005703.

#### PERFEX

Current address exclusion ranges are: 0x0000566E..0x00005703 wait Ox00005800 .. Ox00005900 sort, shuffle

# **Related Commands**

#### PERFEXCLR, PERFTOL

# **PERFEXCLR - clear performance analysis exclusions**

## **Works with**

 $\blacksquare$  EL 1600  $\Box$  CodeTAP

### **Syntax**

PERFEXCLR *[addresslacJdress rangelsymbol[#distance]]* 

### **Description**

PERFEXCLR clears address range exclusions set with PERFEX. If an address or address range is specified, any exclusion of those addresses is cleared. If a symbol name is given, PERFEXCLR searches forward for the next symbol and clears any exclusions up to that symbol. This can be used to clear the exclusion of a function. Normally the limit for this search is given by PERFTOL, but it may be overridden with #distance.

If no arguments are given, PERFEXCLR clears all exclusions in effect. All address range exclusions are automatically cleared when a LOAD is executed.

For more information refer to Chapter 5, *Using Performance Analysis.* 

### **Example**

PERFEXCLR Ox5800 .. Ox5900

PERFEXCLR wait Symbol getcom found at Ox00005704.Clearing from Ox0000566E to Ox00005703.

### **Related Commands**

#### PERFEX, PERFTOL

# **PERFFORMAT - format of performance analysis display**

# **Works with**

 $\blacksquare$  EL 1600  $\Box$  CodeTAP

# **Syntax**

PERFFORMAT [ST\*ANDARDIPE\*RCENTIHI\*TSIBA\*RIPHIPBIHBl-PHBIALL]

# **Description**

PERFFORMAT governs the display of performance analysis data according to the chart below.

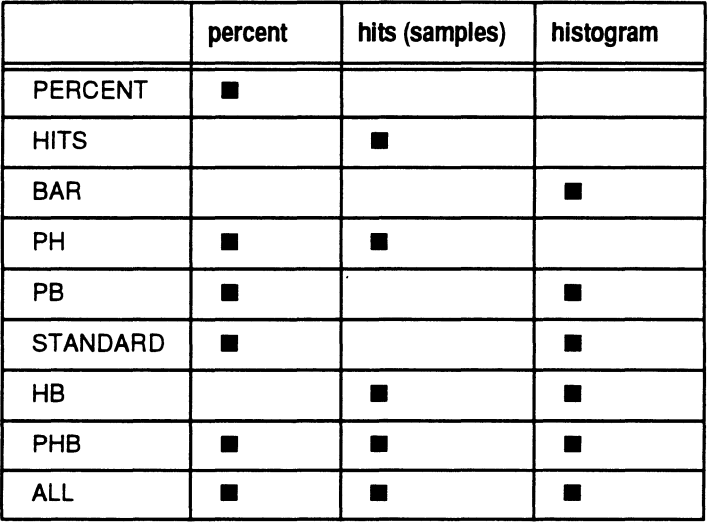

## **Notes**

For more information refer to Chapter 5, *Using Performance Analysis.* 

# **Example**

PERFFORMAT ALL

# **Related commands**

#### PERFDISP, SW\_PERFFMT\_STAT

 $\bar{z}$ 

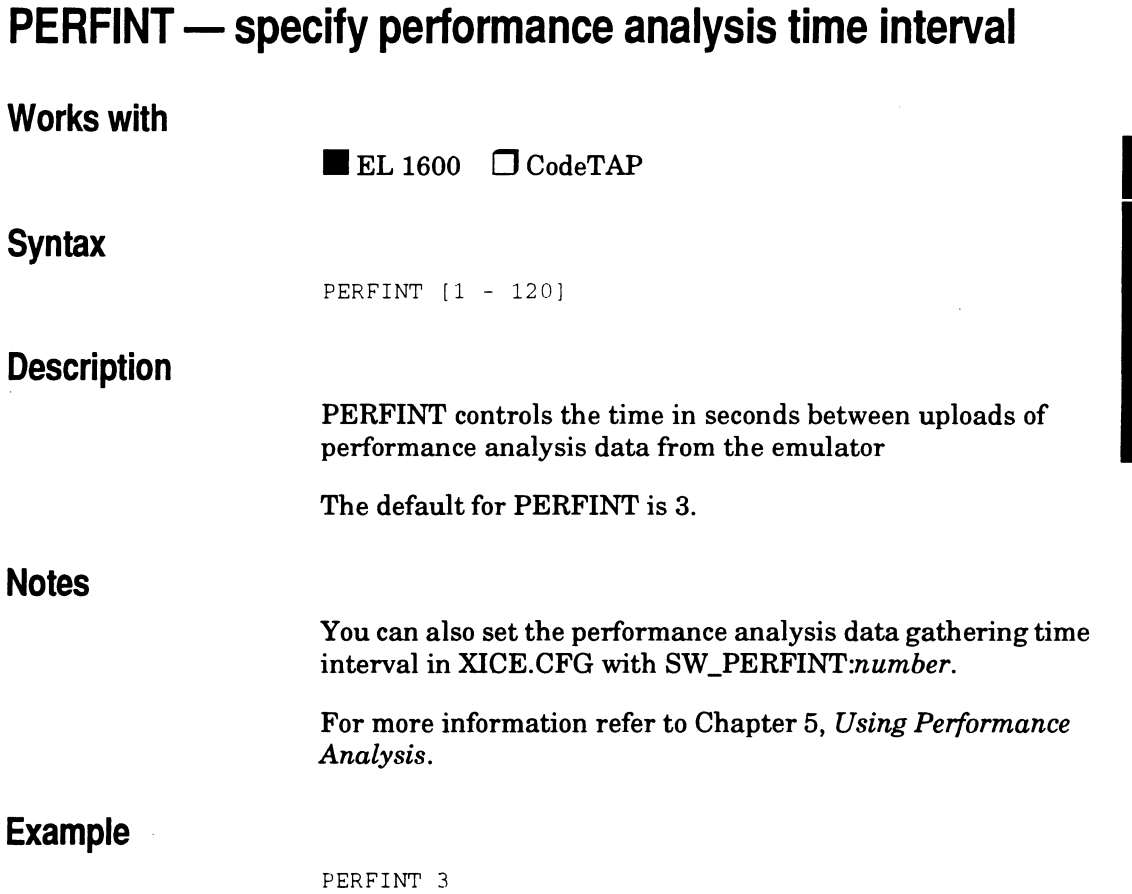

 $\ddot{\phantom{0}}$ 

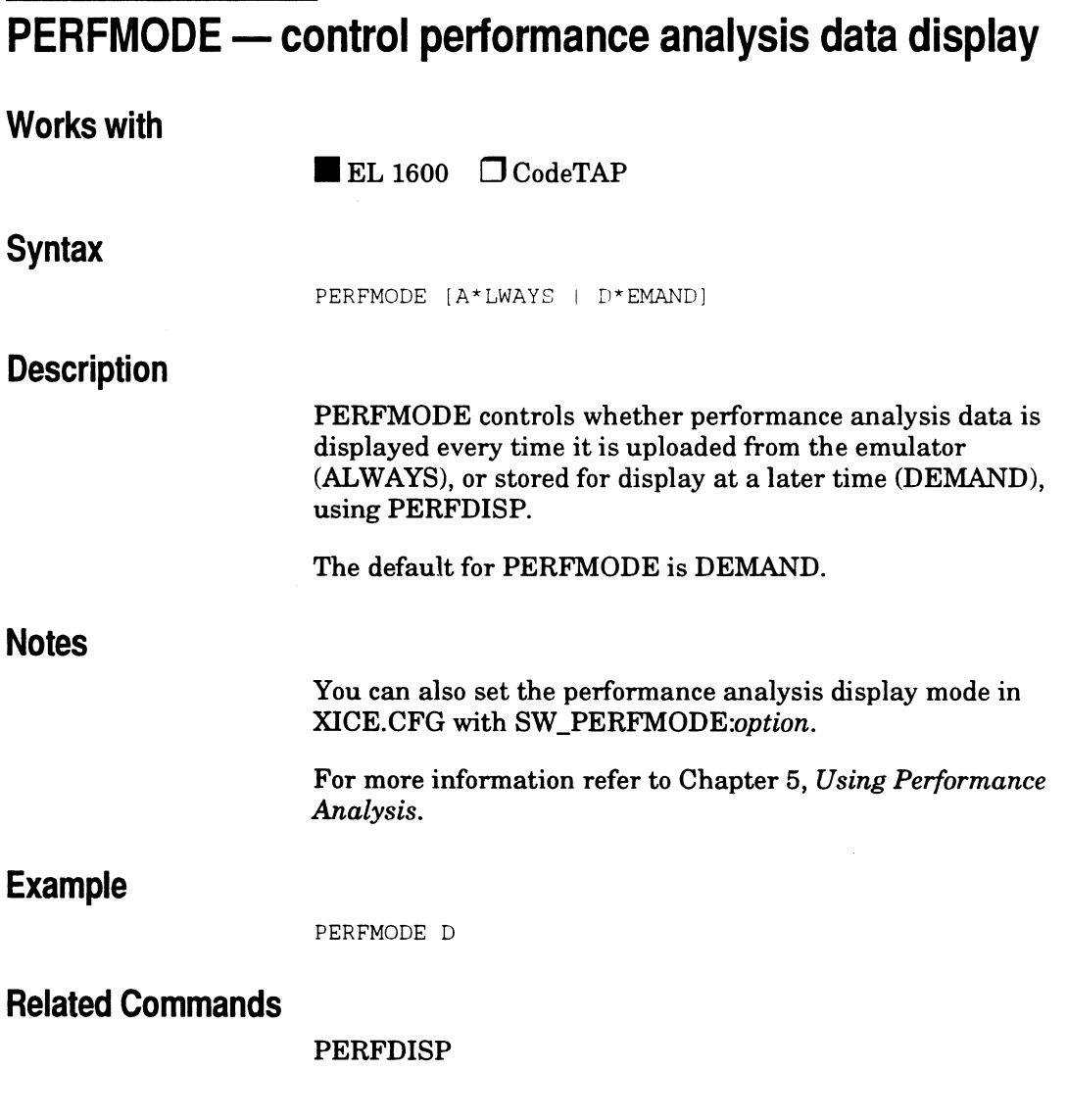

 $\hat{\mathcal{A}}$ 

# **PERFTOL - specify symbol search distance**

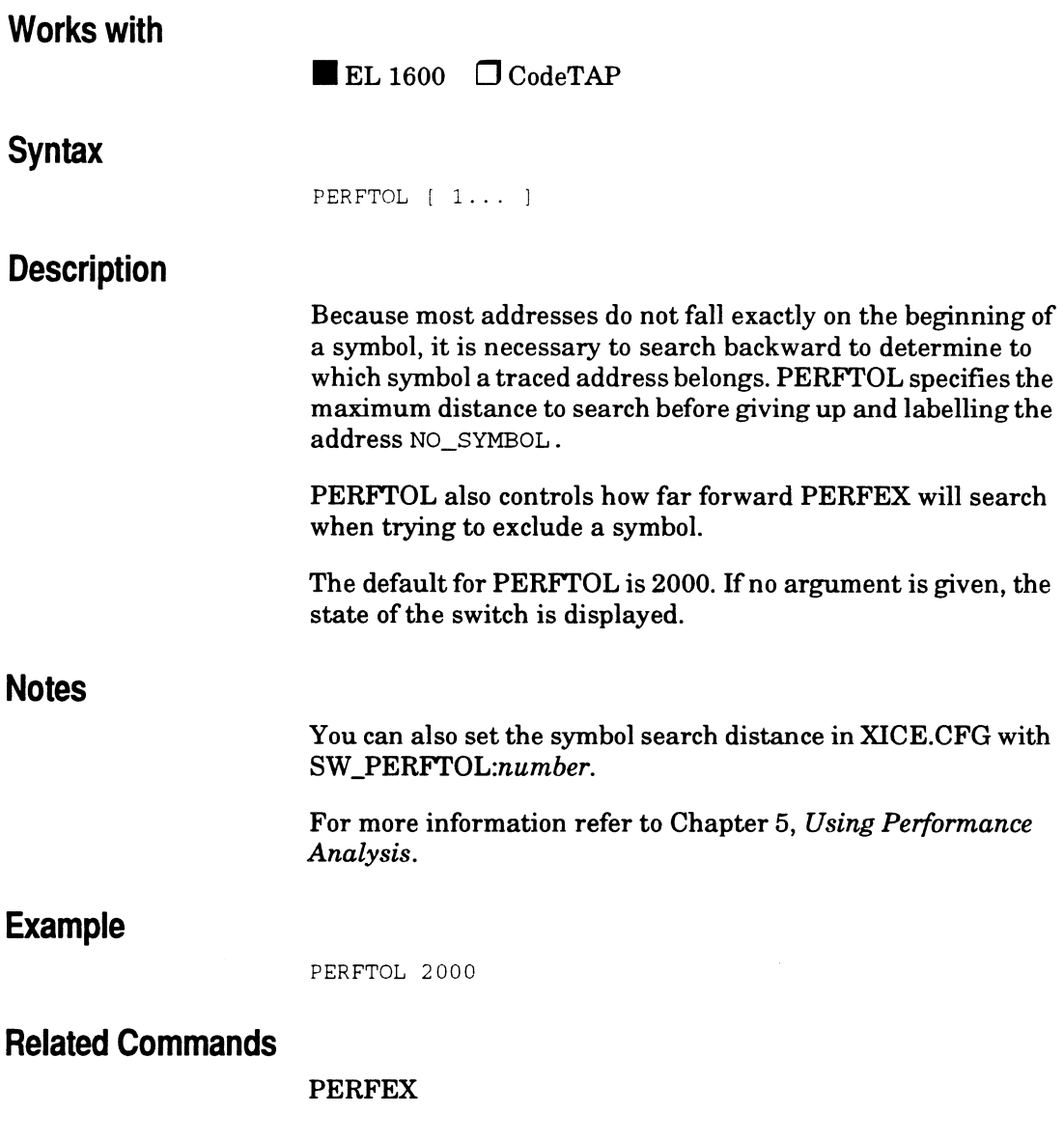

 $\overline{2}$ 

**XICE Command**<br>Supplement

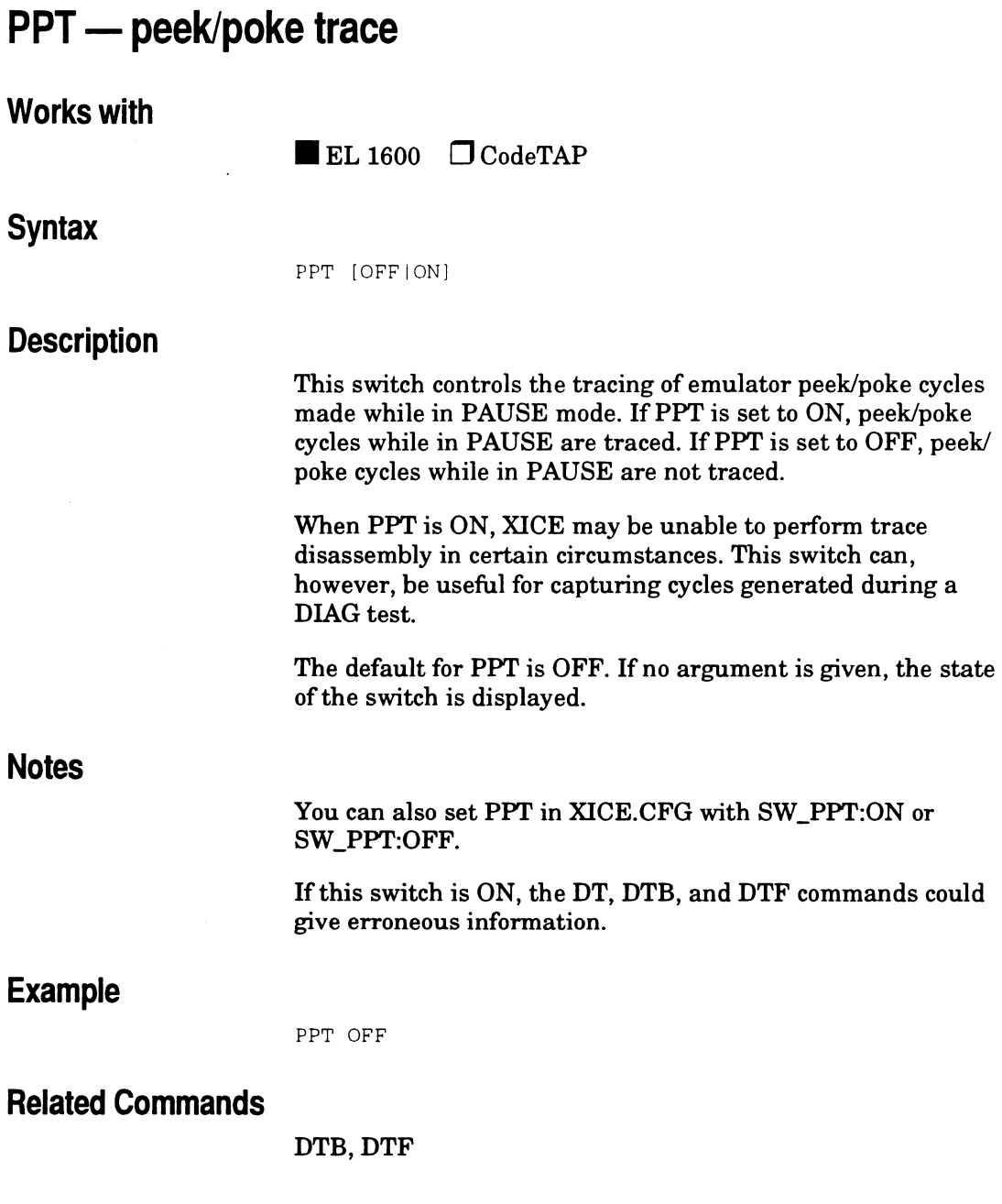

 $\overline{\phantom{a}}$ 

 $\bar{z}$
## **RAMACCESS- locate a range of RAM memory**

#### **Works with**

 $\blacksquare$ EL 1600  $\Box$  CodeTAP

#### **Syntax**

RAMACCESS [address|address\_range]  $[$   $|$   $|$   $|$  =} {COPYIMAPITARGETIUNKNOWN} [=bank\_range]

#### **Description**

This command specifies a range of memory locations that can be accessed during execution of the target program. If no parameters are specified, the memory map is displayed in the command viewport. The MAP and COPY options map the specified range to the emulator's overlay memory. TARGET and UNKNOWN map memory to target or as unknown.

Mappings have a 2K minimum granularity. If the beginning and end of an attempted mapping do not fall on 2K boundaries, the emulator automatically adjusts the start and end addresses and returns a warning that the mapping has been adjusted.

#### **Example**

ram OxlOOO .. Oxlfff=target ram Ox2000 .. Ox2fff=copy

maps the range to target memory

copies contents of the range from target memory to emulator overlay memory

#### **Related Commands**

#### ROMACCESS

# **RESET** - reset processor and target to initial state

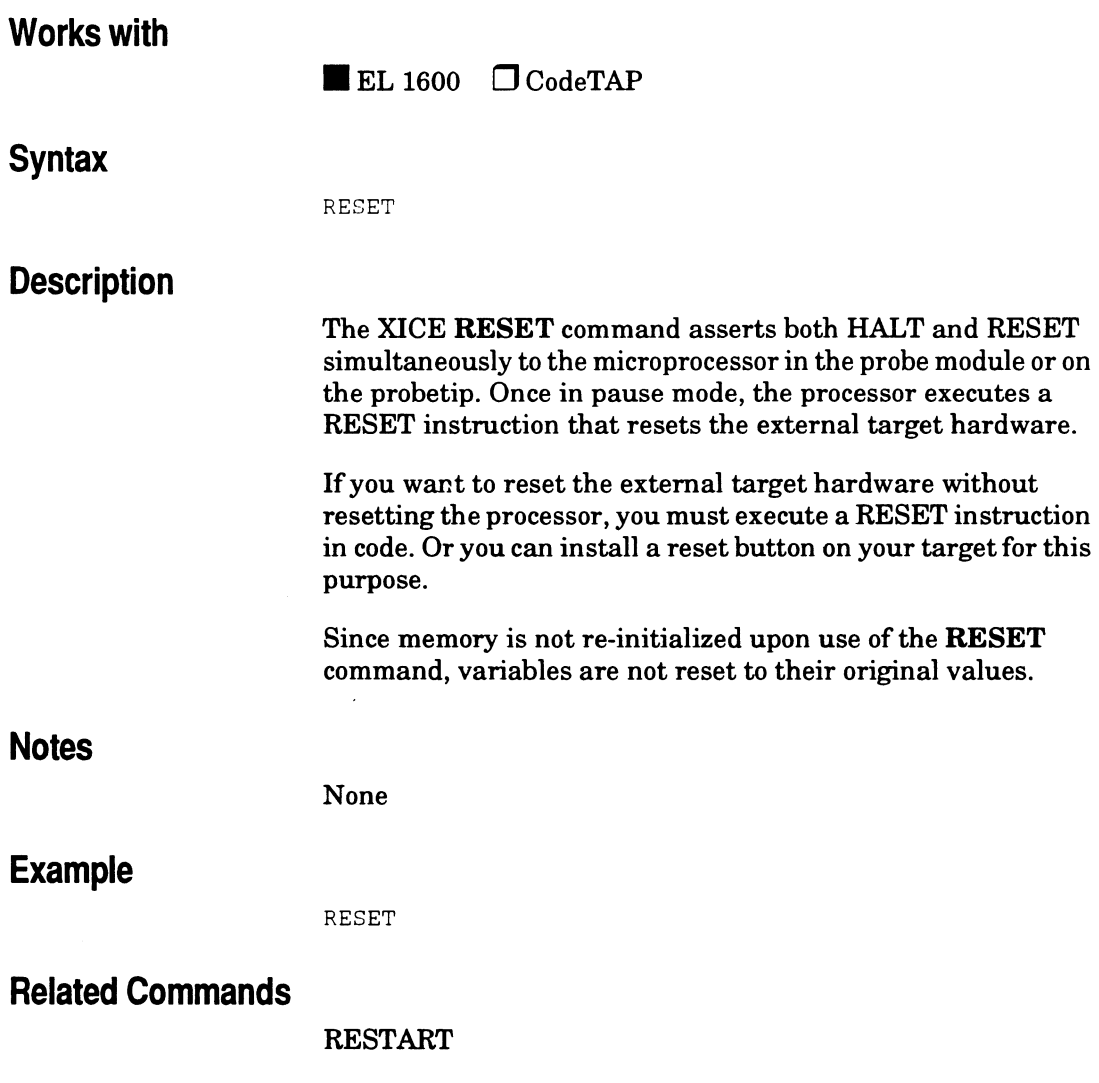

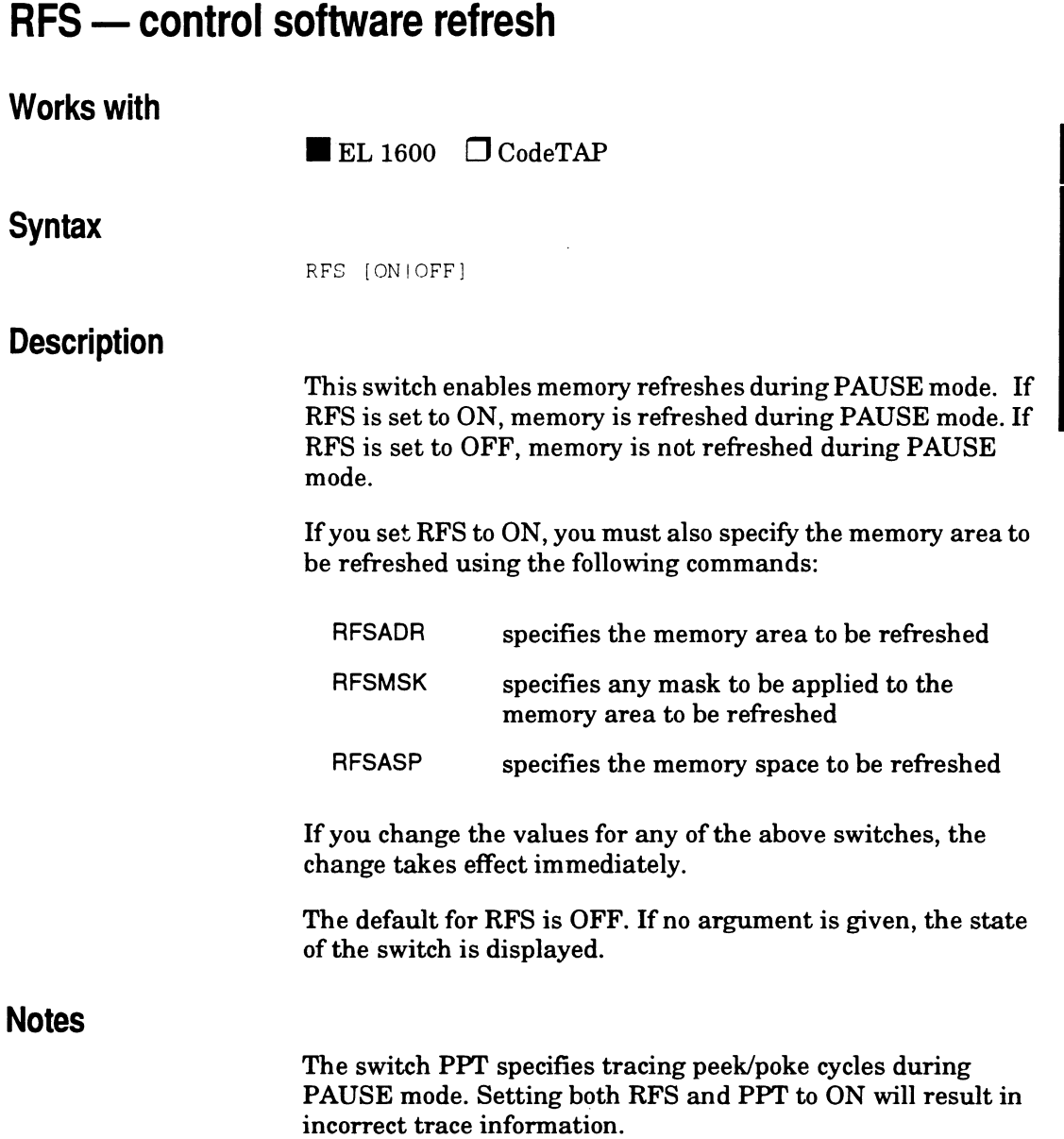

M<br>
Supplement<br>
Supplement

You can also set RFS in XICE.CFG with SW\_RFS:ON or SW\_RFS:OFF.

## **Example**

RFS OFF

#### **Related Commands**

RFSADR, RFSASP

# **RFSADR - refresh software addresses**

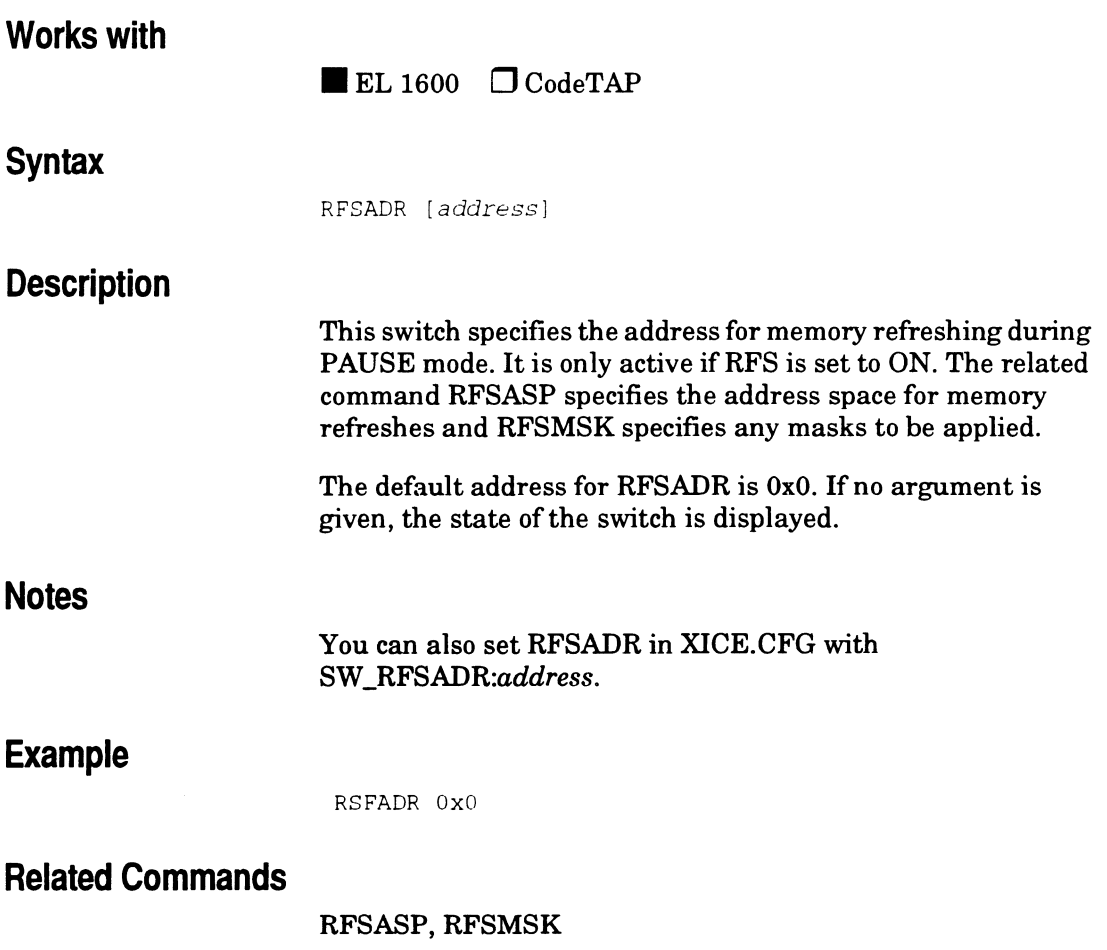

## **RFSASP - refresh software address space**

#### **Works with**

 $\blacksquare$  EL 1600  $\Box$  CodeTAP

#### **Syntax**

RFSASP [space]

#### **Description**

This switch specifies the address space for memory refreshing during PAUSE mode. It is only active if RFS is set to ON. The related command RFSADR specifies the address for refreshes and the command RFSMSK specifies any mask on the refresh.

The 68000 and 68302 address spaces are as follows:

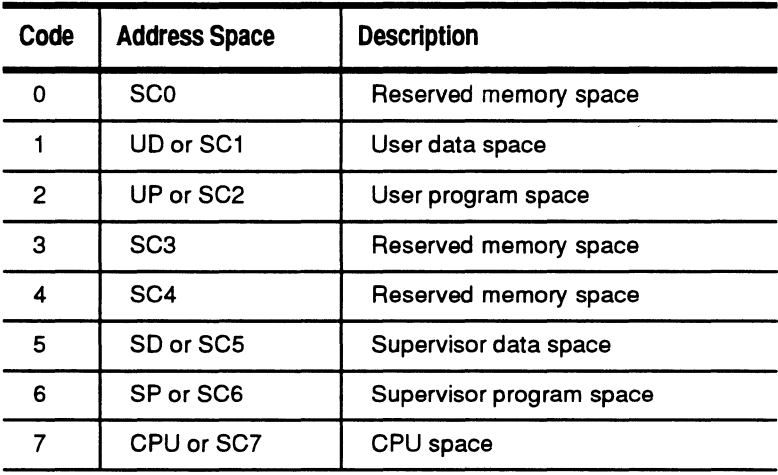

The default space for RFSASP is 5. If no argument is given, the state of the switch is displayed.

#### **Notes**

#### You can also set RFSASP in XICE.CFG with SW \_RFSASP:[space].

## **Example**

RFSASP 5

**Related commands** 

RFSADR, RFSMSK

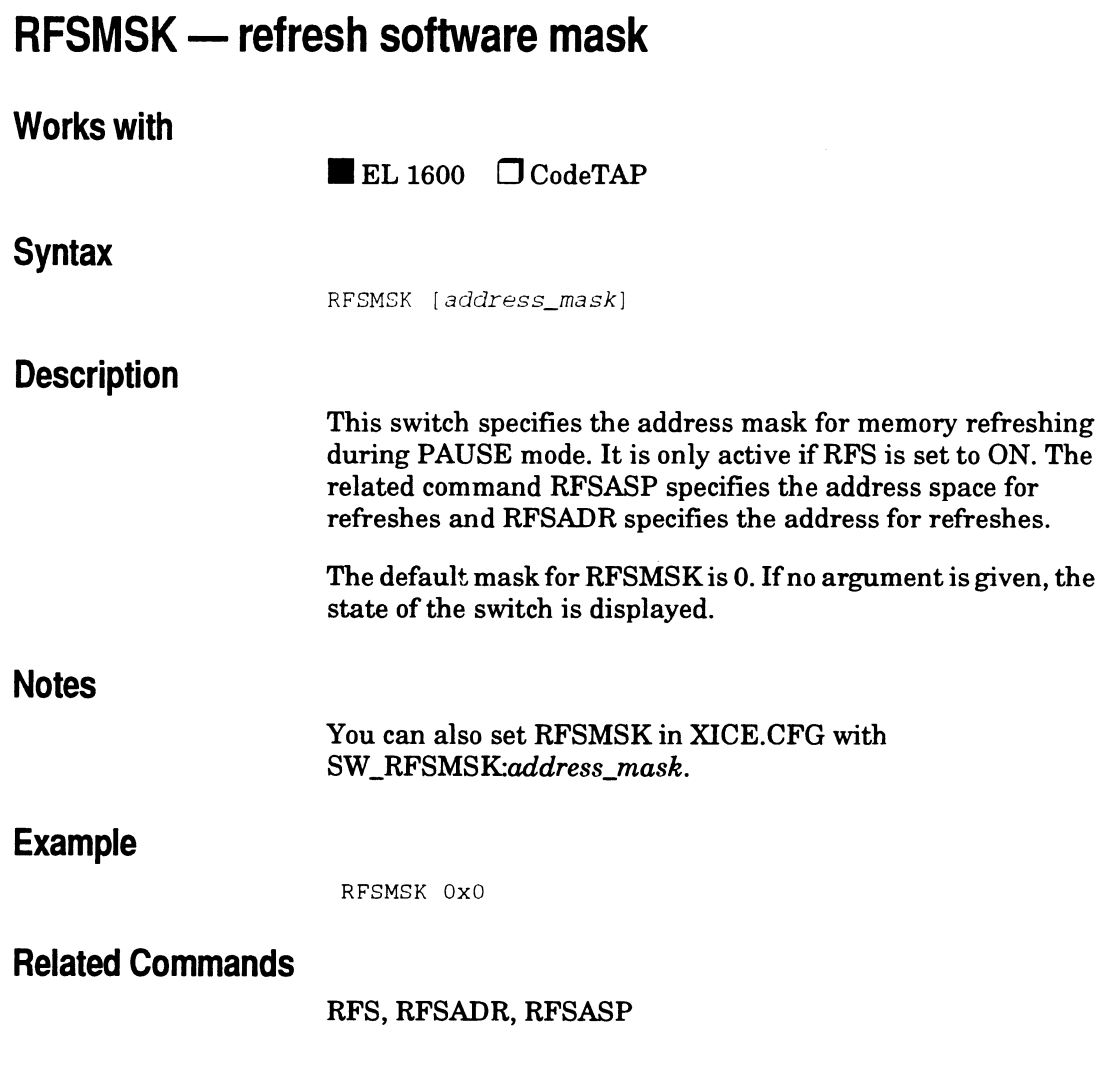

J.

## **RIRR - control register restoration on reset (68302 only) Works with Syntax Description Notes Example Related Commands**   $\blacksquare$  EL 1600  $\Box$  CodeTAP RIRR [ON I OFF] This switch controls the restoration of the CPU's chip select and control registers (SCR, BAR, WRR, BRO, ORO, BRl, ORl, BR2, OR2, BR3, and OR3). If RIRR is set to ON, the emulator's internal copy of the chip select and control registers is written to the CPU whenever you use the command RESET to reset the emulator. If RIRR is set to OFF, internal registers are not restored to the CPU on RESET. The default for RIRR is ON. If no argument is given, the state of the switch is displayed. Timer and serial communication controller registers may be saved depending on the setting you use for the switch DRTMR. You can also set RIRR in XICE.CFG with SW\_RIRR:ON or SW \_RIRR:OFF. This command is not used by XICE for the 68000. RIRR OFF DRTMR, UIR

 $\frac{1}{\sqrt{1-\frac{1}{2}}}$ 

# **ROMACCESS** - locate a range of ROM memory

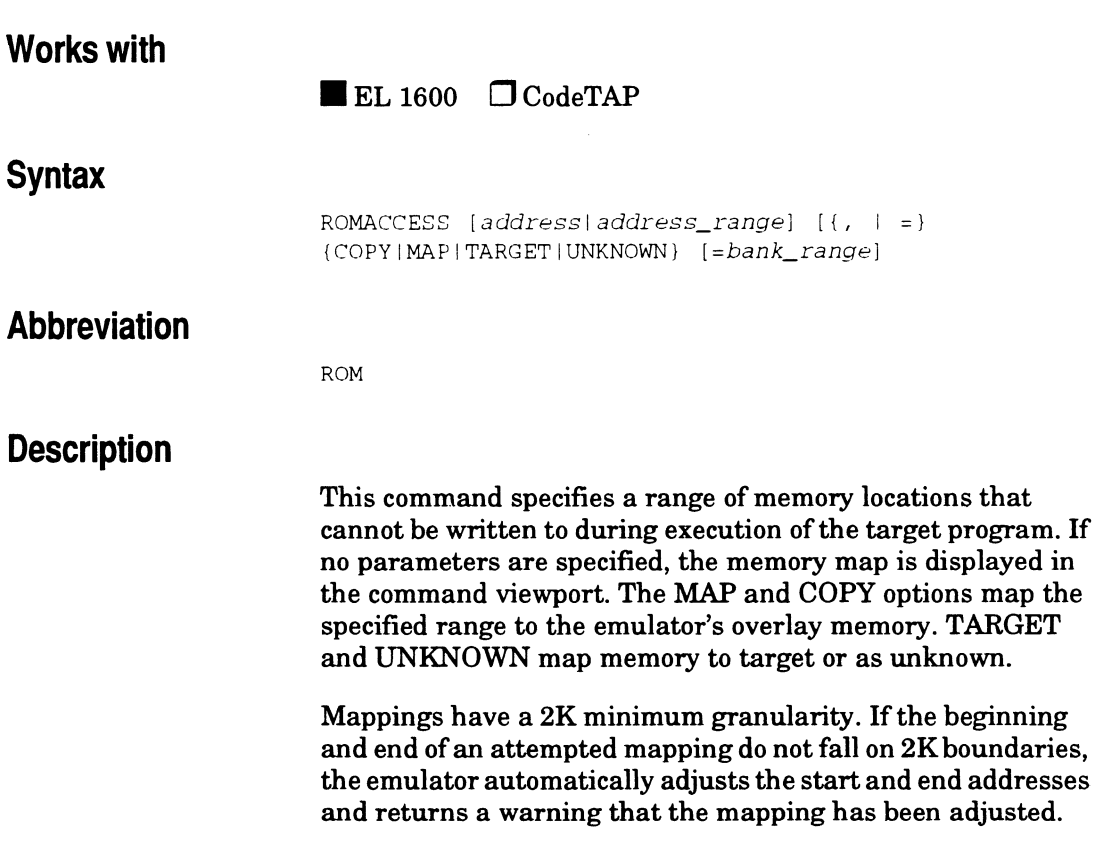

#### **Example**

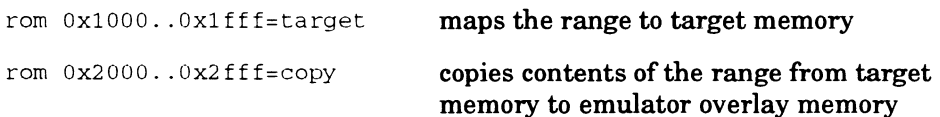

## **Related Commands**

RAMACCESS

## **RUN\_POLL - set number of polls per second during run Works with Syntax Description Notes Example Related Commands**   $\blacksquare$ EL 1600  $\Box$  CodeTAP RUN\_POLL [n] This command controls how many times per second the emulator is polled while in RUN mode. Valid values are 1-20. The default for RUN\_POLL is 5. If no arguments are given, the current value is displayed. A lower number will slightly reduce response time, but will also reduce network traffic and CPU load. You can set polls per second in XICE.CFG with SW\_RUN\_POLL:num. RUN\_POLL 10 causes 10 polls per second XICEVARS

## **RUN TIME - set maximum run time Works with Syntax Description Notes Example**   $\blacksquare$  EL 1600  $\Box$  CodeTAP RUN\_TIME *[n]*  This command controls the maximum time (in seconds) the emulator will be allowed to run before emulation is broken. The default is 0, which will allow the emulator to stay in run indefinitely. If no arguments are given, the current value is displayed. RUN\_ TIME controls the time the emulator is actually running. When PERFACT is set to STATISTICAL, the emulator is not always in run due to the overhead associated with performance analysis. Therefore the elapsed time may be several seconds longer than the actual run time. RUN TIME 3 causes emulator to run for 3 seconds before breaking  $rac{2}{\sum_{\substack{\infty \\ \infty}}$

## **SCRATCH - breakpoint scratch area address**

#### **Works with**

 $\blacksquare$ EL 1600  $\Box$ CodeTAP

#### **Syntax**

SCRATCH [address]

#### **Description**

This command specifies the starting address in RAM for the 8 bytes of scratch memory in the supervisor program space needed for software breakpoints. This area must be specified in order to use execution breakpoints and it must be an area that is unused by the program being debugged. If no argument is given, the current address is displayed.

If you do not have any spare RAM in the target system, you may set the scratch space in unused memory and map overlay memory to that area.

When XICE is invoked, it performs a read of the area designated for SCRATCH if SCRATCH is specified. If SCRATCH is set to an area of memory that does not return a DTACK at the end of the read, it will hang XICE. In such a case, comment out the default address for SCRATCH (Ox9ff0) in the *xice.cfg* file. Then specify the address for SCRATCH using this command before setting any breakpoints, or create an include file or start-up file for invoking XICE.

#### **Notes**

You can also set SCRATCH in XICE.CFG with SW \_SCRATCH.

#### **Example**

SCRATCH OxO

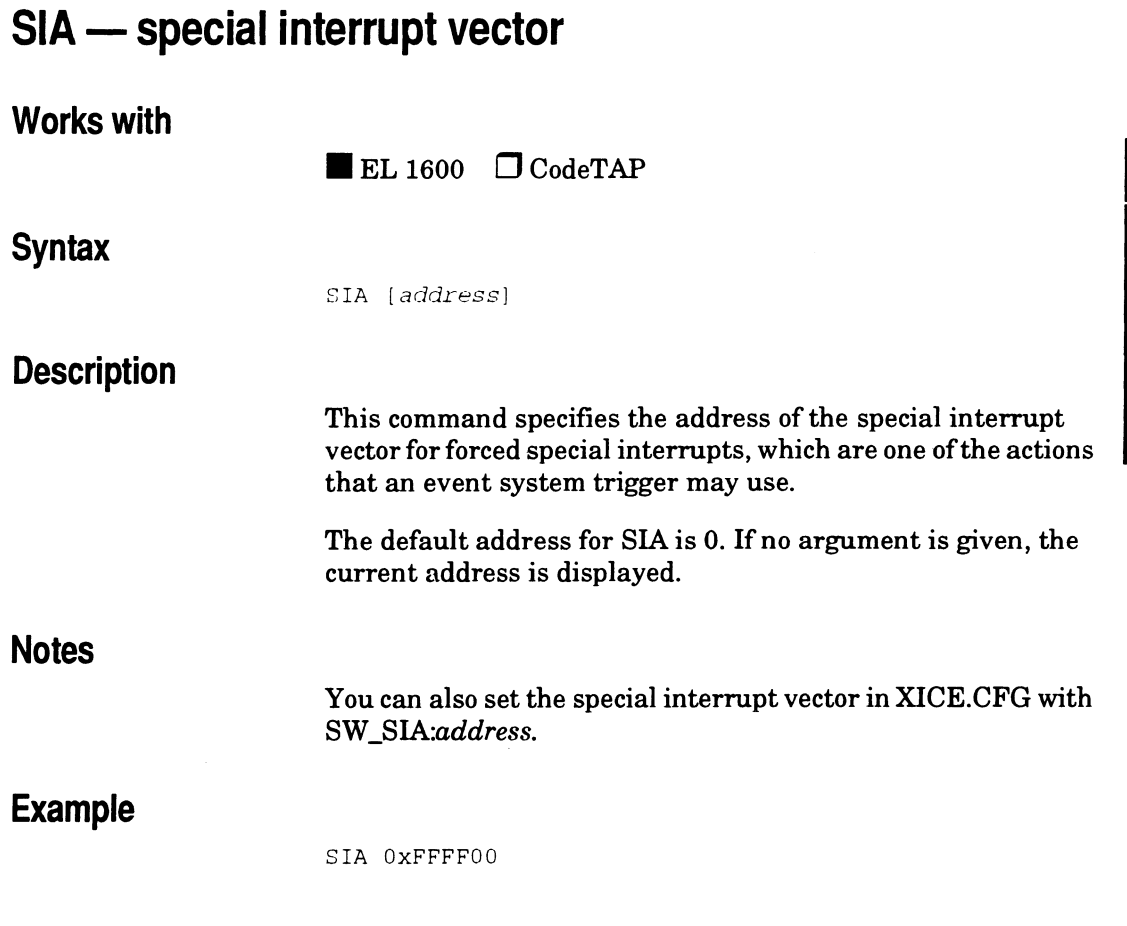

# **SIZE - set the size for memory accesses**

#### **Works with**

 $\blacksquare$  EL 1600  $\Box$  CodeTAP

#### **Syntax**

SIZE [<memory\_access\_type:-] [11214]

#### **Description**

This command allows you to examine and set the size to be used for memory accesses. The memory access type you specify must be one of the following:

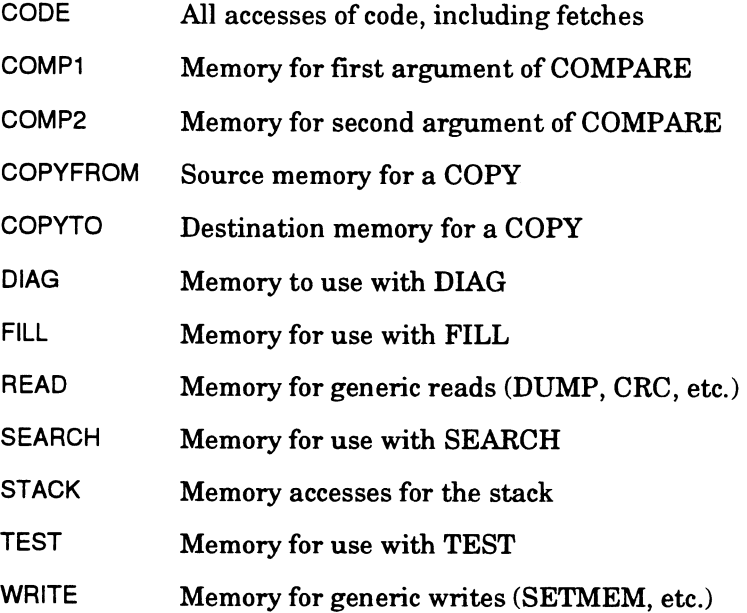

The code for the sizes are as follows:

 $\mathbf{1}$ 1 byte

- 2 2 bytes (word)
- 4 4 bytes (long)

If you do not specify a size argument, the current state of SIZE for the specified memory access type is displayed. If you do not specify a memory access type, the current state of SIZE for all memory access types is displayed.

#### **Notes**

You can also set SIZE in XICE.CFG with *SW\_SIZE:"[<memory\_access\_type>]* [11214]". For example, SW \_SIZE:"CODE 2" would set the size for all accesses of code, including fetches, to 2 bytes (word) long. Note that you must enclose the two arguments in double quotes, e.g., SW \_SIZE:"CODE 2".

#### **Example**

SIZE CODE 4

#### **Related Commands**

#### MEMVARS

## **SLO - slow interrupt emulation control**

#### **Works with**

 $\blacksquare$ EL 1600  $\Box$  CodeTAP

#### **Syntax**

SLO [ONIOFF]

#### **Description**

This switch enables inserting a delay before allowing an interrupt when entering RUN mode. If SLO is set of ON, XICE will insert a 160 clock cycle delay before allowing an interrupt. If you set both FAST and SLO to ON, FAST takes precedence, which means that interrupts are enabled immediately upon entering RUN mode. If SLO is set to OFF, the setting for FAST determines whether interrupts are enabled.

The default for SLO is OFF. If no argument is given, the current address is displayed.

#### **Notes**

You can also set SLO in XICE.CFG with SW\_SLO:ON and SW\_SLO\_OFF.

If you set both FAST and SLO to ON, FAST has precedence over SLO. The following table shows the results for the possible switch setting combinations for FAST and SLO. This table applies to target-generated interrupts passed to the target processor when the emulator is running.

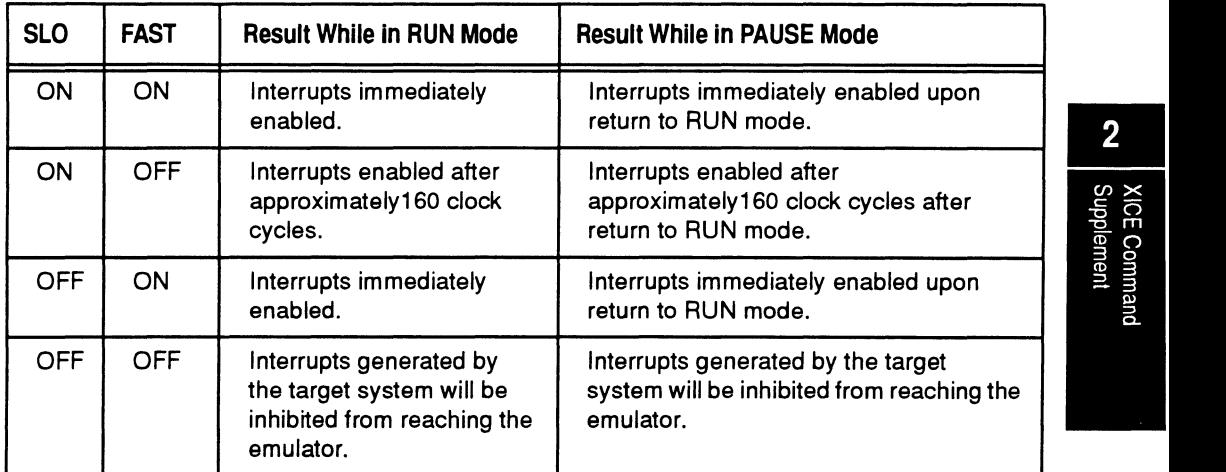

## **Example**

SLO ON

## **Related commands**

FAST

## **SPACE - set the space for memory accesses**

#### **Works with**

 $\blacksquare$  EL 1600  $\Box$  CodeTAP

#### **Syntax**

SPACE [<memory\_access\_type-] [address\_space]

#### **Description**

This command allows you to examine and set the space to be used for memory accesses. The memory access type you specify must be one of the following:

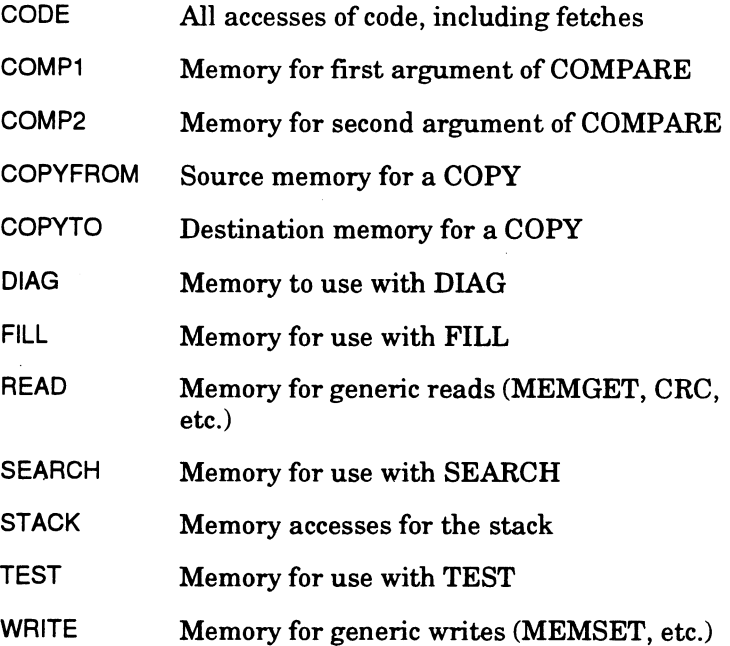

If you do not specify an address space, the current state of SPACE for the specified memory access type is displayed. If you do not specify a memory access type, the current state of SPACE for all memory access types is displayed.

#### **Notes**

Memory address space is processor-specific. The valid values for the 68000 and 68302 processors are as follows:

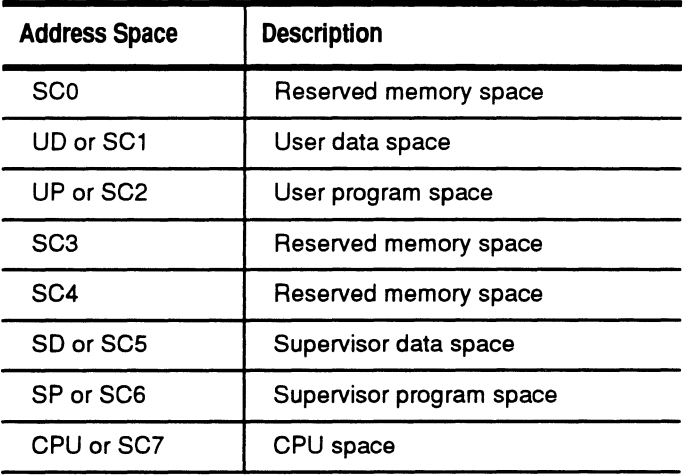

You can also set SPACE in XICE.CFG with SW SPACE:" *[<memory \_access\_type>] [address\_space]".* For example, SW \_SPACE:"CODE UP" would set the size for all accesses of code, including fetches, to 2 bytes (word) long. Note that you must enclose the two arguments in double quotes, e.g., SW \_SIZE:"CODE SC2".

#### **Example**

SPACE READ UP

#### **Related commands**

MEMVARS

# **STI** - enable or disable step-through interrupts

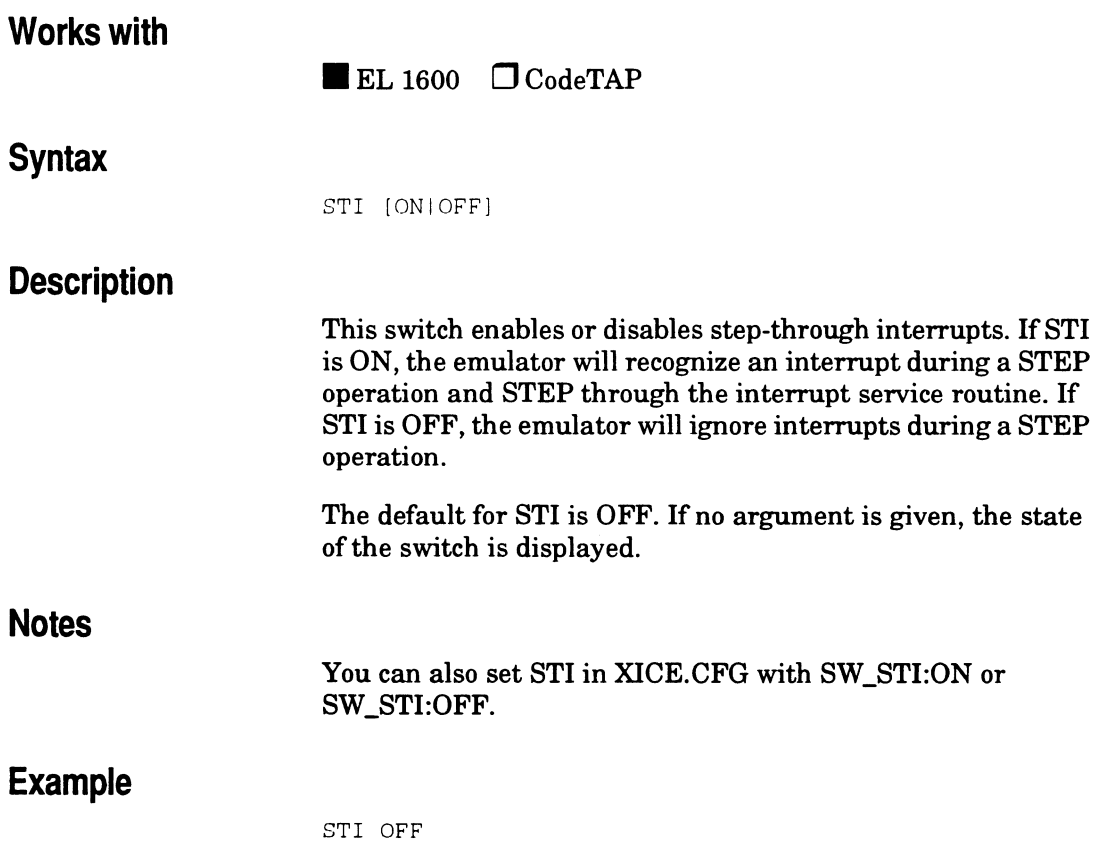

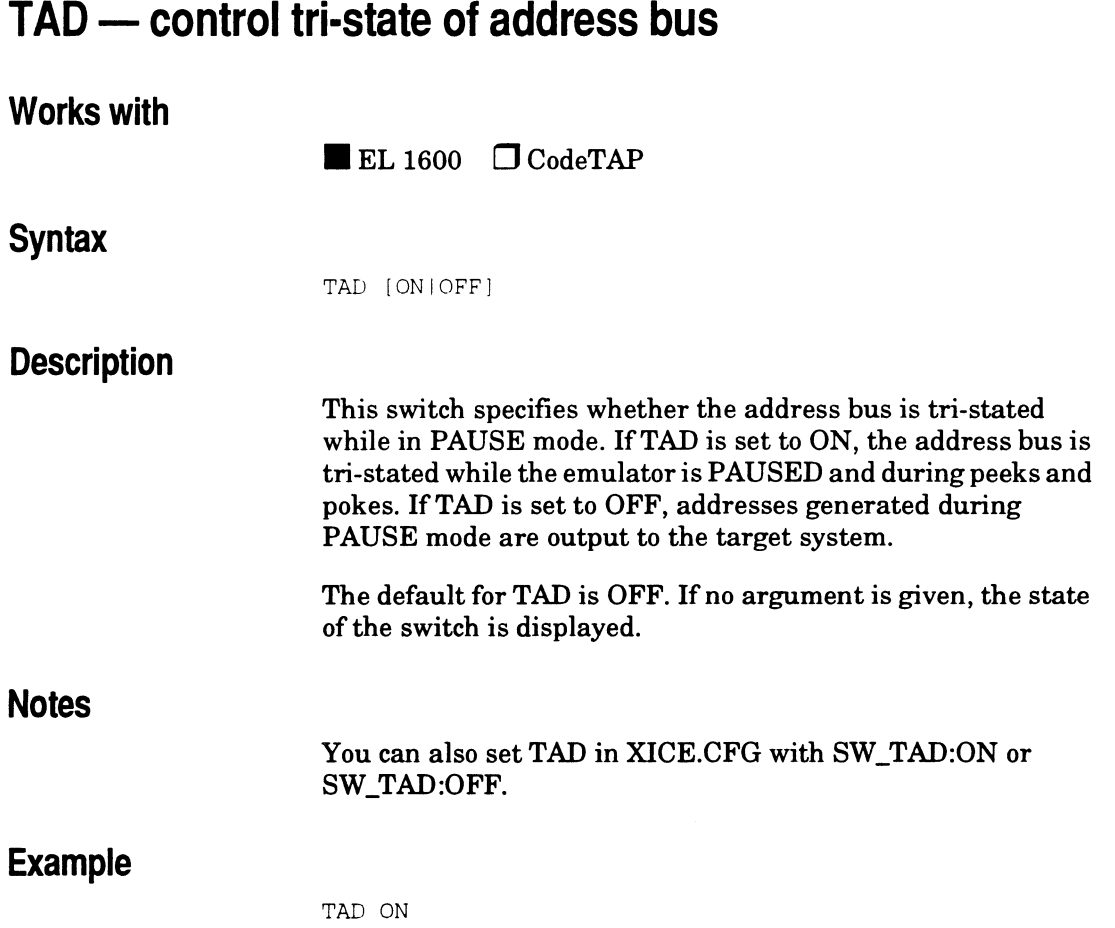

 $\bar{\mathcal{A}}$ 

## XICE Command Supplement

M<br>
Supplement<br>
Supplement

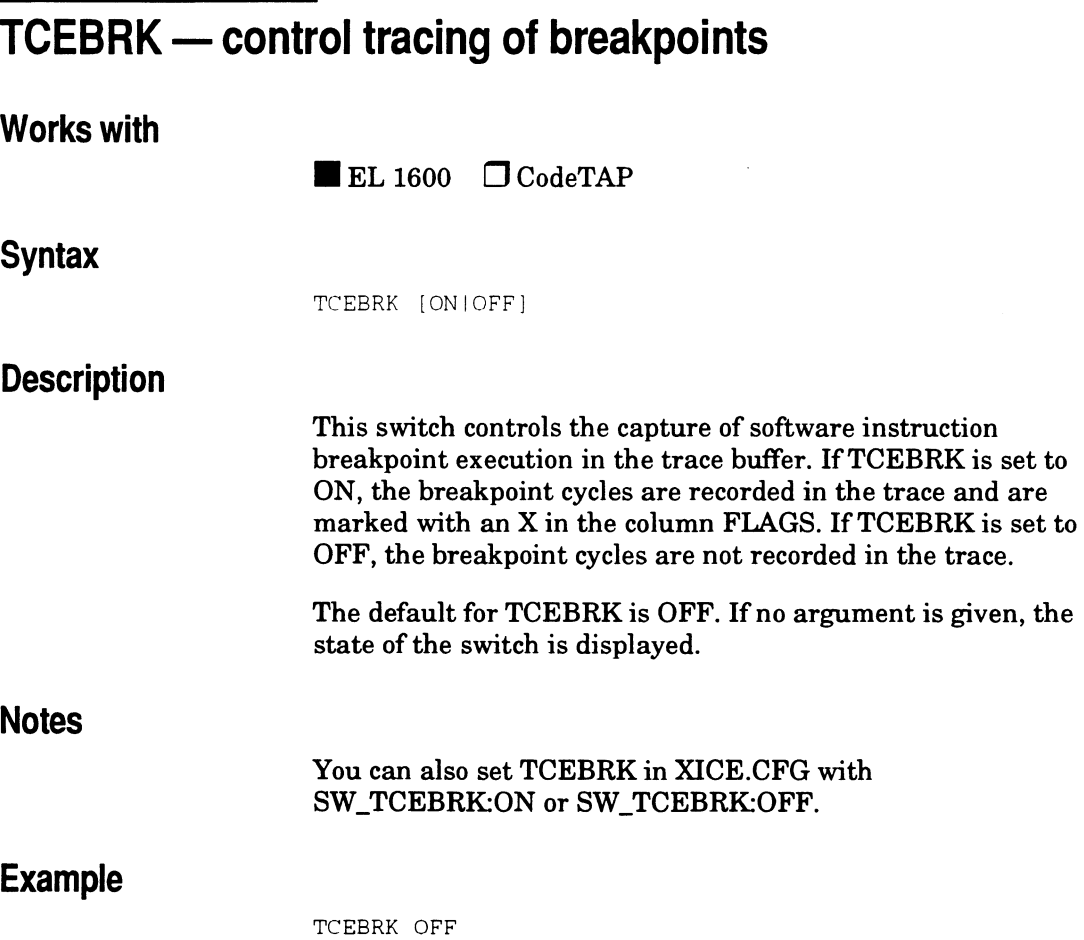

## TED - control trace/overlay for external DMA (68302 only)

# **Works with**

 $\blacksquare$  EL 1600  $\Box$  CodeTAP

#### **Syntax**

TED [ONIOFF]

#### **Description**

This switch enables or disables tracing external DMA cycles (which are generated by the target hardware following the BR, BGF, or BGACK protocol) and enables or disables external DMA accesses to overlay. If TED is ON, external DMA cycles are traced and external DMA can access overlay. If TED is OFF, external DMA cycles are not traced and external DMA cannot access overlay. Also, ifTED is OFF external DMA cycles cannot access internal registers or dual-port locations.

The default for TED is OFF. If no argument is given, the state of the switch is displayed.

#### **Notes**

The switch TID enables tracing of internal DMA cycles. External DMA can run while the emulator is in PAUSE mode; however, these cycles will not be traced, nor may they access overlay, regardless of the TED setting.

You can also set TED in XICE.CFG with SW\_TED.

#### **Example**

TED OFF

## **Related commands**

TID

 $\hat{\mathcal{L}}$ 

# **TIO - control trace/overlay for internal OMA (68302 only)**

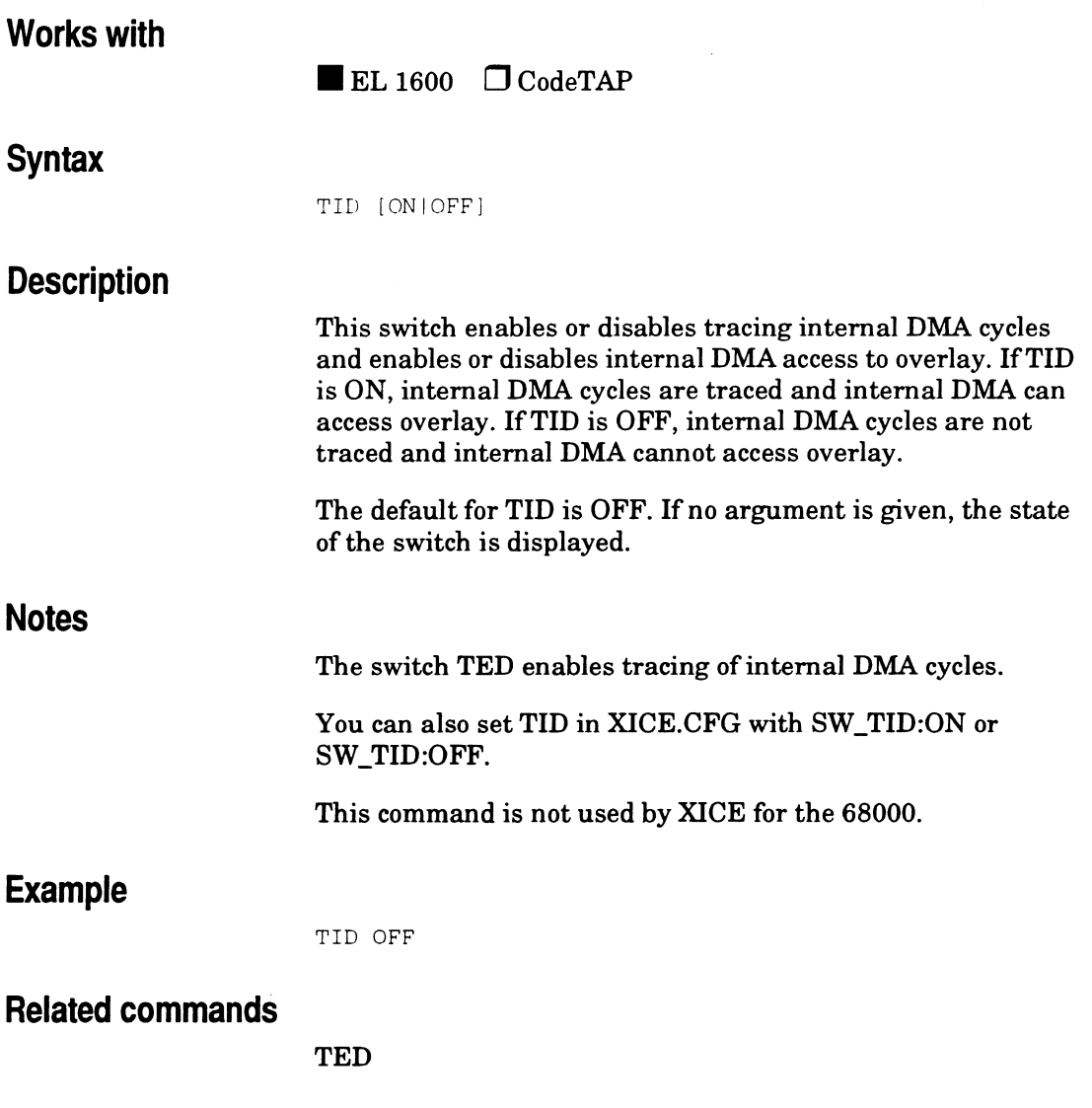

 $\overline{\mathbf{2}}$ 

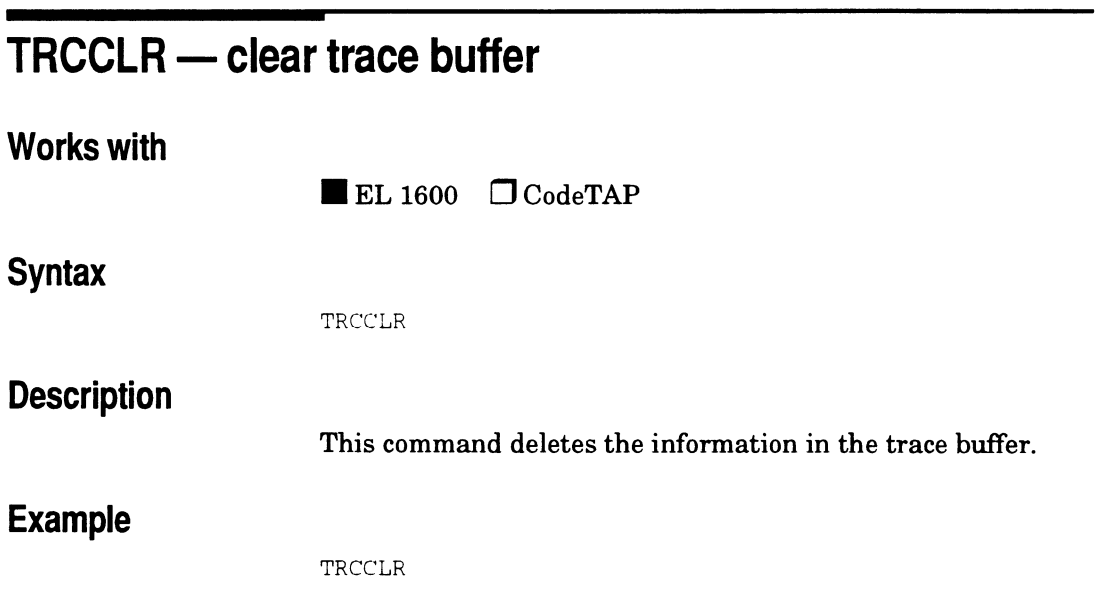

 $\sim$ 

 $\ddot{\phantom{a}}$ 

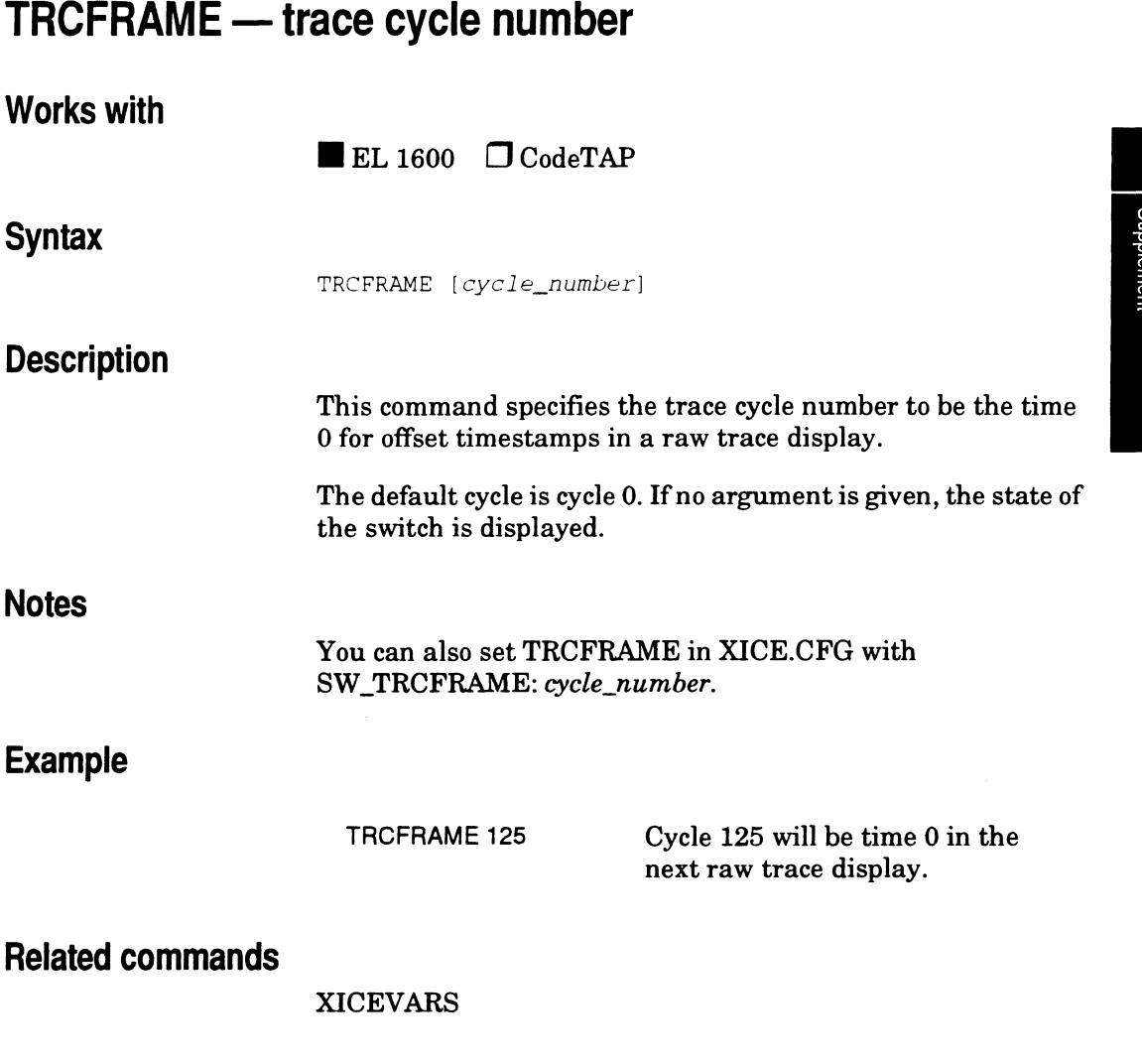

 $\overline{a}$ 

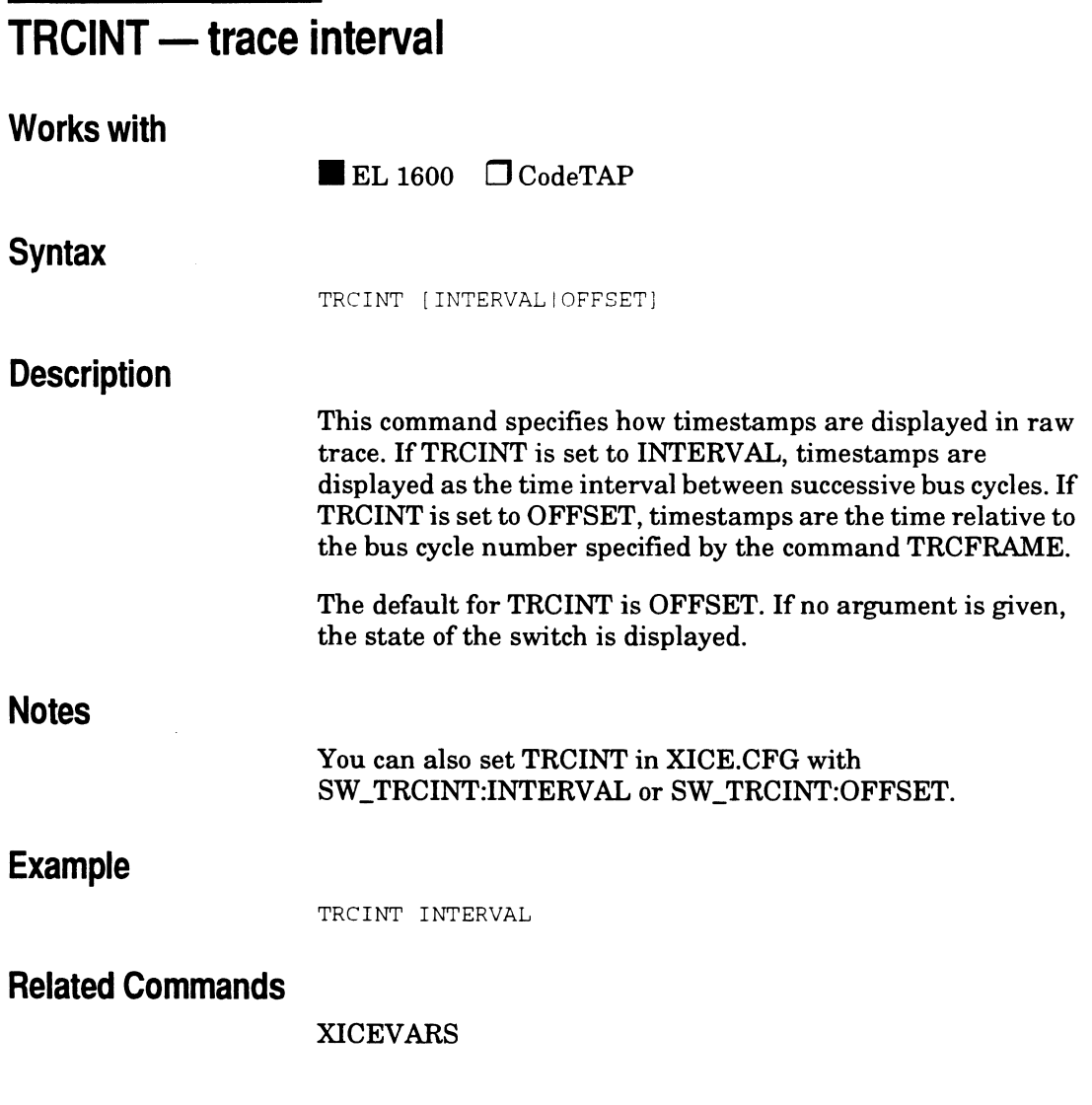

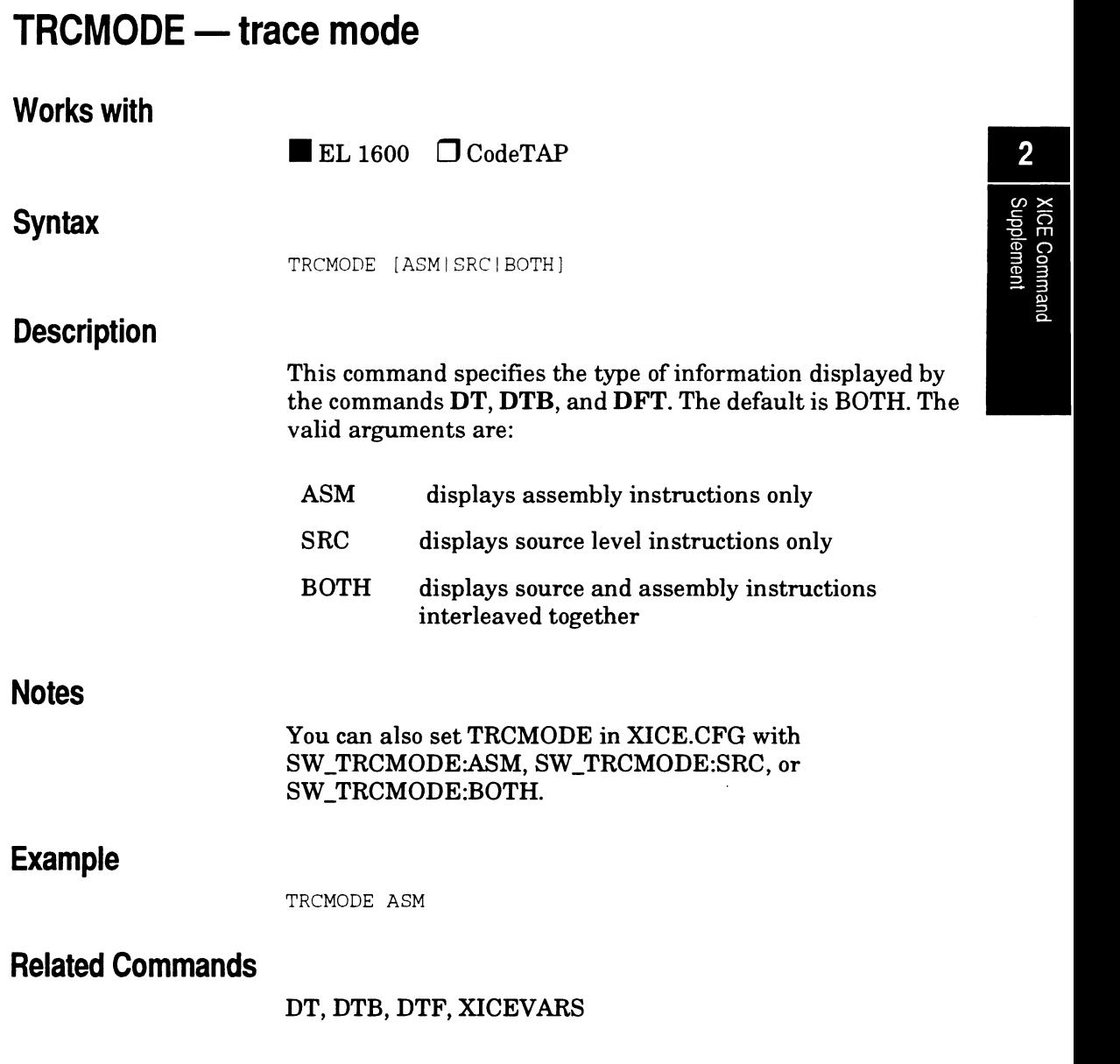

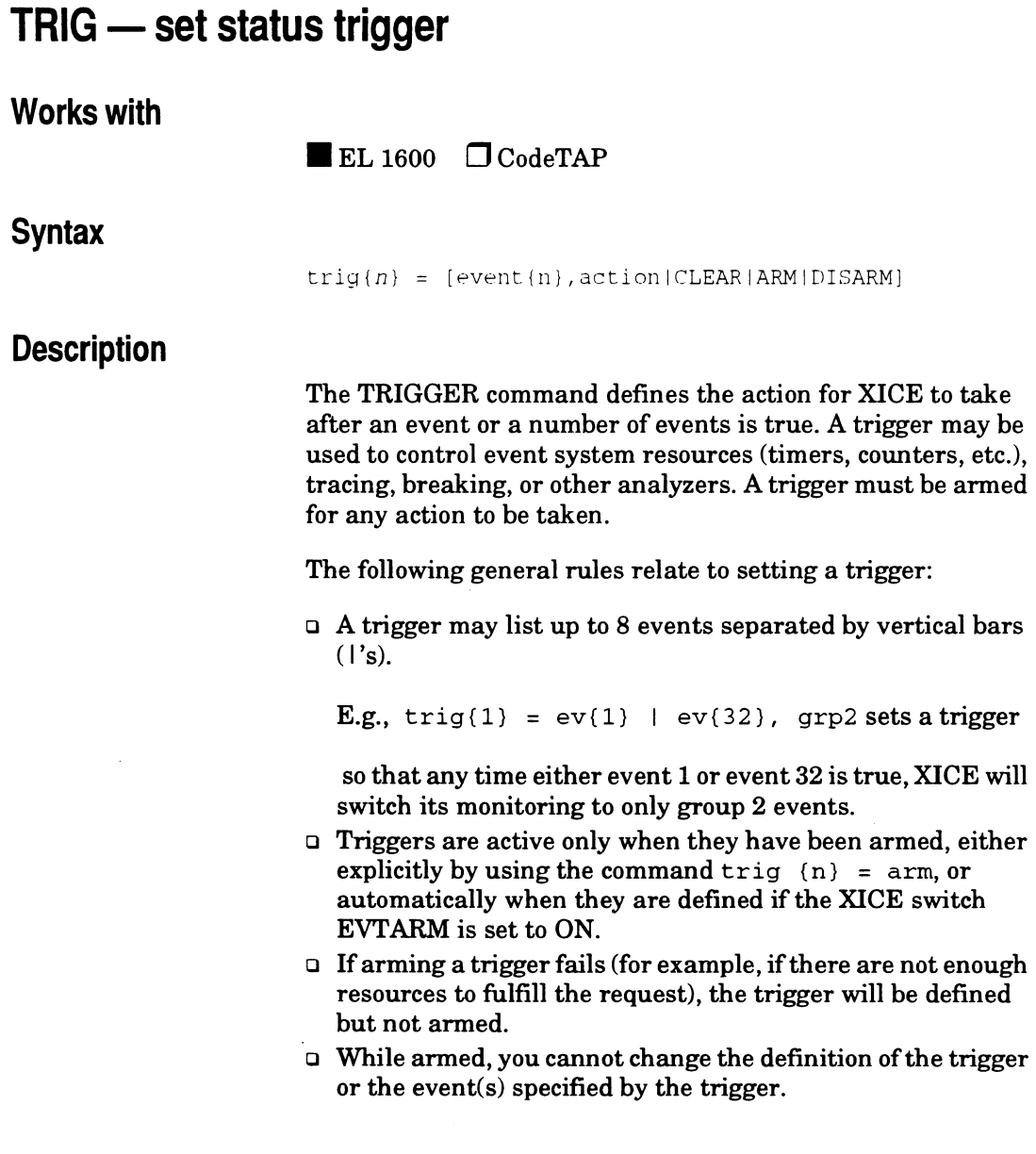

- o In any one event group, you may not arm triggers using more than the following comparators:
	- 2 address comparators (specifying an address range  $\blacksquare$ counts as a single address comparator)
	- 2 data comparators
	- 2 status comparators
	- 1 LSA comparator  $\ddot{\phantom{a}}$
	- 1 counter
- o You cannot arm triggers for an event breakpoint if you are already using BA breakpoints in your code.
- o A given trigger trig {n} can be active (armed) in only one group at a time. However, an event can be used in more than one trigger and more than one group at a time.
- o By not specifying a trigger number for an arm or disarm command, all defined triggers can be armed or disarmed at once. E.g., trig = arm will arm all the triggers that have been set.
- o You cannot use the TRIG command to set up a break followed by a macro. However, you can set the switch SW \_EVTMODE in XICE.CFG to ON and use the command BREAKCOMPLEX (BC) to do so. When EVTMODE is ON, however, you will not be able to use break as an action in TRIG commands.

To change the group that triggers will be armed in, use the EVTGRP command. To list the status of one or more triggers, use the STATUS command. To clear all the triggers at once, use the EVTCLR command.

Possible actions that can be specified using the TRIG command are:

l,

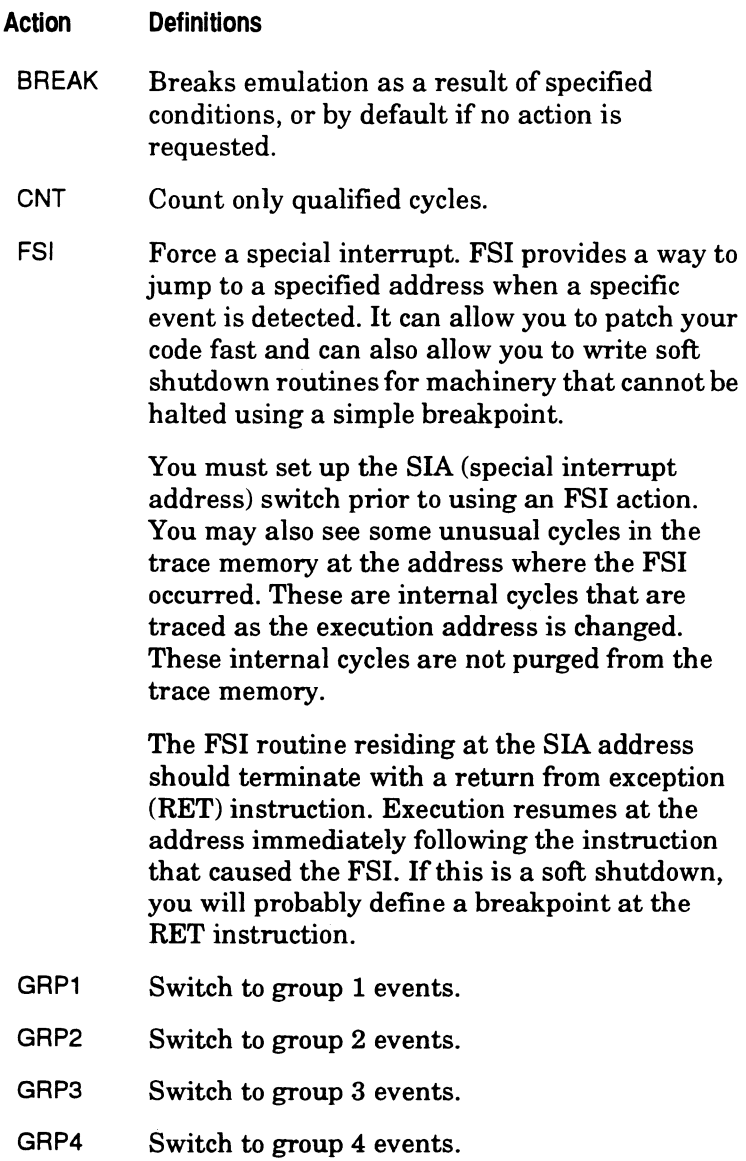

#### **Action Definitions**

ACT Resets the counter.

TGR The trigger signal is an output that is available<br>from the BNC connector on the back panel of The trigger signal is an output that is available<br>from the BNC connector on the back panel of<br>the emulator chassis and from pin 19 of the<br>optional LSA pod. When a trigger event is<br>detected, the trigger signal is asserted optional LSA pod. When a trigger event is detected, the trigger signal is asserted and remains so for the duration of the specified bus cycle. If a trigger event is specified for more than one consecutive bus cycle, the signal stays high for the duration of the consecutive bus cycles.

> You can use the trigger signal as a pulse for triggering other diagnostic equipment. You can also use it in conjunction with a counter or timer for timing subroutines or use it with the optional timestamp pod for timing subroutines.

See the command TUNITS for further information on using the optional timestamp capability.

- TOC Toggle the current setting for the counter. No count until first TOC.
- TOT Toggle the current setting for tracing or not tracing. Trace uses the following rules: If you do not specify TOT, trace is on.

If you specify TOT, when you change event groups, trace goes off and when it encounters the next TOT, it goes ON. If you specify TOT, every time the emulator goes into RUN, trace is OFF until the first TOT is encountered.

TRC Trace this bus cycle.

#### **Examples**

 $TRIGGER{1} = ev{4}$  |  $ev{5}$ , TOT  $TRIGGER(2) = ev(6)$ , TOT

The above command for trigger 1 toggles the current setting for trace when either event  $(4)$  or event  $(5)$  is true. The command for trigger 2 toggles the setting for trace when event { 6) occurs.

#### **Related commands**

BC, EV, EVTARM, EVTCLR, EVTGRP, EVTMODE, STATUS
# **TSRCH - search trace memory for patterns**

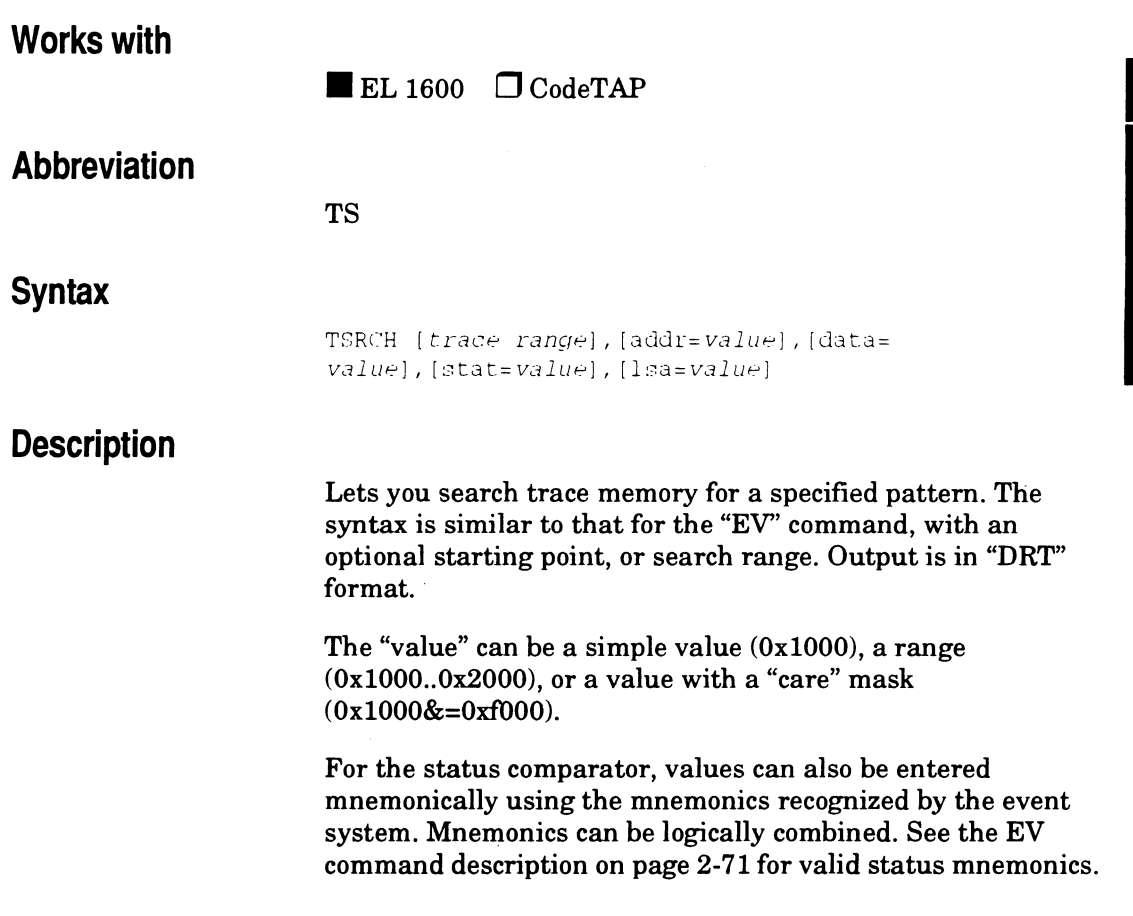

## **Examples**

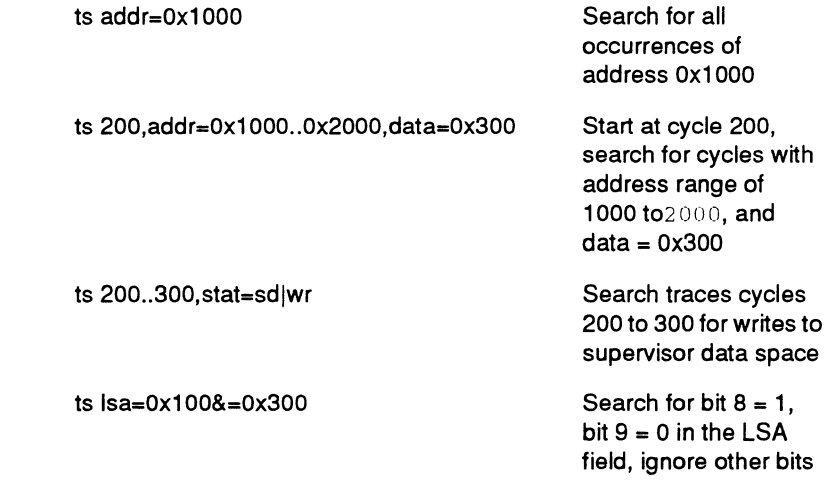

 $\cdot$ 

**Related Commands** 

DRT, EV

# **TSTAMP -- show timestamp or LSA in trace**

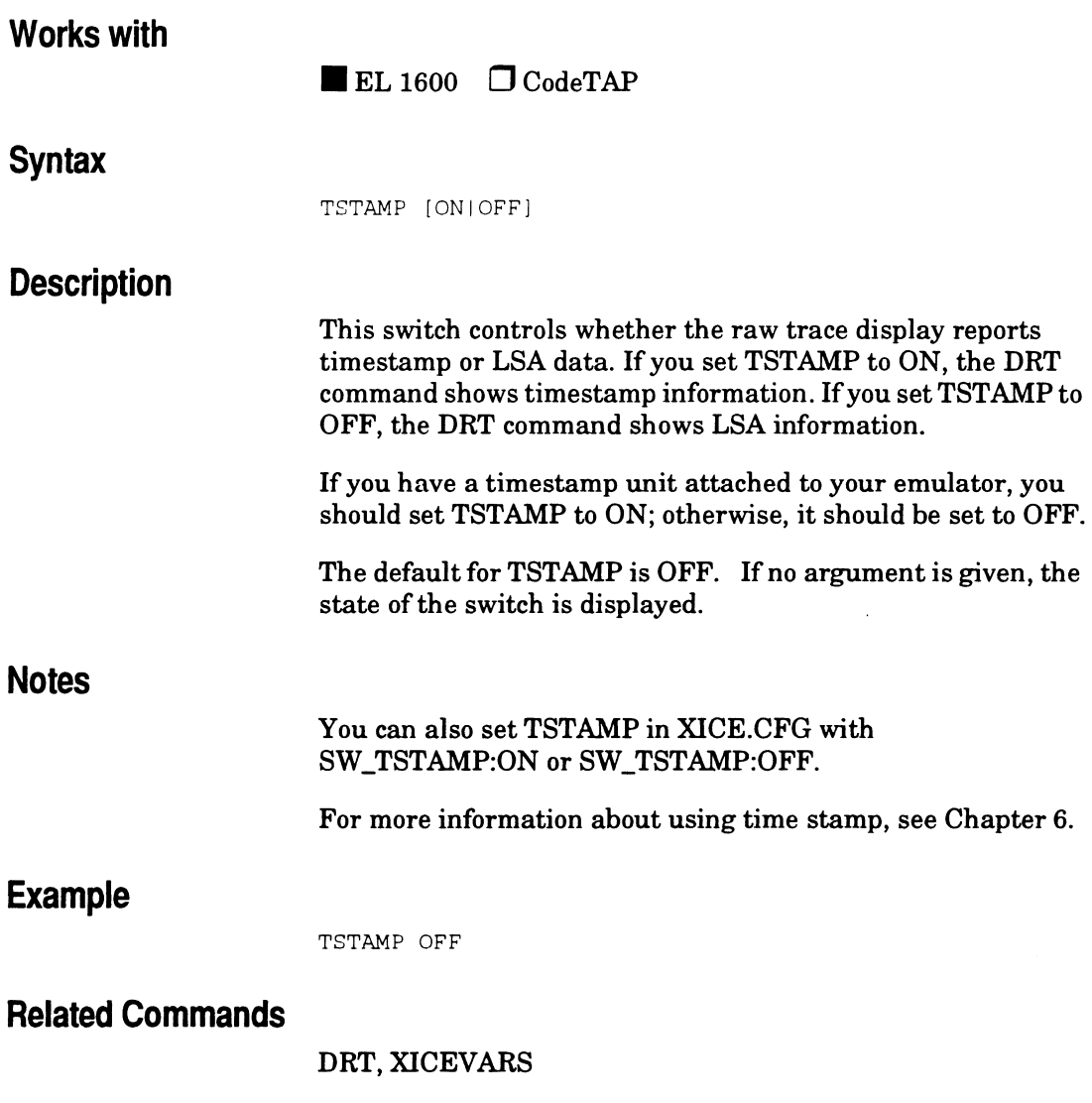

# **TUNITS** -- timestamp units

## **Works with**

 $\blacksquare$  EL 1600  $\Box$  CodeTAP

## **Syntax**

TUNITS [  $0x0...0xF$  ]

## **Description**

This switch determines the timestamp wiits displayed in the raw trace display. You should set this switch if you have a timestamp module attached to your emulator and you have set TSTAMP to ON. Otherwise, you should leave it set to 0.

The valid values for TUNITS are as follows:

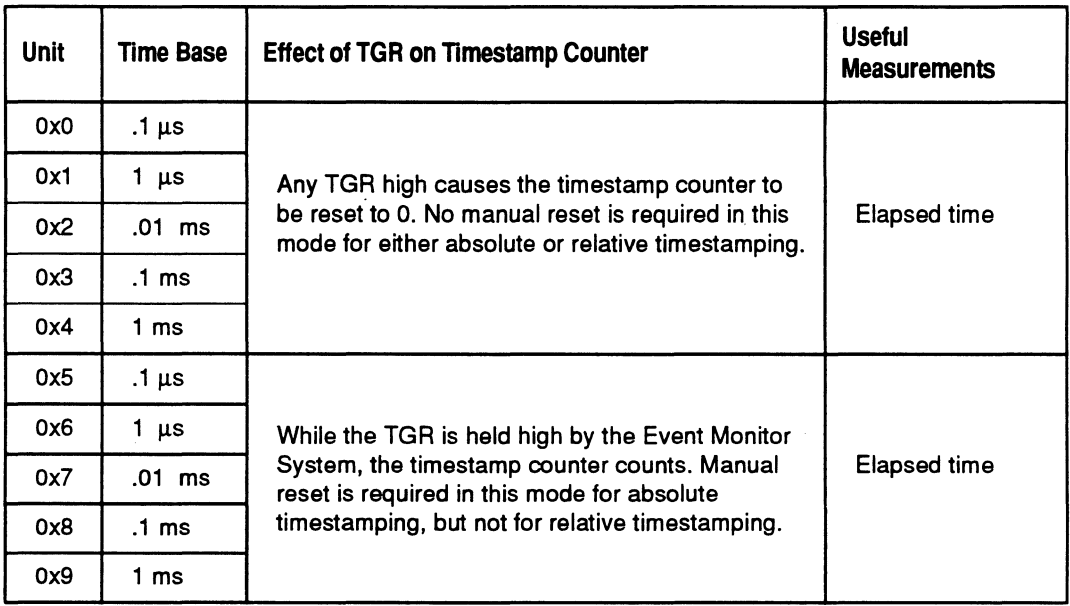

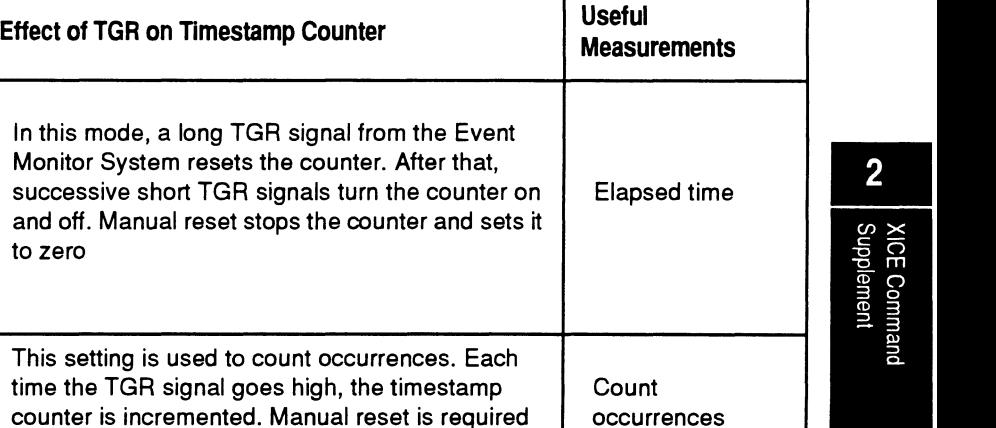

The default for TUNITS is 0. If no argument is given, the state of the switch is displayed.

## **Notes**

The setting that you use for TUNITS must match the settings you use for the physical switches on the timestamp module itself.

You can also set TUNITS in XICE.CFG with SW *\_TUNITS:units.* 

For more information about using time stamp, see Chapter 6.

## **Example**

TUNITS OxO

Monitor

to zero

## **Related Commands**

**Unit Time Base** 

 $0xA$  .1 µs  $0xB$  1  $\mu s$  $0xC$  .01 ms  $0xD$  .1 ms  $0xE$  1 ms

OxF | NA

#### XICEVARS

## UIR - update internal chip select registers (68302 only) **Works with Syntax Description Notes**   $\blacksquare$  EL 1600  $\Box$  CodeTAP UIR [ONIOFF] This switch controls whether the emulator's copy of the CPU's internal chip select and control registers are automatically updated. Each time the emulator makes a transition from RUN to PAUSE mode, the internal registers SCR, WRR, BAR, BRO, ORO, BRl, ORl, BR2, OR2, BR3, and OR3 are automatically updated. lfUIR is set to OFF, the EL 1600's internal copy of the chip select registers are not automatically updated. If you modify the chip select registers while the emulator is paused, you must have UIR set to ON to have the modifications update the internal copy of the registers. IF UIR is ON, the modified version of the internal chip select copy will be loaded into the 68302 chip select registers after each RESET command until either they are modified during a RUN, in which case these modifications will be saved during the RUN to PAUSE transition, or until you change the setting for UIR to OFF. The default for UIR is ON. If no argument is given, the state of the switch is displayed. We recommend leaving UIR set to ON. Timer and serial communication controller registers may be saved depending on the setting you use for the switch DRTMR.

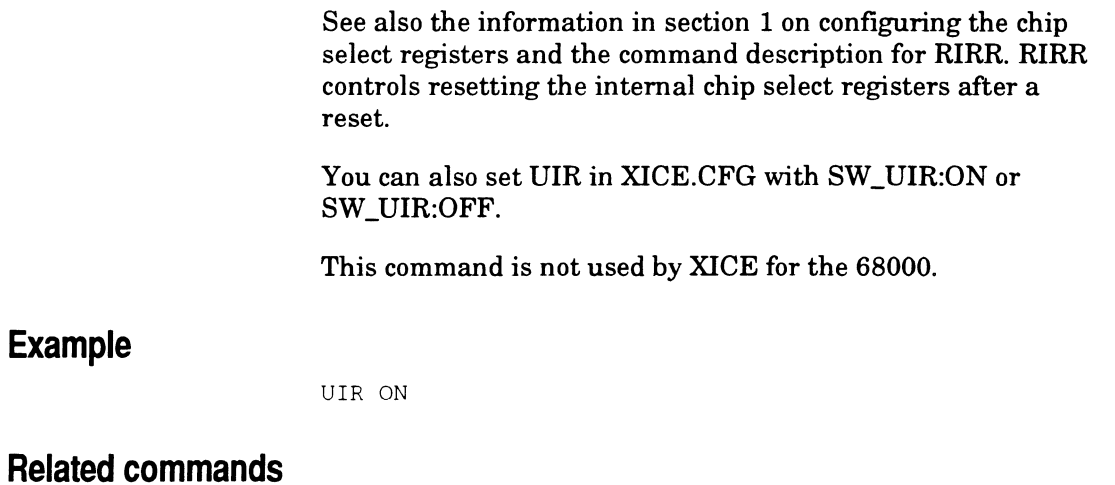

 $\hat{\mathcal{L}}$ 

DRTMR, RIRR

 $\bar{\phantom{a}}$ 

 $\bar{z}$ 

MICE Command<br>
Supplement

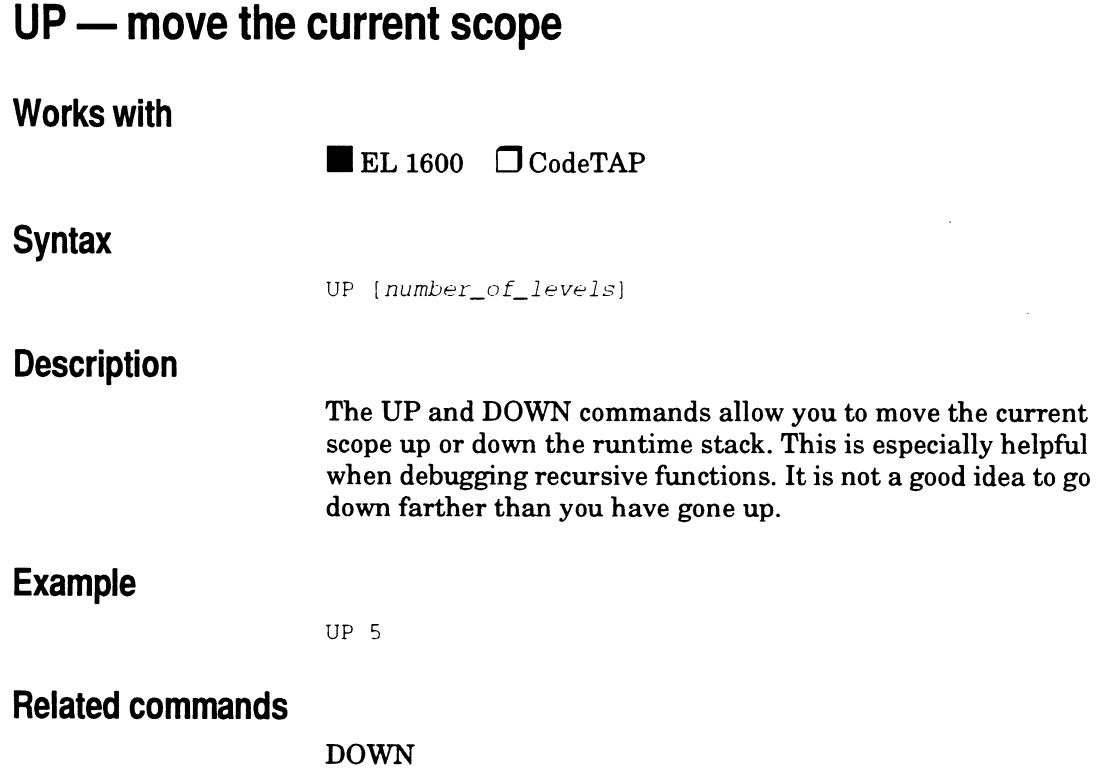

 $\bar{z}$ 

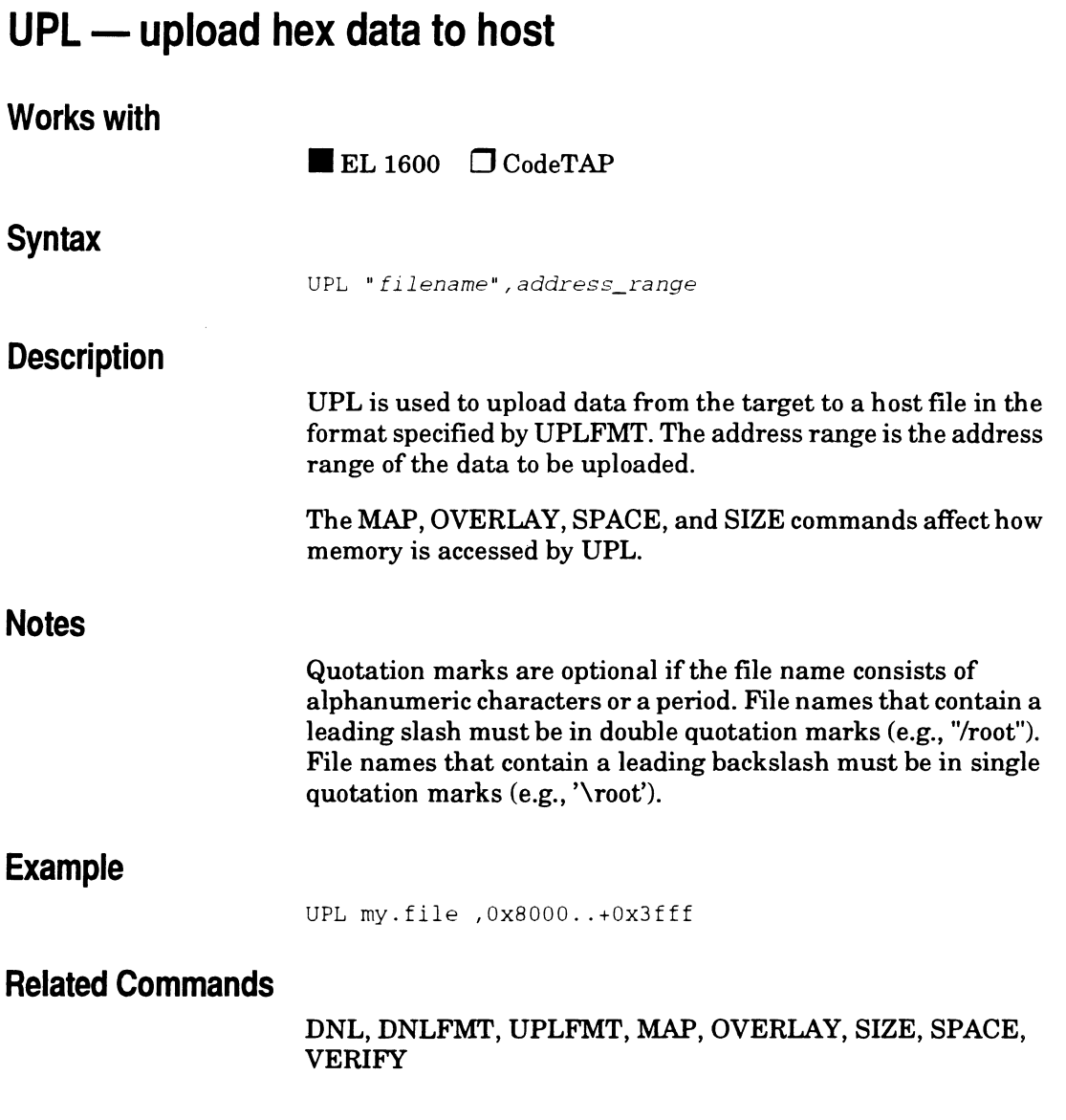

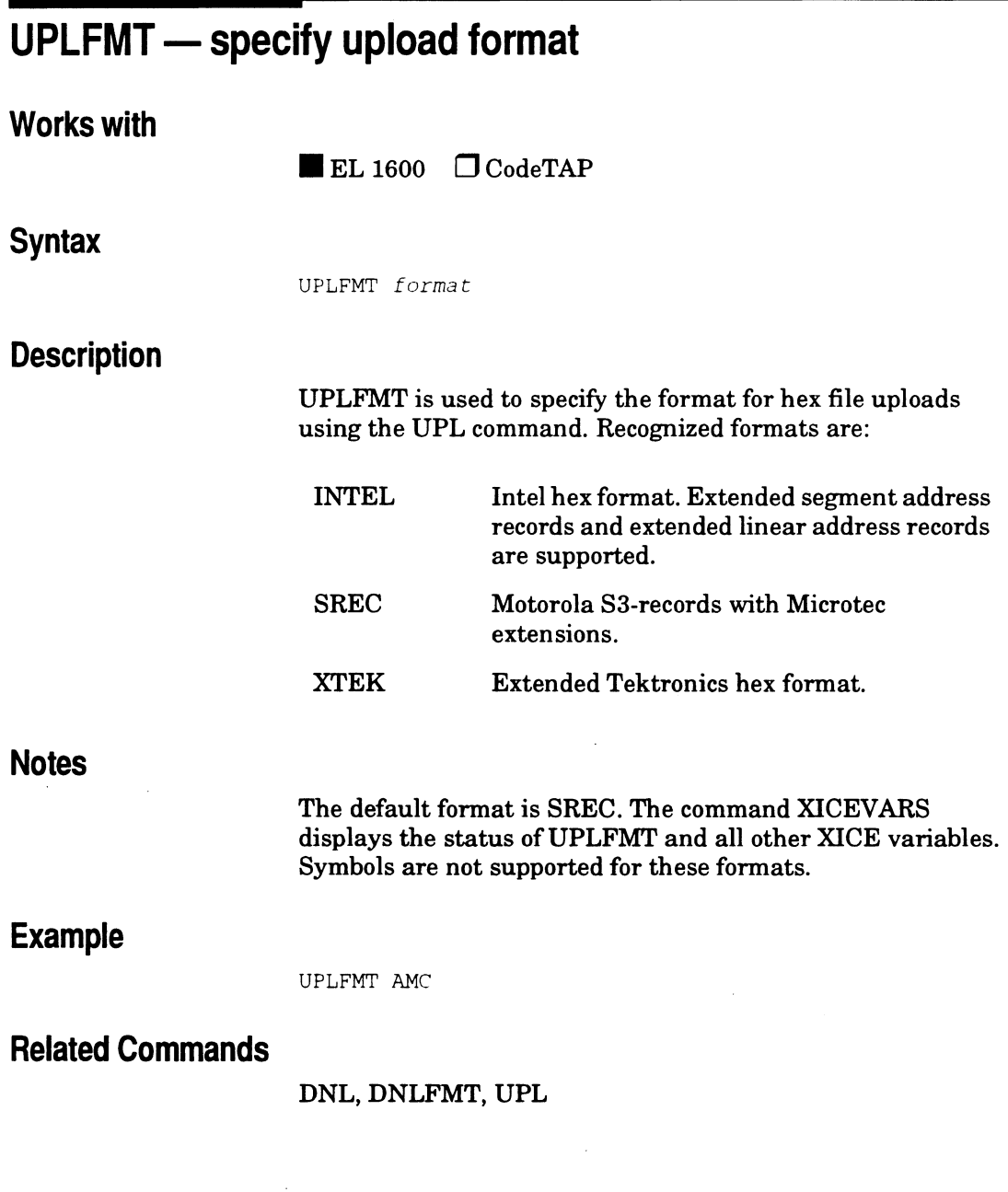

 $\bar{\bar{z}}$ 

# **VERIFY** - memory read-after-write verify switch

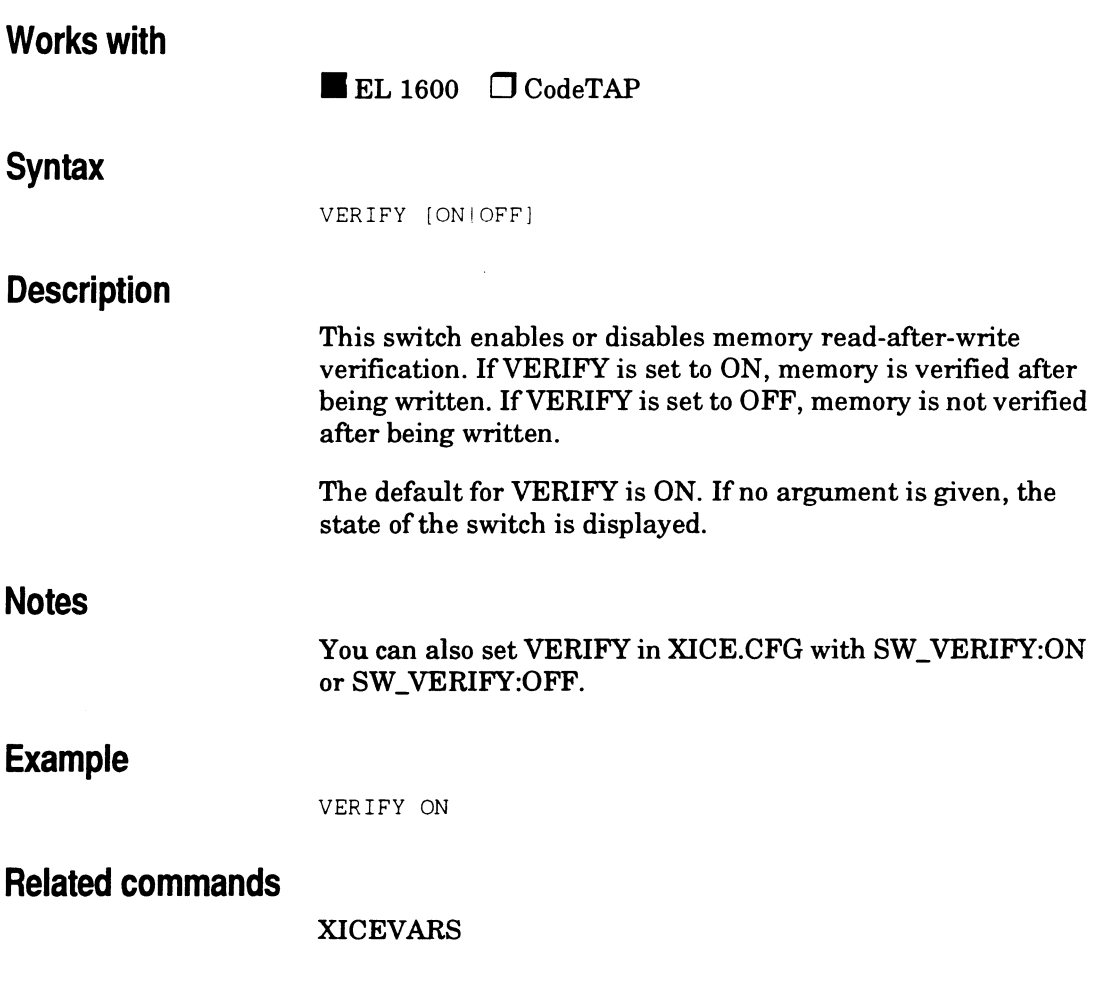

# **XICEVARS - display internal debugger variable values**

## **Works with**

 $\blacksquare$  EL 1600  $\Box$  CodeTAP

## **Syntax**

XICEVARS

## **Description**

This command displays the current values and descriptions for all the internal debugger variables.

## **Example**

#### XICE INTERNAL VARIABLES

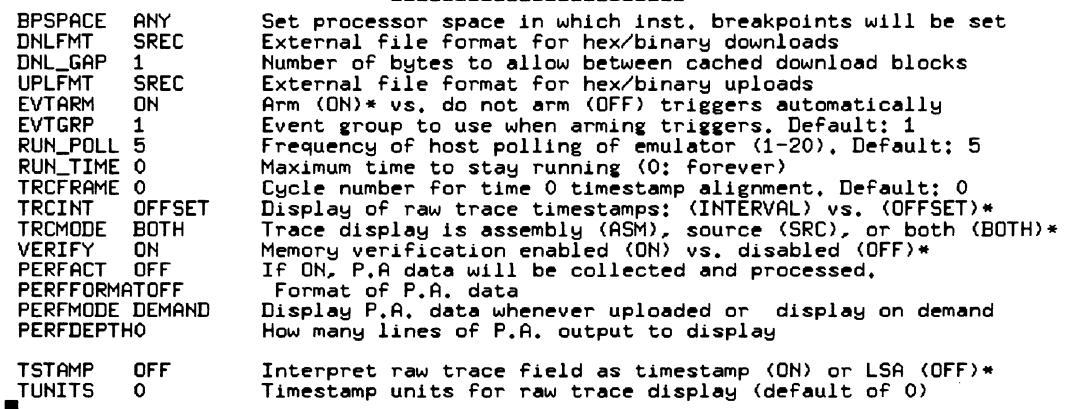

## **Related commands**

## EMUVARS, EVTVARS, MEMVARS

# **Chapter3 XICE Tutorial**

## **Overview**

This chapter introduces the XICE debugger. It covers the basics needed to prepare the sample code for an embedded system application, introduces the new user to the XICE debugger interface, and demonstrates the use of many commands commonly used in a debug session.

## **User-entered commands**

Throughout the tutorial, commands that you should enter are prefaced by a ">" prompt. Examples, headed by **For example only,** should not be entered by the user during the tutorial.

## **Example of a command for you to enter**

·-context

XICE allows most commands to be abbreviated. The abbreviated command is used whenever possible.

#### **An example of the abbreviated form of the "context (con)" command**

>con

All the XICE commands used in the tutorial are covered in depth in theXJCE *Supplement* ortheXRAY *Documentation Set for 68xxx Family.* 

## **Tutorial program**

The program *cdemon.x* (SUN version) or *cdemon.abs* (PC version) is used throughout the tutorial. Further references to the tutorial code will use the SUN version, *cdemon.x.* If you are using a PC, substitute *cdemon.abs* for *cdemon.x* references.

The *cdemon.x* program, located in the *demo* directory, is compiled and ready to be loaded by the debugger, allowing you to skip the tools section and go directly to the XICE section if you wish to do so.

## **Embedded systems considerations**

Developing code for the embedded system environment, as opposed to the native operating system environment, is in some ways analogous to leaving home for the first time. Many of the chores that may have been taken care of by parents, like laundry or dishes, must now be done without such support. Likewise, in the embedded systems environment, many of the functions that were performed by the operating system (locating code in memory, communicating with 1/0) must now be taken care of by the programmer. These, and other, embedded systems considerations are treated in depth in the "Embedded Environments" chapter of the MCC compiler manual and the "Software Development Cycle" section of the ASM68K manual.

## **Preparing code for debugging**

## **Environment variables**

Before invoking the compiler, assembler, and linker ensure the path and environment variables have been set up. To check the path and environment variables you can type **env** if your are on a UNIX workstation or type **set** if you are using a PC. If they are not set up or you are not sure they are correct, please refer to the *XICE Installation Guide* and set them up at this time.

## **Makefile for cdemon demonstration code**

The Sun makefile, named *makefile,* for *cdemon.x* is located in the *demo* directory. It shows the flags (options) necessary to produce the symbolic information used by XICE to display source, evaluate expressions and symbolic references, and to display type information.

The makefile also generates the linker command file, *ieee.cmd,*  which includes flags for placing symbolic information in the object module, designating output file format, and commands for locating code and data.

A batch file performing functions similar to the makefile is used for the PC version of cdemon.

#### **Makefile line to generate a linker command file line**

echo FORMAT IEEE >> ieee.cmd

The assembler, compiler, and linker invocations are assigned the variable names AS, CC, and LD respectively. The variable names are substituted for the invocations later on in the makefile, to cut down on typing time and errors and to improve readability.

## **Makefile line associating a variable with the compiler invocation**

CC=mcc68k

#### **Makefile line associating a variable with the compiler options**

CCFLG= -g -noc -nOl -nOR -c -nQ

```
# makefile for cdemon demonstration programs
# commands necessary to assemble, compile, and link¶
CC=mcc68kf
AS=asm68k ¶
LD=lnk68k¶
CCl'LG• -g -noc -nol -nOR -c -nQf 
all : cdemon.x¶
odemon.x: alib.o odemon.o clib.o data.o ieee.cnd\P 5(LD) -c ieee.cmd - cdemon.x -m>cdemon.man\P$(LD) -c ieee.cmd - cdemon.x -m>cdemon.map
ieee.cmd: makefile¶<br>3 echo CHTP3
      ) echo CHIP) 
) echo 70:RMAT) 
) echo NAME)<br>} echo LIST}
                           68000) 
                           XEEE) 
                           CDEMON)<br>d, s, t, x>ieee.cmd¶
                                                     ».ieee. crad1f 
                                                     > > ieee. crad11 
> echo LIST> d,s,t,x> >>ieee.cmd¶<br>> echo PUBLIC> STACKTOP=0,08000h> >>ieee.cmd¶
      echo PUBLIC} STACKTOP=0,08000h}<br>echo ORDER} startup,code,strin
} echo ORDER} startup, code, strings, zerovars, vars
>>ieee.cmd¶<br>} echo SECT}
} echo SECT} MMIO_L0=3000h)<br>} echo SECT} MMIO_HI=0a000h)
> echo SECT> MMIO_HI=Oa0OOb)<br>> echo SECT> VECTORS=0}
      echo SECT)<br>•cho SECT)
) echo SECT) startup=4000h)<br>) echo LOAD) alib)
) echo LOAD) alib) 
) echo LOAD) cdemon<br>} echo LOAD) clib}
> echo LOAD} clib)<br>> echo LOAD} com}
      echo LOAD) com)<br>echo LOAD) data)
) echo LOAD)
) echo LOAD) ncc68kab.lib)
# main application module
cdemon.o : cdemon.c¶
) J(CC) $(CCFLG) cdemon.c¶
# common c code application functions module
clib.o : clib.c¶
\} $(CC) $(CCFLG) clib.c¶
# comport support communications module
com. o : com. cf.\} $\langleCC) $\langleCCFLG\rangle com..c
# simple blackjack cardgame module¶
data.o : data.o¶
\} $(CC) $(CCFLG) data.c¶
                                                     » .ieee. crad1f 
                                                     »ieee. crad1f 
                                                     >>ieee.cnd¶
                                                     >>ieee.cmd1
                                                     >>ieee. crad1f 
                                                     >>ieee.cnd¶
                                                     >>ieee.cmdf
                                                     >>ieee.cmd1
                                                     >>ieee.cmd\
                                                     >>ieee.cmd¶
# common assembly code application functions module¶
alib.o : <math>alib.s</math>\} $(CC) $(CCFLG) alib.s \P
```
**Figure 3-1** Cdemon makefile

 $\begin{array}{c|c} 3 \\ \hline \end{array}$ 

## Compiler flags for symbolic debugging

The following MCC68K compiler command line flags produce linkable object modules containing symbolic information for the debugger.

 $mcc68k -q -n0c -n0l -n0R -c -nQ$ -g (generate line number and tracing info) (not default)

#### The remaining data options select other functions.

-noc (disable stack pop optimizations) -nOl (disables local optimizations such as code hoisting) -nOR (disables use of registers for variables) -c (make object file but don't link it to make an executable file) -nQ (display any informational messages)

### Linker command file for cdemon

In our example the linker command file, *ieee.cmd,* is created by the makefile lines that "echo" the actual linker commands into the command file. This takes advantage of UNIX and DOS's ability to append (>>) echoed "statements" into a file. The resulting linker command file is shown below.

PUBLIC STACKTOP=8000h ORDER startup,code,strings,zerovars,vars SECT MMIO\_L0=3000h SECT MMIO\_Hl=OaOOOh SECT VECTORS=O SECT startup=4000h LOAD alib LOAD cdemon LOAD clib LOAD com LOAD data LOAD mcc68kab.lib

Figure 3-2 Linker command file

#### **Locating target code and data**

**In embedded systems applications, code and data are usually located by the linker at compile time instead of by an operating system loader at run time. The linker command file** *ieee.cmd* **is a good place to examine how this may be accomplished. The lines of the linker command file pertinent to locating code and data are presented and explained below.** 

```
PUBLIC STACKTOP=8000h (defines value of the external
definition of STACKTOP)
ORDER startup,code,strings,zerovars,vars (overrides 
linker's default ordering of assigning base addresses 
to segments) 
SECT MMIO LO=3000h
SECT MMIO_HI=0a000h
SECT VECTORS=U 
SECT startup=4000h
```
## **Linker switches for symbolic debugging**

**The following linker commands and flags produce an output file that XICE can symbolically debug. The linker is invoked in the command file mode.** 

lnk68k -c ieee.cmd -m -o cdemon.x >cdemon.map -c ieee.cmd (use ieee.cmd as the linker command file) -m (write a memory/symbol map to standard out) :-cdemon.map (redirect memory/symbol map to file cdemon. map) -o cdemon.x (name the linker output file cdemon.x) FORMAT IEEE (produce MRI-extended IEEE-695 output file format)

LIST d,x,s,t (list of linker flags)

- d (external definition symbols in object)
- x (external definition symbol table to listing)
- s (local symbols in object)
- t (local symbol table to listing)

The remaining commands perform other functions. NAME cdemon (names final output module cdemon when generating ieee)

## **Additional information**

Additional information on subjects covered in this section is available in the compiler and assembler manuals.

# **Using the XICE debugger user interface**

The XICE debugger is a "windowed" user interface. The windows in XICE are called "viewports". The DOS version has scrollable, zoomable viewports and a keyboard command line interface. The Sun version is similar but offers mouse support primarily in the form of command buttons, point-and-click temporary breakpoints and variable evaluation, and "cut and paste" features. Both versions include on-line help.

Brief information about navigating the user interface, including function keys, mouse, viewports, line editing, and control keys, can be found in the on-line help. Detailed explanations of the features of user interface can be found in the *XRAY User's Guide.* 

## **Environment variables**

Before invoking the debugger ensure the path and environment variables (XRAY and XRAYLIB) have been set up. To check the path and environment variables you can type env if your are on a UNIX workstation or type set if you are using a PC. If they are not set up or you are not sure they are correct, please refer to the *XICE lnstallatian Guide* and set them up now.

## **Debugger configuration file • xice.cfg**

For the tutorial, you need to modify two parameters, called softswitches, in the debugger's configuration file, *xice.cfg,*  before invoking the debugger. The modifications can be made using an editor like "vi" or "ed". *Appendix A* in the *XICE Installation Guide* provides a detailed description of the *xice.cfg* file.

**Note** 

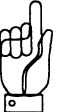

Before modifying *xice.cfg,* you should make a backup copy using the UNIX "cp *xice.cfg xice bak.cfg*" or the DOS "copy" *xice.cfg xice\_bak.cfg'* command.

The tutorial assumes the emulator is plugged into the factory supplied "null" target, or that NULL\_TGT is enabled for 68000/ HCOOO/ECOOO probe-tip-only configuration emulators. This is referred to as "null" target mode. The tutorial program will be loaded into emulator memory configured (or mapped) to replace (or overlay) the desired address spaces of target memory. Memory can be mapped by commands in the *xice.cfg*  file, in an include file, or at the XICE command line level. We will begin with the default condition of memory already mapped by the "MAP" command in the *xice.cfg* file. Modifying the memory map at the XICE command line is covered later.

### Open the *xice.cfg* file using your text editor

At this time you should open the *xice.cfg* file using your text editor.

## First xice.cfg modification - "scratch" memory softswitch

/\* SW\_SCRATCH:Ox9ff0 \*/

The **SW\_SCRATCH** statement sets aside 8 bytes of memory starting at address Ox9ff0 as instruction breakpoint "scratch" memory.

The debugger requires 8 bytes of "scratch" RAM located in supervisor program space to support the TRAP instruction used for BI's (break instructions), temporary breakpoints, and high-level single stepping. The address of the "scratch" RAM is set by the SW \_SCRATCH soft.switch in the *xice.cfg* file. If the SW \_SCRATCH line is "commented out" using C language comment field notation,  $4.4$ ,  $4.4$ , you must uncomment this line for the tutorial.

## Uncomment the SW \_SCRATCH line:

/SW\_SCRATCH:Ox9ffU I

The TRAP instruction number is determined by the SW \_EXVEC softswitch in the *xice.cfg* file. The TRAP instruction selected is reserved for emulator use and should not be used in your code. The default setting for SW EXVEC selects TRAP 15.

### Second xice.cfg modification • bus timeout softswitch

The bus timeout switch, SW\_BTE, determines whether or not emulation breaks and returns control to the debugger if it enters a hung condition, i.e. waiting for a DTACK signal to be returned from non-existent memory. The timeout is fixed at 1 second. To enable the timeout set SW BTE:ON. The bus timeout switch,  $S_{\mathbf{W}}$ ,  $S_{\mathbf{H}}$ , determines whether or not<br>emulation breaks and returns control to the debugger if it<br>enters a hung condition, i.e. waiting for a DTACK signal to be<br>returned from non-existent

The softswitch should be turned on while debugging hardware or software.

#### Modify the *xice.cfg* line for enabling bus timeout

SW\_BTE:ON \

Now you should close the *xice.cfg* file saving the changes.

#### Close the *xice.cfg* file using your text editor

## **Debugger invocation**

The tutorial is meant to be run from the *bin* directory of the toolchain. If you are not in the *bin* directory of the toolchain, cd to there now.

The emulator control software, called shell code, is located in the file with the extension *.shl.* When starting a debug session, you should invoke the debugger using the "force reload of shell code" option, -e boot. This ensures the emulator control software is correct for the version of the debugger you are

using. If you update the debugger, be sure to install its corresponding updated shell code file. Using the debugger with mismatched shell code will have unexpected results.

#### Invoke the debugger with forced reload of shell code

*executatJle\_name -e* boot

As the debugger comes up, you will see messages displayed sequentially on the XICE screen, "Initializing", ''NOTE: Downloading operating system to emulator, please wait", and "Loading file: xxxxx.shl". Once the debugger is up and running you may exit the debugger by typing an abbreviated version of quit followed by yes, "q y".

#### Exit the debugger

·q y

## **Include files • introduction**

An include file is simply a file containing debugger commands that will be executed when the file is loaded by the debugger. It is similar to a UNIX shell script or a DOS batch file. For example, the supplied include file, *cdemon.inc,* simply loads the appropriate *cdemon* absolute file from the demo subdirectory.

You can invoke the debugger using the "include file" option, -i *filename.inc.* Those with UNIX systems may want to background the program in order to free up a shell or make it easier to "kill" the program if necessary.

#### Invoke the debugger with the include file option

*executable\_name -i* cdemon.inc

As the debugger comes up you will again see the "Initializing'' message. The "Loading file: xxxxx.shl" message will not appear since we did not choose to reload the shell code. You will see a "Reading Absolute File: none" message followed by the two include file commands being echoed in the debugger command window.

Using the XICE debugger user interface S3-13

At this point, the tutorial code, *cdemon.x* or *cdemon.abs,* has been loaded, and the debugger is ready for commands.

## **Required memory**

Although set up for the Applied Microsystems Demonstrator module, the tutorial can work with the "null" target shipped with every new system, or with NULL\_TGT enabled, or with your own target system. It requires either overlay or target RAM at addresses OxO .. Oxffif. The default *xice.cfg*  automatically maps overlay RAM for *cdemon.* If overlay is not available, map target RAM as follows (mapping memory is described on page S3- 32):

## Map OxO to Oxffff as target RAM:

```
ram OxO .. Oxffff=target
```
The specific memory map for *cdemon.x* is as follows:

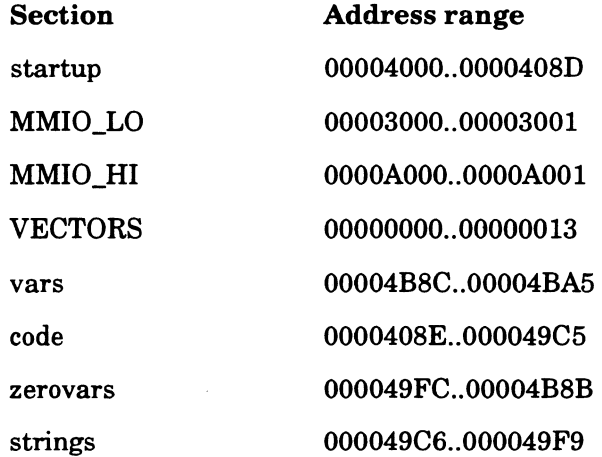

#### **Include file for 68302 setup**

When you emulate while plugged into a 68302 target, it is extremely important to correctly setup the System Integration Block (SIB) to match your target's memory map and DTACK requirements. An incorrectly programmed SIB can potentially cause the emulator to hang. The hardware portion of SIB setup is covered in the EL1600 emulator manual.

The 68302 tutorial depends on the default register settings and overlay memory mapping specified in the *xice.cfg* shipped with the software; these set up the SIB compatible with the default hardware settings. If you have not changed the default register setting in xice.cfg, you may proceed with the tutorial.

If you have changed *xice.cfg,* you may want to create an include file that sets up the CPU's System Integration Block, speeds the download, suppress memory related warning messages, loads the program *cdemon.x* or *cdemon.abs,* and switches the debugger into source level display mode.

The following provides an example of such a file:

Note: Comment fields begin with a semi-colon(;). The actual commands appear here in bold type.

;cdemon.inc

;Set memory access size to word{2); increases speed of the "load" **size write 2** 

; set "error" to ignore errors and continue include file execution **error:continue** 

; The following are 68302 specific commands

; Other CPU's should ignore the error messages

;set BAR register to Base Address OxeOOOOO, CFC=O to ignore FC's setreg @BAR=0x0e00

;set ORO to internal 6 wait-state OT ACK, R/W, any FC in 64k block **setreg @ORO=DxdfeO** 

;set BRO enable chip select O(CSO), any FC, Base Address 0 setreg @BR0=0xc001

; return "error" to its default value of abort include for errors **error:abort** 

;"mwarn off" suppresses memory warning messages during the "load" **mwarn off** 

- **load '.Jdemo/cdemon.x'**
- ;Turn "mwarn" back on

**mwarn on** 

;Switch to "source-level" mode **mode high** 

**Figure 3·3** Sample UNIX include file for 68302 registers

## **Using Help**

The on-line help information displayed by the debugger is in the ASCII file with the suffix .hlp.

Help is available in scrollable menu form or may be invoked with a subject argument.

## Using the help menu

Typing "help" or "h" invokes the help information menu of XICE topics and commands. The are two levels of help, the top menu level of alphabetized subjects and the lower level of actual help information on each subject.

## Invoke the help menu

-help

Scroll up and down through the menu by using the up and down arrow keys (depicted as "^" and "v" on the bottom of the help menu). A carriage return selects the subject highlighted by the cursor and displays the next level of help information.

## Scroll down and up using the up/down arrow keys

>V  $\cdot$  .  $\wedge$ 

## Scroll down to and select the command "DEFINE''

»V >Return

At this point you can scroll through the subjects at the "help information" level. A carriage return or down arrow  $(CR/v)$  goes to either the second page of information on the current subject or to the next subject if there's only one page. The up arrow scrolls back through the previous subjects. Pressing Escape (Esc) closes the help window and returns you to the Command viewport.

## For example only -Invoking help on the step command

You can also invoke help for a specific command:

h step

## Exiting help

An "Esc" exits help and returns you to the XICE command line. If you want to leave the help information displayed on the screen while you type in a command use the F7 key to exit help instead of Esc.

## Exit help and return to the command line

·,Esc

## Additional error message information

If an error message pops up for any reason, you may be prompted by the debugger to type explain to receive additional information about the error.

## Navigating XICE windows (viewports)

## Activating viewports (selecting XICE windows)

An active viewport is indicated by a shaded box surrounding the viewport. You can activate any XICE viewport in either of two ways. One way is to use the viewport activate command, vactive (va), with the viewport's number as the argument. The viewport's number is located in the upper right hand corner of each viewport.

Another way, perhaps faster, is to simply scroll through the viewports using the Fl function key.

## Activate the code viewport

 $>$ va 2

## Zooming and unzooming viewports (enlarging and reducing XICE windows)

The zoom (z) command toggles viewports between their normal and enlarged sizes.

A viewport can be enlarged in either of two ways. You can enlarge and activate a viewport by using the zoom command similar to the way the vactive command is used. Or, you can use the F4 function key to enlarge an active viewport.

Zoom or F4 the enlarged window again to return it to normal size.

## Zoom the code viewport

 $\cdot$  -z 2

Return the code viewport to normal size

'·Z 2

## Scrolling viewports

You can scroll up and down in an active viewport by using the up and down arrow keys. For a standard SUN or PC keyboard, use the Home and PgUp keys to go to the beginning or end of a viewport.

## Modifying and saving debugger start-up options and viewports

A set of default debugger display and execution options is read in when XICE is invoked. The options control functions such as breakpoint alignment, default radix, viewport display and others. These options can be changed and saved.

In addition to the options, you can also save the size and position information for all the predefined and user defined viewports. The viewport information and options are saved to a file created by the startup command and restored when you invoke the debugger.

Detailed functional descriptions of all the options are in the *XRAY Documentation Set* under the option command.

## **Displaying debugger options**

Use the **option (op)** command to display the current set of debugger options. It will zoom the command window to display the options.

## **Display the current debugger options and unzoom the command window**

:-op  $>$  $F4$ 

#### **Modifying debugger options**

Use the **option** command with an "option name=value" argument to change an option.

We will not modify any options, but an example is shown below.

#### **For example only - Modifying the debugger default radix**

op radix=hex

## **Saving the options and viewports**

Use the **startup** command to save options and viewport information to the start-up file. You can choose the name of the start-up file. This allows different users to save personal setups in their own unique start-up files. The **startup** command used with no argument saves the information to a file named *startup.xry.* 

To use your saved options, use the -s debugger command line switch with your start-up file name as the argument when you invoke the debugger.

We will not save any options now. An example of saving the information to the default start-up file, *startup.xry,* is shown below.

#### **For example only - Saving options and viewports to default file** *startup.xry*

startup

## **Recording a debug session**

## **Recording commands**

Sometimes it may be useful to record the commands used during a debug session. The **log** command opens a file and saves the command line input into the named file. The "log" file can be used as an "include" file which can be loaded and executed by the debugger command **include** to recreate a debug session.

## **Recording commands and their output**

The **journal** command records both the commands and their output into a file. This will be demonstrated later in the tutorial where we use the command to save the contents of the emulator's "bus cycle trace" memory.

## **Convenience features**

## **Command history**

XICE has a command "history" feature similar to that of the UNIX C Shell. You can display a list of executed commands or recall a specific command from the list by using the command **history** (hi).

## **For example only - Using history**

hi (display list of executed commands) hi step<ret> (recall step command if on history list) hi step<ret><ret> (recall and execute step command)

Another way to re-execute a past command is simply to use the **up/down** arrow keys to scroll through past commands until you reach the desired one, then press **<Return>** to execute the command.

## **Command aliasing**

XICE allows you to assign a different name to a debugger command. Use the **alias** command to do this. Preferred aliases can be placed in an "include" file and loaded at the start of your debug session

For example you may want to rename the **load** command to **dnl.** 

## **For example only - Renaming load to Id**

alias load=ld

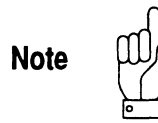

Although XICE allows you to define any alias, you cannot successfully invoke an alias for a command that is itself an alias. Many XICE commands are aliases ofXRAY simulator commands. To determine whether a command is already an alias, invoke help for the command. If it is an alias, the help screen says "alias of SS .... " If you create and invoke an alias for such a command, an "Unknown Command Entered" error is returned.

# **Using debugger functions**

## Getting oriented with the code

When starting a debug session you will want to get oriented with the code, particularly if the code is not your own. The following commands will help you do this.

## Displaying available modules

A quick display of the names of the source modules available for debugging is a good place to start. Use the printsymbol (ps) command with the /m flag and \* argument to display all module names. Of course with very large programs containing many modules, this may be impractical.

The command will zoom the command window and display the names of cdemon's seven modules along with "type" and address information for each module.

#### Display module names and unzoom the command window

>ps /m \*  $>$ F4

Printsymbol is an important and versatile command with many other options for displaying symbols and subsets of symbols.

## Current viewing (scope) and execution context

The debugger is capable of viewing a module that is not the current execution module. The current execution module is the module that the program counter (PC) is focused on. If you were to execute a step command the debugger would execute the source line pointed to by the PC. Use the context (con) command to display the current "viewing" and "execution" modules.

## **Display context (current viewing and execution modules)**

-con

Note the current viewing module line, CDEMON, will have "(view)" at the end of it, while the current execution module line, address 4044, will end in "(PC)".

### **Changing scope**

The viewing context can be changed by using the **scope** (sc) command. This will cause the source for the module to be displayed in the CODE viewport. It also allows access to the module's symbols and line numbers without having to type the qualifying module or procedure name, saving a considerable amount of typing.

The **scope** command is case sensitive.

#### **Change the current scope to the module DATA**

'>SC DATA

#### **Display the current context**

·-con

You will see the current viewing module is now "DATA", while "4044" remains the current execution module address.

#### **Return to scoping the current execution module CD EM ON**

 $>$ sc

## **Selecting assembly or high-level debugging mode**

You might be debugging a small piece of code that controls some I/O device and decide you need to work with your code at the assembly level. Use the **mode (m)** command to quickly toggle between high-level and assembly-level debugging modes.

#### Change to assembly-level debugging mode

>In

The code viewport now displays assembly-level code and its corresponding high-level source code, if any.

#### Return to high-level debugging mode

 $\cdot$ -m

## Other C source operations

There are other debugger commands that display source without changing scope (list), evaluate expressions (cexpression), find the next occurrence of a given string in the source (next), and display parameters passed to procedures (expand). These commands are covered in both the on-line help and *theXRAY Documentation Set.* 

## Checking the state of the debugger and emulator

When starting a debug session you should take a quick look at the state of the debugger and emulator. This is particularly true if someone else has been using the emulator between your sessions. Also, you should examine the state of the debugger and emulator any time you get unexpected results from breakpoints or event system setups.

The following commands will allow you to view and modify the parameters that control the state of the debugger and emulator.

#### Displaying debugger status

Use the status all command to display the debugger's current version, directory, log file, journal file, startup file, and loaded absolute file. Have this information at hand if you ever call for factory support.

#### Display debugger status

>stat all
The status information should be displayed in the VIEW(ALL) viewport located directly above the CODE viewport.

#### Displaying emulator hardware configuration

Use the hwconfig command to display the emulator's hardware configuration and the version of emulator control (shell) code. Have this information at hand if you ever call for factory support. The display will vary depending on your particular configuration.

#### Display the emulator's hardware configuration and shell code versions

-hwconfig EL1600 Enhanced SCSI Controller, version 0.01 EL1600 lM Overlay, version 0.01 EL1600 Iynamic T & B Board, version 0.01 EL1600 68302 SCSI Shell(OO), version 2.00

### Softswitches, options, variables, and "double-argument" commands

Three "display variable" commands - emuvars, xicevars, and memvars - show the state of most of the parameters controlling debugger and emulator functionality. Display the remaining parameters with the evtvars and option commands.

These parameters are referred to as "softswitches" (short for software switches), options, variables, commands, and "double argument" commands. To help remember the names of the commands to display these parameters, you shoulq think of them collectively as "variables".

The variables can all be modified at the command line or in the *xice.cfg* file, with the notable exception of evtmode, which can only be modified in the *xice.cfg* file. Also note the state of the variable evtmode is not accessible at the XICE command line. You must look in the *xice.cfg* file for this information.

The *xice.cfg* file contains a commented list of the variables along with a brief description of each. This list is a useful reference when you are modifying the *xice.cfg* file. You may want to print a copy of the *xice.cfg* file to use as a quick reference guide.

In the tutorial we will only display the variables. Detailed functional descriptions of the variables can be found in chapter 2 and in the *XICE Installation Guide*.

#### Activate the COMMAND viewport

>Va 1

You need to zoom the command viewport to see all the variables.

Zoom the COMMAND viewport  $>z$  1

#### Displaying emulator variables

The emulator softswitches control how the emulator treats CPU signals and functions like DMA, timers, chip selects, refresh, and interrupts.

#### Display the emulator variables

>emuvars

You should see a list of the emulator's softswitches showing their state and a brief functional description.

#### Displaying XICE variables

The XICE variables control tracing and event system functions.

#### Display the XICE debugger variables

>xicevars

You should see a list of XICE's internal variables showing their state and a brief functional description.

# Displaying XICE memory operation variables

The variables controlling memory access operations are called "double argument" commands in the *xice.cfg* file.

#### Display the debugger memory operation variables

'-memvars

You should see a 12x5 matrix showing the twelve memory operations and how each is configured for the four memory access variables

The twelve memory operations are code, compl, comp2, copyfrom, copyto, diag, fill, read, search, stack, test, and write.

The four memory access variables are shown with a brief description below.

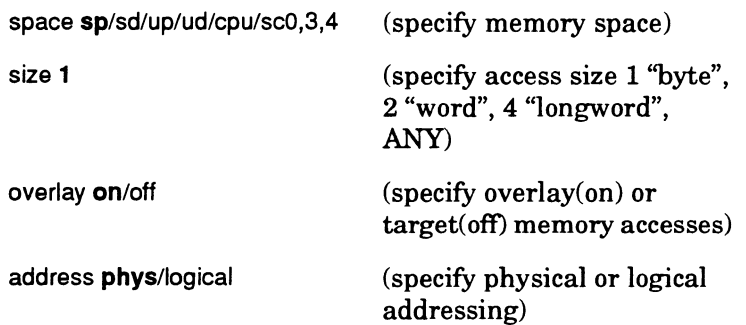

# Checking the state of the target

#### Checking the CPU bus

Use the bus command to display the state of the CPU's control lines as sampled at the probetip.

#### Display the CPU bus status

'·bus

#### Return the COMMAND viewport to normal size

 $>$ F4

# Controlling the Emulator and CPU

#### Changing the contents of a CPU register

While debugging your code, you may find a register holding a different value than what you expected. The **setreg** command allows you to directly modify the contents of a CPU register. This lets you replace the questionable value with the expected value and test the results.

#### Go to assembly mode and change the contents of the PC register to  $0x100$

 $>m$ ·-setreg @pc=OxlOO

Note the PC register value displayed in the REGISTERS viewport has changed to 0100. (You must zoom (Z 14) the REGISTERS viewport on the IBM-PC.)

#### Return the contents of the PC register to Ox4044 and return to high level mode

>setreg @pc=Ox4044  $>m$ 

#### Other 68000 and 68302 register controls

These are the softswitches that control the DMA (ted, tid), timer (drtmr), interrupt (fast, slo), refresh (drtmr), and chip select (**rirr**, **uir**) registers. These softswitches are covered in Chapter 2 of this supplement.

3

# **Memory control**

### **Displaying memory addresses and variables**

The **dump (du)** command displays the contents of memory at a given address or range of addresses in both hexadecimal and ASCII format.

As do most XICE commands, **dump** also accepts a symbol name as an address argument. This allows us to **dump** the contents of the tutorial's "memory mapped" output port, "led\_port", without recalling the port's numerical address. (Note: We could have found the address of led\_port with the **printsymbol** command.)

#### **Dump the contents of'1ed\_port"**

,du led\_port

Another way of viewing the contents of"led\_port" is to use the **printvalue (p)** command. The **printvalue** command displays the values of expressions according to their type. The **printsymbol (ps) command will show "led port" is an array of** signed char, so **printvalue** will display character values found at "led\_port".

#### **Display symbol information about '1ed\_port"**

~·ps led\_port

#### **Print the value at '1ed\_port"**

>p led\_port

You may want to keep a continuous display of a variable's value on the screen. The **monitor (mon)** command opens the DATA viewport and displays the selected variable. The display is updated during every "run to pause" transition.

#### **Monitor the variable '1ed\_port"**

>mon led\_port

#### Modifying memory

Modify memory with the setmem command. Setmem has a switch for byte, word, and longword data arguments. We will use setmem with the longword switch,  $\Lambda$ , to modify the contents of "led\_port", and then view "led\_port" with the dump and printvalue commands.

Set memory at ''led\_port", then display the new contents

```
>setmem/l led_port=Ox58494345 
>du/l led_port 
>p led_port
```
#### Using the single line assembler

There may be times when you need to make a small change to an assembly module, perhaps just to try something out. Use the debugger's built in line assembler to make your patch and avoid a time consuming"exit debugger, edit code, assemble and link, download, and try-it-out" debugging cycle. The line assembler is invoked with the asm command.

Below we assemble a simple "nop" loop. To exit the assembler type a carriage return on an empty assembler line.

#### Assemble a "nop" loop beginning at address Ox9000

asm Ox9000 00009000: nop 00009002: nop 00009004: jmp 9000 0000900a: <Return>

#### Using the memory disassembler

The memory disassembler can only be used with XICE in the "assembly mode".

Disassemble the "nop" loop at Ox9000. The disassembled memory is displayed in the CODE viewport.

#### Go to assembly mode and disassemble memory at 0x9000

·m dis 0x9000 00009000 4E71 nop 00009002 4E71 nop 00009004 4EF9 0000 9000 jmp \$009000

#### Return to high level mode

··m

#### **Other memory operations**

There are other memory commands available that fill memory with a given value (fill), copy the contents of one block of memory to another (copy), compare the contents of two Other memory operations<br>There are other memory commands available that fill memory<br>with a given value (fill), copy the contents of one block of<br>memory to another (copy), compare the contents of two<br>memory blocks (compare), pattern (search). These commands are covered in the XRAY *Documentation Set.* 

### **Using overlay memory**

Overlay memory is emulator memory that can replace target memory by overlaying it, or be used where target memory resources do not exist. Assigning overlay memory to address ranges and access types chosen by the user is called "mapping'' overlay.

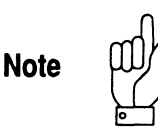

Overlay has a minimum granularity of 2K If a mapping does not begin and end on a 2K boundary, the emulator automatically adjusts the mapping in both directions to the next 2K boundary and issues a warning that it has adjusted the original mapping.

#### **Displaying the memory map**

Use the ramaccess (ram) command with no arguments to display the current overlay vs. target memory map.

#### Display current overlay vs. target memory map

>ram

You should see a display of the type of memory (ram, rom, or nomem), who owns it (emulator or target), its address range, and how much emulator memory remains.

#### Mapping overlay memory as RAM

Use the ramaccess command with a range argument to map overlay memory as read/write memory (RAM). Memory mapped as RAM is fully accessible to the executing program and to the user.

We will not alter the memory map in the tutorial, so an example is shown below.

#### For example only - Mapping overlay from 0x1000 to Ox2000 as RAM

ram OxlOOO .. Ox2000

#### Mapping overlay memory as ROM

Use the romaccess (rom) command with a range argument to map overlay memory as read only memory (ROM).

Memory mapped as ROM will cause a "write violation" break if written to by the executing program. However, the user can still write to this memory using any debugger memory write command such as setmem or fill.

An example is shown below.

#### For example only - Mapping overlay from 0 to Oxfff as ROM

rom OxO .. Oxfff

#### Mapping memory as illegal access space

Memory can be mapped as illegal or non-existent by the nomemaccess (nomem) command.

Memory mapped as "nomem" causes an "illegal access" break when the executing program tries to access it for any reason. This is useful when implemented as a built-in bounds checker for the executing program. If there are areas in the memory map that nothing should access, map them as **nomem**.

Memory mapped as "nomem" is also unavailable to the user, even through debugger memory commands such as setmem or fill

An example is shown below.

#### For example only - Mapping 0x1000 to 0x2000 as illegal memory

nomem OxlOOO .. Oxlfff

**Mapping overlay memory back to target memory<br>
Use the ramaccess command with the =target argument to<br>
reassign overlayed memory to the target.<br>
An example is shown below.** Use the ramaccess command with the =target argument to reassign overlayed memory to the target.

An example is shown below.

For example only - Returning overlay memory 0x1000 to Ox2000 to target

ram OxlOOO .. Oxlfff=target

### **Copying target memory contents to overlay memory**

The ramaccess command, when used with =copy, first maps overlay memory over the range argument and then copies the contents of target memory into that range of overlay memory.

Use this command when you need to copy the contents of your target ROM or PROM into overlay memory for patching, to avoid having to burn a new ROM.

An example is shown below.

#### For example only • Copying the contents of target memory into overlay

ram Ox9000 .. 0x9fff=copy

# Basic breakpoints

Basic breakpoints include access and instruction breakpoints. Simple to set up and use, they let you stop emulation at a predetermined location in the program.

#### Setting access breakpoints

Access breakpoints are set to break on a read status (br), a write status (bw), or don't-cared for a read or write (ba) of the breakpoint address. These breakpoints are implemented using emulator hardware and may be set in RAM or ROM.

You cannot set an access breakpoint when any event system triggers are armed. Disarming the triggers will allow you to set access breakpoints. Likewise, setting access breakpoints causes the event system to be disabled. Clearing the access breakpoints will allow you to arm the event system triggers.

Macros can be attached to access breakpoints. You may have multiple ha, br, and, bw breakpoints set, each with its own macro attached. Macros are illustrated on page 83-42.

Set a write access breakpoint at '1ed\_port"

>bw led\_port

### Setting instruction breakpoints

Instruction breakpoints (bi) are software implemented breakpoints. They use the TRAP instruction to temporarily replace the instruction at the breakpoint address. These breakpoints can only be set in RAM. There must also be RAM located at the "scratch" address to accommodate the TRAP instruction's interrupt service routine.

A bi uses one each of the emulator's two address and status comparators. The remaining address and status comparators are available for access breakpoints. This means if you set a bi you can additionally set 3 single-address access breakpoints of the same type (all br's, for example) or one range access breakpoint.

#### Set an instruction breakpoint at outled

·-bi out led

### Clearing breakpoints

Use the **clear** (**cl**) command to clear all breakpoints. Use **clear** with a number or range argument to clear a particular breakpoint or group of breakpoints.

#### Clear breakpoints 1 and 2

 $> c1$  1..2

# Program execution and related commands

The following commands control resetting the CPU, restoring the program start address, and executing the program in realtime or in steps at a time.

#### Resetting the processor

Use the reset (rese) command to restore the processor to its initial reset state.

#### Reset the CPU

·-rese

### Restoring the program start address

Use the restart (rest) command to reset the program counter to the program's starting address. *Forcdemon.x* this returns us to "start:" in the ALIB module, address Ox4044.

#### Restore the program start address

>rest

#### Starting and stopping program execution

Use the  $\mathbf{g}$   $\mathbf{g}$  ( $\mathbf{g}$ ) command to start or continue program execution. The program will execute until a breakpoint is reached, an error occurs, or the user stops emulation with a CTRL-C.

Use the go command with an address and a passcount to execute until the address is seen "passcount" number of times. The command sets a temporary breakpoint at the address and counts each occurrence of the breakpoint.

#### Execute until "outled" is seen four times

>g outled%%4

After a few moments, the emulator will break and display the PC value at the time execution stopped.

#### Stepping through the program

Stepping refers to executing code a number of lines at a time. Single stepping executes either one source line or one assembly line of code at a time, depending on which mode you are in. To single step use the step (s) command without a number argument.

#### For example only - Executing one line of code and five lines of code

s s 5

> Use the stepover (so) command if you want to single step but do not want to step through called routines. This command will execute the entire called routine then stop.

> Use the gostep (gos) command if you want to step continuously until a specific condition is met. The condition is defined by a macro you attach to the gostep instruction. For instance, gostep can be used to step until a register holds a particular value.

3

#### For example only · Stepping until a condition defined in "my\_macro" is met

gos my\_macro ()

# Capturing and displaying execution trace history

The trace capture feature lets the user observe exactly how the code executed. Raw trace consists of CPU bus level information including address, data, status, and an optional 16 channels of logic state or timestamp information. Disassembled trace is displayed as assembly, source, or a mixture of both. Raw and disassembled trace are both displayed in the COMMAND viewport.

In high level mode (source mode) the TRACE viewport displays a trace of the "procedure calling chain". Don't confuse this with the raw and disassembled trace discussed above. The TRACE viewport is covered in depth in chapter 2 of the XRAY *Documentation Set.* 

### Clearing trace memory

You may want to clear the trace memory buffer of previous trace information before running your code. This ensures all information in the trace buffer will be newly acquired. Use the trcclr command to clear the trace memory buffer.

#### Clear the trace memory buffer

>trcclr

### Capturing trace in run mode and pause mode

Unless conditionally tracing with the event system, the trace capture feature is always enabled for run mode. Every time you use go or step, the bus information generated is captured in the trace buffer.

An emulator softswitch, ppt, controls the capture of additional information. With ppt on you can capture bus cycle information generated by XICE memory read and write commands such as setmem, fill, copy, diag, and others. This

trace information can assist you in diagnosing general memory problems or memory errors that may have shown up in one of XICE's ram diagnostic tests (diag).

Also, with ppt on, cycles generated by XICE memory commands or by downloading code with the load command are included in trace memory. The load command cycles can be a valuable source of troubleshooting information when a download fails for some reason. You can examine the last cycle in trace memory and determine if the download went to valid RAM memory, nonexistent memory, or ROM, for example.

To collect trace information we will restart and then go until we reach the function "outled".

#### Restart, then go to "outled"

```
~-rest 
·.g outled
```
#### **Displaying raw trace history**

Use drt for displaying raw bus cycle information and optional logic state and timestamp information.

#### Display the captured raw trace information

>drt

Zoom the COMMAND viewport and examine the raw trace. You can scroll up and down in the viewport with the up/down arrow keys to view trace that may have scrolled off the display.

#### Zoom the COMMAND viewport

 $>z$  1

The FRAME numbers on the far left of the trace are used to reference when in trace history the information occurred. The lower line numbers are the last cycles captured prior to a "break" in emulation. The "break" at trace line 1 occurred when we reached the function "outled".

The other raw trace columns show the address (ADDRESS), the data (DATA), Interrupt Priority Level (IPL), Function Code (FCn), type of memory cycle (MEM), flags set (FLAGS), and logic state information (LSA BITS) when each bus cycle was captured.

Additionally, trace for the 68302 shows a column of information on DMA cycles (DMA), and on the CPU internal access pin (IAC). For the 68000, these columns are replaced by information on the state of valid peripheral access pins (VPA), and the state of the memory access pins (VMA).

#### **Searching trace history for a pattern (emulator only)**

To search trace memory for patterns, use the **tsrch** (ts) command. The command syntax is similar to the ev command. You may qualify the search with combinations of address, data, 3 and Isa patterns, and status. You may also specify a starting line number in trace history.

#### **Search trace history for an occurrence of a write to address Oxfe**

~ts addr=Oxfe,stat=wr

### **Displaying disassembled trace history**

Use **dtb** (display trace backwards) for displaying the trace buffer information formatted in assembly or high-level mode, or as an interleaving of both modes. The **dtf** (display trace forwards) command performs the same trace display function, but in a different direction. Use the **dt** command with a start address to begin disassembling at a particular line in trace.

The **trcmode** XICE variable controls the disassembled trace display mode. The variable's default **(both)** causes an interleaving of assembly and source.

#### **Display the trace information in disassembled format**

>dtb

The numbers on the far left of the disassembled trace correspond directly to the FRAME numbers on the far left of the raw trace display. They are useful when correlating a line of disassembled trace to its bus cycle equivalent line in raw trace.

Observe the call to the function "outled", JSR outled, and the source line for the function "outled", outled(OxFE).

#### **Saving trace to a file**

You may need a hardcopy of trace or a copy of trace on disk for later referencing. Or, you may have a problem that requires factory support. The Applications department might request a hardcopy of trace memory to assist in solving the problem.

Earlier we discussed the **journal (jou)** command, which records both the commands and their output into a file. You can use the **journal** command to save a partial or entire trace disassembly into a file. The example below shows how to save a trace memory display to a file.

#### **For example only - Saving part of a raw trace to a file named** *trace.raw*

```
jou on="trace.raw• 
drt 0.142jou off
```
**jou on=''trace.raw''** creates a file named *trace.raw* as the journal file. **drt 0..42** displays raw traces lines 0 through 42. This display goes to both the COMMAND viewport and the journal file. **jou off** causes journaling to cease and closes the journal file.

Using the **/a** option with **jou** allows you reopen and append to an existing file.

# Executing XICE commands in run mode (dynamic run mode-drun)

The drun command lets you use XICE commands without stopping program execution (run mode).

For instance, you may want to examine trace history (drt or dtb) while executing your program. If you enter run mode using **drun** instead of **go**, you can use the **drt** command to display the trace history, gathered up to the point where you entered the drt command, while the target program continues to run.

To exit dynamic run mode use the dstop command.

#### Restart, enter dynamic run mode, then display raw trace history

```
>rest 
>drun 
>drt 
Zoom command window, view raw trace, then unzoom
```

```
>z-1>z 1
```
Use the dupdate command in dynamic run mode to cause the code, register, stack/trace, and data viewports to be updated at the interval given in the command's argument. The default argument value is 20 polls per minute.

Note that you cannot enter commands while in this mode, and that real time operation is sacrificed during the command's polling process.

Switch to assembly level, enter dupdate mode, and then observe the stack and register viewports being updated (60 times per minute)

```
>m 
>dupdate 60
```
#### Exit dupdate mode (control-c), exit dynamic run mode (dstop), then switch back to high-level mode

```
··Control-c 
· ·dstop 
··m
```
# Logic state and timestamp options

Logic state probe and timestamp probe options are available from Applied Microsystems. If you have either of these options, see Chapter 6 of this supplement for information on how to use the timestamp option and the following XICE variables. These variables control capturing and displaying logic state and timestamp information.

#### XICE variables for logic state and timestamp options

tstamp (display lsa or timestamp info on/off) trcframe (cycle number for time O timestamp in display) trcint (display interval or offset timestamp) tunits (timestamp units for raw trace  $0x0$ )

# Debugger macros

Macros provide an efficient means of executing repetitive tasks or generalizing a task that originally acted on only a specific item. XICE uses the same C-like sequence of expressions, statements, and debugger commands as XRAY to define and invoke macros. Chapter 4 of *theXRAY Reference Manual* in the *XRAY Documentation Set* is devoted to explaining how to generate your own macros and to use the predefined macros that come with XICE. The following section demonstrates briefly how to create a macro and then save it into an "include" file that can be executed by the debugger.

#### Creating a macro

Use the define (def) command to create a macro. This puts XICE in the macro define mode. Notice the prompt will change from a greater-than sign  $($ ) to a colon  $($ ; when you enter this mode. A period (.) in the first column of the line exits macro definition mode.

Most of the commands found in this supplement are Applied's emulator-specific aliases of"set status (ss)" commands. When these commands are used in a macro you must precede and follow the command"\$," preface the command with "ss," and usually follow the command with a comma to accommodate the XICE command line parser. To see whether a command is an alias of a "set status" command, invoke on-line help for the command in question. Then press **<return>**. There will be an "alias of SS command\_name" message in the upper right corner of the help screen, i.e. for drt you will see "alias of SS DRT". The macro we will create demonstrates using the aliased command drt.

#### Define a macro named dmp\_trc

```
>def dmp_trc () 
: { 
: S:ss drt, . c. .,, 
\pm \pm: } 
\mathcal{I} .
```
#### Displaying a macro

Use the show command to display a macro.

#### Display the macro dmp\_trc

•sh dmp\_trc

#### Deleting a macro

Use the delete command to delete a macro. An example follows.

#### For example only - deleting a macro

del big\_mac

#### Saving a macro to a file

After you determine that your macro works, you may want to save it to a file for later use. The procedure to do this consists of XICE commands to open a file and assign it a viewport number (fopen), display the macro (show) into the file, and close the file (vclose). The resulting file can be used as an include file that recreates the macro.

#### Save a macro to a file

```
>fopen 50, "dmp_trc.inc"
>show dmp trc,50
>Vclose 50
```
Fopen should have created a file named *dmp\_trc.inc* in the current directory. The file contains the commands necessary to create the macro dmp\_trc, placed there by the show command.

#### Assigning a macro to a breakpoint

A macro can be assigned to a breakpoint by setting a breakpoint and following it with"; your\_macro()". The macro is executed when the breakpoint occurs.

#### Assign macro "dmp\_trc" to a write access breakpoint at "led.,..port"

 $>$ bw led\_port;dmp\_trc()

#### Restart, then go till the breakpoint is reached

>rest ⊵g

When the breakpoint at "led\_port" occurred, emulation stopped and raw trace information was immediately displayed in the COMMAND viewport.

#### Return the COMMAND viewport to normal size

 $>$ F4

Access breakpoints and event system breakpoints are mutually exclusive. We need to clear the write access breakpoint before continuing on to the event system.

#### Clear write breakpoint number 1

 $\sim$ cl 1

### **Using the event system**

Sometimes running to a basic breakpoint and examining trace history does not provide information specific enough to debug your target's code or hardware. Also, you may want the emulator to perform some action other than breaking when the conditions become true.You may need to trigger an oscilloscope after a complex set of CPU bus cycle conditions become true, or to trace only certain types of bus cycle information under certain conditions. For example, the conditions might be the fifth write that a specific subroutine makes to a certain I/O location.

The event system supplies the mechanism to define conditions and take actions by creating event statements composed of logically combined conditions and binding these to **trigger** statements that perform the actions. This mechanism allows the emulator to perform various actions based on events of complexity far surpassing that of simple breakpoints.

This section will help you get started using the event system. Comprehensive user information and descriptions of all available conditions and actions are in Chapter 4, "Using Breakpoints and the Event System."

#### **General information**

The event system is implemented with emulator hardware and can be used in both RAM and ROM regions.

Setting access breakpoints disables the event system. Clearing the access breakpoints will allow you to arm event system triggers.

#### Step 1: Setting up event statements

The first step in setting up an event statement is deciding what condition(s) you need to include. For most simple address and status conditions you probably need only an access breakpoint. We will start out here with those conditions however, to keep the first event statement simple.

#### Define an event statement for a write to "led\_port"

>ev{l}=addr==led\_port,stat==Wr

 $ev(1)$ = begins the definition of event number 1. addr==led\_port defines "led\_port" as the address of interest. stat==wr defines the access to "led\_port" as a write.

#### Displaying event status

Use stat ev to display the event in the VIEW(EV) viewport.

:>stat ev

The first line in the VIEW(EV) viewport indicates there were 32 events available. We used one event, leaving 31 currently available.

The second and third lines display the event we set up,  $EV(1)$ . Notice that the address is displayed in both numerical form and by its symbolic name, "led\_port".

The remaining lines indicate that no other events are defined.

If we had defined many events you would need to zoom the viewport to display them. The following demonstrates zooming and scrolling the VIEW(EV) viewport.

#### Zoom the VIEW(EV) viewport, scroll around, then unzoom

 $>2.24$ ><down arrow>  $\sim$ up arrow-:-z 24

 $\overline{3}$ 

# **Step 2: Setting up trigger statements (assigning events to actions)**

Next, you choose what action(s) are taken when the conditions defined in the event statement(s) occur. The event statement is tied to the action(s) by forming a trigger statement. When the event becomes true the actions happen.

We'll bind the simple action of stopping emulation to our event statement by defining trigger statement 1.

#### **Define a trigger binding the break action to ev{l}**

 $:$ trig $\{1\}$ =ev $\{1\}$ , break

#### **Arming triggers**

Trigger statements must be "armed" before they are considered active. The easiest way to arm triggers is to leave the "auto- • arm" variable **evtarm** at its default state of **on.** With **evtarm on** the triggers are automatically armed as soon as they are defined.

Triggers are armed for a particular "group". The **evtgrp**  command determines what group a trigger statement is armed for when the trigger statement is defined. If you don't need to use an additional "group" of triggers leave **evtgrp** set to **1.** In this tutorial we leave **evtgrp** at its default value of **1.** This means the trigger we set up is armed for group 1.

#### **Displaying trigger status**

Use **stat trig** to display the trigger statement in the VIEW(TRIG) viewport.

#### **Display trigger status and zoom the VIEW(TRIG) viewport**

··stat trig  $\geq$  24

The first line in the VIEW(TRIG) viewport indicates there were 16 triggers available. We used one, leaving 15 currently available.

The second line shows trigger statement 1 (TRIG { 1)) is associated with  $(=)$  event statement 1 (EV{1}).

The third line indicates trigger 1 is armed for group 1.

The fourth line shows the action to take.

The fifth line shows the actual trigger statement definition.

The remaining lines indicate the other triggers are undefined, unarmed, and available (CLEAR).

#### Unzoom the VIEW(TRIG) viewport

 $>z$  24

### Step 3: Using the trigger statement

The trigger statement we set up is armed and ready for use. As soon as we go into "run" mode, the event system will unobtrusively monitor the executing environment until the event statement conditions are met. When this happens the actions in the trigger statement occur.

#### Restart, then run the program until the event systems takes over

>rest >g

The emulator will "break" and display the current PC value. In the CODE viewport you should see a highlighted source line indicating where the break occurred. The symbol "led\_port" should also be on this line.

### Assigning a macro to an event system "break" action (breakcomplex)

Use the breakcomplex (be) command to tie a macro to an event system "break" action. Since it severely limits the event system when in effect (only one armed trigger allowed), this command should only be used when you absolutely need to tie a macro to an event system ''break" action. Use a macro tied to a basic breakpoint whenever possible.

To use be the evtmode variable must be on. This variable's default is off. Unlike most other XICE variables, evtmode can only be changed by exiting the debugger, modifying the SW \_EVTMODE command in the *xice.cfg* file, and then reinvoking the debugger.

You must set up for a be in a carefully prescribed order.

- 1. Set up the event statement.
- 2. Tie the macro to the trigger statement and the be.
- 3. Define the trigger statement with an event statement but no action. (No action is used in the trigger statement since the ''break" action is built into the be command.)

An example demonstrating the exact order of commands necessary to tie a macro to an event system "break" trigger follows. Assume evtmode is on.

#### For example only - Attaching the macro "dmp\_trc" to an event system trigger

```
ev{l}=addr==led_port,stat==Wr 
be trig(1); dmp_trc()
triq{1}=ev{1}
```
### **Additional event system features**

In addition to the simple conditions and actions illustrated here, the event system possesses many advanced features such as groups, counters, timers, flags, "soft shutdown", conditional tracing, trigger generation, and others. These features are covered in Chapter 4 of this supplement.

# **Scope loops and diagnostics**

Built in scope loops and memory diagnostic programs are included with the debugger in the form of diag commands. These programs save you from writing your own routines to test memory or to stimulate memory for "scoping" or logic analysis.

Another diagnostic, named ere, calculates the CRC-16 (cyclic redundancy check) over the desired range.

#### Memory and 10 read/write scope loops

Diagnostic numbers 2 through 8 are used to perform reads and/ or writes of selected memory with patterns chosen by the user.

#### For example only - scope loop, continuous read of address Ox4000

diag 2,0x4000

#### Memory diagnostics, simple and complex

Diagnostic numbers 0 and 1 perform simple and complex diagnostics on the selected memory.

#### For example only • complex memory test of address range Ox2000 to Ox2400

diag O,Ox2000 .. Ox2400

#### Cyclic Redundancy Check

Use the ere command with a range argument to perform a CRC-16 of the specified range. The command will return a hex value for the CRC.

#### For example only • cyclic redundancy check of address range Ox2000 to Ox2400

ere Ox2000 .. Ox2400

# **Chapter4 Using Breakpoints and the Event System**

# **Overview**

This chapter covers the breakpoint and conditional control features of XICE when used with the EL 1600 event system.

Basic breakpoints are tools for interrupting emulation or simulation in order to inspect trace for insight into code execution. Typically, they take two forms: access breakpoints and execution breakpoints.

The EL 1600 event system provides XICE with additional flexibility both in what can cause the emulator to intervene in code execution and in what actions can occur. These features provide powerful capabilities for debugging and integration.

Because all break capabilities and event conditionals are implemented using event system resources, the following sections explain both in terms of event system resource use. The initial sections explain the automatic invocation of event resources to provide basic access and execution breakpoints. Later sections explore using the full power of the event system to control emulation using sets of conditionals that you define.

# **Emulator and simulator versions of the debugger**

This chapter deals only with XICE in-circuit debugger extensions to the XRAY simulated event system. The commands mentioned here are documented in the alphabetical command reference, Chapter 2, of this supplement.The XICE version uses emulator hardware resources to exercise and respond to actual processor and other target resources. For information about the XRAY simulator's event system, refer to the SET STATUS command description in *theXRAYReference Manual.* 

# **Breakpoint and event system commands**

The following XICE commands comprise those for basic breakpoints and the event system.

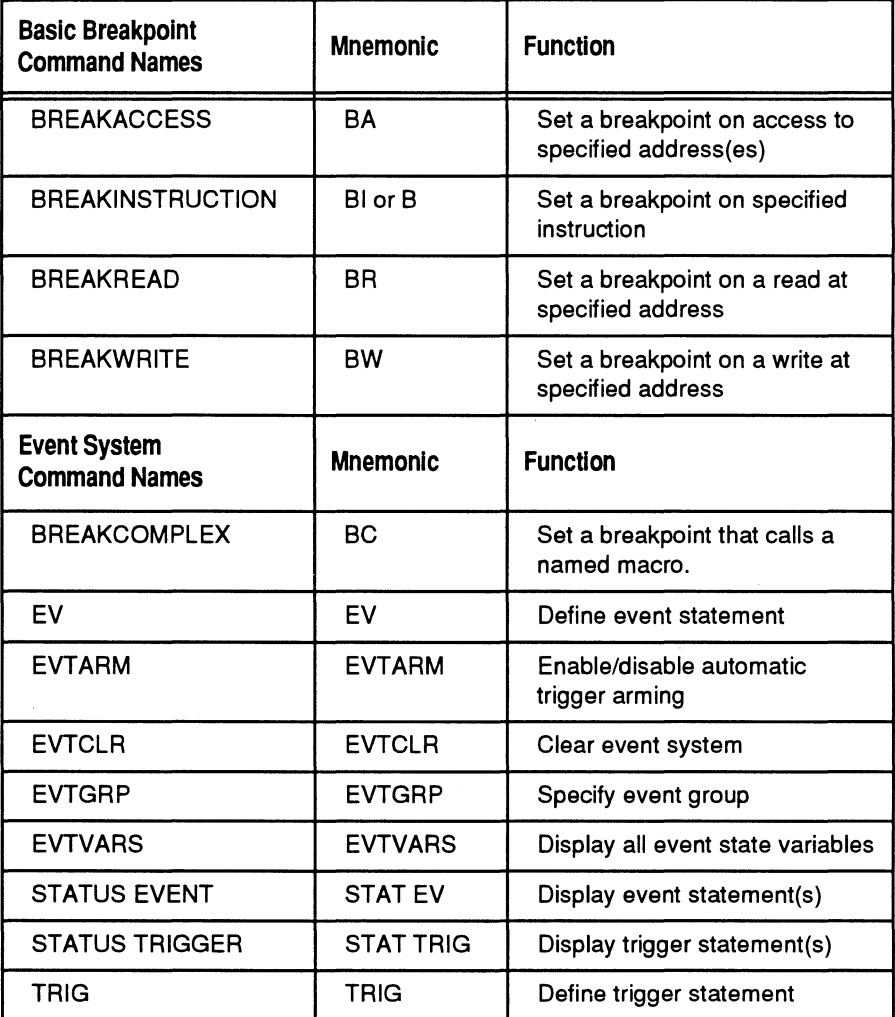

# **Working with basic breakpoints**

You use a breakpoint to examine behavior of the target under certain controlled conditions. Typically you set breakpoints either on accesses to specific memory locations or on specific instructions in code. This is very helpful in isolating bugs when troubleshooting hardware and software in the target environment.

# **Setting basic breakpoints**

There are two categories of basic breakpoints: access and instruction breakpoints. You use an access breakpoint **(BA)** to break on reads and/or writes to data and program locations. By specifying the type of access, you can limit the access break to break exclusively on read **(BR)** or write **(BW)** accesses. When you want to stop program execution on a particular instruction in your code, you use an instruction breakpoint (BI) or a temporary "go-until" breakpoint.

You set up basic breakpoints by typing the appropriate breakpoint command at the prompt. The debugger manages the event resources, assigns a number to each breakpoint for reference, and displays them in the breakpoint viewport (va 25).

# **Displaying breakpoints**

Breakpoints are displayed in viewport 25. Using the **VACTIVE** command (VA 25), you can see the current breakpoints. This viewport also opens when you set a breakpoint, issue a breakpoint command without an argument, or use the command OPTION BREAK ON. (OPTION BREAK SWAP returns the window to normal mode.)

# **Clearing breakpoints**

Breakpoints may be cleared using the **CLEAR** command. You can clear an individual breakpoint by giving its number or all breakpoints by not specifying a number.

# **Instruction breakpoints (Bl, GO\_instruction)**

XICE uses a software execution breakpoint mechanism to provide up to 32 instruction execution breakpoints (Bl), as well as temporary breakpoints *(GO\_instruction)* and high-level single stepping. The break occurs immediately before the instruction actually executes.

Use the following syntax:

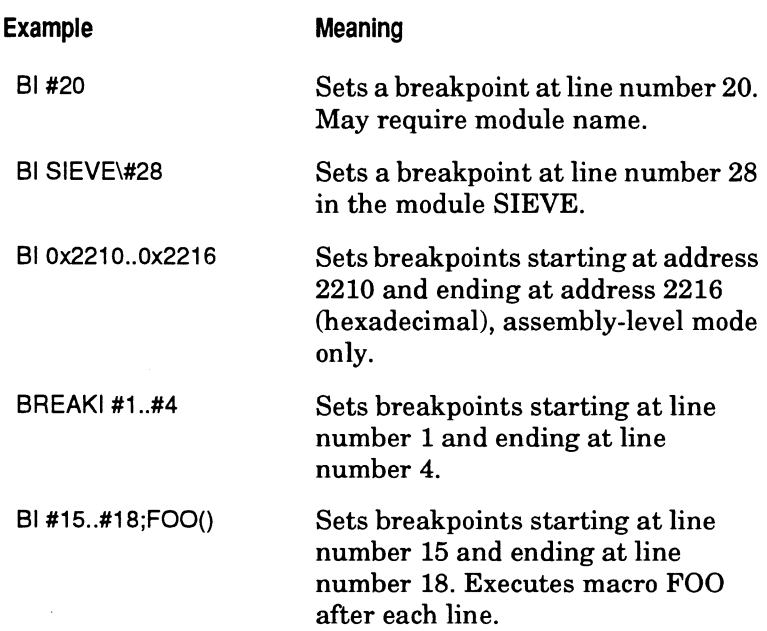

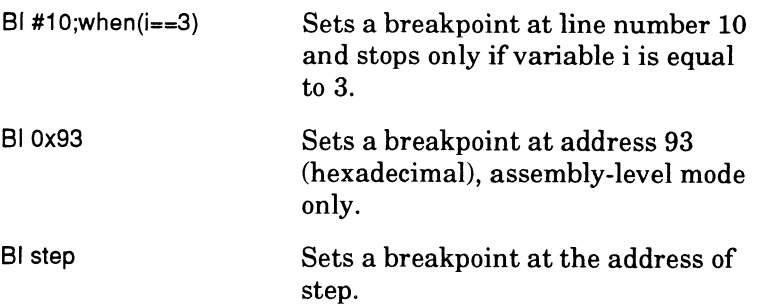

### **Ranges**

You can specify an address range when defining a basic breakpoint (BI). XICE handles ranges by breaking them into multiple individual single-point breakpoints. Thus, if you specify that a breakpoint should be for a range of 20 addresses, you may set only 12 additional breakpoints.

### **Setting one-time breakpoints**

A temporary or one-time breakpoint is an execution breakpoint attached to the current XICE GO instruction. Temporary breakpoints are commonly used to skip over a section of code or a subroutine. You can either click on an instruction in the code window (platforms with mouse support only) or enter the address or line number on which to break as a suffix to the GO command.

go Ox1234 Tells the emulator to run until it sees address Ox1234 on the bus

The same software execution breakpoint mechanism is used; the emulator runs to it and clears the breakpoint after breaking. If a macro or other operator is attached, it acts just as it would if attached to permanent breakpoints.

### **Trace display**

When you view disassembled trace after an instruction breakpoint is reached, the display shows the instruction break at the point you defined. However, the raw trace display may

show extra pre-fetches that result from filling the CPU pipeline. The break has occurred at the specified point, as is shown by the CPU program counter (PC).

### **Initial setup**

The execution breakpoint mechanism replaces the actual instruction in memory with a TRAP *n* instruction and sets an access breakpoint to stop execution on instruction fetches in the interrupt service routine. Consequently, these breakpoints *will* use target or overlay resources and can only be used in writable memory. So some setup is necessary before the initial use of execution breakpoints and temporary breakpoints.

In most cases, setup is virtually transparent, even for code that resides in PROM, if you use overlay memory and the defaults in *xice.cfg:* 

o Dedicate a TRAP for XICE to use.

The default set in *xice.cfg* is TRAP 15; if your code makes no use of this trap, skip to the next bullet.

You must allocate exclusive use of one of the 16 TRAP vectors to XICE. Use the EXVEC command, or set a default with the SW\_EXVEC softswitch in *xice.cfg.* 

The assigned trap in the vector table must be in writable memory so that it can be modified to point to the scratch area. This memory may be target RAM or emulator overlay ROM or RAM. If your vector table resides in target ROM or PROM, use the emulator's overlay memory to map the vector area as ROM; then the vector can be modified by XICE, but the area is protected from target writes during program execution. For example, if the vector table resides at 0x0000..0x0013 in target PROM, enter the following to map it to overlay ROM:

#### **rom Ox0000 .. 0x0013**

o Define scratch space in writable memory.

The default 8-byte scratch space set in *xice.cfg* starts at Ox9ff0; if your program never makes use of this area, skip to the next bullet.

XICE needs 8 bytes of writable memory for its breakpoint routine. This SCRATCH memory area may be either target RAM or emulator overlay RAM or ROM. If you do not have any unused target RAM, pick an area of target memory outside the boundaries of your memory map, and map overlay to that area.

Set the SW SCRATCH softswitch in *xice.cfg* to the scratch area's starting address or allocate scratch space using the SCRATCH command before using a BI or temporary breakpoint. If the area you select does not return DTACK, see the guidelines in ''Working within the limits" .

IJ Ensure that the breakpoint falls on an instruction boundary.

If you use an instruction's label, XICE always places the breakpoint in the correct place. If you use a hex address in assembly mode or a line number in source mode, XICE does not check for alignment. In some instances, code corruption can result if you do not place the breakpoint on the start of the instruction.

a Ensure that the instruction resides in writable memory.

The memory location on which you are placing the instruction breakpoint must be in writable memory so that the ac- • tual instruction can be replaced by the trap instruction. This may be either target RAM or emulator overlay memory. If the code resides in PROM, use the emulator's overlay memory to map the area as ROM; the code space can then be modified by XICE, but the area is protected from target writes during program execution.

For example, to overlay the *wait* instruction from target PROM to ROM overlay, enter:

rom wait=copy

For example, this is what takes place if you set an execution breakpoint on *wait* in the *cdemon* program using the defaults for scratch RAM and exception vectors:

#### **bi wait**

- 1. An address comparator and status comparator are set up to monitor execution of the code in the SCRATCH memory area at  $0x9$ fff.
- 2. The *wait* instruction is replaced by the trap instruction specified by TRAP 15. The original *wait* instruction is saved to be restored immediately following any breakpoint.
- 3. During program execution, the trap executes.
- 4. The trap instruction causes an interrupt through the EXVEC trap vector. Code execution then begins in the SCRATCH memory area.
- 5. The event system detects program execution in the SCRATCH memory area and triggers the breakpoint.
- 6. The break is reported to XICE, and the wait instruction is restored in code.

#### **Working within the limits**

Execution breakpoints consume event system resources and affect what is possible using other features. In general, the emulator manages these resources and warns you when it makes adjustments and presents an error when resources are exhausted or when you attempt something that creates a conflict. So you need not concern yourself with more than the following general guidelines.

o If you use them in addition to the event system, note that instruction breakpoints consume an address and a status resource in each event group. Limit event system address/ status resource consumption to no more than one address and one status comparator in each group. Set up the event and trigger statements, but leave them disarmed until you are ready to use them.

- CJ You can specify an address range. XICE handles ranges by breaking them into multiple individual single-point breakpoints. Thus, if you specify that a breakpoint should be for a range of 20 addresses, you may set only 12 additional breakpoints.
- $\Box$  If you use them with access breakpoints, note the limitations explained in the "Access breakpoints" section that follows.
- $\Box$  When XICE is invoked, it performs a read of the area designated for SCRATCH if SW\_SCRATCH is specified in *xice.cfg.* If SCRATCH is set to an area of memory that does not return a DTACK at the end of the read, it will hang XICE. In such a case, comment out the default address for SCRATCH (Ox9ff0) in the *xice.cfg* file. Then specify the address for SCRATCH before setting any breakpoints by using the SCRATCH command or preferably in an include file when you invoke XICE.

# **Access breakpoints (BA, BR, BW)**

An access breakpoint sets a read, write, or read/write breakpoint at the specified memory location or range. An access breakpoint halts program execution each time the target program attempts the specified type of access at the specified location(s).

Use an ampersand  $(\&)$  to reference symbolic addresses rather than just the symbol names. Using a symbol name alone .  $\blacksquare$ returns its value, not the address.

You have up to 6 access breakpoints of the same type (e.g., all reads) or up to 3 each of two different types. They are set using the syntax:

[ha I hr I bwJ *[address* I *address\_rangeJ [;macro\_nameJ* 

ha for read or write access

hr for read access

hw for write access

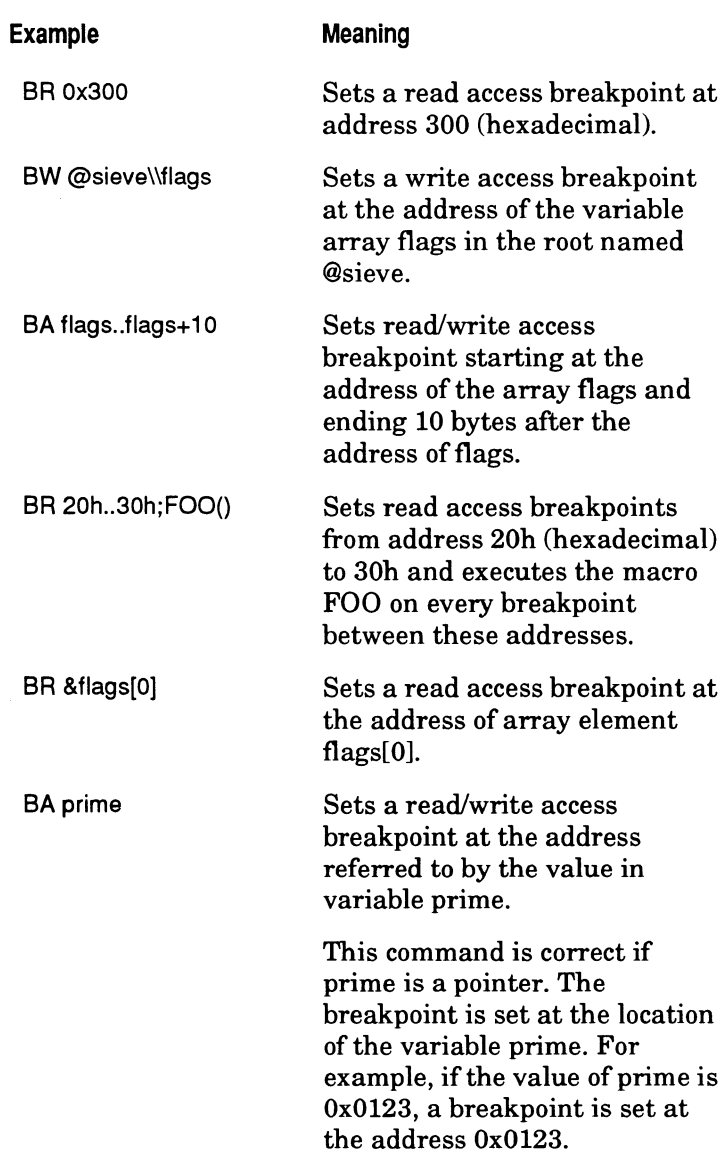

 $\bar{\mathcal{A}}$
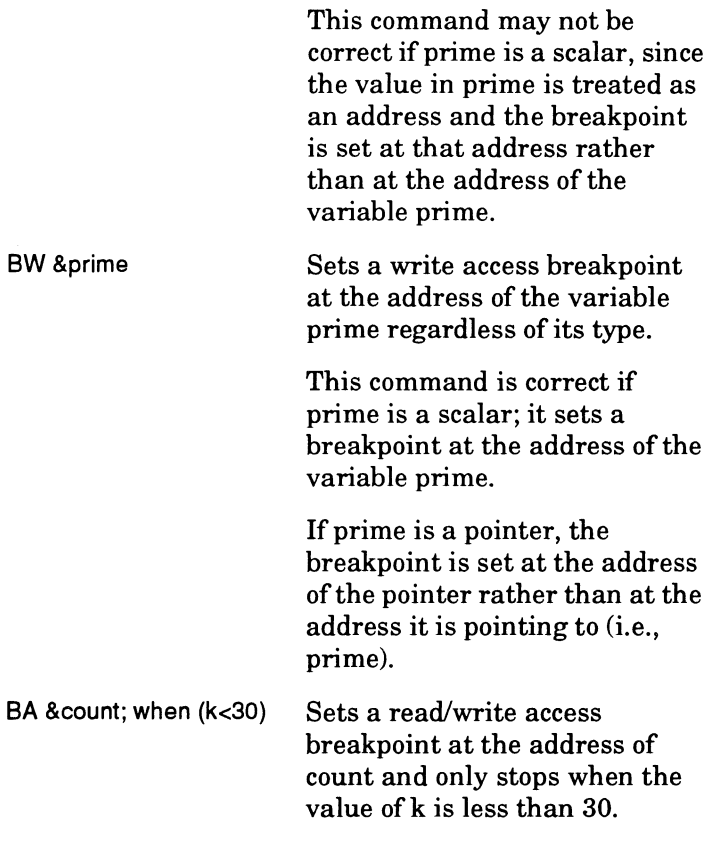

Access breakpoints begin breaking on the cycle in which the access occurs but may continue or "skid" several cycles after access to the breakpoint location.

XICE performs the following functions when it encounters an access breakpoint:

- 1. Completes the execution of the instruction at that location.
- 2. Suspends program execution.
- 3. Executes a macro (if one was specified when the breakpoint was set). Depending on the macro, the debugger will do one of the following:

If the macro return value is true (nonzero), the debugger resumes execution at the instruction immediately after the breakpoint.

If the macro return value is false (zero), the debugger returns to command mode and displays breakpoint information.

4. If a macro was not specified, XICE returns to command mode and displays updated breakpoint information.

#### **Working within the limits**

Access breakpoints consume event system resources and affect what is possible using other features. In general, the emulator manages these resources and warns you when it makes adjustments and presents an error when resources are exhausted or when you attempt something that creates a conflict. So you need not concern yourself with more than the following general guidelines.

- o Up to 6 access breakpoints are possible when you are not using BI execution breakpoints. You can have 6 breakpoints of one access type (read/write/either) or two groups of 3 with different access types.
- $\Box$  Up to 3 access breaks of the same type (ba, br, or bw) are possible when you do use BI execution breakpoints. The first BI uses one each of the two available address and status comparators, leaving one of each for use with access breakpoints. Each address comparator may have three address points or one range associated with it; hence the three possible access breakpoints.
- o Currently, an XRAY68K core limitation causes an error when you attempt to set an access breakpoint of one access type within a previously defined range of another access type. For example, if you set a read access break over the

range 0x4000..0x47ff, you cannot set a write access break for an address within that range.

o Setting an access breakpoint disables the event system. Likewise, arming an event trigger prevents use of access breakpoints.

# **Breakpoint latency**

Instruction breakpoints have no execution latency associated with them. The break always occurs immediately prior to the execution of the instruction in question. Since the execution break mechanism does not generate any external events, there is no time-latency either.

The execution delay associated with an access breakpoint is up to six clock cycles, plus any instructions currently in progress at the time the request is completed.

# **Working with the event system**

The event system provides emulator, target, and execution break control, allowing you to monitor any predefined series of conditions in realtime and then perform emulator actions based on those conditions.

The event system covered in this chapter is only available in XICE, the emulator version of the debugger. It monitors target information at the bus cycle level, including every read or write cycle that the microprocessor executes. The event system "sees" every signal that can affect the target system. It can take a variety of actions based on conditions that you predefine.

You can think of events (conditions) as inputs to the event system and triggers as statements that tie inputs to outputs. Figure 4-1 shows the structure of the event system. The possible events are listed on the left, and the possible triggers are listed on the right.

Basic concepts are introduced in Figure 4-1 and outlined in "Working with the Event System." More complete coverage of each procedure can be found under "Events" and "Triggers" later in this section. The tutorial in Chapter 3 also provides a practical exercise in event system use.

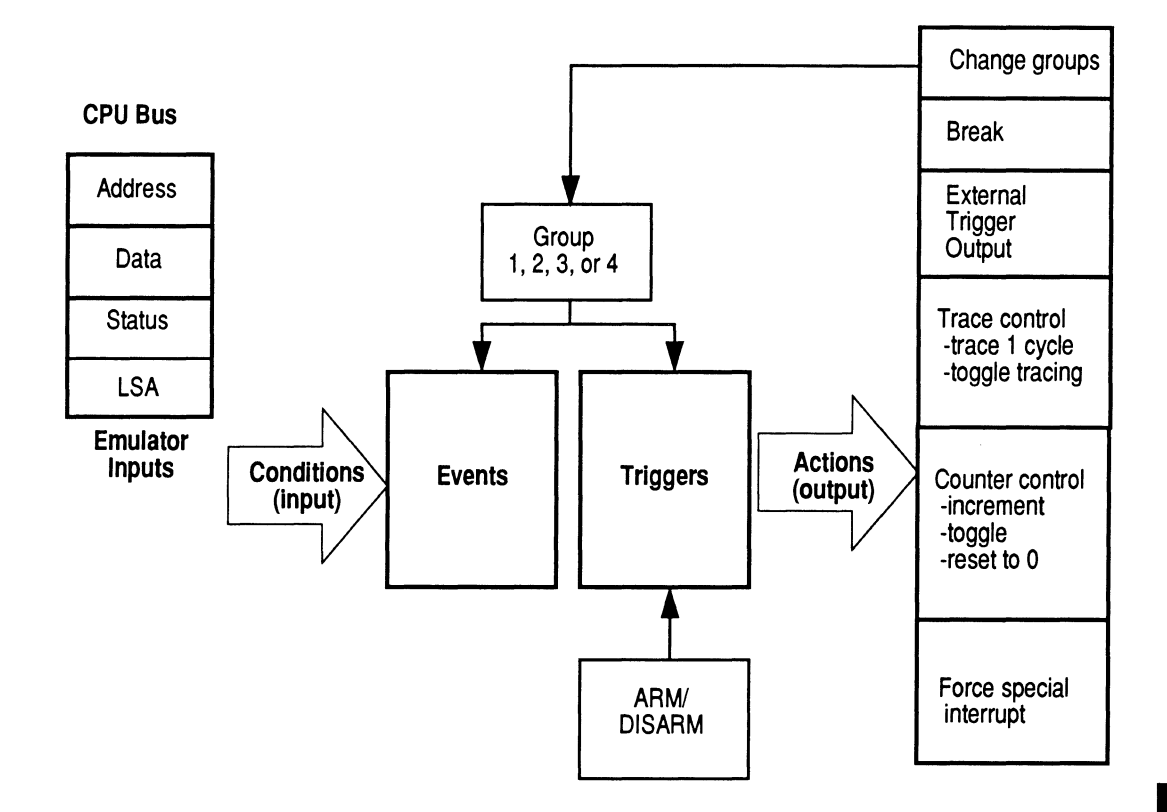

**Figure 4-1** Event system structure

To use the event system, you first define conditions (event statements) using the **EV** command. Then, using the **TRIG**  command, you define actions (trigger statements) that are to take place under those conditions. Up to 32 event statements and 16 trigger statements can be defined. Typically, you will modify the construction of the event system during the course of a debugging session. You can employ different events and triggers from among those defined as you go.

In order to be in effect, an event statement must:

- a be defined
- a be referred to in an active trigger statement

In order to be active, a trigger statement must:

- a contain a reference to one or more event statements that are in effect
- a be armed
- $\Box$  be in the group that is current

If you set EVTARM to ON, triggers are armed by default when defined. The event system hardware resources may limit the number of triggers that you can have armed at the same time. Disarming and rearming triggers with **TRIG** saves you from retyping them every time they are armed.

#### **Example**

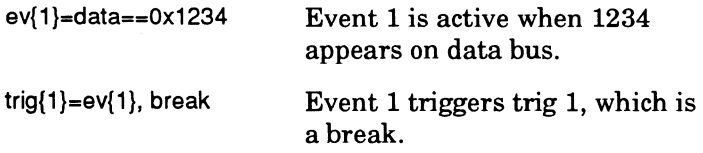

**Note** 

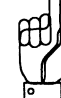

Break is the default action. The trigger in the example above could have been stated:  $trig(1) = ev(1)$ 

# **Event and trigger statement groups**

A group is a set of events and triggers that can be activated and deactivated all together. There are four groups in the event system (1, 2, 3, and 4), one of which is current at any given

time. This gives the event system a state-machine capability for debugging difficult problems. The emulator always starts in group 1 each time you enter the command GO.

When setting up events and triggers, you always associate them with a group. The group a particular event or trigger is associated with is the one current at the time you set it up.

The **GROUP** command shows the group that was current when the emulator last broke, and the **EVTGRP** command shows the group to which new event statements will be added.

#### **Example**

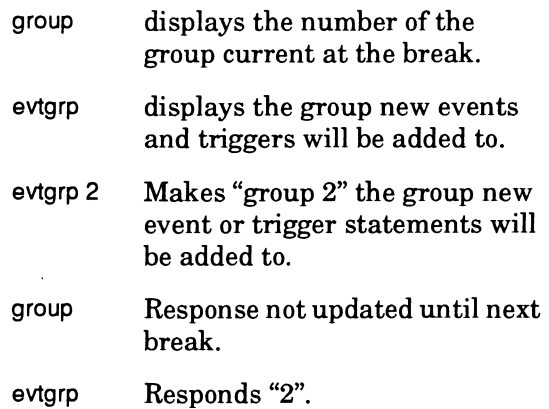

#### **Displaying event system constructs**

Event and trigger statements can be displayed using the **STATUS** command. By issuing the command **STAT EV** you can see the current event statements. By issuing the command **STAT TRIG** you can see the current trigger statements.

## **Clearing event system constructs**

Event statements may be cleared using the **EV or TRIG** "clear" option. When a trigger is cleared, it is disarmed and cleared from XICE. When an event is cleared, it is removed from XICE as long as it is not currently referred to in an armed trigger. If it is used by an armed trigger, then it is set in the emulator and cannot be cleared until all armed triggers that use it are either disarmed or cleared.

The **EVTCLR** command is provided to clear the entire event system. It clears the event and trigger statements in from XICE and resets the emulator's event hardware.

#### **Logging event system constructs**

If you wish to use a set of event and trigger statements for future debugging, you can use the **LOG** command to capture statements as you write them. You can then edit the log file with a text editor to create an include file that reproduces your event system setup.

## **Events**

An event statement is constructed of one or more events and defines a portion of a potential bus cycle. The definition can include the state of the processor bus (the address, data, and status busses) and/or the state of other event resources (counters and LSA). You define an event to be valid when the portion of interest of the current cycle matches the value specified in the event statement. Parts of the cycle not defined in the event statement are ignored. The event system watches the busses and other event resources for valid events and matches them with actions specified in armed triggers.

You can define up to 32 event statements in XICE. A defined event can be used in any or all of the four event system groups.

#### **Examples**

ev{l}=addr==0x1234, status!=word

Event 1 is active if0x1234 appears on the address bus and data is not a word.

# **Note**

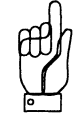

In an event statement, the comma (,) is the AND operator for the whole statement and the (!=) is the NOT operator for a whole event within the statement.

#### ev{l}=status==not\_wordlwr

Event **1** is active if this is not a word operation and the data bus is in write mode.

**Note** 

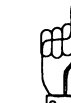

The string "NOT\_" is the NOT operator within the status eyent definition and the pipe  $(1)$  is the AND operator within the status eyent definition. Not all status conditions accept the "NOT\_" construction. See the **SETSTATUS EV** description in Chapter 2.

The description of the **EV** command in Chapter 2 of this manual covers all the elements that can be included in an event definition. The following descriptions give detail about selected event topics that require more information.

#### **Symbolic references**

Symbol table values can be used throughout event system commands. The correct translations are performed for valid symbols to get actual symbol addresses, which can be used in defining events.

#### **Ranges**

You can specify an address range when defining a basic breakpoint **(BI)** or an event system event **(EV).** For EV commands, address ranges use a single address comparator. For BI commands, XICE handles ranges by breaking them into multiple individual single-point breakpoints. Thus, if you specify that a breakpoint should be for a range of 20 addresses, you may set only 12 additional breakpoints.

#### The syntax to specify a range is:

*first\_value .. last\_value* 

#### **Example**

 $ev(1) = addr = 0x03fa$ ... $0x03ff$ 

Event 1 is active when any address between Ox03FA and Ox03FF (inclusive) appears on the bus.

#### **Don't-care masks**

With the event system, you can also use don't care masks with data and LSA to further qualify a portion of a potential bus cycle for an event definition. The mask is a hexadecimal representation showing which bit positions are relevant and which are not relevant. You specify the don't care mask value immediately following the LSA or data. Bits masked with a 0 will be ignored.

The syntax is:

*value &=mask\_value* 

#### **Example**

 $ev(1) = data = 0x3E13$   $&=0xFFFE$ 

Event 1 is active when Ox3E13 or Ox3E12 is seen on the data bus.

# **Triggers**

A trigger is a list of up to 8 ORed event statement references, followed by one or more action definitions. If no action is specified, the default action, **break,** is assumed.

Triggers are associated with one of the four event system groups, as determined by which group is current wben the trigger is defined. When the event system encounters

conditions specified in an event statement, it initiates the actions called for in armed triggers for the current group that refer to that event definition.

Multiple events in a trigger are ORed; the OR operator in this construction is the pipe  $(1)$ . Multiple actions are ANDed; the AND operator is the comma (,). A comma(,) is also used in the trigger definition to separate the events from the actions.

You may store up to 16 trigger statements at any given time although the number that may be armed may be smaller depending on the demand for event resources.

#### **Example**

trig  ${1}$ =ev ${1}$  lev ${32}$ , rct, grp2

When event 1 is valid or event 32 is valid, reset the counter, and change to group 2.

The description of the **TRIG** command in Chapter 2 of this manual covers all the elements that can be included in a trigger.

#### **Disarming and rearming triggers**

Triggers are armed (active) when they are defined if the **EVTARM** switch is ON (the default) and there are sufficient event system resources available. The purpose of the **ability to** • **disarm triggers** is to allow you to keep triggers that you are not using or that would cause the emulator to run out of event system resources. You can then reuse them without having to retype them.

You can turn this switch on and off with the **EVTARM**  command. You can also set EVTARM by including the statement SW\_EVTARM:ON or SW\_EVTARM:OFF in your XICE.CFG file.

At the time you define the trigger, XICE checks the **EVTARM**  switch. If it is on, XICE attempts to arm the trigger by setting its events and then the trigger itself in the emulator. If arming fails-if, for example there are not enough resources

available-the trigger will be defined but disarmed. See "Event system limitations" on page 3-24 for a summary of event system resource limits.

Triggers may be explicitly disarmed and rearmed using TRIG.

#### Example

 $trig(10)=disarm$ 

## Using groups

Changing groups activates alternate sets of events and triggers. When setting up triggers, change the current group manually using the EVTGRP command if your next trigger statement is to apply to another group.

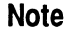

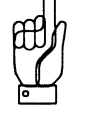

The GROUP command shows the group that the emulator last broke in, and the EVTGRP command shows the group that new event statements will be added to.

As an example of the common use of groups, you may wish to trace a subroutine after it has been called by module A or module B, but not if it has been called from modules C, D, or E. In this case, you would define a set of event statements to the address ranges of modules A and B. When either of these modules is encountered, switch to group 2 and look for the subroutine. After tracing the subroutine, switch back to group 1.

#### Event system breaks

The event system can use either basic or complex breakpoints. However, you must choose which type to use before invoking XICE. The switch SW \_EVTMODE should be set to ON or OFF in the XICE.CFG file. The default is OFF.

When the SW EVTMODE switch is OFF in the XICE.CFG file, you can set as many triggers with BREAK as an action as can be supported by hardware. However, because the emulator cannot determine which of these caused an event system break, macros attached to event system breakpoints will not work.

### **Attaching macros to event system breakpoints**

A BREAKCOMPLEX (BC) breakpoint is an event system breakpoint that can initiate a macro.

When the SW\_EVTMODE variable is ON, only one event system breakpoint may be armed at a time. In this case you may use a complex breakpoint (BC) in order to call a macro. The BC command will bind the trigger specified to the sole complex breakpoint and will appear in the XICE breakpoint window. The complex breakpoint is defined using the BC command to tie the break to a trigger.

It is illegal to specify BREAK directly in a trigger statement when SW\_EVTMODE is ON.

### **Example**

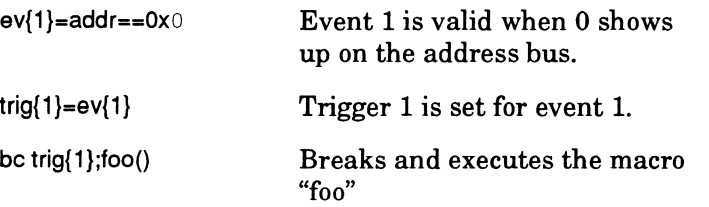

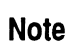

**Note** 

SW \_EVTMODE must be ON; trigger 1 must be armed.

# **Event system breaks and trace**

The event system provides a variety of switches that affect how the system captures trace. These are listed in table 3-2 and covered in the alphabetical command reference, Chapter 2. Each switch can be set in XICE.CFG or read directly from the command prompt.

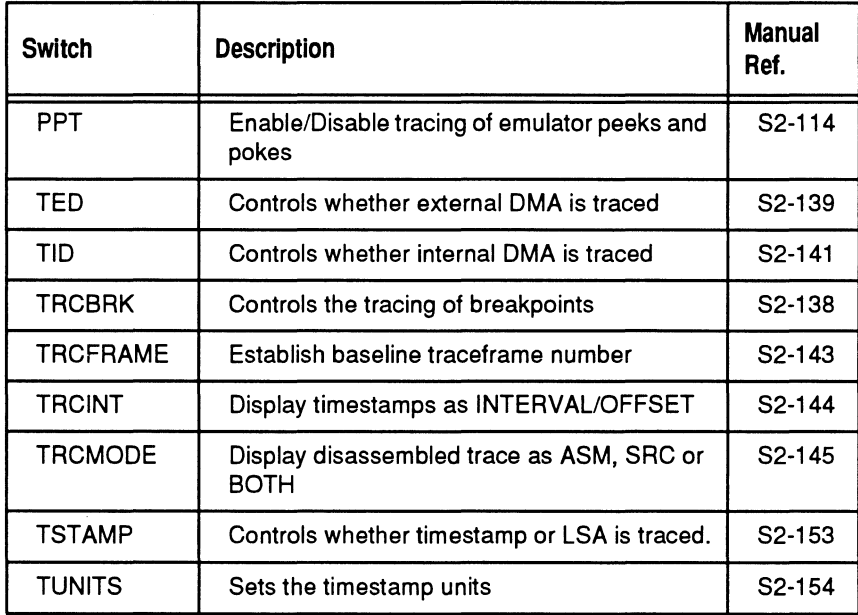

# **Event system limitations**

XICE can keep track of up to 32 event statements and up to 16 trigger statements at the same time. Depending on the events and actions specified, different numbers of hardware resources are required by each trigger statement. In general, the emulator manages these resources and warns you when it makes adjustments and presents an error when resources are exhausted or when you attempt something that creates a conflict. So you need not concern yourself with more than the following general guidelines.

## **Statement limits**

You can mix events (e.g. status, data, count...) in a single event statement. However, only one status, address, data, or LSA definition can be given in a single event statement. When you write the event statement, you can improve the flexibility by compounding resource references within the status, address, or data definition. Multiple status states can be ANDed within a status definition. Addresses and data can be given as ranges or qualified with don't care masks, but not both at the same time.

#### **Example**

ev{l}=addr==0x1234,data==0x0 &=OxOff,status==bytelrd

Event 1 is valid when the address is Ox1234, and the least significant 8 bits of the data bus are OxOO, and read is asserted and access is by byte.

#### **Trigger statement limits**

Up to 8 event statements can be referred to in a trigger statement. (Multiple event statement references are ORed together.)

For a given XICE session, event system breaks (caused by a break action in a trigger definition) must be exclusively basic or exclusively complex. This is specified by the SW\_EVTMODE switch in the XICE.CFG file. Basic breaks cannot be attached • to macros, but you can specify a larger number of them. A complex break initiates a macro, but you are restricted to only one being armed at a time.

#### **Hardware resource limits**

You can free up event resources by disarming the triggers that refer to the event statements that employ those resources or by switching groups.

Events that are used by armed triggers use comparator hardware in the emulator.

The system keeps track of available resources and prompts you when you exceed the maximum. So you need not remember the specific number of event resources you have used. When you see "Limitation Error" or "Comparator Unavailable," you have reached the maximum. You may choose to eliminate unneeded events or use the **LOG** command to create and save separate event system setups for use in separate sessions.

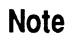

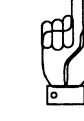

For BI, XICE handles ranges by breaking them into multiple individual single-point breakpoints. Thus, if you specify that an instruction breakpoint should be for a range of 20 addresses, you may set only 12 additional execution breakpoints.

#### **Single-stepping emulation**

The event system is not active during single-stepping in assembly-level mode. Trace will accumulate as you single step.

# **Chapter 5 Using Performance Analysis**

The performance analysis features of XICE for the EL1600 Motorola 68000 and 68302 development system allow you to:

- o determine which areas of a program use the most CPU time
- o identify bottlenecks in time critical applications
- o monitor the effects of programming changes made to improve throughput.

The performance analysis features are implemented using statistical performance analysis, which involves: sampling instruction fetch bus cycles at regular intervals using the event system; determining what function was active when a sample was taken; keeping a tally of the number of samples falling within each function; and reporting the sample information. The report is in a user-specifiable format. The default format is:

- o Function name
- o Percentage of samples falling within that function
- o A horizontal histogram showing this percentage in relation to other functions.

A sample report is shown below.

Hits used: 8186 (8186 total, 0 excluded) FUNCTION PERCENT ----------------------func9: 30.8 \*\*\*\*\*\*\*\*\*\*\*\*\*\*\* func8: 17.1 \*\*\*\*\*\*\*\*<br>main: 16.6 \*\*\*\*\*\*\*\* main: 16.6 \*\*\*\*\*\*<br>func7: 12.4 \*\*\*\*\*\* func7: 12.4 \*\*\*\*\*<br>func6: 11.1 \*\*\*\*\* func6:  $11.1$  \*\*\*<br>func5:  $6.2$  \*\*\* func5: 6.2 \*<br>func4: 3.1 \*  $func4:$ func3:  $1.6 \times$ <br>func2:  $0.8 \times$  $func2:$ func1: 0.3 \*

SAIPUN<br>- SAIPUN

Commands relating to performance analysis are listed in the table below. These commands are explained in more detail in Chapter 2 of this supplement.

 $\bar{\beta}$ 

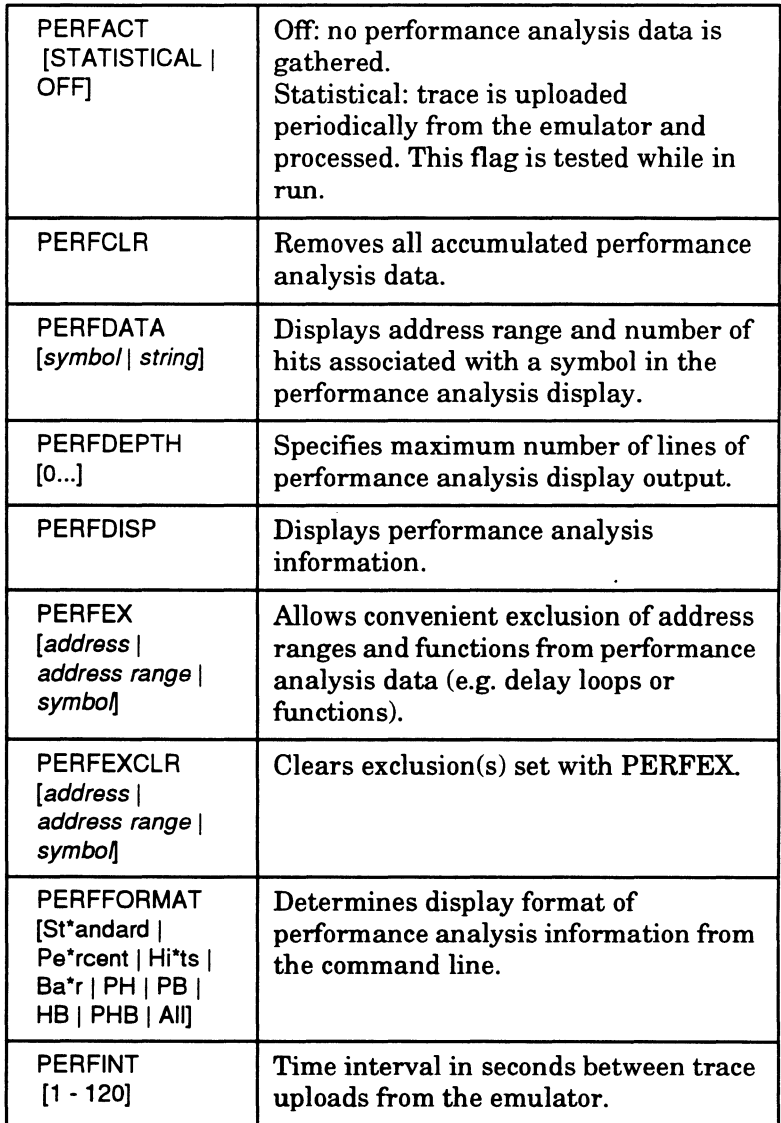

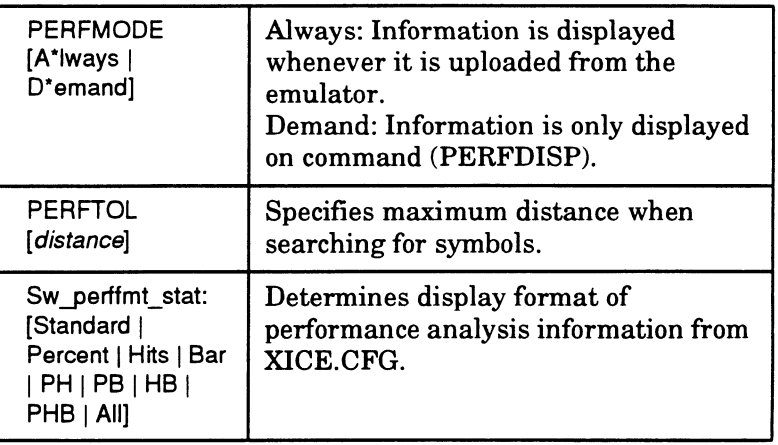

# **Event system setup**

To use performance analysis, you must set up the event system to wait a number of bus cycles, then capture the next instruction fetch cycle. An include file to set up the event system is supplied; it is also shown below. To use it, follow these steps:

- 1. Load the program file.
- 2. Include the file for event system setup (perf.inc in your bin directory).
- 3. Give the following commands:

>go

Approximately every three seconds, captured trace will be uploaded from the emulator, processed and displayed.

# **Sample include file**

Below is an include file suitable to set up the event system for performance analysis:

 $,$ ; This file can be used to set up the EL-1600 68000  $;$  or 68302 event

;; system for statistical performance analysis.

;remove any residual event system setup evtclr

evtgrp 1

ev(l}=stat==Oxffffffff&=Oxffffffff  $triq(1)=ev(1)$ , trc

 $ev(2) = addr = 0$ .. $0$ xffffffff  $trig\{2\}$ =ev $\{2\}$ , cnt

,, This timer value is the number of bus cycles that ,, are allowed to elapse ;; between grabs by the trace system. You will probably ,, want to change it ;; a few times during a P.A. run to assure that the , , number is not in sync ,, with your program. If the period of this timer , , matches a periodicity in ,, your program, very inaccurate results might occur.

 $ev(3) = count = 1000$  $trig(3)=ev(3)$ ,  $rct,grp2$ 

evtgrp 2

ev{4}=stat==proglrd  $trig(4)=ev(4)$ ,  $trc, grp1$ 

; Gather P.A. info during run. perfact statistical

; data collection interval perfint 3

; display P.A. data every time trace is uploaded. perfmode always

# **Special considerations**

XICE must halt the processor when uploading trace data. It does not take very long, but it could interfere with the operation of your program if you have timing constraints.

Performance analysis relies on all instruction fetches appearing on the bus. If you are using the processor's cache, instructions may be fetched from the cache and performance analysis reports will be unreliable at best. For example, a tight loop which consumes 90% of all CPU cycles might appear on the bus only when it is entered (if it fits entirely in the cache), which would produce a very misleading performance analysis report.

Prefetch information is included as bus cycles are captured. This can add inaccuracies, since prefetch data often goes past the boundaries of a function.

Performance analysis uses the majority of event system resources, which means that you cannot do performance analysis and use a complicated event system setup at the same time. You might be able to share resources with the performance analysis setup, but you should check carefully to ensure that your additions do not interfere with the needs of the performance analysis setup.

Performance data and address range exclusions are automatically cleared when a **load** command is executed.

# **Limitations of statistical performance analysis**

Statistical performance analysis can be inaccurate if the interval between samples matches a period within the program. For example, suppose you have the event system set up to sample every 1000 bus cycles (as in the include file above). Further suppose that there is a small routine in your program which is executed from a loop, and the length of the loop is roughly 1000 bus cycles. It could easily occur that almost

Jsing Performance

5

every sample would come from that same small routine, and hence that routine would appear to consume most of the CPU cycles even though it actually consumes much less than that.

The uploading of trace offers another opportunity for inaccuracy. For example, suppose you have XICE set up to upload trace data every three seconds (as in the include file above). Further suppose that you have a routine which is executed roughly every three seconds. That routine might never be sampled, ifit always is executed in the period between when the trace buffer fills and when trace is uploaded. While a routine that is executed only every several seconds is unlikely to be a performance problem, the picture presented in the performance analysis reports will still be inaccurate.

For maximum accuracy, you should run performance analysis on your program several times, with different intervals between samples and uploads. Note that if you greatly increase the interval between samples, you may wish to increase the interval between uploads as well so you get a full trace buffer each time, although it will not cause problems if you do not. If you notice a drop in the number of samples collected between reports, this is what is happening.

## **Exclusion of address ranges**

The ability to exclude address ranges allows you to discard data from functions and areas which are not of interest. For example, if you have a delay function, it may consume the majority of CPU cycles. This information might be interesting if your program should not be spending that much time in the delay function, but if you are interested in the performance of the rest of the program, it simply gets in the way.

The performance analysis system allows you to exclude address ranges in two different ways. The exclusion may be performed on the host or on the emulator. Each has advantages and disadvantages, and both may be used simultaneously to solve problems for which each is best suited.

The first way is via the **perfex** command. Its primary advantage is that any number of exclusions may be specified, covering arbitrary address ranges. Its primary disadvantage is that the exclusion is done on the host. For example, if you use perfex to exclude a delay function which consumes 90% of the CPU cycles, then roughly 90% of uploaded trace data will be discarded. This is highly wasteful. If additional exclusions are in force, all trace data in a given upload might be discarded.

The second way is by appending an event negating the range to ev{lO) in the supplied event system setup include file (see above). The primary advantage of this method is that the exclusion is done on the emulator and resources are not wasted uploading trace data which falls within the excluded range. The primary disadvantage is that only one address range can be excluded in this manner. Note that if you use this method, you may wish to increase the interval between trace data uploads, since if (for example) you are excluding 90% of the potentially-sampled cycles, then it will take ten times as long to fill up the trace buffer.

You may use both methods at once. Suppose you have a delay function which consumes most of the CPU cycles, but wish to exclude other functions or ranges at the same time. You can use the event system to exclude the delay function and perfex to exclude the other functions. This setup means that resources are not wasted uploading thousands of samples which would be excluded, but at the same time you can exclude any number of functions or address ranges.

# **Chapter 6 Using the Time Stamp Module**

This chapter describes the Time Stamp module and how to install and use it with the XICE debugger and the EL 1600 emulator. Complete examples are provided for using the module to do each possible type of measurement. The sample raw trace display screens are for a Motorola 68302 processor; however, they are directly applicable to Motorola 68000 and Intel 80C18X family processors.

# **Overview**

The Time Stamp feature is used for measuring time and for counting occurrences of events.

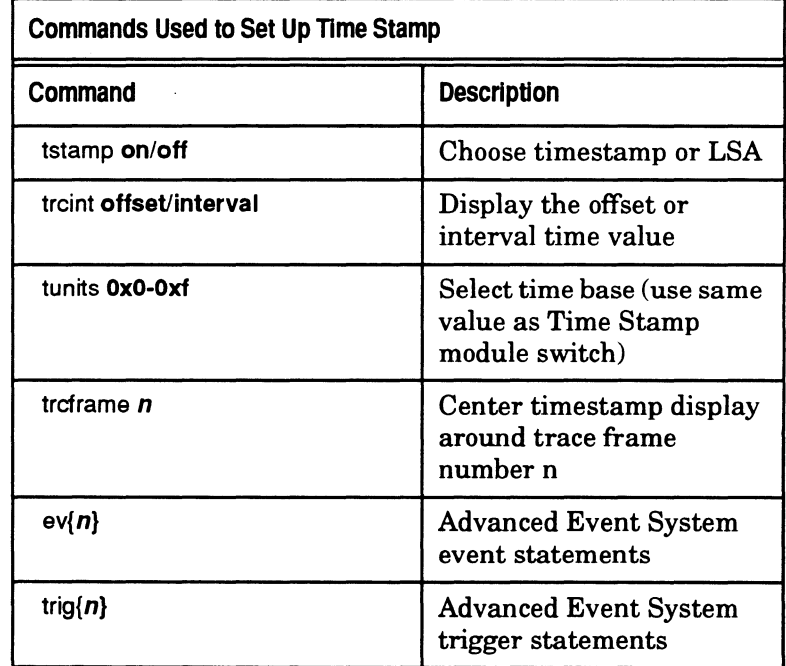

# **Possible measurements**

There are eight distinct measurements that can be made using the Time Stamp module. They are categorized into the two general groups shown below:

#### **Elapsed time measurements**

- o Measure time spent in a module
- o Measure time spent between modules
- o Measure duration of time when memory is accessed (opcode or data)
- o Measure duration of time when code is accessed (opcode only)
- o Measure interrupt response time directly

#### **Count occurrences**

- o Count number of times address or range of memory is accessed (opcode or data)
- o Count number of times code is accessed (opcode only)
- o Count module linkage activity (the number of times one module calls another)

Each time measurement is based on one of five scales: .luS, luS, .OlmS, .lmS or lmS, which you specify. This allows you to collect your data using the appropriate time scale. The maximum number of counts for any time base is 65,535 so you have a maximum period of 65 seconds without overflow.

Time can be measured on an offset time frame, or on an interval time frame. When you use the offset time frame, the measurement is from the time the counter is reset and is centered around the raw trace frame selected by the XICE trace cycle number variable, **trcframe.** 

When you use the interval time frame, the measurement is from one traced cycle to the next traced cycle. For example, if you were measuring the elapsed time for entering and exiting a module, the time displays would show as follows:

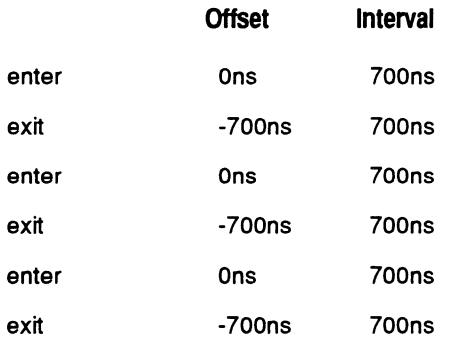

# **Installation**

# **Hardware installation**

The Time Stamp module consists of the module itself and the cable to connect it to the emulator.

There are three steps to hardware installation:

- 1. Turn the emulator off.
- 2. Remove the front cover of the emulator.
- 3. Connect the module to the 40-pin connector on the trace/ break board, as shown in the following illustration. Note that you cannot use the Logic State Analysis probe and the Time Stamp module at the same time.

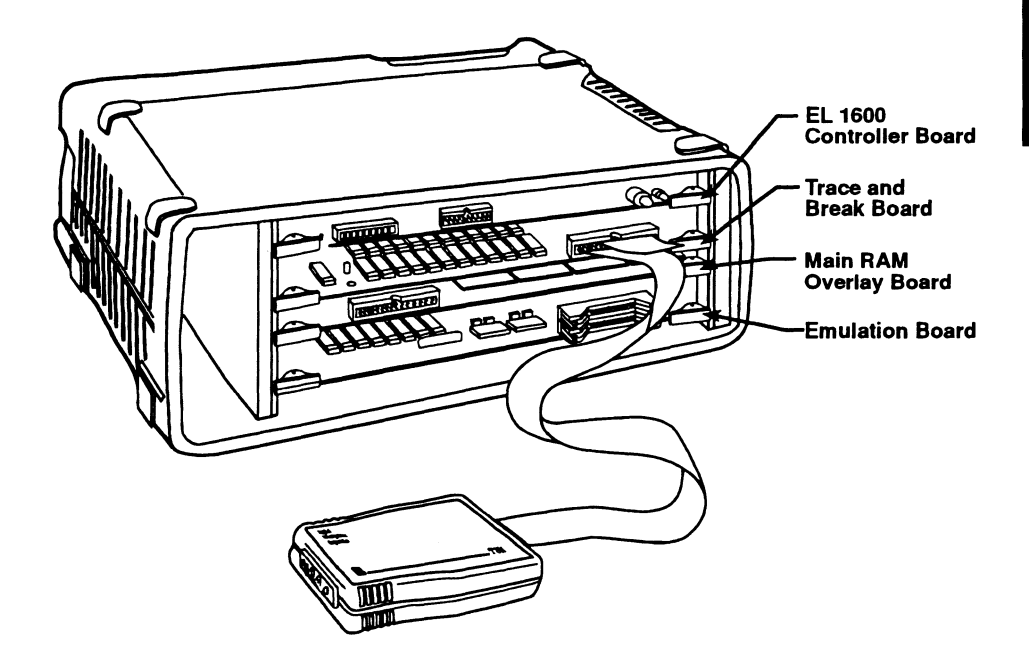

Figure 6-1 Connecting the Time Stamp module to the EL 1600

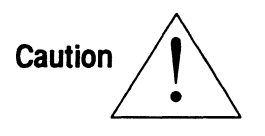

Before plugging in the cable, turn off power to the EL 1600 emulator to prevent damage to the cable and module. Do not plug in or unplug the Time Stamp module with emulator power turned on.

# **Using the Time Stamp module**

This section defines the labels, buttons, switches and LEDs on the Time Stamp module, and provides information on how the unit works.

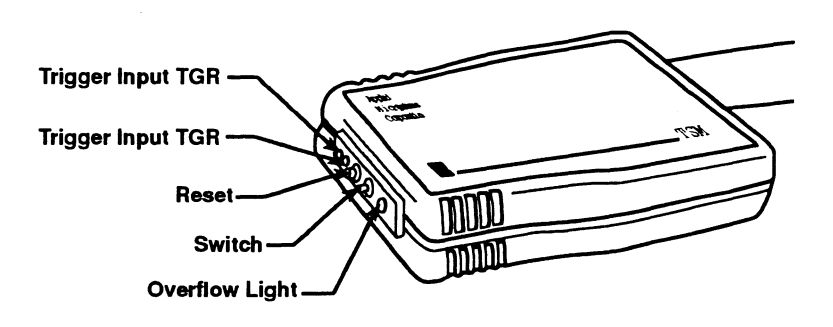

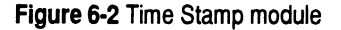

## **Getting started**

Figure 6-3 shows the end of your Time Stamp module including the locations of the trigger inputs, reset button, switch and overflow indicator LED.

6

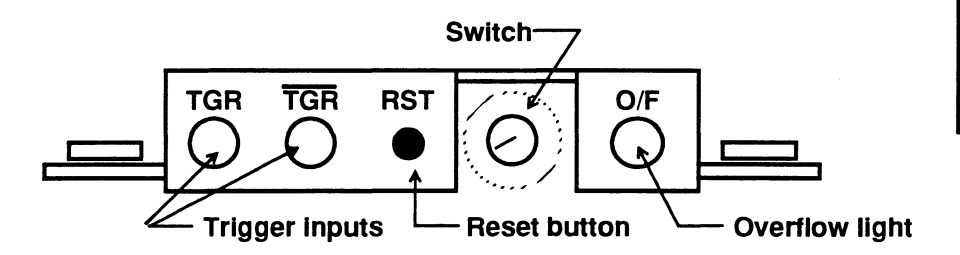

**Figure** 6-3 End view of Time Stamp module

- TGR The TGR input measures interrupt latency directly. The TGR input connects directly to the interrupt line in your target circuit to avoid any logic delays due to use of the Advanced Event System. It is designed for processors that pull lines low for interrupts. (Motorola) (see page 22)
- TGR The TGR input measures interrupt latency directly. The TGR input connects directly to the interrupt line in your target circuit to avoid any logic delays due to use of the Advanced Event System. It is designed for processors that pull lines high for interrupts. (Intel processors) (see page 22)
- **RST** The reset button resets the time stamp counter to 0.
- Switch The switch determines the time base and counting type. (see page 10)
- O/F The overflow LED indicates when the counter overflows the 65,535 limit.

The examples that follow give information on when to use the manual reset button, TGR and TGR, and how to use the switch to choose the time stamp mode and time base.

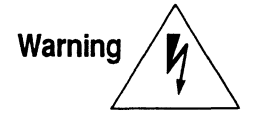

Do not plug in or unplug the Time Stamp module when power is turned on to the emulator.

# **Making a measurement**

The basic steps to make a measurement are as follows:

- 1. Set up the XICE variables for time stamp. Set the XICE variable tstamp on to display timestamp information in raw trace. Set the XICE trcint and trcframe variables to the appropriate values for the measurement you want to make.
- 2. Choose a switch setting on the Time Stamp module and set the XICE variable tunits to the same value as the switch.
- 3. Set up the trigger inputs.
- 4. Set up the Advanced Event System to trigger the Time Stamp module at the appropriate program states.
- 5. Run your program.
- 6. View the time stamp information.
- 7. Interpret the time stamp information.

Each step is described in detail below.

## Step 1: Set up XICE timestamp variables

The XICE variables tstamp, trcint, tunits, and trcframe control the raw trace display of information coming in on the LSA/time stamp port. Settings tstamp on, trcint offset and interval, tunits, and trcframe are used with the Time Stamp option. Setting tstamp off is used with the LSA pod.

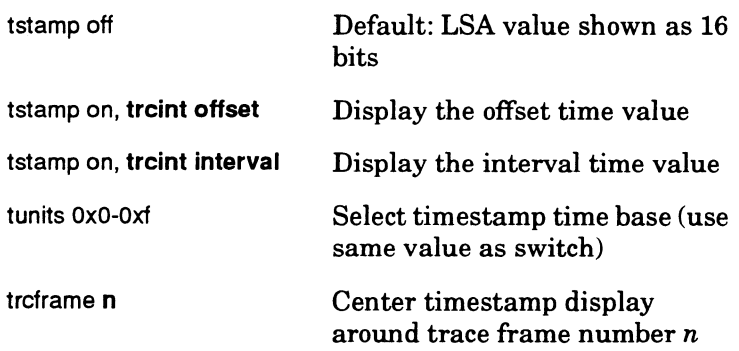

Offset time values are used when you want to measure the total amount of time spent or the number of occurrences. Interval time values are used when you are interested in the time spent between points A and Bin your code, but are not interested in how long it takes to get to point A

You may select values by editing the xice.cfg file or by using the following commands within XICE:

To select timestamp display in raw trace, enter:

:>tstamp on.

To select display mode offset or interval, enter:

 $\text{|t}$  -trcint x (where x is offset or interval)

To select raw trace frame number for centering timestamp display in interval mode:

 $\ge$  trcframe *n* (where *n* is the raw trace frame number)

#### **Step 2. Set up Time Stamp module switch**

The time base for the timestamp is controlled by setting a switch on the Time Stamp module and setting the same value for the XICE timestamp units variable, **tunits.** 

Choose a switch setting on your Time Stamp module based on your measurement type and preferred time base. We recommend starting with the slowest time frame: 1 mS. The table below shows the maximum measurable time period for each switch setting.

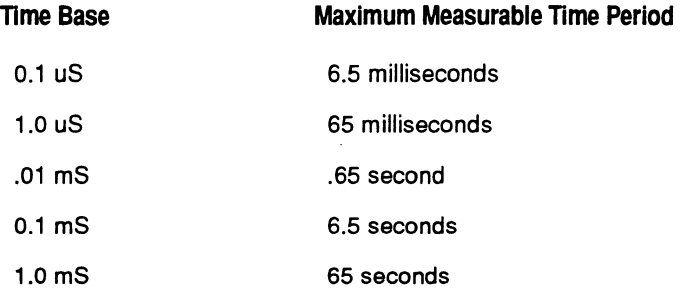

If the counter overflows, the yellow overflow **LED** will be lit. Check to see if you are using the correct time base for the duration of your measurements. When the counter overflows the 65,355 limit, it starts again at 0.

When the emulator is paused, no TGR is generated by the Advanced Event System in positions 0-4, so the counter is not reset and is likely to overflow. This is not a problem.

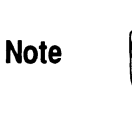

### For example, the **drt** display might be as follows.

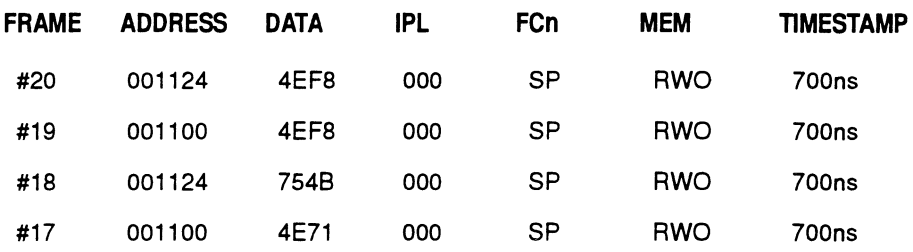

The following table summarizes the switch positions.

The trigger to start and stop the counter in the Time Stamp module is either the TGR signal from the Advanced Event System (Step 4), or the TGR or TGR direct input from your target interrupt line (Step 3).

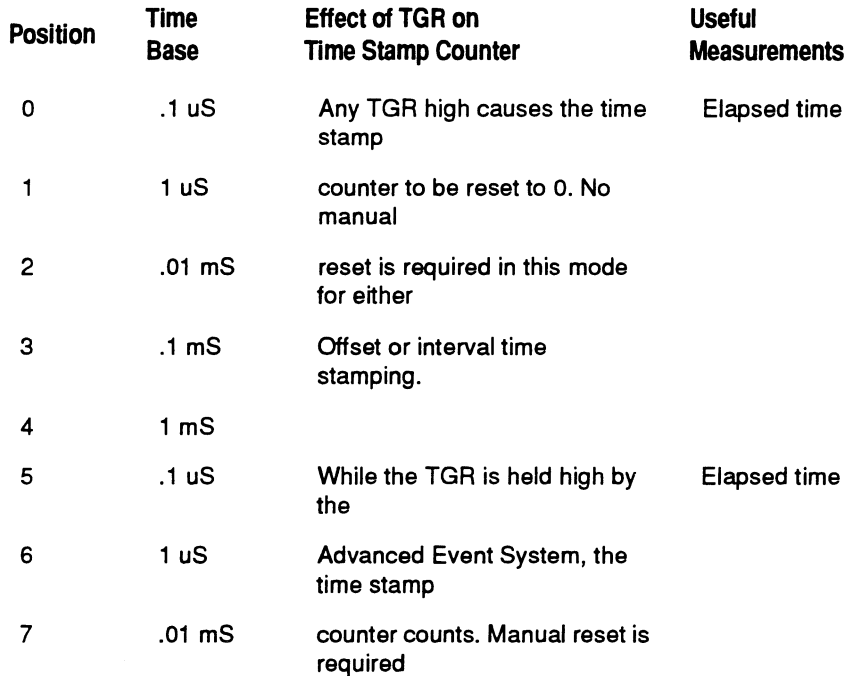

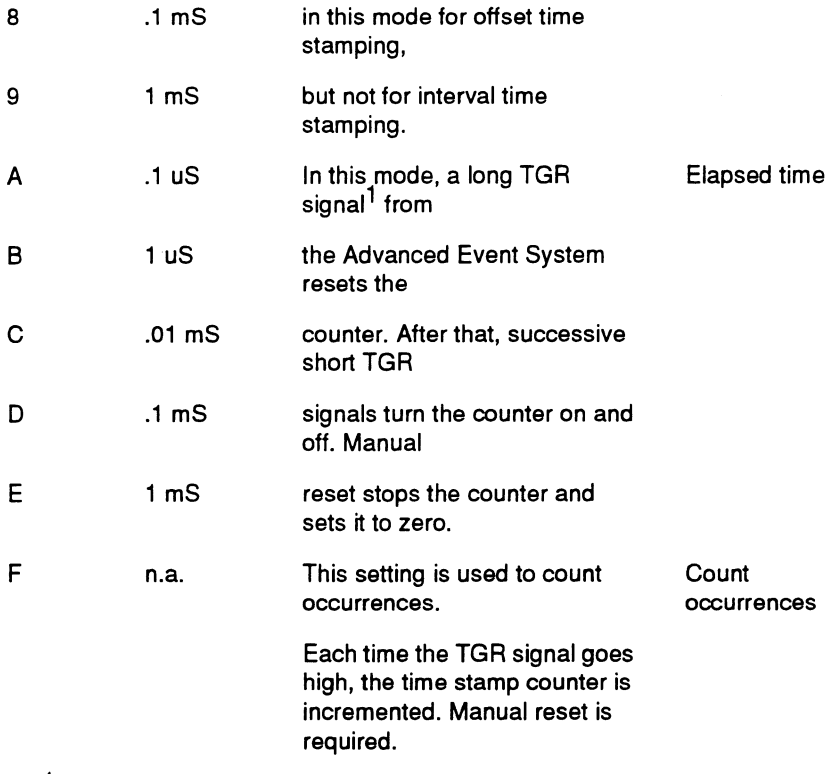

<sup>1</sup> A long TGR is defined as being longer than 1.6 uS. This is the only mode where the length of the TGR matters. The following diagram shows what happens to the counter depending on the TGR signal.
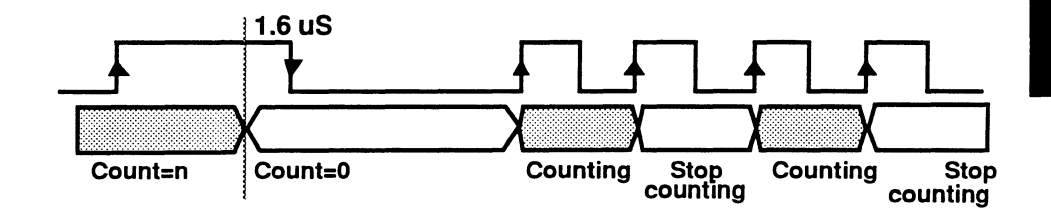

Figure 6-4 Positions A-E: Effects of multiple TGR signals

## Step 3. Set up TGR input

The counter in the Time Stamp module can be controlled in one of three ways:

- 1. The Advanced Event System TGR action.
- 2. The TGR input.
- 3. The TGR input.

The default is the Advanced Event System trigger input. No additional wires are necessary.

To use the TGR and TGR lines to measure interrupt latency, you must connect one of these lines to an interrupt line on your target. Use of the TGR and TGR external inputs is described fully in the example on page 22.

## Step 4. Set up the Advanced Event System

Set up the Advanced Event System to selectively trace the memory, program activity, or modules you are interested in time stamping. You can set up the Advanced Event System through the XICE command line or by using an XICE "include" command file.

The three steps to set up the Advanced Event System follow:

- 1. Decide what condition you want to look at, and what actions to take when that condition is reached.
- 2. Set up the event statements to isolate that condition.
- 3. Set up trigger statements using the appropriate events and actions.

For more information on using the Advanced Event System, please see Chapter 4 of this manual. The examples beginning on page 15 provide examples of using the Advanced Event System to specify conditions appropriate for time stamping.

## **Step 5. Run your program**

Run XICE using the go command.

## **Step 6. View Time Stamp information**

Displaying the time stamp information follows:

First enter XICE command line mode by either:

- o stopping emulation with the **<Control·c>** command
- o using the Advanced Event System to break emulation

Then view the trace, using the **drt** command.

The last column of the raw trace display shows either offset or interval time stamp, depending on the setting you specified with the **trcint** command.

In offset mode, use the **trcframe** *n* variable to select a raw trace frame number to center the timestamp display around.

#### **Step 7. Interpret Time Stamp information**

The time stamp information is displayed in either offset mode or interval mode depending on the setting of the XICE **trcint**  variable.

In offset mode, timestamps are the time relative to the raw trace frame number specified by the **trcframe** command.

In the interval mode, timestamps are displayed as the time interval between successive bus cycles.

## **Collecting time stamp information in a file**

After setting up your Advanced Event System and Time Stamp module to provide just the information you need, you can use the XICE **journal** command to save the specific drt displays to an ASCII file. You can use a spreadsheet or data base management program to analyze the data stored in the file.

Below is an example demonstrating saving 42 frames of raw trace to a file named *trace.raw.* 

- 1. jou on="trace.raw"
- 2. drt 0.42
- 3. jou off

#### **Examples**

The two basic measurement modes are "elapsed time" and "counting occurrences". The examples are organized as follows:

Measuring elapsed time

- $\Box$  measure the time it takes to go from event A to event B
- $\Box$  measure the time the program is in the specified range
- IJ measure the time between an interrupt and interrupt servicing

Counting occurrences

- IJ count the number of times the program transitions from event A to event B
- IJ count the number of accesses to a memory location or range

## Measuring elapsed time

The elapsed time measurement is used to measure in-module time, out-of-module time, inter-module time, and memory and program access time. These measurements use switch positions 0 to E. You must set the XICE variable tunits to be the same value as selected with the Time Stamp module switch.

Conceptually, there are three types of elapsed time measurements:

- 1. Measuring the time from event A to event B
- o used for measuring program time, out-of-module execution time, and inter-module execution time
- 2. Measuring the time spent in an address range
- o used for measuring memory time and program time (excluding calls to other modules)
- 3. Measuring the time between an interrupt and interrupt servicing
- o used for measuring interrupt latency

## A to B mode

To measure the time it takes a program to get from event A to event B, set up the Advanced Event System so only event B appears in the trace display.

#### Step 1. Set LSA display type

>trcint offset (Set display format to offset time stamp)

#### Step 2. Select Time Stamp module switch setting

Use positions 0-4, depending on your preferred time base. In positions 0-4, the TGR from the Advanced Event System resets the time stamp counter to 0.

If you're not sure which time base to use, use position 4 for the slowest. If the counter overflows, the yellow overflow LED will light. See "Step 2. Set up Time Stamp module switch" on page 10 for a chart of maximum time periods per setting.

 $\rightarrow$ tunits OxN (Set N to same value as the switch)

#### Step 3. Set up the trigger input

To measure elapsed time, use the Event System trigger input.

#### Step 4. Set up the Advanced Event System

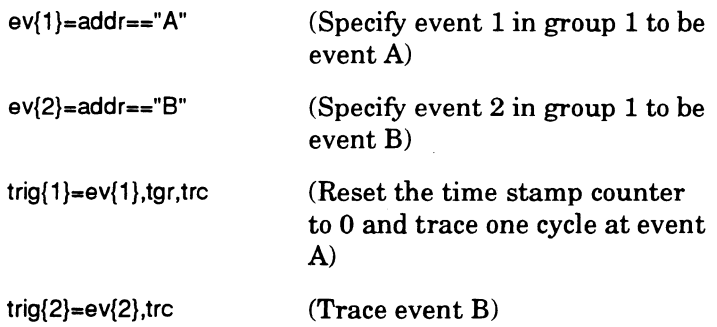

#### Step 5. Run your program

>QO Run program

#### Step 6. Stop emulation

<Control-c> Stop emulation

#### Step 7. View time stamp data

drt Display the trace

#### **Step 8. Interpret time stamp information**

The last column of the trace display shows the offset time stamp information. Note that if event A and B are called more than once, you will get the time between events for each occurrence.

The following screen shows the raw trace display. The Time Stamp module switch was set to position #0 (.1 uSec). The time to go from A to **B** is shown to be 700 nSec.

ä,

 $\overline{6}$ 

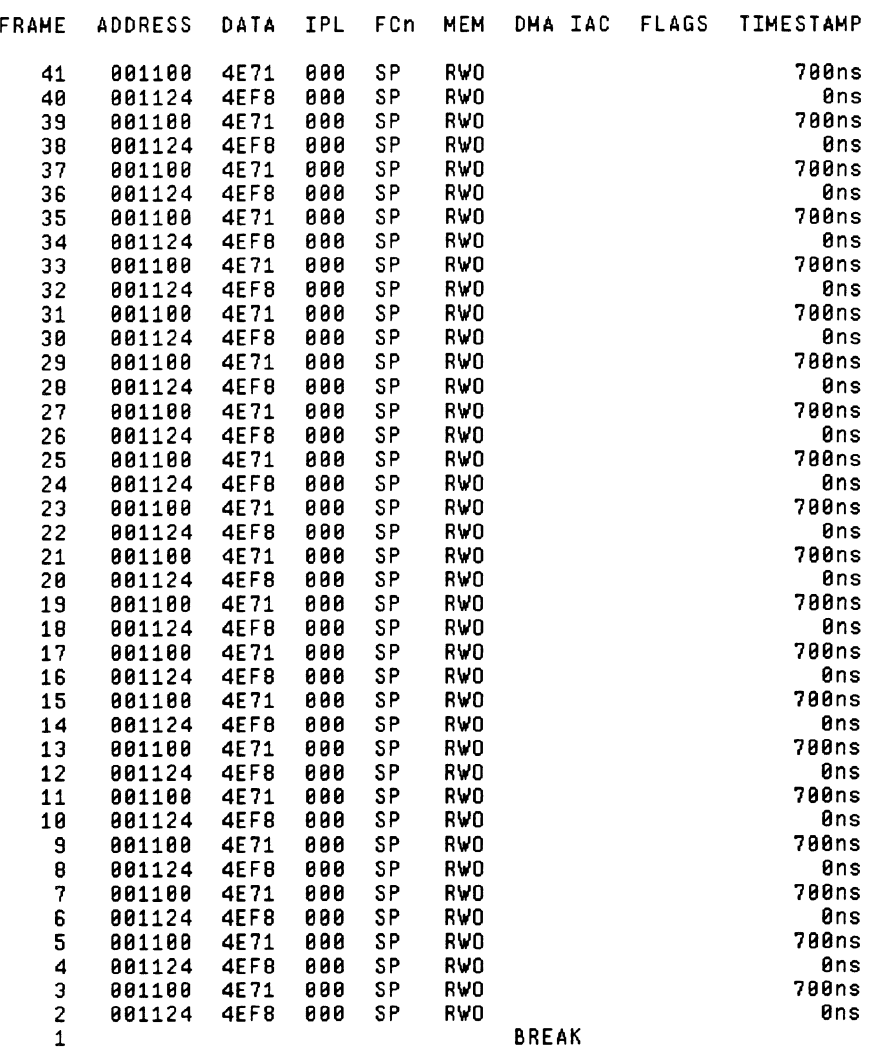

 $\bar{z}$ 

**Figure 6·5** Sample **DRT** screen for measuring time from A to **B** 

## Range Mode

In range mode, the trace display shows the amount of time the program is in the specified range.

Press the module's manual reset button prior to performing this measurement.

#### Step 1. Set LSA display type

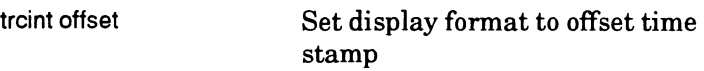

#### Step 2. Select Time Stamp module switch setting

Use positions 5-9, depending on your preferred time base. In these positions, the Advanced Event System TGR enables the counter.

If you're not sure which time base to use, use position 9 for the slowest. If the counter overflows, the yellow overflow LED will light. See page 10 for a chart of maximum time periods per .setting.

tunits 0xN Set N to same value as the switch

#### Step 3. Set up the trigger input

To measure elapsed time, use the Event System Trigger input.

#### Step 4. Set up the Advanced Event System

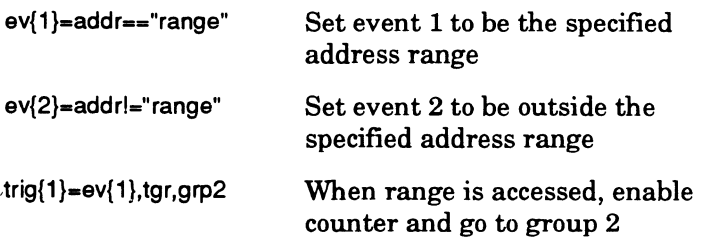

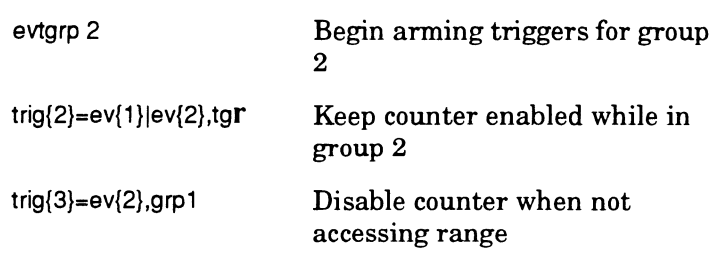

## Step 5. Run your program

go Run program

## Step 6. Stop emulation

<Control-c> Stop emulation

## Step 7. View time stamp data

drt Display the trace

## Step 8. Interpret time stamp information

The last column of the trace display shows the amount of time accumulated while the program was in the specified range.

The following screen shows the raw trace display, for the above example using a range of 0x1100 to 0x1124. The Time Stamp module switch was set to position #5 (0.1 uSec). The time spent in this range was 5.4 uSec.

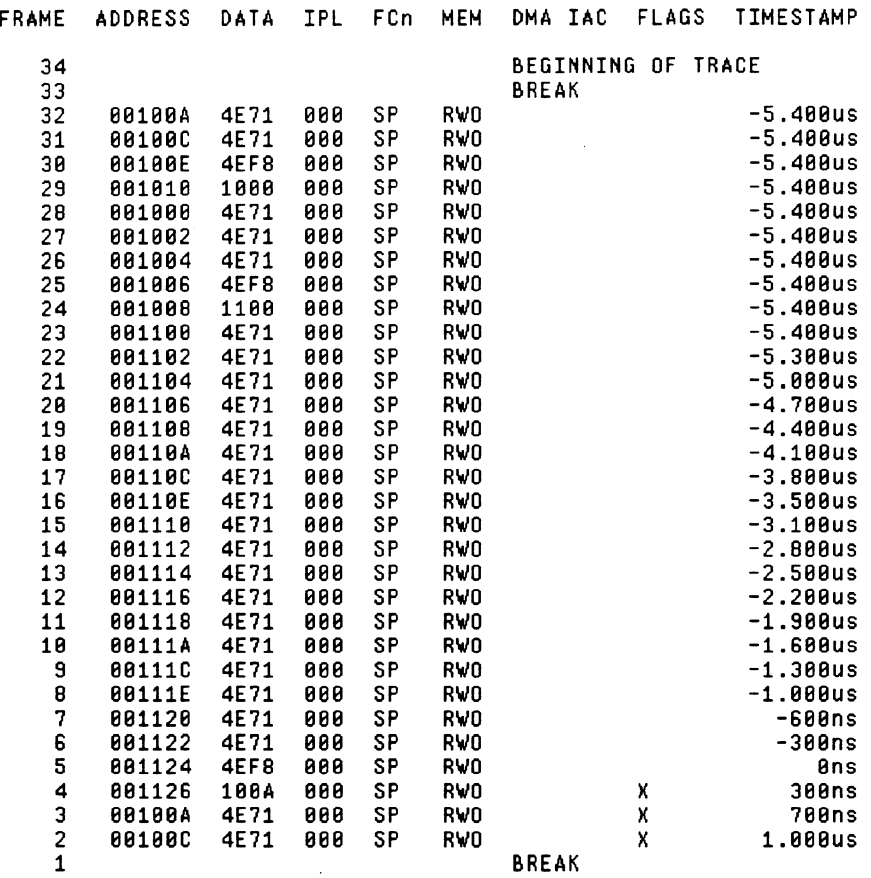

Figure 6-6 Sample DRT screen for measuring time in range

## **Interrupt latency**

To measure the amount of time between the detection of an interrupt and when it is serviced, connect your target interrupt line directly to the TGR or TOR lines on the Time Stamp module. As shown in Figure 6-7, these lines perform exactly

Using the Time Stamp<br>
Module

the same function as the Advanced Event System TGR signal, but the direct trigger bypasses the delays inherent in going through the additional Advanced Event System logic.

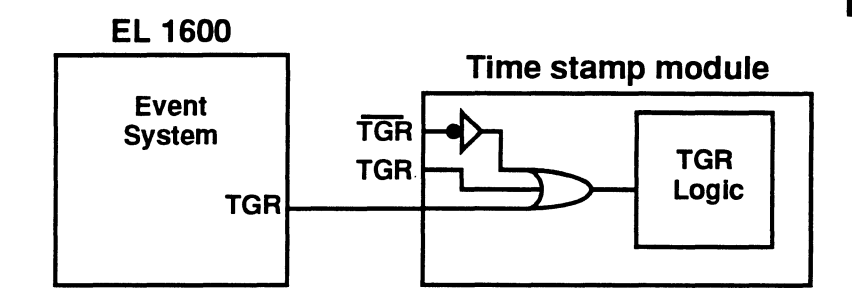

## **Figure** 6-7 Trigger input logic

Figure 6-8 shows the trigger pattern for the TGR and TGR inputs.

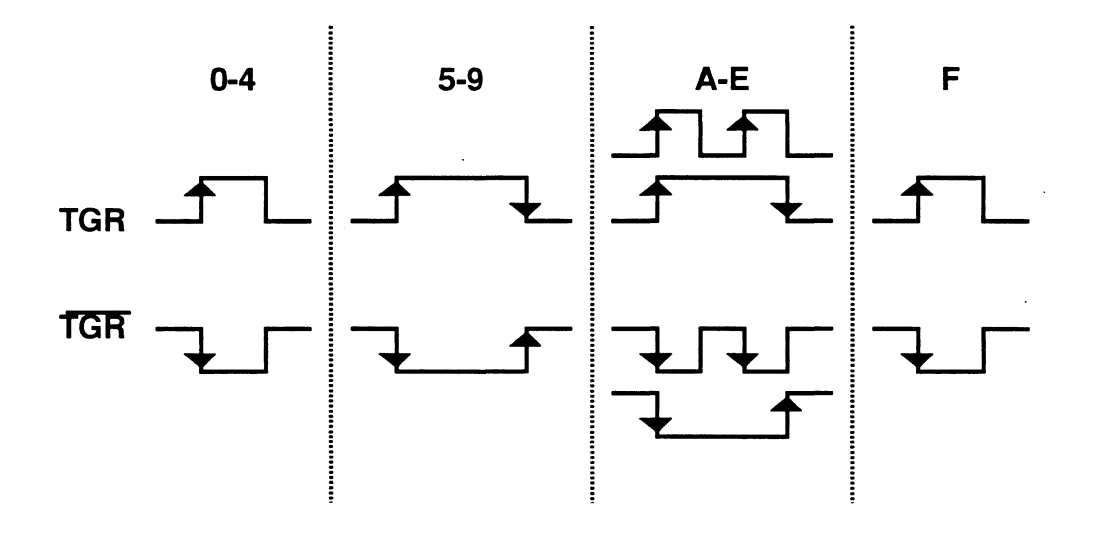

Figure 6-8 Trigger pattern for TGR and TGR

## Step 1. Set LSA display type

trcint offset Set display format to offset time stamp

## Step 2. Select Time Stamp module switch setting

Use positions 0-4, depending on your preferred time base. In positions 0-4, the TGR from the external TGR, external TGR or Advanced Event System TGR resets the time stamp counter to 0.

If you're not sure which time base to use, use position 4 for the slowest. If the counter overflows, the yellow overflow LED will light. See page 10 for a chart of maximum time periods per setting.

tunits 0xN Set N to same value as the switch

## Step 3. Set up the trigger input

Connect either the TGR or TOR input on the Time Stamp module to the interrupt line on your target that you want to check. For example, to check the interrupt latency for interrupt INTO on the 80C186, use the setup shown in Figure 6-9.

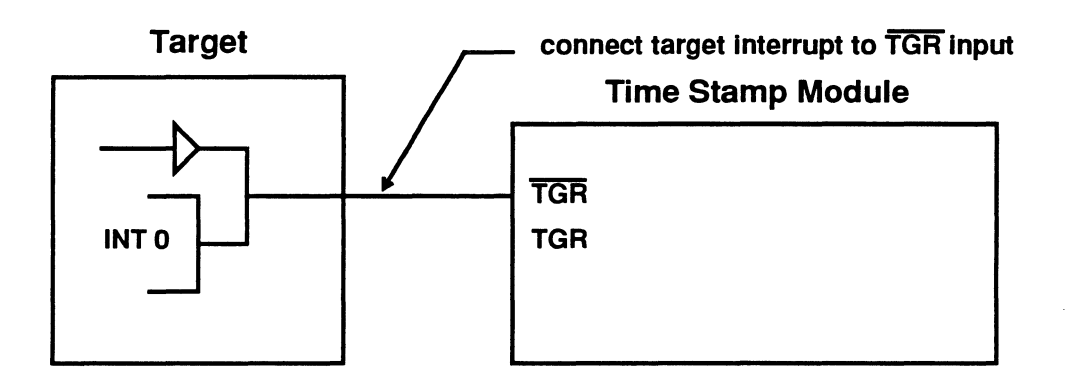

Figure 6·9 Target setup for measuring interrupt latency

## Step 4. Set up the Advanced Event System

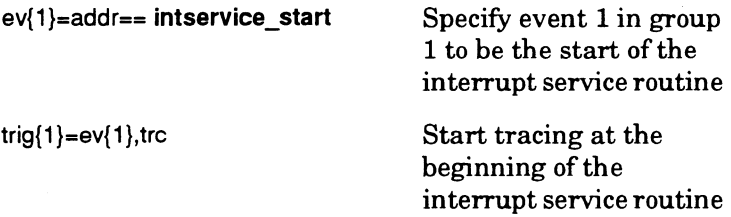

#### Step 5. Run your program

go Run program

#### Step 6. Stop emulation

<Control-c> Stop emulation

#### Step 7. View time stamp data

drt Display the trace

#### Step 8. Interpret time stamp information

The Advanced Event System traces the first cycle of the interrupt service routine. The last column of the trace display shows the amount of time elapsed between the start of the interrupt service routine and the actual interrupt processing.

#### Counting occurrences

The number of occurrences measurement is used to measure memory and program activity, module linkage activity and program flow activity. Use switch position F (count TGR pulses) for all counting measurements.

Two types of counting occurrences measurements follow:

- 1. Counting the number of times the program transitions from event A to event B
- o used for measuring module linkage activity
- 2. Counting the number of accesses to some memory location(s).
- o used for measuring memory program activity

## **A to B Mode**

This mode records the number of times the transition from event A to event B occurs. Trace is only recorded on exit from module B. Press the module's manual reset button prior to performing this measurement.

## Step 1. Set LSA display type

trcint offset Set display format to offset timestamp

## Step 2. Select Time Stamp module switch setting

Use timestamp module switch position F. For counting occurrences, the time base is irrelevant. In position F, when the TGR from the Advanced Event System goes high, the time stamp counter increments.

tunits 0xf Set timestamp to count occurrences

## Step 3. Set up the trigger input

To count occurrences, use the Event System Trigger input.

## Step 4. Set up the Advanced Event System

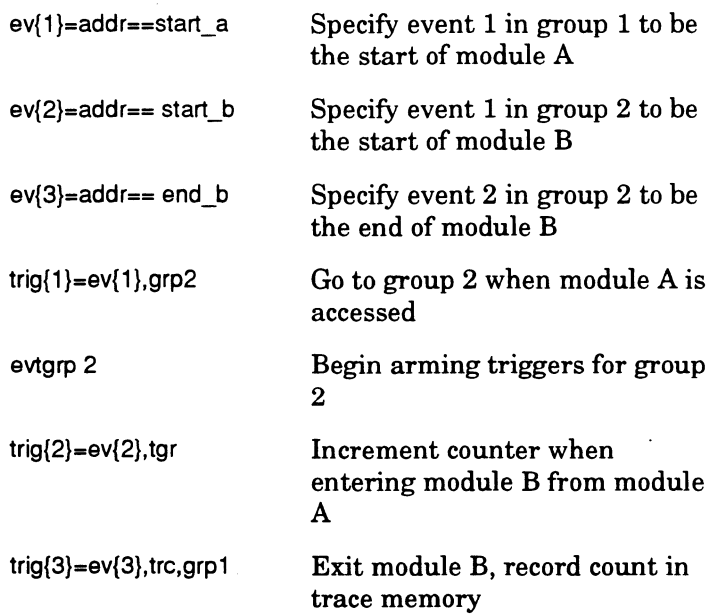

## Step 5. Run your program

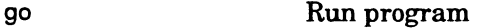

## Step 6. Stop emulation

<Control-c> Stop emulation

#### Step 7. View time stamp data

trcframe 2048

Set trace frame variable to end of trace

drt

## Display the trace

## **Step 8. Interpret time stamp information**

The last column shows the number of times module B was entered from module A Note that only the locations **start\_a**  (1000) and **end\_b** (1124) are traced. In the following screen we see that module B is called once each time from module A The total number of calls is Ox3A31.

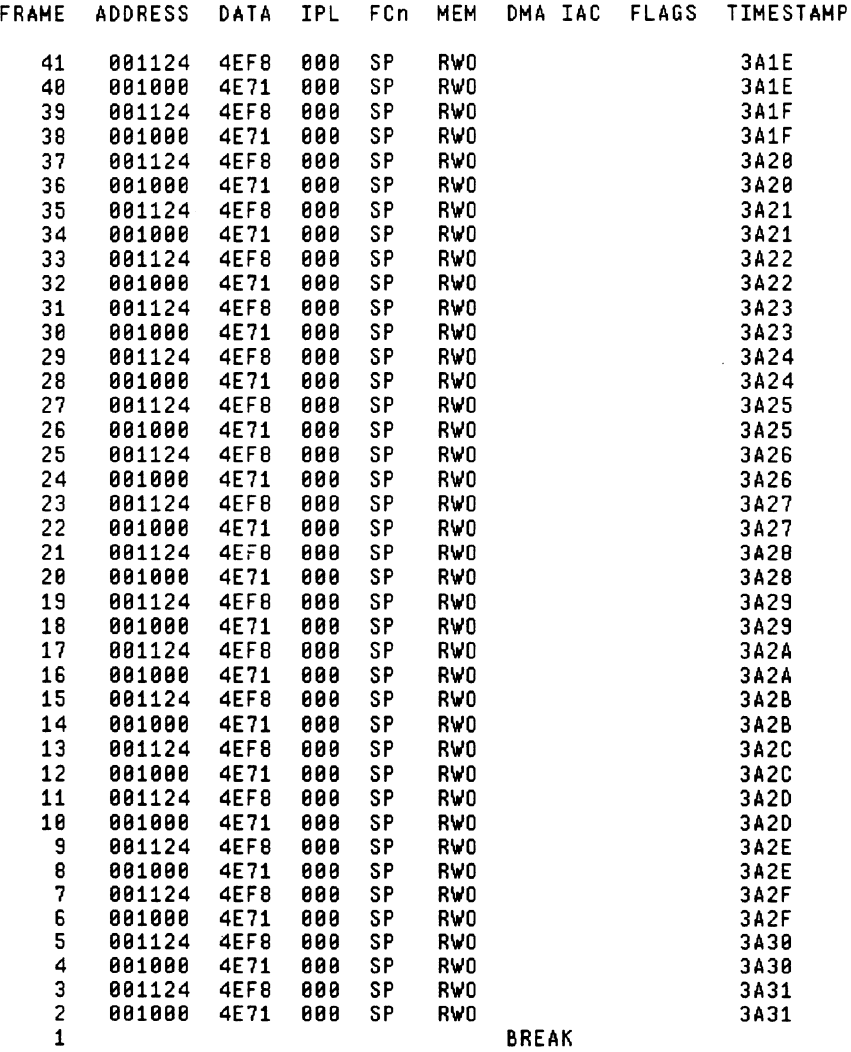

 $\cdot$ 

**Figure 6-10** Sample ORT screen for counting occurrences

## Range Mode

This mode records the number of accesses to some memory location(s). Trace is always recorded. The last trace cycles recorded show the accumulated access counts. Press the module's manual reset button prior to performing this measurement.

## Step 1. Set LSA display type

trcint offset Set display format to offset timestamp

#### Step 2. Select Time Stamp module switch setting

Use timestamp module switch position F. For counting occurrences, the time base is irrelevant. In this position, when the TGR from the Advanced Event System goes high, the time stamp counter increments.

tunits 0xf Set timestamp to count occurrences

## Step 3. Set up the trigger input

To count accesses, use the Event System Trigger input.

## Step 4. Set up the Advanced Event System

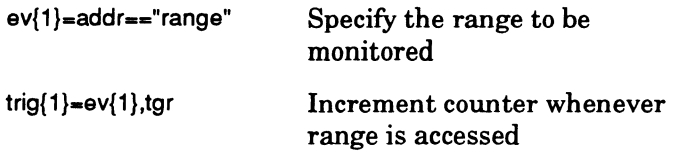

## Step 5. Run your program

go Run program

## Step 6. Stop emulation

<Control-c> Stop emulation

## Step 7. View time stamp data

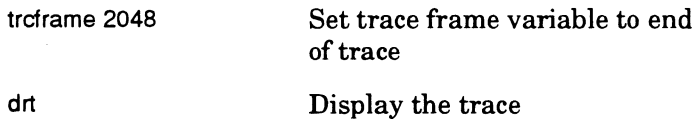

#### Step 8. Interpret time stamp information

The last column of the last line of the trace display gives you the number of times the range was accessed. In the following sample screen, the range is set from  $0x1100$  to  $0x1124$ . The range was accessed 4 times.

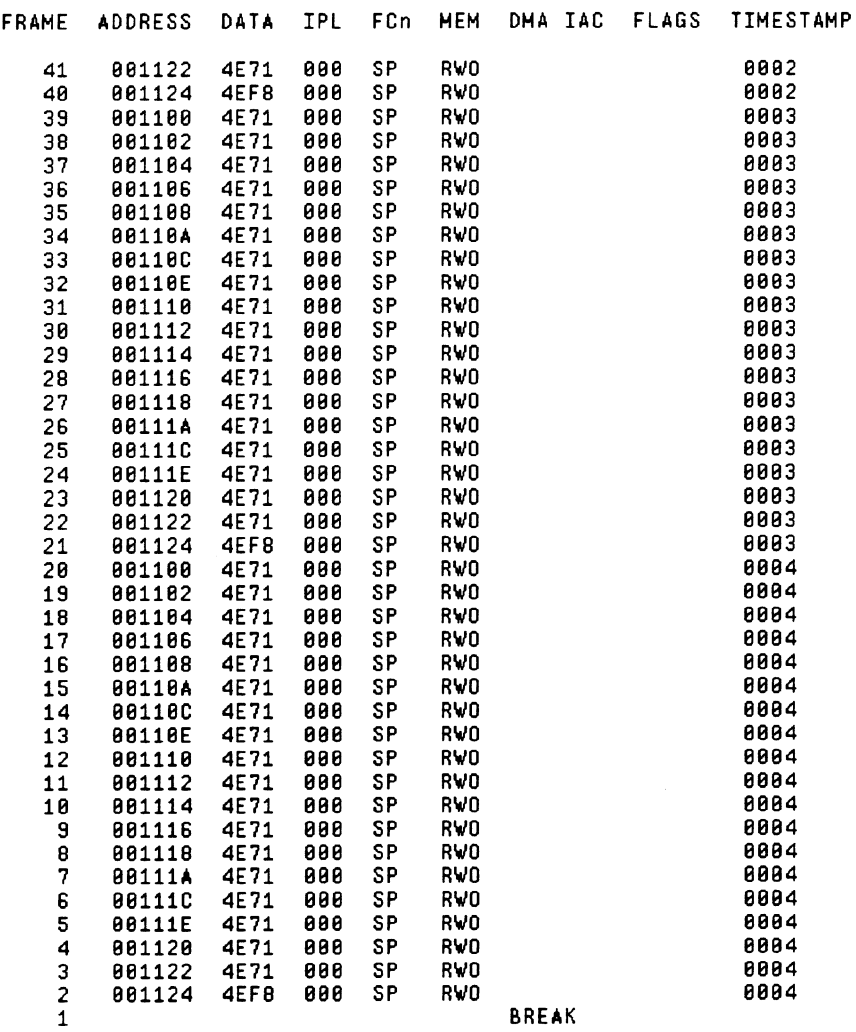

 $\bar{ }$ 

**Agure 6-11** Sample **DAT** screen counting occurrences in a range

# **Chapter 7 Simulated 110**

During the development of a system, it is often desirable to • simulate input functions with canned input from a file or interactive input from the keyboard. Likewise, it is useful to be able to capture output functions and put the results in a file or display them on a screen.

This chapter explains how to use simulated 1/0 with XICE for character I/O. It also covers using simulated I/O with XRAY.

See your XRAY manual for documentation of the INPORT and OUTPORT commands.

## **Using simulated character input with XICE**

Simulated character input is available for the EL 1600. The three steps required to do simulated character input are described below.

1. Start the XICE program. Activate an input trap by setting a breakpoint:

In low-level mode, set a breakpoint immediately before the read of the location **\_simulated\_input** in the **INCHRW**  routine inside the **inchrw.s or inchrw.src** file. The command to do so is as follows:

bi INCHRW\inchrw;inport(&\_simulated\_input,l)

2. Define the stream to be used for input.

You may use the keyboard or set up a file as the input stream for the simulated input.

The command to set up input from the keyboard is as follows:

INPORT &\_simulated\_input,std

The command to set up input from a file is as follows:

INPORT &\_simulated\_input,f=file\_name

You may need to enter other **INPORT** commands if you wish additional input streams.

- 3. Type go to begin processing your file. XICE performs the following tasks as it processes your file:
- a XICE instructs the emulator to select a suitable hardware or software breakpoint type.
- a The code emulation begins.
- a When the breakinstruction point is reached, the emulator stops.
- a XICE then waits for one byte to be available from the input channel you specified using the **INPORT** command.
- a Next, XICE internally transfers the byte read to the location **\_simulated\_input.**
- a The emulator single-steps over the original program code word (restored for a software breakpoint, if necessary).
- o The code emulation continues.

 $\overline{7}$ 

## **Using simulated character output with XICE**

Simulated character output is available for EL 1600. There are three steps required to do simulated character output which • are described below.

1. Start the XICE program. Activate an output trap by setting a breakpoint:

In low-level mode, set a breakpoint immediately after the write to the location simulated output in the OUTCHR routine inside the **outchr.c** file. The command to do so is as follows:

bi OUTCHR\\_sim\_out\_brk;outport(&\_simulated\_output, 1,\_simulated\_output)

2. Define the stream to be used for output.

You may use a viewport or set up a file as the destination for the simulated output.

The command to set up output to the standard I/O window is as follows:

OUTPORT &\_simulated\_output,std

The command to set up output to a file is as follows:

OUTPORT &\_simulated\_output,f=file\_name

You may need to enter other OUTPORT commands if you wish additional destinations.

- 3. Type go to begin processing your file. XICE performs the following tasks as it processes your file:
- o XICE instructs the emulator to select a suitable hardware or software breakpoint type.
- o The code emulation begins.
- o When the breakinstruction point is reached  $\text{\textbf{Csim\_out\_brk}}$ , the emulator stops.
- o The emulator automatically restores the original program code word if you used a software breakpoint.
- o Next, XICE internally transfers the byte that was written to **\_simulated\_output** to the port assigned via the command **OUTPORT.**
- o The emulator then single-steps over the original program code word (restored for a software breakpoint, if necessary).
- o The code emulation continues.

## **Using simulated character input with XRAV**

The two steps required to do simulated character input using XRAY are described below.

1. Start the XRAY program. Define the stream to be used for input. You may use either the keyboard or set up a file as the input stream for the simulated input.

The command to set up input from the keyboard is as follows:

INPORT &\_simulated\_input, std

The command to set up input from a file is as follows:

INPORT &\_simulated\_input, *f=file\_name* 

You may need to enter other **INPORT** commands if you wish additional streams for the input.

2. Type **go** to begin processing your file. When the access break occurs due to a read from the **\_simulated\_input** address, XRAY reads the simulated input from either the keyboard or from the file you specified, depending upon what you specified in the **INPORT** command.

XRAY can interrupt an instruction execution and redirect accesses in mid-instruction. For example, if the instruction

MOVE.B \_simulated\_input,00

appears in the instruction flow, XRAY detects an access to **\_simulated\_input** and replaces it with the data from the keyboard or file depending on which you specified in the **INPORT** command. XRAY then substitutes the byte from the simulated input into the register **DO,** and continues to run.

## Using simulated character output with **XRAY**

The two steps required to do simulated character output using XRAY are described below.

1. Start the XRAY program. Define the viewport or file to be used for output.

You may use any legal XRAY viewport for simulated output. You may also set up a file as the destination for the simulated output.

The command to set up a viewport for simulated output is as follows:

OUTPORT &\_simulated\_output, std

The command to set up output to a file is as follows:

OUTPORT &\_simulated\_output, *f=file\_name* 

You may need to enter other outport commands if you wish to direct the simulated output to other places as well.

2. Type **go** to begin processing your file. When the access break occurs due to a read from the **\_simulated\_output** address, XRAY detects this special instance and writes instead the simulated output to either the viewport or the file you specified.

XRAY can interrupt an instruction execution and redirect accesses in mid-instruction. For example, if the instruction

MOVE.B DO, \_simulated\_output

appears in the instruction flow, XRAY detects an access to **\_simulated\_output** and writes the data to the viewport or file depending on which you specified in the **OUTPORT** command. XRAY then continues to run.

The Master Index contains the indexes for the full documentation set related to the Applied toolchain and page numbering has been set up for this purpose. Numbers beginning with an R refer to reference manuals. Numbers beginning with a U refer to user guides. Numbers beginning with an I refer to installation guides. Lettered sections refer to appendices within manuals. For example, RA- refers to appendix A of a reference manaul. The document set to which the manual belongs appears in parenthesis following the page number reference. The following abbreviations are used:

ASM - ASM Documentation Set MCC - MCC Documentation Set CCC - CCC Documentation Set XRA Y - XRA Y Documentation Set SUP - XICE Supplement for the 68020, 68030, 68EC030 and the EL 3200 FLEX - Flexible License Manager Documentation Set

# **68000, 68ECOOO, 68HCOOO, 68302 Documentation Set Master Index**

 $-$  notation R2-12(XRAY) - unary operator R3-S(MCC) - unary operator R3-S(MCC)

Symbols I operator R4-17(MCC) ! unary operator R3-S(MCC)  $!=$  operator R4-17(MCC) - command line continuation character U2-21(ASM) #line directive R4-1(MCC) #line\_number column R2-12(XRAY) #line\_number.statement R2-12(XRAY) #pragma options R6-37(MCC) \$ R2-10(ASM), R2-12(ASM) % R2-12(ASM) % (line continuation) R3-5(XRAY) % line continuation U2-9(XRA V) % operator R4-17(MCC) & operator R3-3{MCC), R4-17(MCC) & unary operator R3-S(MCC) && operator R4-17{MCC)

() R13-1(ASM) (misaligned) U3-11 (XRAY) \* R5-11(ASM), R13-1(ASM), R13-2(ASM) \*operator R4-17(MCC) \* unary operator R3-S(MCC) + R7-14(ASM), R13-2(ASM) +operator R4-17(MCC) + unary operator R3-S(MCC) ++ unary operator R3-S(MCC) +e option, use of R3-1 S(CCC) +ne option, use of R3-1S(CCC) , R13-1(ASM) ·operator R4-17(MCC) . operator R2-17(CCC), R2-19(CCC), R2-21{CCC), R2-25(CCC) .\*operator R2-1S{CCC), R2-25(CCC) .login U1-1{FLEX) .login file (see UNIX start-up file) .profile U1-1(FLEX) (see UNIX start-up file) .Xdefaults file UA-6{XRAV) / operator R4-17(MCC)

/\*and\*/ comment tokens R4-7(CCC) // comment token R4-7(CCC) /addresses=long option U3-13(MCC) /addresses=short option U3-13(MCC) /align option R6-36(MCC) /align=2 option U3-11(MCC) /align=4 option U3-11 (MCC) /align\_check option U3-11(MCC) /align\_ check option (VMS) R4-3(MCC) /ansi option U3-11(MCC) /ansi option (VMS) R4-3(MCC) /asm=filename option U3-13(MCC) /banner option U3-13(MCC) /cir option U3-13(MCC) /code\_addresses option (VMS) R4-3(MCC) /code\_addresses=absolute option U3-14(MCC) /code\_addresses=pcrelative option U3-14(MCC) /const\_addr\_as=code option U3-16(MCC) /const\_addr\_as=data option U3-16(MCC) /cpu option U3-16(MCC) /cpu option (VMS) R4-4(MCC) /data\_addresses option (VMS) R4-3(MCC) /data\_addresses=absolute option U3-14(MCC) /data\_addresses=anrelative option U3-14(MCC) /data\_addresses=pcrelative option U3-14(MCC) /debug option U3-18{MCC) /debug option (VMS) R4-3(MCC) /debug=fullfilename option U3-19(MCC) /debug=lines option U3-19(MCC)  $/debuq=multi$  stmt option U3-19(MCC) /debug=nofullfilename option U3-19(MCC) /debug=nomulti\_stmt option U3-19(MCC) /debug=restricted option U3-20(MCC) /define option U3-20(MCC) /dev/console U2-8(FLEX), U3-1(FLEX), UA-2(FLEX) /diagnostics\_to=stderr option U3-21(MCC) /diagnostics\_to=stdout option U3-21(MCC) /etc/re.local IC-1(FLEX)

/etc/services 13-2(FLEX) /extra\_ checks option U3-23(MCC) /fpu option U3-23(MCC) /fpu option (VMS) R4-3(MCC) /frames option U3-21 (MCC) /init\_locals option U3-22(MCC) /initvars\_addr\_as=code option U3-16(MCC) /initvars addr as=data option U3-16(MCC) /insert\_char option U3-12(MCC) /ipath option U3-23(MCC) /list option U3-24(MCC)  $\sqrt{1}$  iteral addr as=code option U3-16(MCC) /min\_push\_size=2 option U3-22(MCC) /min\_push\_size=4 option U3-22(MCC) /mri\_extensions option U3-24(MCC) /mri\_extensions option (VMS) R4-3(MCC) /noalign\_check option U3-11(MCC) /noansi option U3-11 (MCC) /nobanner option U3-13(MCC) /noclr option U3-13(MCC) /nodebug option U3-1B(MCC) /noextra\_checks option U3-23(MCC) /nofpu option U3-23(MCC) /noframes option U3-21(MCC) /noinit\_locals option U3-22(MCC) /nofist option U3-24(MCC) /nomri\_extensions option U3-24(MCC) /nopage option U3-28(MCC) /nopp option U3-29(MCC) /noprepend option U3-12(MCC) /nopreserve\_comments option U3-29(MCC) /noprint\_options option U3-30(MCC) /nosuppress option U3-30(MCC) /nosyntax\_only option U3-33(MCC) /notrace option U3-33(MCC) /nounsignedchar option U3-22(MCC) /nounsignedchar option (VMS) R4-3(MCC) /optimize=combine\_pops option U3-25(MCC) /optimize=globalflow option U3-26(MCC)  $\sqrt{$ optimize=inline option U3-26(MCC) /optimize=local option U3-26(MCC) /optimize=nocombine \_pops option U3-25(MCC)

/optimize=noglobalflow option U3-26(MCC) /optimize=noinline option U3-26(MCC) /optimize=nolocal option U3-26(MCC) /optimize=noregister option U3-26(MCC) /optimize=nostablemem option U3-27(MCC) /optimize=register option U3-26(MCC) /optimize=reorder option U3-27(MCC) /optimize=singleret option U3-27(MCC) /optimize=size option U3-27(MCC) /optimize=stablemem option U3-27(MCC) /optimize=time option U3-28(MCC) /pagelength option U3-28(MCC) /pp option U3-29(MCC) /prepend=dot option U3-12(MCC) /prepend=underscore option U3-12(MCC) /preserve\_comments option U3-29(MCC) /print\_ options option U3-30(MCC) /quit option U3-29(MCC) /rename option U3-30(MCC), U3-31(MCC) /reserve option U3-14(MCC)  $/$ show=include option U3-28(MCC) /show:noinclude option U3-28(MCC) /show=nosource option U3-29(MCC) /show:source option U3-29(MCC) /spath option U3-32(MCC) /ssmultiple option R6-27(MCC), R6-31 (MCC), R6-35(MCC), U3-11(MCC) /strings\_addr\_as=code option U3-16(MCC) /strings\_addr\_as=data option U3-16(MCC) /suppress=error option U3-30(MCC) /suppress=informational option U3-30(MCC) /suppress:summary option U3-30(MCC) /suppress=warning option U3-30(MCC) /syntax\_ only option U3-33(MCC) /title option U3-29(MCC) /tmp U2-3(FLEX), UA-2(FLEX) /trace option U3-33(MCC) /truncate\_identifiers option U3-12(MCC) /truncate\_identifiers option (VMS) R4-3(MCC) /undefine option U3-33(MCC) /unsignedchar option U3-22(MCC) /unsignedchar option (VMS) R6-10(MCC) /usr/local/flexlm/licenses/license.dat

(see License file) /usr/local/licenses.dat IC-1 (FLEX) /usr/mri 11-10(FLEX), UA-2(FLEX) (see also install\_dir) /usr/mri/bin U1-1(FLEX) adding to path 12-l(FLEX) creating scripts in 12-2(FLEX) mixed architecture installation  $IA-1(FLEX)$ /usr/mri/sun3 IA-1 (FLEX) /usr/mri/sun4 IA-1(FLEX) /usr/tmp 12-9(FLEX) /usr/tmp/license.log (see Log file) error messages UC-l(FLEX) /weakextern=common option U3-34(MCC) /weakextern=initzero option U3-34(MCC) /weakextern=public option U3-34(MCC) : macro prompt U2-26(XRAY) : macro text prompf R3-46(XRA Y)  $::$  operator  $R2-25(CCC)$ ::\*operator R2-18(CCC) ; R13-1(ASM), R13-2(ASM)  $<$  operator R4-17(MCC)  $\leq$  operator R4-17(MCC) <>(macro notation) R6-3(ASM) ==(exists) R6-3(ASM) ==operator R4-17(MCC) ->operator R2-17(CCC), R2-18(CCC), R2- 25(CCC) >operator R4-17(MCC) ·>\*operator R2-18(CCC) >=operator R4-17(MCC) - command line continuation character U3- 21 {ASM) ?: operator R4-17(MCC), R2-25(CCC) ?? R2-7(ASM), R7-4(ASM) #continuation character U2-17(ASM), U3- 17(ASM), R9-11(ASM), R10-49(ASM), R10-59(ASM) @ R2-12(ASM) @ (nesting) R2-23(XRA Y), U3-26(XRA Y), U4- 4(XRA Y)

@(path) U2-3(XRAY), U4-10(XRAY)

@(register) R3-158(XRAY) @ (root) R2-20(XRAY) @(stack level) R2-2(XRAY), R3-60(XRAY) @(symbol) R2-7(XRAY) nesting R2-23(XRAY), U3-26(XRAY), U4- 4(XRAY) path U2-3(XRAY), U4-10(XRAY) register R3-158(XRAY) reserved words R2-9(XRAY) root  $R2-20(XRAY)$ stack level R2-2(XRAY), R3-60(XRAY) @addr pseudo-register RA-1(XRAY), RF-1(XRAY), RF-4(XRAY) @as pseudo-register RA-1(XRAY), RF-1(XRAY) @chip pseudo-register RA-1 (XRAY), RF-1(XRAY) @cycles pseudo-register RA-1(XRAY), RF-1(XRAY) @entry pseudo-register RA-1(XRAY), RF-1(XRAY) @exc pseudo-register RA-1(XRAY), RF-2(XRAY) @file pseudo-register RA-1 (XRAY), RF-2(XRAY) @fpf pseudo-register RA-1(XRAY), RF-2(XRAV) @fpu pseudo-register RA-1(XRAY), RF-2(XRA Y), RF-5(XRA Y), RF-10(XRAY) @hlpc pseudo-register R2-21(XRAY), RA-1(XRAY), RF-3(XRAV) @line\_range pseudo-register RA-1(XRAY), RF-3(XRAY) @module pseudo-register R2-21 (XRA V), RA-1(XRAV), RF-3(XRAV) @pi pseudo-register RA-1(XRAV), RF-3(XRAV) @pisize pseudo-register RA-1(XRAV), RF-3(XRAY) @port\_addr pseudo-register R3-81(XRAY), R3-111(XRAY), RA-1(XRAY), RF-3(XRAY)

@port\_size pseudo-register RA-1(XRAY), RF-3(XRAY) @port\_value pseudo-register R3-81(XRAY), R3-111(XRAY), RA-2(XRAY), RF-4(XRAY) @procedure pseudo-register R2-21 (XRAY), RA-2(XRAY), RF-4(XRAY) @root pseudo-register R2-20(XRAY), RA-2(XRAV), RF-4(XRAY) @wait\_state pseudo-register RA-2(XRAY), RF-4(XRAY) [ ] indirect addressing R2-9(XRAY) \ R6-2(ASM) \@ R2-8(ASM) "operator R4-17(MCC) OPTION AVAIL macro R4-4(MCC) \_\_STDC\_\_ preprocessor symbol U2-43(MCC), U3-36(MCC) STR\_CASE\_CMP macro R4-5(MCC) \_\_ STR\_CMP macro R4-5(MCC) DATE preprocessor symbol R4-1(MCC) \_\_ FILE \_\_ preprocessor symbol R4-1(MCC) \_\_LINE\_\_ preprocessor symbol R4-1(MCC) \_\_ STDC\_ preprocessor symbol R4-1(MCC), R4-3(MCC), U2-8(MCC), U2- 16(MCC), U3-11 (MCC), U2-12(CCC) \_\_ TIME \_\_ preprocessor symbol R4-2(MCC) \_OPTION\_utn preprocessor symbol R4- 3(MCC) \_cplusplus R5-2(CCC), RB-2(CCC) \_68000 preprocessor symbol R4-4(MCC) \_68008 preprocessor symbol R4-4(MCC) \_68010 preprocessor symbol R4-4(MCC) \_68020 preprocessor symbol R4-4(MCC) \_68030 preprocessor symbol R4-4(MCC) \_68040 preprocessor symbol R4-4(MCC) \_68302 preprocessor symbol R4-4(MCC) \_68330 preprocessor symbol R4-4(MCC) \_68331 preprocessor symbol R4-4(MCC) \_68332 preprocessor symbol R4-4(MCC) \_68333 preprocessor symbol R4-4(MCC) \_68340 preprocessor symbol R4-4(MCC) \_68ECOOO preprocessor symbol R4-4(MCC)

\_68EC020 preprocessor symbol R4-4(MCC) \_68EC030 preprocessor symbol R4-4(MCC) \_68EC040 preprocessor symbol R4-4(MCC) \_68HCOOO preprocessor symbol R4-4(MCC) \_68HC001 preprocessor symbol R4-4(MCC) \_APOLLO preprocessor symbol R4-3(MCC) \_BCS preprocessor symbol R4-3(MCC) BIG\_ENDIAN preprocessor symbol R4-2(MCC) \_CHAR\_SIGNED preprocessor symbol R4-3(MCC), U2-27(MCC), U3- 23(MCC), U2-24(CCC) \_CHAR\_ UNSIGNED preprocessor symbol R4-3(MCC), U2-27(MCC), U3-22(MCC), U2-23(CCC) \_CPU32 preprocessor symbol R4-4(MCC) \_DEBUG preprocessor symbol R4-3(MCC), U2-22(MCC), U3-18(MCC), U2-19(CCC) \_DEC\_STATION preprocessor symbol R4-3(MCC) \_exit function R5-48(MCC) \_FPU preprocessor symbol R4-3(MCC) \_HP9000\_300 preprocessor symbol R4-3(MCC) \_HP9000\_700 preprocessor symbol R4-3(MCC) \_HW\_DEMANDS\_ALIGNMENT preprocessor symbol R4-3(MCC) LITTLE\_ENDIAN preprocessor symbol R4-2(MCC) \_M68 preprocessor symbol R4-3(MCC) \_MCC68K preprocessor symbol R4-2(MCC) \_MRI preprocessor symbol R4-2(MCC) \_MRl\_EXTENSIONS preprocessor symbol R4-3(MCC), U2-39(MCC), U2-37(CCC) \_MSDOS preprocessor symbol R4-3(MCC) \_PACKED\_STRUCTS preprocessor symbol R4-2(MCC) \_PC preprocessor symbol R4-3(MCC) PIC preprocessor symbol R4-3(MCC)

\_PIO preprocessor symbol R4-3(MCC)

PID\_REG preprocessor symbol R4-4(MCC) \_RS6000 preprocessor symbol R4-3(MCC) SCO preprocessor symbol R4-3(MCC) \_simulated\_input R3-83(XRAY), U2- 12(XRAY), U2-23(XRAY) simulated input variable R9-31(MCC) simulated output R3-112(XRAY), U2-12(XRAY), U2-23(XRAY) \_simutated\_output variable R9-31(MCC) SIZEOF CHAR preprocessor symbol R4-2(MCC) SIZEOF DOUBLEpreprocessor symbol R4-2(MCC) SIZEOF FLOAT preprocessor symbol R4-2(MCC) \_SIZEOF \_INT preprocessor symbol R4-2(MCC) SIZEOF LONG preprocessor symbol R4-2(MCC) SIZEOF LONG\_DOUBLE preprocessor symbol R4-2(MCC) \_SIZEOF \_POINTER preprocessor symbol R4-2(MCC) SIZEOF SHORT preprocessor symbol R4-2(MCC) \_SUN3 preprocessor symbol R4-3(MCC) \_SUN4 preprocessor symbol R4-3(MCC) \_tolower function R5-188(MCC) \_toupper function R5-190(MCC) UNIX preprocessor symbol R4-3(MCC) \_VERSION preprocessor symbol R4-2(MCC) \_WARNING\_xxx\_stub\_used symbol unresolved R5-13(MCC), R9-31(MCC) ftell R5-74(MCC) lseek R5-108(MCC) open R5-126(MCC) unlink R5-192(MCC) ·(escape character) R9-11(ASM) I operator R4-17{MCC) II operator R4-17(MCC)  $\sim$  operator R4-17(MCC)  $\sim$  unary operator R3-8(MCC)

Numerics 16-bit bus R6-29(MCC) 16-bit displacement (see -Ml option) U2-28(MCC), U2-25(CCC) /addresses=short option U3-13(MCC) 16-bit extension on stack /min\_push\_size=2 option  $U3-22(MCC)$ -K2 option U2-24(MCC), U2-2l(CCC) 32-bit displacement /addresses=long option U3-13(MCC) -Ml option U2-28(MCC), U2-25(CCC) 32-bit extension on stack /min\_push\_size=4 option U3-22(MCC) -K4 option U2-24(MCC), U2-2l(CCC) 68000 S1-1(SUP) 68000/68020 structure alignment R6-36(MCC) 68030 support RF-9(XRAY) 68040 support RF-10(XRAY) 68881 support RF-11 (XRAY) 68ECOOO S1-1(SUP) 68EC030 support RF-10(XRAY) 68EC040 support RF-11 (XRAY) 68HCOOO S1-1(SUP) 9-track tape VMS 12-l(XRAY)

## A

-A compiler option RB-2(CCC) -a librarian command line option U2-21(ASM) -A option U2-8(MCC), U2-16(MCC), U2-12(CCC) -A option (UNIX/DOS) R4-3(MCC) a.out U2-24(ASM), U3-22(ASM) A2-A5 relative addressing R3-24(ASM)- R3-33(ASM) accessing dynamically allocated areas R3-27(ASM) accessing statically allocated areas R3-25(ASM) advantages. R3-24(ASM)

Abbreviations R3-14(XRA Y) abort function R5-22(MCC) relationship to signal R5-155(MCC) Aborting installation 11-S(FLEX) abs function R5-23(MCC) relationship to labs R5-97(MCC) Absolute addressing R9-25(MCC) /code\_addresses=absolute U3-14(MCC) /data\_addresses=absolute option U3-14(MCC) -Mca option U2-27(MCC), U2-24(CCC) -Mda option U2-27(MCC), U2-24(CCC) Absolute expression R3-24(ASM) Absolute expressions R4-8(ASM) Absolute files, errors U4-11(XRAY) ABSOLUTE linker command R10-7(ASM)- R10-8(ASM) ABSOLUTE linker command line option U3-13(ASM) Absolute object file format IEEE-695 U2-2(XRAY) Absolute sections R9-3(ASM) Absolute symbols R2-9(ASM), R4-7(ASM) abspcadd assembler command line flag U2-6(ASM), U3-6(ASM) Abstract class R3-15(CCC), RC-1(CCC), UA-1(CCC) illegal use examples R3-17(CCC) use example R3-15(CCC) -ace option U2-17(MCC), U2-13(CCC) Access breakpoints S3-34(SUP) Access protection R2-2(CCC) Access, user 13-6(FLEX) Accessing data members R3-3(CCC) data structures implicit class fields R5-8(CCC) keywords R4-5(CCC), R4-6(CCC) specifiers default R2-3(CCC) limited R2-3(CCC) private R2-3(CCC) protected R2-3(CCC) structures  $R2-17(CCC)$ 

**Accessing memory**  NOMEMACCESS command R3-100(XRAY) **-acd option U2-17(MCC), U2-13(CCC) Acessing files in nondefault directories**  DOS Il-5(MCC), Il-5(CCC), ll-6(CCC) UNIX System V/386 l3-2(MCC) VMS 12-3(MCC) **Acessing the license file through the daemon 13-7(FLEX) acos function R5-24(MCC}, U2-39(MCC}, U3- 25(MCC}, U2-37(CCC) Actions S4-14(SUP) Activate**  screen VSCREEN command R3-210(XRAY) viewport VACTIVE command R3-203(XRAY) **Active procedure (definition) RD-1 (XRAY) Active symbols, verifying R4-20(XRA Y)**  Active viewport U3-33(XRAY) **ADD command R3-18(XRAY}, U2-26(XRA Y) Additional documentation IP-2(MCC), UP1(- MCC}, IP-2(XRAY}, UP-1(CCC}, IP-1(CCC) ADDLIB librarian command R13-4(ASM) ADDMOD librarian command U2-21(ASM}, R13-5(ASM) ADDMOD librarian command line option U3-19(ASM) @addr pseudo-register RA-1(XRAY}, RF-1(XRAY) Address (definition) R3-3(XRAY) Address bus S2-137(SUP) Address modes R3-7(ASM)-R3-24(ASM)**  absolute long R3-12(ASM) absolute short R3-ll(ASM) address register direct R3-9(ASM) address register indirect with displacement R3-24(ASM)

code references absolute /code\_addresses=absolute option U3-14(MCC) -Mca option U2-27(MCC), U2- 24(CCC) PC-relative (see also Position-independent code) /code\_addresses=pcrelative option U3-14(MCC) -Mcp option U2-27(MCC), U2- 24(CCC) canst section /const\_addr\_as options  $U3-16(MCC)$ -ac options U2-17(MCC), U2- 13(CCC) data references absolute /data\_addresses=absolute option U3-14(MCC) -Mda option U2-27(MCC), U2- 24(CCC) PC-relative (see also Position-independent data) /data\_addresses=pcrelative option U3-14(MCC) -Mdp option U2-28(MCC), U2- 25(CCC) register-relative (see also Position-independent data) /data\_addresses=anrelative U3- 14(MCC) -Md options U2-27(MCC), U2- 24(CCC) data register direct R3-9(ASM) floating-point R3-14(ASM) immediate R3-13(ASM) initialized data section /initvars\_addr \_as options U3- 16(MCC)

-ai options U2-17(MCC), U2- 13(CCC) literals section /literals\_addr\_as options U3- 16(MCC) -al options U2-17(MCC), U2- 14(CCC) memory indirect post-indexed R3- 10(ASM) memory indirect pre-indexed R3 ll(ASM) program counter memory indirect post-indexed R3-12(ASM) pre-indexed R3-13(ASM) program counter relative R3-8(ASM) program counter with base displacement and index R3-12(ASM) program counter with displacement R3- 12(ASM) register direct R3-9(ASM) register indirect R3-9(ASM) 8-bit displacement and index R3- 10(ASM) base displacement and index R3- 10(ASM) displacement R3-9(ASM) postincrement R3-9(ASM) predecrement R3-9(ASM) selection R3-20(ASM)-R3-22(ASM) strings section /strings\_addr\_as options U3- 16(MCC) syntax R3-15(ASM)-R3-17(ASM) user control R3-22(ASM)-R3-24(ASM) vars section /initvars\_addr\_as options U3- 16(MCC) **"address of" operator R3-3(MCC) Address strobes 52-30(SUP) Address\_range (definition) R3-3(XRAY) Addresses**  byte value R4-14(XRAY)

displaying NOSYMBOLS command R3- 108(XRAY) indirect R2-9(XRAY) line numbers R2-10(XRAY) long value R4-15(XRAY) ranges  $R2-10(XRAY)$ word value R4-38(XRAY) **Addressing**  absolute R9-25(MCC) changing the default R8-2(MCC) direct memory R9-9(MCC) PC-relative R9-27(MCC) register-relative R9-25(MCC) **Addressing modes**  (see Address modes) **Addressing of processors**  odd-address restricted R6-23(MCC) odd-address unrestricted R6-23(MCC) **Administration 13-1 (FLEX) Administrative commands U3-4{FLEX) Advanced Event System 53-45(SUP) Advanced event system 54-14(SUP)**  structure S4-14(SUP) **Advanced feature commands**  performance analysis PRINTPROFILE R3-13(XRAY) PROFILE R3-13(XRAY) test coverage ANALYZE R3-13(XRAY) PRINTANALYSIS R3-13(XRAY) trace SETSTATUS EVENT R3-13(XRAY) SETSTATUS QUALIFY R3- 13(XRAY) SETSTATUS TRACE R3-13(XRAY) SETSTATUS TRIGGER R3- 13(XRAY) STATUS BUFFER R3-13(XRAY) STATUS EVENT R3-13(XRAY) STATUS QUALIFY R3-13(XRAY) STATUS TRACE R3-13(XRAY) STATUS TRIGGER R3-13(XRAY) TRACE R3-13(XRAY)
**Aggregates R6-26(MCC) -aic option U2-17(MCC), U2-13(CCC) -aid option U2-17(MCC), U2-13(CCC) AIX**  host-specific information UE-l(XRAY) **-ale option U2-17(MCC), U2-14(CCC) -aid option U2-17(MCC), U2-14(CCC) Algebraic simplification R101(MCC), R5- 6(XRAY) ALIAS command R3-20(XRAY) alias command (Linker) U2-30(MCC), U2- 26(CCC) ALIAS linker command R10-9(ASM)-R10- 10(ASM) Aliased references**  /optimize=stablemem option U3- 27(MCC) -Ob option U2-30(MCC), U2-27(CCC) **ALIGN assembler directive R5-4(ASM) ALIGN linker command R10-11(ASM)-R10· 12(ASM) Alignment**  68000/68020 structures R6-36(MCC) aggregates R6-26(MCC) array R6-26(MCC) bit fields R6-24(MCC), R6-29(MCC) data types R6-30(MCC) instructions RF-4(XRAY) low-level breakpoints ALIGN option R3-104(XRAY) padding bytes R6-31(MCC), R6-34(MCC) problems /align\_check option U3-ll(MCC) -KT option U2-26(MCC) structure members R6-36(MCC) /align option U3-ll(MCC) /ssmultiple option U3-ll(MCC) -Z options U2-40(MCC), U2-37(CCC) structures R6-26(MCC), R6-29(MCC) trace R3-171(XRAY), R3-200(XRAY) trailer bytes R6-31(MCC), R6-34(MCC) unions R6-26(MCC) -Zm option U2-40(MCC), U2-38(CCC)

**Alignment of struct/union in parameter area R7-4(MCC) Alignment, sections R9-5(ASM) ALIGNMOD linker command R10-13(ASM) Allocating**  data space R5-35(MCC), R5-lll(MCC), R5-203(MCC) data types R3-l(MCC), R6-3(MCC) dynamic storage keywords R4-4(CCC) memory space R5-146(MCC) **Alphanumeric character, testing for R5- 83(M CC) Alternate locations**  UNIX executables U2-4(MCC) libraries U2-4(MCC) standard include files U2-4(MCC) temporary files U2-4(MCC) VMS libraries U3-3(MCC) standard include files U3-3(MCC) temporary files U3-4(MCC) **AMCTOOLS**  DOS 11-l(MCC), 11-l(XRAY), 11-l{CCC) **Anachronism RC-1(CCC), UA-1(CCC) Anachronistic constructs, forbidden**  +p option U2-32(CCC) **ANALYZE command R3-22(XRAY) Analyze test coverage data**  PRINTANALYSIS command R3-115(XRAY) **ANSIC**  contrast with C++ R4-l(CCC) function declarations R4-12(CCC) **ANSI C syntax RB-1(MCC) ANSI-compliant mode, setting**  /ansi option U3-ll(MCC) -A option U2-8(MCC), U2-16(MCC), U2- 12(CCC) **Apollo**  host-specific information UB-l(XRAY)

Apollo installation DOMAIN/OS version required IB- $1$ (FLEX) reading distribution 11-7(FLEX) TCP/IP IB-l(FLEX) version required IB-l(FLEX) Apollo mouse support (see Mouse support) \_APOLLO preprocessor symbol R4-3(MCC) Apollo rbak command 11-7(FLEX) Apollo support escape key UB-3(XRAY) Line Del key UB-3(XRAY) MOVE TO BOTTOM control key UB-2(XRAY) Arc cosine of a number, computing R5- 24(MCC) Arc sine of a number, computing R5- 26(MCC) Arc tangent of a number, computing R5- 28(MCC) Arc tangent of d1/d2, computing R5- 29(MCC) arch command (Sun) IA-1(FLEX) **Architectures** mixed installation IA-2(FLEX) Argument passing R5-3(CCC) promotion R5-3(CCC) Argument list, variable allowing access R5-196(MCC) returning arguments R5-193(MCC) terminating access R5-195(MCC) Arithmetic functions (see Mathematical functions) Arithmetic operators R3-10(MCC), RC-1(XRAY) Arithmetic plus operation R2-23(CCC) Arming triggers S2-76(SUP), S2-78(SUP) Array operator synthesis optimization R106(MCC) Arrays R6-4(MCC), R6-15(MCC) initialization R4-16(CCC) Arrow(->) operator R2-17(CCC), R2-25(CCC)

Arrow-star (->\*) operator R2-18(CCC) @as pseudo-register RA-1 (XRAY), RF-1 (XRAY) -asc option U2-17(MCC), U2-14(CCC) ASCII character code RA-1(ASM)-RA-2(ASM) ASCII character set RA-1(MCC), UA-1(MCC), RB-1(XRAY) ASCII character, testing for R5-85(MCC) ASCII format conversion from byte R5-186(MCC) ASCII string conversion from floating-point number R5-75(MCC) conversion from integer R5-95(MCC) conversion from long integer R5- 109(MCC) conversion from unsigned integer to R5- 96(MCC) conversion from unsigned long integer R5-110(MCC) conversion to double R5-177(MCC) conversion to floating-point number R5- 31(MCC) conversion to integer R5-32(MCC) conversion to long integer R5-33(MCC), R5-179(MCC) asctime function R5-20(MCC), R5-25(MCC) -asd option U2-17(MCC), U2-14(CCC) asin function R5-26(MCC), U2-39(MCC), U3- 25(MCC), U2-37(CCC) ASM (Single line assembler) S2-2(SUP) ASM command S3-30(SUP) asm keyword R4-2(CCC) ASM pseudofunction (see asm pseudofunction) asm pseudofunction R9-3(MCC) · asm pseudofunction, disabling /nomri\_extensions option U3-25(MCC) -nx option U2-40(MCC), U2-37(CCC) asm pseudofunction, enabling /mri\_extensions option U3-24(MCC) -x option U2-39(MCC), U2-36(CCC) asm support R2-26(CCC)

**Assembler**  absolute expressions R3-24(ASM), R4- 8(ASM) addressing modes R3-l(ASM) asmb\_sym assembler symbol files R4- 4(ASM) assembly time relative addressing R2- 5(ASM) attributes common vs. noncommon R4-2(ASM) section alignment R4-3(ASM) section type R4-4(ASM) short vs. long R4-2(ASM) character set R2-6(ASM) constants  $R2-11(ASM)-R2-15(ASM)$ character R2-13(ASM)-R2-15(ASM) floating-point R2-12(ASM}-R2- 13(ASM) integer R2-l l(ASM}-R2-12(ASM) cross-reference table format R8-3(ASM) description U1-1(MCC), U1-1(ASM), U1- $1(CCC)$ directives R5-l(ASM}-R5-74(ASM), R6- 5(ASM}-R6-ll(ASM), R7- 5(ASM}-R7-13(ASM) error messages RB-l(ASM}-RB-14(ASM) floating-point R3-6(ASM) HP 64000 files R4-4(ASM) instructions R3-l(ASM) introduction Rl-l(ASM), R2-l(ASM) invoking U3-45(MCC) link\_sym linker symbol files R4-4(ASM) listing, sample program R8-4(ASM}-R8- 6(ASM) macros R6-1(ASM)-R6-11(ASM) name demangling RG-2(ASM) name mangling RG-2(ASM) object module RS-7(ASM) operation R8-l(ASM) options, passing directly -Wa option U2-38(MCC), U2- 35(CCC) overview Rl-l(ASM) program counter R2-10(ASM)

relative addressing R3-24(ASM)-R3- 33(ASM) relocatable expressions R3-24(ASM), R4- 7(ASM}-R4-8(ASM) section attributes assigning R4-5(ASM) source file (see Assembler source file) statement R2-l(ASM}-R2-4(ASM) field R2-l(ASM}-R2-2(ASM) comment R2-2(ASM) label R2-l(ASM) operand R2-2(ASM) operation R2-2(ASM) type R2-2(ASM}-R2-4(ASM) comment R2-4(ASM) directive R2-3(ASM) instruction R2-2(ASM) macro R2-3(ASM) structure control directives R7-5(ASM}- R7-13(ASM) symbolic addressing R2-4(ASM}-R2- 6(ASM) symbols R2-7(ASM}-R2-10(ASM) invalid R2-8(ASM) relocatable versus absolute R4- 7(ASM) reserved R2-8(ASM}-R2-9(ASM) valid R2-8(ASM) syntax R2-6(ASM)-R2-l 7(ASM) terminator record RF-4(ASM) UNIX/DOS U2-2(ASM}-U2-12(ASM) file name defaults U2-4(ASM) flags U2-5(ASM}-U2-l l(ASM) abspcadd U2-6(ASM) brb U2-6(ASM) brl U2-6(ASM) hrs U2-6(ASM) brw U2-6(ASM) case U2-7(ASM) cex U2-7(ASM) cl U2-7(ASM) ere U2-7(ASM) d U2-7(ASM)

e U2-7(ASM) frl U2-7(ASM) g U2-7(ASM) i U2-7(ASM) lien U2-8(ASM) me U2-8(ASM) md U2-8(ASM) mex U2-8(ASM) nest U2-8(ASM) o U2-8(ASM) old U2-8(ASM) op U2-8(ASM) opnop U2-9(ASM) p U2-9(ASM) pco U2-9(ASM) per U2-10(ASM) pcs U2-10(ASM) quick U2-10(ASM) r U2-10(ASM) rel32 U2-ll(ASM) s U2-ll(ASM) t U2-ll(ASM) w U2-ll(ASM) x U2-ll(ASM) invocation examples U2-12(ASM) invocation syntax U2-2(ASM) options U2-2(ASM}-U2-4(ASM) -b U2-2(ASM) -D U2-2(ASM) -f U2-3(ASM) -I U2-3(ASM) -L U2-3(ASM) -1 U2-3(ASM) -o U2-3(ASM) -V U2-3(ASM) VAX/VMS U3-2(ASM}-U3-12(ASM) file name defaults U3-4(ASM) flags U3-4(ASM}-U3-ll(ASM) abspcadd U3-6(ASM) brb U3-6(ASM) brl U3-6(ASM) hrs U3-6(ASM) brw U3-6(ASM) case U3-7(ASM)

cex U3-7(ASM) cl U3-7(ASM) ere U3-7(AsM) d U3-7(ASM) e U3-7(ASM) fr! U3-7(ASM) frs U3-7(ASM) g U3-7(ASM) i U3-7(ASM) lien U3-8(ASM) me U3-8(ASM) md U3-8(ASM) mex U3-8(ASM) nest U3-8(ASM) o U3-8(ASM) old U3-8(ASM) op U3-8(ASM) opnop U3-9(ASM) p U3-9(ASM) pco U3-9(ASM) per U3-10(ASM) pcs U3-10(ASM) quick U3-10(ASM) r U3-10(ASM) rel32 U3-ll(ASM) s U3-ll(ASM) t U3-ll(ASM) w U3-ll(ASM) x U3-ll(ASM) invocation examples U3-12(ASM) invocation syntax U3-2(ASM) options U3-3(ASM}-U3-4(ASM) DEFINE U3-3(ASM) FLAGS U3-3(ASM) IPATH U3~3(ASM) LIST U3-3(ASM) NOLIST U3-3(ASM) NOOBJECT U3-3(ASM) OBJECT U3-3(ASM) VERSION U3-3(ASM) **Assembler directives**  (see Directives, assembler) **Assembler in-lining R9-3(MCC), R2-26(CCC)**  considerations R9-8(MCC)

Master lndex-12

**Assembler relocation flags R8-2(ASM) Assembler source file R11-1 (MCC)**  #include files expanded /show=include option U3-28(MCC) -Fsi option U2-20(MCC) advantages to producing Rll-l(MCC) contents Rll-3(MCC) generating /asm=filename option U3-13(MCC) -S option U2-36(MCC), U2-33(CCC) high-level source code, including as comments /show=source option U3-29(MCC) -Fsm option U2-20(MCC), U2- 17(CCC) line numbers R11-2(MCC) naming -o option U2-33(MCC), U2-30(CCC) variable names Rll-l(MCC) **Assembly and high-level code**  /show=source option U3-29(MCC) -Fsm option U2-20(MCC), U2-17(CCC) **Assembly code**  insertion specification keywords R4-2(CCC) **Assembly code intermixed with source code**  LINES option R3-107(XRAY) **Assembly code, optimizing by hand R11· 1(MCC) Assembly file**  saving -H option U2-22(MCC), U2-19(CCC) **Assembly language**  example of a routine R7-9(MCC) interface R7-l(MCC), R7-8(MCC) **Assembly-level mode**  MODE command R3-92(XRAY) **Assembly-level mode debugging U1· 2(XRA Y), U2-20(XRA Y)**  CLEAR command U2-20(XRAY), U2-24(XRAY) GO command U2-22(XRAY), U2- 24(XRAY) MODE command U2-20(XRAY)

PRINTVALUE command U2-22(XRAY) QUIT command U2-24(XRAY) RESTART command U2-20(XRAY) STEP command U2-22(XRAY) tutorial U2-20(XRAY) VSCREEN command U2-24(XRAY) **Assembly-level screen S1-6(SUP), U3· 2(XRAY) assert macro R5-2(MCC), R5-27(MCC) assert.h include file R5·2(MCC) Assignments**  form of R3-9(MCC) operators R3-12(MCC) **at sign** (@) **R2-9(XRA Y) atan function R5-28(MCC), U2-39(MCC),** U3- **25(MCC), U2-37(CCC) atan2 function R5-29(MCC) atanh function U2-40(MCC), U3-25(MCC), U2-37(CCC) atexit function R5-20(MCC), R5-30(MCC)**  relationship to exit R5-47(MCC) **atof function RS-31 (MCC) atoi function R5-32(MCC) atol function R5-33(MCC) Auto**  keyword R3-5(MCC) storage class R3-5(MCC) variables R3-5(MCC) **AUTOEXEC.BAT**  DOS Il-3(MCC), Il-3(XRAY), Il-4(CCC)

# **B**

**-b assembler command line option U2- 2(ASM) b.out U2-24(ASM), U3-22(ASM) Backspace**  disable for preprocessor -Es option U2-19(MCC), U2-16(CCC) -Ps option U2-33(MCC), U2-30(CCC) **Bandwidth, data bus R6-23(MCC), R6- 29(MCC) Banner**  /banner option U3-13(MCC)

-Vb option U2-37(MCC), U2-34(CCC) Base address R9·6(ASM}, R10-14(ASM) Base class RC-1(CCC}, UA-1(CCC) definition R3-l(CCC) packed R4-4(CCC) specifier R3-l(CCC) private R2-3(CCC), R3-l(CCC) public R2-3(CCC), R3-l(CCC) virtual R2-3(CCC), R3-l(CCC) unpacked R4-4(CCC) BASE linker command R10-14(ASM}-R10· 15(ASM) Base pointer R5-10(CCC) Basic breakpoints S3-34(SUP) Batch commands U4-8(XRAY) Batch mode C++ inspector U2-52(CCC) Batch mode support U4-8(XRAY) BCS preprocessor symbol R4-3(MCC) Before you install 11·2(FLEX) Beginning of a file, pointing to R5·145(MCC) BIG\_ENDIAN R6·1(MCC) Binary expressions R3·9(MCC) Binary search, performing R5-34(MCC) Bit fields R6-20(MCC) alignment R6-24(MCC), R6-29(MCC) packing R6-23(MCC) Bound pointer RA-6(CCC) BPSPACE (specify breakpoint space) S2- 4(SUP) Branch instruction labels local(??) R7-4(ASM) Branch tail merging R1011(MCC) Branch tail optimization R5·12(XRAY) brb assembler command line flag U2- 6(ASM), U3-6(ASM) BREAK assembler directive R7-6(ASM) break button Sun View support UH-12(XRAY) break statement R3·19(MCC) BREAK statement in macros R4-4(XRAY) Break viewport U3·7(XRAY) #breakpoint number field U3-7(XRAY) Address field U3-7(XRAY)

assembly-level mode U2-21(XRAY) Command Argument field U3-8(XRAY) description of fields U3-7(XRAY) high-level mode U2-18(XRAY) Line field U3-7(XRAY) Mod/Fnct field U3-7(XRAY) OPTION BREAK= ON command U3- 7(XRAY)  $OPTION SWAP = ON command U3-$ 7(XRAY) Type field U3-8(XRAY) Break viewport, display of BREAK option R3-104(XRAY) BREAKACCESS S1·7(SUP) BREAKACCESS command S2·5(SUP}, R3· 25(XRAY), U4-5(XRAY) BREAKCOMPLEX S1·7(SUP}, S2-10(SUP) BREAKCOMPLEX command R3-28(XRAY) BREAKINSTRUCTION S1-7(SUP) BREAKINSTRUCTION button X Window support UA-12(XRAY) BREAKINSTRUCTION command S2· 12(SUP), R3-30(XRAY), U2-30(XRA Y}, U4-5(XRAY) high-level mode U2-18(XRAY) Breakpoint scratch area address S2· 128(SUP) Breakpoints U4-5(XRAY) access S3-34(SUP) associating with macro R4-2(XRAY) basic S3-34(SUP) break when expression is true R4- 36(XRAY), R4-37(XRAY) breakcomplex 82-lO(SUP) clearing S3-35(SUP), U2-20(XRAY) CLEAR command R3-40(XRAY) complex S3-48(SUP), S4-23(SUP) encountering during execution U2- 23(XRAY) event system S3-46(SUP) in C++ RG-13(XRAY) instruction S3-34(SUP), RF-7(XRAY), U2-17(XRAY), U2-21(XRAY), U2- 30(XRAY)

recursive functions R2-24(XRAY) setting S3-34(SUP) access BREAKACCESS command R3- 25(XRAY) complex BREAKCOMPLEX command R3- 28(XRAY) instruction BREAKINSTRUCTION command S2-12(SUP), R3-30(XRAY) read BREAKREAD command S2- 16(SUP), R3-32(XRAY) write BREAKWRITE command S2- 20(SUP), R3-35(XRAY) simple S4-3(SUP)  $temporary$  S4-5(SUP), U2-28(XRAY), U4-6(XRAY) **Breakpoints,trace control S2-138(SUP) BREAKREAD command S2-16(SUP), R3- 32(XRAY), U4-S(XRAY) BREAKWRITE S1-7(SUP) BREAKWRITE command S2-20(SUP), R3- 35(XRAY), U4-S(XRAY), U4-7(XRAY) Brklnst button**  X Window support UA-12(XRAY) **brl assembler command line flag U2-6(ASM), U3-6(ASM) BROWSE S2-24(SUP) BROWSE command (C++) RG-12(XRAY)**  . **brs assembler command line flag U2- 6(ASM), U3-6(ASM) brw assembler command line flag U2- 6(ASM), U3-6(ASM) bsearch function RS-34(MCC) BTE (emulator bus timeout) S2-25(SUP) Buffer**  altering mode R5-154(MCC) altering size R5-154(MCC) association with J/O file R5-150(MCC)

**Buffer, trace**  SETSTATUS QUALIFY command R3- 167(XRAY) STATUS BUFFER command R3-<br>183(XRAY) STATUS QUALIFY command R3- 188(XRAY) **Buffered data**  flushing to a file R5-54(MCC) **BUFSIZ R5-14(MCC) Bus S2-137(SUP), S3-27(SUP) Bus bandwidth R6-23(MCC), R6-29(MCC) BUS command S2-27(SUP) Bus errors S2-33(SUP) Bus timeout, fast S2-87(SUP) Bus timing information**  in trace S2-29(SUP) **Buttons**  arguments for Sun View support UH-lO(XRAY) X Window support UA-lO(XRAY) constructing commands Sun View support UH-lO(XRAY) X Window support UA-lO(XRAY) defining Sun View support UH-14(XRAY) X Window support UA-13(XRAY) standard Sun View support UH-ll(XRAY) Sun View UH-9(XRAY)-UH-14(XRAY) break UH-12(XRAY) clear UH-12(XRAY) context UH-12(XRAY) go UH-12(XRAY) go to UH-12(XRAY) help UH-12(XRAY) load UH-12(XRAY) mode UH-12(XRAY) monitor UH-12(XRAY) prevcmd UH-12(XRAY) print UH-12(XRAY) print\* UH-13(XRAY) scope UH-13(XRAY) screen UH-13(XRAY)

status UH-13(XRAY) step UH-13(XRAY) stepo UH-13(XRAY) stop UH-13(XRAY) user-defined Sun View support UH-14(XRAY) X Window support UA-13(XRAY) XWindow Brklnst UA-12(XRAY) Clear UA-12(XRAY) Context UA-12(XRAY) Go UA-12(XRAY) Go To UA-12(XRAY) Help UA-12(XRAY) Load UA-12(XRAY) Mode UA-12(XRAY) Monitor UA-12(XRAY) Prevcmd UA-12(XRAY) Print UA-12(XRAY) Print\* UA-13(XRAY) Scope UA-13(XRAY) Screen UA-13(XRAY) Start UA-13(XRAY) Status UA-13(XRAY) Step UA-13(XRAY) StepOvr UA-13(XRAY) **By-argument qualification RG-9(XRAY) byte macro R4-14(XRAY) Bytes**  clearing memory bytes R5-118(MCC) conversion to ASCII format R5- 186(MCC) multibyte character R5-113(MCC) reading from a file R5-142(MCC) swapping odd and even bytes R5- 182(MCC) writing to a file R5-202(MCC)

### **c**

**C calling conventions R7-1(MCC) C comments, saving in preprocessor output**  /preserve\_comments option U3-29(MCC) -C option U2-17(MCC), U2-14(CCC)

**C compiler**  description Ul-l(CCC) **C file, intermediate**   $-Fc$  option  $U2-17(CCC)$ **C language elements R2-1(MCC) -Clinker command line option U2-13(ASM) -clinker command line option U2-13(ASM) C operators RC-1(XRAY) -C option U2-17(MCC), U2-14(CCC) -c option U2-18(MCC), U2-14(CCC)**  example use U2-4l(MCC) **C++**  implementation issues +p compiler option RB-3(CCC) -A compiler option RB-2(CCC) character constants RB-l(CCC) floating-point constants RB-2(CCC) identifiers RB-l(CCC) keywords RB-l(CCC) -nA compiler option RB-3(CCC) nonmember functions RB-2(CCC) nonstatic data members RB-2(CCC) nonvirtual base classes RB-2(CCC) operators RB-2(CCC) predefined macros RB-2(CCC) keywords R4-l(CCC)

#### **C++ compiler**

command line options U2-6(CCC) command line syntax U2-l(CCC) default file name extensions U2-2(CCC) description Ul-7(XRAY), Ul-l(CCC) environment variables U2-4(CCC) file locations U2-3(CCC)

#### **C++ compiler package**

assembler Ul-l(CCC) C compiler Ul-5(XRAY), Ul-l(CCC) C++ compiler Ul-7(XRAY), Ul-l(CCC) component descriptions Ul-l(CCC) data flow Ul-4(CCC) librarian Ul-2(CCC) XRAY Debugger Ul-3(CCC)

#### **C++ file suffix**

+z option U2-38(CCC) **C++ inspector U2-46(CCC)** 

batch mode U2-52(CCC) help command U2-53(CCC) run command U2-52(CCC) srun command U2-52(CCC) command line examples U2-53(CCC) command line syntax U2-47(CCC) example files ASCII file containing mangled names U2-56(CCC) C++ source file U2-55(CCC) interactive mode U2-48(CCC) Help button U2-51(CCC) Look button U2-50(CCC) Quit button U2-52(CCC) Run button U2-49(CCC) **C++ intermediate file**  +i option U2-20(CCC) **C++language**  contrast with C R4-l(CCC) function declarations R4-12(CCC) grammar rules R4-ll(CCC) keywords R4-l(CCC) parentheses R4-11(CCC) wrapper  $R5-6(CCC)$ **C++ support RG-1(XRAY)**  access protection RG-5(XRAY) breakpoints RG-13(XRAY) class RG-14(XRAY) instance RG-13(XRAY) object RG-13(XRAY) overloaded RG-15(XRAY) BROWSE command RG-12(XRAY) CEXPRESSION command RG-7(XRAY) class RG-2(XRAY) comments RG-16(XRAY) data members RG-3(XRAY) disable features RG-l(XRAY) DISASSEMBLE command RG-7(XRAY) inheritance RG-lO(XRAY) BROWSE command RG-12(XRAY) member functions RG-3(XRAY) MONITOR command RG-15(XRAY) operator functions RG-6(XRAY) overloaded functions RG-6(XRAY), RG-

7(XRAYl by-argument qualification RG-9(XRAY) one-of qualification RG-7(XRAY), RG-9(XRAY) PRINTVALUE command RG-2(XRAY) reference variables RG-5(XRAY) run-time libraries RG-l(XRAY) static members RG-4(XRAY), RG-15(XRAY) struct RG-2(XRAY) union RG-2(XRAY) XRAY with C++ RG-l(XRAY) **c\_plusplus RB-2(CCC) c68k U3-3(MCC) Calendar time**  breaking down to local time R5-82(MCC) conversion to local time R5-104(MCC) determining current time R5-185(MCC) **Calendar times, computing difference between R5-44(MCC) Calling a C function R5-1(CCC) Calling functions**  C from C++ R5-l(CCC) C++ from C R5-l(CCC), R5-4(CCC)-R5- 8(CCC) member functions R5-4(CCC) overloaded functions R5-4(CCC) member functions R5-4(CCC) **Calling technical support 11-9(FLEX), l1- 10(FLEX) calloc function R5-20(MCC), R5-35(MCC), R9-12(MCC)**  relationship to free R5-67(MCC) relationship to realloc R5-143(MCC) **Cancel pending interrupts**  NOINTERRUPT command R3- 99(XRAY) **Cartridge tape**   $VMS$   $I2-1(XRAY)$ **CAS (continuous address strobe) S2- 30(SUP) case assembler command line flag U2- 7(ASM), U3-7(ASM)** 

**CASE linker command R10·16(ASM)-R10· 17(ASM) catch keyword R4·2(CCC), RB-1(CCC) ccc68ka5.lib U2-42(CCC) ccc68ka5020.lib U2-42(CCC) ccc68kab.lib U2·42(CCC) ccc68kab020.lib U2-42(CCC) ccc68kpc.lib U2·42(CCC) ccc68kpC020.lib U2-42(CCC)**  . **cd command l1-6(FLEX) ceil function R5-36(MCC) cex assembler command line flag U2· 7(ASM), U3-7(ASM) CEXPRESSION command R3-38(XRA Y), U4- 16(XRA Y)**  with  $C_{++}$  RG-7(XRAY) **Change memory contents**  SETMEM command R3-156(XRAY) **Changing event groups S4-22(SUP) Changing flag states S4-22(SUP) Changing storage size R5-143(MCC) Char Del.key (Apollo support) UB-3(XRAY) char type R3·1(MCC), R6-3(MCC), R6· 10(MCC) Character**  alphanumeric, testing for R5-83(MCC) comparing characters in memory R5- 119(MCC) converting to lowercase R5-187(MCC), R5-188(MCC) converting to uppercase R5-189(MCC), R5-190(MCC) copying characters from memory R5- 116(MCC), R5-120(MCC), R5- 121(MCC) determining bytes in multibyte character R5-113(MCC) first occurrence in string R5-163(MCC) multibyte conversion to wide character R5- 115(MCC) reading character from a file R5- 55(MCC) reading from a file R5-77(MCC)

reading from standard input R5- 78(MCC) returned to file R5-191(MCC) searches character in memory R5- 117(MCC) setting value in memory R5-122(MCC) testing for ASCII character R5-85(MCC) testing for control character R5-86(MCC) testing for lower-case character R5- 84(MCC), R5-89(MCC) testing for upper-case character R5- 84(MCC), R5-93(MCC) writing to a file R5-64(MCC), R5- 134(MCC) **Character constants R2·13(ASM)-R2- 15(ASM) Character handling functions R5-3(MCC)**  isalnum R5-83(MCC) isalpha R5-84(MCC) iscntrl R5-86(MCC) isdigit R5-87(MCC) isgraph R5-88(MCC) islower R5-89(MCC) isprint R5-90(MCC) ispunct R5-91(MCC) isspace R5-92(MCC) isupper R5-93(MCC) isxdigit R5-94(MCC) tolower R5-187(MCC) toupper R5-189(MCC) **Character set RA·1(MCC)**  assembler R2-6(ASM) **Character string constants R2·4(MCC) Characters**  ASCII character set RA-l(MCC), UAl(MCC), RB-l(XRAY) copying from memory  $R4-25(XRAY)$ nonprintable R2-5(MCC), R2-6(XRAY) searching for in memory R4-23(XRAY) searching for in string R4-30(XRAY) setting value in memory R4-26(XRAY) strings  $R2-5(XRAY)$ **Checking in licenses U3-3(FLEX), U3- 5(FLEX)** 

Checking out licenses U1-2(FLEX) (see also Holding licenses) after inactive period U1-2(FLEX) automatically Ul-2(FLEX), U3-5(FLEX) determining which are held U1-4(FLEX), U3-2(FLEX) expiration time (see Expiration of licenses) failure U2-5(FLEX) first time Ul-2(FLEX) flow of operation U2-3(FLEX) in advance  $U1-5$ (FLEX),  $U3-1$ (FLEX) reserving licenses U2-ll(FLEX) length of time held (see Expiration of licenses) license server daemons not running Ul-2(FLEX), Ul-3(FLEX) manually U3-l(FLEX) MCC68K Ul-2(FLEX) operation flow U2-3(FLEX) required number of licenses U2-l(FLEX) Checking syntax only /syntax\_only option U3-33(MCC) -y option U2-40(MCC), U2-37(CCC) Checking, extra /extra\_checks option U3-23(MCC) -v option U2-38(MCC), U2-35(CCC) CHIP assembler directive R5-5(ASM)-R5- 7(ASM) Chip control registers, updating S2- 156(SUP) CHIP linker command R10-18(ASM)-R10- 20(ASM) @chip pseudo-register RA-1(XRAY), RF-1(XRAY) cl assembler command line flag U2-7(ASM), U3-7(ASM) Class R2-1(CCC) access R2-2(CCC) base RC-l(CCC), UA-l(CCC) definition RC-l(CCC), UA-l(CCC) derived RC-2(CCC), UA-2(CCC) friend RC-2(CCC), UA-2(CCC)

member R2-2(CCC), RC-l(CCC), RC- $2(CCC)$ class keyword R4-2(CCC) Class member UA-1(CCC), UA-2(CCC) Classes base R3-l(CCC) declaring  $C_{++}$  R4-2(CCC), R4-10(CCC) derived R3-l(CCC) friends R2-4(CCC) keyword R4-2(CCC) nested R4-16(CCC) operators R2-22(CCC) Clear button X Window support UA-12(XRAY) clear button Sun View support UH-12(XRAY) CLEAR command R3-40(XRAY), U2-20(XRAY), U2-24(XRAY) Clear event system S2-77(SUP) CLEAR librarian command R13-6(ASM) clearerr function R5-12(MCC), R5-37(MCC) Clearing breakpoints CLEAR command R3-40(XRAY) memory R4-24(XRAY) viewports VCLEAR command R3-204(XRAY) Clearing memory bytes R5-118(MCC) Clock not supported Sl-7(SUP) Clock frequency S2-27(SUP) clock function R5-38(MCC) CLOCKS\_PER\_SEC macro R5-38(MCC) close function R5-39(MCC), R9-31(MCC), U2- 52(MCC), U3-43(MCC), U2-44(CCC) relationship to fclose R5-51(MCC) Close viewport VCLOSE command R3-205(XRAY) Closing a file R5-39(MCC), R5-51(MCC) CLR instruction, using /cir option U3-13(MCC) -Kc option U2-24(MCC), U2-21(CCC) cmx68ka5.lib U2-42(CCC) cmx68ka5020.lib U2-42(CCC)

**cmx6Skab.lib U2-42(CCC) cmx68kab020.lib U2-42(CCC) cmx6Skpc.lib U2-42(CCC) cmx68kpc020.lib U2-42(CCC) Code**  position-dependent R9-19(MCC) position-independent R9-19(MCC) **/code\_address option (VMS) R4-3{MCC) Code and data section names, specifying U2-28(MCC), U3- 30(MCC), U2-25(CCC) Code elimination, unreachable R102(MCC) Code hoisting R1012(MCC), R5-13(XRAY) /code option (VMS) R9-19(MCC), R9- 20(MCC) Code organization RS-1(MCC)**  compiler-generated sections R8-2(MCC) **Code patching S3-30(SUP) Code references**  absolute /code\_addresses=absolute option U3- 14(MCC) -Mca option U2-27(MCC), U2- 24(CCC) PC-relative /code\_addresses=pcrelative U3- 14(MCC) -Mcp option U2-27(MCC), U2- 24( CCC) **code section RS-4(MCC), U2-16(MCC), U3- 15(MCC), U2-13(CCC)**  naming /rename option U3-30(MCC) -NT option U2-29(MCC), U2- 26(CCC) **Code viewport U3-1(XRAY), U3-10(XRAY)**  assembly-level U3-2(XRAY) C source code lines in U3-3(XRAY) high-level U2-16(XRAY) **Code viewport display**  HIGHLIGHT option R3-106(XRAY) **Colon-colon{::) operator R2-25(CCC) Colon-colon-star{::\*) operator R2-18(CCC)** 

**Color**  change display Sl-8(SUP) **Color display, setting**  COLOR option R3-105(XRAY) VPCOLOR option R3-109(XRAY) Colors, setting UA-3(XRAY) **Column number debugging information**  /debug=multi\_stmt option U3-19(MCC) -Gm option U2-21(MCC) **COMLINE assembler directive R5-S(ASM) Command**  aliasing S3-20(SUP) history S3-20(SUP) **Command definitions R3-17(XRA Y) Command file**  -clinker option U2-13(ASM) **Command file, passing to linker**  -e option U2-19(MCC), U2-16(CCC) **Command files**  comments R3-4(XRAY) processing INCLUDE command R3-79(XRAY) **Command key commands R3-12(XRAY) Command keys U1-3{XRA Y), U3-35(XRA Y)**  (see also under specific name) Apollo workstations UB-4(XRAY) command line editing keys U2-8(XRAY) DECstation terminals UC-3(XRAY) HP support UD-6(XRAY) IBM RS/6000 UE-3(XRAY) Motorola Delta Series workstations UF-3(XRAY) MOVE TO BOTTOM U3-36(XRAY) MOVE TO TOP U3-36(XRAY) PC/DOS UG-3(XRAY) Sun Microsystems workstations UH-4(XRAY) VT terminals UI-3(XRAY) **Command keys {trace mode)**  Apollo workstations UB-5(XRAY) DECstation terminals UC-5(XRAY) HP terminals UD-7(XRAY) IBM RS/6000 UE-4(XRAY)

Motorola Delta Series workstations UF-5(XRAY) PC/DOS UG-5(XRAY) Sun Microsystems workstations UH-5(XRAY) VT terminals Ul-5(XRAY) **Command line**  syntax U2-l(CCC) **Command line continuation character**  linker U3-21(ASM) **Command line flags**  assembler UNIX/DOS U2-5(ASM)-U2 l l(ASM) VAX/VMS U3-4(ASM)-U3-11(ASM) **Command line options**  DOS U2-l(MCC) specifying in file -d option U2-19(MCC), U2-15(CCC) UNIX U2-l(MCC) VMS U3-l(MCC) **COMMAND linker command line option U3- 13(ASM) Command position dependencies, linker R10-3(ASM) Command viewport U2-18(XRAY), U3- 1(XRAY), U3-12(XRAY)**  assembly-level U3-2(XRAY) **Commands U3-1(FLEX)**  administrative U3-4(FLEX) arch (Sun) IA-l(FLEX) cd ll-6(FLEX) export (sh/ksh) ll-15(FLEX), 12 l(FLEX), Ul-l(FLEX), Ul-3(FLEX) hostid 13-2(FLEX), l3-3(FLEX), U3- 4(FLEX) hostname 13-2(FLEX) kill 12-S(FLEX) librarian (See Librarian commands) linker (See Linker commands) lmdown 12-S(FLEX), U3-4(FLEX)

lmgrd 12-7(FLEX) lmhostid U3-4(FLEX> lmremove U3-5(FLEX) lmreread U3-6(FLEX) lmstat 12-4(FLEX) (see lmstat command) In ll-15(FLEX), IA-l(FLEX) mcc68k Ul-2(FLEX), Ul-3(FLEX) mkdir ll-6(FLEX) mlicense (see mlicense command) mricheckin IC-l(FLEX) mricheckout IC-l(FLEX) mt ll-19(FLEX) rbak (Apollos) ll-7(FLEX) rep U2-ll(FLEX) rsh 11-S(FLEX), 12-7(FLEX)  $set (csh)$   $I2-1(FLEX)$ setenv (csh) I1-15(FLEX), I2-1(FLEX), Ul-l(FLEX), Ul-3(FLEX) tail 12-4(FLEX) tar 11-7(FLEX), ll-19(FLEX) user U3-l(FLEX) **Comment indicators**  librarian R13-1(ASM) linker R10-21(ASM) **Comment linker command R10-21 (ASM) Comment statement R2-4(ASM) Comments R2-S(MCC)**  /\*and \*/tokens R4-7(CCC)  $//$  token  $R4-7(CCC)$ command files R3-4(XRAY) examples R4-7(CCC) include files R3-4(XRAY) macros R4-3(XRAY) **Comments, representing R4-7(CCC) Comments, saving in preprocessor output**  /preserve\_comments option U3-29(MCC) -C option U2-l 7(MCC), U2-14(CCC) **COMMON assembler directive R5-9(ASM)- R5-10(ASM) COMMON linker command R10-22(ASM}- R10-23(ASM)** 

**Common subexpression optimization R5- 6{XRAY) Communications timeout S2-92{SUP) COMPARE command R3-41{XRAY) Comparing**  file contents to memory SETSTATUS VERIFY command R3- 177(XRAY) memory COMPARE command R3-41(XRAY) strings R4-31(XRAY), R4-33(XRAY), R4-35(XRAY) **Comparing characters in memory R5- 119{MCC} Comparing two strings R5-171(MCC} Comparing values R5-112{MCC}, R5- 123(MCC} Compatibility**  between Flexible License Manager versions IC-l(FLEX), IC-2(FLEX) with other Highland Software vendors IC-5(FLEX) **Compatibility between C and C++ R4-1(CCC) Compatibility with MRI toolchain S1-1{SUP} Compiler**  command line U2-l(MCC), U3-l(MCC) description Ul-l(MCC) input file extensions U2-2(MCC), U3- 2(MCC) invoking U2-l(MCC), U3-l(MCC) syntax U2-l(MCC), U3-l(MCC) **Compiler constant**  \_cplusplus R5-2(CCC), RB-2(CCC) c\_plusplus RB-2(CCC) NULL RB-2(CCC) **Compiler driver U2-1(CCC) Compiler features R1-1{MCC}, R1-2{CCC} Compiler options**  UNIX/DOS -A R4-3(MCC) -e R9-24(MCC) -f R4-3(MCC) -g R4-3(MCC)

-Kf R1016(MCC) -Kh R9-34(MCC) -Kr R9-45(MCC) -KT R4-3(MCC) -Ku R4-3(MCC), R6-10(MCC) -Mcp R4-3(MCC), R9-19(MCC), R9- 20(MCC) -Md R4-3(MCC), R4-4(MCC) -Mdn R9-19(MCC), R9-20(MCC) -Mdp R9-19(MCC), R9-20(MCC) -nKu R4-3(MCC) -nOc R1017(MCC)  $-p$  R4-4(MCC) -utn R4-3(MCC) -x R4-3(MCC) VMS /align\_check R4-3(MCC) /ansi R4-3(MCC) /code R9-19(MCC), R9-20(MCC) /code\_address R4-3(MCC) /cpu R4-4(MCC) /data R9-19(MCC), R9-20(MCC) /debug R4-3(MCC) /fpu R4-3(MCC) /frames R1016(MCC) /ireturn R9-45(MCC) /long R9-21(MCC), R9-23(MCC) /mri\_extensions R4-3(MCC) /nounsignedchar R4-3(MCC) /optimize R1017(MCC) /reserve R9-34(MCC) /truncate\_identifiers R4-3(MCC) /unsigned char R6-10(MCC) /unsignedchar R4-3(MCC) **Compiler output**  assembler source file Rll-l(MCC) listing Rll-3(MCC) **Compiler-generated literals section** U2- **16{MCC), U3-15(MCC), U2-13(CCC)**  naming /rename option U3-31(MCC) -NL option U2-29(MCC), U2- 25(CCC)

-al options  $U2-17(MCC)$ ,  $U2-$ 14(CCC) Compiler-generated tag data section U2- 16(MCC), U3-15(MCC), U2-13(CCC) /trace option U3-33(MCC) -Kt option U2-26(MCC), U2-23(CCC) Completeness testing 12-1(FLEX) Complex breakpoints S2-10(SUP), S4- 23(SUP) Complex data types R6-4(MCC) Complex expression R4-8(ASM) Complex RAM test S2-36(SUP) Complex relocatable expressions R4- 8(ASM) Complex straddling R6-24(MCC) Components of the ASM68K package U1- 1 (ASM) Compound statement R3-19(MCC) Concatenating two strings R5-162(MCC), R5-170(MCC), R4-29(XRAY) Conditional compilation directives R4- 8(MCC) #elif R4-7(MCC), R4-13(MCC) #else R4-7(MCC), R4-14(MCC) #endif R4-7(MCC), R4-15(MCC) #if R4-7(MCC), R4-l 7(MCC) #ifdef R4-7(MCC), R4-19(MCC) #ifndef R4-7(MCC), R4-20(MCC) Conditional expressions R3-9(MCC) Conditions S4-14(SUP) **CONFIG.SYS** DOS Il-3(MCC), Il-3(XRAY), ll-4(CCC) Configurations, memory R9-15(MCC), R9- 18(MCC), R9-42(MCC), R9-44(MCC) Conflicting options, specifying U2-10(MCC), U2-6(CCC) **const** avoiding confusing declarations R4- 9(CCC) const member function RC-1(CCC), UA-1(CCC) const object AC-1(CCC), UA-1(CCC)

const section R8-4(MCC), U3-15(MCC) naming /rename option U3-30(MCC) -NC option U2-28(MCC), U2- 25(CCC) specifying address mode /const\_addr\_as options U3-16(MCC) -ac options U2-17(MCC), U2- 13(CCC) const type R3-17(MCC) Constant (definition) R3-3(XRAY) Constant expressions R3-6(MCC), R3- 17(MCC) Constant folding optimization R109(MCC), R5-6(XRAY) Constant literals section -al options U2-17(MCC), U2-14(CCC) Constant variables section U3-15(MCC) naming /rename option U3-30(MCC) -NC option U2-28(MCC), U2- 25(CCC) specifying address mode -ac options U2-17(MCC), U2- 13(CCC) Constants R2-1(MCC), R2-3(XRAY) (see Assembler constants) character strings R2-5(XRAY) floating-point R2-4(XRAY) hexadecimal R2-3(XRAY) integer R2-3(XRAY) Constructor R2-11 (CCC), RA-9(CCC), RA-13(CCC) definition RC-l(CCC), UA-l(CCC) Context button X Window support UA-12(XRAY) context button Sun View support UH-12(XRAY) CONTEXT command R3-43(XRA Y) /F option button X Window support UA-12(XRAY) Continuation character(#) U2-17(ASM), U3- 17(ASM), R9-11(ASM), R10-49(ASM), R10-59(ASM)

Continuation character (%) R3-5(XRAY), U2- 9(XRAY) Continuation on command line minus sign U2-21(ASM), U3-18(ASM) Continue program execution GO command R3-69(XRAY) continue statement R3-19(MCC) CONTINUE statement in macros R4-4(XRA Y) Control character functions U3-36(XRA Y) Control character, testing for R5-86(MCC) Conventions, notational IP-2(MCC), RP-4(MCC), UP2(MCC), IP-2(FLEX), UP-2(FLEX), UP-4(ASM), RP-4(ASM), IP-2(XRAY), RP-2(XRAY), UP-4(XRAY), RP-4(CCC), UP-3(CCC), IP-2(CCC) Conversion operator() R4-11(CCC) Conversion programs IEE2AOUT U2-24(ASM}-U2-28(ASM), U3-21(ASM)-U3-26(ASM) COPY command R3-44(XRA Y) Copying characters from memory R4-25(XRAY) memory block COPY command R3-44(XRAY) strings R4-32(XRAY) Copying a string R5-172(MCC) Copying characters from memory R5- 116(MCC), R5-120(MCC), R5- 121(MCC) Copying one string to another string R5- 166(MCC) cos function R5-40(MCC), U2-40(MCC), U3- 25(MCC), U2-37(CCC) cosh function R5-41(MCC), U2-39(MCC), U3- 25(MCC), U2-37(CCC) Cosine of a number, computing R5-40(MCC) Count occurrences S6-26(SUP) Counted licenses 11-13(FLEX), 13-3(FLEX), U2-5(FLEX), U2-10(FLEX), UB-1(FLEX) checking out Ul-2(FLEX) errors 12-6(FLEX) start-up 12-3(FLEX) testing 12-3(FLEX), 12-5(FLEX)

Counter overflow S6-7(SUP), S6-10(SUP) CPAGE linker command R10-24(ASM)-R10- 25(ASM) **CPU** bus S3-27(SUP) not supported Sl-7(SUP) CPU simulation RF-1(XRAY) 68030 support RF-9(XRAY) 68851 instruction support RF-ll(XRAY) 68881 floating-point support RF- $11(XRAY)$ BKPT instruction RF-7(XRAY) CALLM and RTM instructions RF-8(XRAY) CPU space references RF-7(XRAY) cycle times RF-5(XRAY) @cycles pseudo-register RF-5(XRAY) @wait\_state pseudo-register RF-5(XRAY), RF-6(XRAY) exception handling RF-5(XRAY) @exc pseudo-register RF-5(XRAY) instruction alignment RF-4(XRAY) memory initialization RF-6(XRAY) trace bits RF-7(XRAY) CPU space and coprocessor communication RF-7(XRAY) CPU32 support RF-10(XRAY) CRC (calculate a ere for a range of memory) S2-31(SUP) ere assembler command line flag U2- 7(ASM), U3-7(ASM) creat function R5-42(MCC), U2-52(MCC), U3- 43(MCC), U2-44(CCC) relationship to close R5-39(MCC) relationship to read R5-142(MCC) relationship to write R5-202(MCC) CREATE librarian command R13-7(ASM) Create screen VOPEN command R3-208(XRAY) Creating macros DEFINE command R3-45(XRAY) symbols ADD command R3-18(XRAY)

viewports VOPEN command R3-208(XRAY) **Creating a file R5-42(MCC) Creating license file 11-9(FLEX)**  features, specifying Il-12(FLEX), Il-14(FLEX) servers, specifying I1-11(FLEX), I1-12(FLEX) **Creating operators R2-19(CCC) Creating scripts for /usr/mri/bin 12-2(FLEX) Cross-checking in C++ R5-1 (CCC) Cross-jump optimization R5-13(XRAY) Cross-reference option R8-3(ASM) ctime function R5-20(MCC), R5-43(MCC) CTRL-L U3-35(XRAY) ctype.h include file R5-3(MCC) Current context**  CONTEXT command R3-43(XRAY) **Current directory**  SETSTATUS DIR command R3- 159(XRAY) **Current module**  SCOPE command R3-152(XRAY) **Current procedure (definition) RD-1(XRAY) Cursor control keys**  Apollo workstations UB-2(XRAY) DECstation terminals UC-3(XRAY) HP terminals UD-4(XRAY) IBM RS/6000 UE-1(XRAY) Motorola Delta Series workstations UF-2(XRAY) PC /DOS UG-2(XRAY) Sun Microsystems workstations UH-2(XRAY) VT terminals Ul-l(XRAY) **Cursor position in viewport**  VSETC command R3-212(XRAY) **@cycles pseudo-register RA-1(XRAY), RF-1(XRAY)** 

#### **D**

**d assembler command line flag U2-7(ASM), U3-7(ASM)** 

**-D assembler option U2-2(ASM) -d librarian command line option U2- 21 (ASM) -D option U2-18(MCC), U2-14(CCC) +d option U2-15(CCC) -d option U2-19(MCC), U2-15(CCC) Daemon U2-3(FLEX) DAEMON line**  (see License file) **Daemon options file l3-3(FLEX), 13-4(FLEX), 13-S(FLEX), UB-1(FLEX)**  comment line I3-5(FLEX) EXCLUDE line 13-6(FLEX) format l3-5(FLEX) INCLUDE line 13-6(FLEX) NOLOG line l3-6(FLEX) RESERVE line 13-5(FLEX) **Daemons**  license manager (see lmgrd) license server (see License server daemons) mlicense.daemon I2-3(FLEX) vendor (see MRI daemon) **Data**  C++ structures defining R5-10(CCC) formats R6-l(MCC) initialization R9-39(MCC) position-dependent R9-19(MCC) position-independent R9-19(MCC) system R9-37(MCC) types R3-l(MCC), R3-2(MCC), R6- 3(MCC) allocation R3-l(MCC), R6-3(MCC) double R3-2(MCC) float R3-2(MCC) keyword R4-6(CCC) pointer R3-2(MCC) ranges R6-3(MCC) **Data bus bandwidth R6-23(MCC), R6- 29(MCC) Data flow diagram U1-4(MCC)** 

**Data flow program diagram U1-3(ASM) Data member R2·1(CCC), RC-1(CCC), UA-1(CCC) /data option (VMS) R9-19(MCC), R9-20(MCC) Data record**  Sl format RF-2(ASM) **Data references**  absolute /data\_addresses=absolute option U3- 14(MCC) -Mda option U2-27(MCC), U2- 24( CCC) PC-relative /data\_addresses=pcrelative option U3-14(MCC) -Mdp option U2-28(MCC), U2- 25(CCC) register-relative /data\_addresses=anrelative option U3-14(MCC) -Md options U2-27(MCC), U2- 24( CCC) **Data space**  allocating  $R5-35(MCC)$ , R5-111(MCC), R5-203(MCC) deallocating R5-67(MCC) Data type alignment R6-30(MCC) **Data type conversion R2-17(XRAY) Data types**  (see Symbolic references, data types) **Data viewport U2-1B(XRAY), U3-1(XRAY), U3-13(XRAY)**  assembly-level U3-2(XRAY) **Date**  conversion to string R5-25(MCC), R5- 43(MCC) **\_\_ DATE \_\_ preprocessor symbol R4- 1(MCC) DC assembler directive R5·11(ASM)-?? DCB assembler directive R5-14(ASM) Dead (unreachable) code elimination R5- 2(XRAY) Dead code elimination R102(MCC) Deallocating** 

data space R5-67(MCC) dynamic storage R4-2(CCC) **/debug option (VMS) R11-3(MCC) DEBUG\_ SYMBOLS command R10-26(ASM) Debugger commands**   $command file comments$   $R3-4(XRAY)$ command syntax R3-2(XRAY) command parameters R3-3(XRAY) command qualifiers R3-2(XRAY) size qualifiers R3-3(XRAY) defining ALIAS command R3-20(XRAY) entering R3-2(XRAY) saving in file R3-91(XRAY) **Debugger invocation S1-2(SUP) Debugger macros R4-1(XRAY)**  assignment operators RC-2(XRAY) attached to viewport VMACRO command R3-206(XRAY) commands  $SHOW$  R3-179 $(XRAY)$ comments R4-3(XRAY) conditional statements BREAK R4-4(XRAY) CONTINUE R4-4(XRAY) DO-WHILE R4-4(XRAY) FOR R4-5(XRAY) IF  $R4-6(XRAY)$ IF-ELSE R4-7(XRAY) RETURN R4-7(XRAY) WHILE R4-7(XRAY) displaying SHOW command R3-179(XRAY) execution after instruction GOSTEP command R3-71(XRAY) keywords as names R4-10{XRAY) macro definition R4-8(XRAY) comments R4-3(XRAY) file R4-9(XRAY) INCLUDE command R4-9(XRAY) interactive R4-8(XRAY)  $local symbols$   $R4-8(XRAY)$ macro body R4-3(XRAY) saving macros R4-9(XRAY)

macro invocation R4-10(XRAY) predefined macros R4-13(XRAY) byte  $R4-14(XRAY)$ dword R4-15(XRAY) error R4-16(XRAY) fgetc R4-17(XRAY) inport R4-18(XRAY) isalive R4-20(XRAY) key get  $R4-21(XRAY)$ key\_stat R4-22(XRAY) memchr R4-23(XRAY) memclr R4-24(XRAY) memcpy R4-25(XRAY) memset R4-26(XRAY) outport R4-27(XRAY) strcat R4-29(XRAY) strchr R4-30(XRAY) strcmp R4-31(XRAY) strcpy R4-32(XRAY) stricmp R4-33(XRAY) strlen R4-34(XRAY) strncmp R4-35(XRAY) until R4-36(XRAY) when R4-37(XRAY) word R4-38(XRAY) properties R4-ll(XRAY) return values R4-10(XRAY) saving  $R4-9(XRAY)$ source patches R4-12(XRAY) stop execution R4-10(XRAY) use with breakpoints R4-2(XRAY) use with viewports  $R4-2(XRAY)$ **Debugger symbols R3-18{XRAY) Debugger variable values 52-SO{SUP), S2- 162{SUP) Debugger, XRA Y**  description Ul-3(CCC) **Debugging**  assembly mode -- notation R2-12(XRAY) multiple statements R2-11(XRAY) **Debugging in assembly-level mode U1- 2{XRA V), U2-20{XRA Y)** 

BREAKINSTRUCTION command U2- 21(XRAY) CLEAR command U2-20(XRAY), U2- 24(XRAY) GO command U2-22(XRAY), U2-24(XRAY) MODE command U2-20(XRAY) OPTION LINES U2-20(XRAY) PRINTVALUE command U2-22(XRAY) QUIT command U2-24(XRAY) RESTART command U2-20(XRAY) STEP command U2-22(XRAY) tutorial U2-20(XRAY) VSCREEN command U2-24(XRAY) **Debugging in high-level mode U1-3(XRAV), U1-4{XRAY), U2-12{XRAY)**  BREAKINSTRUCTION command U2- 14(XRAY), U2-18(XRAY) C expressions and statements Ul-3(XRAY) GO command U2-18(XRAY) MONITOR command U2-18(XRAY) PRINTVALUE command U2-18(XRAY) screen U2-14(XRAY)  $single-stepping$  U2-17(XRAY) STEP command Ul-4(XRAY), U2- 16(XRAY) STEPOVER command U1-4(XRAY), U2-19(XRAY) tutorial U2-12(XRAY) **Debugging information**  fully qualified path names /debug=fullfilename option U3- 19(MCC) -Gf option U2-21(MCC), U2-18(CCC) generating /debug option U3-18(MCC) -g option U2-22(MCC), U2-19(CCC) line number information /debug=lines option U3-19(MCC) -GI option U2-21(MCC), U2-18(CCC) multiple statements on line /debug=multi\_stmt option U3- 19(MCC)

-Gm option U2-21(MCC) restricted /debug=restricted option U3- 20(MCC) -Gr option U2-21(MCC), U2-18(CCC) XRAY Source Explorer -Gs option U2-22(MCC), U2-19(CCC) Debugging multiple modules U2-10(XRAY) Decimal interpretation RADIX option R3-107(XRAY) Decimal representation RA-1(MCC), RB-1(XRAY) Declarations R3-16(MCC) variables R4-8(CCC) **DECstation** host-specific information UC-l(XRAY) Default command, example use and description U2-41(MCC) Default initialization R6-42(MCC) default keyword R3-23(MCC) Defaults, specifying in install.sh 11-S(FLEX) DEFINE assembler command line option U3- 3(ASM) DEFINE command R3-45(XRAY), U2-26(XRAY) #define directive R4-6(MCC), R4-B(MCC), R4- 10(MCC), R9-6(MCC) defined operator R4-13(MCC), R4-17(MCC) Defining debugger commands R3-20(XRAY) input port address INPORT command R3-80(XRAY) macros DEFINE command R3-45(XRAY) output port address OUTPORT command R3-110(XRAY) performance analysis measurement PROFILE command R3-134(XRAY) Defining C++ operations R5-13(CCC) Defining colors UA-3(XRAY) Defining macros U2-26(XRAY) interactive U2-27(XRAY)

Defining macros on command line /define option U3-20(MCC) -D option U2-18(MCC), U2-14(CCC) Defining screens and viewports U3- 32(XRA Y) FPRINTF command Ul-5(XRAY), U3- 32(XRAY) VMACRO command U3-32(XRAY) VOPEN command U3-32(XRAY), U3- 34(XRAY) VSCREEN command U3-33(XRAY) VSCREEN command key U3-33(XRAY) **Definitions** address R3-3(XRAY) address\_range R3-3(XRAY) constant R3-3(XRAY) event R3-161(XRAY) expression R3-3(XRAY) expression range R3-4(XRAY) expression\_string R3-4(XRAY) frame R3-171(XRAY) line\_number R3-4(XRAY) qualified bus cycle R3-167(XRAY) symbol R3-4(XRAY) Del key (IBM RS/6000 support) UE-2(XRAY) Del key (Motorola Delta Series support) UF-2(XRAY) Del key (PC support) UG-3(XRA Y) Del key (Sun support) UH-3(XRAY) Del Line key (HP support) UD-5(XRAY) Delete Char key (HP support) UD-5(XRAY) DELETE command R3-48(XRAY) Delete key (Apollo support) UB-3(XRAY) delete keyword R4-2(CCC) DELETE librarian command U2-21(ASM), U3-19(ASM), R13-B(ASM) DELETE librarian command line option U3- 19(ASM) delete operator R2-21(CCC), RC-2(CCC), UA-1(CCC) **Deleting** symbols DELETE command R3-48(XRAY)

viewports VCLOSE command R3-205(XRAY) Deleting operators R2-21(CCC) Demand loading DEMANDLOAD option R3-106(XRAY) Demangling RG-1(ASM)-RG-4(ASM), RC-2(CCC), UA-2(CCC) C++ names U2-46(CCC) DEMO as host ID l3-3{FLEX) DEMO licenses 11-1(FLEX), U2-2(FLEX) host ID 13-3(FLEX) installing 11-ll(FLEX) Demonstration licenses U2-2(FLEX) Denying access to users 13-6(FLEX) Dereferenced variable R2-22(XRA Y) Derived class RC-2(CCC), UA-2(CCC) Derived classes definition R3-l(CCC) Description of documentation IP-2(FLEX), UP-1(FLEX) Destructor R2-12(CCC) definition RC-2(CCC), UA-2(CCC) Device file for install determining ll-18(FLEX) incorrect ll-19(FLEX) DIAG o (simple target ram test) S2-34(SUP) DIAG 1 (complex target ram test) S2-36(SUP) DIAG 2 (continuous read from target memory) S2-3B(SUP) DIAG 3 (continuous write to target memory) S2-40(SUP) DIAG 4 (write alternating pattern to target location) S2-42(SUP) DIAG 5 (continuous write to target memory) S2-44(SUP) DIAG 6 (continuous write to target memory) S2-46(SUP) DIAG 7 (continuous read from target memory) S2-48(SUP) DIAG 8 (write increment value to target memory) S2-50(SUP) DIAG 9 (continuous stream of reset pulses) S2-52(SUP) Diagnostic macros R5-2(MCC)

assert R5-27(MCC) Diagnostic messages (see also Messages) +w option U2-36(CCC) suppressing /quit option U3-29(MCC) -Q option U2-36(MCC), U2-33(CCC) Differences between the ANSI C language and the C++ language R4-1(CCC)-R4- 1B(CCC) difftime function R5-44(MCC) Digit testing for a R5-87(MCC) testing for hexadecimal R5-94(MCC) DIN command R3-50(XRAY) Direct memory addressing R9-9(MCC) direction command key DECstation trace support UC-6(XRAY) HP trace support UD-8(XRAY) IBM RS/6000 trace support UE-5(XRAY) Motorola Delta Series trace support UF-5(XRAY) PC trace support UG-5(XRAY) Sun trace support UH-5(XRAY) VT terminal trace support UI-5(XRAY) direction trace command key Apollo trace support UB-6(XRAY) Directive statement R2-3(ASM) Directives, assembler ALIGN R5-4(ASM) CHIP R5-5(ASM)-R5-7(ASM) COMLINE R5-8(ASM) COMMON R5-9(ASM)-R5-10(ASM) DC R5-11(ASM)-?? DCB R5-14(ASM) DS R5-15(ASM) ELSEC R5-16(ASM) END R5-17(ASM)-R5-18(ASM) ENDC R5-19(ASM) ENDR R5-20(ASM) EQU R5-21(ASM) FAIL R5-22(ASM)-R5-23(ASM) FEQU R5-24(ASM)-R5-25(ASM) FOPT R5-26(ASM)

FORMAT R5-27(ASM) IDNT R5-28(ASM) IFC R5-29(ASM)-R5-30(ASM) IFDEF R5-31(ASM) IFEQ R5-32(ASM)-R5-33(ASM) IFGE R5-34(ASM) IFGT R5-35(ASM) IFLE R5-36(ASM) IFLT R5-37(ASM) IFNC R5-38(ASM)-R5-39(ASM) IFNDEF R5-40(ASM) IFNE R5-41(ASM) INCLUDE R5-42(ASM) IRP R5-43(ASM)-R5-44(ASM) IRPC R5-45(ASM)-R5-46(ASM)  $LIST R5-47(ASM)$ LLEN R5-48(ASM) macros ENDM R6-6(ASM) LOCAL R6-7(ASM)-R6-8(ASM) MACRO R6-9(ASM)-R6-10(ASM) MEXIT R6-11(ASM) MASK2 R5-49(ASM) NAME R5-50(ASM) NOFORMAT R5-27(ASM) NOLIST R5-47(ASM) NOOBJ R5-51(ASM) NOPAGE R5-61(ASM) OFFSET R5-52(ASM)-R5-53(ASM) OPT R5-54(ASM)-R5-59(ASM) ORG R5-60(ASM) PAGE R5-61(ASM) PLEN R5-62(ASM) REG R5-63(ASM) REPT R5-64(ASM) RESTORE R5-65(ASM) SAVE R5-66(ASM) SECT R5-67(ASM)-R5-68(ASM) SECTION R5-67(ASM)-R5-68(ASM) SET R5-69(ASM) SPC R5-70(ASM) structured control BREAK R7-6(ASM)

FOR ... ENDF R7-7(ASM)-R7- 8(ASM) IF ... THEN ... ELSE ... ENDI R7- 9(ASM)-R7-10(ASM) NEXT R7-ll(ASM) REPEAT... UNTIL R7-12(ASM) WHILE... ENDW R7-13(ASM) TTL R5-71(ASM) XCOM R5-72(ASM) XDEF R5-73(ASM) XREF R5-7 4(ASM) **Directories**  /tmp U2-3(FLEX), UA-2(FLEX) /usr/mri UA-2(FLEX) (see /usr/mri) /usr/mri/bin Ul-l(FLEX) install\_dir (see install\_dir) order Il-9(FLEX), Il-lO(FLEX) specifying install directory Il-lO(FLEX) stage Il-6(FLEX) files in  $I1-8$ (FLEX),  $I1-9$ (FLEX) **DIRECTORY librarian command R13-9(ASM) Directory, current**  SETSTATUS DIR command R3- 159(XRAY) **Disable**  backspace -Es option U2-19(MCC), U2-16(CCC) -Ps option U2-33(MCC), U2-30(CCC) newline -Es option U2-19(MCC), U2-16(CCC) -Ps option U2-33(MCC), U2-30(CCC) optimizations on global variables /optimize=stablemem U3-27(MCC) -Ob option U2-30(MCC), U2- 27(CCC) stack frame sharing /frames option U3-21(MCC) -Kf option U2-25(MCC), U2-22(CCC) **Disable C++ RG-1(XRAY) DISASSEMBLE S3-30(SUP)** 

**DISASSEMBLE command R3-52(XRAV),** U3- **11 (XRAV), U4-2(XRAY)**  with C++ RG-7(XRAY) **Disassembled code, displaying U4-2(XRAY) Disassembled trace display S1-17(SUP) Disassembled Trace, display forward** S2- **67(SUP) Disassembling memory**  DISASSEMBLE command R3-52(XRAY) **Diskettes**  (see Distribution) **Display commands R3-7(XRAY)**  DISASSEMBLE R3-7(XRAY), R3- 52(XRAY) DUMP R3-7(XRAY), R3-57(XRAY) EXPAND R3-7(XRAY), R3-60(XRAY) FIND R3-7(XRAY), R3-64(XRAY) FOPEN R3-7(XRAY), R3-66(XRAY) FPRINTF R3-7(XRAY), R3-67(XRAY) LIST R3-7(XRAY), R3-87(XRAY) MONITOR R3-7(XRAY), R3-93(XRAY) NEXT R3-8(XRAY), R3-97(XRAY) NOMONITOR R3-8(XRAY), R3- 102(XRAY) PRINTF R3-8(XRAY), R3-118(XRAY) PRINTVALUE R3-8(XRAY), R3- 131(XRAY) **Display device U2-1(FLEX), UB-1(FLEX)**  specifying other than host U3-l(FLEX) **Display emulator variable values command S2-70(SUP) DISPLAY environment variable UH-2(XRA Y) Display raw trace S2-57(SUP) Display time stamp**  -Vt option U2-38(MCC), U2-35(CCC) **Display Trace Backwards command S2- 65(SUP) Display trace backwards command S2- 65(SUP) Display trace command S2-59(SUP), S2- 60(SUP)** 

**Displaying**  addresses NOSYMBOLS command R3- 108(XRAY) Break viewport R3-104(XRAY) input port buffer DIN command R3-50(XRAY) local variables EXPAND command R3-60(XRAY) macro contents SHOW command R3-179(XRAY) memory contents DUMP command R3-57(XRAY) output port buffer DOUT command R3-54(XRAY) results of performance analysis PRINTPROFILE command R3- 123(XRAY) source code LIST command R3-87(XRAY) symbols NOSYMBOLS commands R3- 108(XRAY) PRINTSYMBOLS command R3- 127(XRAY) variables PRINTVALUE command R3-131(XRAY) View viewport R3-108(XRAY) **Distribution**  contents of 11-2(FLEX) reading 11-7(FLEX), 11-8(FLEX), 11- 16(FLEX) specifying programs not to read 11- 17(FLEX) serial number I1-3(FLEX), I1-10(FLEX), Ul-5(FLEX) **Distribution format**  DOS 11-l(CCC) **div function R5-45(MCC) Division**  computing quotient R5-45(MCC), R5- 99(MCC)

computing remainder R5-45(MCC), R5- 99(MCC) **DMA** controlling trace/overlay S2-139(SUP), S2-141(SUP) DNL(download hex file to target) S2-53(SUP) DNL GAP - specify maximum bytes between blocks S2-55(SUP) DNLFMT(specify download format) S2- 54(SUP) Documentation description IP-2(FLEX), UP- $1$ (FLEX) DOMAIN/OS host-specific information UB-l(XRAY) mouse support (see Mouse support) DOS (see UNIX/DOS) accessing files in nondefault directories ll-5(MCC), ll-5(CCC), ll-6(CCC) command line U2-l(MCC) command line examples U2-4l(MCC) command line syntax U2-l(CCC) compiler invocation U2-l(CCC) compiler syntax U2-l(MCC) compiler use U2-l(MCC), U2-l(CCC) compiling a program U2-53(MCC), U2- 45( CCC) defaults I1-1(MCC), I1-1(XRAY), I1l(CCC) distribution format 11-l(MCC), 11- 1(XRAY), 11-1(CCC) environment variables U2-3(MCC) file locations U2-3(MCC), U2-3(CCC) file name defaults U2-2(MCC) hard disk I1-1(MCC), I1-1(XRAY), I1- $1(CCC)$ host-specific information UG-l(XRAY) installation diskettes 11-l(CCC) installation procedure I1-2(MCC), I1-2(CCC) invoking compiler U2-l(MCC) libraries provided U2-50(MCC)

memory considerations U2-7(MCC) option form, positive and negative U2- 10(MCC) option, command line descriptions of U2-10(MCC) DOS installation installation procedure I1-2(XRAY) using XRAY ll-6(XRAY) Dot(.) operator R2-17(CCC), R2-19(CCC), R2-21(CCC), R2-25(CCC) Dot-star(.\*) operator R2-18(CCC), R2- 25(CCC) Double conversion from ASCII string R5- 177(MCC) double type R3-1(MCC), R6-3(MCC) Double, computing integer ceiling of R5- 36(MCC) Double-precision format R6-7(MCC) DOUT command R3-54(XRAY) do-while statement R3-20(MCC) DO-WHILE statement in macros R4-4(XRAY) DOWN command R3-56(XRAY) Download S2-53(SUP) timeout S2-92(SUP), S2-93(SUP) Download format S2-54(SUP) Driver U2-1(MCC) Driver, compilation U2-1(CCC) ORT command S2-57(SUP) DRUN(start dynamic run mode) S2-60(SUP) OS assembler directive R5-15(ASM) DSTOP(stop dynamic run mode) S2- 62(SUP), S2-69(SUP) OT S2-59(SUP), S2-60(SUP), S2-65(SUP) DTACK signal bus timeout switch S2-25(SUP) OTB S2-65(SUP) DTF command S2-67(SUP) DUMP command R3-57(XRAY) size qualifiers R3-3(XRAY) Duplicate function names R5-1(CCC) dword macro R4-15(XRAY) dynamic operations S1-18(SUP)

Dynamic run drun S2-60(SUP) dstop S2-62(SUP) Dynamic storage allocating keywords R4-4(CCC) deallocating keywords R4-2(CCC)

## E

e assembler command line flag U2-7(ASM), U3-7(ASM) -e librarian command line option U2· 21(ASM) +E option U2-16(CCC) -E option U2-19(MCC), U2-16(CCC) +e option U2·16(CCC) -e option U2·19(MCC), U2-16(CCC) -e option (UNIX/DOS) R9-24(MCC) +e option, use of R3-18(CCC) EBCDIC character code RA·1(ASM)-RA· 2(ASM) ESSIG R5-155(MCC) Echo include files INCECHO option U4-12(XRAY) Echo macros INCECHO option U4-12(XRAY) EDOM error macro R5-4(MCC) EET R3-124(XRA Y) Effective address syntax R3·14(ASM) Elapsed time S6·16(SUP) A to B S6-16(SUP) in range S6-16(SUP), S6-20(SUP) inter-module S6-16(SUP) measurement S6-2(SUP) out-of-module S6-16(SUP) Elapsed time measurement S6-16(SUP) #elif directive R4-7(MCC), R4-13(MCC) #else directive R4-7(MCC), R4-8(MCC), R4- 14(MCC) ELSEC assembler directive R5-16(ASM) Embedded systems code organization R8-l(MCC)

considerations R9-l(MCC) user-modified routines R9-29(MCC) Embedded systems considerations S3- 3(SUP) Emulator communication ICE command R3-77(XRAY) NOICE command R3-98(XRAY) passing information to EMULATOR option R3-106(XRAY) Emulator variables S2-70(SUP) EMUVARS S2-70(SUP) END assembler directive R5-17(ASM)-R5· 18(ASM) END librarian command R13-10(ASM) END linker command R10-27(ASM) ENDC assembler directive R5-19(ASM) #endif directive R4-7(MCC), R4·8(MCC), R4· 15(MCC) **Ending XRAY session** QUIT command R3-138(XRAY) ENDM assembler directive R6·6(ASM) end-of-line character R4·7(CCC) ENDA assembler directive R5-20(ASM) Entering host environment from XRA Y HOST command R3-75(XRAY) Entering input to install.sh 11-S(FLEX) @entry pseudo-register RA-1(XRAY), RF· 1(XRAY) enum type R3·2(MCC), R6·3(MCC), R6· S(MCC) Enumerated data types (See also enum type) packing R6-40(MCC) Enumeration and scope R4-17(CCC) declaring within structures R4-17(CCC) types R4-15(CCC) reference by value R4-15(CCC) Enumeration types R6-S(MCC) Enumerator types, packed /define option U3-21(MCC) -D option U2-18(MCC), U2-15(CCC)

**Environment variables U2-3(MCC), 12- 1(FLEX), 12-2(FLEX), U1-1(FLEX), UA-1(FLEX), U2-4(CCC)**  DISPLAY UH-2(XRAY) DOS Il-4(MCC), ll-5(XRAY), Il-5(CCC) MRl\_68K\_BIN U2-4(MCC), U2- 6(MCC), U2-5(CCC) MRl\_68K\_INC U2-4(MCC), U2- 7(MCC), U2-6( CCC) MRl\_68K\_LIB U2-4(MCC), U2- 7(MCC), U2-5(CCC) MRl\_68K\_TMP U2-4(MCC), U2- 7(MCC), U2-6(CCC) USR\_MRI U2-4(MCC) GETLICENSE\_CONNECT\_INTERV AL U2-3(FLEX), UA-l(FLEX) GETLICENSE\_CONNECT\_RETRIES U 2-3(FLEX), UA-l(FLEX) GETLICENSE\_ OUTPUT U2-5(FLEX), U3-3(FLEX), UA-l(FLEX) GETLICENSE\_ VERBOSE UA-l(FLEX) HP support TERM UD-2(XRAY) LICENSE\_LOG\_FILE UA-l(FLEX) LM\_LICENSE\_FILE I1-15(FLEX), I2l(FLEX), 12-6(FLEX), Ull(FLEX), UA-2(FLEX) multiple vendors IC-5(FLEX) MLICENSE\_DAEMON\_ OUTPUT U2- 8(FLEX), U3-l(FLEX), UA-2(FLEX) MLICENSE\_DAEMON\_TMP U2- 3(FLEX), UA-2(FLEX) MLICENSE\_DAEMON\_ VERBOSE U2- 8(FLEX), UA-2(FLEX) MLICENSE\_HOURS Ul-3(FLEX), U3- 2(FLEX), UA-2(FLEX) MRl\_68K\_BIN U2-4(CCC) MRl\_68K\_INC U2-4(CCC) MRl\_68K\_LIB U2-15(ASM), U2-4(CCC) MRl\_68K\_TMP U2-4(CCC) **OWL** U2-46(CCC) PATH 12-l(FLEX), Ul-l(FLEX) TERM UC-2(XRAY), UD-3(XRAY)

TERMINFO UD-4(XRAY) TMP U2-5(ASM), U2-16(ASM) UNIX MRl\_68K\_BIN U2-4(MCC), U2- 6(MCC), U2-5(CCC) MRl\_68K\_INC U2-4(MCC), U2- 7(MCC), U2-6(CCC) MRl\_68K\_LIB U2-4(MCC), U2- 7(MCC), U2-5(CCC) MRl\_68K\_TMP U2-4(MCC), U2- 7(MCC), U2-6(CCC) USR\_MRI U2-4(MCC) USR\_MRI 12-2(FLEX), U1-1(FLEX), UA-2(FLEX), R3-l(XRAY), U2- 6(XRAY), U4-ll(XRAY), U2- 4(CCC) VMS (see Logical Names) U3-3(MCC) X Window support XOR\_CHANGE UA-5(XRAY) XRAY\_BG\_COLOR UA-3(XRAY) XRAY\_DISPLAY UA-4(XRAY) XRAY\_FG\_COLOR UA-3(XRAY) XRAY\_FONT\_PATH environment variable UA-3(XRAY) XRAY\_FONTB UA-l(XRAY) XRAY\_FONTN UA-l(XRAY) XHS68KLIB U2-5(XRAY) XOS\_OFF RG-l(XRAY) XRAY R3-l(XRAY), R3-160(XRAY), U2- 3(XRAY), U4-10(XRAY) XRAY\_CUR\_COLOR UA-3(XRAY) XRAY\_DISPLAY UH-2(XRAY) XRAYFONT R3-105(XRAY), U2- 7(XRAY) XRAYLIB R3-l(XRAY), U2-4(XRAY), U4-ll(XRAY) XRAYTMP U2-7(XRAY), U4-ll(XRAY) **EOF R5-14(MCC)**  checking for R5-52(MCC) **Epilogue R1016(MCC)**  function generating code for epilogue R1016(MCC)

**Epilogue, function R7-8(MCC), R4-2(CCC) eprintf function R5-20(MCC), R5-46(MCC) EQU assembler directive R5-21{ASM) ERANGE error macro R5-4(MCC) errno error macro R5-4(MCC) errno.h include file R5-4(MCC) ERROR command R3-59(XRA Y) #error directive R4-16{MCC)**  relation to #pragma error R4-25(MCC) **Error handling 12-6{FLEX), UC-1{FLEX)**  -15 message I2-3(FLEX) calling technical support Il-9(FLEX), Il- $10$ (FLEX) cancelling a distribution read Il-17(FLEX) cannot find license file message I2- 6(FLEX) could not connect to mlicense.daemon I2- 3(FLEX) device drive incorrect Il-19(FLEX) features incorrect Il-12(FLEX), Il-14(FLEX) message in log file I2-4(FLEX), I2- 8(FLEX) in install.sh Il-5(FLEX) indefinite delay U2-6(FLEX) license file cannot find I2-6(FLEX) no SERVER lines I2-6(FLEX) SERVER host name wrong I2- 8(FLEX) license server daemons not running Ul-2(FLEX), Ul-3(FLEX) license server failure Il-14(FLEX), U2- 10(FLEX) lmgrd missing I2-6(FLEX) log file, handling errors in 12-4(FLEX), 12-7(FLEX), 12-8(FLEX) MRI daemon not starting 12-4(FLEX) no SERVER lines message I2-6(FLEX) servers incorrect Il-12(FLEX), 12- 4(FLEX), 12-8(FLEX) trying to connect error I3-2(FLEX)

**Error handling for include files**  ERROR command R3-59(XRAY) **Error indicator**  checking the file I/O R5-53(MCC) clearing the file I/O R5-37(MCC) **ERROR linker command R10-28{ASM) error macro R4-16(XRAY) Error macros R5-4(MCC)**  EDOM R5-4(MCC) ERANGE R5-4(MCC) errno R5-4(MCC) **Error messages S2-81{SUP), RC-1{MCC), RE-1(XRAY)**  (see also Messages) abstract class R3-17(CCC) assembler RB-l(ASM)-RB-14(ASM) librarian RD-l(ASM}-RD-6(ASM) linker RC-l(ASM}-RC-ll(ASM) macros R4-16(XRAY) pointing to error message R5-168(MCC) sending to standard error R5-128(MCC) suppression /suppress=error option U3-30(MCC) -Qe option U2-36(MCC), U2- 33(CCC) **Error viewport U3-14(XRAY)**  PREV CMD command key U3-14(XRAY) **Errors reading absolute files U4-11 (XRAY) -Es option U2-19(MCC), U2-16(CCC) Escape key**  Apollo support UB-3(XRAY) **Escape sequences R2-5(MCC) EV S2-71(SUP) Event (definition) R3-161(XRAY), RD-1(XRAY) Event Group S2-88(SUP) Event group 52-SS(SUP) Event groups**  changing S4-22(SUP) **Event sequence R3-173(XRAY)**  (definition) RD-l(XRAY) **Event System**  setup S6-13(SUP)

**Event system 54-14(5UP)**  and performance analysis S4-3(SUP) change event groups S4-22(SUP) flags Event system groups S4-22(SUP) **Event system tutorial 53-45(5UP) Event variable values S2-80(SUP) Event, define an S2-71(5UP) Events, trace**  SETSTATUS EVENT command R3- 161(XRAY) STATUS EVENT command R3- 187(XRAY) **EVTARM S2-76(5UP) EVTCLR S2-77(SUP) EVTGRP S2-78(5UP) EVTVAR5 52-80(5UP) Examples**  accessing C++ data structures from C R5- 9( CCC) arrays R4-16(CCC) calling C functions from  $C_{++}$  R5-2(CCC)-R5-3(CCC) calling C++ member functions from C R5- 5( CCC) comment tokens R4-7(CCC) conversion operator R4-ll(CCC) declaring const for C++ R4-9(CCC) defining C++ data structures R5- 10( CCC) enumeration types R4-15(CCC) function declarations R4-12(CCC) global and local declarations R4-8(CCC) interrupt keyword R4-3(CCC)-R4- 4(CCC) overloading function names R5-l(CCC) packed keyword R4-4(CCC), R4-5(CCC) processing of enumerators R4-17(CCC) prototype declarations R4-13(CCC) unpacked keyword R4-4(CCC)-R4- 5(CCC) void pointers R4-7(CCC)

**@axe pseudo-register RA-1 (XRA Y), RF-2(XRA Y) Exception handling RF-2(XRAY), RF-S(XRAY)**  keywords R4-2(CCC), R4-6(CCC) **EXCLUDE line 13-6(FLEX) Excluding users l3-6(FLEX) Exclusive Execution Time R3-124(XRA Y) Executable file**  suppressing -c option U2-18(MCC), U2-14(CCC) **Executable program**  generation U2-53(MCC), U3-45(MCC), U2-45(CCC) running on a target system U2-53(MCC), U3-46(MCC), U2-45(CCC) **Executables**  UNIX alternate locations U2-4(MCC) **Execute program**  GO command R3-69(XRAY) **Executing a program U1-2(FLEX) Executing install.sh 11-S(FLEX) Executing multiple commands U4-8(XRAY) Executing only preprocessor**  /pp option U3-29(MCC) -E option U2-19(MCC), U2-16(CCC) -P option U2-33(MCC), U2-30(CCC) **Executing program U2-18(XRAY)**  (see also Single-stepping, GO command) **Executing test scripts 12-2(FLEX) Executing XRAY U2-9(XRAY) Execution and breakpoint commands R3- 7(XRAY)**  BREAKACCESS S2-5(SUP), R3- 7(XRAY), R3-25(XRAY) BREAKINSTRUCTION S2-12(SUP), R3- 7(XRAY), R3-30(XRAY) BREAKREAD S2-16(SUP), R3-7(XRAY), R3-32(XRAY) BREAKWRITE S2-20(SUP), R3- 7(XRAY), R3-35(XRAY)  $CLEAR$  R3-7(XRAY), R3-40(XRAY) GO R3-7(XRAY), R3-69(XRAY)

GOSTEP R3-7(XRAY), R3-71(XRAY) STEP R3-7(XRAY), R3-193(XRAY) STEPOVER R3-7(XRAY), R3-195(XRAY) **Execution breakpoints**  software S4-6(SUP) **exists** (==) **R6-3(ASM) \_exit function R5-48(MCC), U2-52(MCC), U3- 43(MCC), U2-44(CCC) exit function R5-47(MCC)**  relationship to \_exit R5-48(MCC) relationship to signal R5-155(MCC) **EXIT linker command R10-29(ASM) exp function R5-49(MCC), U2-39(MCC), U3- 25(MCC), U2-37(CCC) EXPAND command R3-60(XRAY), U3- 26(XRAY), U4-4(XRA Y) Expand viewport**  ZOOM command R3-213(XRAY) **Expiration date of features l3-3(FLEX) Expiration of licenses U1-3(FLEX), UA-2(FLEX)**  at specific date U2-2(FLEX) delaying Ul-3(FLEX), U3-2(FLEX) speeding up U3-3(FLEX) **EXPLAIN command S2-81(SUP) Explorer, generating code for**  -Gs option U2-22(MCC), U2-19(CCC) **Exponent from floating-point number R5- 7D(MCC) Exponential value, computing R5-49(MCC) export command (sh/ksh) 11-15(FLEX), 12- 1(FLEX), UM(FLEX), U1-3(FLEX) Expression (definition) R3-3(XRAY) Expression calculation**  CEXPRESSION command R3-38(XRAY) **Expression elements R2-1(XRAY)**  addresses R2-9(XRAY) address ranges R2-10(XRAY) indirect address R2-9(XRAY) line numbers R2-10(XRAY) constants R2-3(XRAY) character strings R2-5(XRAY) floating-point R2-4(XRAY) integer R2-3(XRAY)

operators  $R2-1(XRAY)$ C language R2-2(XRAY), RCl(XRAY) symbols R2-7(XRAY) debugger R2-8(XRAY) keywords R2-9(XRAY) macro R2-8(XRAY) program R2-7(XRAY) reserved R2-8(XRAY) **Expression string R3-62(XRA Y), R3- 154(XRA Y), R3-156(XRAY), R3- 197(XRAY) Expression\_range (definition) R3-4(XRA Y) Expression\_string**  (definition) R3-4(XRAY) **Expressions R3-6(MCC), R2-15(ASM)-R2- 17(ASM)**  absolute R3-24(ASM), R4-8(ASM) assembly language R2-12(XRAY) complex R4-8(ASM) expression string R2-13(XRAY) monitoring MONITOR command R3-93(XRAY) NOMONITOR command R3- 102(XRAY) relocatable R3-24(ASM), R4-7(ASM)-R4- 8(ASM) complex R4-8(ASM) simple R4-8(ASM) source language R2-12(XRAY) statement R3-19(MCC) testing program expressions R5- 27(MCC) **Extensions**  file name U2-2(MCC), U3-2(MCC) Microtec Research (see Microtec Research extensions) **Extensions to C**  mri\_extensions option U3-24(MCC) -x option U2-39(MCC), U2-36(CCC) **extern "C" declaration R4-14(CCC), R5- 2(CCC) extern declaration R4-8(CCC)** 

**EXTERN linker command U2-15(ASM), R10- 30{ASM) Extern storage class R3-4(MCC)**  keyword R3-5(MCC) **External OMA S2-139(SUP) External symbols R4-6{ASM) External variable names R11-1{MCC) EXTRACT librarian command U2-21(ASM), U3-19(ASM), R13-11{ASM) EXTRACT librarian command line option U3- 19{ASM) EXVEC command S2-82(SUP)** 

### **F**

**-f assembler command line option U2- 3{ASM) -F linker command line option U2-13{ASM) -f option U2-20{MCC), U2-18{CCC) -f option {UNIX/DOS) R4-3{MCC) FO key**  Apollo support UB-4(XRAY), UC-4(XRAY) Apollo trace support UB-5(XRAY) **F1 key**  Apollo support UB-4(XRAY) Apollo trace support UB-5(XRAY) DECstation support UC-3(XRAY) HP support UD-6(XRAY) HP trace support UD-7(XRAY) IBM RS/6000 support UE-3(XRAY) IBM RS/6000 trace support UE-4(XRAY) Motorola Delta Series support UF-3(XRAY) Motorola Delta Series trace support UF-5(XRAY) PC support UG-3(XRAY) PC trace support UG-5(XRAY) Sun support UH-4(XRAY) Sun trace support UH-5(XRAY) **F10 key**  DECstation support UC-4(XRAY) IBM RS/6000 support UE-4(XRAY) IBM RS/6000 trace support UE-5(XRAY)

Motorola Delta Series support UF-4(XRAY) Motorola Delta Series trace support UF-6(XRAY) PC support UG-4(XRAY) PC trace support UG-6(XRAY) **F2 key**  Apollo support UB-4(XRAY) Apollo trace support UB-6(XRAY) DECstation support UC-4(XRAY) HP support UD-6(XRAY) HP trace support UD-7(XRAY) IBM RS/6000 support UE-3(XRAY) IBM RS/6000 trace support UE-4(XRAY) Motorola Delta Series support UF-3(XRAY) Motorola Delta Series trace support UF-5(XRAY) PC support UG-3(XRAY) PC trace support UG-5(XRAY) Sun support UH-4(XRAY) Sun trace support UH-5(XRAY) **F3 key**  Apollo support UB-4(XRAY) Apollo trace support UB-6(XRAY) DECstation support UC-4(XRAY) HP support UD-6(XRAY) HP trace support UD-8(XRAY) IBM RS/6000 support UE-3(XRAY) IBM RS/6000 trace support UE-5(XRAY) Motorola Delta Series support UF-3(XRAY) Motorola Delta Series trace support UF-5(XRAY) PC support UG-3(XRAY) PC trace support UG-5(XRAY) Sun support UH-4(XRAY) Sun trace support UH-5(XRAY) **F4key**  Apollo support UB-4(XRAY) Apollo trace support UB-6(XRAY) DECstation support UC-4(XRAY) HP support UD-6(XRAY) HP trace support UD-8(XRAY)

IBM RS/6000 support UE-3(XRAY) IBM RS/6000 trace support UE-5(XRAY) Motorola Delta Series support UF-4(XRAY) Motorola Delta Series trace support UF-5(XRAY) PC support UG-4(XRAY} PC trace support UG-5(XRAY) Sun support UH-4(XRAY) Sun trace support UH-5(XRAY) **FS key**  Apollo support UB-4(XRAY) Apollo trace support UB-6(XRAY) DECstation support UC-4(XRAY) HP support UD-6(XRAY) HP trace support UD-8(XRAY) IBM RS/6000 support UE-3(XRAY) IBM RS/6000 trace support UE-5(XRAY) Motorola Delta Series support UF-4(XRAY) Motorola Delta Series trace support UF-5(XRAY) PC support UG-4(XRAY) PC trace support UG-5(XRAY) Sun support UH-4(XRAY) Sun trace support UH-5(XRAY) **F6key**  Apollo support UB-4(XRAY) Apollo trace support UB-6(XRAY) DECstation support UC-4(XRAY) HP support UD-6(XRAY) HP trace support UD-8(XRAY) IBM RS/6000 support UE-3(XRAY) IBM RS/6000 trace support UE-5(XRAY) Motorola Delta Series support UF-4(XRAY) Motorola Delta Series trace support UF-5(XRAY) PC support UG-4(XRAY) PC trace support UG-5(XRAY) Sun support UH-4(XRAY) Sun trace support UH-5(XRAY) **F7key**  Apollo support UB-5(XRAY)

Apollo trace support UB-6(XRAY) HP support UD-6(XRAY) HP trace support UD-8(XRAY) IBM RS/6000 support UE-3(XRAY) IBM RS/6000 trace support UE-5(XRAY) Motorola Delta Series support UF-4(XRAY) Motorola Delta Series trace support UF-5(XRAY) PC support UG-4(XRAY) PC trace support UG-5(XRAY) Sun support UH-4(XRAY) Sun trace support UH-6(XRAY) **FB key**  HP support UD-7(XRAY) Sun support UH-4(XRAY) Sun trace support UH-6(XRAY) **F9 key**  Apollo support UB-5(XRAY) Apollo trace support UB-6(XRAY) DECstation support UC-4(XRAY) IBM RS/6000 support UE-4(XRAY) IBM RS/6000 trace support UE-5(XRAY) Motorola Delta Series support UF- $4(XRAY)$ Motorola Delta Series trace support UF- $6(XRAY)$ PC support UG-4(XRAY) PC trace support UG-6(XRAY) Sun support UH-4(XRAY) Sun trace support UH-6(XRAY) **fabs function R5-50(MCC), U2-39(MCC), U3- 25(MCC), U2-37(CCC) Factorization optimization R5-3(XRA Y) FAIL assembler directive R5-22(ASM)-R5- 23(ASM) FAST command S2-84(SUP) Fast interrputs S2-84(SUP) -Fe option U2-17(CCC) fclose function R5-51(MCC)**  relationship to ffiush R5-54(MCC)

**Feature UB-1{FLEX)**  checking out license for (see Checking out licenses) names specifying in mlicense command U3- 3(FLEX) **FEATURE line U2-4{FLEX), U2-9{FLEX)**  (see License file) **Features**  assembler Rl-l(ASM)-Rl-2(ASM) expiration date 13-3(FLEX) features versus programs ll-2(FLEX) installation script ll-5(FLEX) librarian R12-l(ASM) linker R9-2(ASM) specifying during install I1-12(FLEX), ll-14(FLEX) version number 13-3(FLEX) **Features of compiler R1-1{MCC) Features, XRAY R1-2{XRAY) -Fee option U2-19{MCC) -Feo option U2-20{MCC) feof function R5-12{MCC), R5-52(MCC) FEQU assembler directive R5-24{ASM)-R5- 25(ASM) ferror function R5-12{MCC), R5-53(MCC) fflush function R5-54(MCC) fgetc function R5-55(MCC)**  relationship to getc R5-77(MCC) relationship to getchar R5-78(MCC) **fgetc macro R4-17{XRAY) fgetpos function R5-56{MCC)**  relationship to fsetpos R5-73(MCC) **fgets function R5-57(MCC) File**  associating stream to a different file R5- 68(MCC) closure R5-39(MCC), R5-51(MCC) creation R5-42(MCC) current location R5-72(MCC), R5- 73(MCC), R5-74(MCC), R5- 108(MCC) current location in file R5-56(MCC)

formatted output R5-63(MCC), R5- 130(MCC), R5-197(MCC), R5- 198(MCC) formatted read R5-147(MCC) making file inaccessible R5-144(MCC), R5-192(MCC) opening R5-61(MCC), R5-126(MCC) pointing to beginning R5-145(MCC) reading R5-71(MCC) reading a character R5-55(MCC), R5- 77(MCC) reading a string R5-57(MCC) reading from a file R5-66(MCC) receiving a character R5-191(MCC) unlinking a file name R5-192(MCC) writing R5-76(MCC) writing a character R5-134(MCC) writing a character to a file R5-64(MCC) writing a string R5-65(MCC) **File contents compared to memory**  SETSTATUS VERIFY command R3- 177(XRAY) **File descriptor, getting R5-58(MCC) File formats**  a.out U2-24(ASM), U3-22(ASM) b.out U2-24(ASM), U3-22(ASM) S-record U2-13(ASM) **File locations U2-3{CCC) File name defaults**  assembler UNIX/DOS U2-4(ASM) VAX/VMS U3-4(ASM) librarian UNIX/DOS U2-22(ASM) VAX/VMS U3-20(ASM) linker UNIX/DOS U2-16(ASM) VAX/VMS U3-16(ASM) **File name size R3-1{XRAY) \_\_ FILE \_\_ preprocessor symbol R4-1 {MCC), R4-23{MCC) @file pseudo-register RA-1 {XRA Y), RF-2{XRA Y)** 

**File read into memory**  SETSTATUS READ command R3- 169(XRAY) **FILE structure type R5-14(MCC) FILE.LIS**  DOS ll-3(MCC), ll-3(XRAY), ll-3(CCC) **FILENAME\_MAX R5-15(MCC) fileno macro R5-58(MCC) Files**  #include (see #include files) absolute U4-ll(XRAY) command R3-4(XRAY) format for XRAY R3-90(XRAY) help U4-ll(XRAY) include U2-10(XRAY), U2-26(XRAY), U3-17(XRAY), U4-8(XRAY) input extensions U2-2(MCC), U3-2(MCC) locations U2-3(MCC), U3-3(MCC) journal U2-10(XRAY), U3-17(XRAY), U4- 7(XRAY), U4-8(XRAY) linker command U2-19(MCC), U2- 16(CCC) listing (see Listing files) loading U4-12(XRAY) log U2-10(XRAY), U3-17(XRAY) output extensions U2-3(MCC), U3-2(MCC) locations U2-3(MCC), U3-3(MCC) source U4-2(XRAY), U4-10(XRAY) startup.xry U2-10(XRAY) temporary U4-ll(XRAY) **FILL command R3-62(XRAY), U4-16(XRAY)**  size qualifiers R3-3(XRAY) **Fill memory with pattern**  FILL command R3-62(XRAY) FIND command R3-64(XRAY) **Find specific string**  FIND command R3-64(XRAY) **Flags 54-22(SUP) FLAGS assembler command line option U3- 3(ASM)** 

**Flexible License Manager operation U2- 1 (FLEX) Flexible Licensing functions, performing** U3- **1 (FLEX) -Fli option U2-20(MCC), U2-17(CCC) floattype R3-2(MCC), R6-3(MCC), R6-5(MCC) float.h include file R5-4(MCC) Floating licenses 11-1(FLEX), U2-1(FLEX), UB-1(FLEX)**  checking out U2-4(FLEX) mlicense.daemon operation U2-3(FLEX) restarting daemons Ul-5(FLEX) specifying in license file  $I3-4$ ( $FLEX$ ) testing installation of 12-3(FLEX) **Floating-point**  addressing modes R3-14(ASM) constants R2-3(MCC), R2-12(ASM)-R2- 13(ASM) coprocessor R3-6(ASM) double-precision R5-12(ASM) format R6-5(MCC) number calculating exponent R5-70(MCC) calculating mantissa R5-70(MCC) computing absolute value R5- 50(MCC) computing product of floating-point number and power of two R5-98(MCC) conversion from ASCII string R5- 3 l(MCC) conversion to ASCII string R5- 75(MCC) rounding to nearest integer R5- 59(MCC) remainder, computing R5-60(MCC) removing unneeded support R9-33(MCC) representation R3-2(MCC), R6-4(MCC) return values R7-4(MCC) single-precision R5-12(ASM) type macros R5-4(MCC) **Floating-point coprocessor instructions, generating**  /fpu option U3-23(MCC)

-f option U2-20(MCC), U2-18(CCC) floor function R5-59(MCC) -Flp option U2-20(MCC), U2-17{CCC) -FlpO option U2-20(MCC), U2-17{CCC) -Flt option U2-20(MCC), U2-17{CCC) Flushing buffered data to a file R5-54{MCC) fmod function R5-60{MCC) Font files fonts.dir UA-3(XRAY) fonts.dir file UA-3{XRA Y) FOPEN command R3-66{XRAY), R4- 17{XRAY), U2-33{XRAY) fopen function R5-61(MCC) FOPEN\_MAX R5-15(MCC) FOPT assembler directive R5-26{ASM) FOR ... ENDF loop R7-7{ASM)-R7-8{ASM) for statement R3-20{MCC) FOR statement in macros R4-5{XRAY) Formal parameter R6-2{ASM) FORMAT assembler directive R5-27{ASM) Format conversion functions R5-17{MCC) atof R5-31(MCC) atoi R5-32(MCC) atol R5-33(MCC) mblen R5-113(MCC) mbstowcs R5-114(MCC) mbtowc R5-115(MCC) strtod R5-177(MCC) strtol R5-179(MCC) strtoul R5-180(MCC) wcstombs R5-200(MCC) wctomb R5-201(MCC) FORMAT linker command R10·31(ASM) FORMAT linker command line option U3- 13{ASM) Format of XRAY files R3-90(XRAY) Format, absolute file U2-3{XRAY) Format, distribution DOS 11-1(MCC), I1-1(XRAY), I1-1(CCC) UNIX System V/386 13-l(MCC) VMS 12-l(MCC) Formats data record (Sl) RF-2(ASM) header record (SO) RF-2(ASM)

Motorola S-record RF-l(ASM}-RF-7(ASM) record count record (S5) RF-4(ASM) symbol record RF-l(ASM) Formatted 1/0 functions R5-14{MCC) fprintf R5-63(MCC) fscanf R5-7l(MCC) printf R5-130(MCC) scanf R5-147(MCC) sprintf R5-158(MCC) sscanf R5-161(MCC) vfprintf R5-197(MCC) vprintf R5-198(MCC) vsprintf R5-199(MCC) Formatted output FPRINTF command R3-67(XRAY) PRINTF command R3-118(XRAY) Formatted output to a file R5-63{MCC), R5- 197{MCC) Formatted output to standard error R5- 46{MCC) Formatted output to standard output file R5- 130{MCC), R5-198(MCC) Formatted read from standard input R5- 147{MCC) Formatted string conversion R5-161(MCC) Formatting a string R5-158(MCC), R5- 199{MCC) Formatting information for numeric quantities R5-100{MCC) @fpf pseudo-register RA-1(XRAY), RF- $2(XRAY)$ fpos\_t type fgetpos function R5-56(MCC) fsetpos function R5-73(MCC) FPRINTF command R3-67(XRAY), U3- 32(XRAY), U4-16(XRAY) fprintf function R5-63(MCC) relationship to vfprintf R5-197(MCC) \_FPU preprocessor symbol U2-20(MCC), U2- 18(CCC) @fpu pseudo-register RA-1{XRAY), RF-2(XRAY) fputc function RS-64{MCC)

relationship to putchar R5-135(MCC) relationshipt to putc R5-134(MCC) fputs function R5-65(MCC) Fractional and integer parts of a number, determining R5-124(MCC) Frame (definition) R3-171(XRAY), RD-1(XRAY) Frame pointer R7-5(MCC) /frames option (VMS) R7-6(MCC), R1016(MCC) fread function R5-66(MCC) free function R5-20(MCC), R5-67(MCC), R9- 12(MCC) freopen function R5-68(MCC) frexp function R5-70(MCC) Friend class  $R2-4(CCC)$ declaring R4-2(CCC) functions calling from  $C$  R5-4(CCC) declaring R4-2(CCC) member function R2-4(CCC) friend class R2-3(CCC), RC-2(CCC), UA-2(CCC) friend function R2-3(CCC), RC-2(CCC), UA-2(CCC) friend keyword R4-2(CCC) Friendship RA-16(CCC) frl assembler command line flag U2-7(ASM), U3-7(ASM) frs assembler command line flag U2-7(ASM),  $U3-7(ASM)$ FRZ command S2-86(SUP) fscanf function R5-71(MCC) fseek function R5-72(MCC) fsetpos function R5-73(MCC) -Fsm option U2-20(MCC), U2-17(CCC) ftell function R5-74(MCC), U2-52(MCC), U3- 44(MCC), U2-44(CCC) relationship to fgetpos R5-56(MCC) FTC command S2-87(SUP) ftoa function R5-75(MCC)

FULLDIR librarian command U2-21(ASM), U3-19(ASM), R13-12(ASM)-R13· 13(ASM) FULLDIR librarian command option U3- 19(ASM) Fully qualified names, generating for input files /debug=fullfilename option U3-19(MCC) -Gf option U2-21(MCC), U2-18(CCC) Function declaration R4-12(CCC) Function in-lining R1015(MCC) Function key commands HELP R3-12(XRAY), R3-72(XRAY) MODE R3-12(XRAY), R3-92(XRAY) PREV CMD R3-12(XRAY) STEP R3-12(XRAY), R3-193(XRAY) STEPOVER R3-12(XRAY), R3- 195(XRAY) VACTIVE+l R3-12(XRAY), R3- 203(XRAY) VACTIVE-1 R3-12(XRAY), R3- 203(XRAY) VSCREEN R3-12(XRAY), R3-210(XRAY) ZOOM R3-12(XRAY), R3-213(XRAY) Function names, truncating /truncate\_identifiers U3-12(MCC) -ut option  $U2-8(MCC)$ Function signature RB-6(CCC), RC-2(CCC), UA-2(CCC) Function, friend RC-2(CCC), UA-2(CCC) Functions R3-24(MCC), R4-12(CCC) calling at an absolute address R9- 10(MCC) declaration R4-12(CCC) duplicate names R5-l(CCC) epilogue R7-8(MCC), R4-2(CCC) friend R2-3(CCC), R2-4(CCC) include libraries R3-29(MCC) library (See Library functions) member R2-4(CCC) non-reentrant R5-20(MCC) operator R2-25(CCC) performing Flexible Licensing U3-

l(FLEX) prologue R7-7(MCC), R4-2(CCC) local variables in prologue R7- 7(MCC) prototype arguments R3-25(MCC) prototype declaration R4-13(CCC) return values floating-point R7-4(MCC) integer R7-4(MCC) structure R7-4(MCC) union R7-4(MCC) returning from /optimize=singleret option U3- 27(MCC) -Oe option U2-31(MCC), U2- 28( CCC) signature R5-l(CCC) system R9-31(MCC) tagging entry and exit points /trace option U3-33(MCC) -Kt option U2-26(MCC), U2-23( CCC) truncating names /truncate\_identifiers option U3- 12(MCC) -ut option U2-37(MCC), U2-34(CCC) undeclared R4-13(CCC) virtual R3-12(CCC) pure R3-14(CCC) **Functions, target R2-14(XRAY) fwrite function R5-76(MCC)** 

# **G**

**g assembler command line flag U2-7(ASM), U3-7(ASM) -g option U2-22(MCC), U2-19(CCC) -g option (UNIX/DOS) R4-3(MCC) General optimizations R101(MCC) General utility functions R5-16(MCC)**  abort R5-22(MCC) abs R5-23(MCC) atexit R5-30(MCC) bsearch R5-34(MCC) calloc R5-35(MCC)

div R5-45(MCC) exit  $R5-47(MCC)$ free R5-67(MCC) labs R5-97(MCC) ldiv R5-99(MCC) malloc R5-111(MCC) qsort R5-139(MCC) rand R5-140(MCC) realloc R5-143(MCC) srand R5-160(MCC) **Generating floating-point processor instructions**  /fpu option U3-23(MCC) -f option U2-20(MCC), U2-18(CCC) **get\_license 12-3(FLEX), U2-3(FLEX)**  connecting to mlicense.daemon U2- 3(FLEX), UA-l(FLEX), UC-12(FLEX) continuous error messages UC-17(FLEX) license server daemons not running Ul-2(FLEX) messages written to UA-l(FLEX) verbose mode toggle UA-l(FLEX) **getc function R5-12(MCC), R5-77(MCC)** relationship to fgetc R5-55(MCC) **getchar fUnction R5-12(MCC), R5-78(MCC) getl function R5-79(MCC) GETLICENSE CONNECT INTERVAL U2-3(FLEX), UA-1(FLEX) GETLICENSE\_CONNECT\_RETRIES U2- 3(FLEX), UA-1 (FLEX) GETLICENSE\_ OUTPUT U2-5(FLEX), U3- 3(FLEX), UA-1(FLEX) GETLICENSE\_ VERBOSE UA-1 (FLEX) gets function R5-80(MCC) Getting licenses**  (see Checking out licenses) **getw fUnction R5-81(MCC) -Gf option U2-21(MCC), U2-18(CCC)**  -GI **option U2-21(MCC), U2-18(CCC)**  -GI **option (UNIX/DOS) R11-3(MCC) Global**  constants R4-9(CCC) redefinition R4-8(CCC)
Global constant propagation optimization R104(MCC), R5-  $3(XRAY)$ Global copy propagation R105(MCC) Global copy propagation optimization R5- 3(XRA Y) Global declarations R3-4(MCC), R4-8(CCC) Global optimizations R102(MCC)- . R109(MCC), R5-2(XRAY) Global value propagation R105(MCC) Global variable optimization /optimize=stablemem option U3- 27(MCC) -Ob option U2-30(MCC), U2-27(CCC) Global variables, referencing R2-15(XRAY) Global-flow optimizer /optimize=globalflow option U3-26(MCC) -Og option U2-31(MCC), U2-28(CCC) Glossary UB-1(FLEX), RE-1(ASM}-RE-2(ASM), RD-1(XRAV), RC-1(CCC), UA-1(CCC) -Gm option U2-21 (MCC) gmtime function RS-21 (MCC), R5-82(MCC) Go button X Window support UA-12(XRAY) go button Sun View support UH-12(XRAY) GO command R2-24(XRA Y), R3-69(XRA Y), U4-4(XRAY), U4-6(XRAY) assembly-level mode U2-22(XRAY), U2- 24(XRAY) breakpoint setting U2-28(XRAY) high-level mode U2-18(XRAY) X Window support UA-12(XRAY) Go To button X Window support UA-12(XRAY) go to button Sun View support UH-12(XRAY) GOSTEP command R3-71(XRAY), U4- 6(XRAY) goto statement R3-21 (MCC) -Gr option U2-21(MCC), U2-18(CCC) Granting access to users l3-6(FLEX) GROUP S2-88(SUP)

Grouping stack adjust instructions optimization R1017(MCC) Groups S4-22(SUP) -Gs option U2-22(MCC), U2-19(CCC) Guide, description IP-1(CCC)

### H

-H option U2-22(MCC), U2-19(CCC) Halt XRAY session QUIT command R3-138(XRAY) temporarily PAUSE command R3-114(XRAY) Hardware information display S2-89(SUP) Header files defining R5-15(CCC) Header record (SO) RF-2(ASM) Help U4-1(XRAY) Help button U2-51(CCC) X Window support UA-12(XRAY) help button Sun View support UH-12(XRAY) HELP command R3-72(XRAY), U2- 14(XRAY), U4-1(XRAY) help command U2-53(CCC) HELP command key Apollo support UB-4(XRAY) Apollo trace support UB-6(XRAY) DECstation support UC-4(XRAY) DECstation trace support UC-6(XRAY) HP support UD-6(XRAY) HP trace support UD-8(XRAY) IBM RS/6000 support UE-3(XRAY) IBM RS/6000 trace support UE-5(XRAY) Motorola Delta Series support UF-4(XRAY) Motorola Delta Series trace support UF-5(XRAY) PC support UG-4(XRAY) PC trace support UG-5(XRAY) Sun support UH-4(XRAY) Sun trace support UH-5(XRAY) VT terminal support Ul-3(XRAY) VT terminal trace support Ul-5(XRAY)

**Help facility U1-4(XRAY) Help file U4-11 (XRAY)**  location U4-ll(XRAY) **HELP librarian command R13-14(ASM) Help menu**  detailed help topic U3-16(XRAY) HELP command R3-72(XRAY), U2- 14(XRAY) HELP command key U2-14(XRAY) **Help messages, printing U2-33(XRAY) Help viewport U3-15(XRAY)**  HELP command Ul-4(XRAY), U3- 15(XRAY) HELP command key Ul-4(XRAY), U3- 15(XRAY) **Hexadecimal digit, testing for R5-94(MCC) Hexadecimal interpretation**  RADIX option R3-107(XRAY) **Hexadecimal representation RA-1 (MCC), RB-1(XRAY) Highland Software 11-1(FLEX), IC-S(FLEX) High-level and assembly code**  /show=source option U3-29(MCC) **high-level and assembly code**  -Fsm option U2-20(MCC), U2-17(CCC) **high-level command key**  Apollo trace support UB-5(XRAY) DECstation trace support UC-5(XRAY) HP trace support UD-8(XRAY) IBM RS/6000 trace support UE-5(XRAY) Motorola Delta Series trace support UF-6(XRAY) PC trace support UG-6(XRAY) Sun trace support UH-6(XRAY) VT terminal trace support Ul-5(XRAY) **High-level mode**  MODE command R3-92(XRAY)

**High-level mode debugging U1-3(XRA Y), U1- 4(XRAY), U2-12(XRAY)**  BREAKINSTRUCTION command U2- 18(XRAY) C expressions and statements Ul-3(XRAY) GO command U2-18(XRAY) MONITOR command U2-18(XRAY) PRINTVALUE command U2-18(XRAY) screen U2-14(XRAY) single-stepping U2-17(XRAY) STEP command Ul-4(XRAY), U2- 16(XRAY) STEPOVER command Ul-4(XRAY), U2- 19(XRAY) tutorial U2-12(XRAY) **High-level screen S1-5(SUP), U3-1(XRAY) HISTORY command R3-74(XRAY) @hlpc pseudo-register R2-21 (XRAY), RA-1 (XRA Y), RF-3(XRA Y) Holding licenses U1-3(FLEX)**  (see also Checking out licenses) determining which are held U1-4(FLEX), U3-2(FLEX) expiration time (see Expiration of licenses) **HOST S1-7(SUP) HOST command R3-75(XRAY) Host environment**  HOST command R3-75(XRAY) **Host ID**  alternatives to lmhostid U3-8(FLEX) displaying U3-4(FLEX) **hostid command 13-2(FLEX), 13-3(FLEX), U3- 4(FLEX) hostname command 13-2(FLEX) Hosts**  Apollo support R3-105(XRAY) different file systems U2-ll(FLEX) DOS support R3-105(XRAY) specifying U2-l(FLEX) valid U2-ll(FLEX) **Hosts, valid IP-1(FLEX), 11-1(FLEX)** 

**HP**  host-specific information UD-l(XRAY) **HP 9000 Series**  (see HP support) **HP support**  command keys  $UD-6(XRAY)$ MOVE TO BOTTOM control key UD-5(XRAY) MOVE TO TOP control key UB-2(XRAY), UD-5(XRAY) TERM environment variable UD-2(XRAY) X Window support UD-2(XRAY) **\_HP9000\_300 preprocessor symbol R4- 3{MCC) \_HP9000\_700 preprocessor symbol R4- 3{MCC) HP-UX**  (see HP support) **HP-UX installation**  terminal support configuration parameters UD-3(XRAY) **HUGE\_ VAL macro R5-6(MCC), R5-7(MCC) HWCONFIG S2-89(SUP) HWCONFIG command S2-89(SUP) Hyperbolic cosine of a number, computing R5-41(MCC) Hyperbolic sine of a number, computing R5- 157(MCC) Hyperbolic tangent of a number, computing R5-184(MCC)** 

 $\mathbf{I}$ **i assembler command line flag U2-7(ASM), U3-7(ASM)**  -I **assembler command line option U2- 3(ASM)**  -I **option U2-22(MCC), U2-19(CCC) +i option U2-20(CCC)**  1/0 simulated 87-l(SUP)

**1/0 buffering**  buffered R6-3(CCC) embedded environments R6-3(CCC) native environments R6-3(CCC) synchronized 1/0 with stdio buffering R6- 4(CCC) unbuffered R6-3(CCC) unit buffered R6-4(CCC) **1/0 device registers U2-31(MCC), U3- 28(MCC), U2-28(CCC) l/O file**  association with buffer R5-150(MCC) **1/0 functions R5-12(MCC)**  clearerr R5-37(MCC) fclose R5-51(MCC) feof R5-52(MCC) ferror R5-53(MCC) fflush R5-54(MCC) fgetc R5-55(MCC) fgetpos R5-56(MCC) fgets R5-57(MCC) fopen R5-61(MCC) formatted R5-14(MCC) fputc R5-64(MCC) fputs R5-65(MCC) fread R5-66(MCC) freopen R5-68(MCC) fseek R5-72(MCC) fsetpos R5-73(MCC) ftell R5-74(MCC) fwrite R5-76(MCC) getc R5-77(MCC) getchar R5-78(MCC) gets R5-80(MCC) perror R5-128(MCC) putc R5-134(MCC) putchar R5-135(MCC) puts R5-137(MCC) remove R5-144(MCC) rewind R5-145(MCC) setbuf R5-150(MCC) setvbuf R5-154(MCC) ungetc R5-191(MCC)

1/0 screen U2-25(XRA Y), U3-4(XRA Y) 1/0 static initialization and termination R7- 6(CCC) 1/0, simulated U4-9(XRAY) IBM RS/6000 host-specific information UE-l(XRAY) IBM RS/6000 support MOVE TO BOTTOM control key UE- • 2(XRAY) MOVE TO TOP control key UE-2(XRAY) IBM-PC (see DOS installation) (see DOS) (see PC) IBM-PC/DOS (see DOS) Ice not supported Sl-7(SUP) ICE command R3-77(XRAY) Identifiers R2-1(MCC) (see Symbols) IDNT assembler directive R5-28(ASM) IEE2AOUT conversion utility U2-24(ASM)-- U2-28(ASM), U3-21 (ASM)-U3- 26(ASM) IEEE floating-point format R6-4(MCC) IEEE-695 format U2-2(XRAY), U2-3(XRAY) IET R3-124(XRAY) IF . . . THEN . . . ELSE . . . ENDI assembler directive R7-9(ASM)-R7-10(ASM) #if directive R4-7(MCC), R4-17(MCC) if statement R3-21(MCC) IF statement in macros R4-6(XRA Y) IFC assembler directive R5-29(ASM)-R5-30(ASM) IFDEF assembler directive R5-31(ASM) #ifdef directive R4-7(MCC), R4-19(MCC) if-else statement R3-22(MCC) IF-ELSE statement in macros R4-7(XRAY) IFEQ assembler directive R5-32(ASM)-R5-33(ASM) IFGE assembler directive R5-34(ASM) IFGT assembler directive R5-35(ASM) IFLE assembler directive R5-36(ASM)

IFLT assembler directive R5-37(ASM) IFNC assembler directive R5-38(ASM)-R5- 39(ASM) IFNDEF assembler directive R5-40(ASM) #ifndef directive R4-7(MCC), R4-20(MCC) IFNE assembler directive R5-41(ASM) Illegal access space S3-32(SUP) Implicit operand R2-23(CCC) In-circuit emulator commands R3-12(XRA Y) BREAKCOMPLEX R3-12(XRAY), R3- 28(XRAY) ICE R3-12(XRAY), R3-77(XRAY) NOICE R3-12(XRAY), R3-98(XRAY) In-circuit emulator communication ICE command R3-77(XRAY) NOICE command R3-98(XRAY) #include R3-6(MCC) INCLUDE assembler directive R5-42(ASM) INCLUDE command R3-79(XRAY), U2- 26(XRAY), U3-17(XRAY), U4-8(XRAY) defining macros R4-9(XRAY) #include directive R4-6(MCC), R4-21(MCC), R5-1(MCC) Include file U2-10(XRAY), U2-26(XRAY), U3- 17(XRAY), U4-8(XRAY) for performance analysis S4-3(SUP) Include file commands, displaying INCECHO option R3-106(XRAY) Include files (see #include files) comments R3-4(XRAY) error handling ERROR command R3-59(XRAY) INCLUDE command R3-79(XRAY) no echo INCECHO option U4-12(XRAY) UNIX alternate locations U2-4(MCC) VMS alternate locations U3-3(MCC) #include files R5-1(MCC) assert.h R5-2(MCC) ctype.h R5-3(MCC) errno.h R5-4(MCC)

expanding in assembler source file -Fsi option U2-20(MCC) /show=include option U3-28(MCC) float.h R5-4(MCC) limits.h R5-4(MCC) locale.h R5-4(MCC) math.h R5-5(MCC) mathf.h R5-6(MCC) mriext.h R5-7(MCC), R5-8(MCC) search path, specifying -I option U2-22(MCC), U2-19(CCC), U2-22(MCC), U2-19(CCC) /ipath option U3-23(MCC) .J option U2-23(MCC), U2-20(CCC), U2-23(MCC), U2-20(CCC) /spath option U3-32(MCC) setimp.h R5-9(MCC) signal.h R5-10(MCC) stdarg.h R5-10(MCC) stddef.h R5-ll(MCC) stdio.h R5-2(MCC), R5-12(MCC), R5- 14(MCC), R5-20(MCC), R5- 150(MCC), R5-193(MCC) stdlib.h R5-2(MCC), R5-16(MCC), R5- 17(MCC) string.h R5-17(MCC) time.h R5-2(MCC), R5-19(MCC) **INCLUDE line l3-6(FLEX) INCLUDE linker command R10-32(ASM) Inclusive Execution Time R3-124(XRAY) Incremental linking R9-1(ASM), R9-8(ASM)- R9-9(ASM) INDEX linker command R3-25(ASM), R3- 27(ASM), R10-33(ASM)-R10-34(ASM) Index simplification optimization R109(MCC), R5- 11(XRAY) Indexing array optimization R1018(MCC)**  Indexing arrays optimization R5-18(XRAY) **Indirect addressing R2-9(XRAY) Induction variable elimination R109(MCC) #info directive R4-22(MCC)**  relation to #pragma info R4-26(MCC)

**Informational messages**  (see also Messages) suppression /suppress=informational option U3- 30(MCC) -Qi option U2-36(MCC), U2-33(CCC) **Inheritance R3-1 (CCC)-R3-18(CCC), RC-2(CCC), UA-2(CCC)**  BROWSE command  $(C_{++})$  RG-12(XRAY) concepts access protection R3-l(CCC) derivation R3-l(CCC) fundamental elements R3-l(CCC) multiple R3-10(CCC), RC-2(CCC), UA-2(CCC) single R3-10(CCC), RC-2(CCC), UA-2(CCC) **INITDATA linker command R9-40(MCC), R10-35(ASM) INITDATA section R10-35(ASM) initfini section R7-2{CCC), U2-13(CCC) Initial setup**  user Ul-l(FLEX) **Initialization R3·17(MCC), R9-39(MCC)**  compile-time R9-39(MCC) data R9-39(MCC) default R6-42(MCC) run-time R9-39(MCC) static constructor R7-l(CCC) static destructor R7-l(CCC) static objects R7-l(CCC) static variables R6-42(MCC) **Initialize local variables**  /init\_locals option U3-22(MCC) -KI option U2-25(MCC), U2-22(CCC) **Initialized data section U2-16(MCC), U3- 15(MCC), U2-13(CCC)**  naming /rename option U3-31(MCC) -NI option U2-29(MCC), U2-25(CCC) specifying address mode /initvars\_addr\_as options U3- 16(MCC)

-ai options U2-17(MCC), U2- 13(CCC) initvars section naming /rename option U3-31(MCC) In-line assembly R9-2(MCC), R9-3(MCC) In-line assembly code changing insert character /insert\_char option U3-12(MCC) -ui option U2-37(MCC), U2-34(CCC) enabling /mri\_extensions option U3-24(MCC) -x option U2-39(MCC), U2-36(CCC) In-line expansion +d option U2-15(CCC) In-line function R2-5(CCC) specification R4-2(CCC) inline keyword R4-2(CCC) In-line library function expansion R1017(MCC) In-line member function R2-6(CCC) In-lining /optimize=inline option U3-26(MCC) library function calls, disabling -nx option U2-40(MCC), U2-37(CCC) -Oi option U2-31(MCC), U2-28(CCC) In-lining assembly instructions R2-26(CCC) INPORT S1-7(SUP), S7-1(SUP) INPORT command R3-80(XRAY), R4- 18(XRAY), U2-11(XRAY), U4-9(XRAY) size qualifiers R3-3(XRAY) inport macro R4-18(XRAY), U4-9(XRAY) lnport ports reading value from R4-18(XRAY) Input and output files, location U2-3(CCC) DOS U2-3(MCC) UNIX U2-3(MCC) VMS U3-3(MCC) Input files extensions U2-2(MCC), U3-2(MCC) generating fully qualified names /debug=fullfilename option U3- 19(MCC)

-Gf option U2-21(MCC), U2-18(CCC) locations U2-3(MCC), U3-3(MCC) Input files, rewinding RIN command R3-146(XRAY) Input for install.sh 11-5(FLEX) Input port address INPORT command R3-80(XRA Y) buffer DIN command R3-50(XRAY) Input/Output functions (see I/O functions) Ins key (IBM RS/6000 support) UE-2(XRAV) Ins key (Motorola Delta Series support) UF-2(XRA Y) Ins key (PC support) UG-3(XRAY) Ins key (Sun support) UH-3(XRAY) Ins Line key (HP support) UD-5(XRAV) Insert Char key (HP support) UD-5(XRAY) Insert character, changing /insert\_char option U3-12(MCC) -ui option U2-37(MCC), U2-34(CCC) Inspection tool U2-46(CCC) Install directory (see install\_dir, /usr/mri) INSTALL program DOS Il-2(MCC), Il-2(XRAY), Il-3(CCC) install.sh U2-9(FLEX) aborting Il-5(FLEX) architectures mixed IA-l(FLEX) defaults, specifying Il-5(FLEX) device to use for installation I1-18(FLEX) drive to use for installation incorrect Il-19(FLEX) error handling Il-5(FLEX) executing script Il-8(FLEX) features of Il-5(FLEX) features, specifying ll-12(FLEX), ll-14(FLEX) exiting loop I1-13(FLEX) license type, specifying I1-14(FLEX) mixed architectures IA-l(FLEX) part A  $I1-9$ (FLEX) description Il-5(FLEX)

skipping Il-9(FLEX) part B ll-16(FLEX) description Il-5(FLEX) going directly to ll-9(FLEX) skipping Il-16(FLEX) servers, specifying I1-11(FLEX), I1-12(FLEX) exiting loop I1-11(FLEX) skipping a part 11-5(FLEX) install dir **I1-10(FLEX)** (see also /usr/mri) /usr/mri/sun3 IA-l(FLEX) /usr/mri/sun4 IA-l(FLEX) default (see /usr/mri) nonstandard 11-lO(FLEX), 12-2(FLEX) **install\_dir order subdirectory 11·9(FLEX), 11· 10(FLEX) install\_dir/bin, adding to path 12·1(FLEX) install\_ dir/bin/MR I l3·2(FLEX) Installation**  DOS 11-l(XRAY) time stamp module S6-4(SUP) VMS 12-l(XRAY) **Installation diskettes**  DOS 11-l(CCC) **Installation procedure**  DOS 11-2(MCC), 11-2(CCC) UNIX System V/386 13-l(MCC) VMS 12-l(MCC) **Installation script U2-9(FLEX)**  (see install.sh) **Installing Flexible License Manager**  (see also install.sh) Apollo (see Apollo installation) architecture mixed IA-l(FLEX), IA-2(FLEX) defaults, use of 11-5(FLEX) DEMO licenses (see DEMO licenses) directory other than /usr/mri 11 lO(FLEX), 12-2(FLEX)

license file with nonstandard name 11- 15(FLEX), 12-l(FLEX), 12- 7(FLEX) license type, specifying 11-14(FLEX) mixed architectures IA-l(FLEX), IA-2(FLEX) node-locked licenses (see Node-locked licenses) nonstandard location 11-lO(FLEX) preinstallation steps 11-2(FLEX) remote installation Il-8(FLEX) skipping a part I1-5(FLEX) steps for installing 11-6(FLEX) who 11-l(FLEX) **Installing toolkit**  (see Toolkit) **Instruction alignment RF·4(XRAY) Instruction breakpoint**  setting (see BREAKINSTRUCTION command) **Instruction breakpoints S3-34(SUP) Instruction operands R3-3(ASM) Instruction scheduling**  /optimize=reorder option U3-27(MCC) -Or option U2-32(MCC), U2-29(CCC) **Instruction statement R2·2(ASM) Instruction types, variants R3·2(ASM) int type R3·2(MCC), R6·3(MCC), R6·12(MCC) Integer**  computing absolute value R5-23(MCC) conversion from ASCII string R5- 32(MCC) conversion to ASCII string R5-95(MCC) **Integer constants R2·11 (ASM)-R2·12(ASM) Integer return values R7-4(MCC) Intermediate C file saved**   $-Fc$  option  $U2-17(CCC)$ **Intermediate C++ file, saved**  +i option U2-20(CCC) **Internal compiler errors RC-15(MCC) Internal OMA S2·141(SUP)** 

**Interrupt**  keyword R4-2( CCC) -Kr command line option R4-3(CCC) not supported Sl-7(SUP) **INTERRUPT command R3-84(XRAY) Interrupt handlers, declaring R7-11 (MCC), R9-45(MCC) interrupt keyword R7-11(MCC), R9-45(MCC), R4-2(CCC) interrupt keyword, disabling**   $-nx$  option U2-40(MCC), U2-37(CCC) **Interrupt latency 56-22(SUP) Interrupt procedures**  /ireturn=exception option U3-22(MCC) /ireturn=subroutine option U3-22(MCC) -Kr option U2-26(MCC), U2-23(CCC) return with RTE instruction /ireturn=exception option U3- 22(MCC) -nKr option U2-26(MCC), U2- 23( CCC) return with RTS instruction /ireturn=subroutine option U3- 22(MCC) -Kr option U2-26(MCC), U2-23(CCC) **Interrupts 52-129(SUP), 52-132(SUP), 52- 136(SUP)**  cancel NOINTERRUPT command R3- 99(XRAY) simulation INTERRUPT command R3- 84(XRAY) **Introduction R1-1(MCC), R1-1(CCC)**  assembler Rl-l(ASM), R2-l(ASM) C++ compiler package Ul-l(CCC) librarian R12-l(ASM) linker R9-l(ASM) **Introduction to compiler package U1-1(MCC) Invocation 51-2(SUP)**  assembler U3-45(MCC) compiler U2-l(MCC), U3-l(MCC), U2-  $1(CCC)$ 

linker U2-55(MCC), U3-45(MCC), U2- 46( CCC) **Invocation examples**  UNIX/DOS assembler U2-12(ASM) librarian U2-23(ASM)-U2-24(ASM) command file U2-23(ASM)-U2- 24(ASM) command line U2-23(ASM) interactive U2-23(ASM) linker U2-17(ASM)-U2-20(ASM) command file U2-17(ASM) without command file U2- 19(ASM)-U2-20(ASM) VAX/VMS assembler U3-12(ASM) command line U3-12(ASM) multiple flags U3-12(ASM) librarian U3-20(ASM)-U3-21(ASM) command file U3-21(ASM) command line U3-20(ASM) linker U3-16(ASM)-U3-17(ASM) VMS command file U3-16(ASM) command line U3-17(ASM) linker command file U3-16(ASM) **Invocation methods, librarian**  command file R12-3(ASM) command line R12-3(ASM) interactive R12-3(ASM) **Invocation syntax**  assembler UNIX/DOS U2-2(ASM) VAX/VMS U3-2(ASM) librarian UNIX/DOS U2-21(ASM) VAX/VMS U3-18(ASM) linker UNIX/DOS U2-13(ASM) VAX/VMS U3-13(ASM) **Invoking XRAY U2-9(XRAY)** .inc file U2-10(XRAY) .jou file  $U2-10(XRAY)$ 

.log file U2-10(XRAY) DOS U2-9(XRAY) include file U2-10(XRAY) journal file U2-10(XRAY) log file U2-10(XRAY) startup.xry file  $U2-10(XRAY)$ UNIX U2-9(XRAY) VMS U2-9(XRAY) ios68ka5.lib U2-42(CCC) ios68ka5020.lib U2-42(CCC) ios68kab.lib U2-42(CCC) ios68kab020.lib U2-42(CCC) ios68kpc.lib U2-42(CCC) ios68kpc020.lib U2-42(CCC) IPATH assembler command line option U3- 3(ASM) IRET instruction, using for interrupt procedures /ireturn=exception U3-22(MCC) /ireturn option (VMS) R9-45(MCC) /ireturn=subroutine option (VMS) R7-11(MCC) IRP assembler directive R5-43(ASM)-R5- 44(ASM) IRPC assembler directive R5-45(ASM)-R5- 46(ASM) isalive macro R4-20(XRAY) isalnum function R5-83(MCC) isalpha function R5-84{MCC) isascii function R5-85(MCC) iscntrl function R5-86(MCC) isdigit function R5-87(MCC) isgraph function R5-88(MCC) islower function R5-89(MCC) isprint function R5-90(MCC) ispunct function R5-91(MCC) isspace function R5-92(MCC) isupper function R5-93(MCC) isxdigit function R5-94(MCC) itoa function R5-95(MCC) itostr function R5-96(MCC)

J

-J option U2-23(MCC), U2-20(CCC) jmp\_buf type R5-9(MCC) JOURNAL command R3-86(XRA Y), U4- 7(XRA Y), U4-8(XRA Y) Journal file U2-10(XRAY), U3-17(XRAY), U4- 7(XRA Y), U4-8(XRAY) Journal viewport U3-17(XRAY) JOURNAL command U3-17(XRAY) Jump optimizations R1011(MCC)-R1015(MCC), R5-12(XRAY) Jumping stack levels in execution U4- 4(XRA Y) Jumps outside of a function Function, jumps outside of a R5- 107(MCC)

# K

-K2 option U2-24(MCC), U2-21 (CCC) -K4 option U2-24(MCC), U2-21(CCC) Kanji characters R5-16(MCC) -Kc option U2-24(MCC), U2-21(CCC) · key\_get macro R4-21(XRAY) key\_stat macro R4-22(XRAY) Keywords R2-6(MCC) C++ R4-l(CCC) -Kf option U2-25(MCC), U2-22(CCC) -Kf option (UNIX/DOS) R7-6(MCC), R1016(MCC) -Kh option U2-25(MCC), U2-22(CCC) -Kh option (UNIX/DOS) R7-5(MCC), R9- 34(MCC) -Kl option U2-25(MCC), U2-22(CCC) kill command 12-S(FLEX) KP , key (VT terminal support) Ul-2(XRA Y) KP . key (VT terminal support) Ul-2(XRA Y) KPO key DECstation trace support UC-5(XRAY) VT terminal support Ul-3(XRAY) VT terminal trace support Ul-5(XRAY) KP1 key DECstation trace support UC-5(XRAY) VT terminal support Ul-3(XRAY)

VT terminal trace support Ul-5(XRAY) **KP2 key** 

DECstation trace support UC-5(XRAY) VT terminal support UI-3(XRAY) . VT terminal trace support Ul-5(XRAY)

### **KP3 key**

DECstation trace support UC-5(XRAY) VT terminal support Ul-3(XRAY) VT terminal trace support Ul-5(XRAY)

#### **KP4 key**

DECstation trace support UC-5(XRAY) VT terminal support Ul-3(XRAY)

VT terminal trace support Ul-5(XRAY)

## **KPS key**

DECstation trace support UC-6(XRAY) VT terminal support Ul-3(XRAY)

VT terminal trace support UI-5(XRAY)

#### **KP6 key**

DECstation trace support UC-6(XRAY) VT terminal support UI-3(XRAY)

VT terminal trace support Ul-5(XRAY) **KP7 key**  DECstation trace support UC-6(XRAY)

VT terminal support Ul-4(XRAY)

VT terminal trace support Ul-5(XRAY) **KP8 key** 

DECstation trace support UC-6(XRAY) **KP9 key** 

VT terminal support Ul-4(XRAY) VT terminal trace support Ul-6(XRAY) **-Kr command line option R4-3(CCC) -Kr option U2-26(MCC), U2-23(CCC) -Kr option (UNIX/DOS) R7-11(MCC), R9- 45(MCC) -KT option U2-26(MCC) -Kt option U2-26(MCC}, U2-23(CCC) -KT option (UNIX/DOS) R4-3(MCC) -Ku option U2-27(MCC), U2-23(CCC) -Ku option (UNIX/DOS) R4-3(MCC), R6-**

**10(MCC)** 

**L** 

**-L assembler command line option U2- 3(ASM)**  -I **assembler command line option U2- 3(ASM)**  -I **librarian command line option U2-21 (ASM)**  -I **linker command line option U2-14(ASM)**  -I **option U2-27(MCC), U2-24(CCC) L\_tmpnam R5-15(MCC) Labeled statement R3-21(MCC) Labels for line numbers**  /debug=lines option U3-19(MCC) -GI option U2-21(MCC), U2-18(CCC) **labs function R5-97(MCC) Latency**  access breakpoints S4-13(SUP) execution breakpoints S4-13(SUP) **lconv structure R5-100(MCC) ldexp function R5-98(MCC) ldiv function R5-99(MCC) Left shift operation R2-24(CCC)**  Legal expressions R2-12(XRAY) examples R2-13(XRAY) expression strings R2-13(XRAY) **Length of initial string segment R5- 167(MCC}, R5-175(MCC)**  Length of line R3-5(XRAY) **Length of program identifiers U3-12(MCC) Length of string R5-169(MCC) Librarian**  command characters asterisk R13-l(ASM) blanks R13-2(ASM) comma R13-l(ASM) parentheses R13-l(ASM) plus R13-2(ASM) semicolon R13-1(ASM) command file comments R13-2(ASM) commands R13-l(ASM) ADDLIB R13-4(ASM) ADDMOD R13-5(ASM) CLEAR R13-6(ASM) CREATE R13-7(ASM) DELETE R13-8(ASM)

DIRECTORY R13-9(ASM) END R13-10(ASM) EXTRACT R13-11(ASM) FULLDIR Rl3-12(ASM)-Rl3- 13(ASM) HELP R13-14(ASM) OPEN R13-15(ASM) QUIT R13-10(ASM) REPLACE R13-16(ASM) SAVE R13-17(ASM) demangled name RG-4(ASM) description Ul-2(ASM), Ul-2(CCC) error messages RD-l(ASM)-RD-6(ASM) features R12-l(ASM) function R12-l(ASM)-R12-6(ASM) introduction R12-l(ASM) invocation methods R12-3(ASM) listing of commands R13-14(ASM) listings, sample Rl4-l(ASM)-R14- 6(ASM) mangled name RG-4(ASM) message severity levels RD-l(ASM) overview Rl-l(ASM) return codes R12-6(ASM) special characters R13-l(ASM) syntax R13-l(ASM)-R13-2(ASM) UNIX/DOS U2-21(ASM)-U2-24(ASM) file name defaults U2-22(ASM) invocation examples U2-23(ASM)- U2-24(ASM) options U2-21(ASM}-U2-22(ASM) -a U2-21(ASM) -d U2-21(ASM) -e U2-21(ASM) -1 U2-21(ASM) -r U2-22(ASM) -V U2-22(ASM) use of special characters R13-l(ASM) VAX/VMS U3-18(ASM)-U3-2 l(ASM) file name defaults U3-20(ASM) invocation examples U3-20(ASM}- U3-21(ASM) invocation syntax U3-18(ASM) options U3-19(ASM)

ADDMOD U3-19(ASM) DELETE U3-19(ASM) EXTRACT U3-19(ASM) FULLDIR U3-19(ASM) OPTION U3-19(ASM) OUTPUT U3-19(ASM) REPLACE U3-19(ASM) VERSION U3-19(ASM) **Librarian description U1-2(MCC) Libraries R9-40(MCC), U2-50(MCC), U2- 39(CCC)**   $C++$  I/O levels  $R6-1(CCC)$ C++ library R6-l(CCC) conditions for use U2-43(CCC) termination routine (exit) U2-45(CCC) UNIX alternate locations U2-4(MCC) UNIX level-1 functions U2-43(CCC) UNIX level-1+ elements R6-2(CCC) use U2-41(CCC) VMS alternate locations U3-3(MCC) **Library functions**  (see under specific names) close R9-31(MCC) !seek R9-31(MCC) mathematical functions R5-5(MCC) non-reentrant R5-20(MCC) open R9-31(MCC) read R9-31(MCC) unimplemented R5-2(MCC) write R9-31(MCC) **Library include files**  (see #include files) **LIBRARY linker command line option U3- 14(ASM) Library macros R5-2(MCC), R5-3(MCC), R5- 4(MCC), R5-6(MCC), R5-7(MCC), R5- 8(MCC), R5-10(MCC), R5-11(MCC), R5-14(MCC)-R5-15(MCC) License Authorization Form 11-2(FLEX), 11- 4(FLEX), 11-S(FLEX), 11-11(FLEX), U2- 9(FLEX), UB-1(FLEX)** 

**License daemons**  (see License server daemons) **License file l1·2(FLEX), U2-9(FLEX), U2- 10(FLEX), UB-2(FLEX)**  cannot find message I2-6(FLEX) creating (see Creating license file) DAEMON line 13-2(FLEX), 13-5(FLEX) editable items I3-2(FLEX) editing I3-2(FLEX) example 13-l(FLEX), I3-4(FLEX), U2- 9(FLEX) FEATURE line Il-14(FLEX), U2- 4(FLEX), U2-9(FLEX) error in I2-4(FLEX), I2-8(FLEX) syntax I3-3(FLEX) floating licenses 13-4(FLEX) format 13-l(FLEX) function U2-l(FLEX) hosts with different file systems U2 ll(FLEX) mlicense.daemon accessing U2-4(FLEX) modifying Il-9(FLEX), Il-lO(FLEX) multiple vendors IC-5(FLEX) name Il-14(FLEX), 12-l(FLEX), I2- 7(FLEX) name nonstandard Ul-l(FLEX), UA-2(FLEX) node-locked licenses I3-4(FLEX) passwords 13-l(FLEX) rereading U3-6(FLEX) SERVER line U2-9(FLEX) error in I2-4(FLEX), 12-S(FLEX) host name incorrect 12-S(FLEX) how many U2-10(FLEX) none I2-6(FLEX) syntax 13-2(FLEX) **License holder UB-2(FLEX)**  (see mlicense.daemon) **License manager UB-2(FLEX)**  (see lmgrd) **License manager daemon**  (see lmgrd) **License server U2-5(FLEX), U2-10(FLEX),** 

**UB-2(FLEX)**  architecture U2-10(FLEX) changing U2-11(FLEX) choosing U2-10(FLEX) failure U2-10(FLEX) multiple U2-10(FLEX) specifying U2-9(FLEX) status Ul-4(FLEX), U3-7(FLEX) **License server daemons U2-5(FLEX), UB-2(FLEX)**  (see also lmgrd, MRI daemon) (see also lmgrd, MRI) shut-down U3-4(FLEX) start-up I2-2(FLEX), I2-3(FLEX), Ul-2(FLEX), U2-6(FLEX) status Ul-4(FLEX), U3-7(FLEX) status, normal I2-4(FLEX) version 1 IC-l(FLEX) **License service 12-S(FLEX), l3-2(FLEX) license.dat**  (see License file) **license.dat.new 11-9(FLEX) license.fil 12-1(FLEX) license.log 12-4(FLEX) LICENSE\_LOG\_FILE UA-1(FLEX) Licenses**  accessing the license file through the daemon 13-7(FLEX) administration of 13-l(FLEX) checking out (see Checking out licenses) counted U2-5(FLEX), U2-10(FLEX), UBl(FLEX) (see Counted licenses) checking out Ul-2(FLEX) definition U2-l(FLEX), UB-l(FLEX) DEMO U2-2(FLEX) (see DEMO licenses) determining which are held U1-4(FLEX), U3-2(FLEX) expiration date I3-3(FLEX) (see DEMO licenses) floating (see Floating licenses)

holding (see Holding licenses, Checking out licenses) information, obtaining Ul-4(FLEX), U3- 2(FLEX), U3-6(FLEX) limited number of users (see Counted licenses) node-locked (see Node-locked licenses) obtaining information Ul-4(FLEX), U3- 2(FLEX), U3-6(FLEX) particular hosts (see Node-locked licenses) reserving U2-ll(FLEX) reserving for specific users 13-5(FLEX) restarting daemons Ul-5(FLEX) status Ul-4(FLEX), U3-2(FLEX), U3- 6(FLEX) types of 11-l(FLEX), U2-l(FLEX), U2- 2(FLEX) specifying during install I1-14(FLEX) unlimited users (see node-locked licenses) (see Node-locked licenses, DEMO licenses) version number l3-3(FLEX) with expiration date U2-2(FLEX) **Limits macros R5-4(MCC) limits.h include file R5-4(MCC) Line**  reading from standard input R5- 80(MCC) **Line continuation character(%) R3-5(XRAY), U2-9(XRAY) Line Del key**  Apollo support UB-3(XRAY) **#line directive R4-6(MCC), R4-23(MCC)**  Line length R3-5(XRAY) **Line number control directive (#line) R4- 6(MCC) Line number labels, producing**  /debug=lines option U3-19(MCC) -GI option U2-21(MCC), U2-18(CCC)

**Line number, variable, and symbol information**  /debug option U3-18(MCC) -g option U2-22(MCC), U2-19(CCC) **Line numbers R2-10(XRAY) Line numbers in assembly language source file R11·2(MCC)**  LINE preprocessor symbol R4-1(MCC), **R4-23(MCC) Line\_number (definition) R3-4(XRAY) @line\_range pseudo-register RA-1(XRAY), RF-3(XRAY) Linker**  absolute output file Rll-9(ASM) alias command U2-30(MCC), U2- 26(CCC) command example HP 64000 system, IEEE R9- 45(MCC) IEEE R9-41(MCC) ROM-based system, IEEE R9- 43(MCC) command file Rll-4(ASM) (see Linker command file) command line continuation character U3-21(ASM) command position dependencies R10- 3(ASM) commands ABSOLUTE R10-7(ASM)-R10- 8(ASM) ALIAS R10-9(ASM)-R10-10(ASM) ALIGN R10-ll(ASM}-R10-12(ASM) ALIGNMOD R10-13(ASM) BASE R10-14(ASM}-Rl0-15(ASM) CASE Rl0-16(ASM}-R10-17(ASM) CHIP R10-18(ASM)-R10-20(ASM) Comment R10-21(ASM) COMMON R10-22(ASM}-R10- 23(ASM) CPAGE R10-24(ASM)-R10-25(ASM) DEBUG\_SYMBOLS R10-26(ASM) END R10-27(ASM) ERROR R10-28(ASM)

EXIT R10-29(ASM) EXTERN R10-30(ASM) FORMAT R10-31(ASM) INCLUDE R10-32(ASM) INDEX R3-25(ASM), R3-27(ASM), R10-33(ASM)-R10-34(ASM) INITDATA R10-35(ASM) LISTABS R10-37(ASM) LISTMAP R10-38(ASM)-R10- 39(ASM) LOAD R10-40(ASM)-R10-41(ASM) LOAD SYMBOLS R10-42(ASM) LOWERCASE R10-43(ASM)-R10- 44(ASM) MERGE R10-45(ASM)-R10- 46(ASM) NAME R10-47(ASM) NODEBUG\_SYMBOLS R10- 26(ASM) NOERROR R10-28(ASM) NOPAGE R10-50(ASM)-R10- 51(ASM) ORDER R10-48(ASM)-R10- 49(ASM) PAGE R10-50(ASM)-R10-51(ASM) PUBLIC R10-52(ASM)-R10- 53(ASM) RESADD R10-54(ASM) RESMEM R10-55(ASM) SECT R10-56(ASM) SECTSIZE R10-57(ASM) SORDER R10-58(ASM)-R10- 59(ASM) START R10-60(ASM) SYMTRAN R10-61(ASM)-R10- 62(ASM) UPPERCASE R10-63(ASM) WARN R10-64(ASM) comment indicator R10-21(ASM) completion status message R11-3(ASM) cross-reference table Rll-3(ASM) data record Sl format RF-2(ASM) description U1-2(MCC), U1-1(ASM)

error messages RC-l(ASM)-RC-ll(ASM) features R9-2(ASM) header record RF-2(ASM) incremental linking R9-l(ASM), R9- 8(ASM)-R9-9(ASM) invocation U2-46(CCC) invoking U2-55(MCC), U3-45(MCC) listing, sample Rll-l(ASM)-Rll-18(ASM) map file Rll-5(ASM)-Rll-8(ASM) memory space assignment R9-6(ASM) message severity levels RC-l(ASM) module record RF-l(ASM) operation Rll-l(ASM) overview Rl-l(ASM), R9-l(ASM) passing options directly -WI option U2-38(MCC), U2- 35( CCC) public symbol table R11-3(ASM) record count record RF-4(ASM) relocation types R9-8(ASM) sections R9-2(ASM)-?? absolute R9-3(ASM) common R9-4(ASM) long R9-5(ASM) noncommon R9-4(ASM) relocatable R9-3(ASM) section alignment R9-5(ASM) short R9-4(ASM) type R9-5(ASM)-R9-6(ASM) start address Rll-3(ASM) suppressing call to U2-18(MCC), U2-14(CCC) symbol name size RG-3(ASM) symbol record RF-l(ASM) syntax R10-l(ASM)-R10-4(ASM) UNIX/DOS U2-13(ASM)-U2-20(ASM) file name defaults U2-16(ASM) invocation examples U2-17(ASM)- U2-20(ASM) options U2-13(ASM)-U2-15(ASM) -C U2-13(ASM) -c U2-13(ASM) -F U2-13(ASM)

-1 U2-14(ASM) -M U2-14(ASM) -m U2-14(ASM) -o U2-14(ASM) -r U2-14(ASM) -u U2-15(ASM) -V U2-15(ASM) unresolved externals Rll-2(ASM) use R9-39(MCC) VAX/VMS U3-12(ASM)-?? file name defaults U3-16(ASM) invocation examples U3-16(ASM)- U3-17(ASM) invocation syntax U3-13(ASM) options U3-13(ASM}-U3-15(ASM) ABSOLUTE U3-13(ASM) COMMAND U3-13(ASM) FORMAT U3-13(ASM) LIBRARY U3-14(ASM) MAP U3-14(ASM) NOABS U3-13(ASM) NOMAP U3-14(ASM) OBJECT U3-14(ASM) OPTION U3-14(ASM) REFERENCE U3-14(ASM) VERSION U3-15(ASM) **Linker command file U3-45(MCC), U2- 45(CCC)**  alternate U2-19(MCC), U2-16(CCC) default U2-19(MCC), U2-16(CCC) passing -e option U2-19(MCC), U2-16(CCC) **Linking R4-6(ASM) LIST assembler command line option U3- 3(ASM) LIST assembler directive R5-47(ASM)**  LIST command R3-87(XRAY), U4-2(XRAY) **LISTABS linker command R10·37(ASM) Listing files**  format /show=include option U3-28(MCC) -Fli option U2-20(MCC), U2 l 7(CCC)

generating /list option U3-24(MCC) -1 option U2-27(MCC), U2-24(CCC) omitting page header /nopage option U3-28(MCC) /pagelength option U3-28(MCC) -FlpO option U2-20(MCC), U2 l 7(CCC) page length, specifying title /pagelength option U3-28(MCC) -Flp option U2-20(MCC), U2 l 7(CCC) /title option U3-29(MCC) -Flt option U2-20(MCC), U2 l 7(CCC) **Listing source code**  LIST command R3-87(XRAY) **LISTMAP linker command R10-38(ASM)- R10-39(ASM) literals section R8-4(MCC), U2-16(MCC), U3- 15(MCC), U2·13(CCC)**  naming /rename options U3-31(MCC) -NL option U2-29(MCC), U2- 25(CCC) specifying address mode /literals\_addr \_as options U3- 16(MCC) -al options  $U2-17(MCC)$ , U2-14(CCC) **LITTLE R6·1(MCC) llen assembler command line flag U2- 8(ASM), U3-8(ASM) LLEN assembler directive R5-48(ASM) LM\_LICENSE\_FILE l1-15(FLEX), 12-1(FLEX), l2-6(FLEX), 13-7(FLEX), U1-1(FLEX), UA-2(FLEX)**  (see also License file) multiple vendors IC-5(FLEX) **lmdown command 12-S(FLEX), U3-4(FLEX) lmgrd U2-9(FLEX), UB-2(FLEX)**  (see also License server daemons) exit immediately I2-6(FLEX)

function U2-5(FLEX) log file messages l2-4(FLEX) missing 12-6(FLEX) password computation 13-l(FLEX) start-up 12-3(FLEX) manual 12-7(FLEX) lmgrd command 12-7(FLEX) lmgrd daemon loss of licenses when restarting Ul-5(FLEX) multiple copies UC-17(FLEX) lmhostid command U3-4(FLEX) lmhostid utility working without U3-8(FLEX) lmremove command U3-5(FLEX) lmreread command U3-6(FLEX) lmstat command 12-4(FLEX}, U3-6(FLEX) In command 11-15(FLEX}, IA-1(FLEX) Load address R9-6(ASM) Load button X Window support UA-12(XRAY) load button Sun View support UH-12(XRAY) LOAD command R3-89(XRAY) /A option U4-12(XRAY) /NS option U4-12(XRAY) LOAD linker command R10-40(ASM)-R10- 41(ASM) LOAD SYMBOLS linker command R10-42(ASM) Loading object module LOAD command R3-89(XRAY) program RELOAD command R3-14l(XRAY) Loading files U4-12(XRAY) application U4-12(XRAY) ROM support routines U4-12(XRAY) LOCAL assembler directive R6-7(ASM)-R6- 8(ASM) Local declarations R3-4(MCC}, R4-8(CCC) storage classes R4-8(CCC) Local labels (??) R7-4(ASM)

Local optimizations R109(MCC)- R1011(MCC}, R5-6(XRAY) /optimize=local option U3-26(MCC) -01 option U2-32(MCC), U2-29(CCC) Local symbols in macro definition R4-8(XRAY) referencing  $R2-16(XRAY)$ register R2-16(XRAY) Local variable initialization /init\_locals option U3-22(MCC) -KI option U2-25(MCC), U2-22(CCC) Local variables R6-42(MCC) displaying EXPAND command R3-60(XRAY) Locale functions R5-4(MCC) localeconv R5-100(MCC) setlocale R5-152(MCC) Locale information querying R5-152(MCC) setting R5-152(MCC) locale.h include file R5-4(MCC) localeconv function R5-100(MCC) localtime function R5-21(MCC), R5- 104(MCC) relationship to gmtime R5-82(MCC) Location current in a file R5-56(MCC), R5- 72(MCC), R5-73(MCC), R5- 74(MCC), R5-108(MCC) Locations of input and output files U2- 3(CCC) DOS U2-3(MCC) UNIX U2-3(MCC) VMS U3-3(MCC) lockMRI 12-9(FLEX) LOG command R3-91(XRAY}, U3-17(XRAY) Log file U2-10(XRAY), U3-17(XRAY) displaying l2-4(FLEX) errors in 12-4(FLEX), 12-7(FLEX), 12- S(FLEX) trimming l3-6(FLEX) Log file error messages UC-1(FLEX) log function R5-105(MCC}, U2-40(MCC), U3- 25(MCC), U2-37(CCC)

Log viewport U3·17(XRAY) INCLUDE command U3-17(XRAY) LOG command U3-17(XRAY) log10 function R5·106(MCC), U2·40(MCC), U3-25(MCC), U2-37(CCC) Logarithm of a number, computing base 10 R5-106(MCC) natural R5-105(MCC) Logging commands U4-7(XRAY) Logic State Analyzer (LSA) S6·4(SUP) Logical AND operation R2·23(CCC) Logical names (VMS) U3-3(MCC) login U1·1(FLEX) login file (see UNIX start-up file) long double type R3-1(MCC), R6-3(MCC) double-precision format R6-7(MCC) Long integer computing absolute value R5-97(MCC) conversion from ASCII string R5- 33(MCC), R5-179(MCC) conversion to ASCII string R5-109(MCC) reading from a stream R5-79(MCC) writing to stream R5-136(MCC) /long option (VMS) R9·21(MCC), R9-23(MCC) long type R3·2(MCC), R6·3(MCC), R6· 14(MCC) longjmp establishing a label R5-151(MCC) longjmp function R5-107(MCC) relationship to setjmp R5-151(MCC) relationship to signal R5-155(MCC) Look button U2-50(CCC) Loop controls R7-4(ASM) Loop invariant code optimization RS· 10(XRAY) Loop optimizations R106(MCC), R5·9(XRAY) Loop rotation optimization R5-11(XRAY) Lower-case characters converting to R5-187(MCC), R5- 188(MCC) testing for R5-89(MCC) LOWERCASE linker command R10· 43(ASM)-R10-44(ASM)

Low-level mode MODE command R3-92(XRAY) Low-level screen S1 -6(SUP) LSA S2-151(SUP), S2-153(SUP) LSA port parameter setting S6-9(SUP) lseek function R5-108(MCC), R9-31(MCC), U2-52(MCC), U3-44(MCC), U2· 44(CCC) relationship to fseek R5-72(MCC) relationship to fsetpos R5-73(MCC) relationship to rewind R5-145(MCC) ltoa function R5-109(MCC) ltostr function R5·110(MCC) lvalue R3-S(MCC)

## M

-M linker command line option U2-14(ASM) -m linker command line option U2-14(ASM) \_M68 preprocessor symbol R4-3(MCC) Machine-dependent optimizations R1016(MCC)- R1018(MCC), R5·17(XRAY) Macro assigning to a breakpoint S3-44(SUP), S3-48(SUP) creating S3-42(SUP) deleting S3-43(SUP) displaying S3-43(SUP) saving to a file S3-43(SUP) MACRO assembler directive R6-9(ASM)-R6- 10(ASM) Macro body R6·9(ASM), R3-45(XRAY) Macro commands R3-11(XRAY) DEFINE R3-ll(XRAY), R3-45(XRAY) MACRO R4-10(XRAY) SHOW R3-ll(XRAY) Macro definition directives R4-6(MCC) #define R4-6(MCC), R4-10(MCC) #undef R4-6(MCC), R4-31(MCC) MACRO directive R6-1(ASM) Macro directives (see Directives, assembler)

**macro keyword R4-10(XRAY) Macro statement R2-3(ASM) Macro terminator R6-6(ASM) Macro text prompt** ( :) **R3-46(XRA Y) Macros R6-1(ASM)-R6-11{ASM), U1- 3(XRAV), U2-26(XRAY), U4-6(XRA Y}**  (see Debugger macros) (see Library macros) body R6-l(ASM) call R6-2(ASM)-R6-4(ASM) creating DEFINE command R3-45(XRAY) defining on command line /define option U3-20(MCC) -D option U2-18(MCC), U2-14(CCC) formal parameter R6-2(ASM) heading R6-l(ASM) inport U4-9(XRAY) interactive definition of U2-27(XRAY) no echo INCECHO option U4-12(XRAY) number of parameters NARG R6-4(ASM) outport U4-9(XRAY) parameter delimiter  $\langle \langle \rangle \rangle$  R6-3(ASM) parameter exists  $(==)$  R6-3(ASM) undefining /undefine option U3-33(MCC) -U option U2-36(MCC), U2-33(CCC) until U4-6(XRAY) when U4-6(XRAY), U4-7(XRAY) **Mail from restarting script 12-S(FLEX} Makefile S3-3(SUP} malloc function RS-21 (MCC}, RS-111 (MCC}, R9-12(MCC}**  relationship to free R5-67(MCC) relationship to realloc R5-143(MCC) relationship to setbuf R5-150(MCC) **Mangling RG-1(ASM)-RG-4(ASM}, RC-2(CCC}, UA-2(CCC)**  extern "C" and R5-7(CCC) function names R5-l(CCC) overloaded functions and R5-4(CCC)

preventing for C function names R5-  $1(CCC)$ **Mantissa from floating-point number R5- 70(MCC) Manual, description RP-1 (ASM) Manually checking out licenses**  (see Checking out licenses) **MAP linker command line option U3- 14(ASM) Mapping overlay S3-32(SUP}**  illegal S3-32(SUP) RAM S3-32(SUP) ROM S3-32(SUP) **Mapping RAM 52-11 S(SUP) Mapping ROM S2-124(SUP} MASK2 assembler directive R5-49(ASM) math.h include file RS-S(MCC), R9-12(MCC} Mathematical functions RS-S(MCC}**  acos R5-24(MCC) acosf R5-6(MCC) asin R5-26(MCC) asinf R5-6(MCC) atan R5-28(MCC) atan2 R5-29(MCC) atan2f R5-6(MCC) atanf R5-6(MCC) ceil R5-36(MCC) ceilf R5-6(MCC) cos R5-40(MCC) cosf R5-6(MCC) cosh R5-4l(MCC) coshf R5-6(MCC) exp R5-49(MCC) expf R5-6(MCC) fabs R5-50(MCC) fabsf R5-6(MCC) floor R5-59(MCC) floorf R5-6(MCC) fmod R5-60(MCC) fmodf R5-6(MCC) frexp R5-70(MCC) frexpf R5-6(MCC) ldexp R5-98(MCC)

ldexpf R5-6(MCC)

log R5-105(MCC) loglO R5-106(MCC)  $log 10f$  R5-6(MCC) logf R5-6(MCC) modf R5-124(MCC) modff R5-7(MCC) pow R5-129(MCC) powf R5-7(MCC) sin R5-156(MCC) sinf R5-7(MCC) sinh R5-157(MCC) sinhf R5-7(MCC) sqrt R5-159(MCC) sqrtf R5-7(MCC) tan R5-183(MCC) tanf R5-7(MCC) tanh R5-184(MCC) tanhf R5-7(MCC) mathf.h include file RS-6(MCC) max macro R5-112(MCC) mblen function R5-113(MCC) mbstowcs function RS-114(MCC) mbtowc function R5-115(MCC) me assembler command line flag U2- 8(ASM), U3-8(ASM) -Mca option U2-27(MCC), U2-24(CCC) MCC68K U1-2(FLEX) mcc68k command U1-2(FLEX), U1·3(FLEX) mcc68ka5.lib U2-51(MCC), U3-42(MCC), U2- 42(CCC) mcc68ka5020.lib U2·51(MCC), U3-42(MCC), U2-42(CCC) mcc68kab.lib U2-51(MCC), U3-42(MCC), U2- 42(CCC) mcc68kab020.lib U2-51(MCC), U3-42(MCC), U2-42(CCC) mcc68kpc.lib U2-51(MCC), U3-42(MCC), U2- 42(CCC) mcc68kpc020.lib U2-51(MCC), U3-42(MCC), U2-42(CCC) \_MCC68K preprocessor symbol R4-2(MCC) -Mcp option U2-27(MCC), U2-24(CCC) -Mcp option (UNIX/DOS) R4-3(MCC), R9- 19(MCC), R9·20(MCC)

md assembler command line flag U2- B(ASM), U3-8(ASM) -Md option U2-27(MCC), U2-24(CCC) -Md option (UNIX/DOS) R4-3(MCC), R4- 4(MCC) -Mda option U2-27(MCC), U2-24(CCC) -Mdn option (UNIX/DOS) R9-19(MCC), R9- 20(MCC) -Mdp option U2-28(MCC), U2-25(CCC) -Mdp option (UNIX/DOS) R9-19(MCC), R9- 20(MCC) Member function R2-2(CCC), RC-2(CCC) calling from C R5-4(CCC) specification R4-2(CCC) Member function UA-2(CCC) memccpy function R5-116(MCC) memchr function R5-117(MCC) memchr macro R4-23(XRAY) memclr function R5-118(MCC) memclr macro R4-24(XRAY) memcmp function R5-119(MCC) memcpy function R5-120(MCC) memcpy macro R4-25(XRAY) memmove function R5-121(MCC) Memory access RAMACCESS command R3- 139(XRAY) addresses, displaying NOSYMBOLS command R3- 108(XRAY) clearing R4-24(XRAY) comparison COMPARE command R3-41(XRAY) contents, changing SETMEM command R3-156(XRAY) copying COPY command R3-44(XRAY) copying characters R4-25{XRAY) disassembling DISASSEMBLE command R3- 52(XRAY)

dump DUMP command R3-57(XRAY) examination TEST command R3-197(XRAY) filling FILL command R3-62(XRAY) initialization RF-6(XRAY) searching for characters  $R4-23(XRAY)$ setting values R4-26(XRAY) **Memory access size S2-130(SUP) Memory access variable values S2-90(SUP) Memory accesses S2-134(SUP) Memory commands R3-B(XRA Y)**  COMPARE R3-8(XRAY), R3-41(XRAY) COPY R3-8(XRAY),  $R3-44(XRAY)$ FILL R3-8(XRAY), R3-62(XRAY) NOMEMACCESS R3-8(XRAY), R3- 100(XRAY) RAMACCESS R3-8(XRAY), R3-139(XRAY) ROMACCESS R3-8(XRAY), R3-147(XRAY) SEARCH R3-8(XRAY), R3-154(XRAY) SETMEM R3-8(XRAY), R3-156(XRAY) SETREG R3-8(XRAY), R3-158(XRAY) TEST R3-8(XRAY), R3-197(XRAY) **Memory configurations R9-15(MCC), R9- 18(MCC), R9-42(MCC), R9-44(MCC) Memory considerations U2-7(MCC)**  avoiding prototypes U2-8(MCC) preprocessing U2-8(MCC) **Memory contents written to file**  SETSTATUS WRITE command R3- 178(XRAY) **Memory control**  disassembling S3-30(SUP) displaying S3-29(SUP) modifying S3-30(SUP) **Memory functions R5-18(MCC)**  memchr R5-117(MCC) memcmp R5-119(MCC) memcpy R5-120(MCC) memmove R5-121(MCC) memset R5-122(MCC)

**Memory layout R6-42(MCC) Memory space**  allocating R5-146(MCC) **Memory space assignment R9-6(ASM)-R9- 8(ASM) Memory spaces S2-96(SUP) memset function R5-122(MCC)**  memset macro R4-26(XRAY) **MEMVARS S2-90(SUP) MERGE linker command R10-45(ASM)-R10- 46(ASM) Message severity levels RC-2(MCC)**  librarian RD-l(ASM) linker RC-l(ASM) **Messages UC-1(FLEX)**  check-in and check-out 13-6(FLEX) error (see Error handling) get license UA-1(FLEX) log file UC-l(FLEX) mlicense or other programs UC- $11$ (FLEX) where displayed U3-3(FLEX) mlicense.daemon U2-8(FLEX), UCl(FLEX) changing where displayed U3-  $1(FLEX)$ , UA- $2(FLEX)$ where displayed U1-3(FLEX) specifying not to write to log 13-6(FLEX) **Messages, diagnostic**  displaying /nosuppress option U3-30(MCC) -nQ option U2-36(MCC), U2- 33(CCC) suppressing /quit option U3-29(MCC) -Q option U2-36(MCC), U2-33(CCC) writing to stderr /diagnostics\_to=stderr option U3- 21(MCC) -Fee option U2-19(MCC) writing to stdout /diagnostics\_to=stdout option U3- 21(MCC)

-Feo option U2-20(MCC) **Messages, error RC-1(MCC) Messages, help**  printing U2-33(XRAY) **Messenger symbols R9-40(MCC) mex assembler command line flag U2- 8(ASM), U3-8(ASM) MEXIT assembler directive R6-11(ASM) Microprocessor**  (see Processor) **Microprocessor references RP-3(XRA Y) Microprocessor reset**  RESET command R3-142(XRAY) **Microprocessor, specifying**  CPU option R3-105(XRAY) **Microtec Research extensions U2-39(MCC), U2-36(CCC)**  /mri\_extensions option U3-24(MCC) functions R5-7(MCC) eprintf R5-46(MCC) ftoa R5-75(MCC) getl R5-79(MCC) getw R5-81(MCC) isascii R5-85(MCC) itoa R5-95(MCC) itostr R5-96(MCC) ltoa R5-109(MCC) ltostr R5-110(MCC) memccpy R5-116(MCC) memclr R5-118(MCC) putl R5-136(MCC) putw R5-138(MCC) swab R5-182(MCC) toascii R5-186(MCC) \_tolower R5-188(MCC)  $_$ toupper R5-190(MCC) zalloc R5-203(MCC) macros BLKSIZE R5-8(MCC) FALSE R5-8(MCC) fileno R5-58(MCC) isascii R5-85(MCC) max R5-112(MCC) min R5-123(MCC)

NULLPTR R5-8(MCC) stdaux R5-8(MCC) stdprn R5-9(MCC) toascii R5-186(MCC) \_tolower R5-188(MCC) \_toupper R5-190(MCC) TRUE R5-9(MCC) -x option U2-39(MCC), U2-36(CCC) **Microtec Research toolkit**  (see Toolkit) assembler Ul-7(XRAY) compiler Ul-5(XRAY) linker Ul-7(XRAY) object module librarian Ul-7(XRAY) **Migrating from version 1 to version 2** IC-**1 (FLEX), IC-2(FLEX) min macro R5-123(MCC) misaligned error message U3-11 (XRAY) Mixed architecture installation IA-2(FLEX) Mixed operands R3-14(MCC) mkdir command 11-6(FLEX) mkfontdir command UA-3(XRA Y) -Ml option U2-28(MCC), U2-25(CCC) mlicense command U2-9(FLEX), U3- 1 (FLEX), UB-2(FLEX)**  arguments for, specifying U3-3(FLEX) -C option U2-8(FLEX), U3-l(FLEX) -d option U3-l(FLEX) error messages UC-ll(FLEX) examples U3-3(FLEX) -f option U3-l(FLEX) example U3-3(FLEX) -g option Ul-5(FLEX), U3-l(FLEX) example U3-3(FLEX) expiration time U3-2(FLEX) -h option Ul-5(FLEX), U3-2(FLEX) example U3-3(FLEX) -I option U3-2(FLEX) output sample Ul-4(FLEX) -i option U3-2(FLEX) example U3-3(FLEX) output sample Ul-4(FLEX) options specifying in file U3-l(FLEX)

-R option U3-2(FLEX), U3-5(FLEX) -r option U3-2(FLEX), U3-5(FLEX) example U3-3(FLEX) return code U3-3(FLEX) status code U3-3(FLEX) syntax U3-1(FLEX) -V option U2-8(FLEX), U3-2(FLEX) -v option U3-2(FLEX) example U3-3(FLEX) verbose mode toggle U3-2(FLEX) **mlicense.daemon 12-3(FLEX), U2-3(FLEX), UB-2(FLEX)**  abort U2-3(FLEX) checking in licenses manually U3- 5(FLEX) communication with other processes U2- 3(FLEX), UA-2(FLEX) connecting to get\_license U2-3(FLEX), UA-l(FLEX), UC-12(FLEX) holding licenses Ul-3(FLEX) license file access U2-4(FLEX) license server daemons start-up U2- 3(FLEX), U2-6(FLEX) messages U2-8(FLEX), UC-l(FLEX) changing where displayed U3-  $1(FLEX)$ , UA- $2(FLEX)$ where displayed Ul-3(FLEX) start-up U2-3(FLEX) status code U2-8(FLEX) verbose mode toggle U2-8(FLEX), U3- 2(FLEX), UA-2(FLEX) **MLICENSE\_DAEMON\_OUTPUT U2· B(FLEX}, U3-1(FLEX), UA-2(FLEX) MLICENSE\_DAEMON\_TMP U2-3(FLEX), UA-2(FLEX), UC-9(FLEX) MLICENSE\_DAEMON\_ VERBOSE U2- 8(FLEX), UA-2(FLEX) MLICENSE\_HOURS U1·3(FLEX), U3- 2(FLEX), UA-2(FLEX) Mode button**  X Window support UA-12(XRAY) **mode button**  Sun View support UH-12(XRAY)

**MODE command R3·92(XRAY), U2- 20(XRA Y), U3-1 (XRA Y)**  ASSEMBLYoption U4-2(XRAY) HIGH option U4-2(XRAY) **MODE command key**  Apollo support UB-4(XRAY) Apollo trace support UB-6(XRAY) DECstation support UC-4(XRAY) DECstation trace support UC-5(XRAY) HP support UD-6(XRAY) HP trace support UD-8(XRAY) IBM RS/6000 support UE-3(XRAY) IBM RS/6000 trace support UE-5(XRAY) Motorola Delta Series support UF-3(XRAY) Motorola Delta Series trace support UF-5(XRAY) PC support UG-3(XRAY) PC trace support UG-5(XRAY) Sun support UH-4(XRAY) Sun trace support UH-5(XRAY) VT terminal support Ul-3(XRAY) VT terminal trace support Ul-5(XRAY) **Mode selection for debugging**  MODE command R3-92(XRAY) **Modes**  address (see Address modes) ANSI-compliant /ansi option U3-11(MCC) -A option U2-8(MCC), U2-16(MCC), U2-12(CCC) processor /cpu option U3-16(MCC)  $-p$  option U2-34(MCC), U2-30(CCC) verbose -V options U2-37(MCC), U2-34(CCC) **modf function R5-124(MCC) Modifying license file 11·9(FLEX), 11- 10(FLEX) Module (@module) R2-21(XRAY) Module (definition) RD-1(XRAY) @module pseudo-register RA-1(XRAY), RF-3(XRAY)** 

**Module record RF-1(ASM) Module, naming**  /rename option U3-31(MCC) -NM option U2-29(MCC), U2-26(CCC) **Monitor button**  X Window support UA-12(XRAY) **monitor button**  Sun View support UH-12(XRAY) **MONITOR command R3-93(XRAY), U2- 18(XRA Y), U4-15(XRAY)**  with C++ RG-15(XRAY) **Monitoring**  expressions MONITOR command R3-93(XRAY) NOMONITOR command R3- 102(XRAY) memory location NOMEMACCESS command R3- 100(XRAY) **Monitoring variables U2-18(XRAY), U2- 22(XRAY)**  in Data viewport U2-19(XRAY) **Monochrome displays for PCs**  COLOR option R3-105(XRAY) **MORE option U2-22(XRAY) Motorola Delta Series**  host-specific information UF-l(XRAY) **Motorola Delta Series support**  MOVE TO BOTTOM control key UF-3(XRAY) MOVE TO TOP control key UF-2(XRAY) **Motorola S-record**  (see S-record format) **Mouse support**  Apollo (see DOMAIN/OS) DOMAIN/OS menu selections control strings UB-lO(XRAY) default settings UB-9(XRAY) user-defined settings UB-12(XRAY) viewport operations UB-7(XRAY) COPY key UB-7(XRAY)

Sun OS highlighting text UB-7(XRAY) PASTE key UB-7(XRAY) scratch area UH-15(XRAY) display size UH-15(XRAY) edit operations UH-15(XRAY) selection buttons UH-9(XRAY) constructing commands UHlO(XRAY) default settings UH-ll(XRAY) user-defined settings UH-14(XRAY) viewport operations UH-6(XRAY) activate viewport UH-7(XRAY) move viewport UH-7(XRAY) resize viewport UH-7(XRAY) scroll viewport UH-7(XRAY) zoom viewport UH-7(XRAY) XWindow selection buttons UA-lO(XRAY) constructing commands UA- $10(XRAY)$ default settings UA-12(XRAY) user-defined settings UA-13(XRAY) viewport operations activate viewport UA-9(XRAY) move viewport UA-9(XRAY) resize viewport UA-9(XRAY) scroll viewport UA-9(XRAY) zoom viewport UA-9(XRAY) **MOVE TO BOTTOM command keys U3- 36(XRAY) MOVE TO BOTTOM control key**  Apollo support UB-2(XRAY) HP support UD-5(XRAY) IBM RS/6000 support UE-2(XRAY) Motorola Delta Series support UF-3(XRAY) PC support UG-3(XRAY) Sun support UH-3(XRAY) VT terminal support UI-2(XRAY) **MOVE TO TOP command keys U3-36(XRAY) MOVE TO TOP control key** 

HP support UB-2(XRAY), UD-5(XRAY) IBM RS/6000 support UE-2(XRAY) Motorola Delta Series support UF-2(XRAY) PC support UG-2(XRAY) Sun support UH-3(XRAY) VT terminal support UI-2(XRAY) MRI daemon 13-2(FLEX), l3-3(FLEX), U2- 5(FLEX), UB-2(FLEX), UB-3(FLEX) (see also License server daemons) log file messages I2-4(FLEX) loss of licenses when restarting U1-5(FLEX) not starting I2-4(FLEX) specifying in license file U2-9(FLEX) start-up I2-3(FLEX) status U3-6(FLEX) status, normal I2-4(FLEX) \_MRl\_EXTENSIONS preprocessor symbol U3-25(MCC) \_MRI preprocessor symbol R4-2(MCC) MRI toolchain compatibility S1-1(SUP) MRl\_68K\_BIN U2-4(MCC), U2-6(MCC), U2- 4(CCC), U2-5(CCC) DOS Il-4(MCC), Il-4(XRAY), Il-5(CCC) MRl\_68K\_INC U2-4(MCC), U2-7(MCC), U2- 23(MCC), U2-4(CCC), U2-6(CCC), U2- 20(CCC) DOS Il-4(MCC), Il-4(XRAY), Il-5(CCC) MRl\_68K\_LIB U2-4(MCC), U2-7(MCC), U2- 4(CCC), U2-5(CCC) DOS Il-4(MCC), Il-5(CCC) MRl\_68K\_LIB environment variable U2- 15(ASM) MRl\_68K\_TMP U2-4(MCC), U2-7(MCC), U2- 4(CCC), U2-6(CCC) DOS Il-4(MCC), Il-5(CCC) mricheckin command IC-1(FLEX) mricheckout command IC-1 (FLEX) mriext.h include file R5-7(MCC), R5-8(MCC) MS-DOS (see DOS installation) (see DOS) \_MSDOS preprocessor symbol R4-3(MCC)

mstart\_lmgrd 12-3(FLEX), U1-2(FLEX), U1- 3(FLEX) mt command 11-19(FLEX) Multiple flags, entering assembler U2-5(ASM), U3-12(ASM) Multiple inheritance R3-10(CCC), RC-2(CCC), UA-2(CCC) Multiple jump optimization R1013(MCC), R5- 14(XRAY) Multiple modules, debugging U2-10(XRAY) Multiple statement debugging R2-11(XRAY) Multistatement debugging R2-11 (XRAY) colon qualifier R2-12(XRAY) dot qualifier R2-12(XRAY) Multitasking environment (MTE) R9- 12(MCC), R9-34(MCC) Multi-threaded environments R9-12(MCC) MWARM command S2-91(SUP), S2-94(SUP) MWARN S2-91(SUP)

# N

-nA compiler option R4-6(CCC), RB-3(CCC) -nA option U2-16(MCC), U2-12(CCC) NAME assembler directive RS-SO(ASM) Name demangling RG-1(ASM}-RG-4(ASM), RB-6(CCC), RC-3(CCC), U2-46(CCC), UA-2(CCC) NAME linker command R10-47(ASM) Name mangling RG-1(ASM)-RG-4(ASM), RB-6(CCC), RC-3(CCC), UA-2(CCC) Names, truncating /truncate\_identifiers U3-12(MCC) -ut option U2-8(MCC), U2-37(MCC), U2- 34( CCC) Naming convention for symbols U2- 37(MCC), U3-13(MCC), U2-34(CCC) Naming modules /rename option U3-31(MCC) -NM option U2-29(MCC), U2-26(CCC) NARG reserved symbol R2-9(ASM), R6- 4(ASM), R8-3(ASM) -NC option U2-28(MCC), U2-25(CCC) -nC option U2-17(MCC), U2-14(CCC)

-nc option U2-18(MCC), U2-14(CCC) +nd option U2-15(CCC) NDEBUG macro R5-27(MCC) -nE option U2-19{MCC), U2-16(CCC) +ne option U2-16(CCC) +ne option, use of R3-18(CCC) Negative option prefix U2-10(MCC), U3- 5(MCC) nest assembler command line flag U2- 8(ASM), U3-8(ASM) Nested class  $R4-16(CCC)$ structures R4-16(CCC) Nested procedure R2-23(XRA Y) Nesting (@) R2-23(XRAY) NETERR S2-92(SUP) NETFAIL S2-93(SUP) Networks U2-11 (FLEX), UB-2(FLEX) multiple architectures U2-ll(FLEX) specifying U2-l(FLEX) new keyword R4-4(CCC) new operator R2-19(CCC), R2-21(CCC), RC-3(CCC), UA-3(CCC) Newline disable for preprocessor -Es option U2-19(MCC), U2-16(CCC) -Ps option U2-33(MCC), U2-30(CCC) NEXT assembler directive R7-11(ASM) NEXT command R3-97(XRA Y) Next key (HP support) UD-5(XRA Y) -nf option U2-20(MCC), U2-18(CCC) -nFee option U2-19(MCC) -nFeo option U2-20(MCC) -nFli option U2-20(MCC), U2-17(CCC) -nFsi option U2-20(MCC) -nFsm option U2-20(MCC), U2-17(CCC) -ng option U2-22(MCC), U2-19(CCC) -nGf option U2-21(MCC), U2-18{CCC) -nGI option U2-21(MCC), U2-18(CCC) -nGm option U2-21(MCC) -nGr option U2-21(MCC), U2-18{CCC) -nGs option U2-22(MCC), U2-19{CCC) -nH option U2-22(MCC), U2-19(CCC) -NI option U2-29(MCC), U2-25(CCC)

+ni option U2-20(CCC) -nK2 option U2-24(MCC), U2-21 (CCC) -nK4 option U2-24(MCC), U2-21 (CCC) -nKc option U2-24(MCC), U2-21(CCC) -nKf option U2-25(MCC), U2-22(CCC) -nKI option U2-25(MCC), U2-22(CCC) -nKr option U2-26(MCC), U2-23(CCC) -nKT option U2-26(MCC), U2-23(CCC) -nKt option U2-26(MCC), U2-23(CCC) -nKu option U2-27(MCC), U2-23(CCC) -nKu option (UNIX/DOS) R4-3(MCC) -NL option U2-29(MCC), U2-25(CCC) -nl option U2-27(MCC), U2-24(CCC) -NM option U2-29(MCC), U2-26(CCC) -no option U2-30(MCC), U2-27(CCC) no option prefix VMS U3-5(MCC) NOABS linker command line option U3- 13{ASM) -nOb option U2-30(MCC), U2-27(CCC) -nOc option U2-31(MCC), U2-28(CCC) -nOc option (UNIX/DOS) R7-6(MCC), R1017(MCC) NODEBUG\_SVMBOLS linker command R10· 26(ASM) Node-locked licenses 11·1(FLEX), U2- 2(FLEX), U2-3(FLEX), U2-10{FLEX), UB-2(FLEX) checking out U2-4(FLEX) installing only 11-ll(FLEX), 12-6(FLEX) mlicense.daemon operation U2-3(FLEX) specifying in license file I3-4(FLEX), U2-9(FLEX) Node-locking U2-2(FLEX) -nee option U2-31(MCC), U2-28(CCC) NOERROR command R10-28(ASM) NOFORMAT assembler directive R5- 27(ASM) -nOg option U2-31(MCC), U2-28(CCC) -nOi option U2-31(MCC), U2-28(CCC) Noice not supported Sl-8(SUP) NOICE command R3-98(XRA Y)

Nointerrupt not supported Sl-8(SUP) NOINTERRUPT command R3·99(XRAY) -nOI option U2-32(MCC), U2-29(CCC) NOLIST assembler command line option U3- 3(ASM) NOLIST assembler directive R5-47(ASM) NOLOG line 13-6(FLEX) NOMAP linker command line option U3- 14(ASM) Nomem not supported Sl-8(SUP) NOMEMACCESS command R3-100(XRAY), U2-11 (XRAY) NOMONITOR command R3·102(XRAY) Nonlocal jump functions R5-9(MCC) longjmp R5-107(MCC) setjmp R5-151(MCC) type jmp\_buf R5-9(MCC) Nonmember function calling from C R5-4(CCC) Nonprintable characters R2-5(MCC), R2· 6(XRAY) Non-reentrant functions R5-20(MCC) (see also Reentrant functions) Nonrewinding devices 11-18(FLEX) NOOBJ assembler directive R5-51(ASM) NOOBJECT assembler command line option U3-3(ASM) NOPAGE assembler directive R5-61(ASM) NOPAGE linker command R10-50(ASM)- R10·51(ASM) -nOR option U2·32(MCC), U2-29(CCC) -nor option U2-32(MCC), U2-29(CCC) Normalized form R6-5(MCC) Notational conventions IP-2(MCC), RP· 4(MCC), UP2(MCC), IP·2(FLEX), UP-2(FLEX), UP-4(ASM}, RP-4(ASM), IP-2(XRA Y), RP·2(XRA Y), UP-4(XRA Y), RP-4(CCC), UP-3(CCC), IP·2(CCC) -nP option U2-33(MCC), U2-30(CCC) +np option U2·32(CCC)

-nQ option U2-36(MCC), U2-33(CCC) -nQo option U2-36(MCC), U2-33(CCC) -NS option U2·29(MCC), U2·26(CCC) -NT option U2·29(MCC), U2-26(CCC) NULL macro R5-11(MCC), R5-15(MCC), RS· 17(MCC), RB·2(CCC) Null target mode 52-94(SUP) NULL\_ TGT (enable null target mode) 52- 94(SUP) Number generator, pseudorandom RS· 140(MCC) Numbers, specifying U4-17(XRAY) Numeric constants R2-1 (MCC) Numeric interpretation RADIX option R3-107(XRAY) -nV option U2·38(MCC), U2-35(CCC) -nv option U2-38(MCC), U2-35(CCC) +nw option U2-36(CCC) -nx option U2-39(MCC), U2-36(CCC) -ny option U2-40(MCC), U2-37(CCC) -NZ option U2·29(MCC), U2-26(CCC)

## $\mathbf{o}$

o assembler command line flag U2-8(ASM), U3-8(ASM) -o assembler command line option U2· 3(ASM) -o linker command line option U2-14(ASM) 0 opcode error R7-14(ASM) -0 option U2-30(MCC), U2-27(CCC) -o option U2-33(MCC), U2-30(CCC) ·Ob option U2·30(MCC), U2·27(CCC) OBJECT assembler command line option U3·3(ASM) Object file . -o assembler option U2-3(ASM) Object files naming -o option U2-33(MCC), U2-30(CCC) producing only -c option U2-18(MCC), U2-14(CCC) Object handle keywords R4-6(CCC)

OBJECT linker command line option U3- 14(ASM) Object module, loading LOAD command R3-89(XRAY) -Oc option U2-31(MCC), U2-28(CCC) Octal representation RA-1(MCC), RB-1(XRAY) Odd-address restricted processors R6- 23(MCC) Odd-address unrestricted processors R6- 23(MCC) -Oe option U2-31(MCC), U2-28(CCC) OFFSET assembler directive R5-52(ASM)- R5-53(ASM) Offset of structure member, determining R5- 125(MCC) offsetof macro R5-125(MCC) -Og option U2-31(MCC), U2-28(CCC) -Oi option U2-31(MCC), U2-28(CCC) -01 option U2-32(MCC), U2-29(CCC) old assembler command line flag U2- 8(ASM), U3-8(ASM) One-of qualification RG-7(XRAY), RG-9(XRA Y) On-line help U1-4(XRAY), U2-14(XRAY) On-line help menu HELP command R3-72(XRAY) op assembler command line flag U2-8(ASM), U3-8(ASM) opcode error (0) R7-14(ASM) Open file for writing FOPEN command R3-66(XRAY) open function R5-126(MCC), R9-31(MCC), U2-52(MCC), U3-44(MCC), U2-44(CCC) relationship to close R5-39(MCC) relationship to fopen R5-62(MCC) relationship to read R5-142(MCC) relationship to write R5-202(MCC) OPEN librarian command R13-15(ASM) Opening a file R5-61(MCC), R5-126(MCC) OpenWindows operation UA-6(XRAY) Operand syntax R3-17(ASM)-R3-20(ASM) Operands

instruction R3-3(ASM) syntax R3-17(ASM)-R3-20(ASM) Operating system, valid UP-1(FLEX) Operating systems supported IP-1(MCC), UP1(MCC), IP-1(XRAY) Operation of Flexible License Manager U2- 1 (FLEX) **Operations** arithmetic plus R2-23(CCC) defining C++ R5-13(CCC) left shift R2-24(CCC) logical AND R2-23(CCC) subscript R2-24(CCC) Operations during run S1-18(SUP) operator keyword R4-4(CCC) Operator overloading R2-25(CCC) Operators R2-6(MCC), R2-1(XRAY), RC-1(XRAY) ! R4-17(MCC)  $!=$  R4-17(MCC) % R4-17(MCC) & R4-l 7(MCC) && R4-17(MCC) \* R4-17(MCC) + R4-17(MCC) - R4-17(MCC)  $/$  R4-17(MCC)  $\langle$  R4-17(MCC)  $\le$  R4-17(MCC)  $== R4-17(MCC)$ > R4-17(MCC)  $>= R4-17(MCC)$ ?: R4-17(MCC)  $\land$  R4-17(MCC) I R4-17(MCC)  $II$  R4-17(MCC)  $\sim$  R4-17(MCC) arithmetic RC-l(XRAY) assignment RC-2(XRAY) defined R4-17(MCC) differences between C and C++ R2- 17( CCC) functions R2-25(CCC) order of precedence R2-1(XRAY)

overloading R2-25(CCC) precedence RC-3(XRAY) sizeof R5-ll(MCC) **opnop assembler command line flag** U2- **9(ASM}, U3-9(ASM) OPT assembler directive R5-54(ASM}-R5- 59(ASM} Optimizations R101(MCC}**  algebraic simplification RlOl(MCC) array operator synthesis R106(MCC) branch tail R5-12(XRAY) branch tail merging R1011(MCC) code for epilogue Rl016(MCC) code for prologue R1016(MCC) constant folding R109(MCC), R5- 6(XRAY) cross-jump R1013(MCC), R5-13(XRAY) dead code elimination R5-2(XRAY) factoring R5-3(XRAY) general RlOl(MCC) algebraic simplification R5-6(XRAY) redundant code elimination R5- 7(XRAY) strength reduction R5-5(XRAY) global R102(MCC)-R109(MCC), R5- 2(XRAY) global constant propagation R104(MCC), R5-3(XRAY) global copy propagation R105(MCC), R5- 3(XRAY) grouping stack adjust instructions R1017(MCC) indexing arrays R1018(MCC), R5- 18(XRAY) in-line library function expansion R1017(MCC) instruction scheduling R1016(MCC) jump Rl011(MCC)-R1015(MCC), R5- 12(XRAY) local R109(MCC)-R1011(MCC), R5- 6(XRAY) loop R106(MCC), R5-9(XRAY) loop invariant code optimization R5- 10(XRAY)

loop rotation R5-11(XRAY) machine dependent R1016(MCC)- R1018(MCC) machine-dependent R5-17(XRAY) multiple jump R1013(MCC), R5-14(XRAY) redundant code elimination R102(MCC) redundant jump elimination R1014(MCC), R5- 14(XRAY) redundant load and store elimination R5- 8(XRAY) register coloring R5-4(XRAY) short circuit evaluation R5-8(XRAY)  $short/displacement$  R5-15(XRAY) short/long displacement R1015(MCC) short-circuit evaluation R1011(MCC) strength reduction R102(MCC) strength reduction and index simplification R109(MCC), R5-  $11(XRAY)$ subexpression elimination R5-6(XRAY) time versus size U3-28(MCC) unreachable code R5-5(XRAY) unused definition elimination R5- 5(XRAY) **/optimize option (VMS) R1017(MCC) /optimize:nocombine\_pops option (VMS} R7-6(MCC} Optimizing code U2-30(MCC), U2-27(CCC}**  execution time /optimize=time option U3-28(MCC) -Ot option U2-33(MCC), U2-29(CCC) global-flow optimizer /optimize=globalflow option U3- 26(MCC) -Og option U2-31(MCC), U2- 28(CCC) in-lining /optimize=inline option U3-26(MCC) -Oi option U2-31(MCC), U2-28(CCC) local optimizations /optimize=local option U3-26(MCC) -01 option U2-32(MCC), U2-29(CCC)

register coloring /optimize=register option U3- 26(MCC) size -OR option U2-32(MCC), U2- 29(CCC) /optimize=size option U3-27(MCC) -Os option U2-32(MCC), U2-29(CCC) **OPTION S1-8(SUP) OPTION command R3-103(XRAY), U2- 22(XRAY), U4-17(XRAY)**  ALIGN option U2-21(XRAY) BREAK option U3-7(XRAY) LINES option U3-3(XRAY), U4-3(XRAY) SYMBOLS option U4-3(XRAY) **Option descriptions**  DOS U2-ll(MCC) UNIX U2-ll(MCC) VMS U3-5(MCC) **Option form, positive and negative U2- 6(CCC) OPTION librarian command line option U3- 19(ASM) OPTION linker command line option U3- 14(ASM) \_OPTION\_utn preprocessor symbol R4- 3(MCC) Options**  command line U2-10(MCC), U3-5(MCC) conflicting, specifying U2-10(MCC), U3- 5(MCC) debugger S3-18(SUP) descriptions U2-10(MCC), U3-5(MCC) file, specifying -d option U2-19(MCC), U2-15(CCC) negative U2-10(MCC), U3-5(MCC) passing to assembler -Wa option U2-38(MCC), U2- 35(CCC) passing to linker -WI option U2-38(MCC), U2- 35(CCC) summary U2-ll(MCC), U3-5(MCC), U2- 7(CCC)

VMS /code\_addresses R4-3(MCC) /data\_addresses R4-3(MCC) **Options active lisiting**  suppression /print\_options option U3-30(MCC) -Qo option U2-36(MCC), U2- 33(CCC) **Options for XRAY saved** STARTUP command R3-180(XRAY) **Options, command line U2-9(XRAY), U2- 6(CCC)**  negative form U2-6(CCC) specifying conflicting U2-6(CCC) **-OR option U2-32(MCC), U2-29(CCC) -Or option U2-32(MCC), U2-29(CCC) Order directory l1-9(FLEX), 11-10(FLEX) ORDER linker command R10-48(ASM)-R10- 49(ASM) Order number, purpose of entering 11- 9(FLEX), 11-10(FLEX) Order of evaluation R3-13(MCC) ORG assembler directive R5-60(ASM) -Os option U2-32(MCC), U2-29(CCC) osm68ka5.lib U2-42(CCC) osm68ka5020.lib U2-42(CCC) osm68kab.lib U2-42(CCC) osm68kab020.lib U2-42(CCC) osm68kpc.lib U2-42(CCC) osm68kpc020.lib U2-42(CCC) -Ot option U2-33(MCC), U2-29(CCC) Out-of-range warnings S2-91(SUP), S2- 94(SUP) OUTPORT 51-S(SUP), S7-1(SUP) OUTPORT command R3-110(XRAY), U2- 11 (XRA Y), U4-9(XRA Y)**  size qualifiers R3-3(XRAY) outport macro R4-27(XRAY), U4-9(XRAY) **Output**  assembler source file Rll-l(MCC) listing Rll-3(MCC) **Output file**  -o assembler option U2-3(ASM)

Output files extensions U2-3(MCC), U3-2(MCC) locations  $U2-3(MCC)$ ,  $U3-3(MCC)$ naming -o option U2-33(MCC), U2-30(CCC) specifying format /show=include option U3-28(MCC) -Fli option U2-20(MCC), U2- 17( CCC) Output files, rewinding ROUT command R3-149(XRAY) OUTPUT librarian command line option U3- 19(ASM) Output port address OUTPORT command R3-110(XRAY) buffer DOUT command R3-54(XRAY) Output ports, writing value to R4-27(XRAY) Output, multipage MORE option R3-107(XRAY) OVE S2-96(SUP) Overflow counter S6-10(SUP) OVERLAY S1-8(SUP) **Overlay** mapping S2-115(SUP), S2-124(SUP) Overlay memory copying target to overlay S3-33(SUP) displaying S3-31(SUP) mapping S3-32(SUP) Overlay memory spaces S2-96(SUP) Overlay speed S2-96(SUP), S2-98(SUP) Overloaded function RC-3(CCC), UA-3(CCC) Overloaded operators R2-25(CCC), RC-3(CCC), UA-3(CCC) Overloading RA-15(CCC), RA-16(CCC), RC-3(CCC), UA-3(CCC) conversion operator R4-ll(CCC) function names R5-l(CCC) operators R2-25(CCC) delete RA-8(CCC) keyword R4-4(CCC) new RA-9(CCC)

Overview R1-1 (XRAY) OVS (overlay speed) S2-98(SUP) OWL environment variable U2-46(CCC) owl68k inspection tool (see C++ inspector)

## p

p assembler command line flag U2-9(ASM), U3-9(ASM) +p compiler option RB-3(CCC) -P option U2-33(MCC), U2-30(CCC) +p option U2-32(CCC) -p option U2-34(MCC), U2-30(CCC) -p option (UNIX/DOS) R4-4(MCC) Packed enumerator type /define option U3-21(MCC) -D option U2-18(MCC), U2-15(CCC) packed keyword R6-27(MCC), R4-4(CCC) packed keyword, disabling -nx option U2-40(MCC), U2-37(CCC) Packed structures R6-27(MCC), R6-29(MCC) /define option U3-21(MCC) -D option U2-18(MCC), U2-15(CCC) tips R6-39(MCC) packed type R6-38(MCC) Packing bit fields R6-23(MCC) enumerated data types R6-40(MCC) tips R6-39(MCC) Padding R6-17(MCC), R6-22(MCC) bytes R6-31(MCC), R6-34(MCC) structures R6-29(MCC) PAGE assembler directive R5-61(ASM) Page header, specifying for listing file /nopage option U3-28(MCC) /pagelength option U3-28(MCC) -FlpO option U2-20(MCC), U2-17(CCC) PAGE linker command R10-50(ASM)-R10- 51(ASM) **Parameters** passing R7-l(MCC) popping R7-5(MCC) setting R7-l(MCC)

Parentheses redundant R4-ll(CCC) usage in C++ R4-ll(CCC) Part A (see install.sh) Part 8 (see install.sh) Part number 11-9(FLEX), 11-10(FLEX) Passing options to assembler -Wa option U2-38(MCC), U2- 35(CCC) to linker -WI option U2-38(MCC), U2- 35(CCC) Password U2-9(FLEX) Passwords, encryption of 13-1(FLEX) Patching code S3-30(SUP) Patching source R4-12(XRAY) PATH DOS ll-4(MCC), 11-4(XRAY) path (csh variable) 12-1(FLEX), U1-1(FLEX) PATH (sh variable) 12-1(FLEX), U1-1(FLEX) Path size R3-1(XRAY) Path, search SETSTATUS ENVIRONMENT command R3-160(XRAY) Paths relative Ul-3(FLEX) PAUSE command R3-114(XRAY) Pause debugging session PAUSE command R3-114(XRAY) PC host-specific information UG-l(XRAY) PC monochrome displays COLOR option R3-105(XRAY) PC preprocessor symbol R4-3(MCC) PC support MOVE TO BOTTOM control key UG-3(XRAY) MOVE TO TOP control key UG-2(XRAY) PC-DOS (see DOS installation) (see DOS)

pco assembler command line flag U2- 9(ASM), U3-9(ASM) per assembler command line flag U2- 10(ASM), U3-10(ASM) PC-relative address mode code references (see also Position-independent code) /code\_addresses=pcrelative option U3-14(MCC) -Mcp option U2-27(MCC), U2- 24(CCC) data references (see also Position-independent data) /data\_addresses=pcrelative option U3-14(MCC) -Mdp option U2-28(MCC), U2- 25(CCC) PC-relative addressing R9-27(MCC) pcs assembler command line flag U2- 10(ASM), U3-10(ASM) Peek/poke bus errors S2-33(SUP) Peek/poke trace S2-114(SUP), S2-116(SUP), S2-117(SUP), S2-119(SUP), S2- 120(SUP), S2-122(SUP), S2- 123(SUP), S2-126(SUP), S2- 128(SUP), S2-129(SUP), S2- 130(SUP), S2-132(SUP), S2- 134(SUP), S2-136(SUP), S2- 137(SUP), S2-138(SUP), S2- 139(SUP), S2-141(SUP), S2- 142(SUP), S2-143(SUP), S2- 144(SUP), S2-145(SUP), S2- 146(SUP), S2-151(SUP), S2- 153(SUP), S2-154(SUP), S2- 156(SUP}, S2-161 (SUP}, S2-162(SUP) PERFACT (enable/disable) S2-100(SUP) PERFCLR (remove data) S2-101(SUP) PERFDATA (display symbol data) S2- 102(SUP) PERFDEPTH S2-103(SUP) PERFDISP (display) S2-104(SUP) PERFEX (exclude addresses) S2-106(SUP)

PERFEXCLR (clear excluded addresses) 52- 108(SUP) PERFFORMAT (specify format) 52-109(SUP) PERFINT (specify time interval) S2-111 (SUP) PERFMOOE (control data display) 52- 112(SUP) Performance analysis 52-100(5UP), 52- 101(5UP), 52-102(SUP), 52· 104(SUP), 52-106(SUP), 52- 108(SUP), 52-109(SUP), 52- 111(SUP), 52-112(5UP), 52- 113(SUP), S4-1(SUP)-S4-3(SUP), ??-54-4(SUP) data collection R6-8(XRAY) PROFILE R3-135(XRAY), R6- 8(XRAY) PERFDEPTH S2-103(SUP) PRINTPROFILE command R3- 123(XRAY) PROFILE command R3-134(XRAY) program\_unit R3-134(XRAY) reporting results  $R6-8(XRAY)$ PRINTPROFILE R6-9(XRAY) PRINTPROFILE command R3- 124(XRAY) tutorial R6-1l(XRAY) Performance analysis results PRINTPROFILE command R3- 123(XRAY) PERFTOL (symbol search distance) 52· 113(SUP) Peripheral activity, Pause mode 52-86(5UP) perror function R5-128(MCC) PF1 key (VT terminal support) Ul-2(XRAY) PF2 key (VT terminal support) Ul-2(XRAY) PF3 key (VT terminal support) Ul-2(XRAY) PF4 key (VT terminal support) Ul-2(XRAY) Pg On key (PC support) UG-2(XRAY) Pg Dn key (RS/6000 support) UE-2(XRAY) Pg Up key (PC support) UG-2(XRA Y) Pg Up key (RS/6000 support) UE-2(XRAY) @pi pseudo-register RA·1(XRAY), RF-3(XRAY)

\_PIC preprocessor symbol U2-27(MCC), U2- 24(CCC) \_PIO preprocessor symbol U2-27(MCC), U2- 24(CCC) \_PIO\_REG preprocessor symbol U2- 27(MCC), U2-24(CCC) @pisize pseudo-register RA-1(XRAY), RF-3(XRAY) pixinit section R7-5(CCC), U2-13(CCC) PLEN assembler directive R5-62(ASM) Pointer base R5-10(CCC) bound RA-6(CCC) operators . R2-17(CCC), R2-25(CCC) .\* R2-18(CCC), R2-25(CCC) -> R2-17(CCC), R2-18(CCC), R2- 25(CCC)  $-$ >\* R2-18(CCC) new R2-21(CCC) to member R2-18(CCC) typing R2-18(CCC) to object  $R2-7(CCC)$ void\* R4-7(CCC) Pointer operators . R2-17(CCC), R2-19(CCC), R2-21(CCC) .\* R2-18(CCC) ::\* R2-18(CCC)  $-$  R2-17(CCC)  $-$ >\* R2-18(CCC) data member R2-19(CCC) delete R2-21(CCC) member function R2-19(CCC) new R2-19(CCC) Pointer to data member R2-19(CCC) Pointer to member RC-4(CCC), UA-3(CCC) Pointer to member function R2-19(CCC) Pointers R3-2(MCC), R6-8(MCC) types R3-2(MCC), R6-3(MCC) Polling the emulator 52-126(5UP) Popping stack /optimize=combine\_pops option U3- 25(MCC) -Oc option U2-31(MCC), U2-28(CCC)

Port address input INPORT command R3-80(XRAY) output OUTPORT command R3-110(XRAY) Port buffers displaying input DIN command R3-50(XRAY) displaying output DOUT command R3-54(XRAY) Port 1/0 and interrupt commands R3- 9(XRA Y) DIN R3-9(XRAY), R3-50(XRAY) DOUT R3-9(XRAY), R3-54(XRAY) INPORT R3-9(XRAY), R3-80(XRAY) INTERRUPT R3-9(XRAY), R3-84(XRAY) NOINTERRUPT R3-9(XRAY), R3- 99(XRAY) OUTPORT R3-9(XRAY), R3-110(XRAY)  $RIN$   $R3-9(XRAY)$ RIN command R3-146(XRAY) ROUT R3-9(XRAY), R3-149(XRAY) port@host l3-7(FLEX) @port\_addr pseudo-register R3-81 (XRAY), R3-111(XRAY), RA-1(XRAY), RF-3(XRAY) @port\_size pseudo-register RA-1(XRAY), RF-3(XRAY) @port\_value pseudo-register R3-81(XRAY), R3-111(XRAY), RA-2(XRAY), RF-4(XRAY) Position-dependent code R9-19(MCC) data R9-19(MCC) Position-independent code R9-19(MCC) data R9-19(MCC) Position-independent code /code\_addresses=pcrelative U3-14(MCC) -Mcp option U2-27(MCC), U2-24(CCC)

Position-independent data /data\_addresses=anrelative option U3- 14(MCC) /data\_addresses=pcrelative option U3- 14(MCC) -Md options U2-27(MCC), U2-24(CCC) pow function R5-129(MCC) PPT S2-96(SUP), S2-114(SUP), S2-116(SUP), S2-117(SUP), S2-119(SUP), S2- 120(SUP), S2-122(SUP), S2- 123(SUP), S2-126(SUP), S2- 128(SUP), S2-129(SUP), S2- 130(SUP), S2-132(SUP), S2- 134(SUP), S2-136(SUP), S2- 137(SUP), S2-138(SUP), S2- 139(SUP), S2-141(SUP), S2- 142(SUP), S2-143(SUP), S2- 144(SUP), S2-145(SUP), S2- 146(SUP), S2-151(SUP), S2- 153(SUP), S2-154(SUP), S2- 156(SUP), S2-161 (SUP), S2-162(SUP) #pragma asm directive R4-24(MCC), R9- 7(MCC) #pragma directives R4-8(MCC) #pragma endasm directive R4-24(MCC), R9- 8(MCC) #pragma error directive R4-25(MCC) #pragma info directive R4-26(MCC) #pragma list directive R4-27(MCC) #pragma macro directive R4-28(MCC) #pragma option directive R4-29(MCC) #pragma options R6-37(MCC) #pragma warn directive R4-30(MCC) Pre-ANSI C function declarations R4-12(CCC) **Precedence** expressions R3-13(MCC) Precedence order of operators R2-1(XRAY) Predefined symbols R4-1(MCC)  $_D\text{-} \text{DATE}_{\text{-}}$  R4-1(MCC)  $-L$  FILE  $_L$  R4-1(MCC)  $-LINE$ <sub>-</sub> $R4-1(MCC)$  $STDC$   $R4-1(MCC)$ 

 $_L$  TIME<sub> $_$ </sub> R4-2(MCC)

STDC R4-3(MCC) \_68000 R4-4(MCC) \_68008 R4-4(MCC) \_68010 R4-4(MCC) \_68020 R4-4(MCC) \_68030 R4-4(MCC) \_68040 R4-4(MCC) \_68302 R4-4(MCC) \_68330 R4-4(MCC) \_68331 R4-4(MCC) \_68332 R4-4(MCC) \_68333 R4-4(MCC) 68340 R4-4(MCC) \_68ECOOO R4-4(MCC) \_68EC020 R4-4(MCC) \_68EC030 R4-4(MCC) \_68EC040 R4-4(MCC) \_68HCOOO R4-4(MCC) \_68HC001 R4-4(MCC) \_APOLLO R4-3(MCC)  $\_BCS$  R4-3(MCC) BIG ENDIAN R4-2(MCC) \_CHAR\_SIGNED R4-3(MCC) \_CHAR\_UNSIGNED R4-3(MCC) \_CPU32 R4-4(MCC) \_DEBUG R4-3(MCC) \_DEC\_STATION R4-3(MCC) \_FPU R4-3(MCC) \_HP9000\_300 R4-3(MCC) \_HP9000\_700 R4-3(MCC) \_HW \_DEMANDS\_ALIGNMENT R4- 3(MCC) \_LITTLE\_ENDIAN R4-2(MCC) \_M68 R4-3(MCC)  $MCC68K$  R4-2(MCC) \_MRI R4-2(MCC) \_MRI\_EXTENSIONS R4-3(MCC) \_MSDOS R4-3(MCC) \_OPTION\_utn R4-3(MCC) PACKED STRUCTS R4-2(MCC)  $PC$  R4-3(MCC) \_PIC R4-3(MCC)  $PID$  R4-3(MCC)  $\_PID\_REG$  R4-4(MCC)

\_RS6000 R4-3(MCC)  $\_SCO$  R4-3(MCC) SIZEOF CHAR R4-2(MCC) SIZEOF DOUBLE R4-2(MCC) \_SIZEOF \_FLOAT R4-2(MCC) \_SIZEOF \_INT R4-2(MCC) SIZEOF LONG R4-2(MCC) \_SIZEOF \_LONG\_DOUBLE R4-2(MCC) \_SIZEOF \_POINTER R4-2(MCC) SIZEOF SHORT R4-2(MCC)  $\_SUN3$  R4-3(MCC) \_SUN4 R4-3(MCC)  $UNIX$  R4-3(MCC)  $\sqrt{\text{MAX} \cdot \text{R4-3}(\text{MCC})}$ \_VERSION R4-2(MCC)  $VMS$  R4-3(MCC) **Prefetch (trace) R3-171(XRAY), R3· 200(XRAY) Preinstallation steps 11 ·2(FLEX) Preparing programs for debugging U2· 1(XRAY)**  command files U1-3(XRAY) compiler debug option U2-l(XRAY) data types  $U2-2(XRAY)$ line numbers U2-2(XRAY) module and procedure U2-2(XRAY) storage class U2-2(XRAY) **/prepend option (VMS) R9-7(MCC) Preprocessor R4-1(MCC)**  executing only /pp option U3-29(MCC) -E option U2-19(MCC), U2-16(CCC) -P option U2-33(MCC), U2-30(CCC) macros defining on command line /define option U3-20(MCC) -D option U2-18(MCC), U2- 14(CCC) undefining /undefine option U3-33(MCC) -U option .U2-36(MCC), U2- 33(CCC)

output saving comments /preserve\_comments option U3- 29(MCC) -C option U2-17(MCC), U2- 14(CCC) sending to standard output symbols -E option U2-19(MCC), U2- 16(CCC) (see under specific name) **Preprocessor directives**  #define R4-10(MCC) #elif R4-13(MCC) #else R4-14(MCC) #endif R4-15(MCC) #error R4-16(MCC)  $\#$ if R4-17(MCC) #ifdef R4-19(MCC) #ifndef R4-20(MCC) #include R4-2l(MCC) #info R4-22(MCC) #line R4-23(MCC) #pragma asm R4-24(MCC) #pragma endasm R4-24(MCC) #pragma error R4-25(MCC) #pragma info R4-26(MCC) #pragma list R4-27(MCC) #pragma macro R4-28(MCC) #pragma option R4-29(MCC) #pragma warn R4-30(MCC) #undef R4-31(MCC) #warning R4-32(MCC) types R4-6(MCC) conditional compilation R4-8(MCC) line number control R4-6(MCC) macro definition R4-6(MCC) #pragma R4-8(MCC) source file include R4-6(MCC) **Preprocessor macros**   $\_$  OPTION AVAIL R4-4(MCC)  $\_$  STR CASE CMP R4-5(MCC) \_\_ STR\_CMP R4-5(MCC) **Prerequisite software RP-3(XRAY)** 

PREV CMD command key U2-30(XRAY), U3-**14(XRA Y)**  Apollo support UB-5(XRAY) HP support UD-7(XRAY) IBM RS/6000 support UE-3(XRAY) Motorola Delta Series support UF-4(XRAY) PC support UG-4(XRAY) Sun support UH-4(XRAY) VT terminal support Ul-4(XRAY) **Prev key (HP support) UD-5(XRAY) PrevCmd button**  X Window support UA-12(XRAY) **prevcmd button**  Sun View support UH-12(XRAY) **Primary expressions R3-7(MCC) Print \* button**  X Window support UA-13(XRAY) **print \* button**  Sun View support UH-13(XRAY) **Print button**  X Window support UA-12(XRAY) **print button**  Sun View support UH-12(XRAY) **Print formatted output**  FPRINTF command R3-67(XRAY) **Printable argument**  testing for R5-88(MCC), R5-90(MCC) **PRINTANALYSIS command R3·115(XRAY) PRINTF command R3·118(XRAY), U4- 16(XRAY) printf function R5-14(MCC), R5-130(MCC)**  relationship to vprintf R5-198(MCC) removing unneeded 1/0 support R9- 32(MCC) **PRINTPROFILE command R3· 123(XRA Y) Prints formatted output**  to Command viewport PRINTF command R3-118(XRAY) **PRINTSYMBOLS command R3·127(XRAY), U4·15(XRAY)**  errors U4-14(XRAY) options U4-13(XRAY) **PRINTTYPE command R3-130(XRAY)** 

**PRINTVALUE command R3-131(XRAY), U4- 15(XRAY)** · assembly-level mode U2-22(XRAY) high-level mode U2-18(XRAY) with  $C_{++}$  RG-2(XRAY) **private**  keyword R4-5(CCC) **prnhelp program U2-33(XRAY) Problems**  (see Error handling) **Procedure (@procedure) R2-21 (XRA Y) Procedure (definition) RD-1(XRAY) @procedure pseudo-register RA-2(XRAY), RF-4(XRAY) Procedure, nested R2-23(XRAY) Processor modes**  /cpu option U3-16(MCG) -p option U2-34(MCC), U2-30(CCC) **Processor signals 52-27(SUP) Processor, specifying**  /cpu option U3-16(MCC) -p option U2-34(MCC), U2-30(CCC) **profile U1-1(FLEX) PROFILE command R3-134(XRAY) profile file**  (see UNIX start-up file) **Program counter R2-10(ASM) Program identifiers R9-10(ASM}-R9- 11(ASM) Program identifiers, truncating**  /truncate\_identifiers U3-12(MCC) -ut option U2-8(MCC), U2-37(MCC), U2- 34(CCC) **Program sections R4-1(ASM)-R4-4(ASM), R9-2(ASM}-R9-5(ASM) Program stack references R2-23(XRA Y) Program symbols R3-18(XRAY) Program termination R5-22(MCC), R5- 47(MCC), R5-48(MCC) Program trace R6-19(XRAY)**  trace control R6-23(XRAY) SETSTATUS QUALIFY R6- 23(XRAY) SETSTATUS TRACE R6-23(XRAY)

SETSTATUS TRIGGER R6- 23(XRAY) trace display R6-23(XRAY) STATUS BUFFER R6-23(XRAY) **Programs U2-1(FLEX), UB-2(FLEX)**  directory installed in U1-1(FLEX), UA-2(FLEX) specifying in UNIX start-up file Ul- $1$ (FLEX) error messages UC-ll(FLEX) executing Ul-2(FLEX) expiration date 13-3(FLEX) features versus programs Il-2(FLEX) host located on U2-10(FLEX) hosts, specifying U2-l(FLEX) installing Il-6(FLEX) networks, specifying U2-l(FLEX) testing I2-2(FLEX) version number l3-3(FLEX) **Prologue R1016(MCC)**  function generating code for prologue R1016(MCC) **Prologue, function R7-7(MCC), R4-2(CCC) Promotion R5-3(CCC) Prompts in install.sh 11-S(FLEX)**  with (.) I1-12(FLEX) **Prompts, macro(:) U2-26(XRAY) protected keyword R4-6(CCC) Prototyped functions R4-13(CCC}-R4- 14(CCC)**  checking R4-14(CCC) declaration R4-13(CCC) **Prototypes, function**  arguments R3-25(MCC) **-Ps option U2-33(MCC), U2-30(CCC) Pseudo-Ops**  (see Directives) **Pseudo-registers RA-1(XRAY)** @addr RA-l(XRAY), RF-l(XRAY), RF-4(XRAY) @as RA-l(XRAY), RF-l(XRAY) @chip RA-l(XRAY), RF-l(XRAY)
@cycles RA-l(XRAY), RF-l(XRAY), RF-5(XRAY) @entry RA-l(XRAY), RF-l(XRAY) ®exc RA-l(XRAY), RF-2(XRAY), RF-5(XRAY) ®file RA-l(XRAY), RF-2(XRAY) ®fpf RA-l(XRAY), RF-2(XRAY) ®fpu RA-l(XRAY), RF-2(XRAY), RF-5(XRAY), RF-lO(XRAY) @hlpc R2-21(XRAY), RA-l(XRAY), RF-3(XRAY) ®line\_range RA-l(XRAY), RF-3(XRAY)  $@module$   $R2-21(XRAY)$ ,  $RA-1(XRAY)$ , RF-3(XRAY) ®pi RA-l(XRAY), RF-3(XRAY) ®pisize RA-l(XRAY), RF-3(XRAY) @port\_addr R3-81(XRAY), R3 lll(XRAY), RA-l(XRAY), RF-3(XRAY) @port\_size RA-l(XRAY), RF-3(XRAY) @port\_value R3-81(XRAY), R3 lll(XRAY), RA-2(XRAY), RF-4(XRAY) @procedure R2-21(XRAY), RA-2(XRAY), RF-4(XRAY) @root R2-20(XRAY), RA-2(XRAY), RF-4(XRAY) @wait\_state RA-2(XRAY), RF-4(XRAY), RF-6(XRAY) Psuedorandom number generator R5- 140{MCC) ptrdiff\_t type R5-11{MCC) Public keyword R3-5(MCC) storage class R3-5(MCC) variable names Rll-l(MCC) public keyword R4-5(CCC) PUBLIC linker command R10-52(ASM}-R10- 53(ASM) Publications, related RP-3{CCC), UP-2{CCC) Punctuation mark, testing for R5-91{MCC) Pure specifier R3-14{CCC) Pure virtual function R3-14(CCC), RC-

4{CCC), UA-3(CCC) putc function R5-12{MCC), R5-134{MCC) relationship to fputc R5-64(MCC) putchar function R5-12{MCC), R5-135(MCC) putl function R5-136{MCC) relationship to get! R5-79(MCC) puts function R5-137(MCC) putw function R5-138(MCC)

#### relationship to getw R5-81(MCC)

### Q

-Q option U2-36{MCC), U2-33{CCC) -Qe option U2-36(MCC), U2-33(CCC) -Qi option U2-36{MCC), U2-33{CCC) -Qo option U2-36{MCC), U2-33{CCC) -Qs option U2-36{MCC), U2-33{CCC) qsort function R5-139{MCC) Qualified bus cycle {definition) R3- 167{XRAY) Qualified reference R2-15(XRAY), R2- 19{XRAY) definition RD-l(XRAY) Qualify trace buffer STATUS QUALIFY command R3- 188(XRAY) Qualify trace information SETSTATUS QUALIFY command R3- 167(XRAY) Question mark-colon(?:) operator R2- 25(CCC) Questions and answers learning to use XRAY U4-l(XRAY) managing XRAY files U4-10(XRAY) using XRAY variables U4-13(XRAY) Queued functions at program termination R5-30{MCC) quick assembler command line flag U2- 10(ASM), U3-10(ASM) Quick sort algorithm R5-139(MCC) Quit button U2-52(CCC) QUIT command R3-138(XRAY), U2- 24(XRAY) QUIT librarian command R13-10(ASM)

Quitting XRAY session QUIT command R3-138(XRAY) Quotient, computing R5-45(MCC), R5- 99(MCC) -Ow option U2-36(MCC), U2-33(CCC)

## R

r assembler command line flag U2-10(ASM), U3-10(ASM) -r librarian command line option U2-22(ASM) -r linker command line option U2-14(ASM) R1 key (Sun support) UH-3(XRAY) R10 key (Sun support) UH-2(XRAY) R12 key (Sun support) UH-2(XRAY) R13 key (Sun support) UH-3(XRAY) R14 key (Sun support) UH-2(XRAY) R15 key (Sun support) UH-3(XRAY) R3 key (Sun support) UH-3(XRAY) R7 key (Sun support) UH-3(XRAY) RS key (Sun support) UH-2(XRAY) R9 key (Sun support) UH-3(XRAY) raise function R5-141(MCC) Raising d1 to the power d2 R5-129(MCC) RAM S1-8(SUP), S2-115(SUP) RAM access RAMACCESS command R3-139(XRAY) RAM test S2-34(SUP), S2-36(SUP) RAMACCESS S2-115(SUP) RAMACCESS command R3-139(XRAY), U2- 11(XRAY) rand function R5-21(MCC), R5-140(MCC) Random number generator setting the seed R5-160(MCC) Range, addresses R2-10(XRAY) Raw trace command S2-57(SUP) Raw trace display S1-15(SUP) rbak command (Apollo) 11-7(FLEX) rep command U2-11(FLEX) Read file into memory SETSTATUS READ command R3- 169(XRAY)

read function R5-142(MCC), R9-31(MCC), U2-52(MCC), U3-44(MCC), U2- 44(CCC) read routine R3-83(XRAY), U2-23(XRAY) Read-after-write verify S2-161(SUP) Reading a line from standard input R5- 80(MCC) Reading bytes from a file R5-142(MCC) Reading distribution tape or disk 11-7(FLEX), 11-S(FLEX), 11-16(FLEX) Reading from a file R5-66(MCC), R5-71(MCC) Reading value from input port R4-18(XRA Y) Read-only memory accesses ROMACCESS command R3-147(XRAY) realloc function R5-21(MCC), R5-143(MCC), R9-12(MCC) relationship to free R5-67(MCC) Recall previous command HISTORY command R3-74(XRAY) Record count record (SS) RF-4(ASM) Record debugger commands in a file LOG command R3-91(XRAY) Recording a debug session S3-20(SUP) Recursive functions setting breakpoints R2-24(XRAY) using GO command R2-24(XRAY) Redirect stderr +E option U2-16(CCC) Redraw screen U3-35(XRA Y) Reduce viewport size ZOOM command R3-213(XRAY) Redundant code elimination R102(MCC), R5- 7(XRAY) Redundant jump optimization R1014(MCC), R5-14(XRAY) Redundant load and store optimization R5- 8(XRA Y) Redundant servers 13-S(FLEX) Redundant store elimination R1010(MCC) Reentrant code R3-6(MCC) generating R9-10(MCC) Reentrant functions R5-20(MCC), R9- 10(MCC)

Reference R2·22(XRA Y) qualified R2-19(XRAY) REFERENCE linker command line option U3·14(ASM) Reference type R2·10(CCC) Refresh software mask S2·122(SUP) Refreshing software address space S2- 120(SUP) Refreshing software addresses S2·119(SUP) REG Status Line viewport U3-24(XRAY) REG assembler directive R5-63(ASM) **Register** keyword R3-5(MCC) reserving a register R9-33(MCC) reserving for special purposes R9- 38(MCC) storage class R3-5(MCC) use R7-5(MCC) Register (CPU) S3·28(SUP) Register allocation R5·4(XRAY) Register coloring /optimize=register option U3-26(MCC) -OR option U2-32(MCC), U2-29(CCC) Register coloring optimization R5-4(XRA Y) Register contents SETREG command R3-158(XRAY) Register names(@) R3-158(XRAY) Register optimization R5-4(XRAY) Register restoration S2·123(SUP) Register storage class R3-4(MCC) Register support S1·9(SUP) Register variables R2·16(XRAY) Register-relative address mode U2· 27(MCC), U2·24(CCC) (see also Position-independent data) Register-relative addressing R9·25(MCC) Registers R3·3(ASM)-R3-6(ASM) 1/0 device U2-31(MCC), U3-28(MCC), U2-28(CCC) reserving /reserve option U3-14(MCC) -Kh option U2-25(MCC), U2- 22(CCC)

Registers viewport U2-20(XRAY), U3- 2(XRAV), U3·18(XRAY) rel32 assembler command line flag U2· 11(ASM), U3·11(ASM) Related publications RP-3(XRAY) Relative addressing R3·24(ASM)-R3· 33(ASM) Relative path settings U1·3(FLEX) RELOAD command R3·141(XRAV) Reload program code and data RELOAD command R3-141(XRAY) Relocatable expressions R3-24(ASM), R4· 7(ASM)-R4-8(ASM) Relocatable sections R9-3(ASM) Relocatable symbols R2·9(ASM), R4-7(ASM) Relocation flags, assembler R8-2(ASM) Relocation types R9·8(ASM) Remainder computing R5-45(MCC), R5-99(MCC) Remote installation 11·8(FLEX) remove function R5·144(MCC) Removing screens and viewports U3· 33(XRAY) VCLOSE command U3-33(XRAY) Removing viewport VCLOSE command R3-205(XRAY) REPEAT ... UNTIL assembler directive R7· 12(ASM) REPLACE librarian command U2-22(ASM), R13·16(ASM) REPLACE librarian command line option U3· 19(ASM) REPT assembler directive R5-64(ASM) RESADD linker command R10·54(ASM) RESERVE line 13-S(FLEX) /reserve option (VMS) R7·5(MCC), R9- 34(MCC) Reserved licenses UB-3(FLEX) Reserved symbols R2-8(ASM)-R2·9(ASM), RA·1(XRAY) NARG R2-9(ASM), R6-4(ASM), R8- 3(ASM) Reserved words RA·1 (XRA Y) Reserving a register

/reserve option U3-14(MCC) -Kh option U2-25(MCC), U2-22(CCC) Reserving licenses U2-11 (FLEX) Reserving licenses for specific users 13- S(FLEX) Reset restoring registers S2-123(SUP) RESET command R3-142(XRAY) Reset pulses S2-52(SUP) Resetting microprocessor RESET command R3-142(XRAY) Resetting start address RESTART command R3-144(XRAY) Resize viewport VOPEN command R3-208(XRAY) Resizing viewports U2-28(XRAY), U4-7(XRA Y) RESMEM linker command R10-55(ASM) RESTART command R3-144(XRAY), U2- 20(XRAY) Restarting script 12-S(FLEX) Restore not supported Sl-8(SUP) RESTORE assembler directive R5-65(ASM) RESTORE command R3-145(XRAY) Restore memory and registers RESTORE command R3-145(XRAY) Restricted debugging information /debug=restricted option U3-20(MCC) -Gr option U2-21(MCC), U2-18(CCC) RET instruction, using for interrupt procedures /ireturn=subroutine U3-22(MCC) -Kr option U2-26(MCC), U2-23(CCC) Return codes UNIX/DOS U2-28(ASM) VAX/VMS U3-27(ASM) return statement R3-22(MCC) RETURN statement in macros R4-7(XRAY) Returning a typed value R9-5(MCC) rewind function R5-145(MCC) Rewind input files RIN command R3-146(XRAY)

Rewind output files ROUT command R3-149(XRAY) RFS command S2-117{SUP) RFSADR command S2-119(SUP) RFSASP command S2-120(SUP) RFSMSK command S2-122(SUP) RIN command R3-146(XRAY) RIRR command S2-123(SUP) ROM S1-8(SUP), S2-124(SUP) ROMACCESS S2-124(SUP) ROMACCESS command R3-147(XRAY), U2- 11{XRAY) ROM-based systems R9-43(MCC) Root (@) R2-20(XRAY) Root (definition) RD-1 (XRAY) Root names R2-20(XRA Y) @root pseudo-register R2-20(XRAY), RA-2(XRAY), RF-4(XRAY) ROUT command R3-149(XRAY) Router UB-2(FLEX) Routines, user-modified R9-29(MCC) \_RS6000 preprocessor symbol R4-3(MCC) rsh command 11-S(FLEX), 12-7(FLEX) RTE instruction, using for interrupt procedures  $- nKr$  option U2-26(MCC), U2-23(CCC) RTS instruction, using for interrupt procedures -Kr option U2-26(MCC), U2-23(CCC) Run button U2-49(CCC) run command U2-52(CCC) Run poll S2-126(SUP) RUN\_TIME S2-127(SUP) Running test scripts 12-2(FLEX) Run-time·organization R8-1(MCC)

## s

s assembler command line flag U2-11{ASM), U3-11(ASM) -S option U2-36(MCC), U2-33(CCC) Sample program sieve.c U2-1(XRAY) Save not supported Sl-8(SUP)

SAVE assembler directive R5-66(ASM) SAVE command R3-150(XRAV) SAVE librarian command R13-17(ASM) Saving command and data to a file JOURNAL command R3-86(XRAY) debugger commands in a file LOG command R3-91(XRAY) macros R4-9(XRAY) memory and registers to file SAVE command R3-150(XRAY) Saving commands U4-7(XRA V) JOURNAL command U4-7(XRAY) LOG command U4-7(XRAY) sbrk function R5-146(MCC), U2-52(MCC), U3-44(MCC), U2-44(CCC) Scalar (definition) RD-1(XRAY) Scalar data types R6-4(MCC) scanf function R5-14(MCC), R5-147(MCC) relationship to sscanf R5-161(MCC) Scheduling, instructions /optimize=reorder option U3-27(MCC) -Or option U2-32(MCC), U2-29(CCC) SCO preprocessor symbol R4-3(MCC) Scope S3-22(SUP) Scope button X Window support UA-13(XRAY) scope button Sun View support UH-13(XRAY) SCOPE command R3-152(XRAV), U3- 11 (XRAV), U4-2(XRAV), U4-3(XRAV), U4-12(XRAV), U4-14(XRAV) Scope Loops S3-49(SUP) Scoping rules R2-19(XRAV) Scratch area address S2-128(SUP) SCRATCH command S2-128(SUP) scratch.xry file UH-15(XRAV) Screen (definition) RD-1(XRAV) Screen button X Window support UA-13(XRAY) screen button Sun View support UH-13(XRAY) Screen commands U3-34(XRAY) Screen refresh U3-35(XRAY)

Screen, activating VSCREEN command R3-210(XRAY) Screens U1-5(XRAV), U3-1(XRAV) assembly-level screen U3-2(XRAY) defining U3-32(XRAY) deleting U3-33(XRAY) high-level U2-14(XRAY), U3-l(XRAY) l/O U2-25(XRA Y) removing U3-33(XRAY) standard I/O screen U3-4(XRAY) Scrolling U3-33(XRAV), U4-1 (XRAV) Scrolling viewports S3-18(SUP) SEARCH S1-8(SUP) SEARCH command R3-154(XRAV) size qualifiers R3-3(XRAY) Search path, setting SETSTATUS ENVIRONMENT command R3-160(XRAY) Search paths (see also Environment variables) nonstandard #include files /ipath option U3-23(MCC) -I option U2-22(MCC), U2-19(CCC) standard #include files /spath option U3-32(MCC) -J option U2-23(MCC), U2-20(CCC) Searching for character in memory R4-23(XRAY) for character in string R4-30(XRAY) for next occurrence of string NEXT command R3-97(XRAY) for string FIND command R3-64(XRAY) for value SEARCH command R3-154(XRAY) Searching for a character in memory R5- 117(MCC) SECT assembler directive R5-67(ASM)-R5- 68(ASM) SECT linker command R10-56(ASM) Section alignment R9-5(ASM) SECTION assembler directive R5-67(ASM)- R5-68(ASM)

Section names, specifying U2-28(MCC), U2- 25(CCC) **Sections** absolute R3-21(ASM), R9-3(ASM) common R9-4(ASM) long R9-5(ASM) noncommon R9-4(ASM) program R4-l(ASM)-R4-4(ASM), R9- 2(ASM)-R9-5(ASM) relocatable R3-22(ASM), R9-3(ASM) short R9-4(ASM) type R9-5(ASM)-R9-6(ASM) SECTSIZE linker command R10-57(ASM) Seed for random number generator R5- 160(MCC) SEEK\_CUR macro R5-15(MCC), R5-72(MCC) SEEK\_END macro R5-15(MCC), R5-72(MCC) SEEK\_SET macro R5-15(MCC), R5-72(MCC) Serial number of distribution 11-3(FLEX), 11· 10(FLEX), U1-5(FLEX) SERVER line U2-9(FLEX) required number U2-10(FLEX) Servers (see License servers) daemons (see License server daemons) failure I1-14(FLEX) more than one in installation I2-7(FLEX) specifying during install I1-11(FLEX), ll-12(FLEX) Session control commands R3-6(XRAY) HOST R3-6(XRAY), R3-75(XRAY) LOAD R3-6(XRAY), R3-89(XRAY) QUIT R3-6(XRAY), R3-138(XRAY) RELOAD R3-6(XRAY), R3-141(XRAY) RESTORE R3-6(XRAY), R3-145(XRAY) SAVE R3-6(XRAY), R3-150(XRAY) SET assembler directive R5-69(ASM) Set command S6-9(SUP) set command (csh) 12-1 (FLEX) Set cursor position in viewport VSETC command R3-212(XRAY) setbuf function R5-150(MCC) setenv command (csh) 11-15(FLEX), l2-

1(FLEX), U1·1(FLEX), U1-3(FLEX) setimp function R5-151(MCC) relationship to longjmp R5-107(MCC) setjmp.h include file R5-9(MCC) setlocale function R5-152(MCC) relationship to localeconv function R5- 103(MCC) SETMEM command R3-156(XRAY), U4- 16(XRAY) size qualifiers R3-3(XRAY) SETREG command R3-158(XRAY) SETSTATUS S1-8(SUP) SETSTATUS command UA-13(XRAY) SETSTATUS DIR command R3-159(XRAY) SETSTATUS ENVIRONMENT command R3- 160(XRAY) SETSTATUS EVENT command R3- 161(XRAY) SETSTATUS QUALIFY command R3- 167(XRAY) SETSTATUS READ command R3-169(XRAY) SETSTATUS TRACE command R3- 170(XRAY) SETSTATUS TRIGGER command R3- 173(XRAY) SETSTATUS VERIFY command R3- 177(XRAY) SETSTATUS WRITE command R3- 178(XRAY) Setting a breakpoint U4-5(XRAY) Setting breakpoints (see Breakpoints) BREAKACCESS command R3- 25(XRAY) BREAKCOMPLEX command R3-28(XRAY) BREAKINSTRUCTION command S2-12(SUP), R3-30(XRAY) BREAKREAD command S2-16(SUP), R3-32(XRAY) BREAKWRITE command S2-20(SUP), R3-35(XRAY) Setting colors UA-3(XRAY)

Setting instruction breakpoint (see BREAKINSTRUCTION command) Setting sign of char variables /unsignedchar option U3-22(MCC) -Ku option U2-27(MCC), U2-23(CCC) Setting temporary breakpoints (see Breakpoints) Setting the value of characters in memory R5-122(MCC) Setting value of characters in memory R4- 26(XRA Y) Settings, current saving to file SAVE command R3-150(XRAY) Setup user Ul-l(FLEX) setvbuf function R5-154{MCC) Severity of errors RC-2(MCC) Shared program R9-35(MCC) Sharing variables R3-6(MCC) Shift-Ins key (Apollo support) UB-3(XRAY) Short circuit optimization R5-8(XRAY) Short integer reading from a stream R5-81(MCC) writing to stream R5-138(MCC) Short integers R7-1(MCC) short type R3-2(MCC), R6-3{MCC), R6- 11 (MCC) Short/long displacement optimizations R1015(MCC), R5-15(XRAY) Short-circuit evaluation R3-10{MCC) Short-circuit optimization R1011(MCC) SHOW command R3-179(XRAY}, U2- 33(XRAY} SIA command S2-129(SUP} SIG\_DFL R5-155(MCC) SIG\_ERR R5-155(MCC} SIG\_IGN R5-155(MCC) SIGFPE R5-155(MCC} signal function R5-155(MCC} Signal handler, establishing R5-155(MCC} signal.h include file R5-10(MCC}

Signals R5-10(MCC) raise R5-141(MCC) sending R5-141(MCC) signal R5-155(MCC) Signed data  $keywords$   $R4-6(CCC)$ signed keyword R4-6(CCC) signed types R3-1(MCC) signed int type R3-2(MCC) signed long type R3-2(MCC) signed short type R3-2(MCC) Simple breakpoints S4-3(SUP) Simple relocatable expression R4-8(ASM) Simple straddling R6-24(MCC) Simulated 1/0 S7-1(SUP), U4-9(XRAY) character input using XICE S7-l(SUP) character input using XRAY S7-5(SUP) character output using XHS S7-6(SUP) character output using XICE S7-3(SUP) character output using XRAY S7-6(SUP) \_simulated\_input R3-83(XRAY) \_simulated\_output R3-112(XRAY) Simulating an interrupt INTERRUPT command R3-84(XRAY) sin function R5-156(MCC), U2-39(MCC), U3- 25(MCC), U2-37(CCC) Sine of a number, computing R5-156(MCC} Single inheritance R3-10(CCC), RC-2(CCC}, UA-2{CCC} Single line assembler S2-2(SUP}, S3- 30{SUP} Single quotation marks R2-4(MCC) Single-precision format R6-5(MCC) Single-stepping U1-4(XRAY}, U2-17(XRAY} (see also STEP command, STEPOVER command) STEP command R3-193(XRAY) STEPOVER command R3-195(XRAY) sinh function R5·157(MCC}, U2-39(MCC}, U3- 25(MCC}, U2-37(CCC) Size aggregates R6-26(MCC) data types R6-3(MCC) unpacked structure R6-31(MCC)

SIZE command S2-130(SUP) Size of file names R3-1 (XRAY) Size of viewport ZOOM command R3-213(XRAY) Size optimization /optimize=size option U3-27(MCC) -Os option U2-32(MCC), U2-29(CCC) size\_ttype R5-11(MCC), R5-17(MCC) bsearch function R5-34(MCC) calloc function R5-35(MCC) fread function R5-66(MCC) fwrite function R5-76(MCC) malloc function R5-111(MCC) mblen function R5-113(MCC) mbstowcs function R5-114(MCC) mbtowc function R5-115(MCC) memccpy function R5-116(MCC) memchr function R5-117(MCC) memclr function R5-118(MCC) memcmp function R5-119(MCC) memcpy function R5-120(MCC) memmove function R5-121(MCC) memset function R5-122(MCC) offsetof function R5-125(MCC) qsort function R5-139(MCC) realloc function R5-143(MCC) setvbuf function  $R5-154(MCC)$ strcmp function R5-17l(MCC) strcspn function R5-167(MCC) strlen function R5-169(MCC) strncat function R5-170(MCC) strncpy function R5-172(MCC) strspn function R5-175(MCC) strxfrm function R5-181(MCC) wcstombs function R5-200(MCC) zalloc function R5-203(MCC) \_SIZEOF \_CHAR preprocessor symbol R4- 2(MCC) \_SIZEOF \_DOUBLE preprocessor symbol R4-2(MCC) \_SIZEOF \_FLOAT preprocessor symbol R4- 2(MCC) \_SIZEOF \_INT preprocessor symbol R4- 2(MCC)

SIZEOF LONG DOUBLE preprocessor symbol R4-2(MCC) SIZEOF LONG preprocessor symbol R4-2(MCC) .SIZEOF. operator R2-19(ASM) sizeof operator RS-11 (MCC) SIZEOF POINTER preprocessor symbol R4-2(MCC) SIZEOF SHORT preprocessor symbol R4-2(MCC) sizeof unary operator R3-9(MCC) Skipping part A 11-9(FLEX) Skipping part B 11-16(FLEX) SLO command S2-132(SUP) Software breakpoints S4-6(SUP) Software address refresh S2-119(SUP) Software address space refresh S2- 120(SUP) Software breakpoint trap number S2- 82(SUP) Software mask refresh S2-122(SUP) Software performance analysis S1-19(SUP) Software refresh control S2-117(SUP) Solving problems (see Error handling) SORDER linker command R10-58(ASM)- R10-59(ASM) Sorting table of data R5-139(MCC) Source code displaying LIST command R3-87(XRAY) intermixed with assembly LINES option R3-107(XRAY) Source file assembly U4-2(XRAY) high-level U4-2(XRAY) location U4-10(XRAY) Source file include directive (#include) R4- 6(MCC) Source file problems, detecting /extra\_checks U3-23(MCC) -v option U2-38(MCC), U2-35(CCC) Source patching R4-12(XRAY)

**Source-level screen S1-5(SUP) SPACE command S2-134(SUP) Space, testing for a R5-92(MCC) SPC assembler directive R5-70(ASM) Special characters**  librarian R13-l(ASM) linker RlO-l(ASM) **Special interrupt vector S2-129(SUP) speed S1-8(SUP) sprintf function R5-20(MCC), R5-158(MCC), R9-11(MCC)**  relationship to vsprintf R5-199(MCC) **sqrt function R5-159(MCC), U2-39(MCC), U3- 25(MCC), U2-37(CCC) Square root of a number, computing R5- 159(MCC) srand function R5-21(MCC), R5-160(MCC) S-record format RF-1(ASM)-RF-7(ASM)**  data record (Sl) RF-2(ASM) header record (SO) RF-2(ASM) module record RF-l(ASM) record count record (S5) RF-4(ASM) symbol record RF-l(ASM) **srun command U2-52(CCC) sscanf function R5-20(MCC), R5-161(MCC), R9-11(MCC) Stack R5-4(XRAY)** 16-bit quantities /min\_push\_size=2 option U3- 22(MCC) -K2 option U2-24(MCC), U2-21(CCC) 32-bit quantities /min\_push\_size=4 option U3- 22(MCC) -K4 option U2-24(MCC), U2- 21(CCC) adjust instructions R5-18(XRAY) disabling frame sharing /frames U3-21(MCC) -Kf option U2-25(MCC), U2-22(CCC) explicit references to R2-23(XRAY) frame (definition) RD-2(XRAY) frames R7-6(MCC)

implicit references to R2-23(XRAY) level(@} R2-2(XRAY) moving down levels DOWN command R3-56(XRAY) moving up levels UP command R3-202(XRAY) pointer R7-5(MCC) popping /optimize=combine\_pops option U3- 25(MCC) -Oc option U2-31(MCC), U2-28(CCC) **Stack level**  @symbol R3-60(XRAY) **Stack levels**  displaying U4-4(XRAY) jumping U4-4(XRAY) **Stack viewport U2-20(XRA Y), U3-2(XRA Y), U3-21 (XRA Y) Stage directory 11-6(FLEX)**  files in Il-8(FLEX), Il-9(FLEX) **Standard C operators RC-1(XRAY) Standard definition**  macros R5-ll(MCC) types ptrdiff\_t R5-ll(MCC) size\_t R5-1l(MCC) wchar\_t R5-ll(MCC) **Standard error**  (see stderr) getting error messages R5-128(MCC) Standard I/O screen U3-4(XRAY) (see I/O screen) STD R3-80(XRAY), R3-110(XRAY) **Standard 1/0 viewport, display**  STDIO option R3-108(XRAY) **Standard input**  (see stdin) reading a character R5-78(MCC) **Standard output**  (see stdout) getting a string R5-137(MCC) writing a character R5-135(MCC) **Start button**  X Window support UA-13(XRAY)

**START linker command R10-60(ASM), R10- 63(ASM) Start program execution**  GO command R3-69(XRAY) **Starting address R9-6(ASM)**  linker commands START Rl0-63(ASM) RESTART command R3-144(XRAY) **Starting debugger S1-2(SUP) Starting XICE S1-4(SUP) .STARTOF. operator R2-18(ASM) Start-up**  license server daemons I2-2(FLEX), I2- 3(FLEX), Ul-2(FLEX), U2- 6(FLEX) manual 12-7(FLEX) mlicense.daemon 12-3(FLEX), U2- 3(FLEX) **STARTUP command R3-180(XRAY), U4- 3(XRAY), U4-9(XRAY) Start-up options saved**  STARTUP command R3-180(XRAY) **Start-up routine U2-53(MCC), U3-44(MCC), U2-45(CCC) startup.xry file U2-10(XRAY), U4-9(XRAY) Statement**  assembler R2-l(ASM)-R2-4(ASM) Statement debugging R2-11(XRAY) **Statements R3-18(MCC)**  break R3-19(MCC) compound R3-19(MCC) continue R3-19(MCC) do-while R3-20(MCC) expression R3-19(MCC) for R3-20(MCC) goto R3-21(MCC) if R3-21(MCC) if-else R3-22(MCC) labeled R3-21(MCC) return R3-22(MCC) switch R3-23(MCC) while R3-24(MCC)

**Static** 

keyword R3-5(MCC) storage class R3-5(MCC) variables R6-42(MCC) names Rll-2(MCC) **Static constructor R2-11(CCC) Static data members RC-4(CCC), UA-4(CCC) Static destructor R2-12(CCC) Static member functions RC-4(CCC), UA-4(CCC) Static members R2-15(CCC)**  class R2-15(CCC) data R2-15(CCC) Static variables R2-15(XRAY) **STATUS S1-8(SUP) Status**  license server Ul-4(FLEX), U3-7(FLEX) license server daemons Ul-4(FLEX), U3- 7(FLEX) licenses Ul-4(FLEX), U3-2(FLEX), U3- 6(FLEX) **STATUS BUFFER command R3-183(XRAY) Status button**  X Window support UA-13(XRAY) **status button**  Sun View support UH-13(XRAY) **STATUS command R3-182(XRAY), U3- 28(XRAY) STATUS EVENT command R3-187(XRAY) Status Line viewport U2-15(XRAY), U3- 1(XRAY), U3-22(XRAY)**  assembly-level U3-2(XRAY) break field (BREAK#) U3-24(XRAY) CPU field (CPU) U3-24(XRAY) help field (HELP) U3-24(XRAY) info field U3-24(XRAY) module field (MODULE) U3-24(XRAY) OPTION CPU command U3-24(XRAY) REG U3-24(XRAY) status field (Command) U3-23(XRAY) status field (Define) U3-23(XRAY) status field (Execute) U3-23(XRAY) status field (Include) U3-23(XRAY) status field (Input) U3-23(XRAY)

status field (Macro) U3-23(XRAY) status field (Output) U3-23(XRAY) status field (Reading)  $U3-23(XRAY)$ status field (View) U3-23(XRAY) status field (Working) U3-23(XRAY) version field (MRI) U3-24(XRAY) VOPEN command U3-22(XRAY) WARNING U3-24(XRAY) **Status mnemonics supported S2-72(SUP) Status of XRAY or target** STATUS command R3-182(XRAY) **STATUS QUALIFY command R3-188(XRAY) STATUS TRACE command R3-189(XRAY) STATUS TRIGGER command R3-191(XRAY) STD**  standard 1/0 screen R3-80(XRAY), R3- 110(XRAY) **stdarg.h include file R5-10(MCC)**  \_\_ **STDC** \_\_ **preprocessor symbol R4- 1 (MCC), U2-43(MCC), U3-36(MCC)**  \_\_ **STDC** \_\_ **preprocessor symbol U2- 8(MCC), U2-16(MCC), U3-11(MCC), U2-12(CCC) stddef.h include file RS-11 (MCC) stderr R5-12(MCC), R5-13(MCC), R5- 15(MCC), U3-2(FLEX), U3-3(FLEX), UA-1(FLEX)**  attaching streams to other files R5- 69(MCC) directing diagnostic messages /diagnostics\_to=stderr option U3- 21(MCC) -Fee option U2-19(MCC) redirection +E option U2-16(CCC) **stdin R5-12(MCC), R5-14(MCC), R5-15(MCC)**  attaching streams to other files R5- 69(MCC) read characters from stdin into buffer R5- 80(MCC) retrieving next character from R5-

78(MCC)

**stdio.h include file R5-2(MCC), R5-12(MCC), R5-14(MCC), R5-20(MCC), R5- 150(MCC), R5-193(MCC), R9-11{MCC) stdlib.h include file R5-2(MCC), R5-16(MCC), R5-17(MCC) stdout R5-12(MCC), R5-14(MCC), R5- 15(MCC)**  attaching streams to other files R5- 69(MCC) directing diagnostic messages /diagnostics\_to=stdout option U3- 21(MCC) -Feo option U2-20(MCC) mlicense messages U3-2(FLEX), U3- 3(FLEX) mlicense.daemon messages U2- 8(FLEX), U3-l(FLEX), UA-2(FLEX) write string to R5-137(MCC) **STEP button**  Sun View support UH-13(XRAY) X Window support UA-13(XRAY) **Step button**  X Window support UA-13(XRAY) **step button**  Sun View support UH-13(XRAY) **STEP command R3-193(XRA Y), U1-4(XRAY), U4-3(XRAY)**  assembly-level mode U2-22(XRAY) high-level mode U2-16(XRAY) **STEP command key U2-16(XRAY)**  Apollo support UB-5(XRAY) DECstation support UC-4(XRAY) HP support UD-6(XRAY) IBM RS/6000 support UE-4(XRAY) Motorola Delta Series support UF- $4(XRAY)$ PC support UG-4(XRAY) Sun support UH-4(XRAY) VT terminal support UI-4(XRAY) **stepo button**  SunView support UH-13(XRAY)

**STEPOVER button**  Sun View support UH-13(XRAY) X Window support UA-13(XRAY) **STEPOVER command R3-195(XRAY), U1- 4{XRAY), U2-19(XRAY), U4-3(XRAY) STEPOVER command key**  Apollo support UB-4(XRAY), UC-4(XRAY) DECstation support UC-4(XRAY) HP support UD-7(XRAY) IBM RS/6000 support UE-4(XRAY) Motorola Delta Series support UF-4(XRAY) PC support UG-4(XRAY) Sun support UH-4(XRAY) VT terminal support Ul-3(XRAY) **StepOvr button**  X Window support UA-13(XRAY) Stepping U4-3(XRAY) (see also Single-stepping, STEP command, STEPOVER command) **Stepping speed**  SPEED option R3-108(XRAY) **Step-through interrupts S2-136(SUP) STI command· S2-136(SUP) stop button**  Sun View support UH-13(XRAY) Stop execution U4-6(XRAY) **Stop monitoring expressions**  NOMONITOR command R3-102(XRAY) **Stop XRAY session** QUIT command R3-138(XRAY) **Storage**  allocation of data types R6-3(MCC) classes R3-4(MCC) keywords R3-4(MCC) dynamically allocated changing the size R5-143(MCC) layout R6-l(MCC) **Storage classes R2-15(XRAY), R4-S(CCC)**  (see also Symbolic references, storage classes) **Straddling bits R6-23(MCC) strcat function R5-162(MCC)** 

**strcat macro R4-29(XRA Y) strchr function R5-163(MCC)**  strchr macro R4-30(XRAY) **strcmp function R5-164(MCC)**  relationship to strcoll R5-165(MCC) **strcmp macro R4-31(XRAY) strcoll function R5-165(MCC)**  relationship to strxfrm R5-181(MCC) **strcpy function R5-166(MCC)**  strcpy macro R4-32(XRAY) **strcspn function R5-167(MCC) Stream**  association to a file R5-68(MCC) reading a long integer R5-79(MCC) reading a short integer R5-81(MCC) writing a long integer R5-136(MCC) writing a short integer R5-138(MCC) **Strength reduction R102(MCC)**  optimization R109(MCC) **Strength reduction optimization R5- 5(XRAY), RS-11 (XRAY) strerror function R5-168(MCC)**  stricmp macro R4-33(XRAY) **String R6-16(MCC)**  comparing two strings R5-164(MCC), R5- 165(MCC), R5-171(MCC) concatenating two strings R5-162(MCC), R5-170(MCC) conversion to unsigned long integer R5- 180(MCC) copying one string to another string R5- 166(MCC) copying string  $R5-172(MCC)$ finding first occurrence of same character from two strings R5-173(MCC) finding first occurrence of same sequence of characters from two strings R5-176(MCC) finding last occurrence of a character in a string  $R5-174(MCC)$ first occurrence of a character R5- 163(MCC) formatted string conversion R5- 161(MCC)

formatting R5-158(MCC), R5-199(MCC) functions R5-17(MCC}-R5-18(MCC), R5- 162(MCC}-R5-181(MCC) initial segment length R5-167(MCC), R5- 175(MCC) length R5-169(MCC) literals R2-6(MCC) locating tokens R5-178(MCC) multibyte conversion from wide character R5- 201(MCC) conversion from wide character string R5-200(MCC) conversion to wide character string R5-114(MCC) reading from a file R5-57(MCC) transformation R5-181(MCC) writing a string to a file R5-65(MCC) writing to standard output R5-137(MCC) **string.h include file R5-17(MCC) Strings**  comparing R4-31(XRAY), R4-33(XRAY), R4-35(XRAY) comparison R4-3l(XRAY) concatenating  $R4-29(XRAY)$ copying R4-32(XRAY) expression string  $R3-62(XRAY)$ , R3-154(XRAY), R3-156(XRAY), R3- 197(XRAY) locating characters R4-30(XRAY) searching NEXT command R3-97(XRAY) **strings section R8-4(MCC), U2-16(MCC), U3- 15(MCC), U2-13(CCC)**  naming /rename options U3-31(MCC) -NS option U2-29(MCC), U2- 26(CCC) specifying address mode /strings\_addr\_as options U3- 16(MCC) -as options U2-17(MCC), U2- 14(CCC) **strlen function R5-169(MCC)** 

strien macro R4-34(XRAY) **strncat function R5-170(MCC) strncmp function R5-171(MCC)**  strncmp macro R4-35(XRAY) **strncpy function R5-172(MCC) strpbrk function R5-173(MCC) strrchr function R5-174(MCC) strspn function R5-175(MCC) strstr function R5-176(MCC) strtod function R5-177(MCC), R9-12(MCC) strtok function R5-21(MCC), R5-178(MCC) strtol function R5-179(MCC), R9-12(MCC) strtoul function R5-180(MCC), R9-12(MCC) struct scope R4-16(CCC) struct type R6-4(MCC) struct/union in parameter area, alignment of R7-4(MCC) Structure**  return value R7-4(MCC) **Structure alignment R6-29(MCC)**  68000/68020 R6-36(MCC) **Structure member**  determining offset R5-125(MCC) **Structure members, aligning**  /align option U3-ll(MCC) /ssmultiple option U3-ll(MCC) -Z options U2-40(MCC), U2-37(CCC) **Structure padding R6-29(MCC) Structure size**  -Zm option U2-40(MCC), U2-38(CCC) **Structured control directive code(+) R7- 14(ASM) Structured control directives**  (see Directives, assembler) **Structured control expressions R7-1(ASM)- R7-3(ASM) Structured directives, nesting R7-14(ASM) Structures R6-17(MCC)**  lconv R5-100(MCC) packed R6-27(MCC) packing R6-39(MCC) size R6-31(MCC) size, 68000 R6-31(MCC) tm R5-19(MCC)

**Structures, packed**  /define option U3-21(MCC) -D option U2-18(MCC), U2-15(CCC) **strxfrm function R5-181(MCC) Stub RC-4(CCC), UA-4(CCC) Stubs R3-15(CCC)**  Subexpression optimization R5-6(XRAY) **Subscript operation R2-24(CCC) Subsection R9-3(ASM) Suffix, C++ files**  +z option U2-38(CCC) **Summary message**  suppression /suppress=summary U3-30(MCC) -Qs option U2-36(MCC), U2-33(CCC) **Summary of command line options U2- 11(MCC), U3-5(MCC), U2-7(CCC) Sun**  host-specific information UH-l(XRAY) **Sun arch command IA-1(FLEX) Sun support**  MOVE TO BOTTOM control key UH-3(XRAY) MOVE TO TOP control key UH-3(XRAY) **\_SUN3 preprocessor symbol R4-3(MCC) Sun-3s and SPARCstations, installing on both IA-2(FLEX) \_SUN4 preprocessor symbol R4-3(MCC) Suns**  message display Ul-3(FLEX), U2- 8(FLEX), U3-l(FLEX), UA-2(FLEX) mixed architectures U2-10(FLEX) **Supported operating systems IP-1(MCC), UP1(MCC), IP-1(XRAY) Suppressing executable file**  -c option U2-18(MCC), U2-14(CCC) **swab function R5-182(MCC) Swapping bytes in memory R5-182(MCC) switch statement R3-23(MCC)**  generating code for RlOlO(MCC) switch statements R5-7(XRAY) generating code for R5-7(XRAY)

**Symbol**  name size linker RG-3(ASM) **Symbol (definition) R3-4(XRAY) Symbol commands R3-9(XRAY)**  ADD R3-9(XRAY), R3-18(XRAY)  $CONTEXT$  R3-9(XRAY), R3-43(XRAY) DELETE R3-9(XRAY), R3-48(XRAY) PRINTSYMBOLS R3-9(XRAY), R3- 127(XRAY) PRINTTYPE R3-9(XRAY), R3- 130(XRAY) SCOPE R3-9(XRAY), R3-152(XRAY) **Symbol names**  convention U2-37(MCC), U3-13(MCC), U2-34(CCC) prepend dot /prepend=dot U3-12(MCC) -upd option U2-37(MCC), U2- 34(CCC) prepend underscore /prepend=underscore U3-12(MCC) -upu option U2-37(MCC), U2- 34(CCC) suppress prefix /noprepend option U3-12(MCC) -us option U2-37(MCC), U2-34(CCC) **Symbol record RF-1(ASM) Symbolic addressing R2-4(ASM}-R2-6(ASM) Symbolic references R2-15(XRAY), U4- 14(XRAY)**  data types R2-16(XRAY) type casting R2-18(XRAY) type conversion R2-17(XRAY) variable references R2-22(XRAY) program stack R2-23(XRAY) explicit references R2-23(XRAY) implicit references R2-23(XRAY) qualified reference R2-19(XRAY) scoping rules R2-19(XRAY) storage classes global R2-15(XRAY) local R2-16(XRAY) register R2-16(XRAY)

static R2-15(XRAY) Symbols R2-7(ASM)-R2-10(ASM), R2- 7(XRAY) absolute R2-9(ASM), R4-7(ASM) active R4-20(XRAY) address R2-9(XRAY) address range R2-10(XRAY) as command parameters R3-4(XRAY) creating R3-18(XRAY) debug information U4-13(XRAY) debugger R2-8(XRAY), R3-18(XRAY) deleting DELETE command R3-48(XRAY) displaying PRINTSYMBOLS command R3- 127(XRAY) SYMBOLS command R3-108(XRAY) external R4-6(ASM) invalid R2-8(ASM) keywords R2-9(XRAY) local R2-16(XRAY), R4-8(XRAY) macro R2-8(XRAY) PRINTSYMBOLS cannot find U4- 14(XRAY) program R2-7(XRAY), R3-18(XRAY) qualified R3-4(XRAY) relocatable R2-9(ASM), R4-7(ASM) reserved R2-8(XRAY), RA-l(XRAY) NARG R2-9(ASM) type PRINTTYPE command R3- 130(XRAY) valid R2-8(ASM) XRAY cannot find U4-14(XRAY) SYMTRAN linker command R10-61(ASM)- R10-62(ASM) Syntax addressing mode R3-15(ASM)-R3- 20(ASM) assembler R2-6(ASM)-R2-17(ASM) effective address fields R3-14(ASM) librarian R13-l(ASM)-R13-2(ASM) linker R10-l(ASM)-R10-4(ASM)

Syntax checking only /syntax\_only option U3-33(MCC) -y option U2-40(MCC), U2-37(CCC) Syntax, ANSI C RB-1(MCC) Syntax, compiler U2-1(MCC), U3-1(MCC) sys U3-3(MCC) SYS\$SCRATCH U3-4(MCC), U3-26(ASM) SYSTARTUP.COM file (VMS) U3-3(MCC) System data R9-37(MCC) System functions R5-19(MCC), R9-31(MCC) close R5-39(MCC), R9-31(MCC) relationship to fclose R5-51(MCC) creat R5-42(MCC) relationship to close R5-39(MCC) relationship to read R5-142(MCC) relationship to write R5-202(MCC) exit  $R5-48(MCC)$ !seek R5-108(MCC), R9-31(MCC) relationship to fseek R5-72(MCC) relationship to fsetpos R5-73(MCC) relationship to rewind R5-145(MCC) open R5-126(MCC), R9-31(MCC) relationship to close R5-39(MCC) relationship to fopen R5-62(MCC) relationship to read R5-142(MCC) relationship to write R5-202(MCC) read R5-142(MCC), R9-31(MCC) sbrk R5-146(MCC) unlink R5-192(MCC), R9-31(MCC) relationship to remove R5-144(MCC) write R5-202(MCC), R9-31(MCC) relationship to fflush R5-54(MCC)

# T

t assembler command line flag U2-11(ASM), U3-11(ASM)

TAD command S2-137(SUP) Tagging functions /trace option U3-33(MCC) -Kt option U2-26(MCC), U2-23(CCC) tags section R8-6(MCC), U2-16(MCC), U2- 26(MCC), U3-15(MCC), U3-33(MCC), U2-13(CCC), U2-23(CCC)

tail command 12-4(FLEX) tan function R5-183(MCC), U2-40(MCC), U3- 25(MCC), U2-37(CCC) Tangent of a number, computing R5- 183(MCC) tanh function R5-184(MCC), U2-40(MCC), U3-25(MCC), U2-37(CCC) Tape (see also 9-track tape) (see also Cartridge tape) (see Distribution) tar command 11-7(FLEX), 11-19(FLEX) Target functions R2-14(XRAY), R3-38(XRAY) Target memory test S2-38(SUP), S2-40(SUP), S2-42(SUP), S2-44(SUP), S2-46(SUP), S2-48(SUP) Target RAM test S2-34(SUP) TCEBRK command S2-138(SUP) TCP/IP installation on Apollos IB-1(FLEX) version required IB-l(FLEX) TCP/IP port number l3-2(FLEX) default I3-2(FLEX) missing I2-8(FLEX) TCP/IP protocol U2-11 (FLEX) TED command S2-139(SUP) template keyword R4-6(CCC), RB-1(CCC) Template processing R4-6(CCC) Temporary breakpoints S4-5(SUP), U4- 6(XRAY) setting (see Breakpoints) Temporary file creation VAX/VMS  $U3-26(ASM)$ Temporary file placement DOS U2-5(ASM) Temporary files UNIX alternate locations U2-4(MCC) VMS alternate locations U3-4(MCC) Temporary files location U4-11(XRAY) TERM environment variable UC-2(XRAY), UD-2(XRAY), UD-3(XRA Y)

Terminal change 51-B(SUP) color Sl-8(SUP) **Terminate XRAY session** QUIT command R3-138(XRAY) **Termination** abnormal program R5-22(MCC) normal program R5-47(MCC), R5- 48(MCC) TERMINFO environment variable UD-4(XRA Y) TEST command R3-197(XRA Y) size qualifiers R3-3(XRAY) Test coverage ANALYZE command R3-22(XRAY) data collection R6-2(XRAY) ANALYZE R6-2(XRAY) PRINTANALYSIS command R3-115(XRAY) program\_unit R3-22(XRAY), R3- 115(XRAY), R3-124(XRAY) reporting results R6-3(XRAY) branch coverage R6-3(XRAY) function coverage R6-3(XRAY) instruction coverage R6-3(XRAY) line coverage R6-3(XRAY) PRINTANALYSIS R6-3(XRAY) tutorial R6-3(XRAY) Test scripts, running 12-2(FLEX) Testing installation 12-1(FLEX) Tests R5-88(MCC) TGR S6-13(SUP) event system S6-ll(SUP) external S6-ll(SUP) this keyword R4-6(CCC) this pointer R2-7(CCC), RC-4(CCC), UA-4(CCC) . Threads definition R9-ll(MCC) multiple R9-ll(MCC) throw keyword R4-6(CCC), RB-1 (CCC) TIO command S2-141(SUP)

**Time**  conversion to string R5-25(MCC), R5- 43(MCC) processor time used R5-38(MCC) **Time and date functions R5-19{MCC)**  asctime R5-25(MCC) clock R5-38(MCC) ctime R5-43(MCC) difftime R5-44(MCC) gmtime R5-82(MCC) localtime R5-104(MCC) time R5-185(MCC) **Time base**  maximum 86-3(8UP) **time function R5-185(MCC) Time measurement**  maximums 86-10(8UP) **Time optimization**  /optimize=time option U3-28(MCC) -Ot option U2-33(MCC), U2-29(CCC) **\_\_ TIME \_\_ preprocessor symbol R4-2(MCC) Time stamp**  compilation -Vt option U2-38(MCC), U2-35(CCC) installation 86-4(8UP) **Time stamp information**  saving in file S6-15(SUP) **Time Stamp module**  count occurences 86-26(8UP) **Time Stamp module S6-1(SUP}-??**  absolute time 86-3(8UP) code accesses 86-3(8UP) counter overflow 86-7(8UP), S6-10(SUP) elapsed time S6-2(SUP), S6-16(SUP) interrupt latency S6-7(8UP) maximums S6-10(SUP) module linkage activity S6-3(SUP) relative time S6-3(SUP) switches S6-ll(SUP) time base switch S6-10(SUP) **Time stamp module**  counter S6-12(SUP) using S6-6(SUP) viewing information S6-14(SUP)

**time.h include file R5-2(MCC), R5-19(MCC) Timeout S2-87(SUP) Timeout warning S2-93(SUP) Timestamp S2-151{SUP), S2-153(SUP) timestamp units S2-154(SUP) Title for listing file**  /title option U3-29(MCC) -Flt option U2-20(MCC), U2-17(CCC) **tm structure R5-19(MCC) TMP environment variable U2-5(ASM), U2- 16{ASM) TMP \_MAX macro R5-15(MCC) tmpfile() VAX function U3-4(MCC), U3- 26(ASM) toascii function R5-186(MCC) Tokens**  location in string R5-178(MCC) **\_tolower function R5-188(MCC) tolower function R5-3(MCC), R5-S(MCC), R5- 187(MCC) Toolchain compatibility S1-1{SUP) Toolkit U2-1{FLEX)**  (see also Programs) access l3-6(FLEX) definition 11-l(FLEX) directory installed in U1-1(FLEX), UA-2(FLEX) specifying in UNIX start-up file Ull(FLEX) error messages UC-ll(FLEX) executing a program U1-2(FLEX) expiration date 13-3(FLEX) host located on U2-10(FLEX) hosts, specifying U2-l(FLEX) installing ll-6(FLEX) installing subset of Il-2(FLEX) networks, specifying U2-l(FLEX) testing 12-2(FLEX) version number l3-3(FLEX) **Toolkit components U1-1(MCC) Toolkit, components U1-1(CCC) \_toupper function R5-190(MCC) toupper function R5-3(MCC}, R5-S(MCC), R5- 189(MCC)** 

**TRACE S2·145(SUP) Trace S2-59(SUP), S2-60(SUP), S2-65(SUP), S2-138(SUP), S2-151(SUP), 52· 153(SUP)**  capturing S3-37(SUP) clearing S3-37(SUP) disassembling S3-39(SUP) displaying S3-38(SUP) not supported Sl-8(SUP) recording bus timing information S2- 29(SUP) saving to a file S3-40(SUP) **Trace a subroutine S4-22(SUP) Trace buffer**  SETSTATUS QUALIFY command R3- 167(XRAY) **Trace buffer, clear S2-142(SUP) TRACE command R3·199(XRAY) Trace command key**  Apollo trace support UB-6(XRAY) DECstation trace support UC-6(XRAY) HP trace support UD-8(XRAY) IBM RS/6000 trace support UE-5(XRAY) Motorola Delta Series trace support UF-5(XRAY) PC trace support UG-5(XRAY) Sun trace support UH-6(XRAY) VT terminal trace support UI-5(XRAY) **Trace Command Mode R6-21(XRAV), R6- 22(XRAY) Trace commands**  STATUS BUFFER R3-183(XRAY) STATUS EVENT R3-187(XRAY) STATUS QUALIFY R3-188(XRAY) STATUS TRACE R3-189(XRAY) STATUS TRIGGER R3-191(XRAY) **Trace cycle number S2·143(SUP) Trace events**  SETSTATUS EVENT command R3- 16l(XRAY) **Trace interval S2-144(SUP)** 

**Trace mode S2-145(SUP), R6-20(XRAY)**  alignment R3-171(XRAY), R3-200(XRAY) prefetch  $R3-171(XRAY)$ ,  $R3-200(XRAY)$ trigger  $R3-173(XRAY)$ **Trace mode (definition) RD·2(XRAY)**  Trace mode keys UB-5(XRAY), UC-5(XRAY), **UD-7(XRAV), UE-4(XRAV), UF· 4(XRAV), UG-4(XRAV), UH-S(XRAV), Ul-4(XRAY) Trace support**  buffer displayed STATUS BUFFER command R3- 183(XRAY) command mode R6-2l(XRAY), R6- 22(XRAY) data collection TRACE command R3-170(XRAY), R3-l99(XRAY) event definition RD-l(XRAY) event sequence definition  $RD-1(XRAY)$ events STATUS EVENT command R3- 187(XRAY) frame definition RD-l(XRAY) program flow R6-19(XRAY) qualifications for trace buffer STATUS QUALIFY command R3- 188(XRAY) SETSTATUS EVENT command R3- 16l(XRAY) SETSTATUS QUALIFY command R3- 167(XRAY) SETSTATUS TRIGGER command R3 l 73(XRAY) setting triggers SETSTATUS TRIGGER command  $R3-173(XRAY)$ STATUS BUFFER command R3- 183(XRAY) STATUS EVENT command R3- 187(XRAY) STATUS QUALIFY command R3- 188(XRAY)

STATUS TRACE command R3- 189(XRAY) STATUS TRIGGER command R3- 19l(XRAY) summary of settings STATUS TRACE command R3- 189(XRAY) TRACE command R3-170(XRAY), R3- 199(XRAY) trace mode definition RD-2(XRAY) trigger definition RD-2(XRAY) triggers STATUS TRIGGER command R3- 191(XRAY) tutorial  $R6-24(XRAY)$ **Trace viewport U2-15(XRAY), U2-16(XRAY), U3-25(XRA Y), U4-4(XRA Y)**  EXPAND command U3-26(XRAY) **Tracing RF-7(XRAY) Tracing information**  FRAMESTOP option R3-106(XRAY) **track command key**  Apollo trace support UB-6(XRAY) DECstation trace support UC-6(XRAY) HP trace support UD-8(XRAY) IBM RS/6000 trace support UE-5(XRAY) Motorola Delta Series trace support UF-6(XRAY) PC trace support UG-6(XRAY) Sun trace support UH-6(XRAY) VT terminal trace support UI-6(XRAY) **Trailer bytes R6-31(MCC), R6-34(MCC) Transcendental functions**  (see Mathematical functions) **Trap numbers S2-82(SUP) TRCCLR command S2-142(SUP) TRCFRAME command S2-143(SUP) TRCINT command S2-144(SUP) TRCMODE command S2-145(SUP) Trigger (definition) RD-2(XRA Y) Trigger (trace) R3-173(XRA Y) Trigger, define a S2-146(SUP) Triggers**  arming S2-76(SUP), S2-78(SUP)

**Triggers, trace**  SETSTATUS TRIGGER command R3- 173(XRAY) STATUS TRIGGER command R3- 191(XRAY) **Tri-state of address bus S2-137(SUP) Truncating identifiers**  /truncate\_identifiers U3-12(MCC) -ut option U2-8(MCC), U2-37(MCC), U2- 34(CCC) **try keyword R4-6(CCC), RB-1(CCC) TSTAMP command S2-151(SUP),** S2- **153(SUP) TTL assembler directive R5-71(ASM) TUNITS command S2-154(SUP) Tutorial**  assembly-level mode U2-20(XRAY) high-level mode U2-12(XRAY) macros U2-26(XRAY) XEL toolchain and XICE debugger S3-  $1(SUP)$ **Type casting R3-9(MCC), R3-15(MCC), R2- 18(XRAY) Type checking**  TYPECHECK option R3-108(XRAY) **Type conversion R3-14(MCC) Type conversions R2-17(XRAY) Type of symbol**  PRINTTYPE command R3-130(XRAY) **typedef R3-4(MCC), R3-18(MCC) Typedef declarations R4-10(CCC) typeof operator R3-13(MCC) typeof operator, enabling**  /mri\_extensions option U3-24(MCC) **Types**  (see also Data, types) fpos\_t fgetpos function R5-56(MCC) fsetpos function R5-73(MCC) jmp\_buf R5-9(MCC) lconv structure R5-100(MCC) ptrdiff  $t$  R5-11(MCC) returned for functions R9-5(MCC) size\_t R5-ll(MCC), R5-17(MCC)

va\_list R5-10(MCC) wchar\_t R5-ll(MCC) mbstowcs function R5-114(MCC) mbtowc function R5-113(MCC), R5- 115(MCC) wcstombs function R5-200(MCC) wctomb function R5-201(MCC) **Types, data R2-16(XRAY) Type-safe linkage RC-4(CCC), UA-4(CCC)** 

## **u**

**-u linker command line option U2-15(ASM) -U option U2-36(MCC), U2-33(CCC) U undefined label error R7-14(ASM) -ui option U2-37(MCC), U2-34(CCC) UIR command S2-156(SUP) Unary expressions R3-8(MCC) #Undef directive R4-6(MCC), R4-31(MCC) Undefined label error (U) R7-14(ASM) Undefining preprocessor macros**  /undefine option U3-33(MCC) -U option U2-36(MCC), U2-33(CCC) **ungetc function R5-191(MCC) Uninitialized data section U2-16(MCC), U3- 15(MCC), U2-13{CCC) Uninitialized static data section**  naming /rename option U3-31(MCC) -NZ option U2-29(MCC), U2- 26( CCC) **Union return value R7-4(MCC) union type R6-4(MCC) Unions R6-22(MCC) UNIX**  (see UNIX/DOS) command line U2-l(MCC) command line examples  $U2-41(MCC)$ command line syntax U2-l(CCC) compiler invocation U2-l(CCC) compiler syntax U2-l(MCC) compiler use U2-l(MCC), U2-l(CCC) compiling a program U2-53(MCC), U2- 45(CCC)

environment variables U2-3(MCC) file locations U2-3(MCC) file name defaults U2-2(MCC) invoking compiler U2-l(MCC) libraries provided U2-50(MCC) option form, positive and negative U2- 10(MCC) option, command line descriptions of U2-10(MCC) system functions U2-52(MCC), U2- 44( CCC) **UNIX file locations U2-3(CCC) UNIX level-1 functions U2-43(CCC) UNIX level-1+ elements R6-2(CCC) \_UNIX preprocessor symbol R4-3(MCC) UNIX start-up file U1-1(FLEX)**  specifying license file path in 11- 15(FLEX), 12-l(FLEX), 12- 6(FLEX) specifying location of toolkit in 12-  $1$ (FLEX) **UNIX System V/386**  accessing files in nondefault directories 13-2(MCC) distribution format 13-l(MCC) installation procedure 13-l(MCC) **UNIX/DOS U2-1 (ASM)-U2-28(ASM)**  assembler U2-2(ASM)-U2-12(ASM) command line flags U2-5(ASM)-U2- 1 l(ASM) abspcadd U2-6(ASM) brb U2-6(ASM) brl U2-6(ASM)  $brs$  U2-6(ASM) brw U2-6(ASM) case U2-7(ASM) cex U2-7(ASM) cl U2-7(ASM) cre  $U2-7(ASM)$ d U2-7(ASM) e U2-7(ASM) fr! U2-7(ASM) frs  $U2-7(ASM)$  $g$  U2-7(ASM)

Master lndex-100

i U2-7(ASM) lien U2-8(ASM) me U2-8(ASM) md U2-8(ASM) mex U2-8(ASM) nest U2-8(ASM) o U2-8(ASM) old U2-8(ASM) op U2-8(ASM) opnop U2-9(ASM) p U2-9(ASM) pco U2-9(ASM) per U2-10(ASM) pcs U2-10(ASM) quick U2-10(ASM) r U2-10(ASM) rel32 U2-ll(ASM) s U2-ll(ASM) t U2-11(ASM) w U2-11(ASM) x U2-11(ASM) command line options U2-2(ASM)- U2-4(ASM) -b U2-2(ASM) -D U2-2(ASM) -f U2-3(ASM) -I U2-3(ASM) -L U2-3(ASM) -1 U2-3(ASM) -o U2-3(ASM) -V U2-3(ASM) file name defaults U2-4(ASM) invocation examples U2-12(ASM) invocation syntax U2-2(ASM) introduction U2-1(ASM) librarian U2-21(ASM)-U2-24(ASM) command line options U2-21(ASM)- U2-22(ASM) -a U2-21(ASM) -d U2-21(ASM) -e U2-21(ASM) -1 U2-21(ASM) -r U2-22(ASM) -V U2-22(ASM)

file name defaults U2-22(ASM) invocation examples U2-23(ASM)- U2-24(ASM) linker U2-13(ASM)-U2-20(ASM) command line options U2-13(ASM)- U2-15(ASM) -C U2-13(ASM) -c U2-13(ASM) -F U2-13(ASM) -o U2-14(ASM) -r U2-14(ASM) -u U2-15(ASM) -V U2-15(ASM) file name defaults U2-16(ASM) illegal option combinations U2- 15(ASM) invocation examples U2-17(ASM)- U2-20(ASM) return codes U2-28(ASM) utility programs IEE2AOUT U2-24(ASM)-U2- 28(ASM) **Unknown command 53-21 (SUP) UNKNOWN TYPE U4-15(XRAY) unlink function R5-192(MCC), R9-31(MCC), U2-52(MCC), U3-44(MCC), U2- 44(CCC)**  relationship to remove R5-144(MCC) **Unlinking a file name R5-192(MCC) unpacked keyword R4-4(CCC) unpacked keyword, disabling**  -nx option U2-40(MCC), U2-37(CCC) **unpacked type R6-38(MCC) Unreachable (dead) code elimination R102(MCC), R5- 2(XRAY) Unreachable code, compiler optimization R5-5(XRA Y) Unreferenced variable R2-22(XRA Y) Unsigned char default**  /unsignedchar option U3-22(MCC) -Ku option U2-27(MCC), U2-23(CCC) **Unsigned integer**  conversion to ASCII string R5-96(MCC)

Unsigned long integer conversion from string R5-180(MCC) conversion to ASCII string R5-110(MCC) unsigned types R3-1(MCC), R6-3(MCC) unsigned char type R6-10(MCC) unsigned int type R3-2(MCC), R6- 13(MCC) unsigned long type R3-2(MCC), R6- 14(MCC) unsigned short type R3-2(MCC), R6 ll(MCC) /unsignedchar option (VMS) R4-3(MCC) Unsupported commands clock Sl-7(SUP) CPU Sl-7(SUP) Ice Sl-7(SUP) interrupt Sl-7(SUP) Noice Sl-8(SUP) nointerrupt Sl-8(SUP) nomem Sl-8(SUP) restore Sl-8(SUP) save Sl-8(SUP) trace Sl-8(SUP) until macro R4-36(XRAY), U4-6(XRAY) Unused definition optimization R5-5(XRAY) Unzoom viewport ZOOM command R3-213(XRAY) UP S2·158(SUP) UP command R3-202(XRAY} -upd option U2-37(MCC}, U2-34(CCC} Update internal registers S2-156(SUP) UPL(upload hex data to host} S2-159(SUP) UPLFMT(specify upload format) S2- 160(SUP) Upload S2-159(SUP) Upload format S2-160(SUP) Upper-case characters converting to R5-189(MCC), R5- 190(MCC) testing for R5-93(MCC) UPPERCASE linker command R10·63(ASM) -upu option U2-37(MCC), U2-34(CCC) -us option U2-37(MCC), U2-34(CCC) User access l3-6(FLEX)

User setup U1-1(FLEX) User-defined types R3-18(MCC) User-modified routines for embedded systems R9-29(MCC) Using debugger commands DEFINE command U2-26(XRAY) ZOOM command U2-28(XRAY) Using debugger macros U1-3(XRAY), U2- 26(XRAY) ADD command U2-26(XRAY) FOPEN command U2-33(XRAY) INCLUDE command U2-26(XRAY) macro definitions listprime U2-28(XRAY) readprime U2-28(XRAY) SHOW command U2-33(XRAY) VCLOSE command U2-33(XRAY) USR\_MRI U2-4(MCC), U2-5(MCC), U2- 6(MCC), U2-23(MCC), 12-2(FLEX), U1- 1(FLEX), UA-2(FLEX), U2-4(CCC), U2· 20(CCC), U2-21(CCC) USR MRI environment variable R3-1 (XRAY), U2-6(XRAY), U4-11 (XRAY) -ut option U2-B(MCC), U2-37(MCC), U2- 34(CCC) -utO option U2-37(MCC), U2-34(CCC) Utilities (see Commands) Utility commands R3-10(XRAY) ALIAS R3-10(XRAY), R3-20(XRAY) CEXPRESSION R3-10(XRAY), R3- 38(XRAY) DOWN R3-10(XRAY), R3-56(XRAY) ERROR R3-10(XRAY), R3-59(XRAY) HELP R3-10(XRAY), R3-72(XRAY) HISTORY R3-10(XRAY), R3-74(XRAY) INCLUDE R3-10(XRAY), R3-79(XRAY) JOURNAL R3-10(XRAY), R3-86(XRAY) LOG R3-10(XRAY), R3-91(XRAY) MODE R3-10(XRAY), R3-92(XRAY) OPTION R3-10(XRAY), R3-103(XRAY) PAUSE R3-10(XRAY), R3-114(XRAY) RESET R3-10(XRAY), R3-142(XRAY) RESTART R3-10(XRAY), R3-144(XRAY)

SETSTATUS DIR R3-10(XRAY), R3- 159(XRAY) SETSTATUS ENVIRONMENT R3- 10(XRAY), R3-160(XRAY) SETSTATUS READ R3-10(XRAY), R3- 169(XRAY) SETSTATUS VERIFY R3-10(XRAY), R3- 177(XRAY) SETSTATUS WRITE R3-10(XRAY), R3- 178(XRAY) STARTUP R3-10(XRAY), R3-180(XRAY) STATUS R3-10(XRAY), R3-182(XRAY) TRACE R3-199(XRAY) UP R3-10(XRAY), R3-202(XRAY) **Utility programs**  IEE2AOUT U2-24(ASM)-U2-28(ASM), U3-21(ASM)-U3-26(ASM) **-utn option (UNIX/DOS) R4-3(MCC)** 

## **v**

**-V assembler command line option U2- 3(ASM) -V linker command line option U2-15(ASM) -V librarian command line option U2- 22(ASM) -v option U2-38(MCC), U2-35(CCC) va\_arg macro R5-193(MCC)**  relationship to va\_start R5-196(MCC) **va\_end macro R5-195(MCC)**  relationship to va\_arg R5-193(MCC) relationship to va\_start R5-196(MCC) relationship to vfprintf R5-197(MCC) relationship to vprintf R5-198(MCC) **va\_list type R5-10(MCC) va\_start macro R5-196(MCC)**  relationship to va\_arg R5-193(MCC) relationship to va\_end R5-195(MCC) relationship to vfprintf R5-197(MCC) relationship to vprintf R5-198(MCC) **VACTIVE command R3-203(XRAY), U4- 2(XRAY)**  VACTIVE+1 command key

Apollo support UB-4(XRAY)

Apollo trace support UB-6(XRAY) DECstation support UC-4(XRAY) HP support UD-6(XRAY) HP trace support UD-7(XRAY) IBM RS/6000 support UE-3(XRAY) IBM RS/6000 trace support UE-4(XRAY) Motorola Delta Series support UF-3(XRAY) Motorola Delta Series trace support UF-5(XRAY) PC support UG-3(XRAY) PC trace support UG-5(XRAY) Sun support UH-4(XRAY) Sun trace support UH-5(XRAY) VT terminal support Ul-3(XRAY) VT terminal trace support UI-5(XRAY) **VACTIVE-1 command key**  Apollo support UB-4(XRAY) Apollo trace support UB-5(XRAY) DECstation support UC-3(XRAY) DECstation trace support UC-5(XRAY) HP support UD-6(XRAY) HP trace support UD-7(XRAY) IBM RS/6000 support UE-3(XRAY) IBM RS/6000 trace support UE-4(XRAY) Motorola Delta Series support UF-3(XRAY) Motorola Delta Series trace support UF-5(XRAY) PC support UG-3(XRAY) PC trace support UG-5(XRAY) Sun support UH-4(XRAY) Sun trace support UH-5(XRAY) VT terminal support UI-3(XRAY) VT terminal trace support Ul-5(XRAY) **Valid hosts IP-1 (FLEX), 11-1 (FLEX) Valid operating system UP-1(FLEX) Value comparison**  returning the greater of two values R5- 112(MCC) returning the lesser of two values R5- 123(MCC) **Variable argument**  macros R5-10(MCC)

va\_arg R5-193(MCC) va end  $R5-195(MCC)$ va\_start R5-196(MCC) types va list  $R5-10(MCC)$ **Variable initialization**  /init\_locals option U3-22(MCC) -KI option U2-25(MCC), U2-22(CCC) **Variable names, truncating**  /truncate\_identifiers U3-12(MCC) -ut option U2-8(MCC), U2-37(MCC), U2- 34(CCC) **Variable values S2-80(SUP), S2-90(SUP), S2- 162(SUP) Variables R3-1(MCC)**  (see also Symbols) allocation of variables R6-41(MCC) assigning value to U4-16(XRAY) debug information U4-13(XRAY) declaring R4-8(CCC) displaying value PRINTVALUE command R3-13 l(XRAY) FILL command U4-16(XRAY) format U4-15(XRAY) initializations R9-39(MCC) initializing R4-9(CCC) local R6-42(MCC) in the function prologue R7-7(MCC) monitoring U2-18(XRAY), U2-22(XRAY) continuously U2-19(XRAY) scalar U4-16(XRAY) names R7-ll(MCC) external R11-1(MCC) inside asm R9-6(MCC) public Rll-l(MCC) static Rll-2(MCC) referencing (see also Symbolic references) register RE-ll(XRAY) saving initialized variables in ROM R9- 39(MCC) SETMEM command U4-16(XRAY) setting breakpoints at access to U4-

6(XRAY) static R5-20(MCC), R6-42(MCC) structure members, aligning  $/align$  option  $U3-11(MCC)$  $\sqrt{s}$ smultiple option U3-11(MCC) -Z options U2-40(MCC), U2-37(CCC) UNKNOWN TYPE U4-15(XRAY) **vars section R8-5(MCC), U2-16(MCC), U3- 15(MCC), U2-13(CCC)**  naming /rename option U3-31(MCC) -NI option U2-29(MCC), U2-25(CCC) specifying address mode /initvars\_addr \_as options U3- 16(MCC) **VAX**  -ai options U2-17(MCC), U2- 13(CCC) (see VAX/VMS) (see VMS installation) 12-l(XRAY) **\_VAX preprocessor symbol R4-3(MCC) VAX/VMS U3-1(ASM)-U3-27(ASM)**  assembler U3-2(ASM}-U3-12(ASM) command line flags U3-4(ASM}-U3 ll(ASM) abspcadd U3-6(ASM) brb U3-6(ASM) brl U3-6(ASM) hrs U3-6(ASM) brw U3-6(ASM) case U3-7(ASM) cex U3-7(ASM) cl U3-7(ASM) ere U3-7(ASM) d U3-7(ASM) e U3-7(ASM)

frl U3-7(ASM) frs U3-7(ASM) g U3-7(ASM) i U3-7(ASM) lien U3-8(ASM) me U3-8(ASM) md U3-8(ASM) mex U3-8(ASM)

nest U3-8(ASM) o U3-8(ASM) old U3-8(ASM) op U3-8(ASM) opnop U3-9(ASM) p U3-9(ASM) pco U3-9(ASM) per U3-10(ASM) pcs U3-10(ASM) quick U3-10(ASM) r U3-10(ASM) rel32 U3-1 l(ASM) s U3-ll(ASM) t U3-ll(ASM) w U3-ll(ASM) x U3-ll(ASM) command line options U3-3(ASM)- U3-4(ASM) DEFINE U3-3(ASM) FLAGS U3-3(ASM) !PATH U3-3(ASM) LIST U3-3(ASM) NOLIST U3-3(ASM) NOOBJECT U3-3(ASM) OBJECT U3-3(ASM) VERSION U3-3(ASM) file name defaults U3-4(ASM) invocation examples U3-12(ASM) invocation syntax U3-2(ASM) introduction U3-l(ASM) invocation syntax U3-18(ASM) librarian U3-18(ASM)-U3-21(ASM) command line options U3-19(ASM) ADDMOD U3-19(ASM) DELETE U3-19(ASM) EXTRACT U3-19(ASM) FULLDIR U3-19(ASM) OPTION U3-19(ASM) OUTPUT U3-19(ASM) REPLACE U3-19(ASM) VERSION U3-19(ASM) file name defaults U3-20(ASM) invocation examples U3-20(ASM)- U3-21(ASM)

linker U3-12(ASM)-?? command line options U3-13(ASM)- U3-15(ASM) ABSOLUTE U3-13(ASM) COMMAND U3-13(ASM) FORMAT U3-13(ASM) LIBRARY U3-14(ASM) MAP U3-14(ASM) NOABS U3-13(ASM) NOMAP U3-14(ASM) OBJECT U3-14(ASM) OPTION U3-14(ASM) REFERENCE U3-14(ASM) VERSION U3-15(ASM) file name defaults U3-16(ASM) illegal option combinations U3- 15(ASM) invocation examples U3-16(ASM)- U3-17(ASM) invocation syntax U3-13(ASM) return codes U3-27(ASM) temporary files U3-26(ASM) utility programs IEE2AOUT U3-21(ASM)-U3- 26(ASM) **-Vb option U2-37(MCC), U2-34(CCC) VCLEAR command R3-204(XRAY) VCLOSE command R3-205(XRAY), U2- 33(XRA Y), U3-33(XRA Y) -Vd option U2-37(MCC), U2-34(CCC) Vendor daemon UB-3(FLEX)**  (see MRI daemon) **Vendor daemon line**  (see License file) **Verbose mode toggle**  get license UA-1(FLEX) mlicense U3-2(FLEX) mlicense.daemon U2-8(FLEX), U3- 2(FLEX), UA-2(FLEX) **Verbose mode, enabling and disabling**  -V options U2-37(MCC), U2-34(CCC) **VERIFY command S2-161(SUP) Verifying installation**  (see Testing installation)

**VERSION assembler command line option U3-3(ASM) VERSION librarian command line option U3- 19(ASM) VERSION linker command line option U3- 15(ASM) Version number of features 13-3(FLEX) Versions of Flexible License Manager, differences IC-1(FLEX), IC-2(FLEX) vfprintf function R5-197(MCC) -Vi option U2-38(MCC), U2-35(CCC) View viewport U3-28(XRA Y)**  displaying VIEW option R3-108(XRAY) STATUS BUFFER command U3- 29(XRAY) trace display format U3-29(XRAY) update Code viewport R6-21(XRAY), U3- 29(XRAY) **Viewing viewports**  SCROLL option R3-108(XRAY) **Viewport**  attaching macro VMACRO command R3-206(XRAY) clearing VCLEAR command R3-204(XRAY) cursor position VSETC command R3-212(XRAY) making active VACTIVE command R3-203(XRAY) **Viewport (definition) RD-2(XRAY) Viewport commands S3-17(SUP), R3- 11 (XRAY), U3-34(XRAY)**  VACTIVE R3-ll(XRAY), R3-203(XRAY) VCLEAR R3-ll(XRAY), R3-204(XRAY) VCLOSE R3-ll(XRAY), R3-205(XRAY) VMACRO R3-ll(XRAY), R3-206(XRAY) VOPEN R3-ll(XRAY), R3-208(XRAY) VSCREEN R3-ll(XRAY), R3-210(XRAY) VSETC R3-ll(XRAY), R3-212(XRAY) ZOOM R3-ll(XRAY), R3-213(XRAY) **Viewports U3-6(XRAY)**  active viewport U3-33(XRAY) VACTIVE+l command key U3-

33(XRAY) VACTIVE-1 command key U3- 33(XRAY) Break viewport U2-18(XRAY), U2- 21(XR.AY), U3-7(XRAY) Code viewport U2-16(XRAY), U3 l(XRAY), U3-2(XRAY), U3- 10(XRAY) Command viewport U2-18(XRAY), U3 l(XRAY), U3-2(XRAY), U3- 12(XRAY) Data viewport U2-18(XRAY), U3 l(XRAY), U3-2(XRAY), U3- 13(XRAY) defining U3-32(XRAY) deleting U3-33(XRAY) Error viewport U3-14(XRAY) Help viewport U3-15(XRAY) Journal viewport U3-17(XRAY) Log viewport U3-17(XRAY) numbers U3-6(XRAY) open for writing U3-34(XRAY) Registers viewport U2-20(XRAY), U3- 2(XRAY), U3-18(XRAY) removing U3-33(XRAY) resizing  $U2-28(XRAY)$ ,  $U4-7(XRAY)$ scrolling a viewport U3-33(XRAY) CTRL-F control key U3-34(XRAY) CTRL-U control key U3-34(XRAY) MOVE DOWN command key U3- 34(XRAY) MOVE TO BOTTOM command  $key$  U3-33(XRAY) MOVE TO TOP command key U3- 33(XRAY) MOVE UP command key U3- 34(XRAY) setting cursor U3-35(XRAY) Stack viewport U2-20(XRAY), U3- 2(XRAY), U3-21(XRAY) Status Line viewport U2-15(XRAY), U3 l(XRAY), U3-2(XRAY), U3- 22(XRAY) Trace viewport U2-15(XRAY), U2-

16(XRAY), U3-25(XRAY), U4- 4(XRAY) View viewport U3-28(XRAY) zooming a viewport U3-34(XRAY) ZOOM command U3-34(XRAY) ZOOM command key U3-34(XRAY) **Virtual**  function R3-12(CCC), R3-14(CCC) compared to nonvirtual R3-14(CCC) pure R3-14(CCC), RC-4(CCC) functions pure UA-3(CCC) keyword R4-6(CCC) member classes R4-6(CCC) member functions R4-6(CCC) **Virtual derivation R3-2(CCC) Virtual function RC-4(CCC) virtual function UA-4(CCC) virtual keyword R4-6(CCC) Virtual table definition**  +e option R3-18(CCC) +ne option R3-18(CCC) **Virtual table generation**  +e option U2-16(CCC) **VMACRO command R3-206(XRA Y), U3- 32(XRA Y) VMS**  (see VAX/VMS) accessing files in nondefault directories l2-3(MCC) command line U3-l(MCC) command line examples U3-35(MCC) compiler syntax U3-l(MCC) compiler use U3-l(MCC) compiling a program U3-45(MCC) distribution format 12-l(MCC) file locations U3-3(MCC) file name defaults U3-2(MCC) installation procedure 12-l(MCC) invoking compiler U3-l(MCC) option form, positive and negative U3- 5(MCC) option, command line descriptions of, U3-5(MCC)

**VMS installation 12-1(XRAY)**  distribution format 12-l(XRAY) installation procedure I2-l(XRAY) terminal support 12-l(XRAY) configuration parameters 12 l(XRAY) using  $XRAY$  I2-3( $XRAY$ ) **\_VMS preprocessor symbol R4-3(MCC) void type R3-2(MCC), R3-3(MCC) void\* pointer R4-7(CCC) Volatile**  data  $R4-6(CCC)$ generating information -nA command line option R4-6(CCC) member functions R4-6(CCC) **volatile keyword R4-6(CCC) volatile member function RC-4(CCC), UA-4(CCC) volatile object RC-4(CCC), UA-4(CCC) volatile type R3-17(MCC) volatile variables, disabling optimizations**  /stablemem option U3-27(MCC) -Ob option U2-30(MCC), U2-27(CCC) **VOPEN command R3-208(XRA Y), U3- 22(XRA Y), U3-32(XRA Y),** U3- **34(XRA Y), U4-7(XRAY) vprintf function R5-198(MCC) VSCREEN command R3-210(XRAY), U2- 24(XRAY), U3-1(XRAY), U3-2(XRAY), U3-33(XRA Y) VSCREEN command key**  Apollo support UB-4(XRAY) DECstation support UC-4(XRAY) HP support UD-6(XRAY) IBM RS/6000 support UE-3(XRAY) Motorola Delta Series support UF-4(XRAY) PC support UG-4(XRAY) Sun support UH-4(XRAY) VT terminal support UI-3(XRAY) **VSETC command R3-212(XRAY) vsprintffunction R5-20(MCC), R5-199(MCC), R9-11(MCC) -Vt option U2-38(MCC), U2-35(CCC)** 

VT terminal support host-specific information UI-l(XRAY) MOVE TO BOTTOM control key UI-2(XRAY) MOVE TO TOP control key UI-2(XRAY) -Vw option U2-38(MCC), U2-35(CCC)

### w

w assembler command line flag U2-11(ASM), U3-11(ASM) +w option U2-36(CCC) -Wa option U2-38(MCC), U2-35(CCC) @wait\_state pseudo-register RA-2(XRAY), RF-4(XRAY) WARN linker command R10-64(ASM) WARNING Status Line viewport U3-24(XRAY) #Warning directive R4-32(MCC) relation to #pragma warn R4-30(MCC) Warning messages RC-1(MCC) (see also Messages) enumeration types R4-15(CCC) suppression /suppress=warning option U3- 30(MCC) -Qw option U2-36(MCC), U2- 33( CCC) WARNING-xxx (stub routine) called R5- 13(MCC), R9-31(MCC) ftell R5-74(MCC), R5-108(MCC), R5- 126(MCC), R5-192(MCC) wchar\_ttype R5·11(MCC) mbstowcs function R5-114(MCC) mbtowc function R5-113(MCC), R5- 115(MCC) wcstombs function R5-200(MCC) wctomb function R5-201(MCC) wcstombs function R5-200(MCC) wctomb function R5-201(MCC) relationship to wcstombs R5-200(MCC) Weak externals initialize to zero /weakextern=initzero option U3-

34(MCC) -XO option U2-39(MCC), U2- 36( CCC) no value /weakextern=public option U3- 34(MCC) -Xp option U2-39(MCC), U2- 36( CCC) uninitialized globals /weakextern=common option U3- 34(MCC) -Xe option U2-39(MCC), U2-36(CCC) when macro R4-37(XRAY), U4-6(XRAY), U4-7(XRAY) WHEN-THEN statements syntax S4-14(SUP) WHILE ... ENDW assembler directive R7- 13(ASM) while statement R3-24(MCC) WHILE statement in macros R4-7(XRAY) White space, testing for R5-92(MCC) Who should install 11·1(FLEX) Windows U1-5(XRAY) -WI option U2-38(MCC), U2-35(CCC) word macro R4-38(XRAY) Word size R6-23(MCC) Wrapper, C++ R5-6(CCC) write function R5-202(MCC), R9-31(MCC), U2-52(MCC), U3-44(MCC), U2- 44(CCC) relationship to ffiush R5-54(MCC) write routine R3-112(XRAY), U2-23(XRA Y) **Writing** memory to file SETSTATUS WRITE command R3- 178(XRAY) to a file FOPEN command R3-66(XRAY) to ROM ROMACCESS command R3- 147(XRAY) Writing a character to standard output RS- • 135(MCC) Writing a short integer to a stream RS-

138(MCC) Writing a string to standard output R5- 137(MCC) Writing bytes to a file R5-202(MCC) Writing to a file R5-76(MCC) Writing value to output port R4-27(XRAY)

 $X-Y-Z$ 

x assembler command line flag U2-11(ASM), U3-11(ASM) -x option U2-39(MCC), U2-36(CCC) -x option (UNIX/DOS) R4-3(MCC) X Window U3-1(FLEX) X Window support buttons (see Buttons) colors, setting UA-3(XRAY) DECstation terminals UC-l(XRAY), UDl(XRAY) environment variables color UA-3(XRAY) display UA-4(XRAY), UA-5(XRAY) fonts UA-3(XRAY) XRAY\_BG\_COLOR UA-3(XRAY) XRAY\_CUR\_COLOR UA-3(XRAY) XRAY\_FONT\_PATH UA-3(XRAY) XRAY\_FONTB UA-l(XRAY) XRAY\_FONTN UA-l(XRAY) fonts.dir UA-3(XRAY) HP support UD-2(XRAY) mkfontdir command UA-3(XRAY) mouse support (see Mouse support) OpenWindows UA-6(XRAY) setting colors UA-3(XRAY) Sun UH-2(XRAY) xhost command UA-5(XRAY) X windows S1-2(SUP) -XO option U2-39(MCC), U2-36(CCC) -Xe option U2-39(MCC), U2-36(CCC) XCOM assembler directive R5-72(ASM) XDEF assembler directive R5-73(ASM) xhost command UA-5(XRA Y)

XHS68K, features of 11-2(FLEX) XHS68KLIB environment variable U2- 5(XRA Y) XICEVARS command S2-162(SUP) XOR\_ CHANGE environment variable UA-5(XRAY) XOS OFF environment variable RG-  $1(XRAY)$ XOS68K 11·2(FLEX) -Xp option U2-39(MCC), U2-36(CCC) XRAY command line options U2-9(XRAY) XRAY commands S1-1(SUP) unsupported Sl-7(SUP) **XRAY Debugger** description U1-2(MCC), U1-2(ASM), U1-3(CCC) fully qualified path names /debug=fullfilename option U3- 19(MCC) -Gf option U2-2l(MCC), U2-18(CCC) generating debugging information /debug option U3-18(MCC) -g option U2-22(MCC), U2-19(CCC) line number information /debug=lines option U3-19(MCC) -GI option U2-2l(MCC), U2-18(CCC) multiple statements on line /debug=multi\_stmt option U3- 19(MCC) -Gm option U2-2l(MCC) restricted information /debug=restricted option U3- 20(MCC) -Gr option U2-2l(MCC), U2-18(CCC) XRAY environment variable R3-1(XRAY), R3-160(XRAY), U2-3(XRAY), U4-10(XRA Y) XRAY file format R3-90(XRAY), U2-3(XRAY) XRAY format IEEE-695 U2-2(XRAY) **XRAY Source Explorer** -Gs option U2-22(MCC), U2-19(CCC) XRAY with C++ RG-1(XRAY) XRAY\_BG\_COLOR environment

variable UA-3(XRAY) XRAY CUR COLOR environment variable UA·3(XRAY) XRAY\_DISPLAY environment variable UA· 4(XRAY), UH-2(XRAY) XRAY FG COLOR environment variable UA-3(XRAY) XRAY\_FONTB environment variable UA-1(XRAY) XRAY\_FONTN environment variable UA-1(XRAY) XRAYFONT environment variable R3-105(XRA Y), U2-7(XRAY) XRAYLIB environment variable R3·1 (XRAY), U2·4(XRAY), U4-11 (XRA Y) XRA YTMP environment variable U2- 7(XRAY), U4-11(XRAY) XREF assembler directive R5-74(ASM) ·Y option U2-40(MCC), U2-37(CCC) +z option U2-38(CCC) ·Z2 option R6·36(MCC), U2-40(MCC), U2- 37(CCC) ·Z4 option R6-36(MCC), U2-40(MCC), U2· 37(CCC) zalloc function R5-21(MCC), R5-203(MCC), R9·12(MCC) relationship to free R5-67(MCC) relationship to realloc R5-143(MCC) Zero initialization local variables /init\_locals option U3-22(MCC) -KI option U2-25(MCC), U2-22(CCC) zerovars section R6·42(MCC), RS-S(MCC), U2·16(MCC), U3·15(MCC), U2· 13(CCC) naming /rename options U3-31(MCC) -NZ option U2-29(MCC), U2- 26(CCC) ·Zm option R6-27(MCC), R6-31(MCC), R6· 35(MCC), U2-40(MCC), U2-38(CCC) Zoom (definition) RD-2(XRAY) ZOOM command R3-213(XRAY), U2· 28(XRAY), U4-7(XRAY)

ZOOM command key Apollo support UB-4(XRAY) Apollo trace support UB-6(XRAY) DECstation support UC-4(XRAY) DECstation trace support UC-5(XRAY) HP support UD-6(XRAY) HP trace support UD-8(XRAY) IBM RS/6000 support UE-3(XRAY) IBM RS/6000 trace support UE-5(XRAY) Motorola Delta Series support UF-4(XRAY) Motorola Delta Series trace support UF-5(XRAY) PC support UG-4(XRAY) PC trace support UG-5(XRAY) Sun support UH-4(XRAY) Sun trace support UH-5(XRAY) VT terminal support Ul-3(XRAY) VT terminal trace support UI-5(XRAY) Zooming a viewport U3-34(XRAY)

# **rmm:1 Applied Microsystems Corporation**

Applied Microsystems Corporation maintains a worldwide network of direct sales offices committed to quality service and support. For information on products, pricing, or delivery, please call the nearest office listed below. If you are unsure which office to contact, call 1-800-426-3925 for assistance.

#### **CORPORATE OFFICE**

Applied Microsystems Corporation 5020 148th Avenue Northeast P.O. Box 97002 Redmond, WA 98073-9702 (206) 882-2000 1-800-426-3925 Customer Support 1-800-ASK-4AMC TRT TELEX 185196 Fax (206) 883-3049

#### **EUROPE**

Applied Microsystems Corporation Ltd AMC House South Street Wendover Aylesbury, Bucks HP22 6EF England 44 (0) 296-625462 Telex 265871 REF WOT 004 Fax 44 (0) 296-623460

#### **GERMANY**

Applied Microsystems GmbH Dammstrasse 6 W-6453 Seligenstadt Germany 06182/9203-0 Fax 06182/9203-15

#### **JAPAN**

Applied Microsystems Japan, Ltd. Nihon Seimei Nishi-Gotanda Building 7-24·5 Nishi-Gotanda Shinagawa-Ku Tokyo T141, Japan 3-3493-0770 Fax 3-3493-7270

#### U.S. **SALES OFFICES**

Applied Microsystems Corporation of Washington 3333 Bowers Avenue Suite#220 Santa Clara, CA 95054 (408) 727-5433 Fax (408) 727-9011

Applied Microsystems Corporation of Washington 25909 Pala Place Suite #280 Mission Viejo, CA 92691 (714) 588-0585 Fax (714) 588-1476

Applied Microsystems Corporation 14643 Dallas Parkway Suite 230, LB-76 Dallas, Texas 75240 (214) 991-6344 Fax (214) 991-4581

Applied Microsystems 919E North Plum Grove Road Schaumburg, IL 60173 (708) 240-2000 Fax (708) 240-1309

Applied Microsystems Corporation of Washington 6 Cabot Place Stoughton, MA 02072 (617) 341-3121 Fax (617) 341-0245

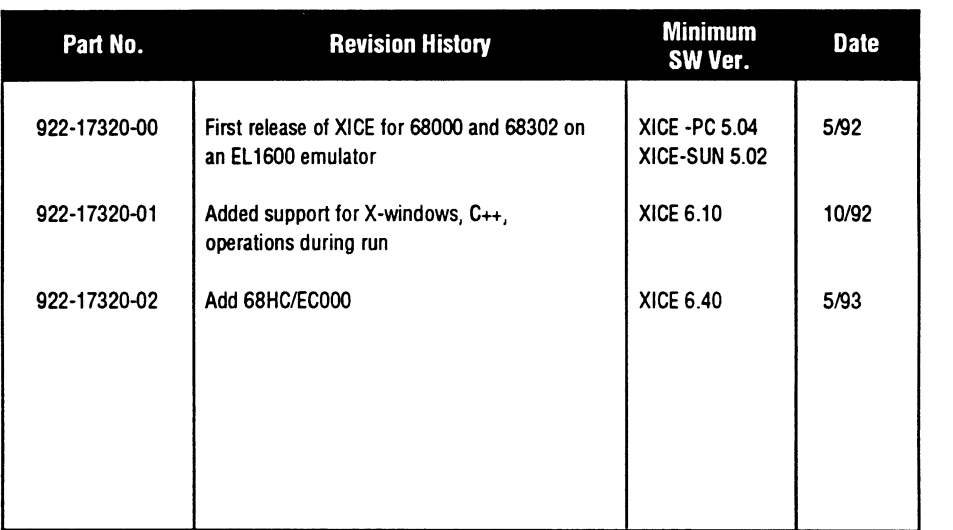

 $\sim$